# **SIEMENS**

**Industry Online Support** 

 $\frac{d\mathcal{L}}{d\mathcal{L}}$ 

NEWS

 $\overline{\mathbf{z}}$ 

Library of General Functions (LGF) für SIMATIC S7-1200 / S7- 1500

STEP 7 Basic/Professional (TIA PORTAL)

Y.

**<https://support.industry.siemens.com/cs/ww/de/view/109479728>**

Siemens Industry **Online** Support

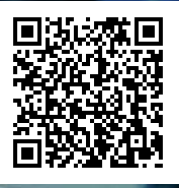

# <span id="page-1-0"></span>**Rechtliche Hinweise**

#### **Nutzung der Anwendungsbeispiele**

In den Anwendungsbeispielen wird die Lösung von Automatisierungsaufgaben im Zusammenspiel mehrerer Komponenten in Form von Text, Grafiken und/oder Software-Bausteinen beispielhaft dargestellt. Die Anwendungsbeispiele sind ein kostenloser Service der Siemens AG und/oder einer Tochtergesellschaft der Siemens AG ("Siemens"). Sie sind unverbindlich und erheben keinen Anspruch auf Vollständigkeit und Funktionsfähigkeit hinsichtlich Konfiguration und Ausstattung. Die Anwendungsbeispiele stellen keine kundenspezifischen Lösungen dar, sondern bieten lediglich Hilfestellung bei typischen Aufgabenstellungen. Sie sind selbst für den sachgemäßen und sicheren Betrieb der Produkte innerhalb der geltenden Vorschriften verantwortlich und müssen dazu die Funktion des jeweiligen Anwendungsbeispiels überprüfen und auf Ihre Anlage individuell anpassen.

Sie erhalten von Siemens das nicht ausschließliche, nicht unterlizenzierbare und nicht übertragbare Recht, die Anwendungsbeispiele durch fachlich geschultes Personal zu nutzen. Jede Änderung an den Anwendungsbeispielen erfolgt auf Ihre Verantwortung. Die Weitergabe an Dritte oder Vervielfältigung der Anwendungsbeispiele oder von Auszügen daraus ist nur in Kombination mit Ihren eigenen Produkten gestattet. Die Anwendungsbeispiele unterliegen nicht zwingend den üblichen Tests und Qualitätsprüfungen eines kostenpflichtigen Produkts, können Funktions- und Leistungsmängel enthalten und mit Fehlern behaftet sein. Sie sind verpflichtet, die Nutzung so zu gestalten, dass eventuelle Fehlfunktionen nicht zu Sachschäden oder der Verletzung von Personen führen.

#### **Haftungsausschluss**

Siemens schließt seine Haftung, gleich aus welchem Rechtsgrund, insbesondere für die Verwendbarkeit, Verfügbarkeit, Vollständigkeit und Mangelfreiheit der Anwendungsbeispiele, sowie dazugehöriger Hinweise, Projektierungs- und Leistungsdaten und dadurch verursachte Schäden aus. Dies gilt nicht, soweit Siemens zwingend haftet, z.B. nach dem Produkthaftungsgesetz, in Fällen des Vorsatzes, der groben Fahrlässigkeit, wegen der schuldhaften Verletzung des Lebens, des Körpers oder der Gesundheit, bei Nichteinhaltung einer übernommenen Garantie, wegen des arglistigen Verschweigens eines Mangels oder wegen der schuldhaften Verletzung wesentlicher Vertragspflichten. Der Schadensersatzanspruch für die Verletzung wesentlicher Vertragspflichten ist jedoch auf den vertragstypischen, vorhersehbaren Schaden begrenzt, soweit nicht Vorsatz oder grobe Fahrlässigkeit vorliegen oder wegen der Verletzung des Lebens, des Körpers oder der Gesundheit gehaftet wird. Eine Änderung der Beweislast zu Ihrem Nachteil ist mit den vorstehenden Regelungen nicht verbunden. Von in diesem Zusammenhang bestehenden oder entstehenden Ansprüchen Dritter stellen Sie Siemens frei, soweit Siemens nicht gesetzlich zwingend haftet.

Durch Nutzung der Anwendungsbeispiele erkennen Sie an, dass Siemens über die beschriebene Haftungsregelung hinaus nicht für etwaige Schäden haftbar gemacht werden kann.

#### **Weitere Hinweise**

Siemens behält sich das Recht vor, Änderungen an den Anwendungsbeispielen jederzeit ohne Ankündigung durchzuführen. Bei Abweichungen zwischen den Vorschlägen in den Anwendungsbeispielen und anderen Siemens Publikationen, wie z. B. Katalogen, hat der Inhalt der anderen Dokumentation Vorrang. Ergänzend gelten die Siemens Nutzungsbedingungen [\(https://support.industry.siemens.com\)](https://support.industry.siemens.com/).

#### **Securityhinweise**

Siemens bietet Produkte und Lösungen mit Industrial Security-Funktionen an, die den sicheren Betrieb von Anlagen, Systemen, Maschinen und Netzwerken unterstützen.

Um Anlagen, Systeme, Maschinen und Netzwerke gegen Cyber-Bedrohungen zu sichern, ist es erforderlich, ein ganzheitliches Industrial Security-Konzept zu implementieren (und kontinuierlich aufrechtzuerhalten), das dem aktuellen Stand der Technik entspricht. Die Produkte und Lösungen von Siemens formen einen Bestandteil eines solchen Konzepts.

Die Kunden sind dafür verantwortlich, unbefugten Zugriff auf ihre Anlagen, Systeme, Maschinen und Netzwerke zu verhindern. Diese Systeme, Maschinen und Komponenten sollten nur mit dem Unternehmensnetzwerk oder dem Internet verbunden werden, wenn und soweit dies notwendig ist und nur wenn entsprechende Schutzmaßnahmen (z.B. Firewalls und/oder Netzwerksegmentierung) ergriffen wurden.

Weiterführende Informationen zu möglichen Schutzmaßnahmen im Bereich Industrial Security finden Sie unter [https://www.siemens.com/industrialsecurity.](https://www.siemens.com/industrialsecurity)

Die Produkte und Lösungen von Siemens werden ständig weiterentwickelt, um sie noch sicherer zu machen. Siemens empfiehlt ausdrücklich, Produkt-Updates anzuwenden, sobald sie zur Verfügung stehen und immer nur die aktuellen Produktversionen zu verwenden. Die Verwendung veralteter oder nicht mehr unterstützter Versionen kann das Risiko von Cyber-Bedrohungen erhöhen.

Um stets über Produkt-Updates informiert zu sein, abonnieren Sie den Siemens Industrial Security RSS Feed unter [https://www.siemens.com/cert.](https://www.siemens.com/cert)

# Inhaltsverzeichnis

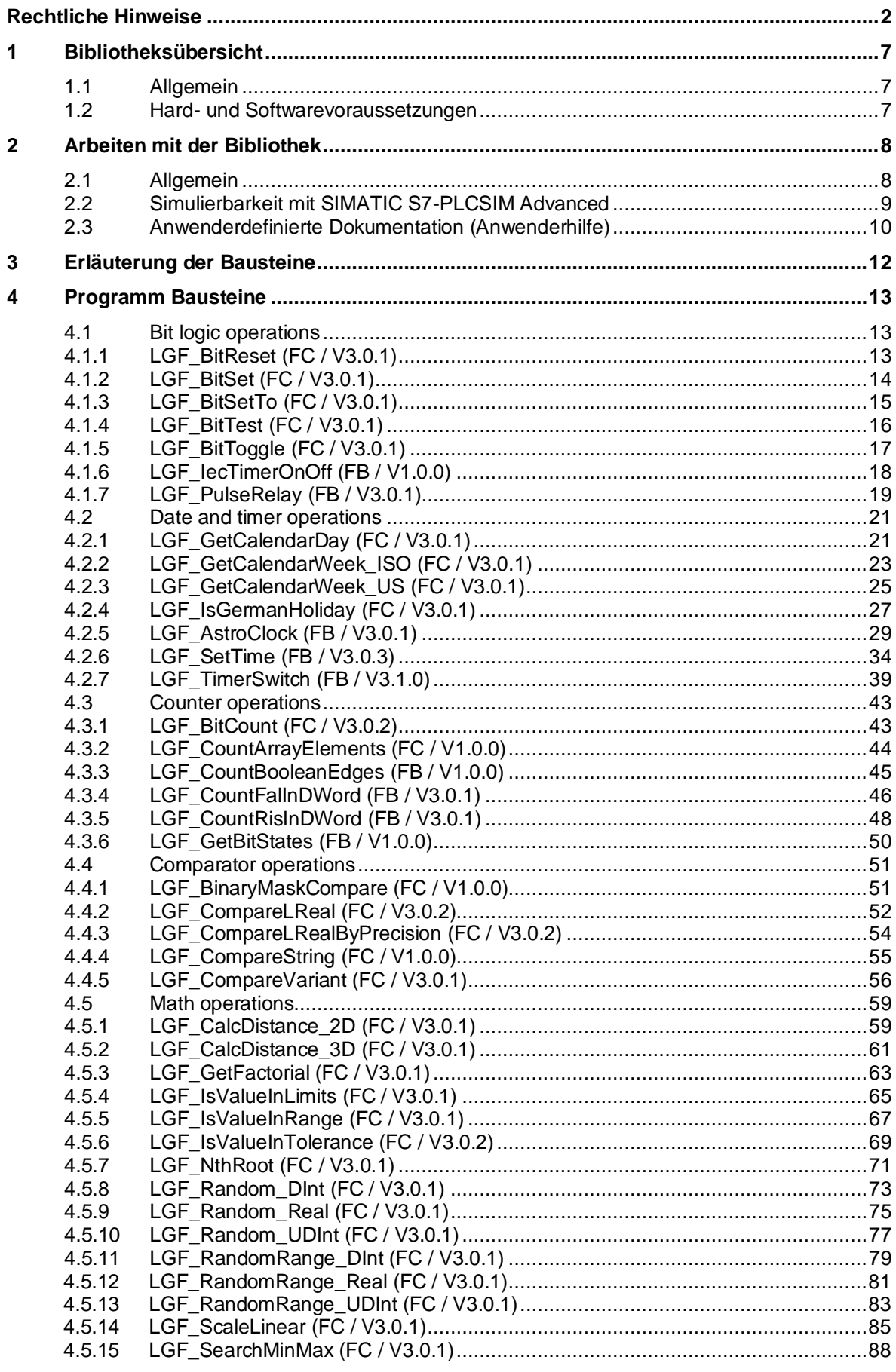

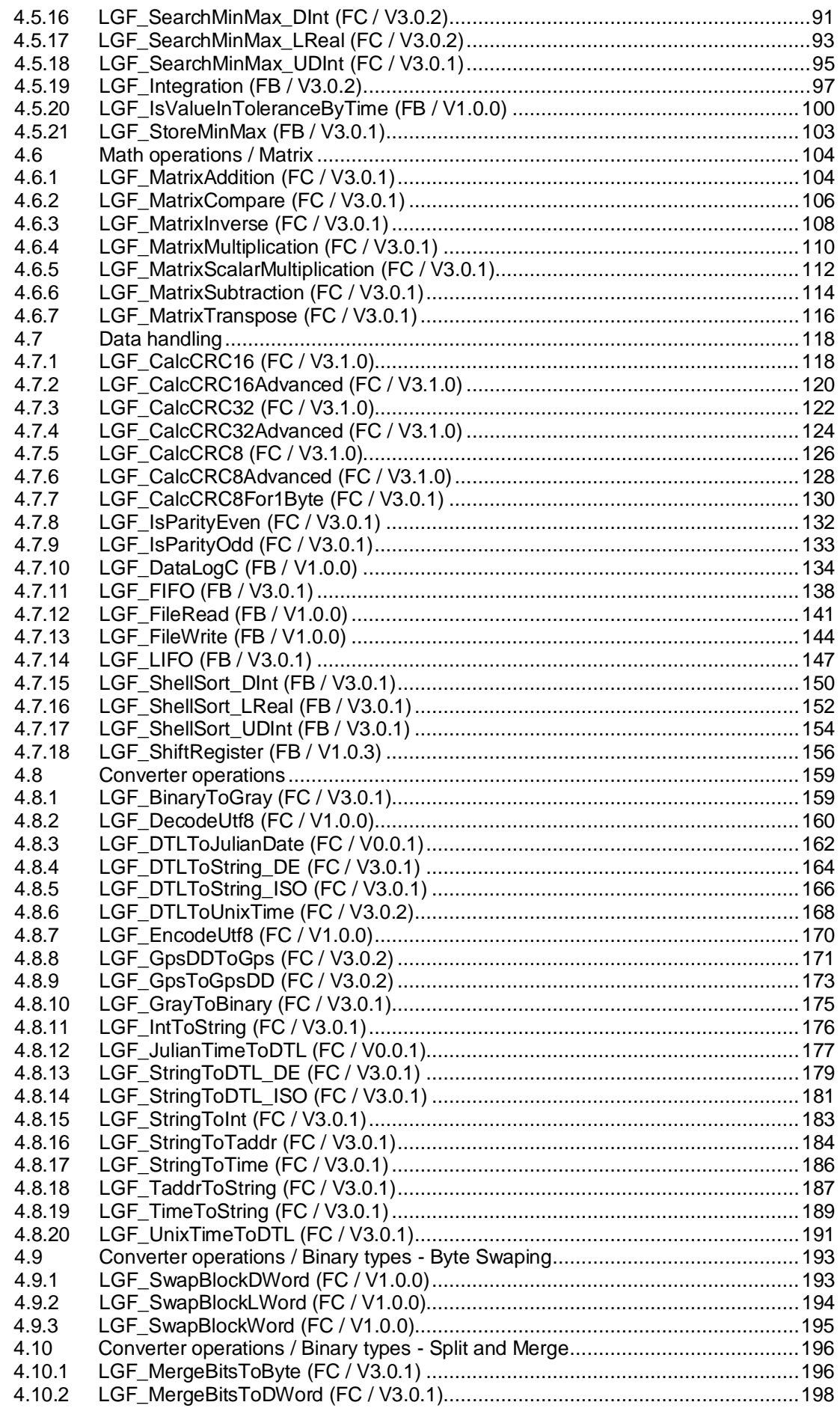

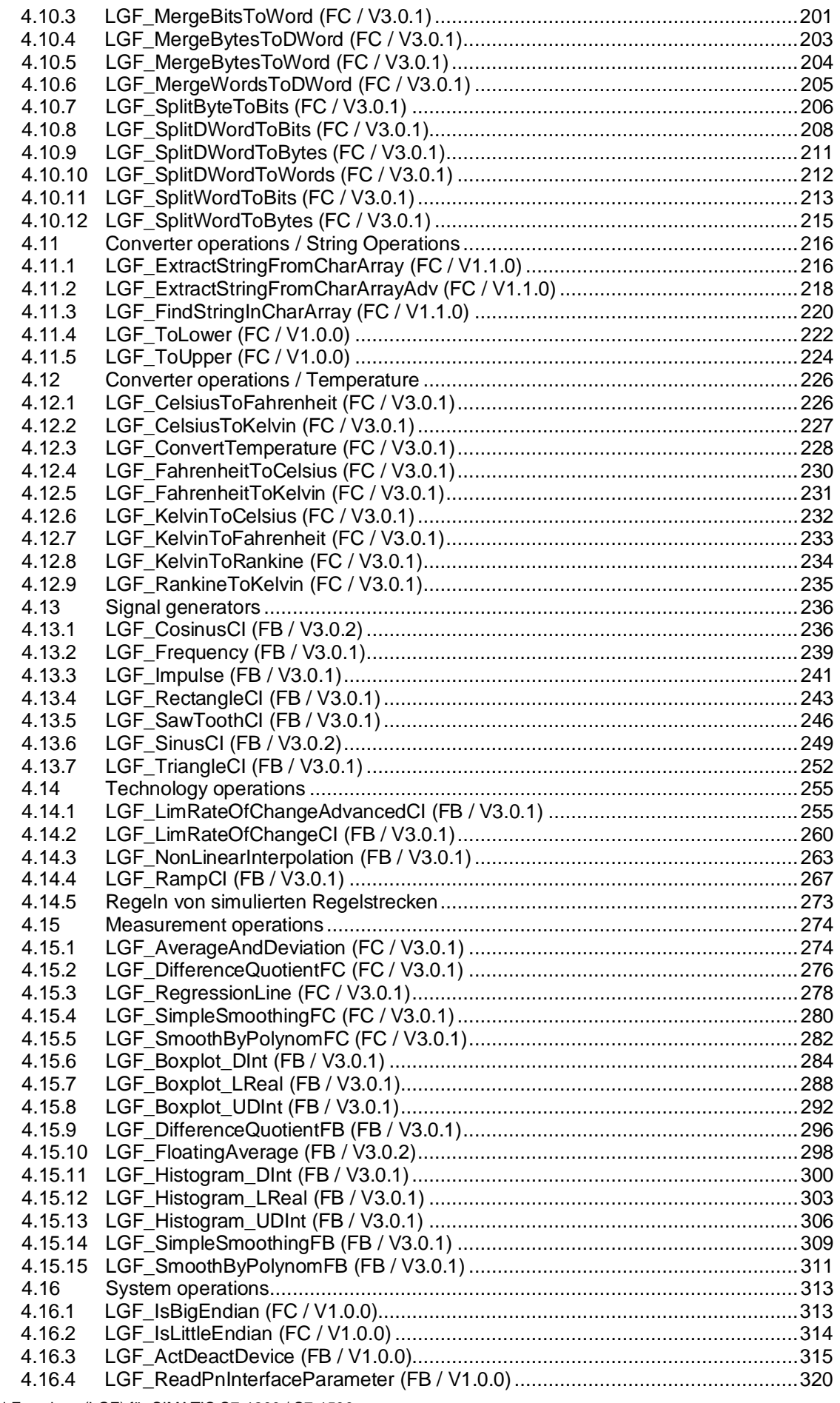

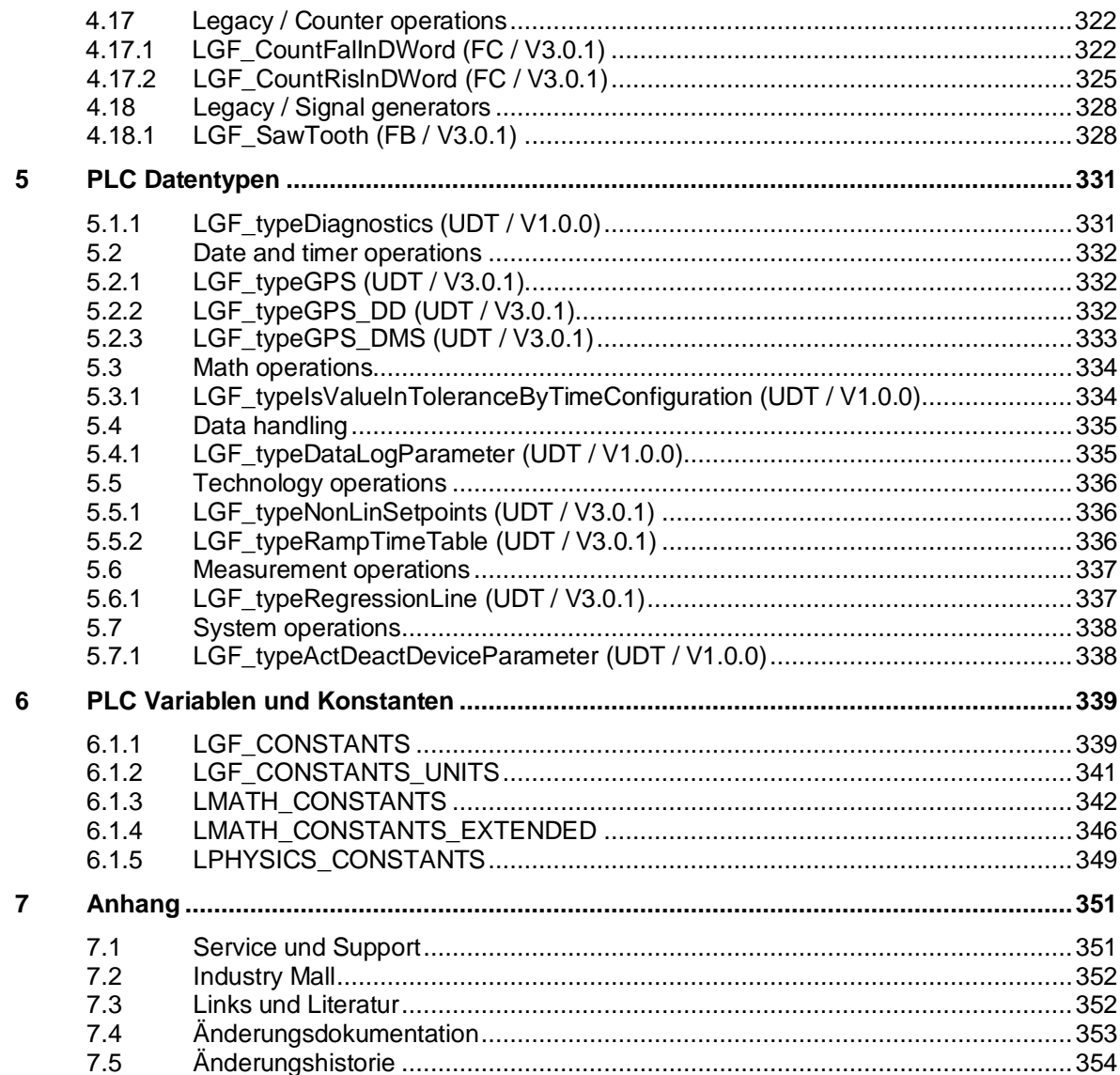

# <span id="page-6-0"></span>**1 Bibliotheksübersicht**

### <span id="page-6-1"></span>**1.1 Allgemein**

TIA Portal hat eine umfangreiche Anzahl an "ready-to-use" Anweisungen (Mathematische Funktionen, Zeiten, Zähler, usw.). Darüber hinaus gibt es noch weitere nützliche Basisfunktionen.

Diese Funktionen werden in Form einer Bibliothek zur Verfügung gestellt und können frei verwendet werden. Die fertigen Funktionen sind frei anpassbar und können somit universell eingesetzt werden.

Die hier beschriebene Bibliothek ist versioniert und wird kontinuierlich erweitert. Informationen zur Versionierung finden Sie im Anhang Kapitel "Versionierung".

### <span id="page-6-2"></span>**1.2 Hard- und Softwarevoraussetzungen**

### **Voraussetzungen für diese Bibliothek**

Um die Funktionalität der hier beschriebenen Bibliothek nutzen zu können, sind nachfolgend genannte Hard- und Softwarevoraussetzungen einzuhalten.

### **Hardware**

Alle Bausteine (FB, FC, DB, …) in der Bibliothek sind universal mit folgenden Steuerungen einsetzbar:

- SIMATIC S7-1200 und SIMATIC S7-1200 F Produktfamilie (ab Firmware V4.2)
- SIMATIC S7-1500 und SIMATIC S7-1500 F Produktfamilie (ab Firmware V2.0)
- Simulation mit SIMATIC S7-PLCSIM (ab V14)

### **Software**

- SIMATIC STEP 7 Basic/Professional (TIA PORTAL)
- **Hinweis** Es ist generell möglich eine Bibliothek mit STEP 7 Basic zu öffnen, obwohl STEP 7 Professional Elemente (z.B. SIMATIC S7-1500 Steuerung) enthalten sind. In diesem Fall werden Sie mit einer Meldung beim Öffnen der Bibliothek informiert.

Es können alle Elemente (Typen und Kopiervorlagen) verwendet werden, wenn sie von der installierten Hardware im TIA Portal unterstützt werden.

Falls Sie versuchen Elemente mit STEP 7 Basic aus der Bibliothek zu kopieren, die nicht unterstützt werden (z.B. SIMATIC S7-1500 Steuerung), wird eine Fehlermeldung angezeigt.

# <span id="page-7-0"></span>**2 Arbeiten mit der Bibliothek**

### <span id="page-7-1"></span>**2.1 Allgemein**

Alle Bausteine in der Bibliothek "LGF" sind frei verwendbar in Verbindung mit SIMATIC S7-1200 und SIMATIC S7-1500 Steuerungen.

Der Großteil der Bausteine ist als Typ in der Bibliothek abgelegt. Somit sind die Bausteine versioniert und können somit alle Vorteile nutzen.

- Zentrale Updatefunktion von Bibliothekselementen
- Versionierung von Bibliothekselementen

**Hinweis** Informationen zum generellen Umgang mit Bibliotheken finden Sie im Leitfaden zur Bibliothekshandhabung <https://support.industry.siemens.com/cs/ww/de/view/109747503>

> und im Programmierleitfaden für S7-1200/1500 im Kapitel "Bibliotheken" <https://support.industry.siemens.com/cs/ww/de/view/81318674>

#### **Hinweis** Alle Bausteine in der LGF wurden nach dem Programmierstyleguide erstellt. <https://support.industry.siemens.com/cs/ww/de/view/81318674>

Weitere Informationen zu Bibliotheken im TIA Portal:

- Themenseite Bibliotheken <https://support.industry.siemens.com/cs/ww/de/view/109738702>
- Wie öffnen Sie Bibliotheken in STEP 7 (TIA Portal)? <https://support.industry.siemens.com/cs/ww/de/view/37364723>
- Automatisieren in weniger als 10 Minuten TIA Portal: Time Savers Globale Bibliotheken <https://support.industry.siemens.com/cs/ww/de/view/78529894>
- Welche Elemente aus STEP 7 (TIA Portal) können in einer Bibliothek als Typ oder als Kopiervorlage abgelegt werden? <https://support.industry.siemens.com/cs/ww/de/view/109476862>
- Wie können Sie beim Starten von TIA Portal ab V13 eine globale Bibliothek automatisch öffnen und z.B. als Unternehmensbibliothek verwenden? <https://support.industry.siemens.com/cs/ww/de/view/100451450>
- Bibliothek mit PLC-Datentypen für Peripherie- / Technologie-Module und PROFIdrive Antriebe (LPD) <https://support.industry.siemens.com/cs/ww/de/view/109482396>

### <span id="page-8-0"></span>**2.2 Simulierbarkeit mit SIMATIC S7-PLCSIM Advanced**

In den Eigenschaften der LGF Bausteine ist die Simulation mit SIMATIC S7-PLCSIM Advanced bereits aktiviert.

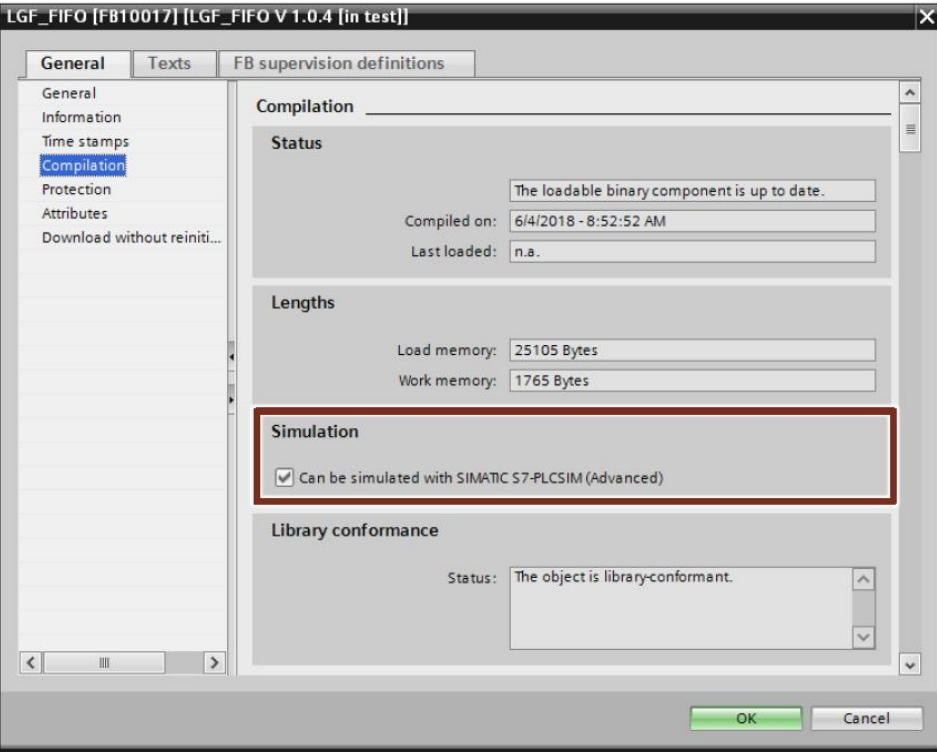

Damit die Bausteine nach dem Übersetzen mit SIMATIC S7-PLCSIM Advanced simuliert werden können, gehen Sie folgendermaßen vor:

1. Öffnen Sie die Eigenschaften Ihres Projekts und aktivieren Sie im Register "Schutz" die Option "Beim Übersetzen von Bausteinen Simulierbarkeit unterstützen" ("Support simulation during block compilation").

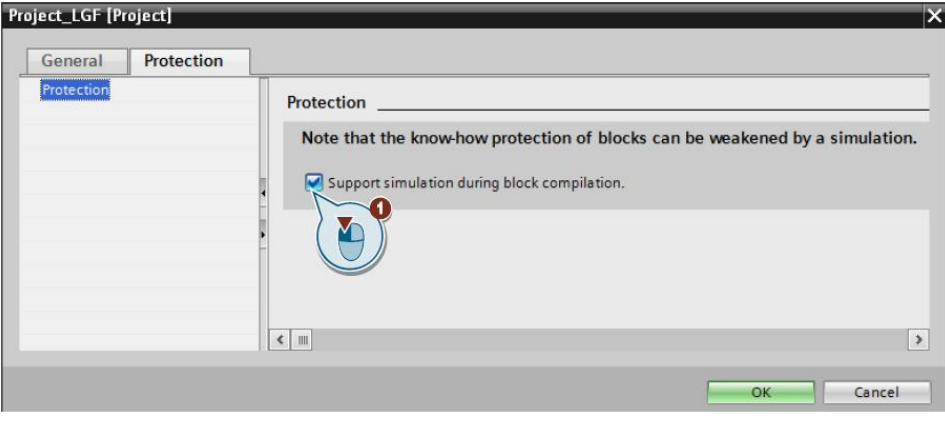

**Hinweis** Bausteine mit aktivierter Simulierbarkeit belegen mehr Speicherplatz in der PLC.

### <span id="page-9-0"></span>**2.3 Anwenderdefinierte Dokumentation (Anwenderhilfe)**

Um den Anwendern der Bibliothek LGF die Funktionsweise und die Verwendung der Bausteine zu erläutern, wurde für jeden Baustein eine anwenderdefinierte Dokumentation erstellt. Die anwenderdefinierte Dokumentation pro Bausteine ist in den Sprachen Deutsch und Englisch als PDF-Datei verfügbar. Die PDF-Dateien sind in folgenden Verzeichnissen der Bibliothek LGF gespeichert.

- Deutsch: "UserFiles\UserDocumentation\de-DE\Library Types"
- Englisch: "UserFiles\UserDocumentation\en-US\Library Types"

Die anwenderdefinierte Dokumentation zu einem Baustein können Sie in der Task Card "Bibliothek" und in der Bibliotheksansicht mit der Tastenkombination <Shift+F1> aufrufen. Die jeweilige PDF wird immer mit dem in Microsoft Windows festgelegten Standardprogramm geöffnet.

Damit die anwenderdefinierten Dokumentationen der Bausteine auch in der Projektnavigation aufgerufen werden kann, müssen Sie die Verzeichnisse mit den PDF-Dateien in das Projektverzeichnis "UserFiles" kopieren.

**Hinweis** Für die Anwenderdefinierte Dokumentation benötigen Sie SIMATIC STEP 7 Basic/Professional V15.1 Update 1.

### **Zentrales Verzeichnis für anwenderdefinierte Dokumentation**

Alternativ können Sie die anwenderdefinierte Dokumentation auch projektüber-greifend in einem zentralen Verzeichnis ablegen. Um einen zentralen Ablageort für Anwenderhilfe festzulegen, gehen Sie folgendermaßen vor:

- 1. Wählen Sie im Menü "Extras" ("Options") den Befehl "Einstellungen" ("Settings").
- 2. Öffnen Sie den Bereich "Allgemein > Allgemein" ("General > General").
- 3. Navigieren Sie zum Abschnitt "Anwenderdokumentation" ("User documentation").
- 4. Aktivieren Sie das Optionskästchen "Aufrufprotokoll zu anwenderdefinierter Dokumentation anzeigen" ("Display call log for user-defined documentation"), um im Inspektor Fenster ein Protokoll vom Aufruf der anwenderdefinierten Dokumentation anzuzeigen.
- 5. Aktivieren Sie das Optionskästchen "Suche nach anwenderdefinierter Dokumentation in einem zentralen Verzeichnis" ("Search for user-defined documentation in a central directory"), um anwenderdefinierte Dokumentation in einem projektübergreifenden Verzeichnis abzulegen.
- 6. Geben Sie im Feld "Zentrales Verzeichnis für anwenderdefinierte Dokumentation" ("Central directory for user-defined documentation") den Pfad an, an dem Sie projektübergreifende Dokumentation speichern.

### 2 Arbeiten mit der Bibliothek

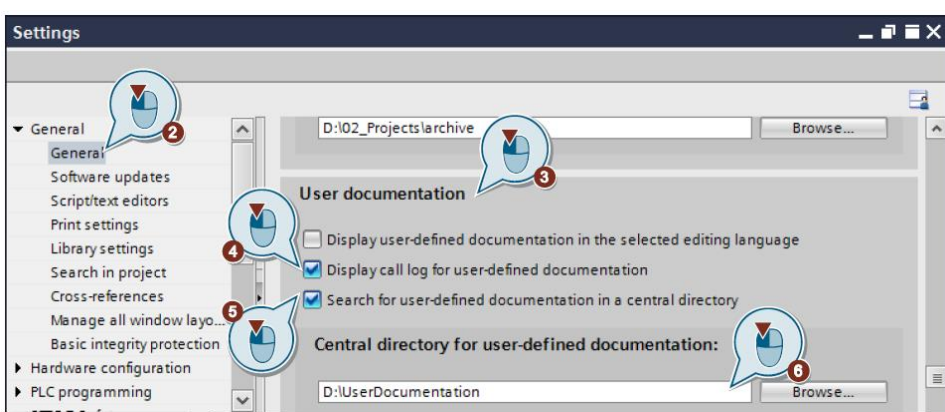

### **Hinweis** Ändern Sie nicht die Namen der PDF, denn der Dateiname muss exakt dem Namen des Objekts im TIA Portal entsprechen.

### **Hinweis** Weitere Informationen zur anwenderdefinierten Dokumentation finden Sie im Systemhandbuch "SIMATIC STEP 7 Basic/Professional V15.1 und SIMATIC WinCC V15.1" unter: <https://support.industry.siemens.com/cs/ww/de/view/109755202/114872699275>

# <span id="page-11-0"></span>**3 Erläuterung der Bausteine**

Die folgenden Kapitel beschreiben alle Bausteine der Bibliothek "Library of General Functions". Die Kapitel sind nach der gleichen Struktur aufgebaut wie die Bibliothek selbst.

Alle Bausteine sind in Anwendungsgebiete bzw. Kategorien eingeteilt:

- Bit logic operations (Bitoperationen)
- Date and timer operations (Datum und Zeitoperationen)
- Counter operations (Zähloperationen)
- Comparator operations (Vergleichsoperationen)
- Math operations (mathematische Operationen)
- Data handling (Datenverarbeitung)
- Converter operations (Konvertierungsoperationen)
- Signal generators (Signalgeneratoren)
- Technology operations (Technologieoperationen)
- Measurement operations (Messdatenoperationen)

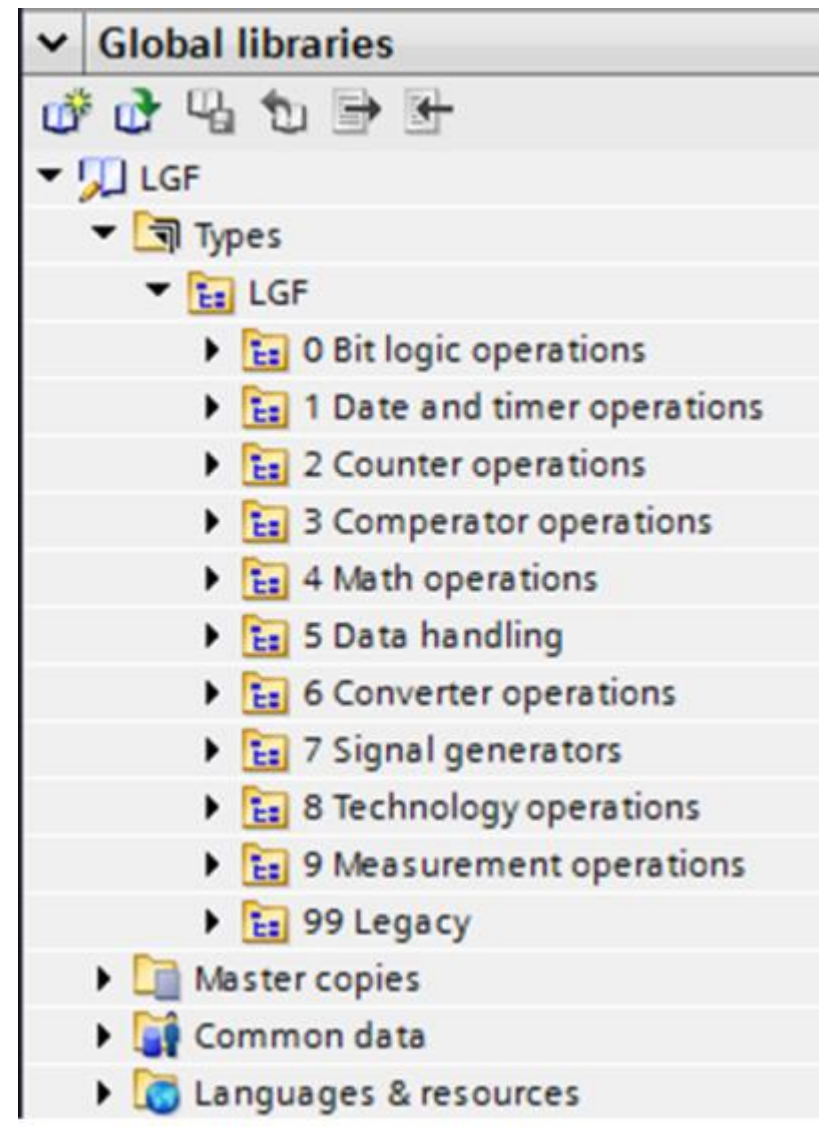

# <span id="page-12-0"></span>**4 Programm Bausteine**

### <span id="page-12-1"></span>**4.1 Bit logic operations**

### <span id="page-12-2"></span>**4.1.1 LGF\_BitReset (FC / V3.0.1)**

Autor: Siemens SIMATIC Systems Support

### **Kurzbeschreibung**

Dieser Baustein setzt ein Bit an vorgegebener Stelle in einer Variablen vom Daten-typ DWORD zurück.

Anstelle von DWord kann auch Word und Byte verwendet werden, indem der übergebene Parameter mit z. B. BYTE\_TO\_DWORD und das Ergebnis mit DWORD\_TO\_BYTE konvertiert wird.

### **Baustein Schnittstelle**

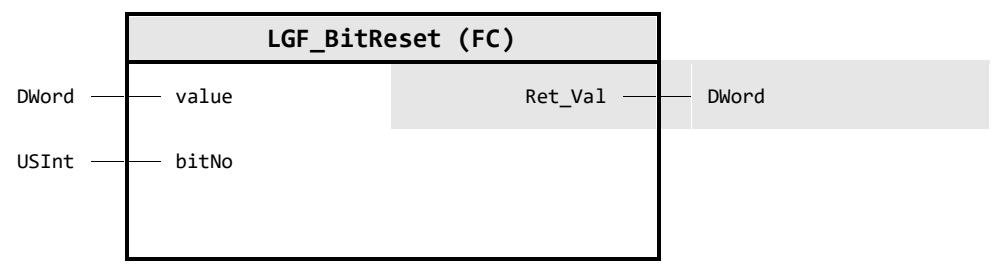

### **Input Parameter**

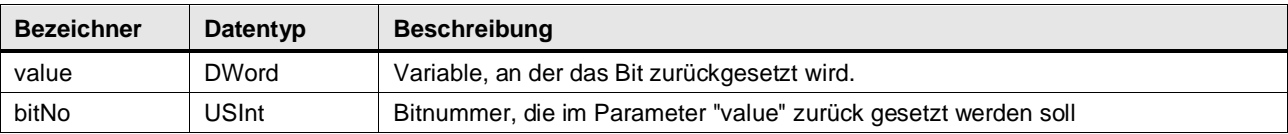

### **Output Parameter**

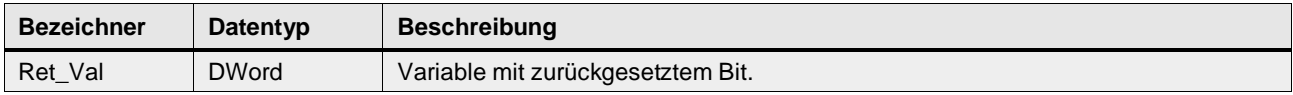

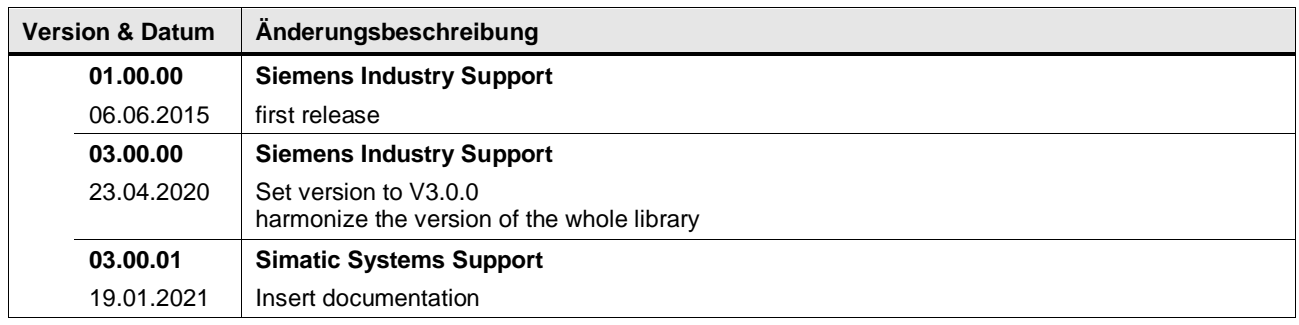

### <span id="page-13-0"></span>**4.1.2 LGF\_BitSet (FC / V3.0.1)**

Autor: Siemens SIMATIC Systems Support

### **Kurzbeschreibung**

Dieser Baustein setzt ein Bit an vorgegebener Stelle in einer Variable vom Daten-typ DWORD. Anstelle von DWord kann auch Word und Byte verwendet werden, indem der übergebene Parameter mit z. B. BYTE\_TO\_DWORD und das Ergebnis mit DWORD\_TO\_BYTE konvertiert wird.

### **Baustein Schnittstelle**

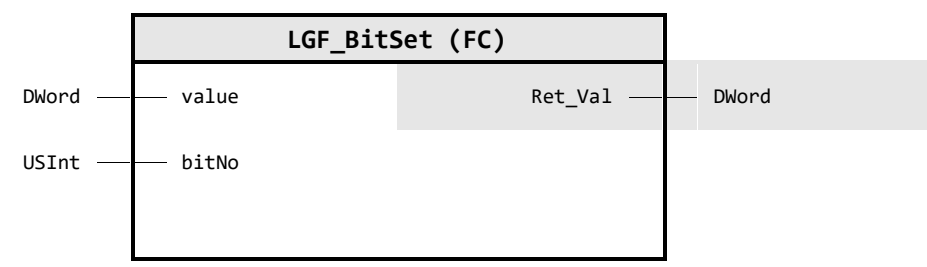

### **Input Parameter**

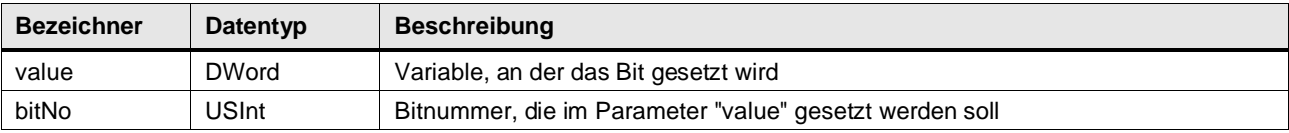

### **Output Parameter**

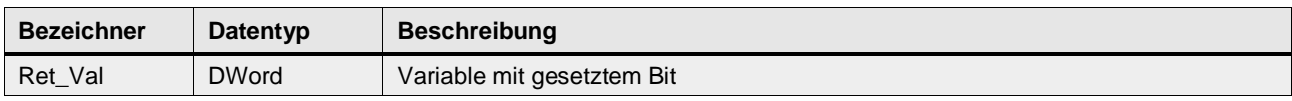

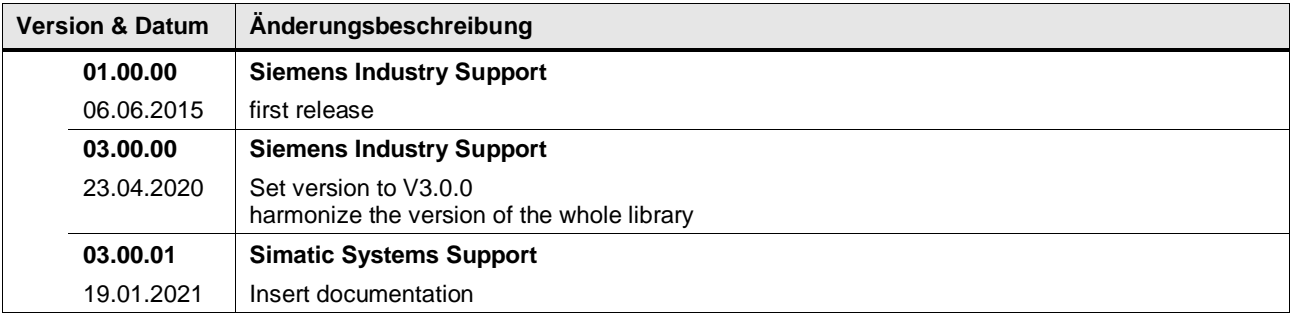

### <span id="page-14-0"></span>**4.1.3 LGF\_BitSetTo (FC / V3.0.1)**

Autor: Siemens SIMATIC Systems Support

### **Kurzbeschreibung**

Dieser Baustein setzt ein Bit an vorgegebener Stelle in einer Variablen vom Daten-typ DWORD auf TRUE oder FALSE.

Anstelle von DWord kann auch Word und Byte verwendet werden, indem der übergebene Parameter mit z. B. BYTE\_TO\_DWORD und das Ergebnis mit DWORD\_TO\_BYTE konvertiert wird.

### **Baustein Schnittstelle**

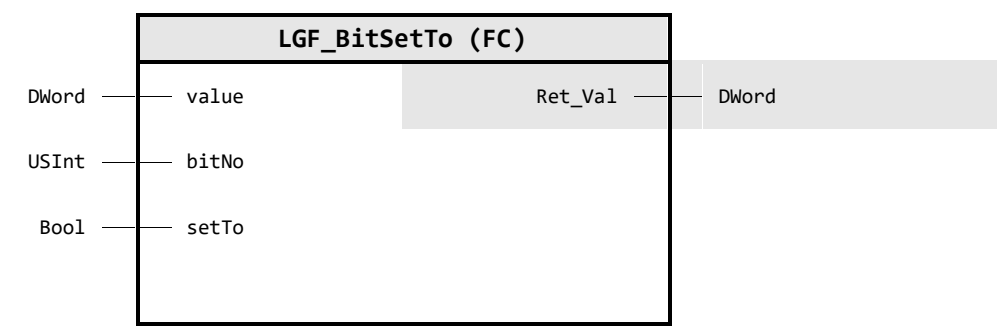

### **Input Parameter**

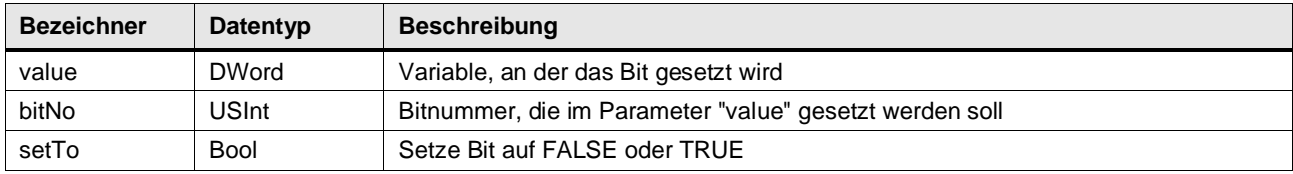

### **Output Parameter**

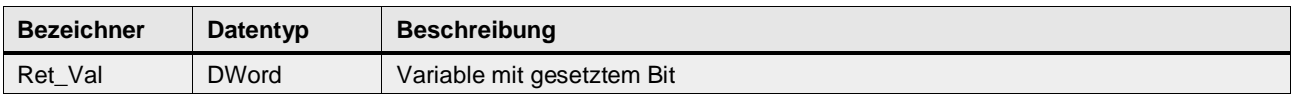

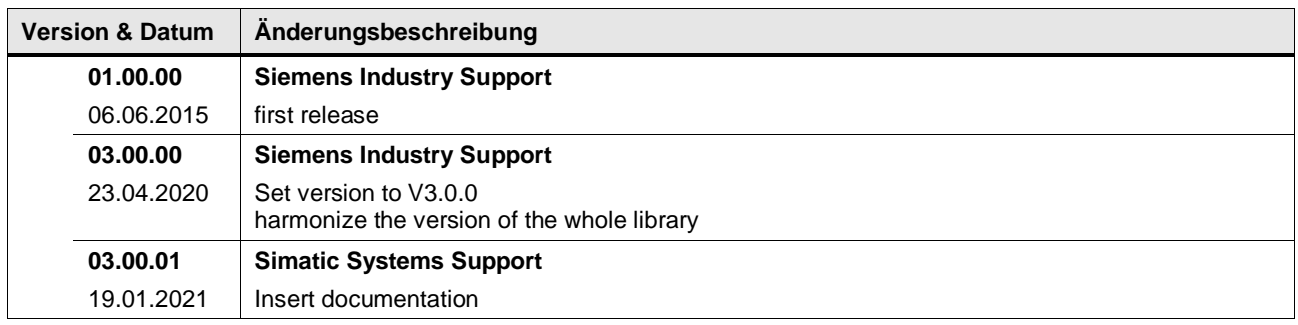

### <span id="page-15-0"></span>**4.1.4 LGF\_BitTest (FC / V3.0.1)**

Autor: Siemens SIMATIC Systems Support

### **Kurzbeschreibung**

Dieser Baustein prüft ein Bit an vorgegebener Stelle in einer Variablen vom Daten-typ DWORD auf TRUE oder FALSE.

Anstelle von DWord kann auch Word und Byte verwendet werden, indem der übergebene Parameter mit z. B. BYTE\_TO\_DWORD und das Ergebnis mit DWORD\_TO\_BYTE konvertiert wird.

### **Baustein Schnittstelle**

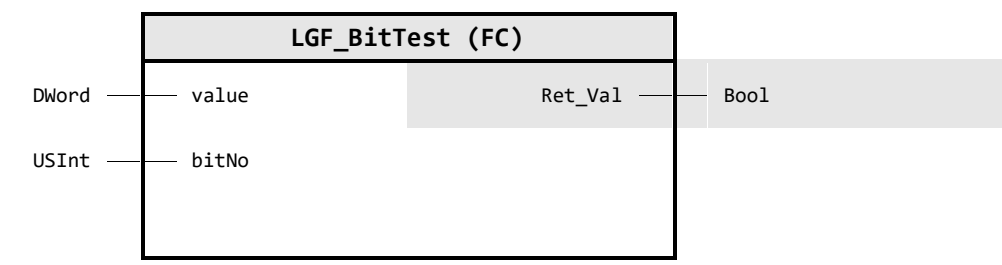

### **Input Parameter**

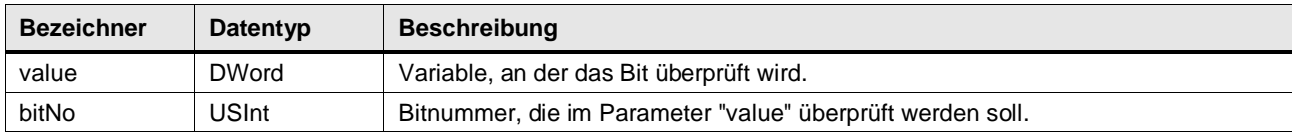

### **Output Parameter**

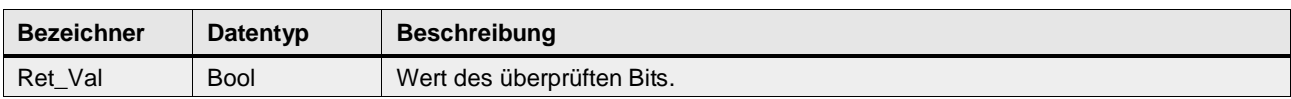

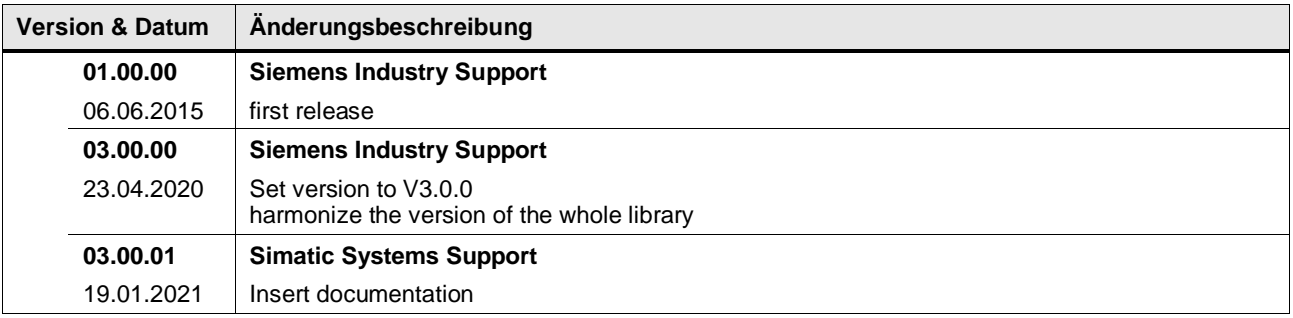

### <span id="page-16-0"></span>**4.1.5 LGF\_BitToggle (FC / V3.0.1)**

Autor: Siemens SIMATIC Systems Support

### **Kurzbeschreibung**

Dieser Baustein toggelt (von TRUE nach FALSE und umgekehrt) ein Bit an vorgegebener Stelle in einer Variablen vom Datentyp DWORD.

Anstelle von DWord kann auch Word und Byte verwendet werden, indem der übergebene Parameter mit z. B. BYTE\_TO\_DWORD und das Ergebnis mit DWORD\_TO\_BYTE konvertiert wird.

### **Baustein Schnittstelle**

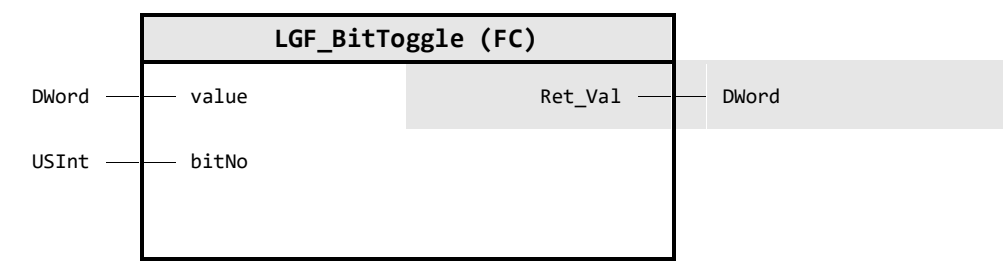

### **Input Parameter**

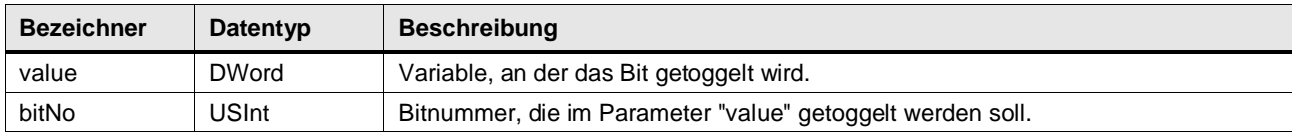

### **Output Parameter**

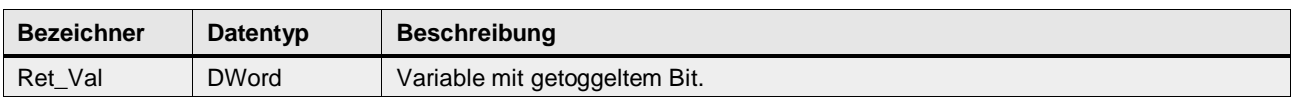

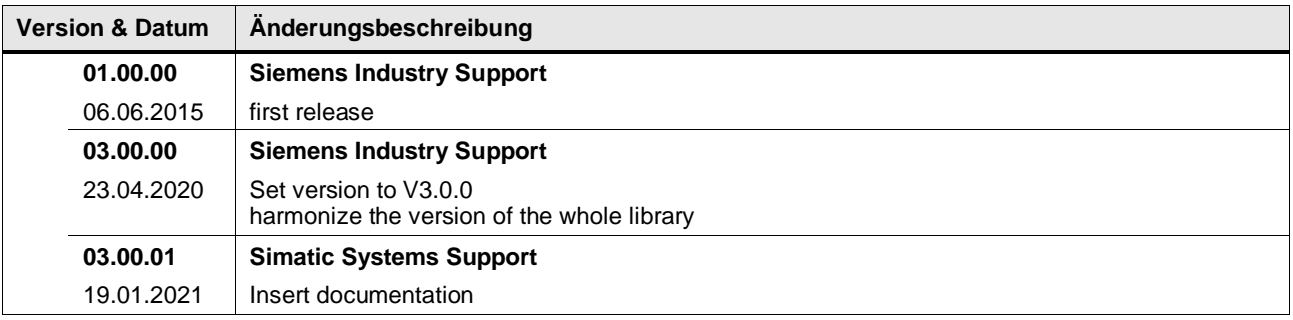

### <span id="page-17-0"></span>**4.1.6 LGF\_IecTimerOnOff (FB / V1.0.0)**

Autor: Siemens Industry Support

### **Kurzbeschreibung**

Der Block implementiert einen IEC\_Timer TON und TOF

### **Baustein Schnittstelle**

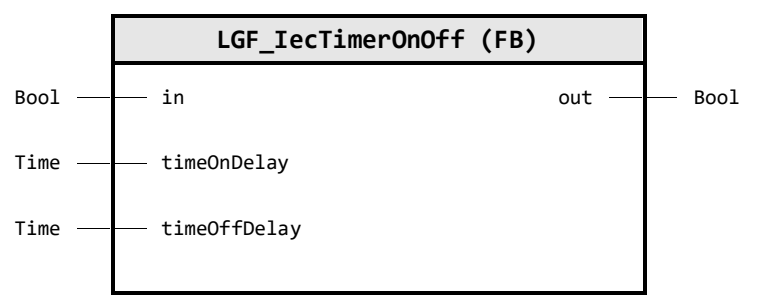

### **Input Parameter**

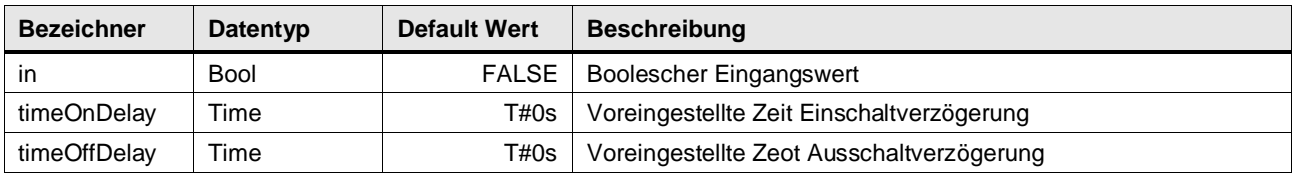

### **Output Parameter**

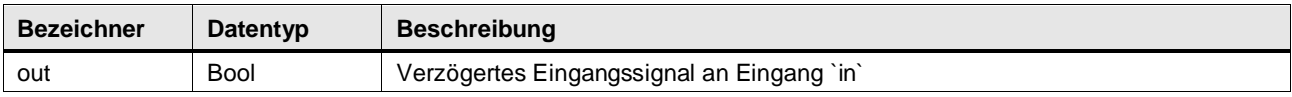

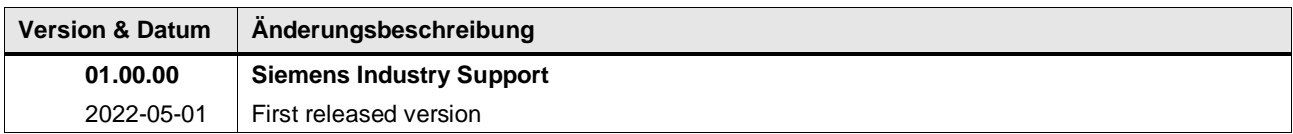

### <span id="page-18-0"></span>**4.1.7 LGF\_PulseRelay (FB / V3.0.1)**

Autor: Siemens Digital Industry

### **Kurzbeschreibung**

Dieser Baustein entspricht einem Stromstoßrelais bzw. einem Toggle-Flip-Flop inklusive Setzund Rücksetzeingang. Pulse relais, Toggle-Flip-Flop, Frequenz teiler, Stromstoss schalter reset ist führend / prior gegnüber set oder trigger

### **Baustein Schnittstelle**

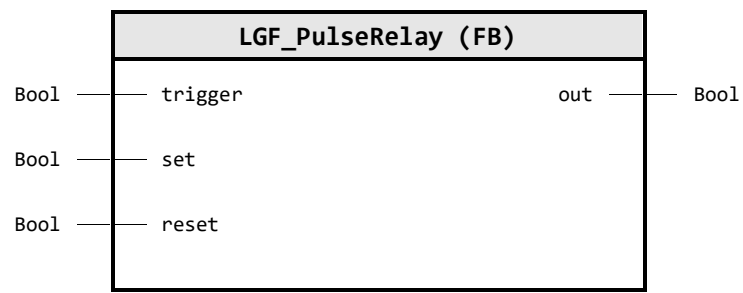

### **Input Parameter**

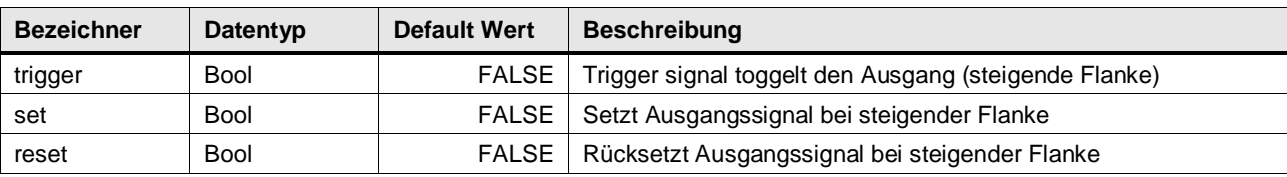

### **Output Parameter**

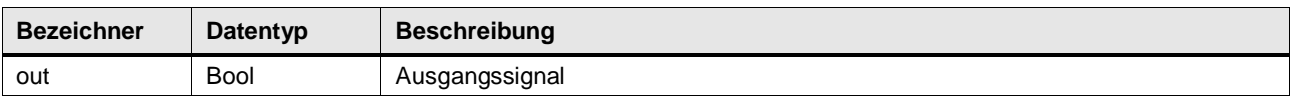

### **Funktionsbeschreibung**

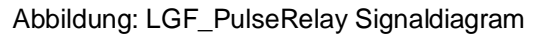

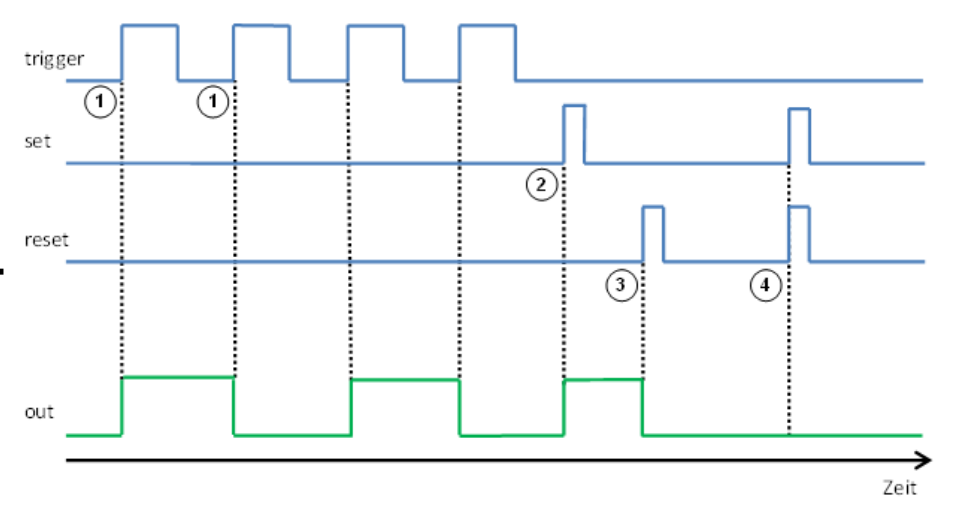

- 1. Jede steigende Flanke des Eingangs trigger ändert den boolschen Wert des Ausgangs out.
- 2. Jede steigende Flanke des Eingangs set setzt den boolschen Wert des Ausgangs out auf TRUE.
- 3. Jede steigende Flanke des Eingangs reset setzt den boolschen Wert des Ausgangs out auf FALSE.

4. Falls die Eingänge set und reset im gleichen Zyklus gesetzt werden, hat der reset Eingang Vorrang.

Der Baustein kann auch als Frequenzteiler verwendet werden. Wenn der Eingang trigger Frequenz versorgt wird, liefert der Ausgang out die halbe Frequenz.

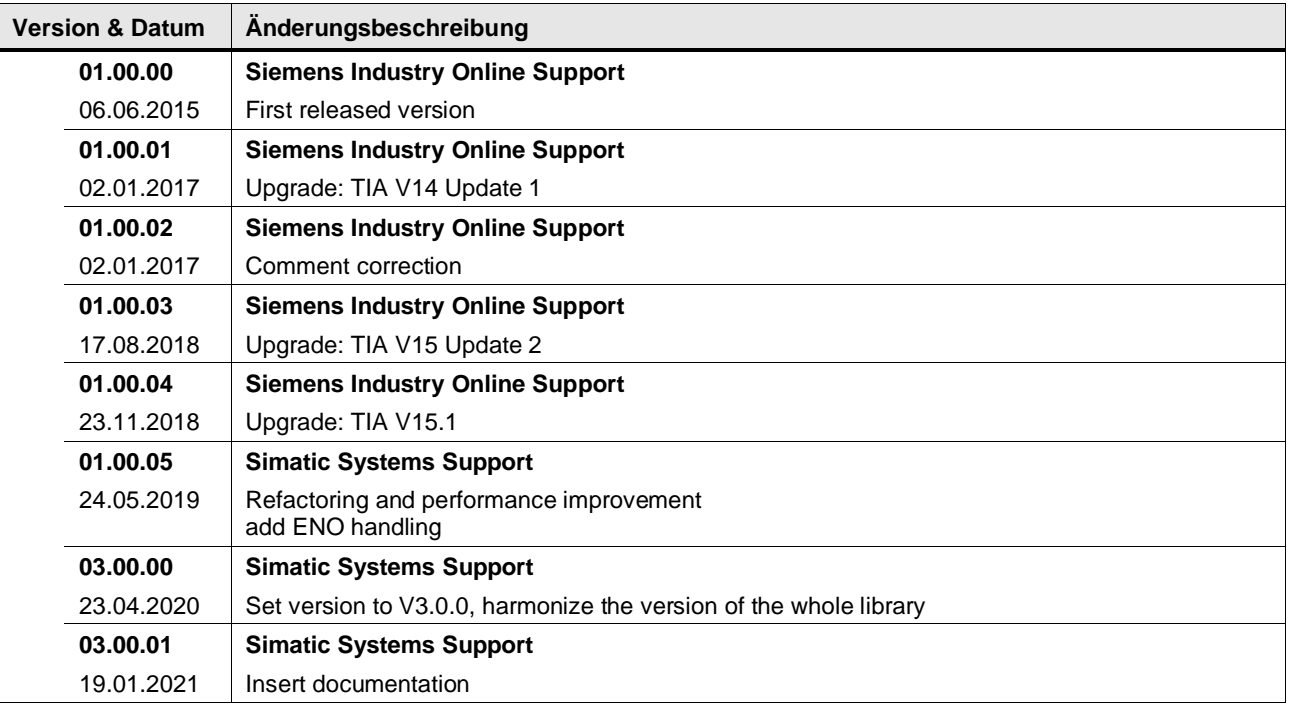

### <span id="page-20-0"></span>**4.2 Date and timer operations**

### <span id="page-20-1"></span>**4.2.1 LGF\_GetCalendarDay (FC / V3.0.1)**

Autor: Siemens Digital Industry

### **Kurzbeschreibung**

Diese Funktion berechnet aus dem vorgegebenen Datum die Anzahl der Tage, die seit dem Anfang des Jahres vergangen sind (1. Januar).

Die Funktion wird in den Funktionen "LGF\_GetCalendarWeek\_ISO" und "LGF\_GetCalendarWeek\_US" verwendet.

### **Baustein Schnittstelle**

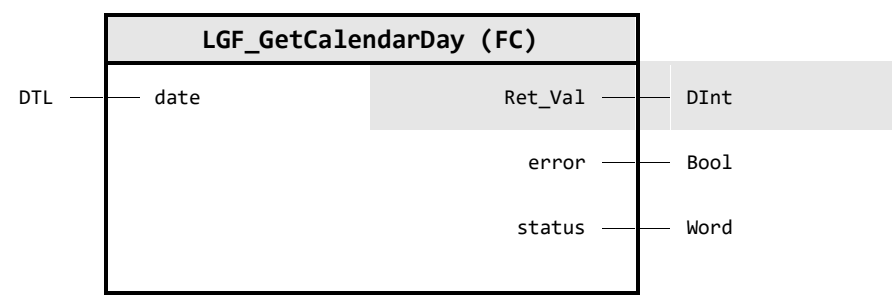

### **Input Parameter**

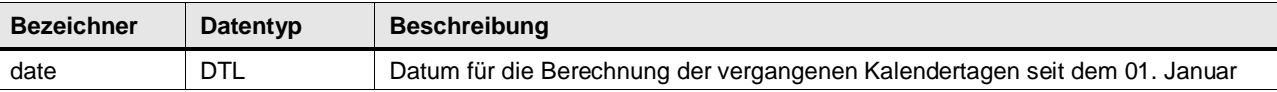

### **Output Parameter**

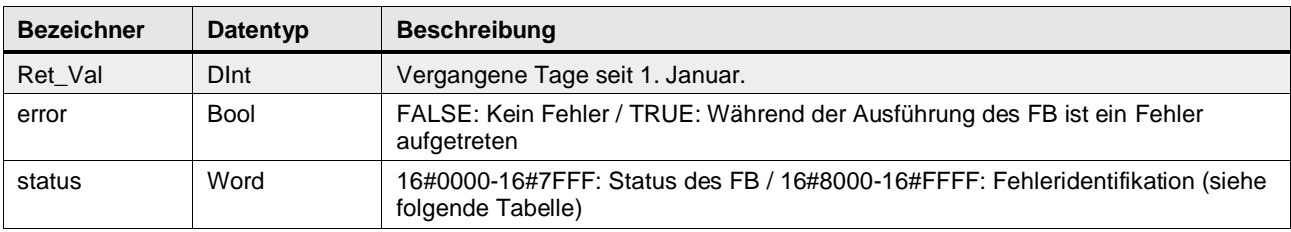

### **Status & Error Meldungen**

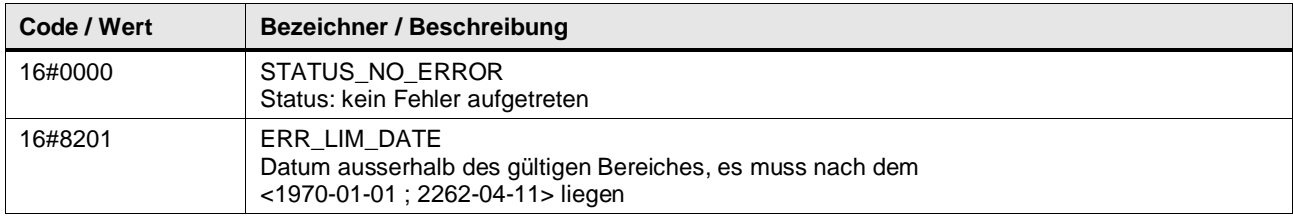

© Siemens AG 2024 All rights reserved © Siemens AG 2024 All rights reserved

### 4 Programm Bausteine

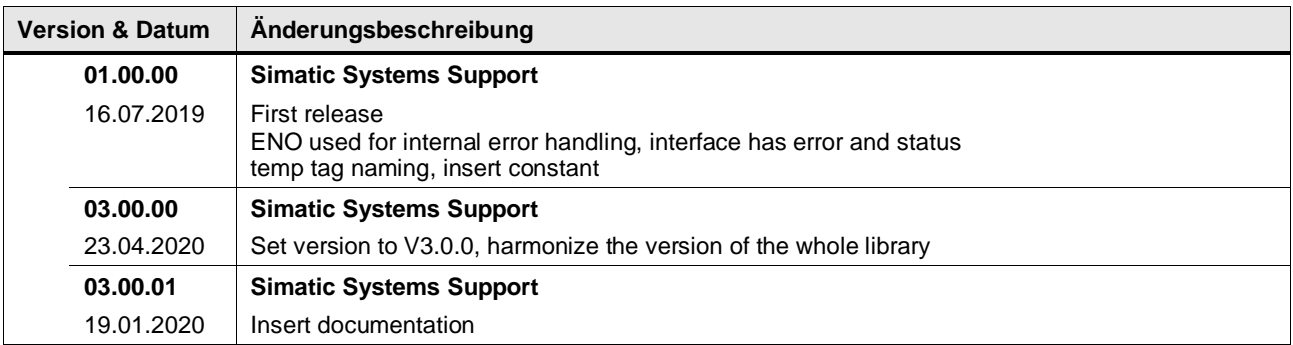

### <span id="page-22-0"></span>**4.2.2 LGF\_GetCalendarWeek\_ISO (FC / V3.0.1)**

Autor: Siemens Digital Industry

### **Kurzbeschreibung**

Diese Funktion berechnet aus dem vorgegebenen Datum die Kalenderwoche und die Anzahl der Tage für europäische Länder nach ISO 8601, die seit dem Anfang des Jahres vergangen sind.

### **Baustein Schnittstelle**

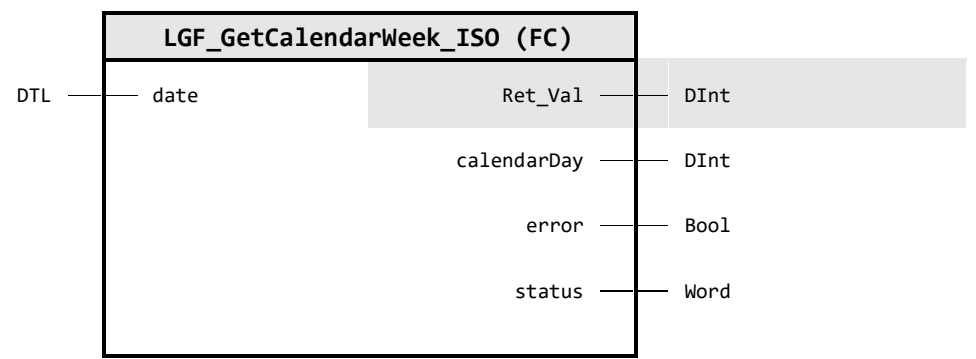

### **Input Parameter**

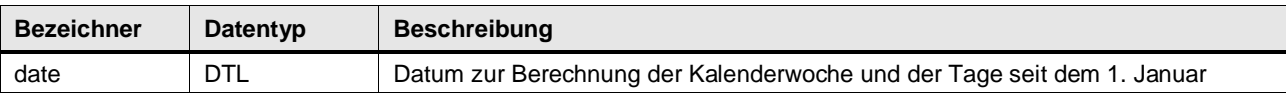

### **Output Parameter**

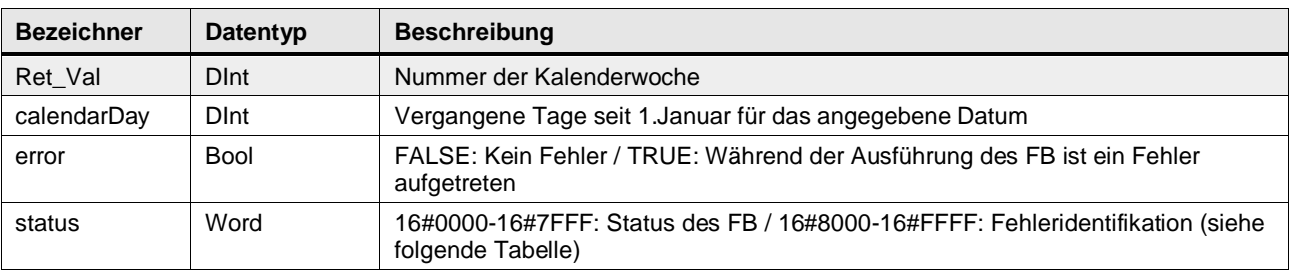

### **Status & Error Meldungen**

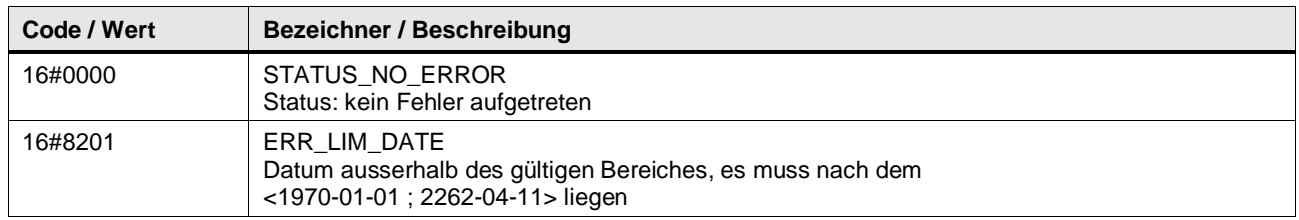

### **Funktionsbeschreibung**

### **Zählweise für europäische Länder nach ISO 8601**

- Kalenderwochen haben 7 Tage, beginnen an einem Montag und werden über das Jahr fortlaufend gezählt
- Die Kalenderwoche 1 eines Jahres ist diejenige, die den ersten Donnerstag enthält.
- Jedes Jahr hat entweder 52 oder 53 Kalenderwochen.
- Ein Jahr hat 53 Kalenderwochen, wenn folgende Eigenschaften zutreffen:
	- Ein Gemeinjahr beginnt an einem Donnerstag und endet an einem Donnerstag.
- Ein Schaltjahr beginnt entweder an einem Mittwoch und endet an einem Donnerstag oder es beginnt an einem Donnerstag und endet an einem Freitag.
- Der 29., 30. und 31. Dezember können schon zur Kalenderwoche 1 des Folgejahres gehören.
- Der 1., 2. und 3. Januar können noch zu der letzten Kalenderwoche des Vorjahres gehören.

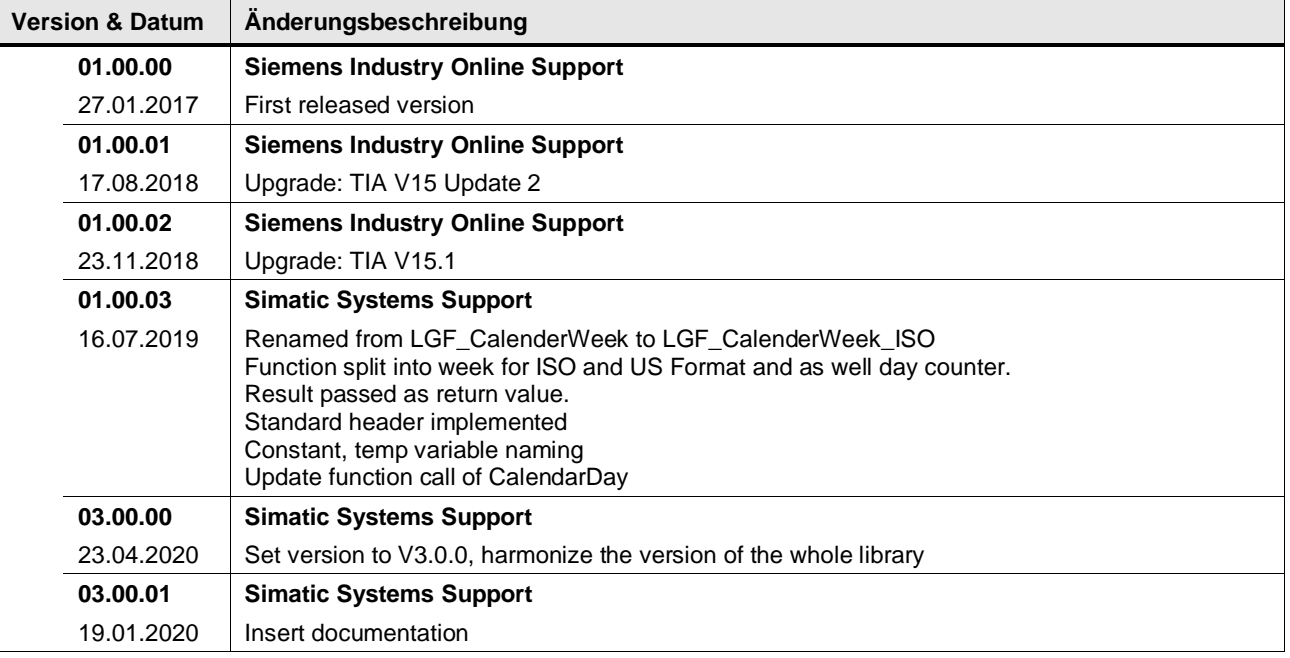

### <span id="page-24-0"></span>**4.2.3 LGF\_GetCalendarWeek\_US (FC / V3.0.1)**

Autor: Siemens Digital Industry

### **Kurzbeschreibung**

Diese Funktion berechnet aus dem vorgegebenen Datum die Kalenderwoche und die Anzahl der Tage für die USA und viele anderen Länder, die seit dem Anfang des Jahres vergangen sind.

### **Baustein Schnittstelle**

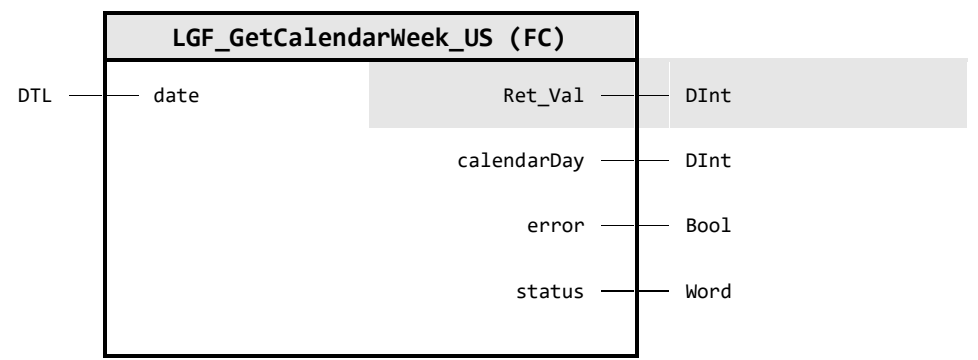

### **Input Parameter**

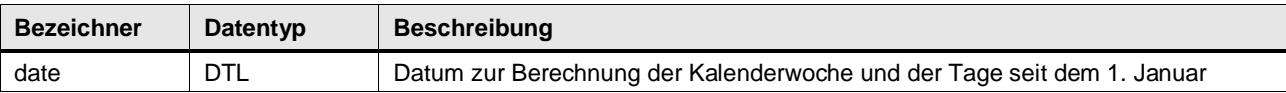

#### **Output Parameter**

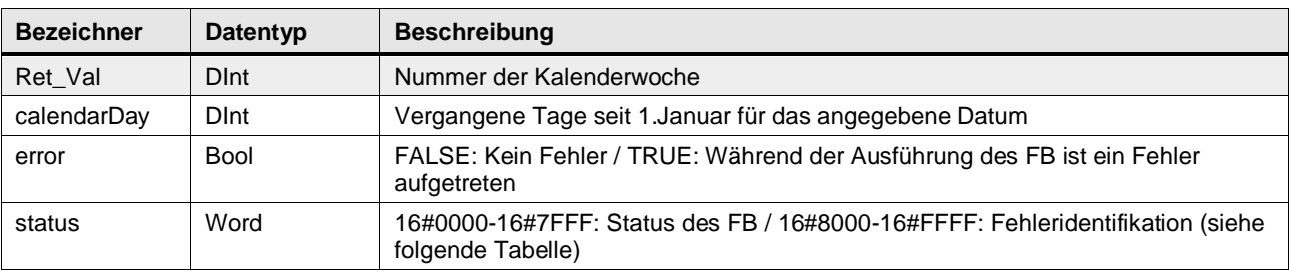

### **Status & Error Meldungen**

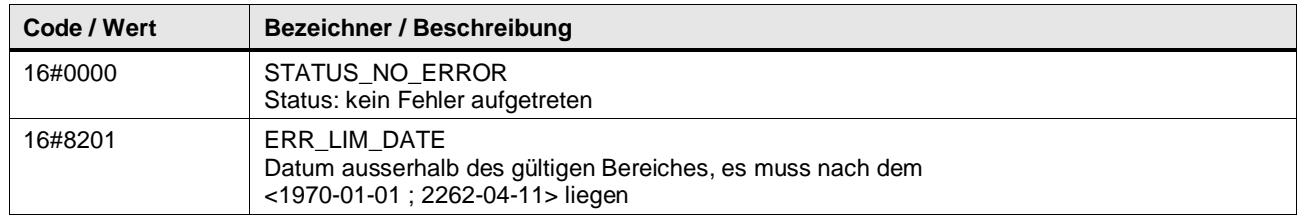

### **Funktionsbeschreibung**

### **Zählweise für die USA und viele anderen Länder**

- Kalenderwochen haben 7 Tage, beginnen an einem Sonntag und werden über das Jahr fortlaufend gezählt
- Die Kalenderwoche 1 eines Jahres ist diejenige, die den 1. Januar enthält.
- Jedes Jahr hat entweder 52 oder 53 Kalenderwochen.
- Ein Jahr hat 53 Kalenderwochen, wenn folgende Eigenschaften zutreffen:
	- Ein Gemeinjahr beginnt an einem Samstag und endet an einem Samstag.
- Ein Schaltjahr beginnt entweder an einem Samstag und endet an einem Sonntag oder es beginnt an einem Freitag und endet an einem Samstag.
- Die Tage nach dem letzten Dezembersamstag können bereits zur ersten Kalenderwoche des Folgejahres gehören.

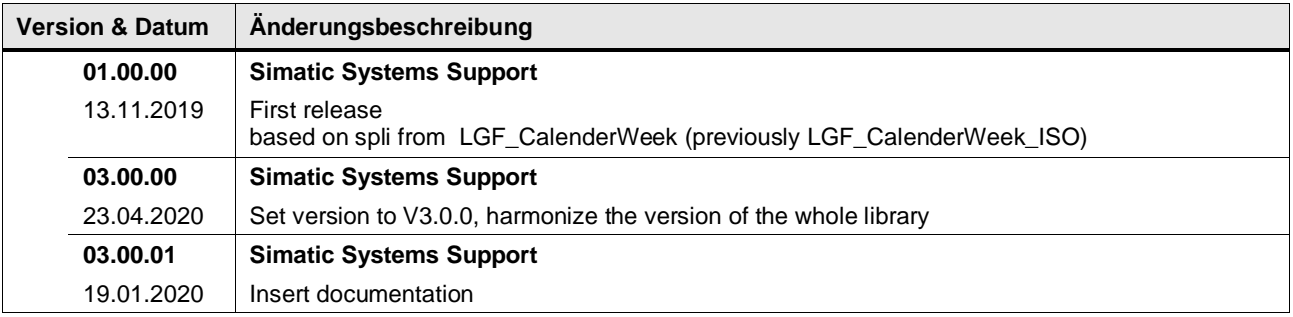

### <span id="page-26-0"></span>**4.2.4 LGF\_IsGermanHoliday (FC / V3.0.1)**

Autor: Siemens Digital Industry

### **Kurzbeschreibung**

Die Funktion ermittelt, ob ein gegebenes Datum ein Feiertag ist. Es werden alle Feiertage in Deutschland berücksichtigt. Feiertage, die bundesweit nicht einheitlich sind, können ein- und ausgeschalten werden.

### **Baustein Schnittstelle**

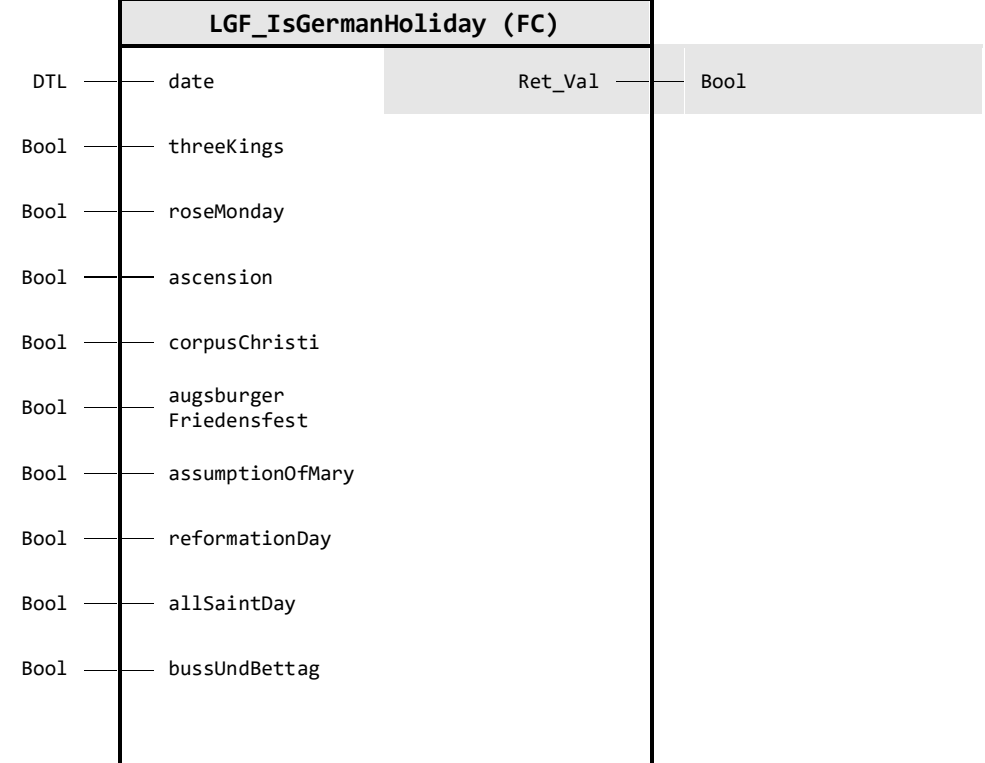

### **Input Parameter**

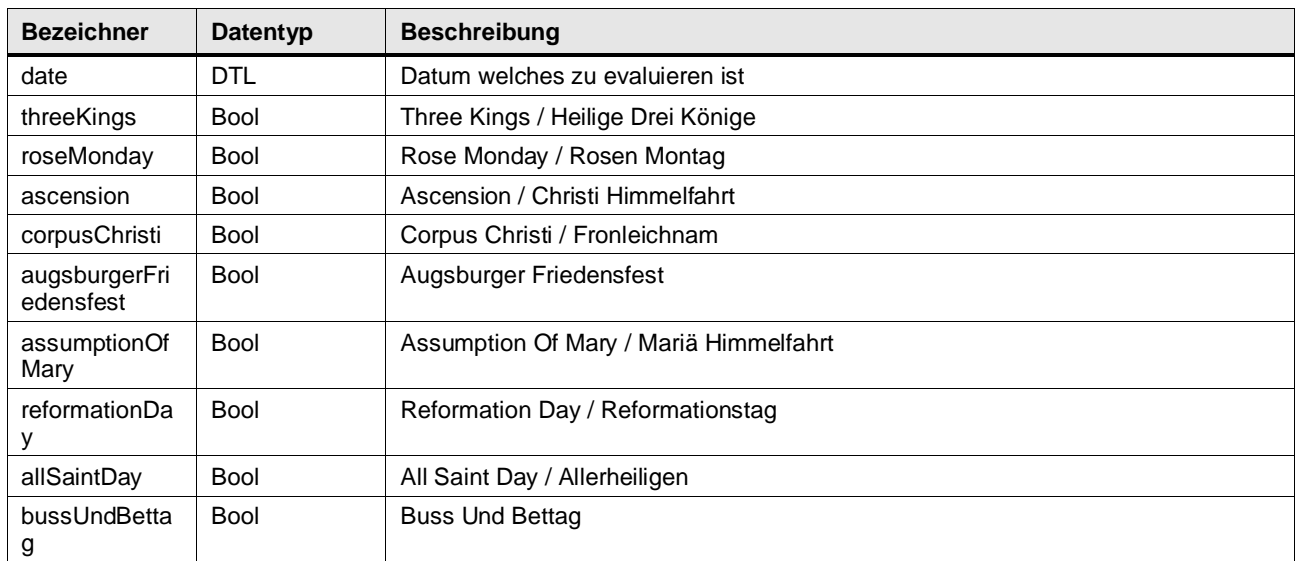

### **Output Parameter**

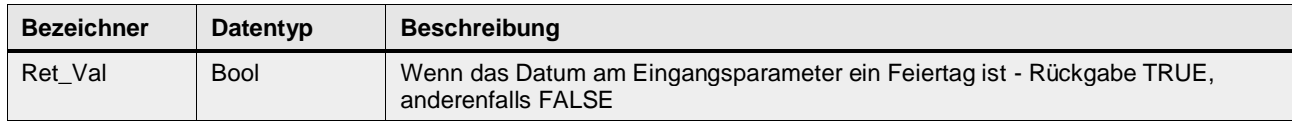

### **Funktionsbeschreibung**

Der Baustein berechnet für ein gegebenes Datum den Feiertagskalender des Jahres und zeigt an, ob das gegebene Datum ein Feiertag ist.

Optional werden nicht bundesweit einheitliche Feiertage, wie z. B. Heilige Drei Könige, über die entsprechenden Eingangsparameter im Baustein berücksichtigt.

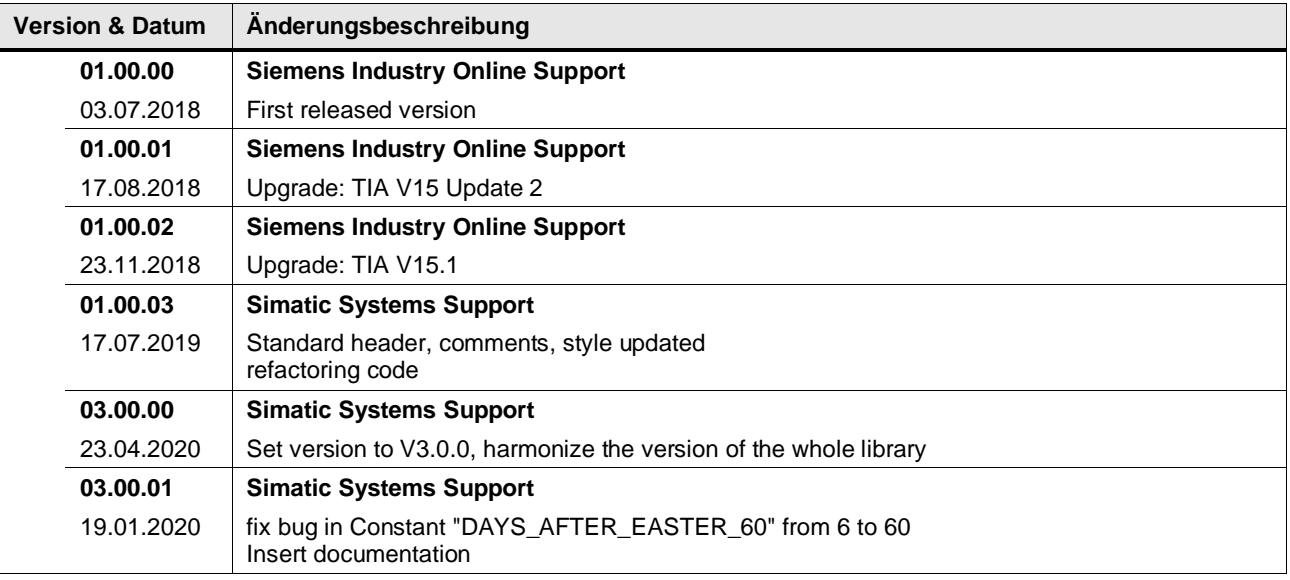

### <span id="page-28-0"></span>**4.2.5 LGF\_AstroClock (FB / V3.0.1)**

Autor: Siemens Digital Industry

### **Kurzbeschreibung**

Diese Funktion berechnet die Zeiten des Sonnenauf- und Sonnenuntergangs basierent auf der Lokalzeit für einen bestimmten Ort auf der Erde. Die genaue Position wird in Form von geographischen GPS Koordinaten (Längen- und Breitengrad / Longitude und Latitude) übergeben.

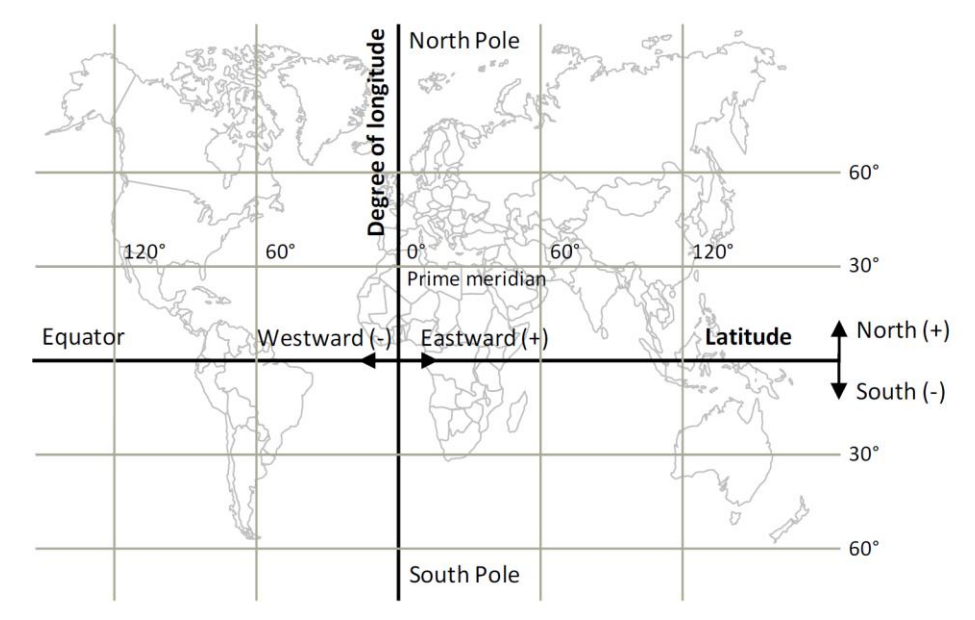

### **Baustein Schnittstelle**

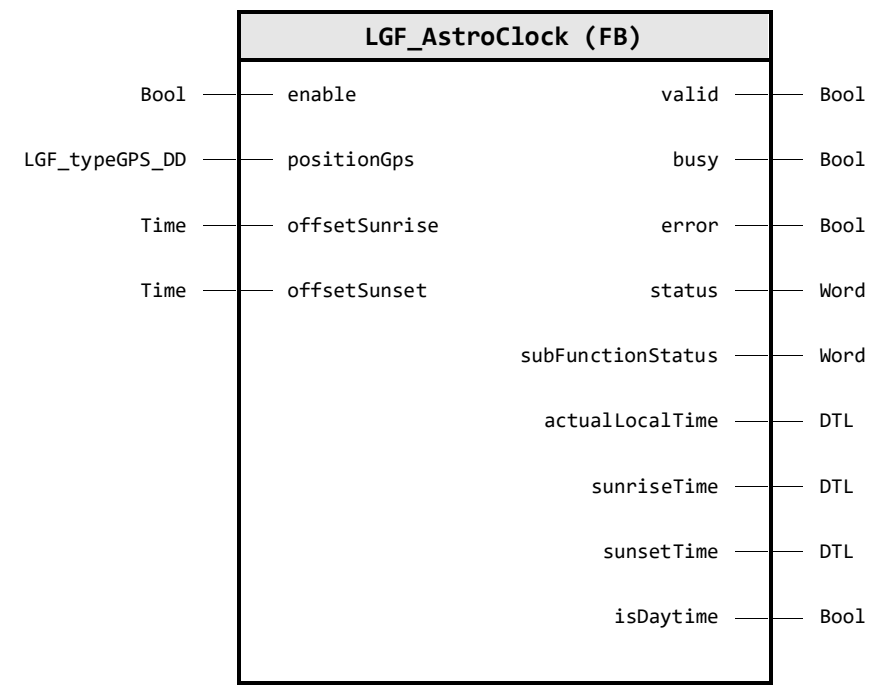

### **Input Parameter**

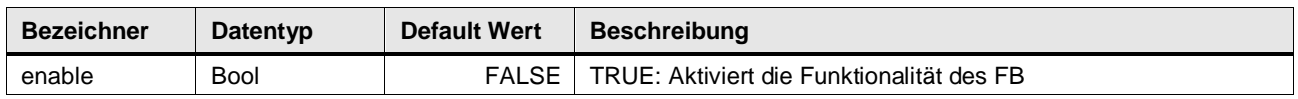

### 4 Programm Bausteine

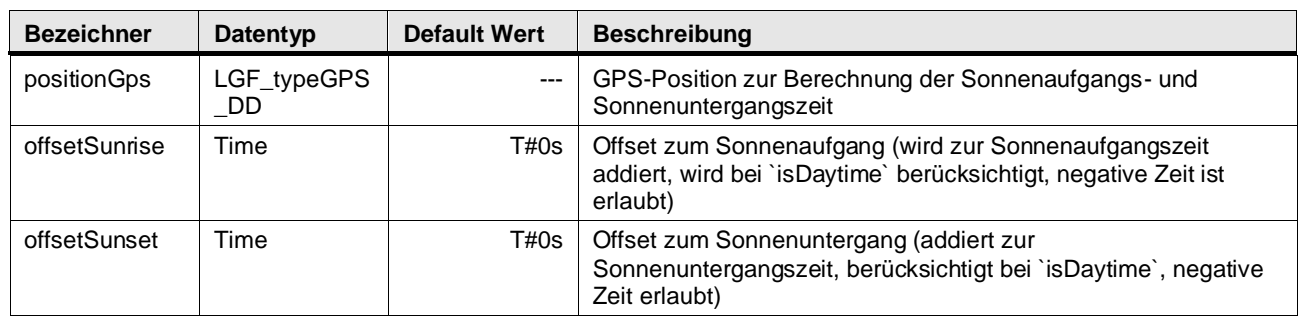

### **Output Parameter**

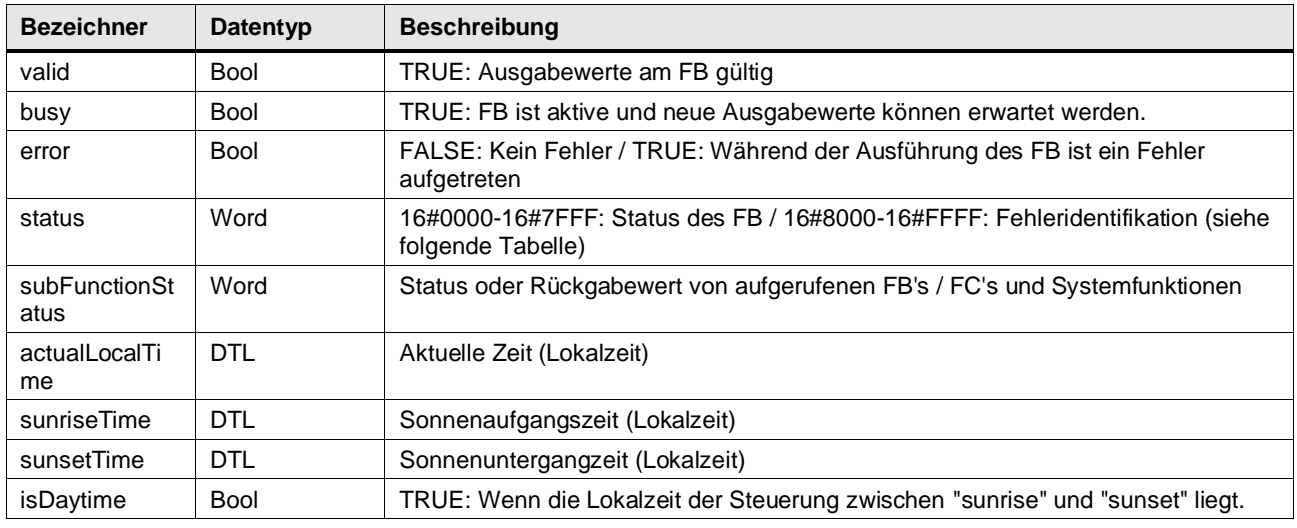

### **Status & Error Meldungen**

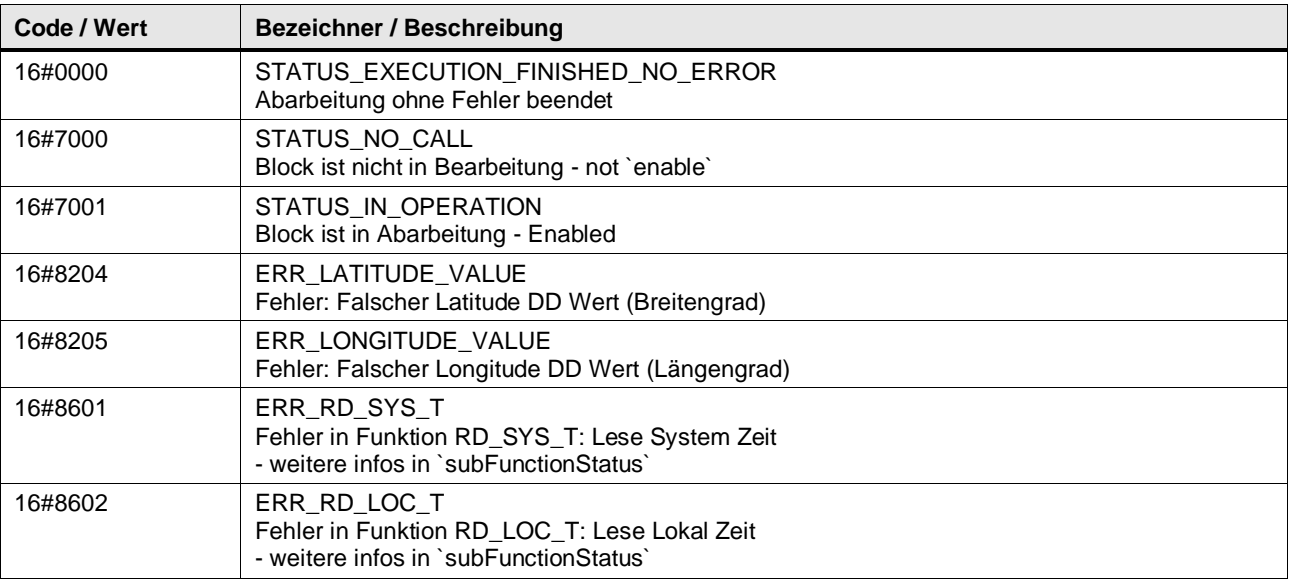

### **Benutzer definierte Datentypen**

### **LGF\_typeGPS\_DD (UDT / V3.0.1)**

Datentyp für GPS-Koordinaten im Format Dezimalgrad. Für Breitengrad (Latitude) und Längengrad (Longitude). Datentyp für einen gesamten GPS Datensatz.

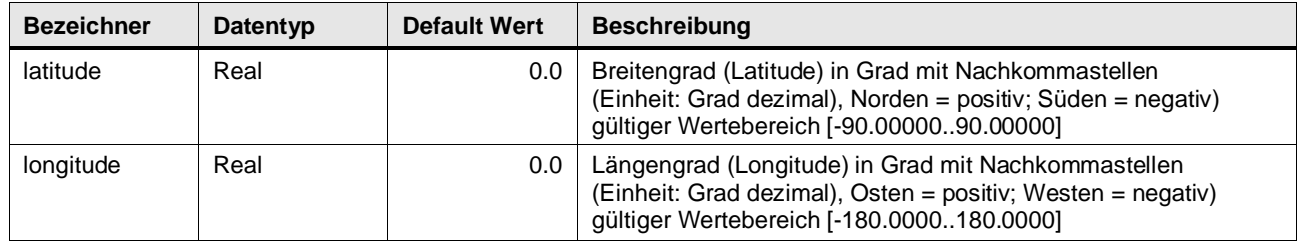

### **Funktionsbeschreibung**

**Hinweis** In subFunctionStatus wird der Status von aufgerufenen Anweisungen ausge-geben. Der Ausgangswert in status gibt in diesem Fall an, welche Anweisung den Fehler verursacht hat. Holen Sie sich in diesem Fall die Informationen aus der TIA Portal Online Hilfe zu den jeweiligen Anweisungen.

Wenn Prozesse in Abhängigkeit vom Wechsel zwischen Tag und Nacht automa-tisiert ablaufen sollen, wird die Funktion einer astronomischen Uhr benötigt. Beispiele dafür wären das Ein- und Ausschalten einer Außenbeleuchtung oder das Öffnen und Schließen von Rollläden.

Sollen diese Prozesse zeitversetzt, also eine definierte Zeit vor oder nach Sonnen-auf- oder Sonnenuntergang, ausgeführt werden, wird jeweils noch ein Offset benötigt.

**Hinweis** Für eine exakte Ausführung der Funktion, muss gewährleistet sein, dass die Systemzeit und Lokalzeit der SIMATIC Steuerung richtig eingestellt ist.

Basierend auf der Systemzeit/Lokalzeit der SIMATIC Steuerung und den ein-gestellten Koordinaten berechnet der Baustein die Zeiten für Sonnenauf- und Sonnenuntergang. Die Offset-Zeiten werden zum Sonnenauf- und Sonnenuntergang hinzugerechnet und an den Ausgängen sunrise und sunset ausgegeben. Liegt die System Lokalzeit der SIMATIC Steuerung zwischen diesen Werten, wird der Ausgang isDaytime auf den Wert TRUE gesetzt.

### **Hinweis** Da sich die Zeiten für Sonnenauf- und Sonnenuntergang täglich verändern, kann es sein, dass der Ausgang isDaytime über einen längeren Zeitraum dauerhaft auf TRUE oder FALSE "stehen bleibt":

- bei entsprechend großen Offsetwerten
- bei einem Ort jenseits des Polarkreises

Die Eingabe der GPS- Koordinatenwerte wird auf gültige Werte geprüft. Bei ungül-tigen Werten wird ein entsprechender Fehlercode an status ausgegeben.

Liegt an einem Formalparameter ein ungültiger Koordinatenwert vor, werden die Ausgänge sunrise und sunset auf den Wert DTL#1970-01-01-00:00:00 gesetzt.

### **Beispiel**

Das folgende Beispiel verdeutlicht die Funktionsweise des Bausteins.

Geografische Koordinaten für Nürnberg-Moorenbrunn, Datum und Systemzeit:

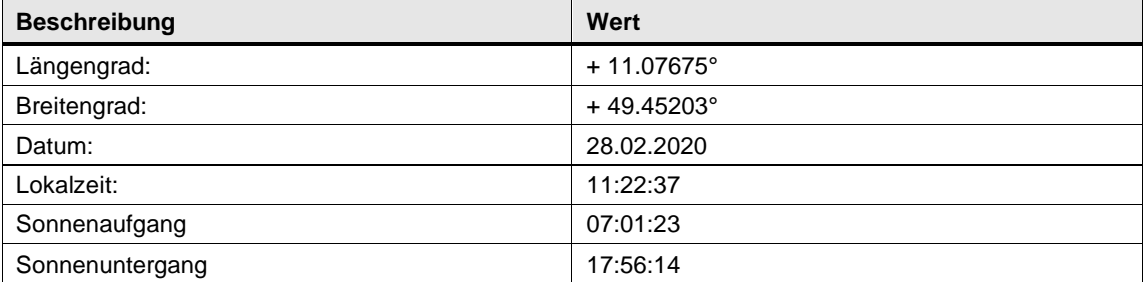

Abbildung: FB LGF\_AstroClock, Beobachtung des Bausteins online mit den Parametern sowie

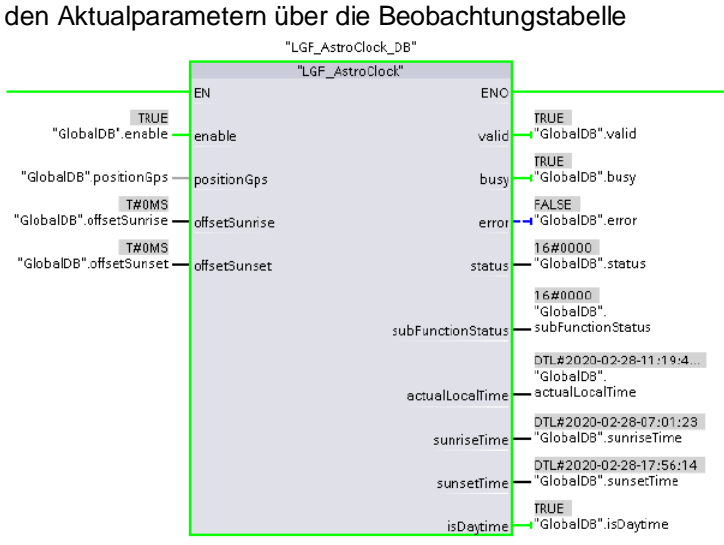

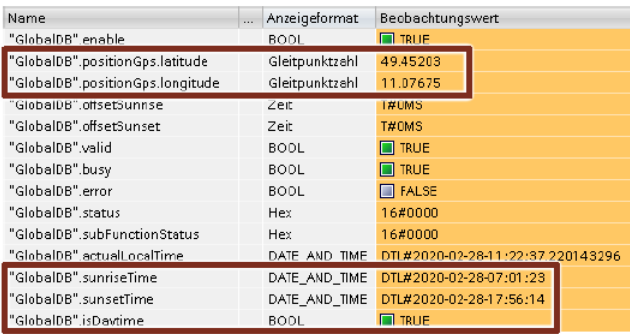

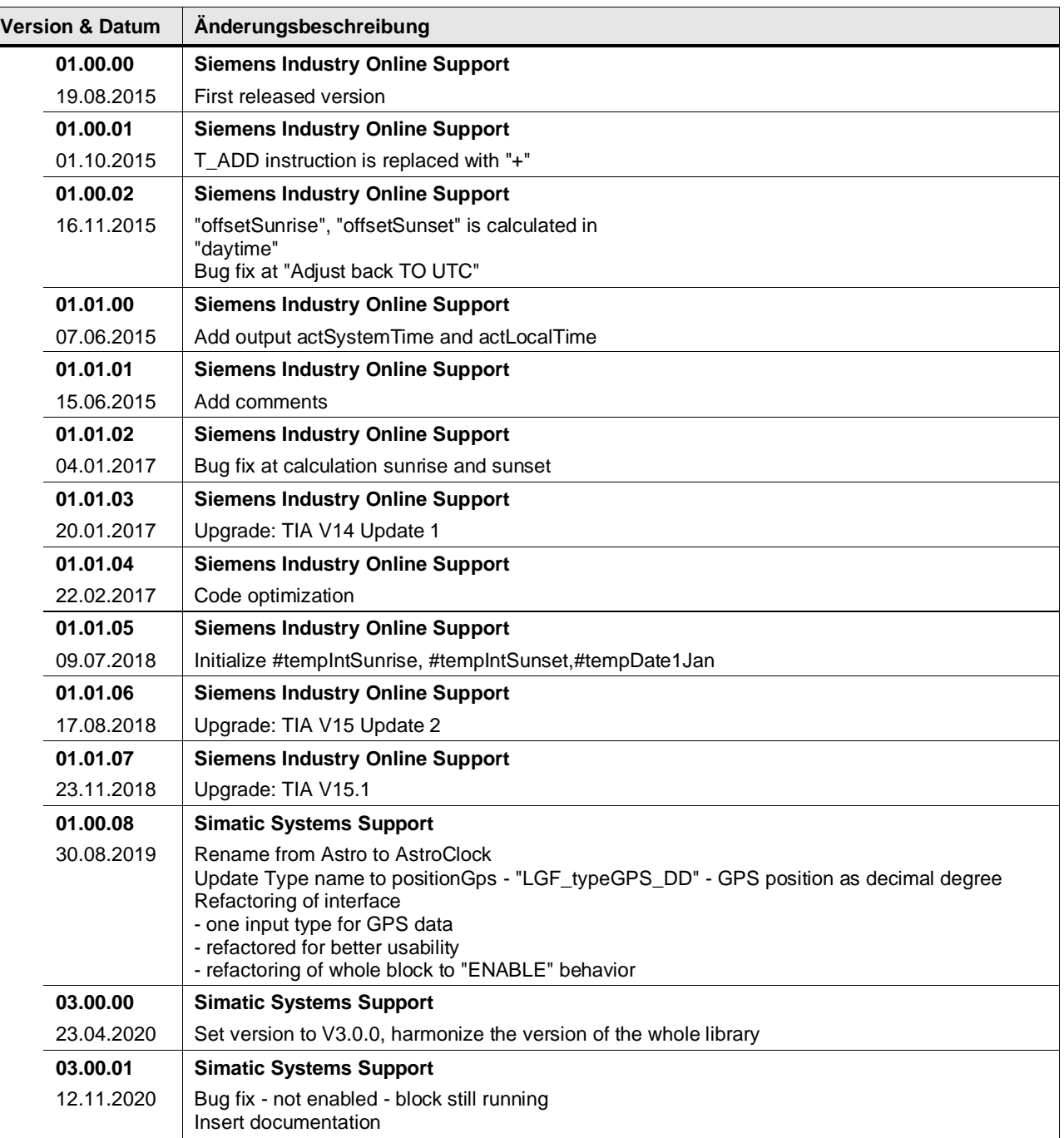

### <span id="page-33-0"></span>**4.2.6 LGF\_SetTime (FB / V3.0.3)**

Autor: Siemens Digital Industry

### **Kurzbeschreibung**

Dieser Baustein fasst die Funktionen Systemzeit, Lokalzeit und Zeitzone einstellen zusammen.

### **Baustein Schnittstelle**

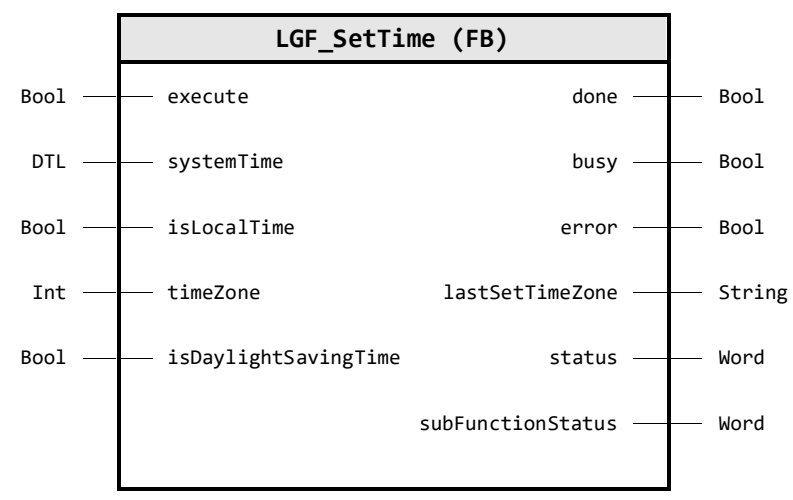

### **Input Parameter**

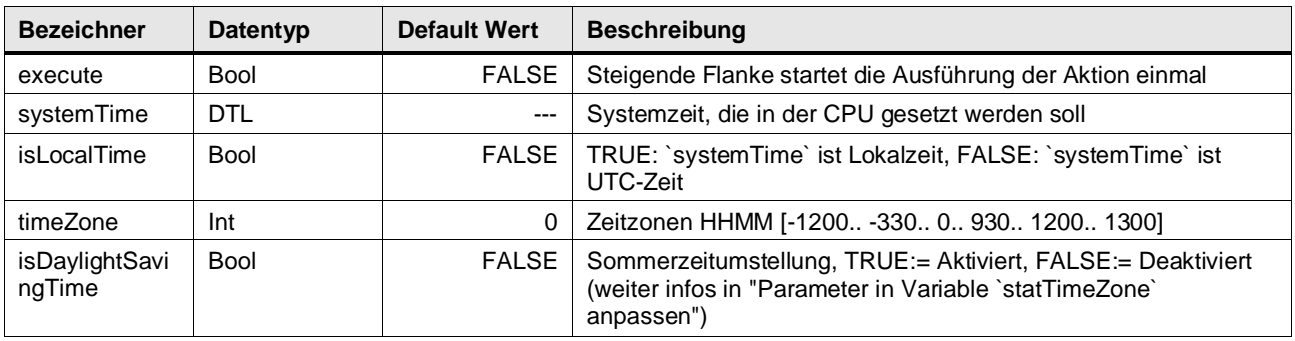

### **Output Parameter**

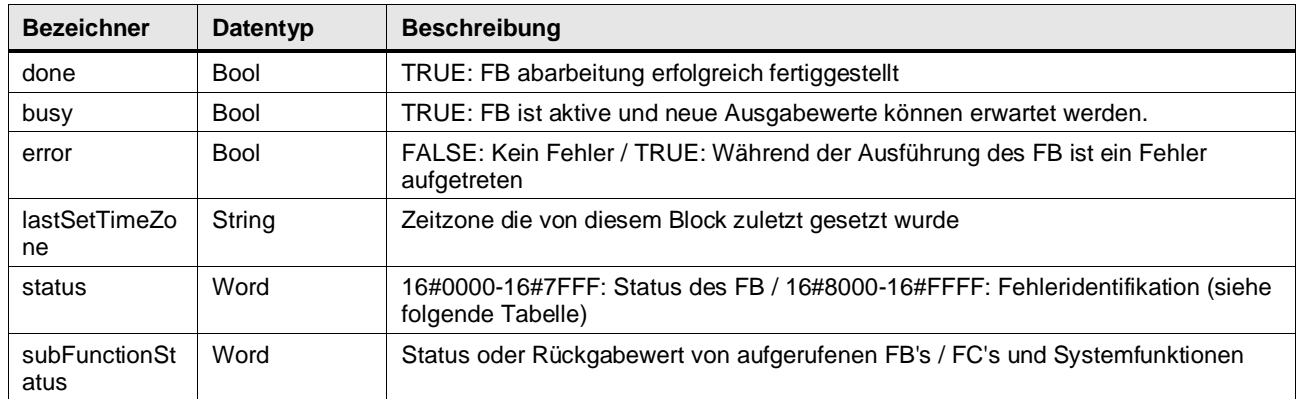

### **Status & Error Meldungen**

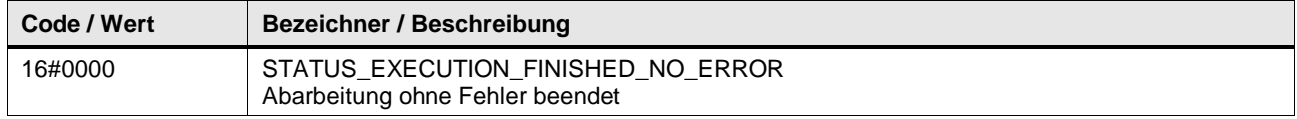

### 4 Programm Bausteine

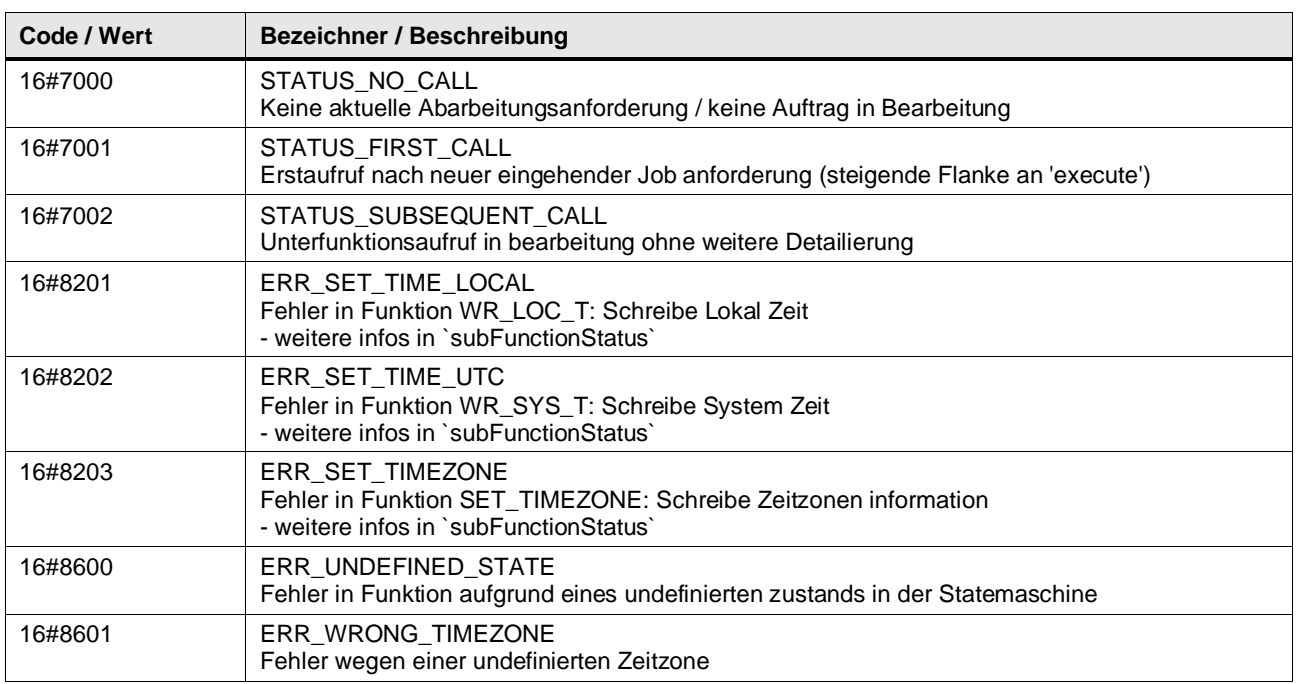

#### **Funktionsbeschreibung** ×

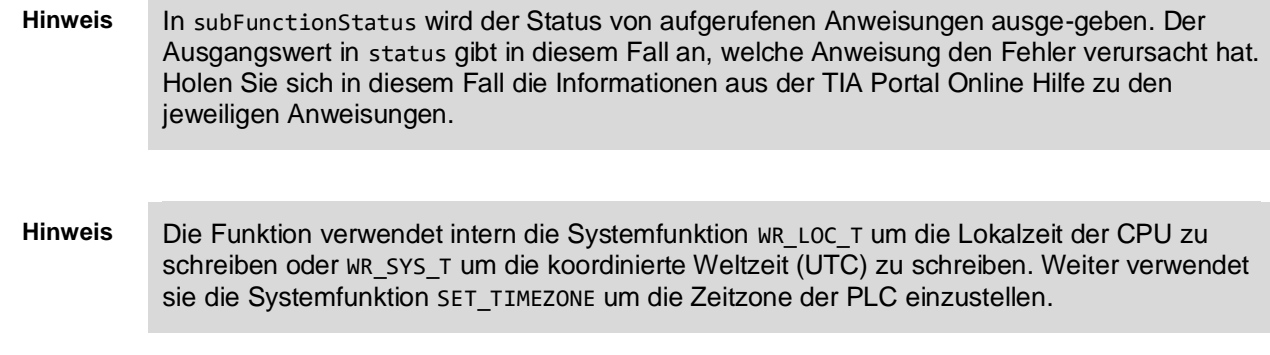

Dieser Baustein fasst die Funktionen Systemzeit, Lokalzeit und Zeitzone einstellen zusammen.

Folgende Zeitzonen sind am Eingang timeZone möglich:

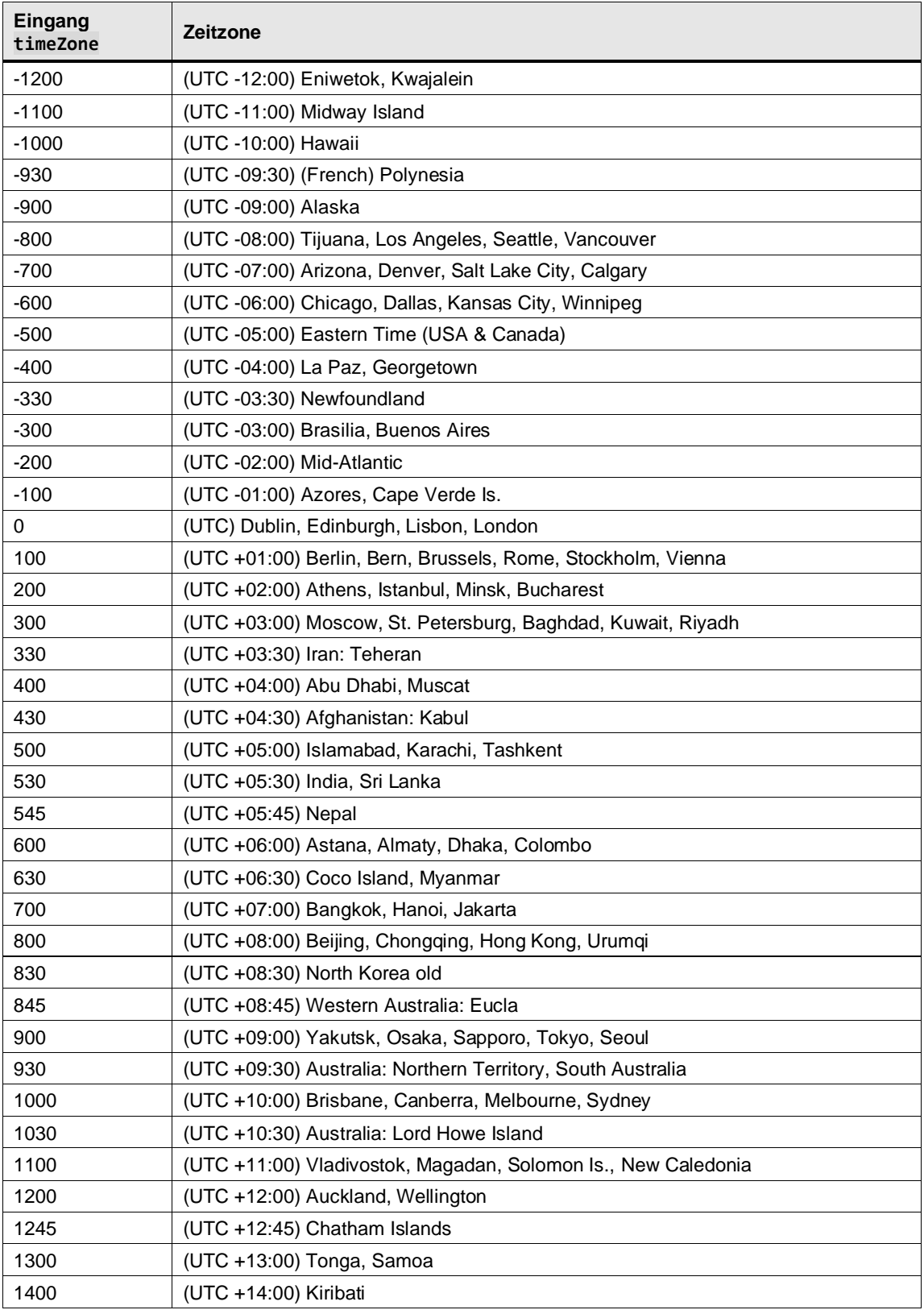

© Siemens AG 2024 All rights reserved © Siemens AG 2024 All rights reserved

### **Hinweis** Sommer-/Winterzeit

Die Parameter (Zeitunterschied, Beginn Sommerzeit, Beginn Winterzeit) müssen in der statischen Variablen statTimeZone an die gewünschte Zeitzone angepasst werden.
#### **Parameter in Variable statTimeZone anpassen**

Die statische Variable statTimeZone in der Schnittstelle des Bausteins ist vom Systemdatentyp TimeTransformationRule. Im diesem Systemdatentyp sind die Parameter für die lokale Zeitzone und die Sommer-/Winterzeitumschaltung hinterlegt.

Die Defaultwerte der statischen Variablen statTimeZone sind in der Schnittstelle des Bausteins auf die Mitteleuropäische Sommerzeit eingestellt:

- Zeitunterschied: 60 min
- Beginn Sommerzeit: Letzter Sonntag im März, 02:00 a.m.
- Beginn Winterzeit: letzter Sonntag im Oktober, 03:00 a.m.

Die folgende Abbildung zeigt die Einstellungen für die Sommer-/Winterzeitumschaltung der Mitteleuropäischen Sommerzeit.

Der Parameter Bias wird vom Eingangsparameter timeZone bestimmt. Der Parameter DaylightBias ist abhängig vom Eingangsparameter daylightSavingTime und ist entweder 0 oder 60.

Für andere Zeitzonen müssen die markierten Parameter zur Sommer-/Winterzeitumschaltung angepasst werden.

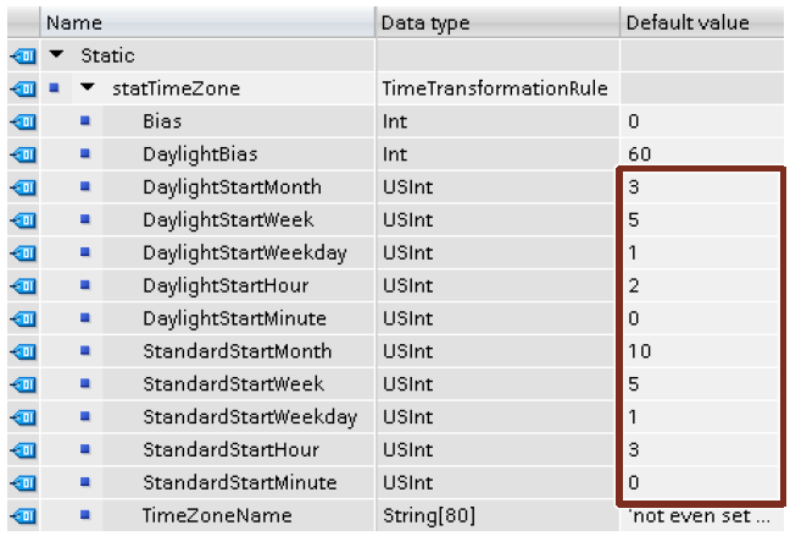

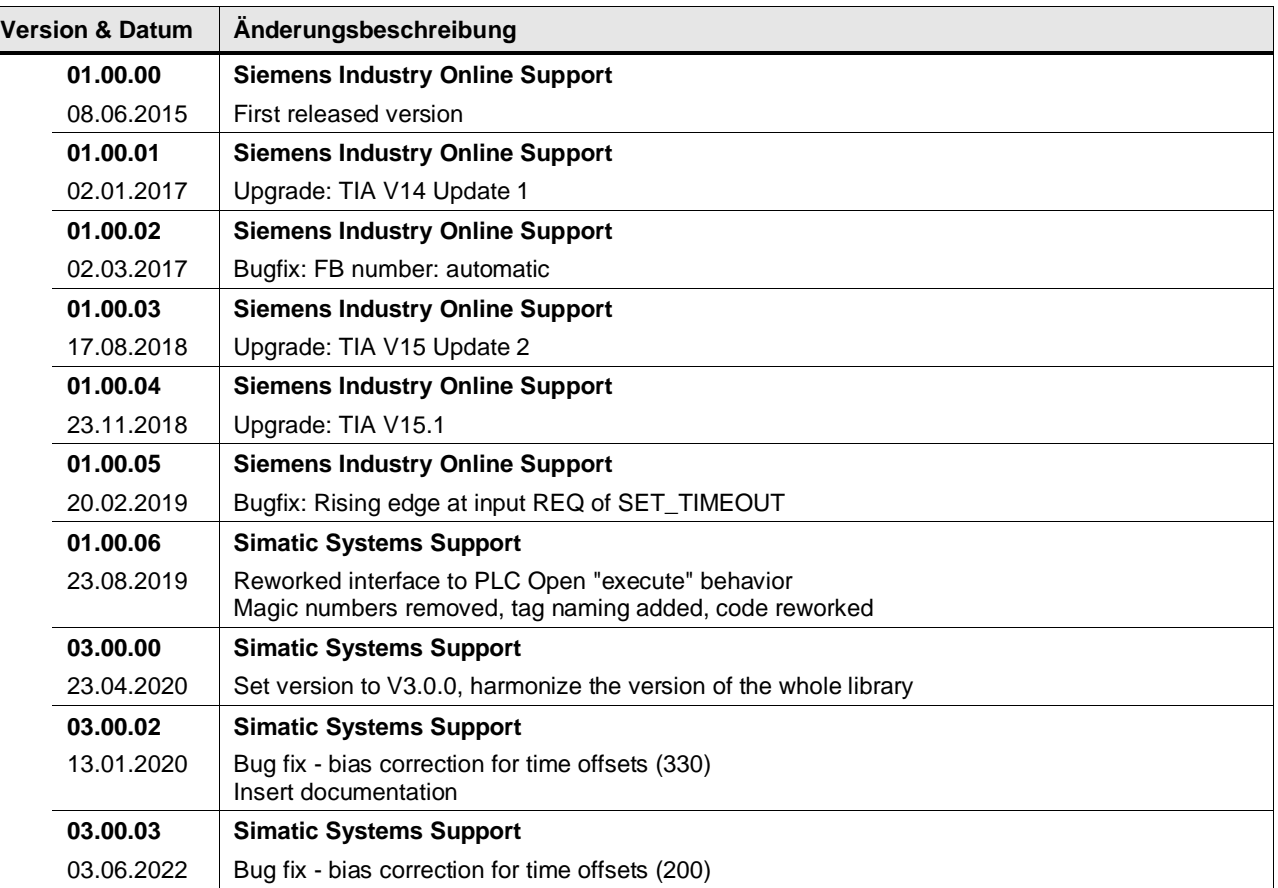

#### **4.2.7 LGF\_TimerSwitch (FB / V3.1.0)**

Autor: Siemens Digital Industry

#### **Kurzbeschreibung**

Dieser Baustein ist eine Zeitschaltuhr. Es ist möglich tägliche, wöchentliche, monatliche, jährliche Zeitschaltpunkte und Zeitschaltpunkte für Werktage oder Wochenendtage festzulegen. Mode: Dauerhaft Aus: 0, Täglich: 1, Wöchentlich: 2, Monatlich: 3, Jährlich: 4, Arbeitstage: 5, Wochenende: 6, Dauerhaft Ein: 10

Der Zeitwert wird immer mit der Lokalzeit der SPS verglichen, daher muss der Zeitwert, der bei den On- und Off-Parametern angegeben wird, als lokale Zeit angegeben werden.

#### **Baustein Schnittstelle**

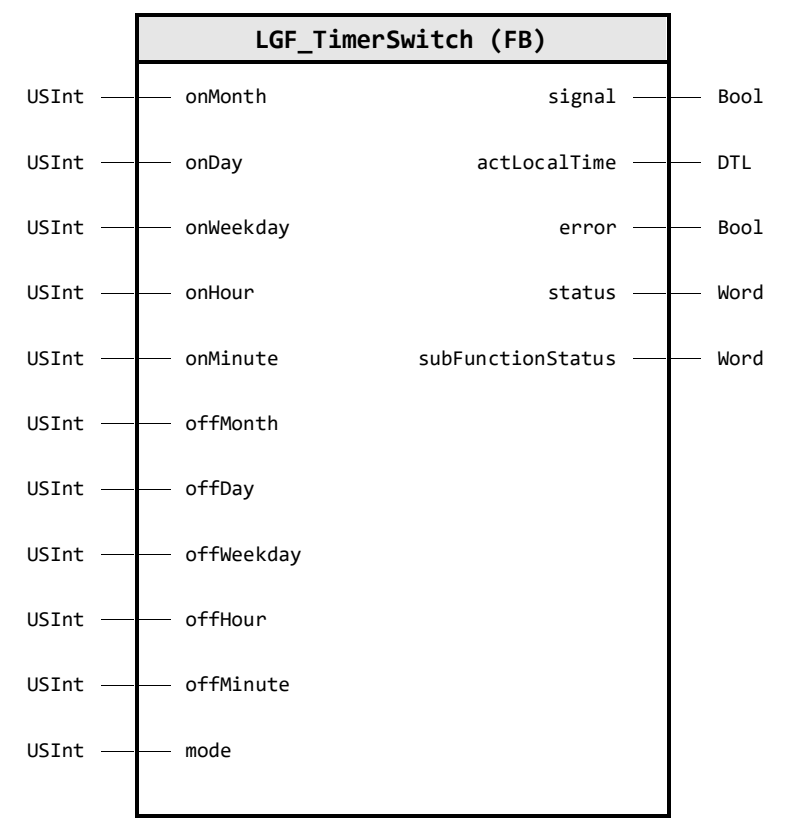

#### **Input Parameter**

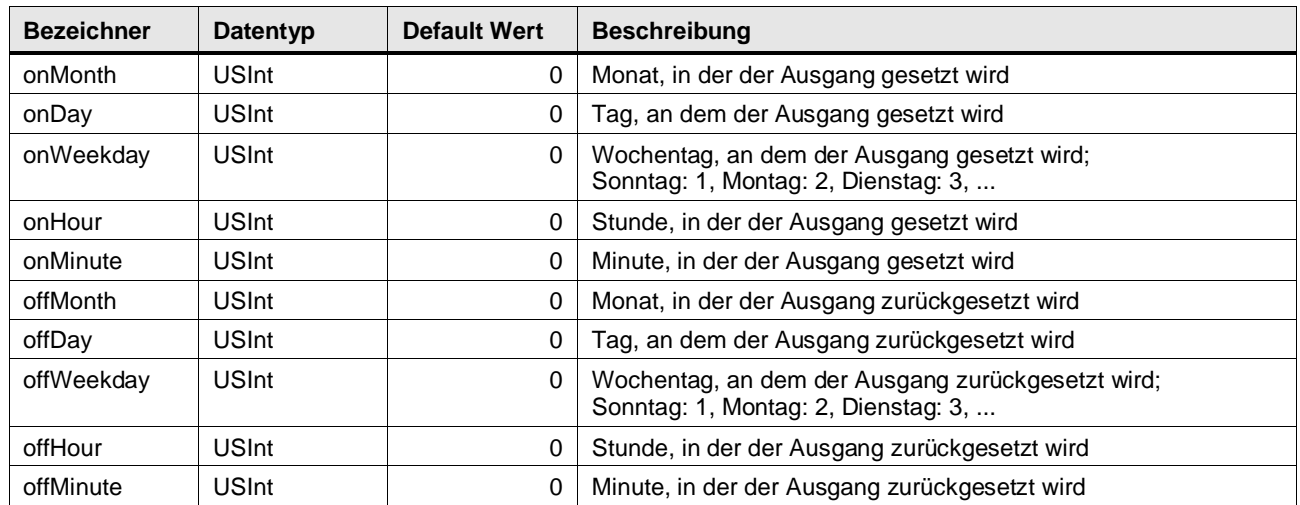

#### 4 Programm Bausteine

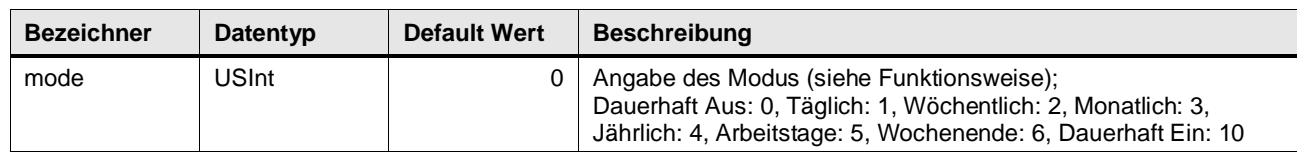

#### **Output Parameter**

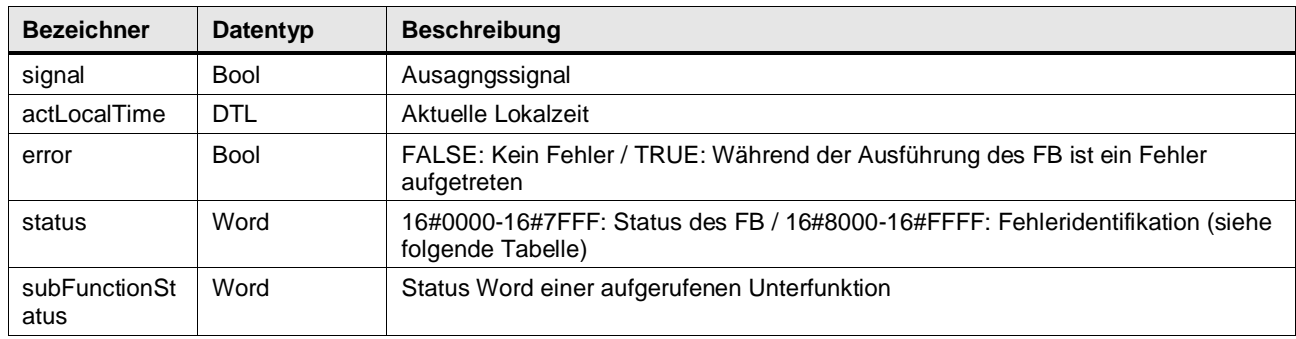

#### **Status & Error Meldungen**

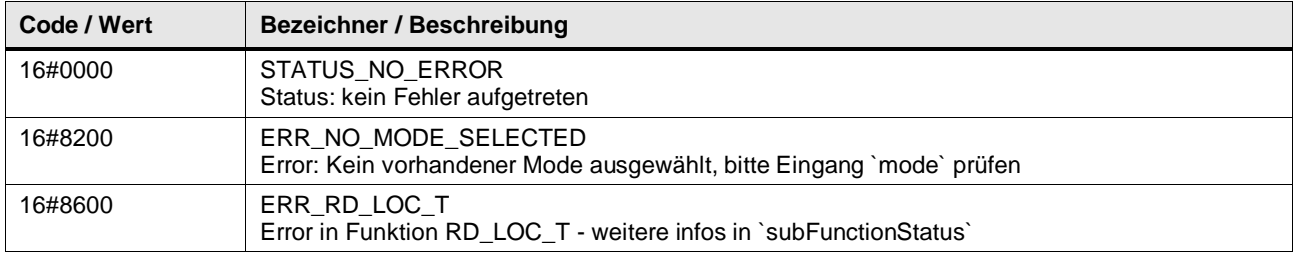

#### **Funktionsbeschreibung**

**Hinweis** In subFunctionStatus wird der Status von aufgerufenen Anweisungen ausge-geben. Der Ausgangswert in status gibt in diesem Fall an, welche Anweisung den Fehler verursacht hat. Holen Sie sich in diesem Fall die Informationen aus der TIA Portal Online Hilfe zu den jeweiligen Anweisungen.

**Hinweis** Die Funktion verwendet intern die Systemfunktion RD\_LOC\_T um die Lokalzeit der CPU auszulesen, für die korrekte Funktionsweise ist es daher notwendig das die Lokalzeit der CPU korrekt eingestellt ist.

Der Baustein bietet verschiedene Arten einer Zeitschaltuhr, die im Parameter mode bestimmt werden

- Dauerhaft Aus (mode  $= 0$ )
- Tägliche Zeitschaltuhr (mode = 1)
- Wöchentliche Zeitschaltuhr (mode = 2)
- Monatliche Zeitschaltuhr (mode = 3)
- Jährliche Zeitschaltuhr (mode = 4)
- Werktags, Montag bis Freitag (mode  $= 5$ )
- Wochenende, Samstag und Sonntag (mode =  $6$ )
- Dauerhaft Ein (mode = 10)

Der Zeitwert wird immer mit der Lokalzeit der SPS verglichen, daher muss der Zeitwert, der bei den On- und Off-Parametern angegeben wird, als lokale Zeit angegeben werden.

Abhängig vom Modus müssen folgende Formalparameter beschaltet werden:

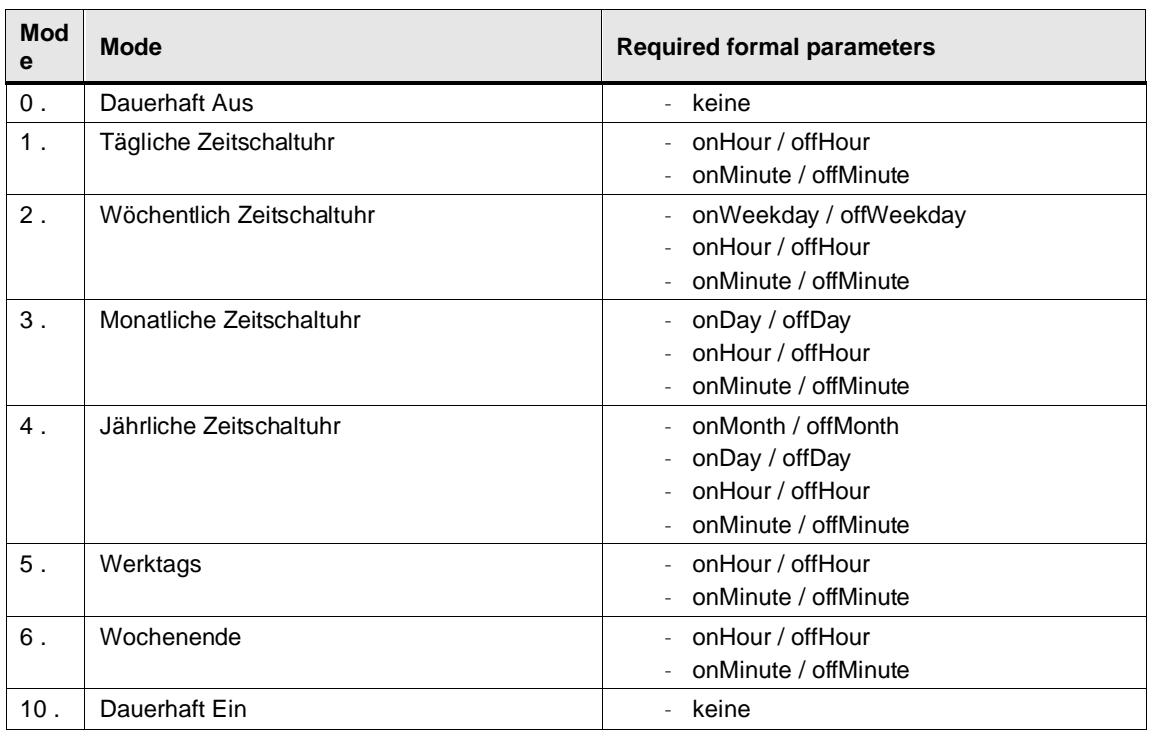

Entspricht die eingestellte Startzeit der aktuellen Lokalzeit der Steuerung, wird der Ausgang signal auf TRUE gesetzt. Entspricht die eingestellte Abschaltzeit der aktuellen Lokalzeit der Steuerung, wird der Ausgang signal wieder zurückgesetzt.

Hinweis Beachten Sie, dass der Baustein in den Modi "Monatliche Zeitschaltuhr" (mode = 3) oder "Jährliche Zeitschaltuhr" (mode = 4) nur dann schaltet, wenn die Tage, die Sie an den Eingangsparametern "onDay" und "offDay" angeben, tatsächlich in diesem Monat vorkommen.

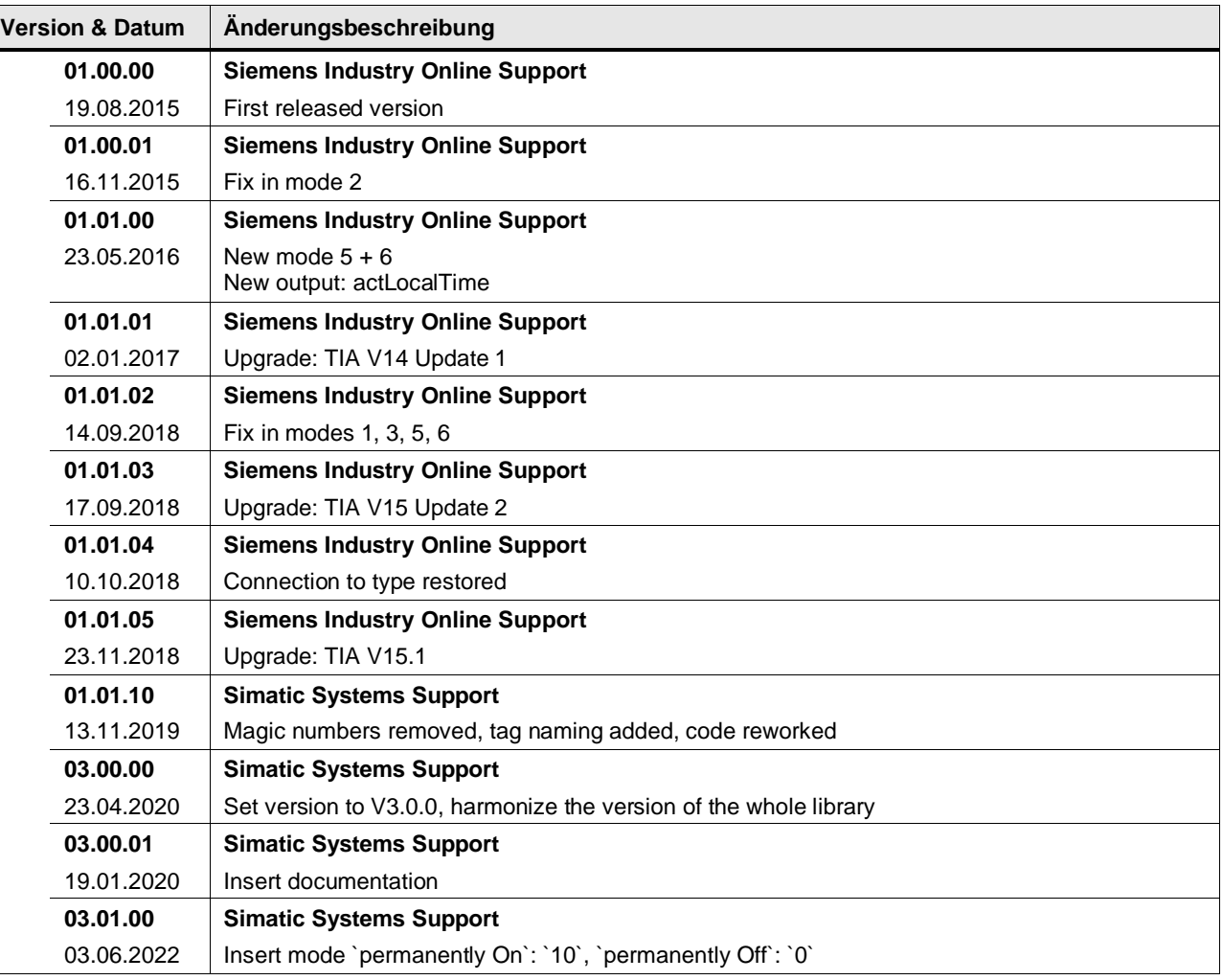

# **4.3 Counter operations**

#### **4.3.1 LGF\_BitCount (FC / V3.0.2)**

Autor: SiemensSIMATICSystemsSupport

#### **Baustein Schnittstelle**

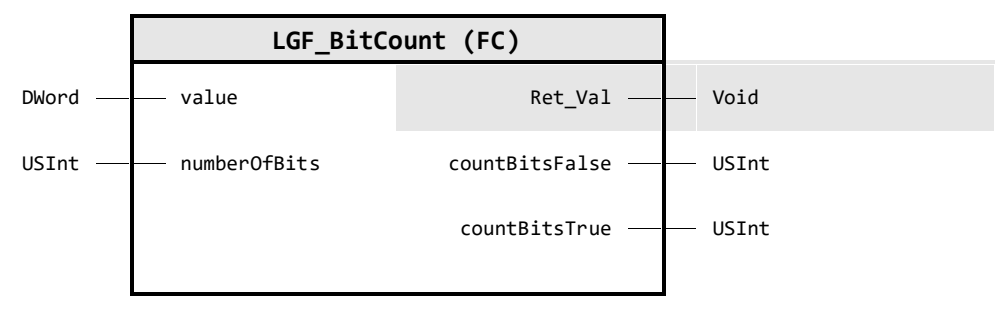

#### **Input Parameter**

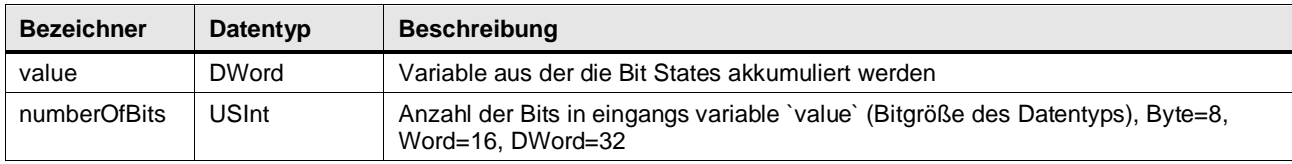

#### **Output Parameter**

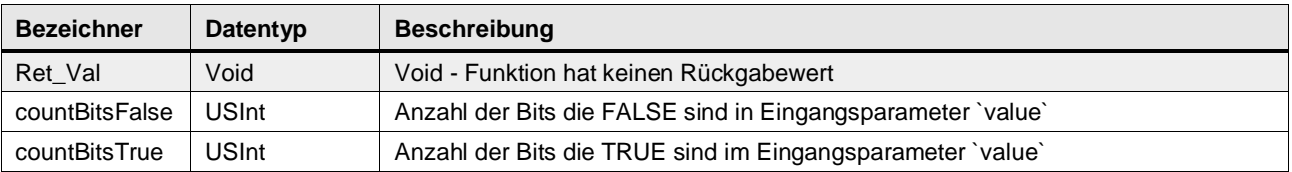

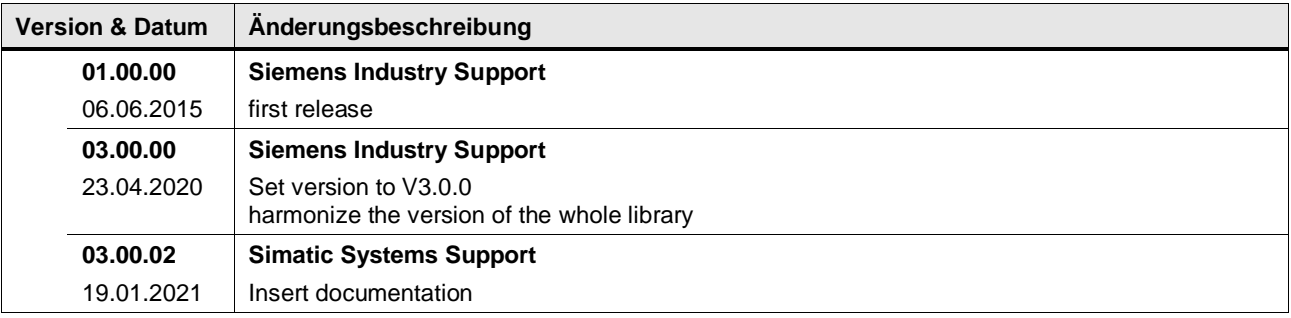

#### **4.3.2 LGF\_CountArrayElements (FC / V1.0.0)**

Autor: Siemens Industry Support

#### **Kurzbeschreibung**

Zählt die Anzahl der Array-Elemente und gibt die Anzahl der Elemente nullbasiert zurück (Array[0..x] vom Typ).

#### **Baustein Schnittstelle**

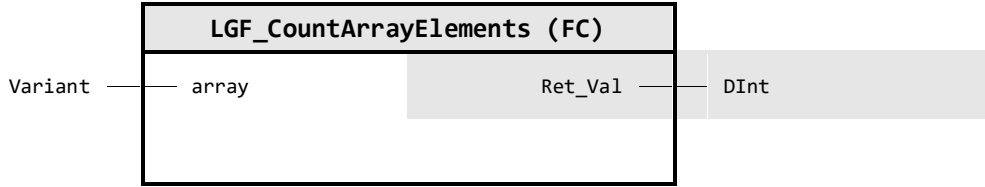

#### **Input Parameter**

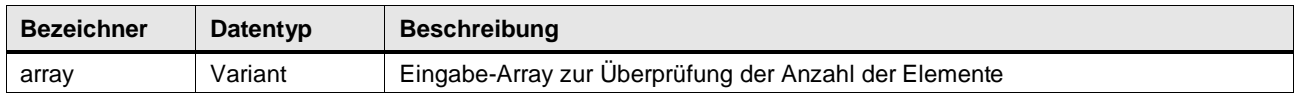

#### **Output Parameter**

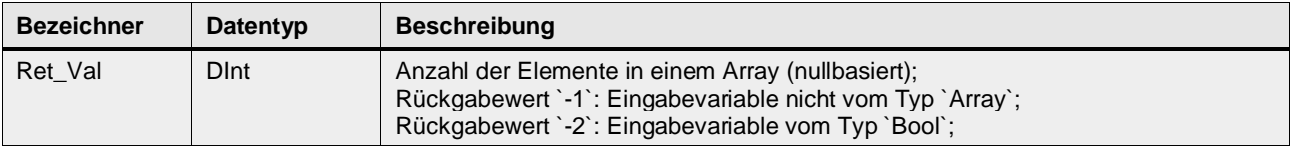

#### **Status & Error Meldungen**

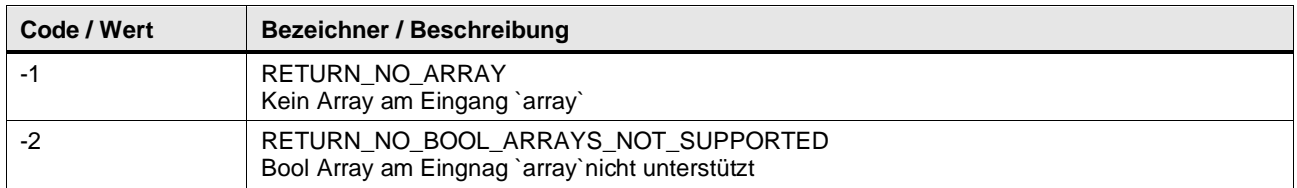

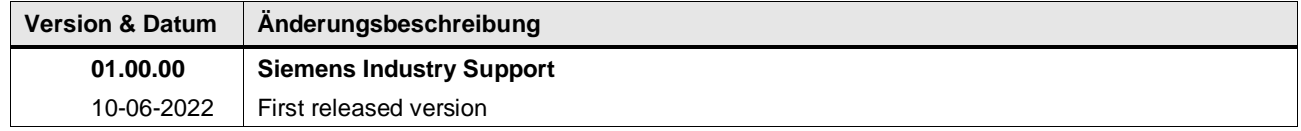

#### **4.3.3 LGF\_CountBooleanEdges (FB / V1.0.0)**

Autor: Siemens Simatic Systems Support

#### **Kurzbeschreibung**

Diese Funktion wertet ein Eingangssignal für verschiedene Zustände in einer bestimmten Zeit aus.

Die Zustände sind:

- Eine Flanke und Eingang vorhanden über die gesamte Überwachungszeit
- Einfache Flanke
- Doppelte Flanke
- N-Flanken zwischen der Überwachungszeit

Das Ausgangssignal ist nach Ablauf der Überwachungszeit für mindestens einen Zyklus vorhanden, oder solange der Eingang Trigger TRUE verbleibt.

#### **Baustein Schnittstelle**

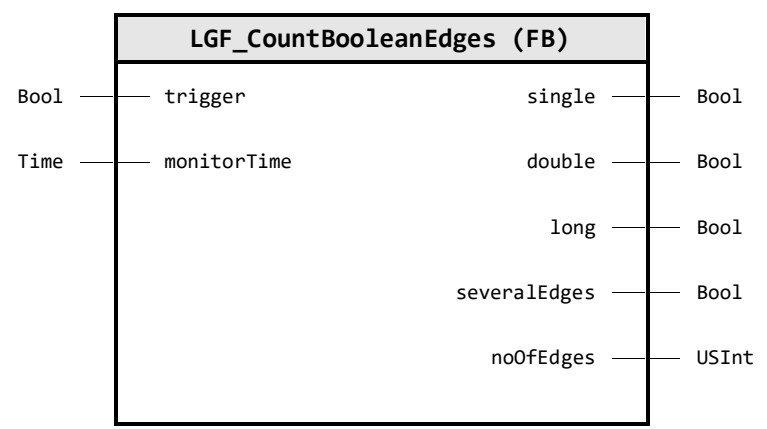

#### **Input Parameter**

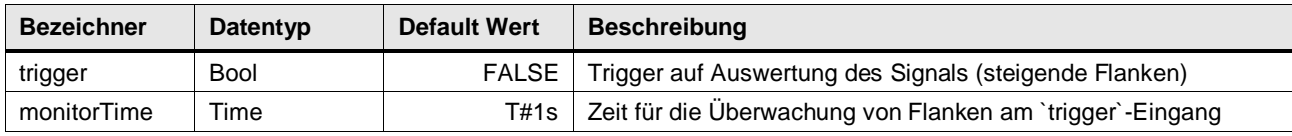

#### **Output Parameter**

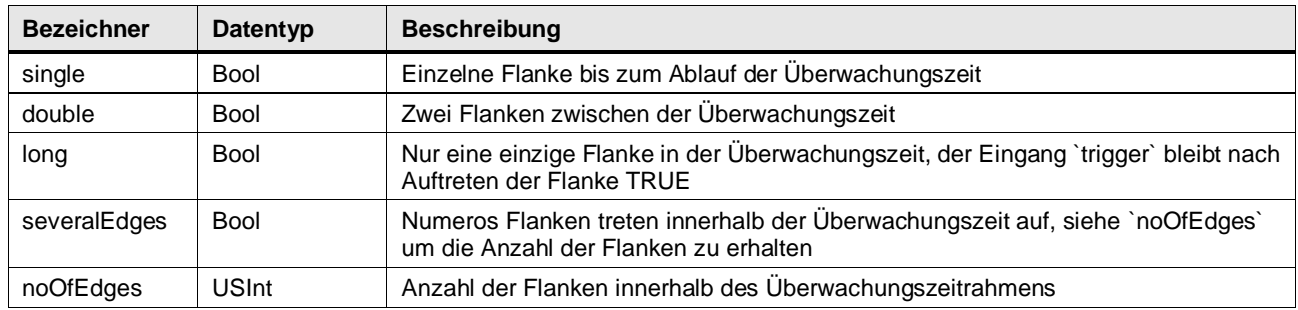

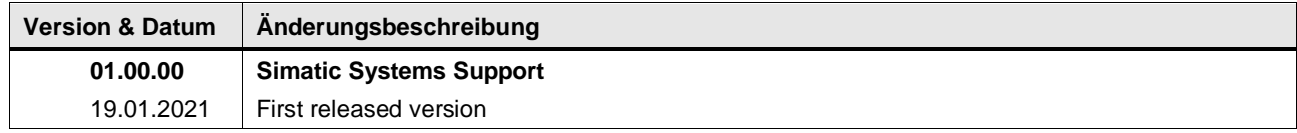

#### **4.3.4 LGF\_CountFalInDWord (FB / V3.0.1)**

Autor: Siemens Digital Industry Support

#### **Kurzbeschreibung**

Diese Funktion analysiert eine Variable von Typ DWORD und gibt aus, wie oft in der Variablen eine 1-0 Abfolge (fallende Flanke) vorkommt.

#### **Baustein Schnittstelle**

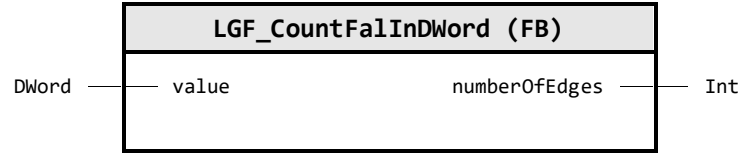

#### **Input Parameter**

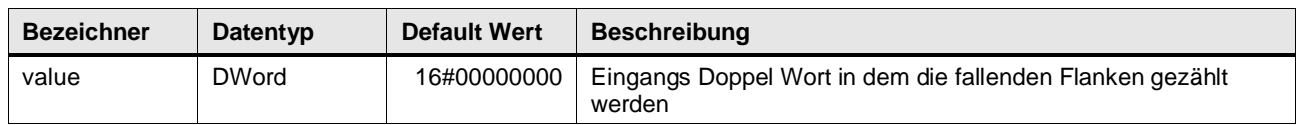

#### **Output Parameter**

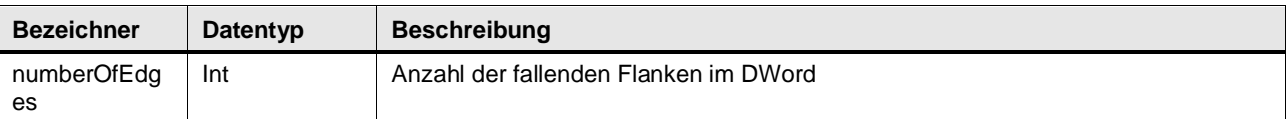

#### **Funktionsbeschreibung**

Der Baustein zählt in einer Variablen vom Datentyp DWORD die fallenden Flanken (1-0 Übergänge) von links nach rechts. Der Ausgang countFalInDWord gibt dabei die Anzahl der fallenden Flanken aus.

Damit auch fallende Flanken an der Variablengrenze erkannt werden, wird der Eingang value am Ende der Auswertung auf die statische Variable statDWordPrevCycle kopiert und im nächsten Zyklus mit ausgewertet.

#### **Beispiel**

Das folgende Beispiel verdeutlicht die Funktionsweise des Bausteins. In diesem Fall geht man davon aus, dass ein Signal von unbekannter Länge kontinuierlich in Form von Doppelwörtern (DWORD) pro Zyklus abgetastet wird.

Innerhalb dieses Signals sollen kontinuierlich die 1-0 Abfolgen (fallenden Flanken) gezählt und ausgegeben werden.

#### Tabelle: Beispiel

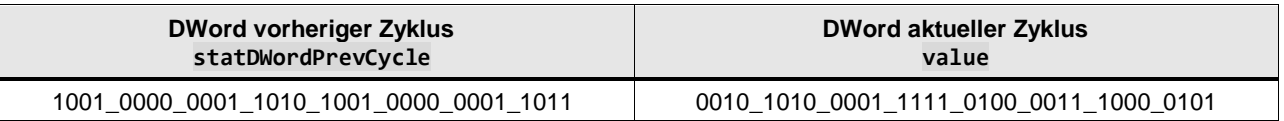

Anzahl der 1-0 Abfolgen (fallenden Flanken): Ret\_Val = 8

#### **Anwendungsbeispiel**

Auszug aus dem Handbuch des Technologiemodul TM Timer DIDQ 16x24V:

Mit der Funktion Oversampling erfasst das Technologiemodul den Zustand des jeweiligen Digitaleingangs pro Applikationszyklus (z. B. OB61) zu 32 Zeitpunkten mit gleichmäßigem zeitlichen Abstand. Die 32 Zustände werden in der Rückmeldeschnittstelle gemeinsam als 32- Bit-Wert zurückgeliefert.

Abbildung: Beispiel für ein Oversampling von DI0 am TM Timer DIDQ 16x24V

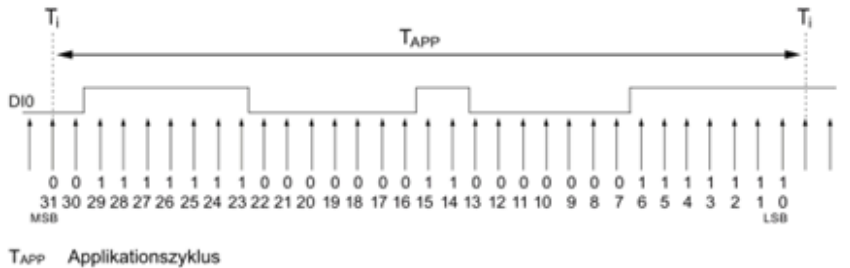

MSB Most significant bit

LSB Least significant bit

Der Baustein LGF\_CountFalInDWord wird in diesem Fall verwendet, um zu zählen, wie oft eine fallende Flanke vorkommt.

SIMATIC ET 200MP/S7-1500 Technologiemodul TM Timer DIDQ 16x24V (6ES7552-1AA00-0AB0) <https://support.industry.siemens.com/cs/ww/de/view/95153313>

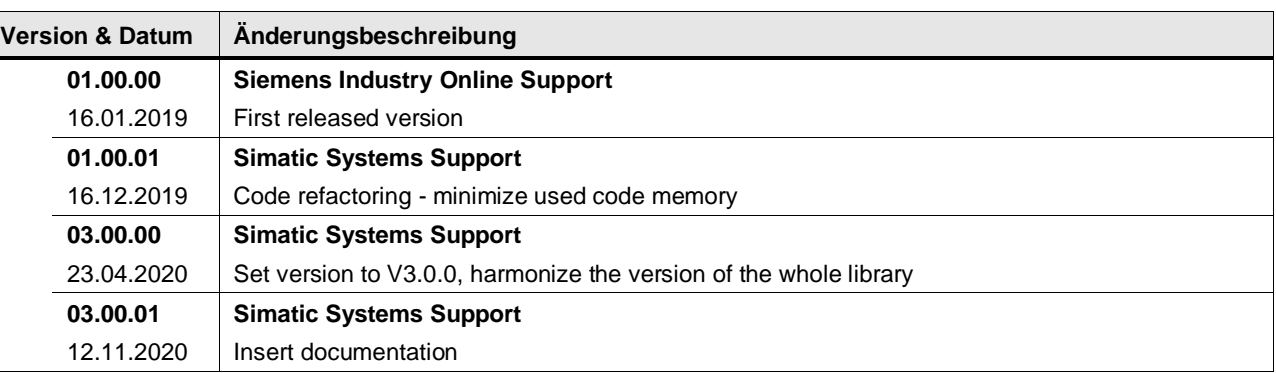

#### **4.3.5 LGF\_CountRisInDWord (FB / V3.0.1)**

Autor: Siemens Digital Industry Support

#### **Kurzbeschreibung**

Diese Funktion analysiert eine Variable von Typ DWORD und gibt aus, wie oft in der Variablen eine 0-1 Abfolge (steigende Flanke) vorkommt.

#### **Baustein Schnittstelle**

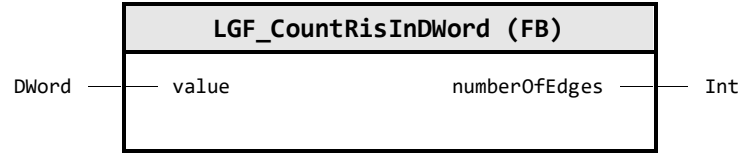

#### **Input Parameter**

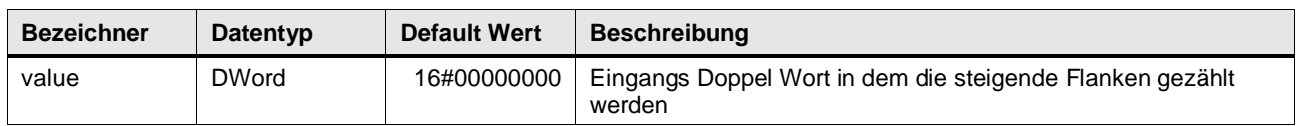

#### **Output Parameter**

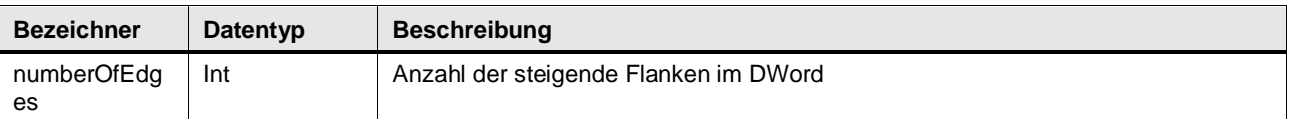

#### **Funktionsbeschreibung**

Der Baustein zählt in einer Variablen vom Datentyp DWORD die steigenden Flanken (0-1 Übergänge) von links nach rechts. Der Ausgang countRisInDWord gibt dabei die Anzahl der steigenden Flanken aus.

Damit auch steigende Flanken an der Variablengrenze erkannt werden, wird der Eingang value am Ende der Auswertung auf die statische Variable statDWordPrevCycle kopiert und im nächsten Zyklus mit ausgewertet.

#### **Beispiel**

Das folgende Beispiel verdeutlicht die Funktionsweise des Bausteins. In diesem Fall geht man davon aus, dass ein Signal von unbekannter Länge kontinuierlich in Form von Doppelwörtern (DWORD) pro Zyklus abgetastet wird.

Innerhalb dieses Signals sollen kontinuierlich die 0-1 Abfolgen (steigenden Flanken) gezählt und ausgegeben werden.

#### Tabelle: Beispiel

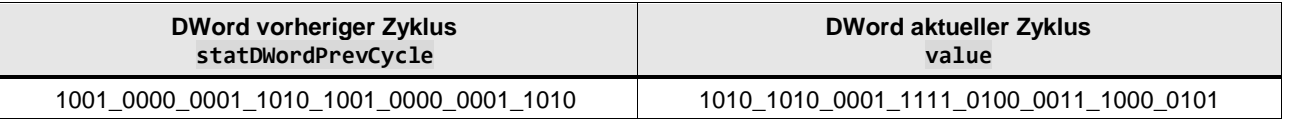

Anzahl der 0-1 Abfolgen (steigende Flanken): Ret\_Val = 9

#### **Anwendungsbeispiel:**

Auszug aus dem Handbuch des Technologiemodul TM Timer DIDQ 16x24V:

Mit der Funktion Oversampling erfasst das Technologiemodul den Zustand des jeweiligen Digitaleingangs pro Applikationszyklus (z. B. OB61) zu 32 Zeitpunkten mit gleichmäßigem zeitlichen Abstand. Die 32 Zustände werden in der Rückmeldeschnittstelle gemeinsam als 32- Bit-Wert zurückgeliefert.

Abbildung: Beispiel für ein Oversampling von DI0 am TM Timer DIDQ 16x24V

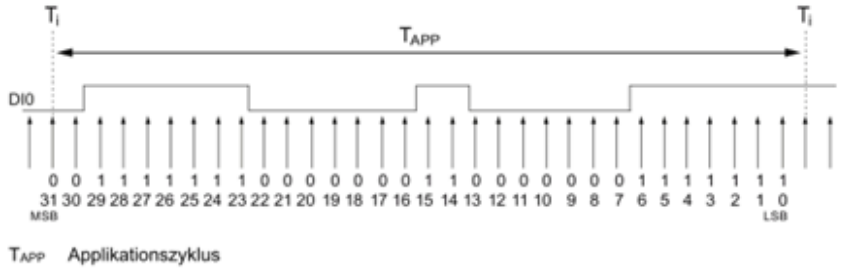

MSB Most significant bit

LSB Least significant bit

Der Baustein LGF\_CountRisInDWordFB wird in diesem Fall verwendet, um zu zählen, wie oft eine steigende Flanke vorkommt.

SIMATIC ET 200MP/S7-1500 Technologiemodul TM Timer DIDQ 16x24V (6ES7552-1AA00-0AB0) <https://support.industry.siemens.com/cs/ww/de/view/95153313>

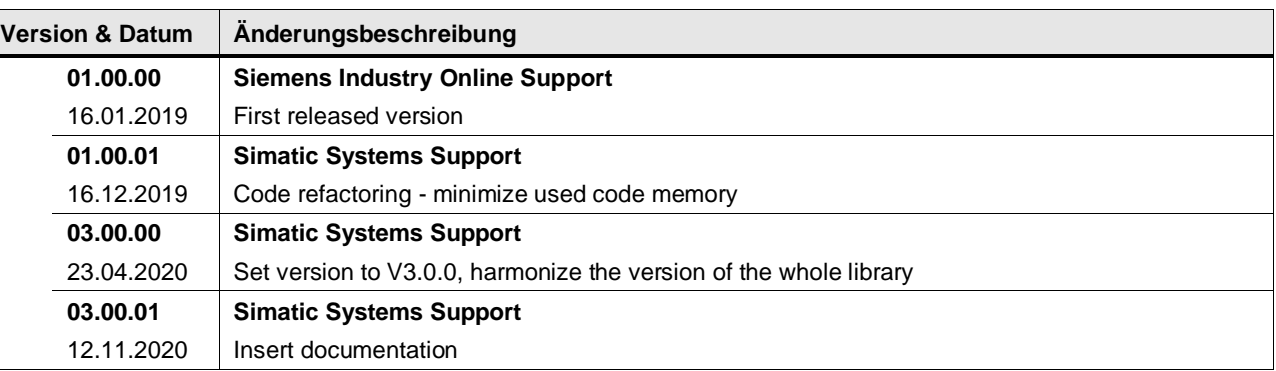

#### **4.3.6 LGF\_GetBitStates (FB / V1.0.0)**

Autor: Siemens Simatic Systems Support

#### **Kurzbeschreibung**

Diese Funktion prüft ein DWord auf fallende als auch steigende Flanken. Sie liefert die Anzahl der Flanken, ein DWord mit den Flankenbits sowie eineb Boolschen Wert, falls Flanke(n) vorhanden sind.

#### **Baustein Schnittstelle**

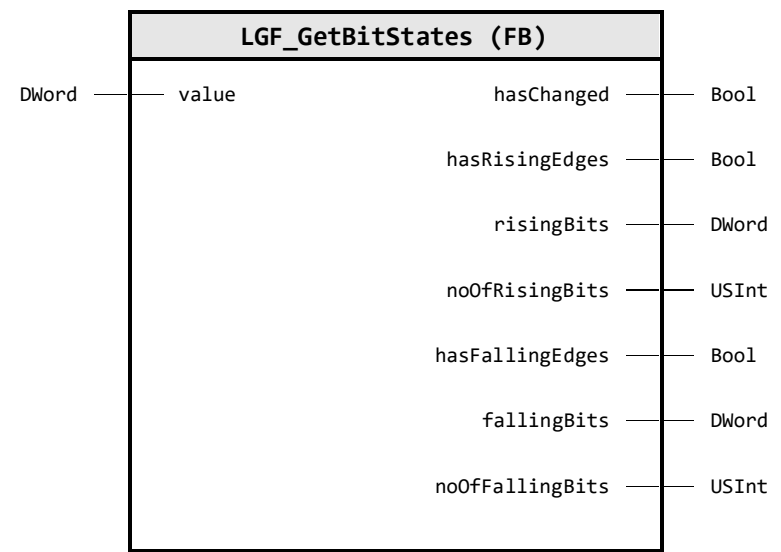

#### **Input Parameter**

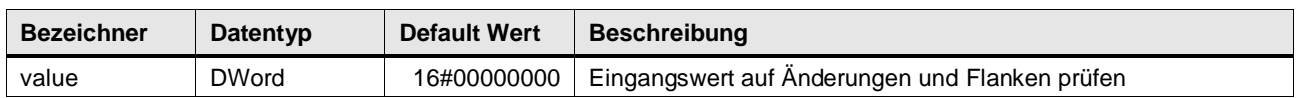

#### **Output Parameter**

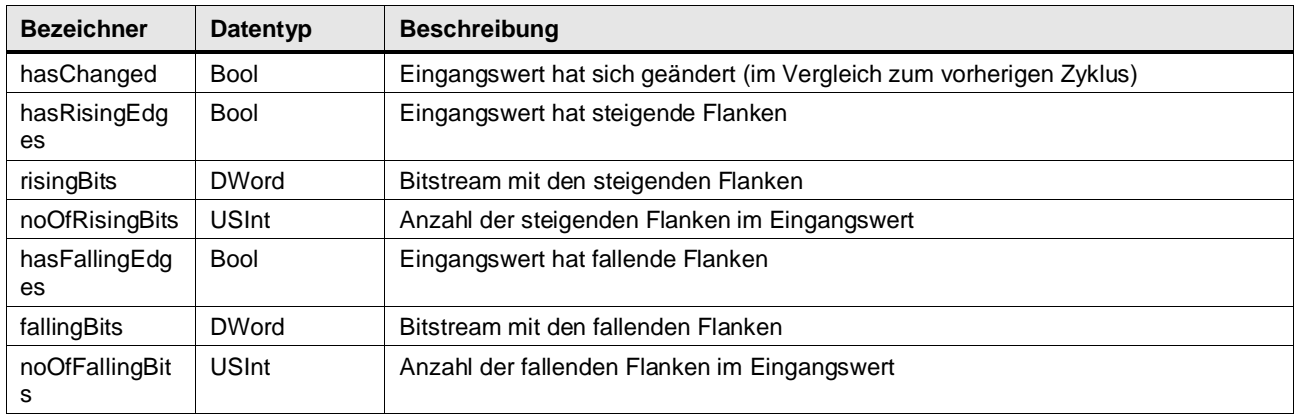

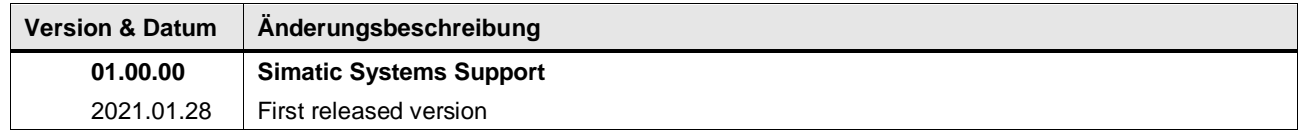

## **4.4 Comparator operations**

### **4.4.1 LGF\_BinaryMaskCompare (FC / V1.0.0)**

Autor: Siemens Simatic Systems Support

#### **Kurzbeschreibung**

Diese Funktion vergleicht zwei binäre Werte source und compare mit einer gegebenen mask. Die beiden gegebenen Werte werden maskiert (Eingabe UND Maske), und die Ergebnisse werden dann verglichen und zurückgegeben.

Kann auch für Word und Byte verwendet werden, indem der übergebene Parameter z.B. mit Byte\_to\_DWord(...) konvertiert wird.

#### **Baustein Schnittstelle**

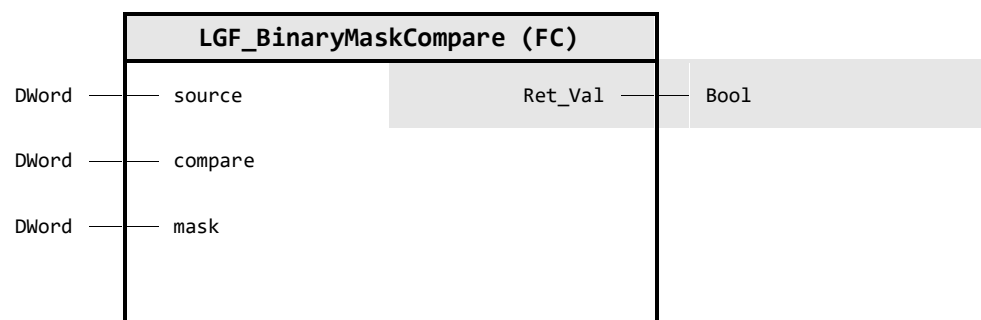

#### **Input Parameter**

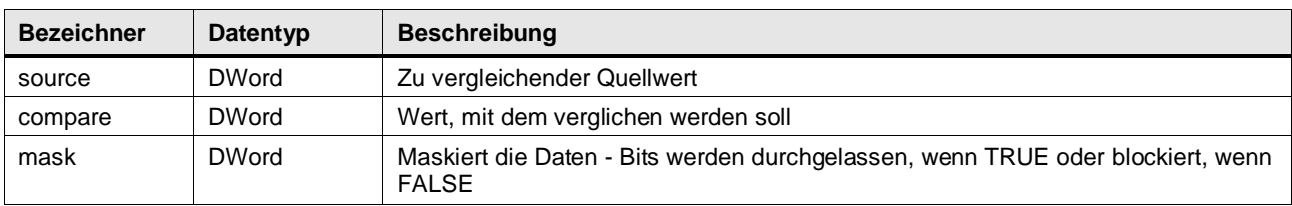

#### **Output Parameter**

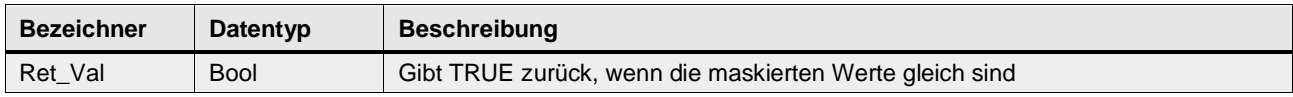

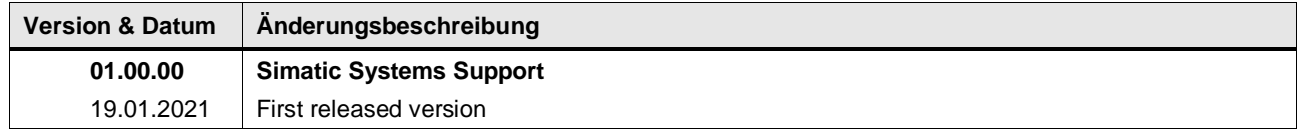

#### **4.4.2 LGF\_CompareLReal (FC / V3.0.2)**

Autor: Siemens Digital Industry

#### **Kurzbeschreibung**

Diese Funktion überprüft zwei LREAL-Zahlen auf ihre Gleichheit über eine Näherungsformel und eine Konstante Präzision von 1.0E-12 (pico)

#### **Baustein Schnittstelle**

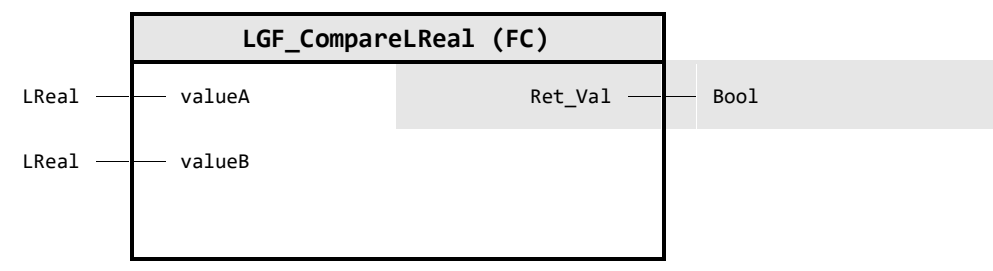

#### **Input Parameter**

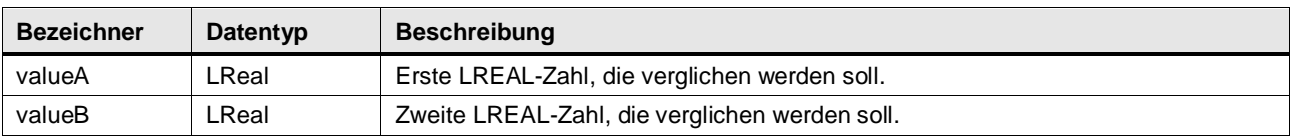

#### **Output Parameter**

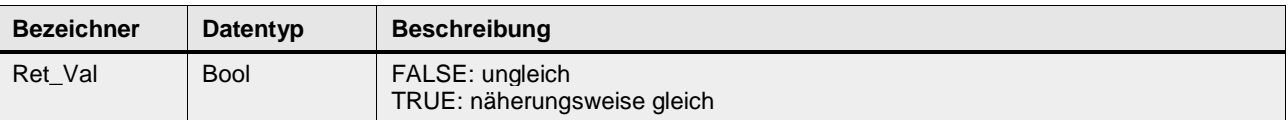

#### **Funktionsbeschreibung**

Der Vergleich der LREAL-Zahlen basiert auf einer festen Genauigkeit von 1.0E-12. Die Differenz der beiden Eingangswerte muss kleiner sein als die Genauigkeit PRECISION multipliziert mit einem der beiden Eingangswerte. Gleichung:

**Hinweis** Wenn Sie für Ihren Anwendungsfall eine andere Genauigkeit beim Vergleich der Zahlen benötigen, passen Sie in der Funktion die Konstante "PRECISION" an Ihre Anforderung an.

Oder Sie verwenden den FC LGF\_CompareLRealByPrecision.

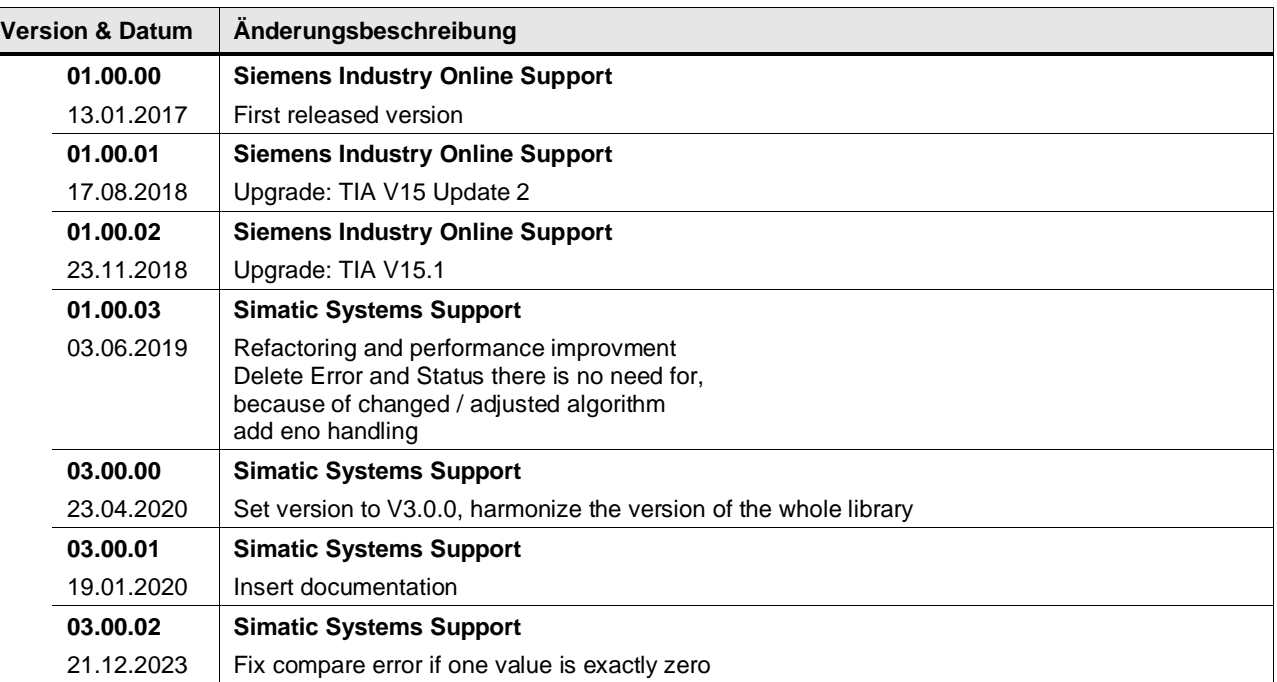

#### **4.4.3 LGF\_CompareLRealByPrecision (FC / V3.0.2)**

Autor: Siemens Digital Industry

#### **Kurzbeschreibung**

Diese Funktion überprüft zwei LREAL-Zahlen auf ihre Gleichheit über eine Näherungsformel und eine Konstante Präzision von 1.0E-12 (pico)

#### **Baustein Schnittstelle**

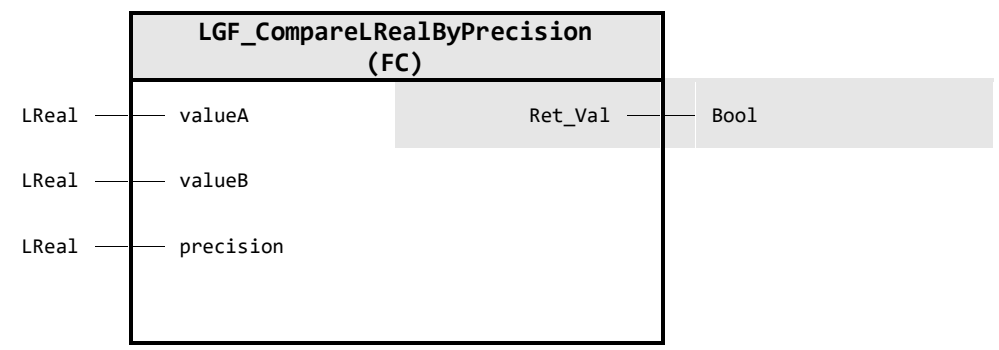

#### **Input Parameter**

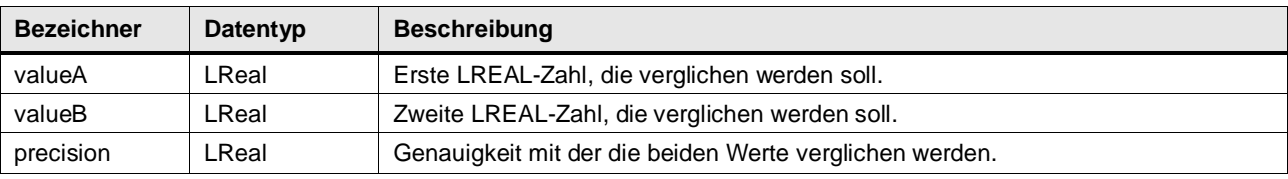

#### **Output Parameter**

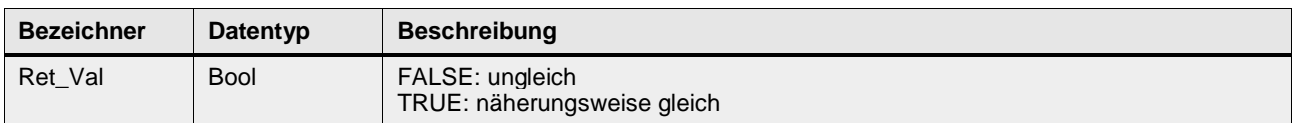

#### **Funktionsbeschreibung**

Der Vergleich der LREAL-Zahlen basiert auf einer Genauigkeit die durch den Parameter precision vorgeben wird. Die Differenz der beiden Eingangswerte muss kleiner sein als die Genauigkeit precisionmultipliziert mit einem der beiden Eingangswerte.

Gleichung:

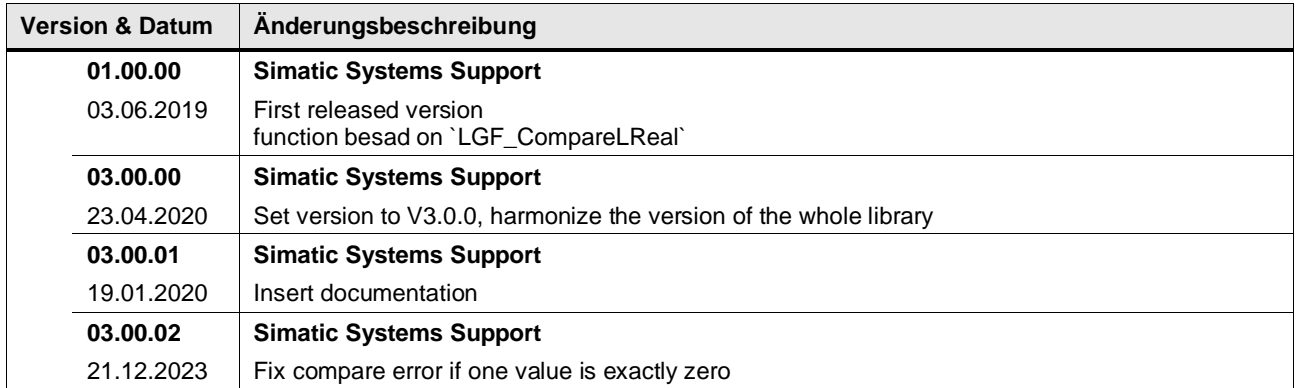

#### **4.4.4 LGF\_CompareString (FC / V1.0.0)**

Autor: Siemens Industry Support

#### **Kurzbeschreibung**

Vergleicht zwei Zeichenketten und gibt eine Zahl zurück, die das Ergebnis des Vergleichs angibt.

#### **Baustein Schnittstelle**

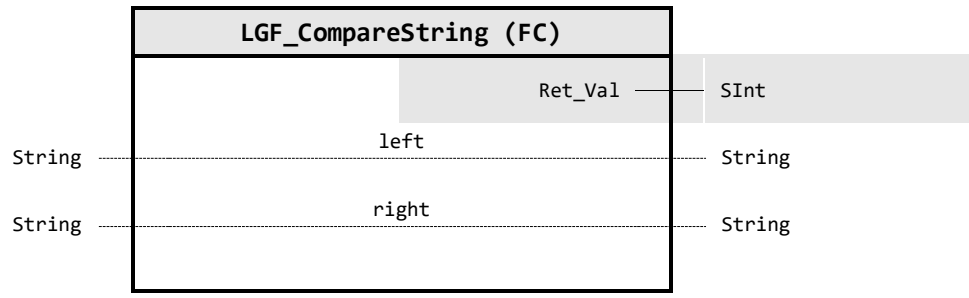

#### **Output Parameter**

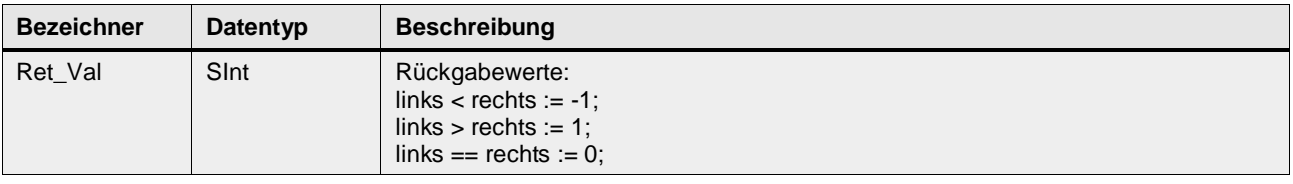

#### **In/Out Parameter**

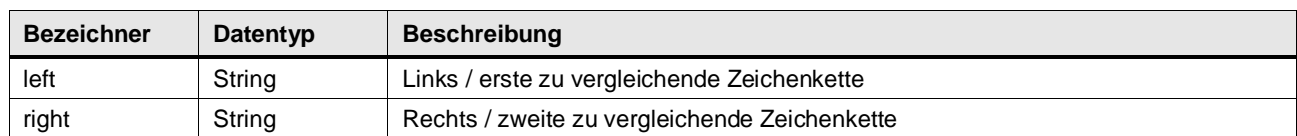

#### **Status & Error Meldungen**

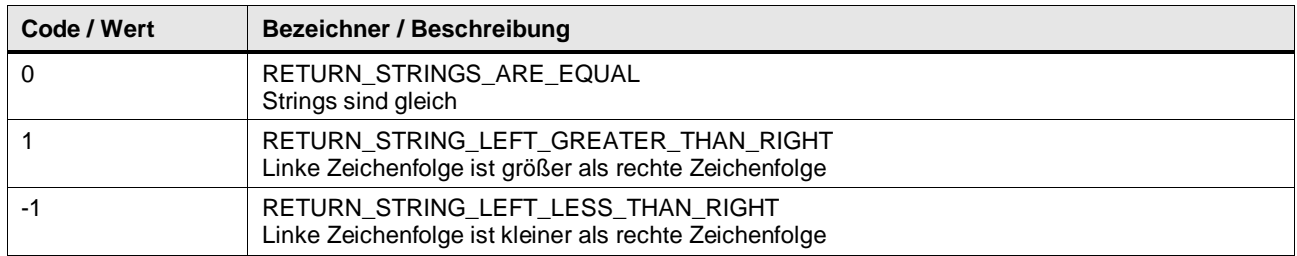

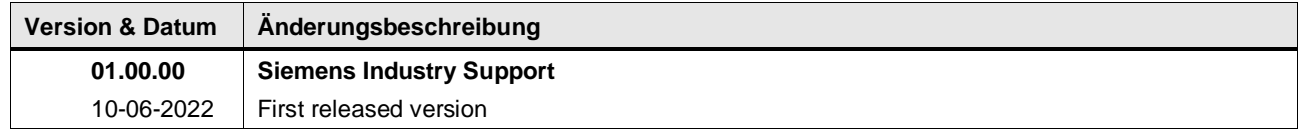

#### **4.4.5 LGF\_CompareVariant (FC / V3.0.1)**

Autor: Siemens Digital Industry

#### **Kurzbeschreibung**

Die Funktion vergleicht zwei strukturierte Aktualparameter (Array, PLC-Datentyp) und gibt aus, ob sie dem gleichen Typ entsprechen und gleiche Werte haben.

Vergleich von Arrays oder PLC Datentypen mit einer Länge von maximal 200 Bytes. Sobald eines der verglichenen Bytes unterschiedlich ist, ist das Funktionsergebniss FALSE.

Einschränkungen: Die verschlatenen Strukturen dürfen keine Strings enthalten Die verschaltenen Strukturen dürfen eine größe von 200 Bytes nicht überschreiden wegen der Internen Nuffergröße

#### **Baustein Schnittstelle**

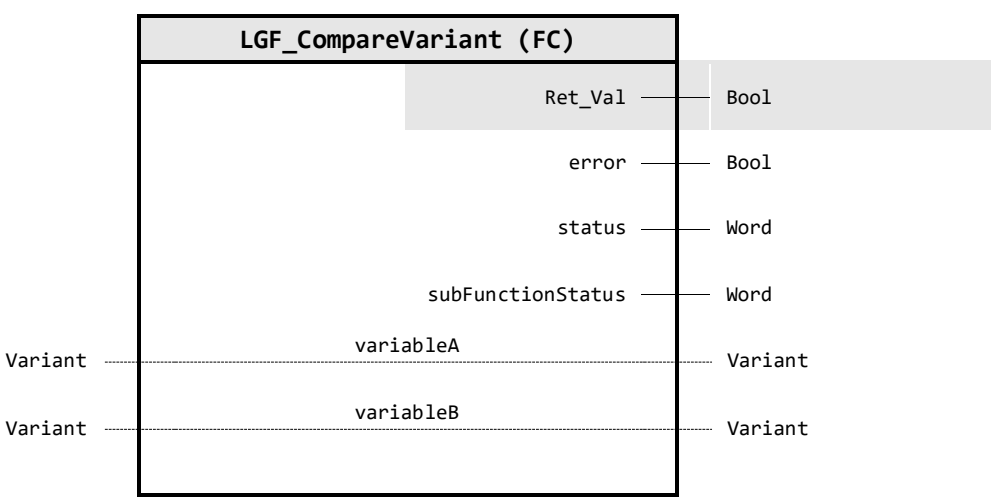

#### **Output Parameter**

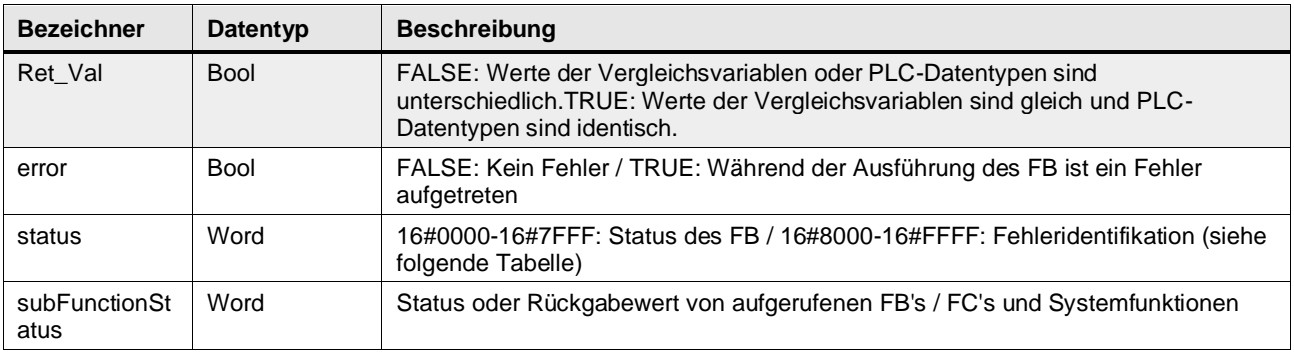

## **In/Out Parameter**

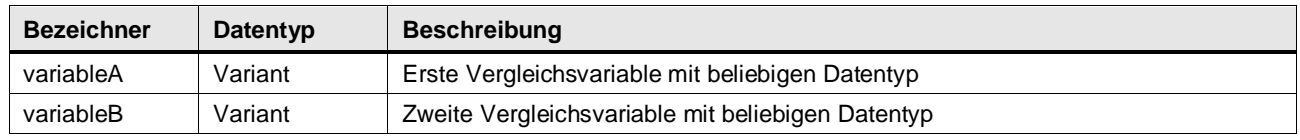

#### **Status & Error Meldungen**

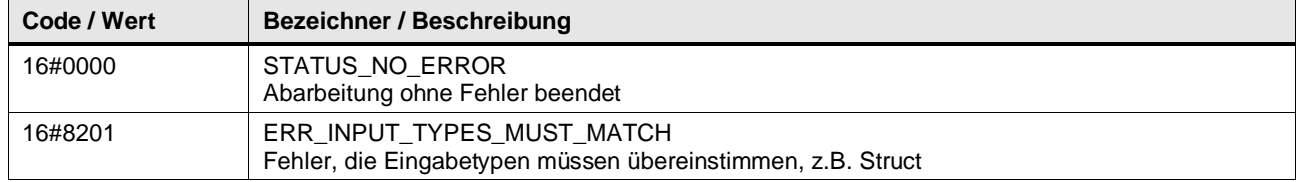

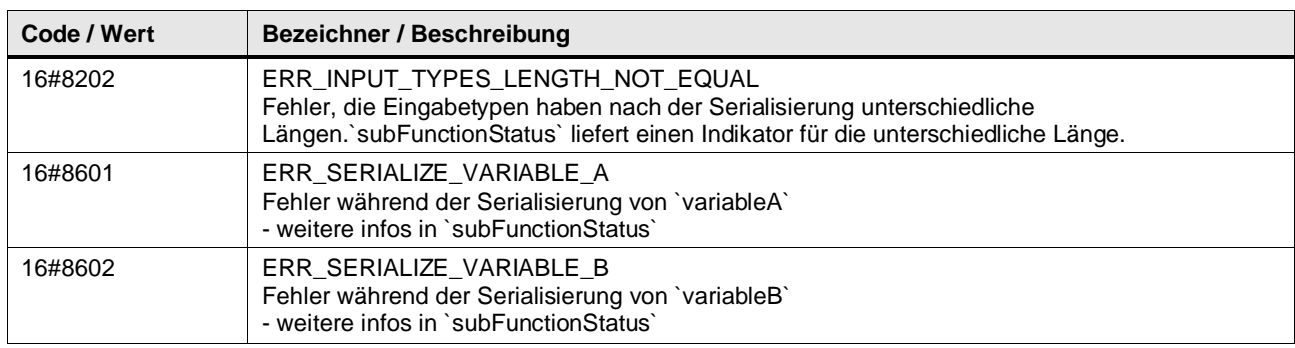

#### **Funktionsbeschreibung**

**Hinweis** In subFunctionStatus wird der Status von aufgerufenen Anweisungen ausge-geben. Der Ausgangswert in status gibt in diesem Fall an, welche Anweisung den Fehler verursacht hat. Holen Sie sich in diesem Fall die Informationen aus der TIA Portal Online Hilfe zu den jeweiligen Anweisungen.

Dieser Baustein vergleicht zwei (strukturierte) Aktualparameter und gibt aus, ob sie dem gleichen Wert entsprechen.

- **Hinweis** Folgende Unterschiede können mit der Vergleichsmethode (Bytelevel) nicht erkannt werden:
	- Variablen vom Datentyp Struct können nicht verglichen werden.
	- Bei Strings können im Bereich zwischen tatsächlicher Länge und Maximallänge Unterschiede vorhanden sein.
	- Bei REAL Zahlen in der Struktur kann auch bei "gleichen" Variablen eine Ungleichheit angezeigt werden.
	- Variablen vom Typ ARRAY of BOOL können mit der Funktion nicht auf Gleichheit geprüft werden, da die verwendete Anweisung CountOfElements auch die Füllelemente mitzählt (z.B. bei einem ARRAY[0..1] of BOOL wird 8 zurückgegeben).

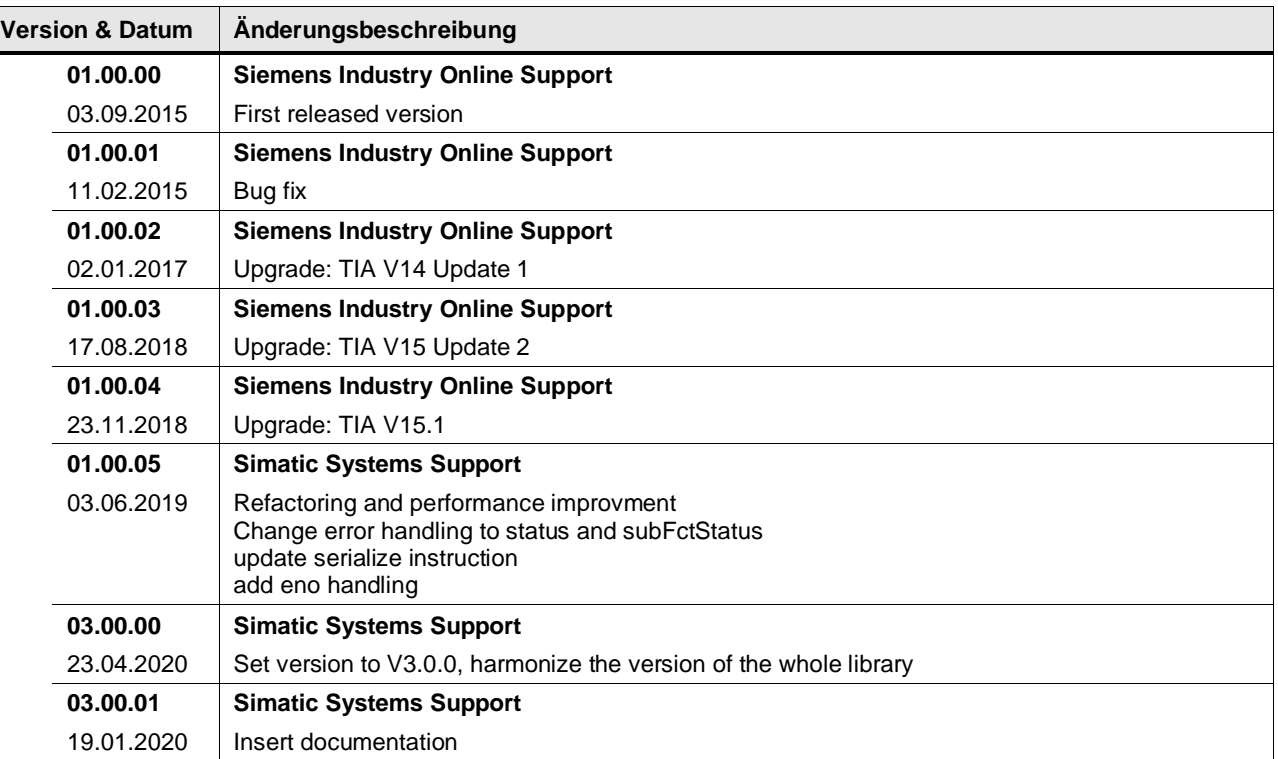

# **4.5 Math operations**

### **4.5.1 LGF\_CalcDistance\_2D (FC / V3.0.1)**

Autor: Siemens Digital Industries

#### **Kurzbeschreibung**

Die Funktion berechnet den Abstand zwischen zwei Punkten in der Ebene.

#### **Baustein Schnittstelle**

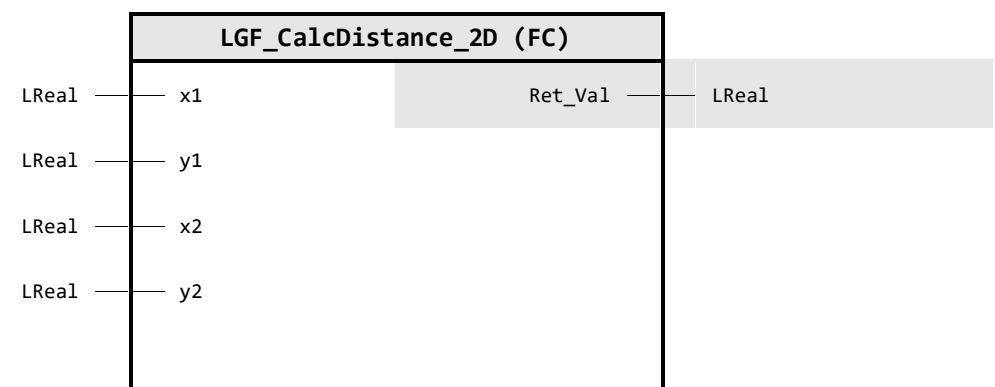

#### **Input Parameter**

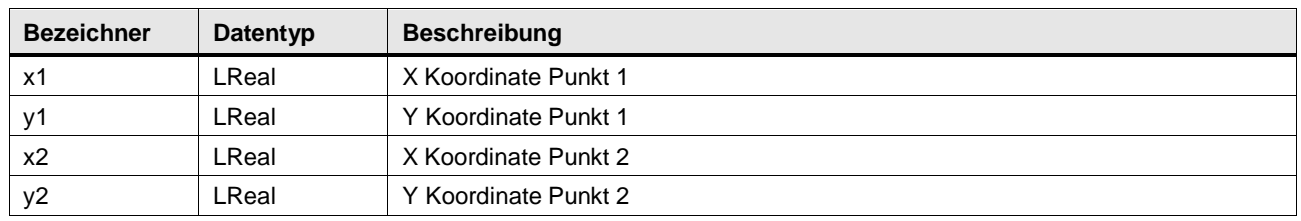

#### **Output Parameter**

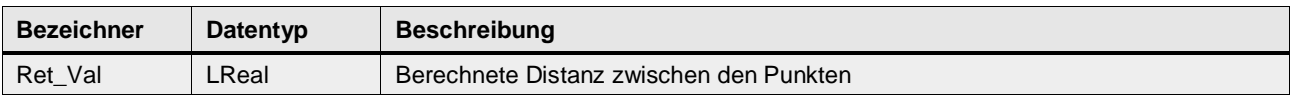

#### **Funktionsbeschreibung**

Der Baustein berechnet den Abstand zwischen zwei Punkten in einem kartesischen Koordinatensystem. Der Abstand wird mit nachfolgender Formel berechnet:

$$
result = \sqrt[2]{(x_2 - x_1)^2 + (y_2 - y_1)^2}
$$

#### Abbildung: Graphische Darstellung

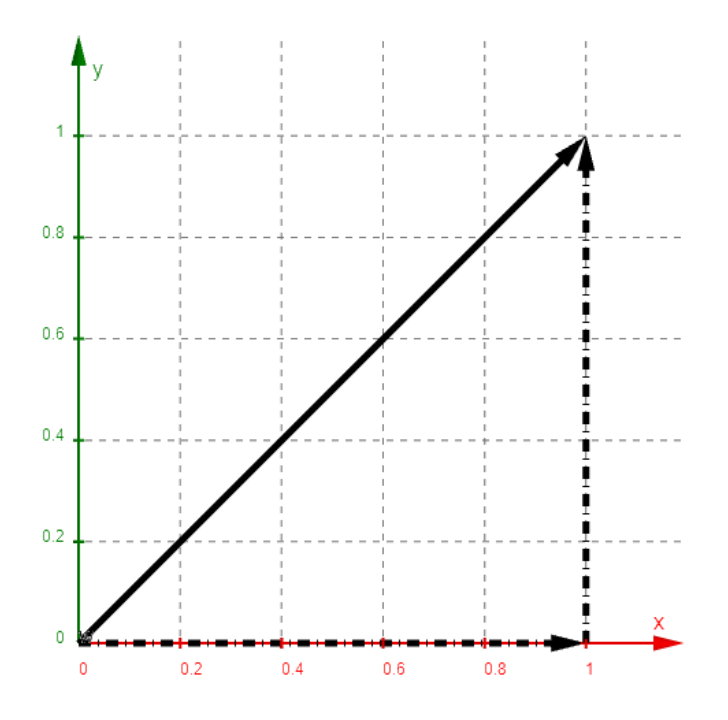

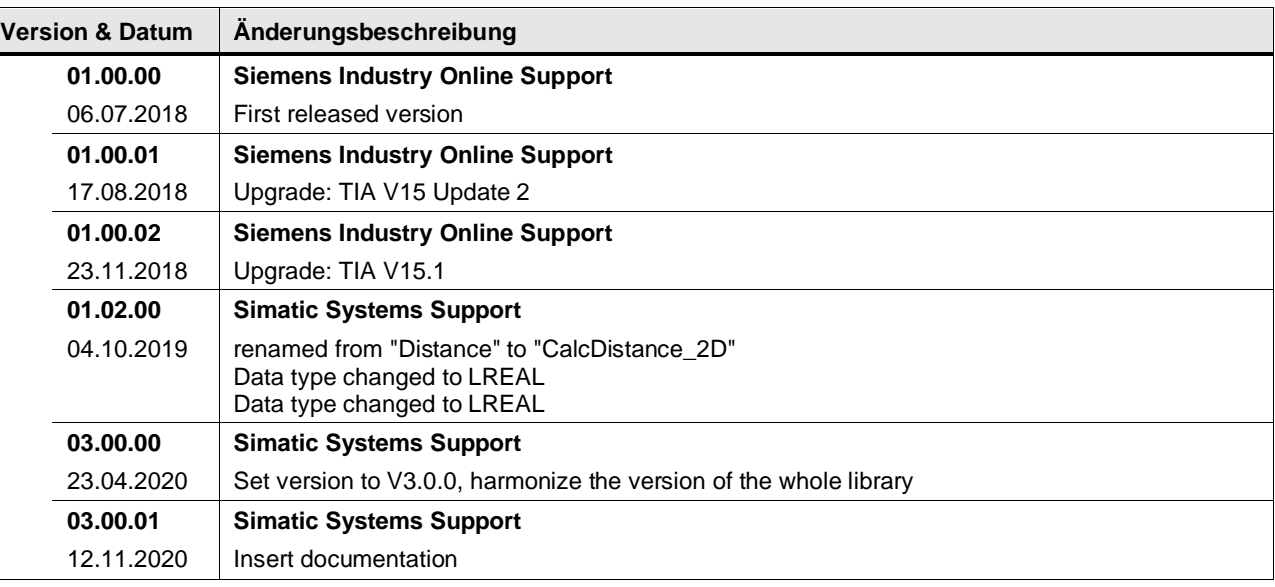

#### **4.5.2 LGF\_CalcDistance\_3D (FC / V3.0.1)**

Autor: Siemens Digital Industries

#### **Kurzbeschreibung**

Die Funktion berechnet den Abstand zwischen zwei Punkten im 3D Raum.

#### **Baustein Schnittstelle**

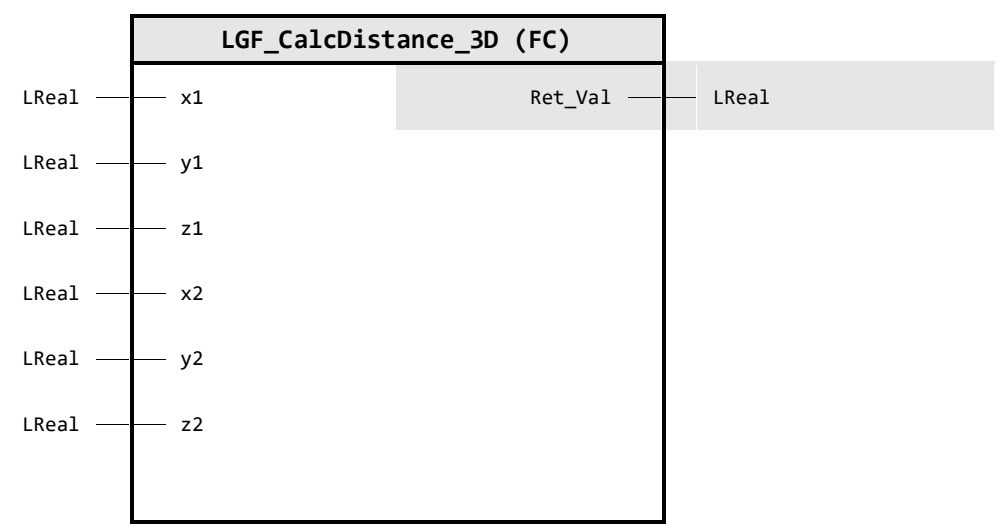

#### **Input Parameter**

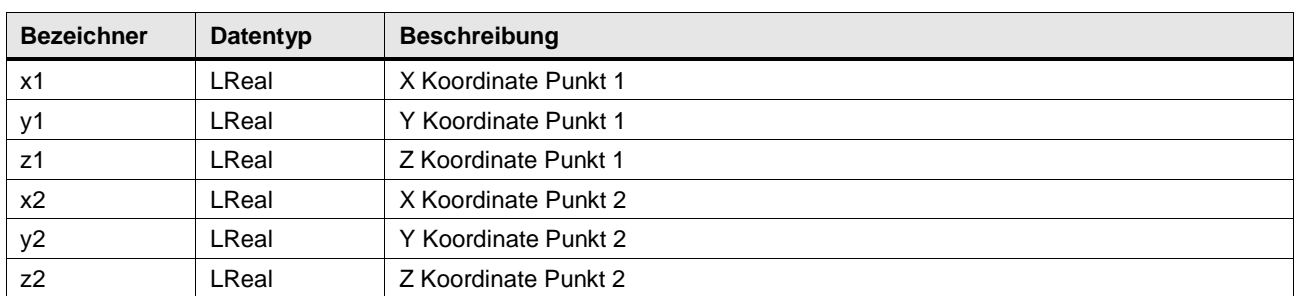

### **Output Parameter**

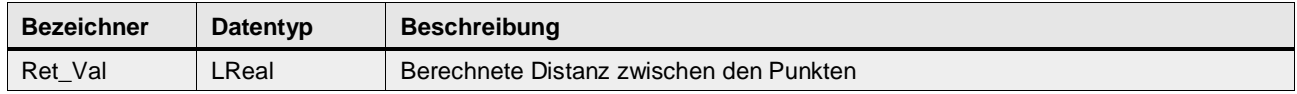

#### **Funktionsbeschreibung**

Der Baustein berechnet den Abstand zwischen zwei Punkten in einem kartesischen Koordinatensystem. Der Abstand wird mit nachfolgender Formel berechnet:

$$
result = \sqrt[2]{(x_2 - x_1)^2 + (y_2 - y_1)^2 + (z_2 - z_1)^2}
$$

© Siemens AG 2024 All rights reserved © Siemens AG 2024 All rights reserved

#### Abbildung: Graphische Darstellung

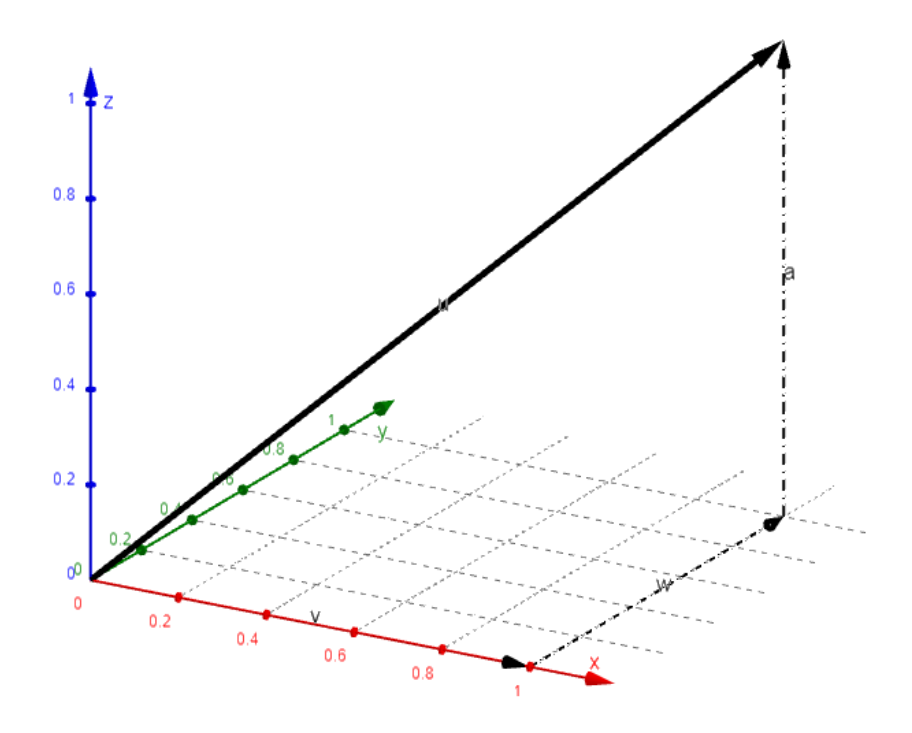

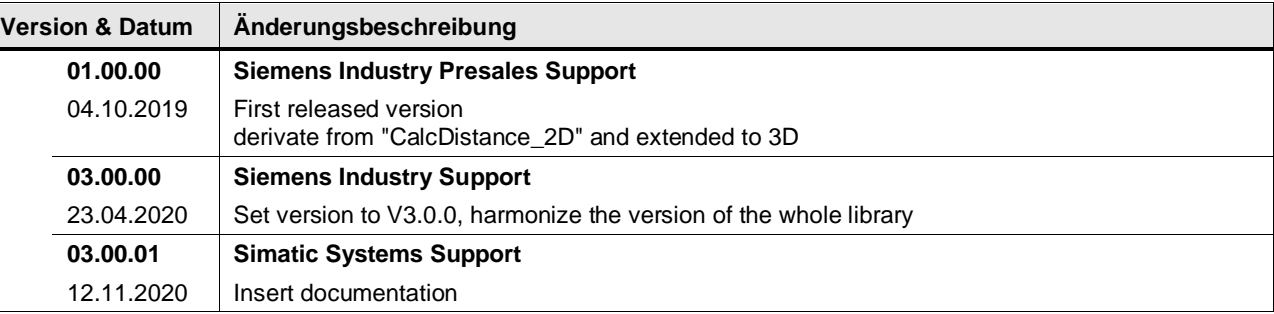

#### **4.5.3 LGF\_GetFactorial (FC / V3.0.1)**

Autor: Siemens Digital Industry

#### **Kurzbeschreibung**

Die Funktion berechnet die Fakultät einer natürlichen Zahl (ℕ!) und gibt das Ergebnis aus.

Der zulässige Werte-bereich des Eingangsparameters "naturalNumber" liegt zwischen 0 und 12, da 12 der maximale Mödlich weert ist, der ineinem Dint Datyp abgebiltet werden kann.

#### **Baustein Schnittstelle**

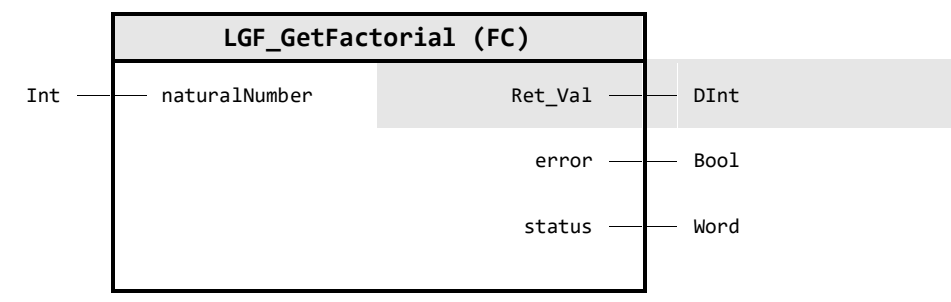

#### **Input Parameter**

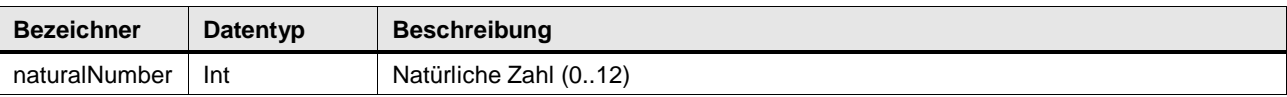

#### **Output Parameter**

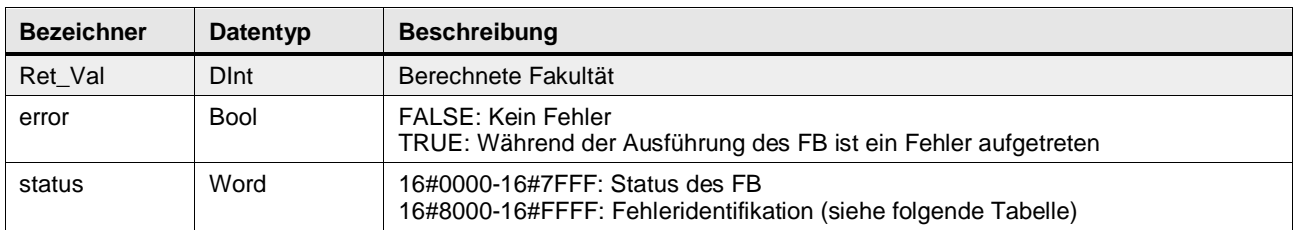

#### **Status & Error Meldungen**

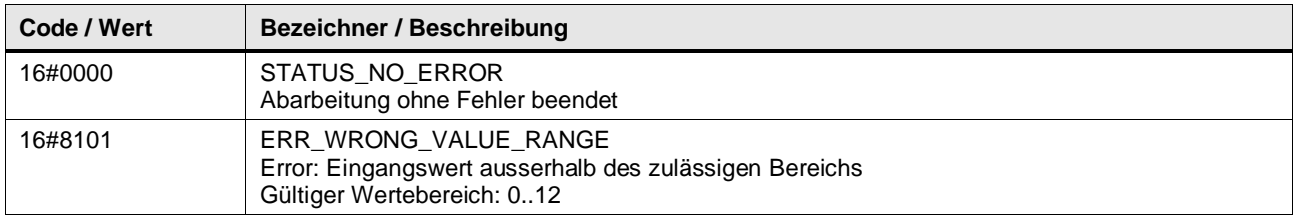

#### 4 Programm Bausteine

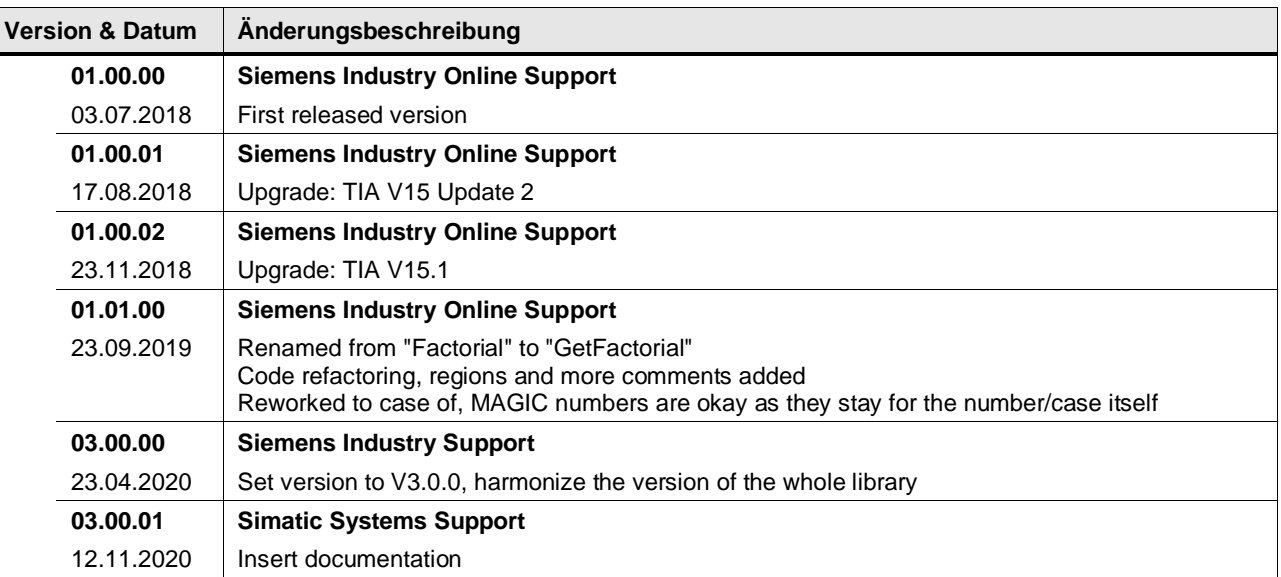

#### **4.5.4 LGF\_IsValueInLimits (FC / V3.0.1)**

Autor: Siemens Digital Industries

#### **Kurzbeschreibung**

Die Funktion prüft, ob ein Wert sich in einem definierten Wertebereich befindet. Der Wertebereich wird mit einer unteren und einer oberen Grenze definiert.

#### **Baustein Schnittstelle**

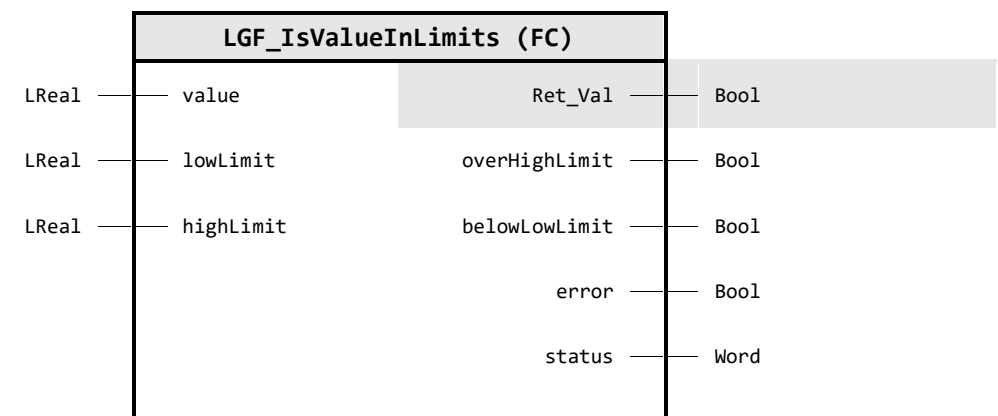

#### **Input Parameter**

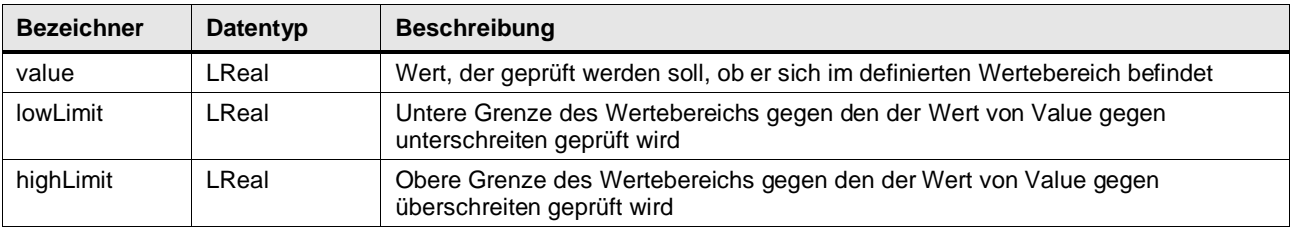

#### **Output Parameter**

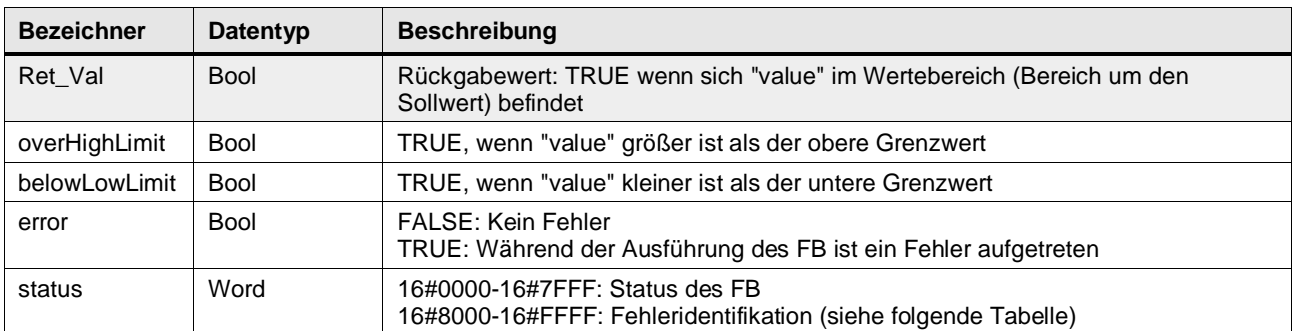

#### **Status & Error Meldungen**

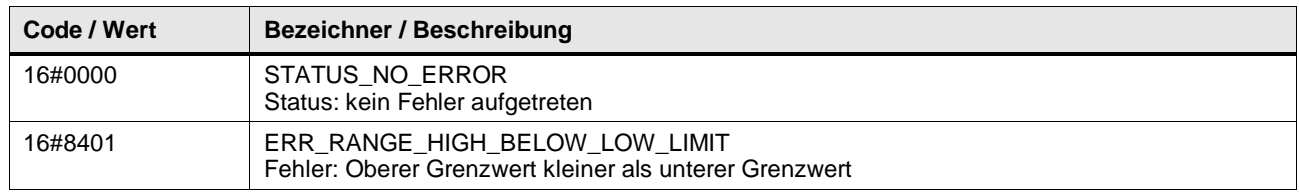

#### **Funktionsbeschreibung**

The variables lowLimit and highLimit define a value range. Die Funktion prüft, ob sich der Wert value unter, in oder über dem Wertebereich befindet. Die Ausgänge belowLowLimit, Ret\_Val oder overHighLimit geben aus, wo sich der Wert value befindet.

Abbildung: Funktionsweise

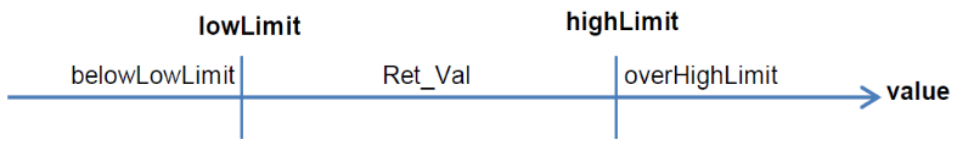

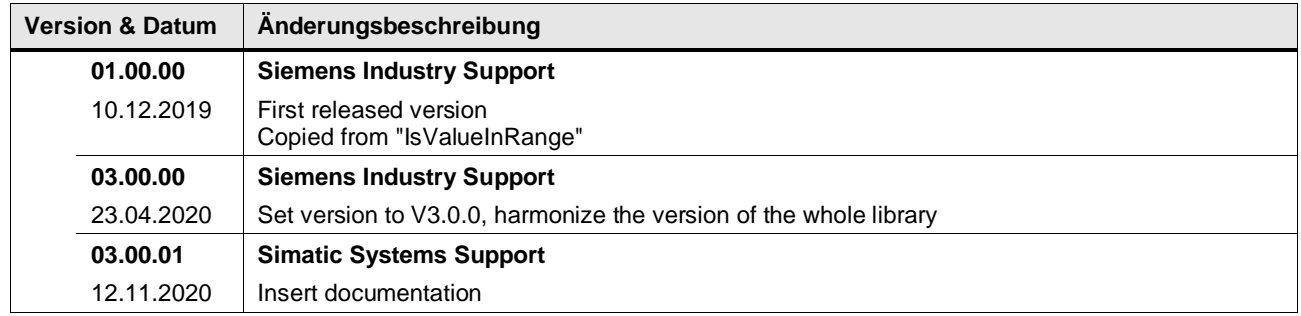

#### **4.5.5 LGF\_IsValueInRange (FC / V3.0.1)**

Autor: Siemens Digital Industries

#### **Kurzbeschreibung**

Die Funktion prüft, ob ein Wert sich in einem definierten Wertebereich befindet. Der Wertebereich wird mit einem Sollwert und einem Bereich um diesen Sollwert definiert. Die Funktion berechnet die untere und obere Grenze des Wertebereichs.

#### **Baustein Schnittstelle**

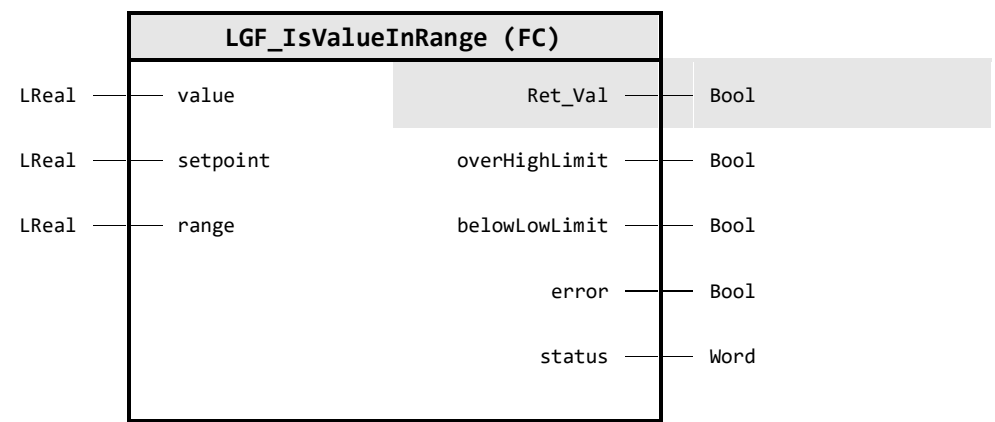

#### **Input Parameter**

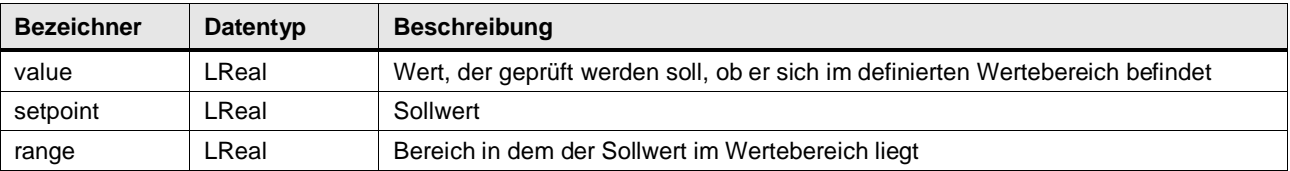

#### **Output Parameter**

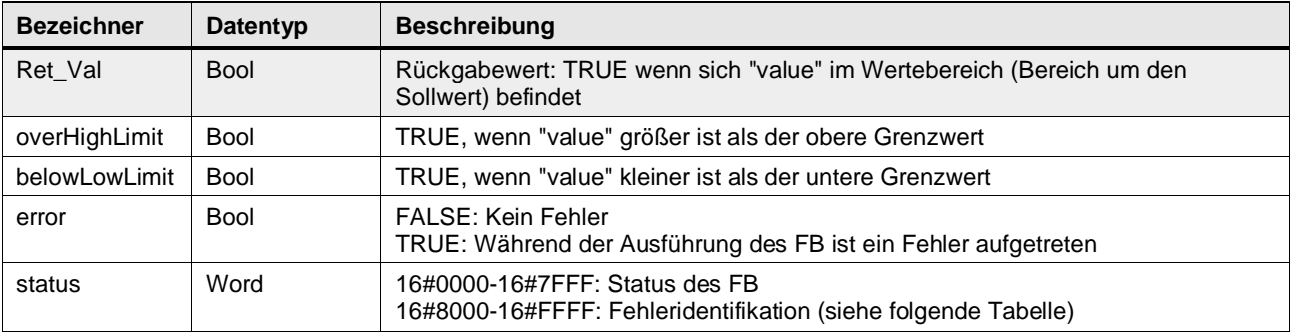

#### **Status & Error Meldungen**

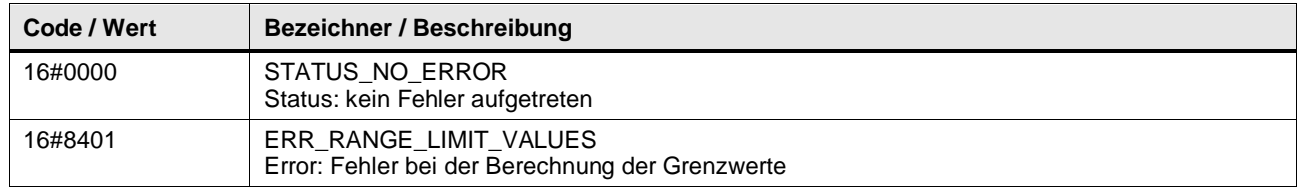

#### **Funktionsbeschreibung**

Die Variable setpoint und range definieren einen Wertebereich.

Die Funktion prüft, ob sich der Wert value unter, in oder über dem Wertebereich befindet. Die Ausgänge belowLowLimit, Ret\_Val oder overHighLimit geben aus, wo sich der Wert value befindet.

#### Abbildung: Funktionsweise

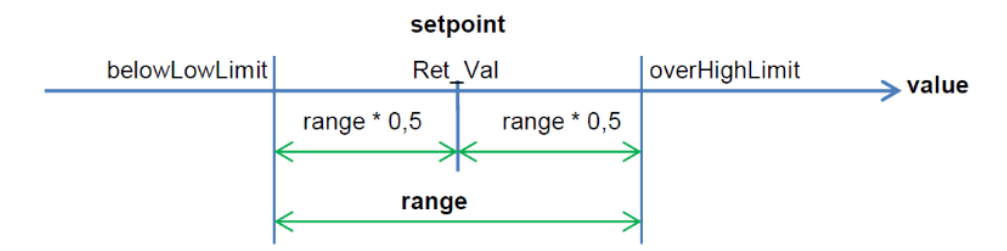

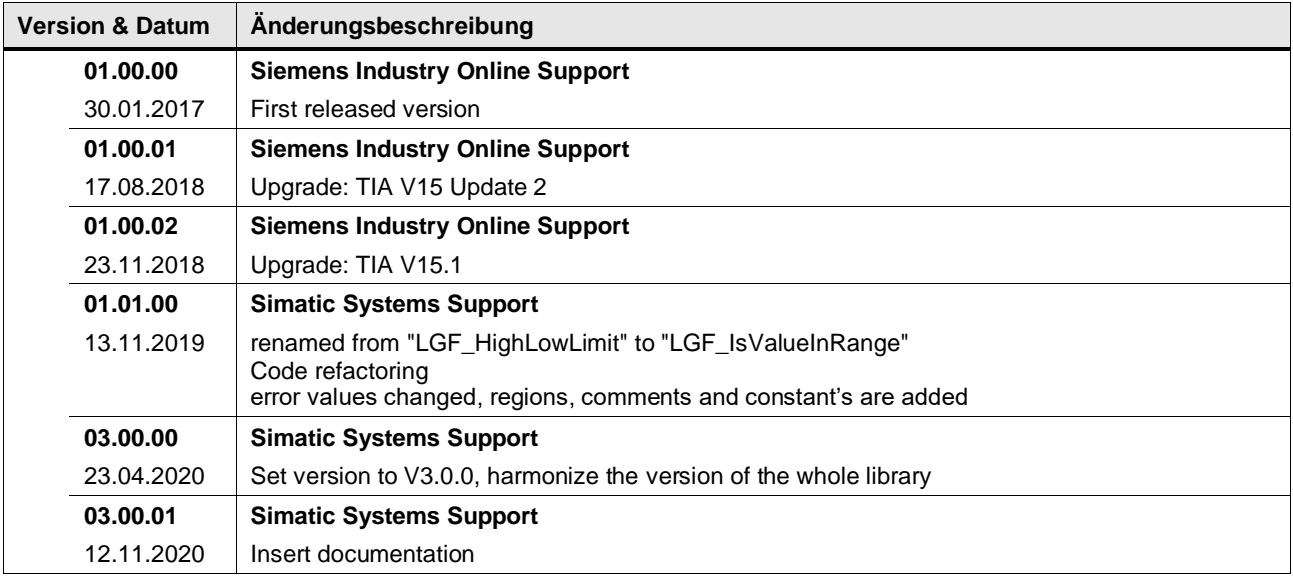

#### **4.5.6 LGF\_IsValueInTolerance (FC / V3.0.2)**

Autor: Siemens Digital Industries

#### **Kurzbeschreibung**

Die Funktion prüft, ob ein Wert sich in einem definierten Wertebereich befindet. Der Wertebereich wird mit einem Sollwert und einem Toleranzbereich um den Sollwert in Prozent (%) definiert. Die Funktion berechnet die untere und obere Grenze des Wertebereichs.

#### **Baustein Schnittstelle**

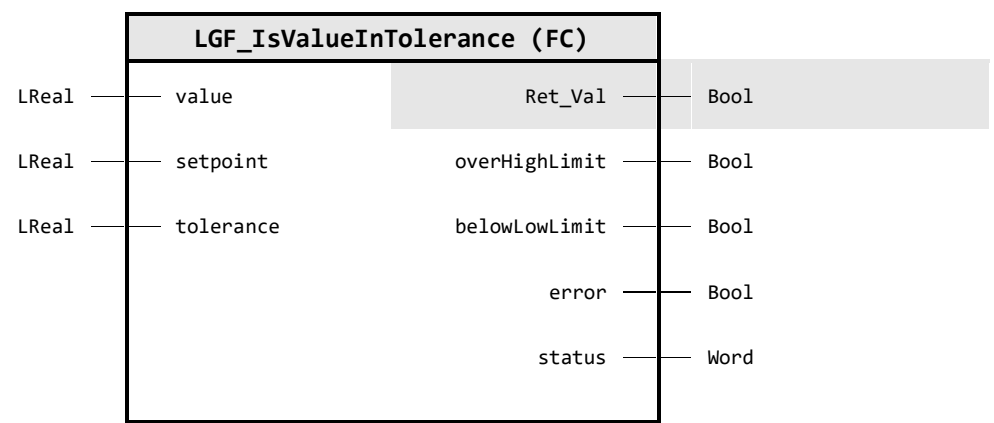

#### **Input Parameter**

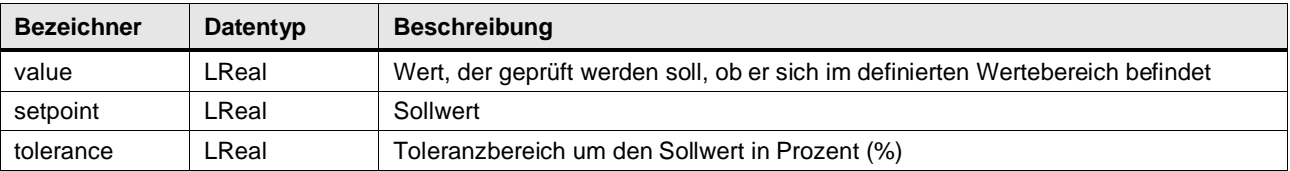

#### **Output Parameter**

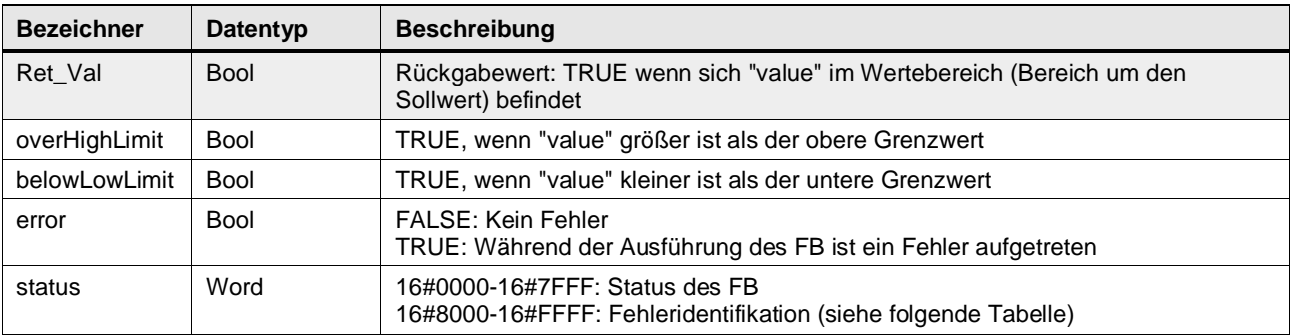

#### **Status & Error Meldungen**

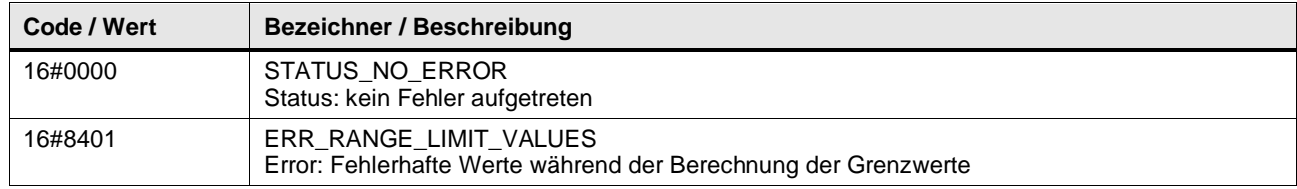

#### **Funktionsbeschreibung**

Die Variable setpoint und tolerance in Prozent definieren einen Wertebereich. Die Funktion prüft, ob sich der Wert value unter, in oder über dem Wertebereich befindet. Die Ausgänge belowLowLimit, Ret\_Val oder overHighLimit geben aus, wo sich der Wert value befindet.

#### Abbildung: Funktionsweise

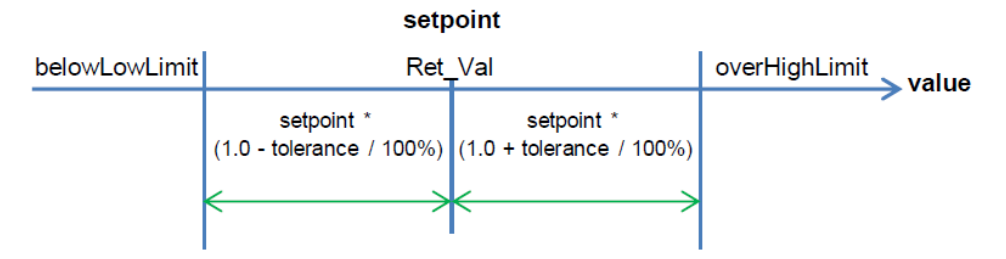

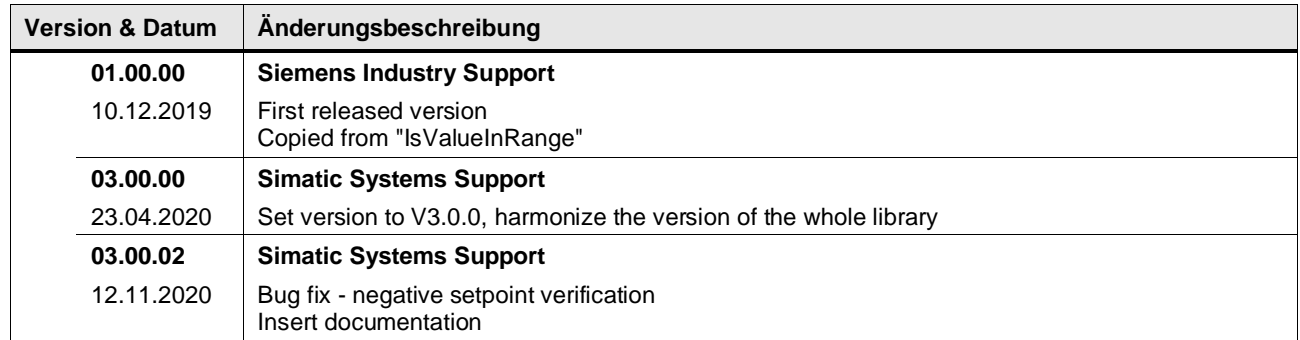

## **4.5.7 LGF\_NthRoot (FC / V3.0.1)**

Autor: Siemens Digital Industry

#### **Kurzbeschreibung**

Die Funktion berechnet die n-te Wurzel aus dem Aktualwert einer Variablen. Die Wurzel ist folgendermaßen definiert:

$$
result = \sqrt{\frac{root}{value}} = value \frac{1}{root}
$$

In STEP 7 (TIA Portal) ergibt sich folgende Formel:

 $result = value * * (1/root)$ 

#### **Baustein Schnittstelle**

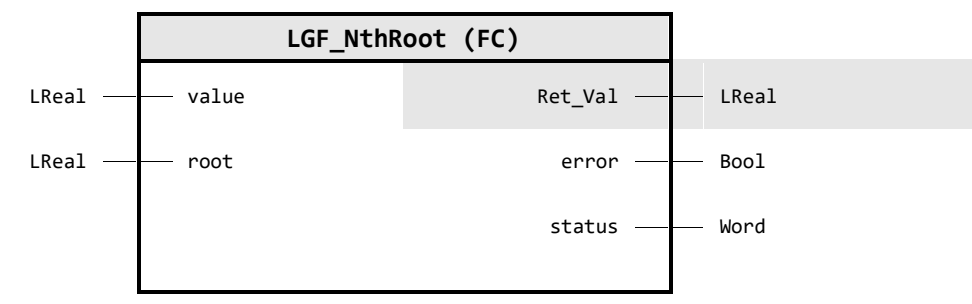

#### **Input Parameter**

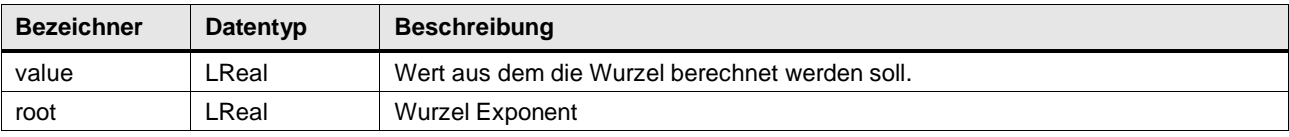

#### **Output Parameter**

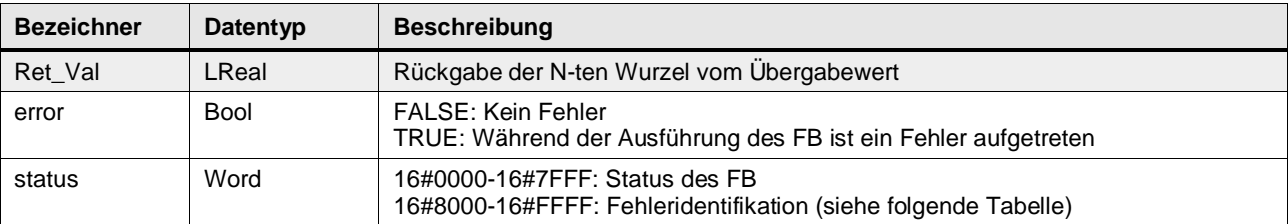

#### **Status & Error Meldungen**

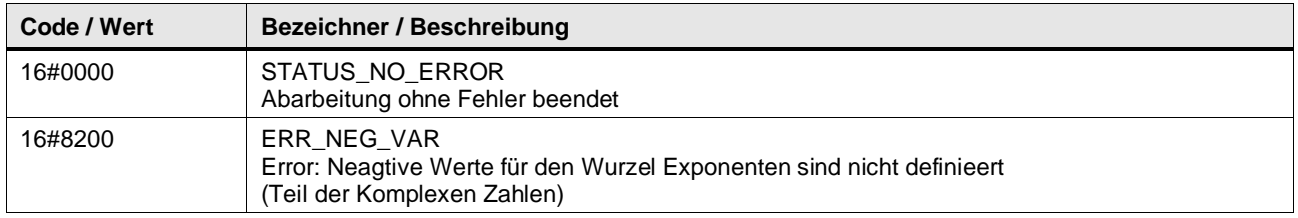

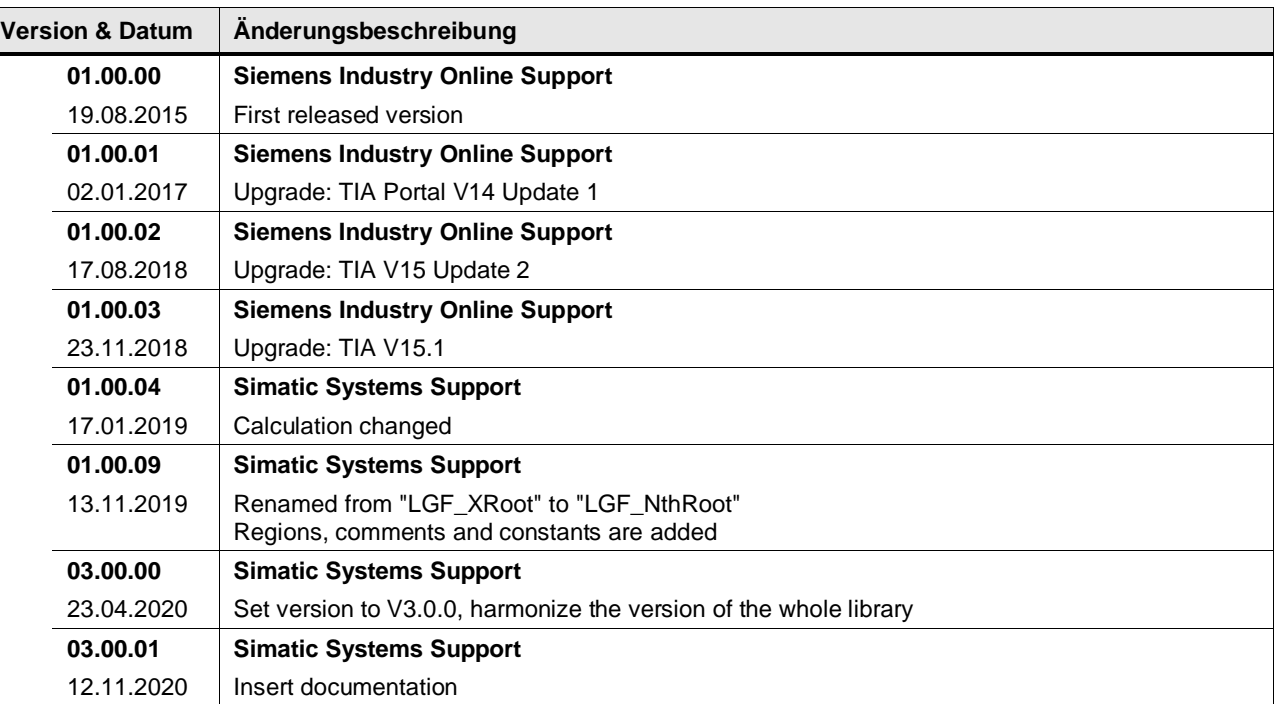
## **4.5.8 LGF\_Random\_DInt (FC / V3.0.1)**

Autor: Siemens Digital Industries

#### **Kurzbeschreibung**

Diese Funktion generiert bei jedem Aufruf einen zufälligen Wert. Die Zufallszahl hat den Datentyp DInt.

#### **Baustein Schnittstelle**

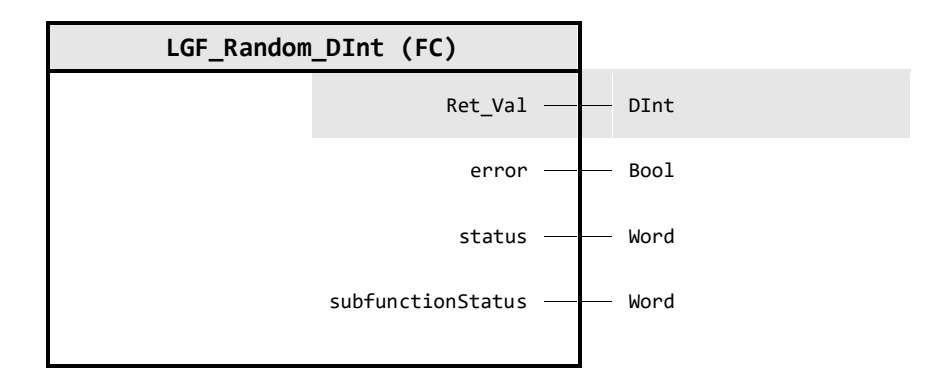

## **Output Parameter**

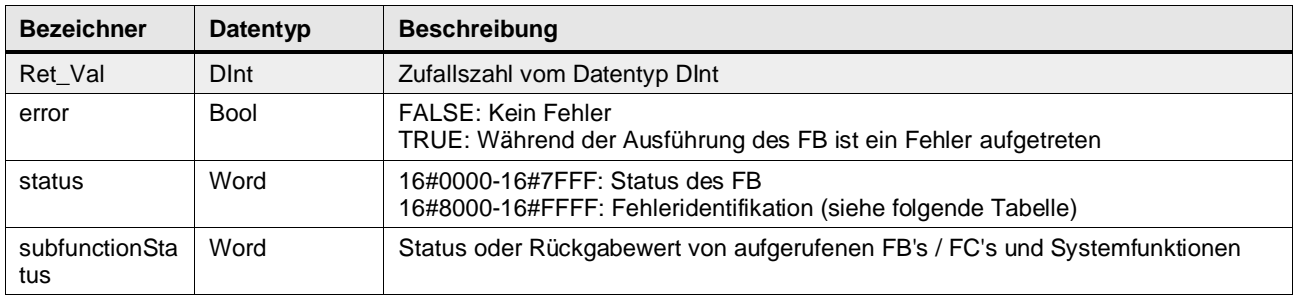

## **Status & Error Meldungen**

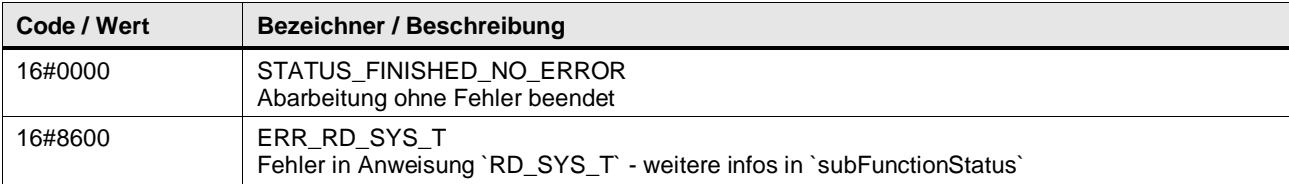

## **Funktionsbeschreibung**

**Hinweis** In subFunctionStatus wird der Status von aufgerufenen Anweisungen ausgegeben. Der Ausgangswert in status gibt in diesem Fall an, welche Anweisung den Fehler verursacht hat. Holen Sie sich in diesem Fall die Informationen aus der TIA Portal Online Hilfe zu den jeweiligen Anweisungen.

Die Funktion generiert zufällige Werte im Bereich:  $-2147483648 \leq ReturnVal \leq 2147483647.$ 

Der Zufallswert wird aus den Nanosekunden der aktuellen Systemzeit der CPU gebildet. Dabei wird die Bytereihenfolge dieses Wertes invertiert und anschließend in DInt ungewandelt.

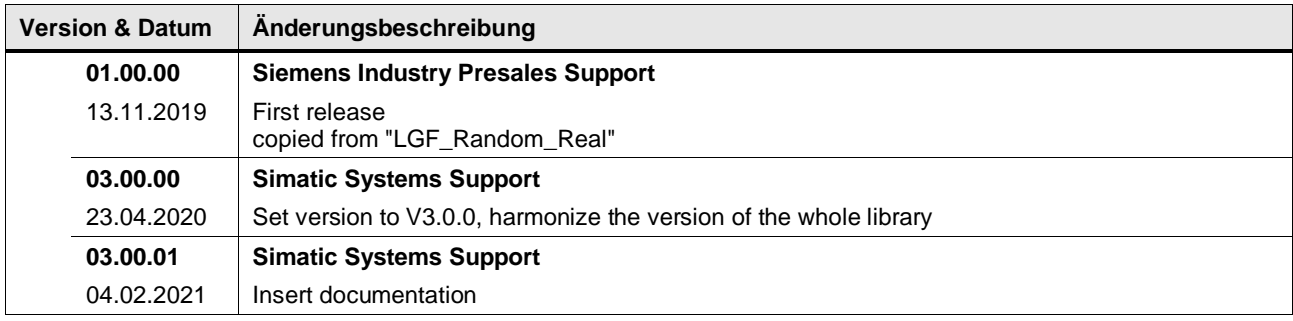

## **4.5.9 LGF\_Random\_Real (FC / V3.0.1)**

Autor: Siemens Digital Industries

#### **Kurzbeschreibung**

Diese Funktion generiert bei jedem Aufruf einen zufälligen Wert. Die Zufallszahl hat den Datentyp Real und den Wertebereich von 0.0 bis 1.0.

#### **Baustein Schnittstelle**

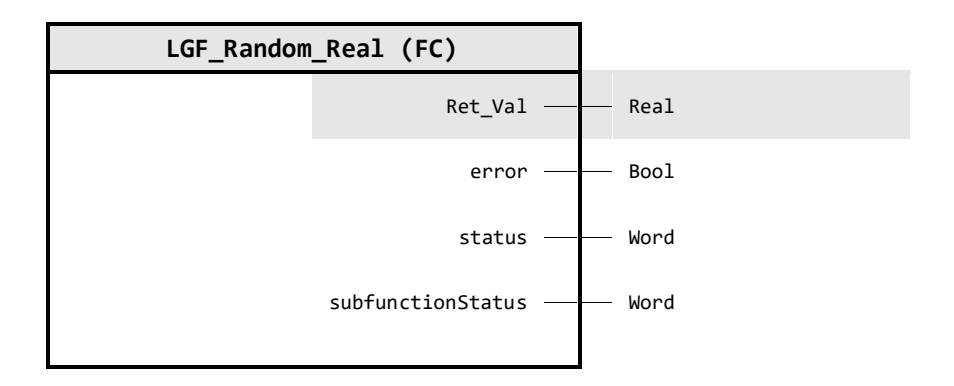

### **Output Parameter**

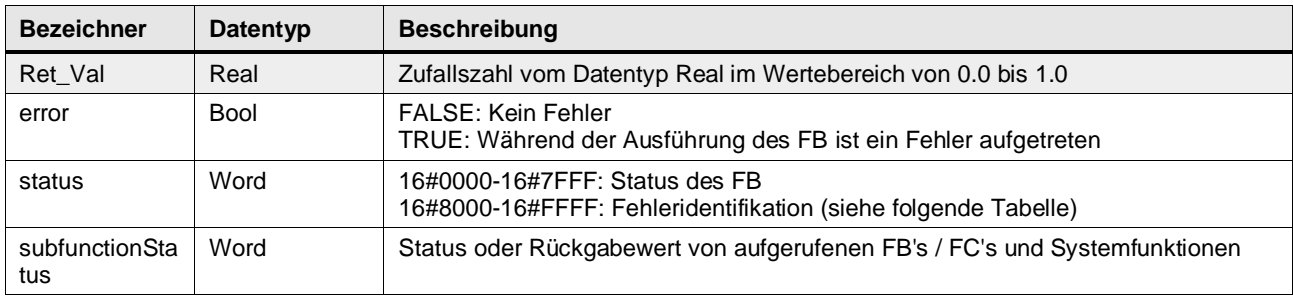

## **Status & Error Meldungen**

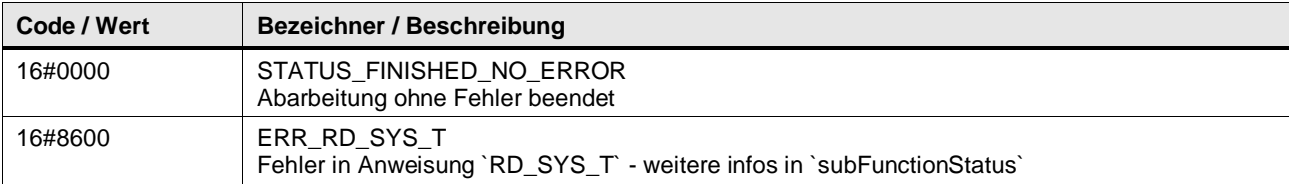

#### **Funktionsbeschreibung**

**Hinweis** In subFunctionStatus wird der Status von aufgerufenen Anweisungen ausgegeben. Der Ausgangswert in status gibt in diesem Fall an, welche Anweisung den Fehler verursacht hat. Holen Sie sich in diesem Fall die Informationen aus der TIA Portal Online Hilfe zu den jeweiligen Anweisungen.

Die Funktion generiert zufällige Werte im Bereich:  $0.0 \leq ReturnVal \leq 1.0$ .

Der Zufallswert wird aus den Nanosekunden der aktuellen Systemzeit der CPU gebildet. Dabei wird die Bytereihenfolge dieses Wertes invertiert und anschließend in eine Gleitkommazahl ungewandelt.

## **Version & Datum Änderungsbeschreibung 01.00.00 Siemens Industry Online Support** 27.01.2017 First released version **01.00.01 Siemens Industry Online Support** 17.08.2018 Upgrade: TIA V15 Update 2 **01.00.02 Siemens Industry Online Support** 23.11.2018 Upgrade: TIA V15.1 **01.01.00 Simatic Systems Support** 13.11.2019 Renamed from "LGF\_RandomBasic" to "LGF\_Random\_Real" Regions, comments and constants are added **03.00.00 Simatic Systems Support** 23.04.2020 Set version to V3.0.0, harmonize the version of the whole library **03.00.01 Simatic Systems Support** 04.02.2021 | Insert documentation

## **4.5.10 LGF\_Random\_UDInt (FC / V3.0.1)**

Autor: Siemens Digital Industries

#### **Kurzbeschreibung**

Diese Funktion generiert bei jedem Aufruf einen zufälligen Wert. Die Zufallszahl hat den Datentyp UDInt.

#### **Baustein Schnittstelle**

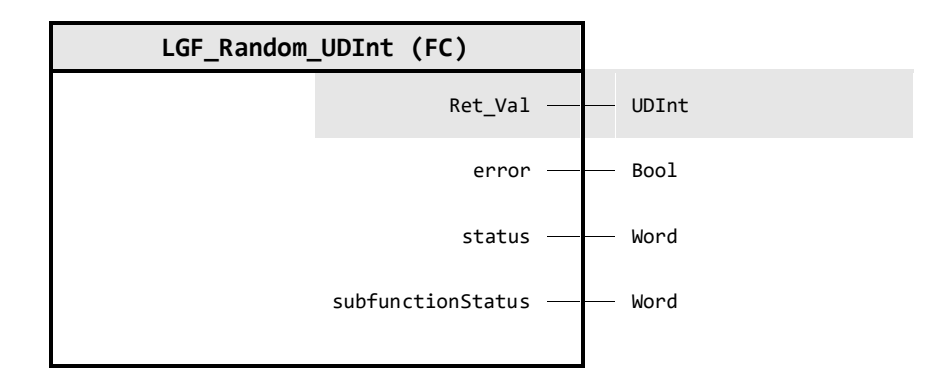

## **Output Parameter**

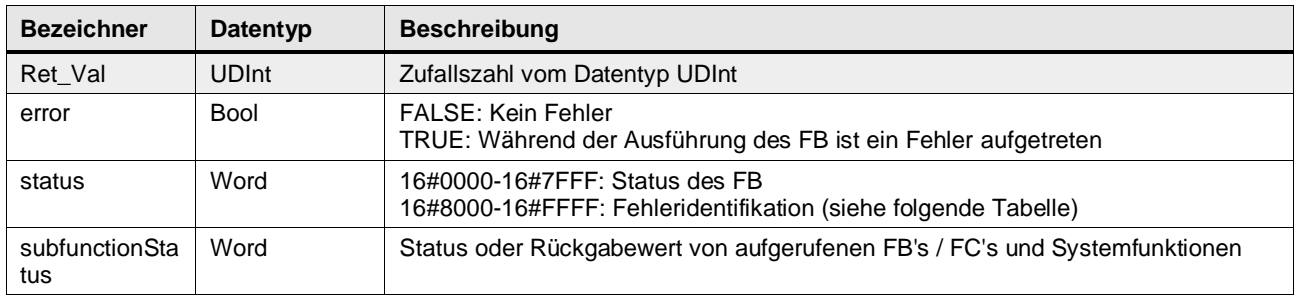

## **Status & Error Meldungen**

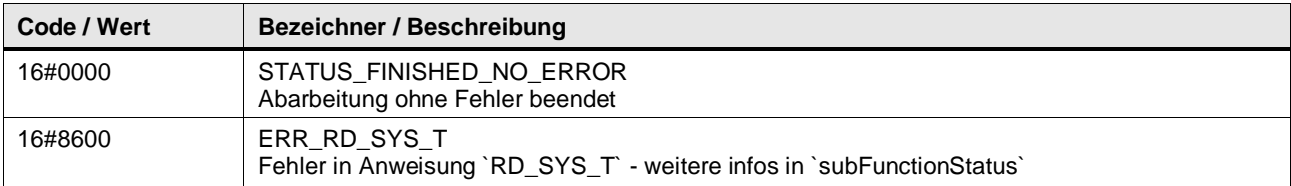

## **Funktionsbeschreibung**

**Hinweis** In subFunctionStatus wird der Status von aufgerufenen Anweisungen ausgegeben. Der Ausgangswert in status gibt in diesem Fall an, welche Anweisung den Fehler verursacht hat. Holen Sie sich in diesem Fall die Informationen aus der TIA Portal Online Hilfe zu den jeweiligen Anweisungen.

Die Funktion generiert zufällige Werte im Bereich:  $0 \leq ReturnVal \leq 4294967295.$ 

Der Zufallswert wird aus den Nanosekunden der aktuellen Systemzeit der CPU gebildet. Dabei wird die Bytereihenfolge dieses Wertes invertiert und anschließend in UDInt ungewandelt.

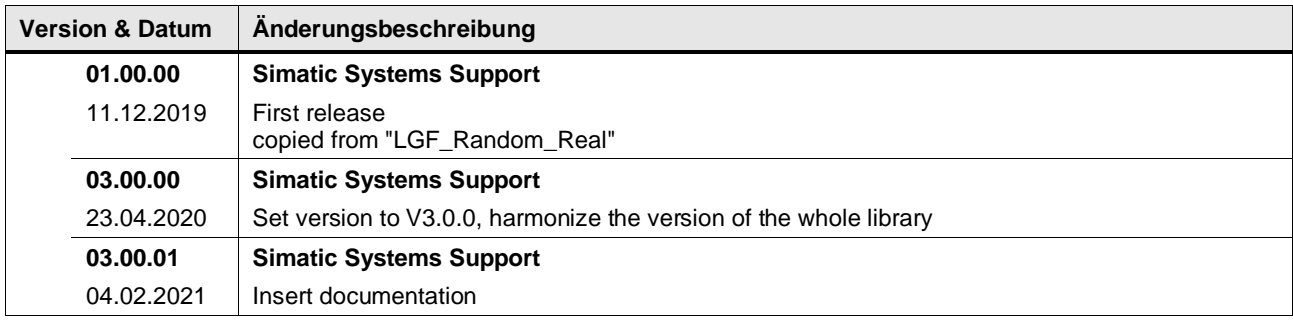

## **4.5.11 LGF\_RandomRange\_DInt (FC / V3.0.1)**

Autor: Siemens Digital Industries

#### **Kurzbeschreibung**

Diese Funktion generiert bei jedem Aufruf einen zufälligen Wert zwischen einem definierten Max- und Minwert.

Die Zufallszahl hat den Datentyp DInt im spezifiziertem Wertebereich.

## **Baustein Schnittstelle**

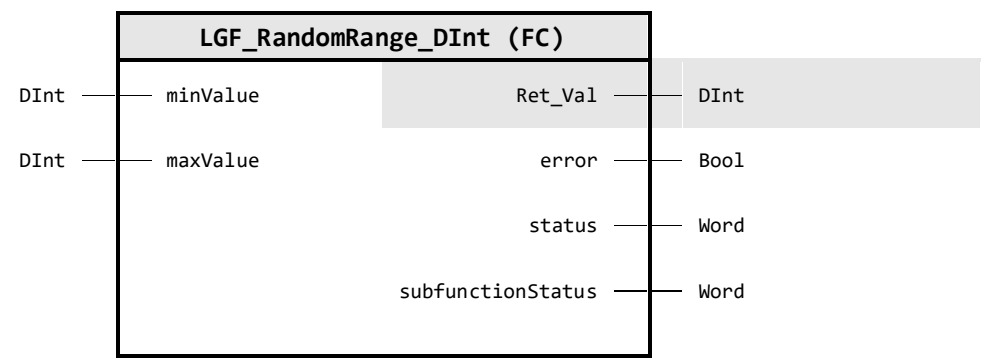

## **Input Parameter**

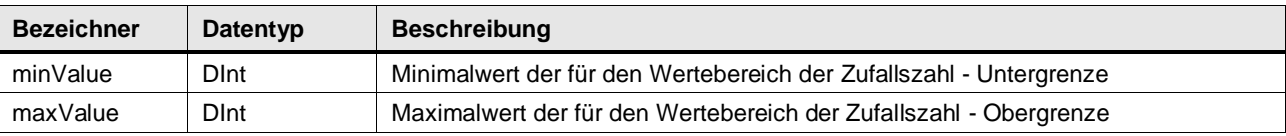

#### **Output Parameter**

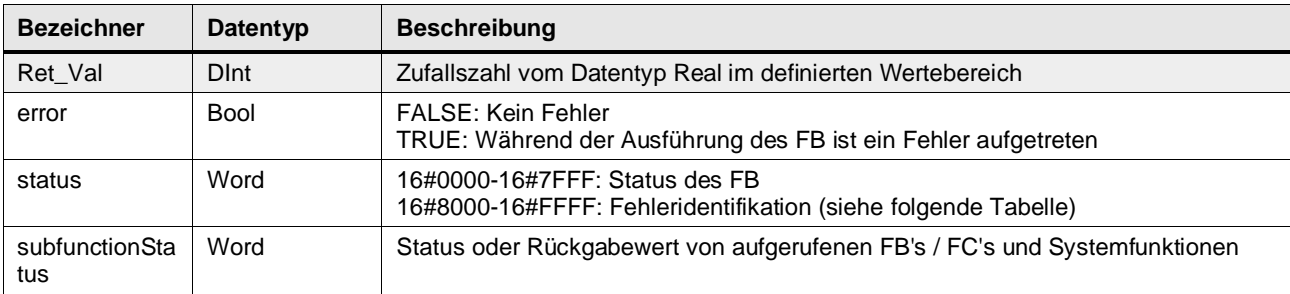

#### **Status & Error Meldungen**

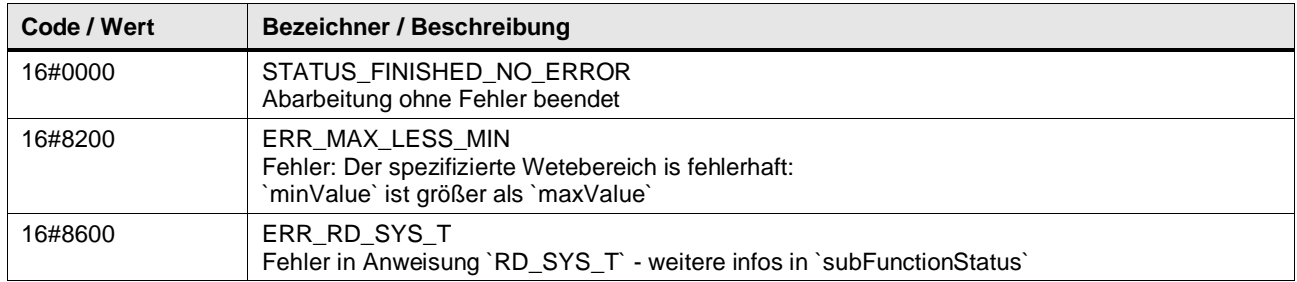

#### **Funktionsbeschreibung**

#### **Hinweis** In subFunctionStatus wird der Status von aufgerufenen Anweisungen ausgegeben. Der Ausgangswert in status gibt in diesem Fall an, welche Anweisung den Fehler verursacht hat. Holen Sie sich in diesem Fall die Informationen aus der TIA Portal Online Hilfe zu den jeweiligen Anweisungen.

Der Baustein generiert zufällige Werte, die zwischen dem angegebenen minValue-Wert und maxValue-Wert liegen. Dieser zufällige Wert wird über den Ret\_Val ausgegeben.

Der Zufallswert wird aus den Nanosekunden der aktuellen Systemzeit der CPU gebildet. Dabei wird die Bytereihenfolge dieses Wertes invertiert und anschließend in eine DInt ungewandelt.

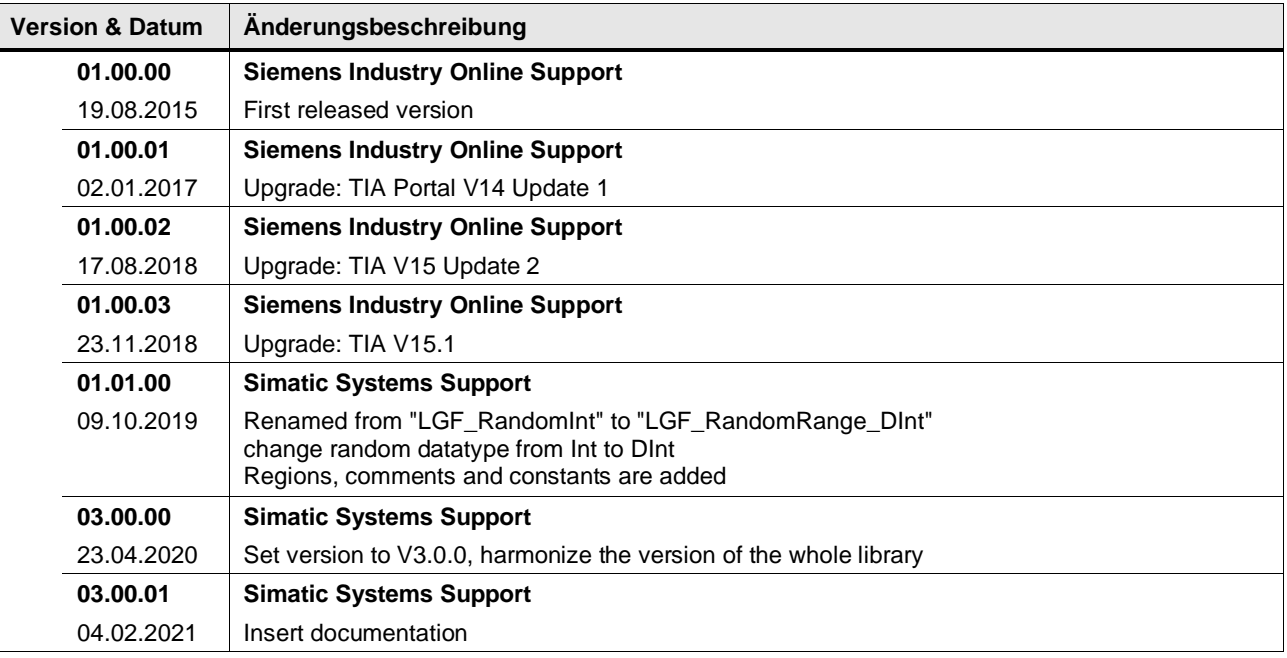

## **4.5.12 LGF\_RandomRange\_Real (FC / V3.0.1)**

Autor: Siemens Digital Industries

#### **Kurzbeschreibung**

Diese Funktion generiert bei jedem Aufruf einen zufälligen Wert zwischen einem definierten Max- und Minwert.

Die Zufallszahl hat den Datentyp Real im spezifiziertem Wertebereich.

#### **Baustein Schnittstelle**

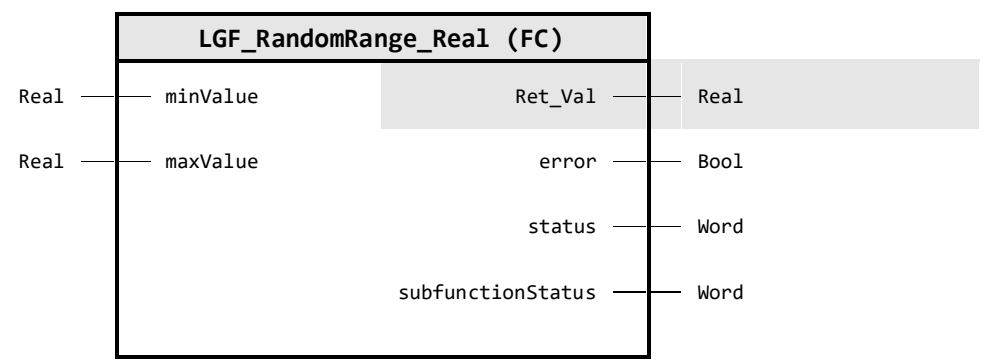

## **Input Parameter**

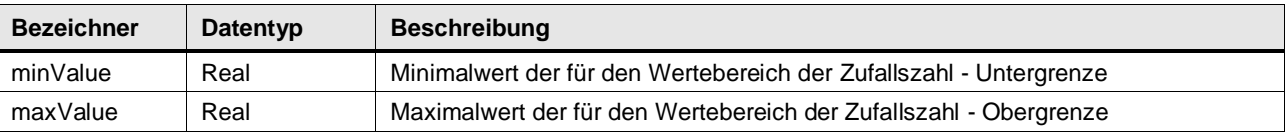

#### **Output Parameter**

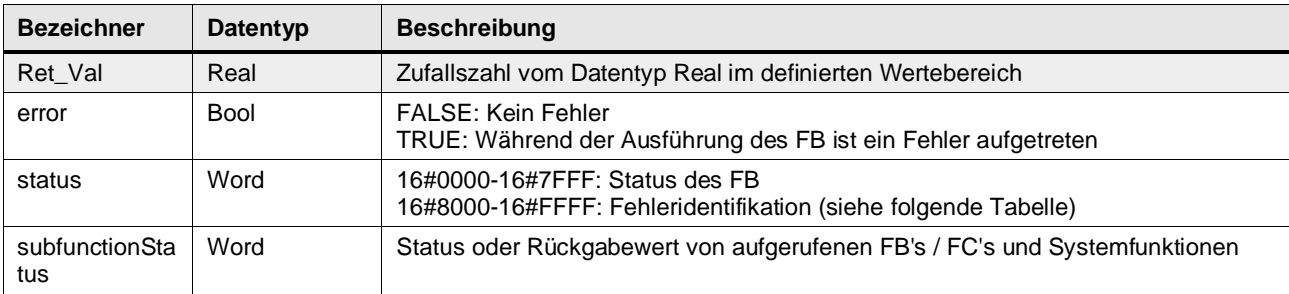

#### **Status & Error Meldungen**

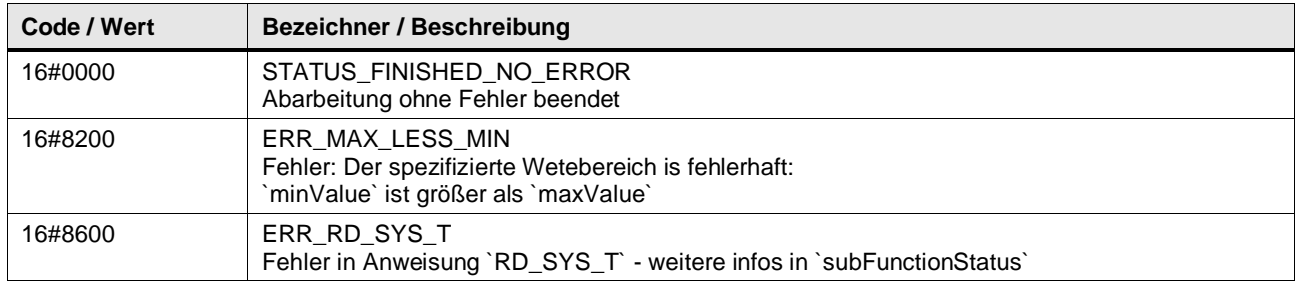

#### **Funktionsbeschreibung**

#### **Hinweis** In subFunctionStatus wird der Status von aufgerufenen Anweisungen ausgegeben. Der Ausgangswert in status gibt in diesem Fall an, welche Anweisung den Fehler verursacht hat. Holen Sie sich in diesem Fall die Informationen aus der TIA Portal Online Hilfe zu den jeweiligen Anweisungen.

Der Baustein generiert zufällige Werte, die zwischen dem angegebenen minValue-Wert und maxValue-Wert liegen. Dieser zufällige Wert wird über den Ret\_Val ausgegeben.

Der Zufallswert wird aus den Nanosekunden der aktuellen Systemzeit der CPU gebildet. Dabei wird die Bytereihenfolge dieses Wertes invertiert und anschließend in eine Gleitkommazahl ungewandelt.

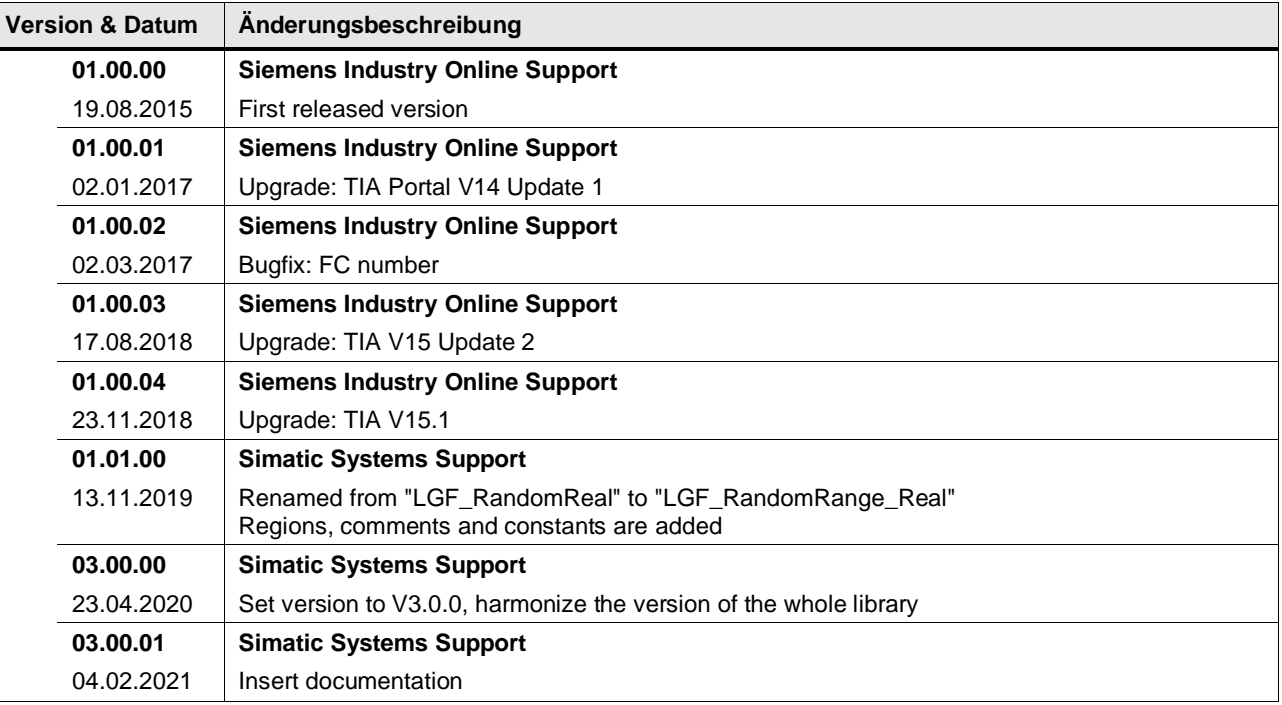

## **4.5.13 LGF\_RandomRange\_UDInt (FC / V3.0.1)**

Autor: Siemens Digital Industries

#### **Kurzbeschreibung**

Diese Funktion generiert bei jedem Aufruf einen zufälligen Wert zwischen einem definierten Max- und Minwert.

Die Zufallszahl hat den Datentyp UDInt im spezifiziertem Wertebereich.

## **Baustein Schnittstelle**

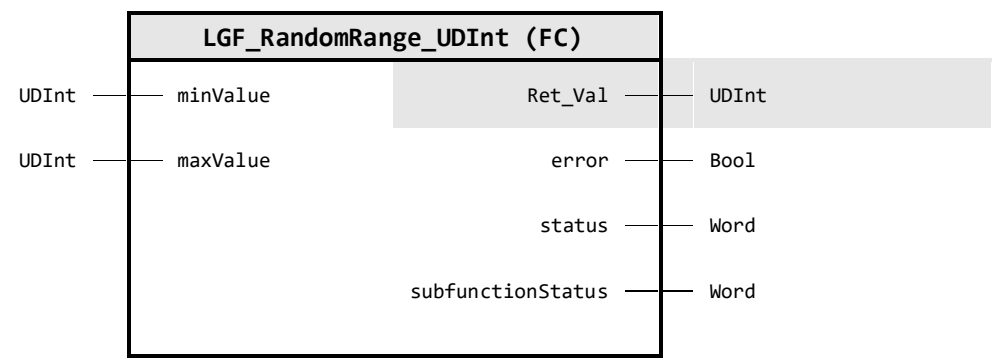

## **Input Parameter**

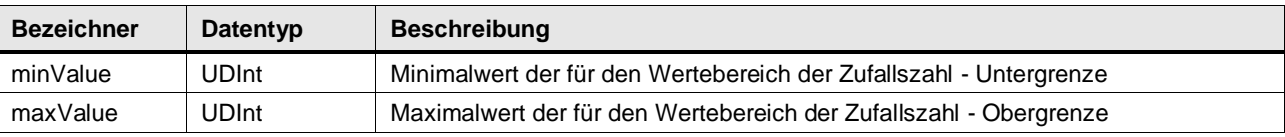

## **Output Parameter**

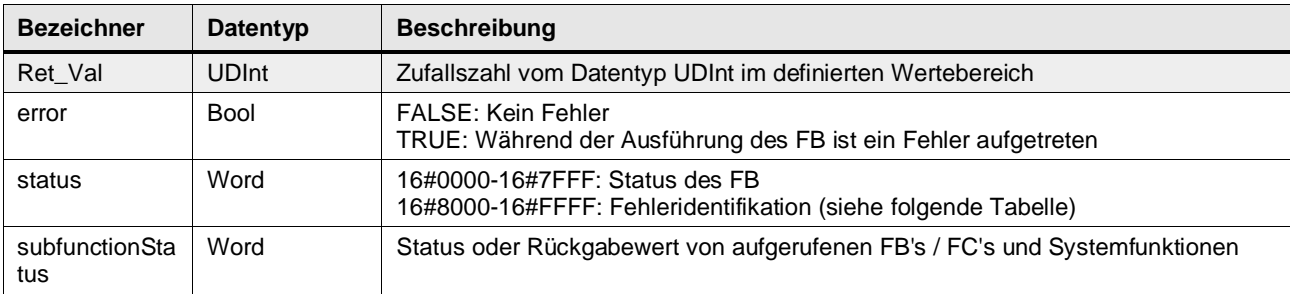

## **Status & Error Meldungen**

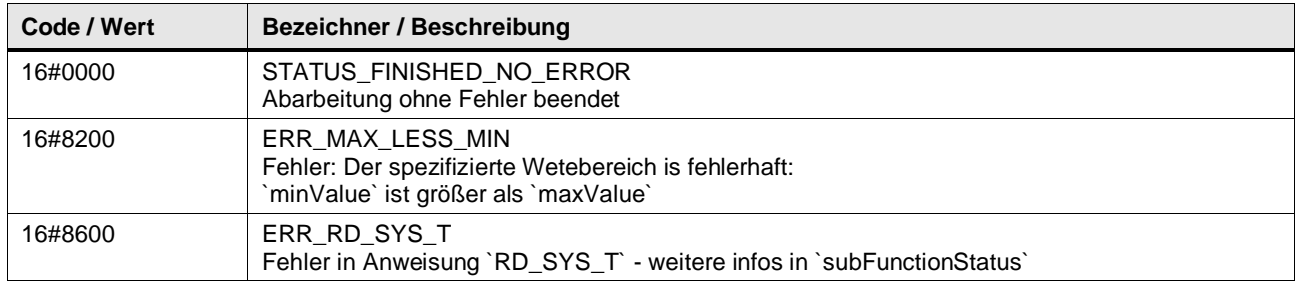

#### **Funktionsbeschreibung**

#### **Hinweis** In subFunctionStatus wird der Status von aufgerufenen Anweisungen ausgegeben. Der Ausgangswert in status gibt in diesem Fall an, welche Anweisung den Fehler verursacht hat. Holen Sie sich in diesem Fall die Informationen aus der TIA Portal Online Hilfe zu den jeweiligen Anweisungen.

Der Baustein generiert zufällige Werte, die zwischen dem angegebenen minValue-Wert und maxValue-Wert liegen. Dieser zufällige Wert wird über den Ret\_Val ausgegeben.

Der Zufallswert wird aus den Nanosekunden der aktuellen Systemzeit der CPU gebildet. Dabei wird die Bytereihenfolge dieses Wertes invertiert und anschließend in eine UDInt ungewandelt.

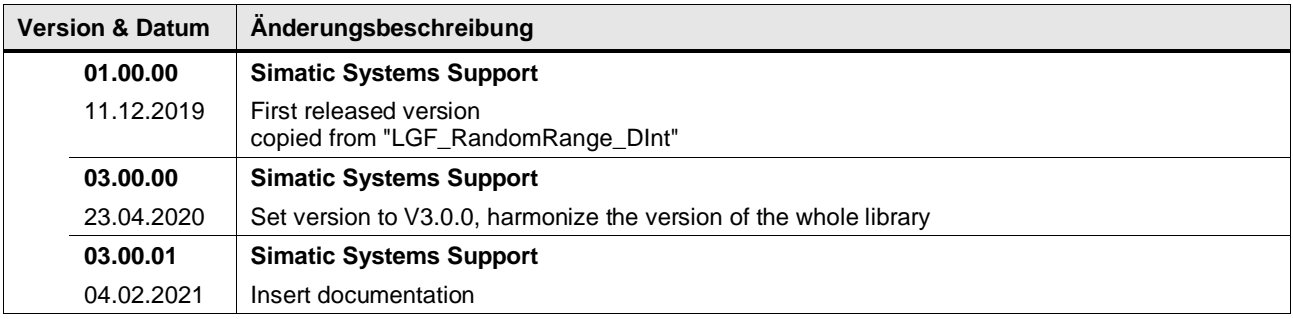

## **4.5.14 LGF\_ScaleLinear (FC / V3.0.1)**

Autor: Siemens Digital Industry Support

## **Kurzbeschreibung**

Diese Funktion skaliert eine Eingangsgröße (LReal) über eine lineare Geradengleichung.

#### **Baustein Schnittstelle**

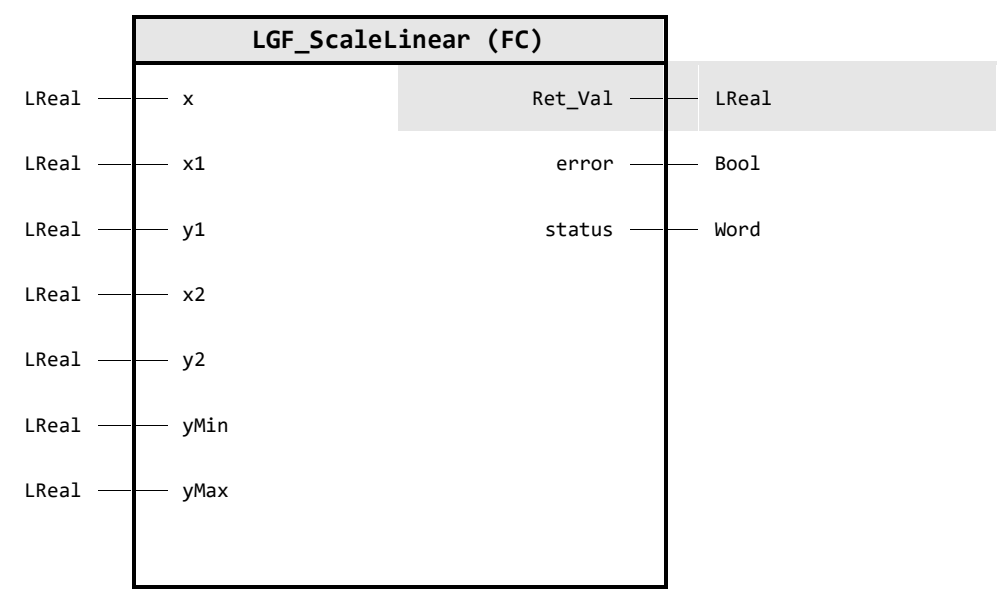

## **Input Parameter**

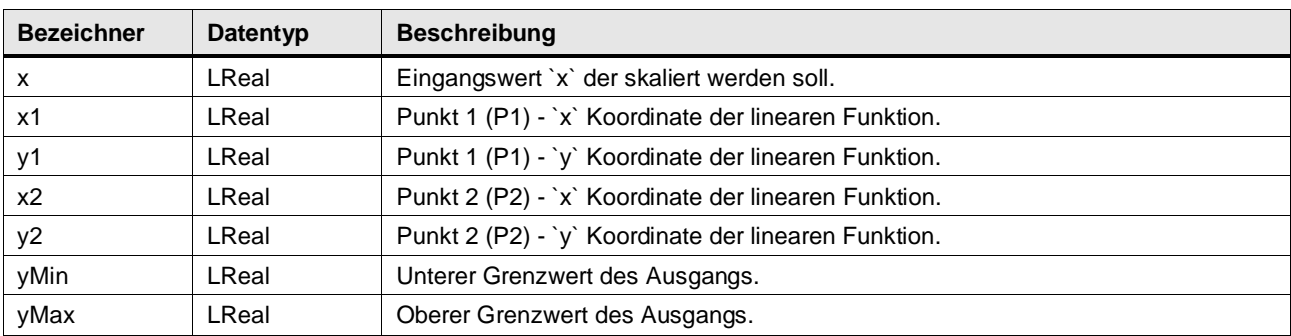

## **Output Parameter**

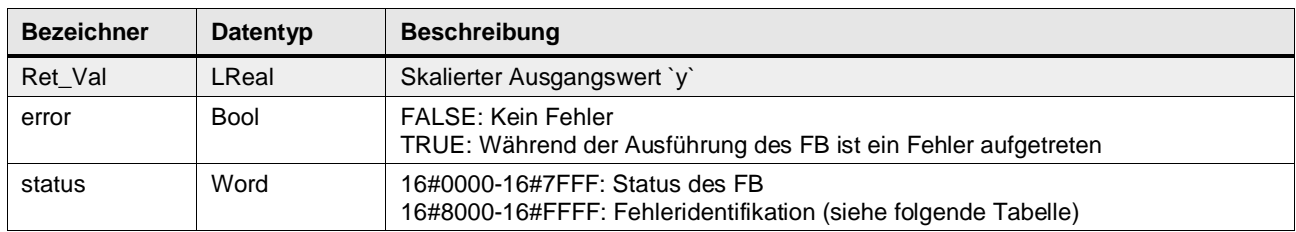

## **Status & Error Meldungen**

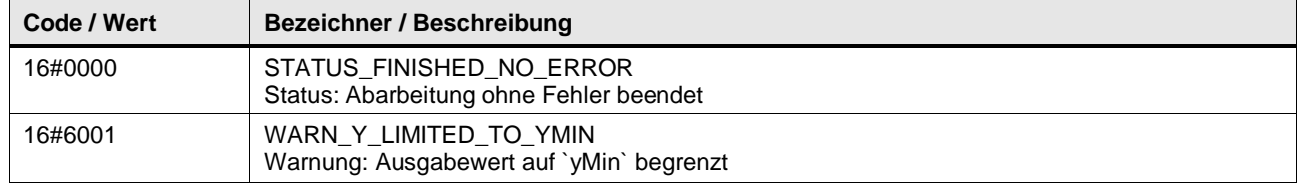

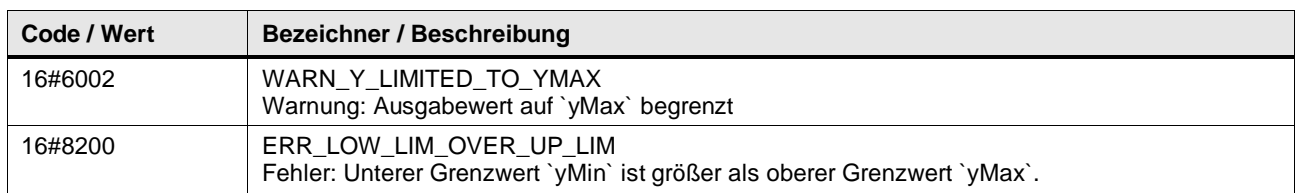

#### **Funktionsbeschreibung**

Die Funktion skaliert eine Eingangsgröße (z. B. ein Analogeingangswert) linear auf eine bestimmte Ausgangsgröße (z. B. Füllstand).

Zur Bestimmung der Ausgangsgröße wird in der Funktion folgende lineare Geradengleichung angewendet:

$$
x = \frac{y_2 - y_1}{x_2 - x_1} * (x - x_1) + y_1
$$

Die Gerade wird durch die zwei Punkte, P1 und P2, beschrieben. Die Punkte geben Sie im Sinne eines kartesischen Koordinatensystems durch x- und y-Koordinaten vor.

**Hinweis** Falls die Werte der Parameter x1 und x2 gleich sind, wird am Ausgang y der Wert von y1 ausgegeben.

Mit der Angabe von yMin und yMax können Sie den berechneten Wert von y auf einen unten und oben begrenzten Bereich einschränken. Somit vermeiden Sie Über- und Untersteuerungsbereiche.

Abbildung: Graphische Darstellung

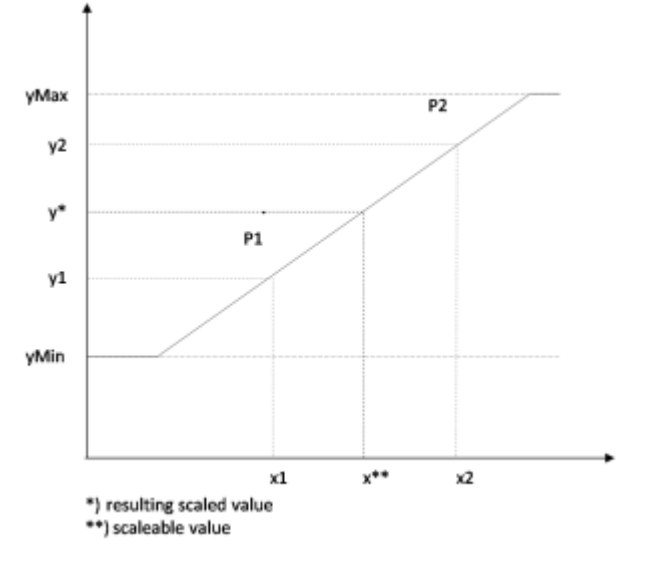

#### **Beispiel**

An einer Analogeingangsbaugruppe liegt ein Signal von 4 bis 20mA an. Dieses Signal wird zu dem CPU-internen Wert von 0 bis 27648 gewandelt, um einen Füllstand zu messen. Dabei entsprechen 0 dem Füllstand 0,0m und 27648 dem Füllstand 1,7m.

Den Baustein müssen Sie dann wie folgt parametrieren:

- P2:  $x1 = 0$ ;  $y1 = 0.0$
- P2:  $x2 = +27648$ ;  $y2 = 1.7$
- $yMin = 0,0; yMax = 1,7;$

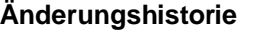

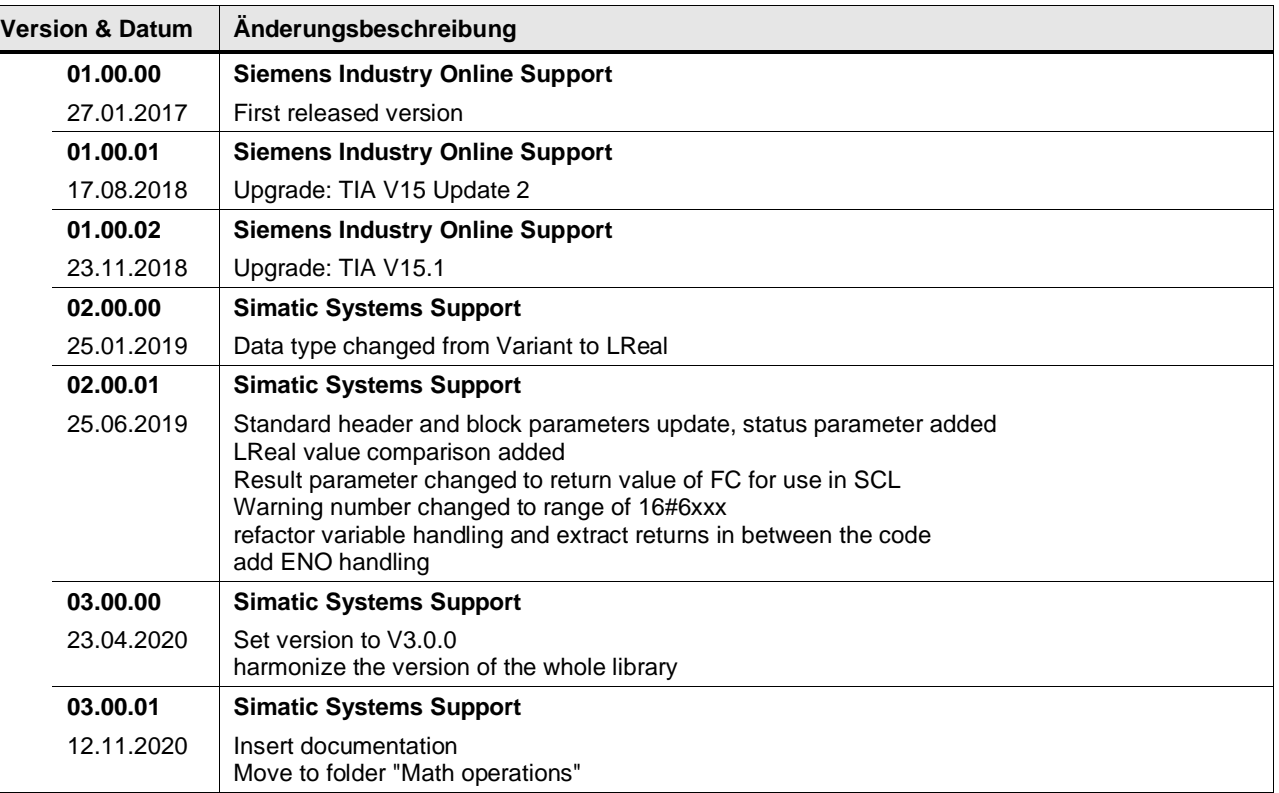

## **4.5.15 LGF\_SearchMinMax (FC / V3.0.1)**

Autor: Siemens Digital Industries

#### **Kurzbeschreibung**

Die Funktion sucht in einem Array vom Datentyp DInt den Maximal und Minimalwert sowie den jeweiligen Index im Array.

Folgende Datentypen der Array-Elemente werden unterstützt: Int, DInt, UInt, UDInt, USInt, SInt und Real.

### **Baustein Schnittstelle**

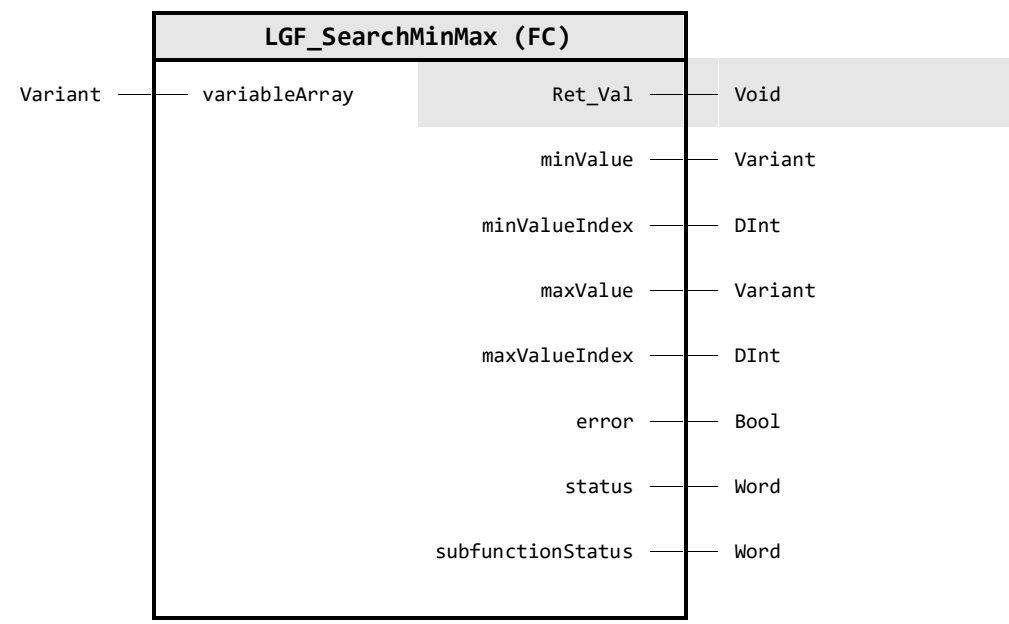

#### **Input Parameter**

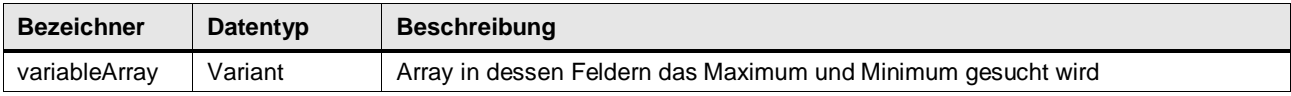

## **Output Parameter**

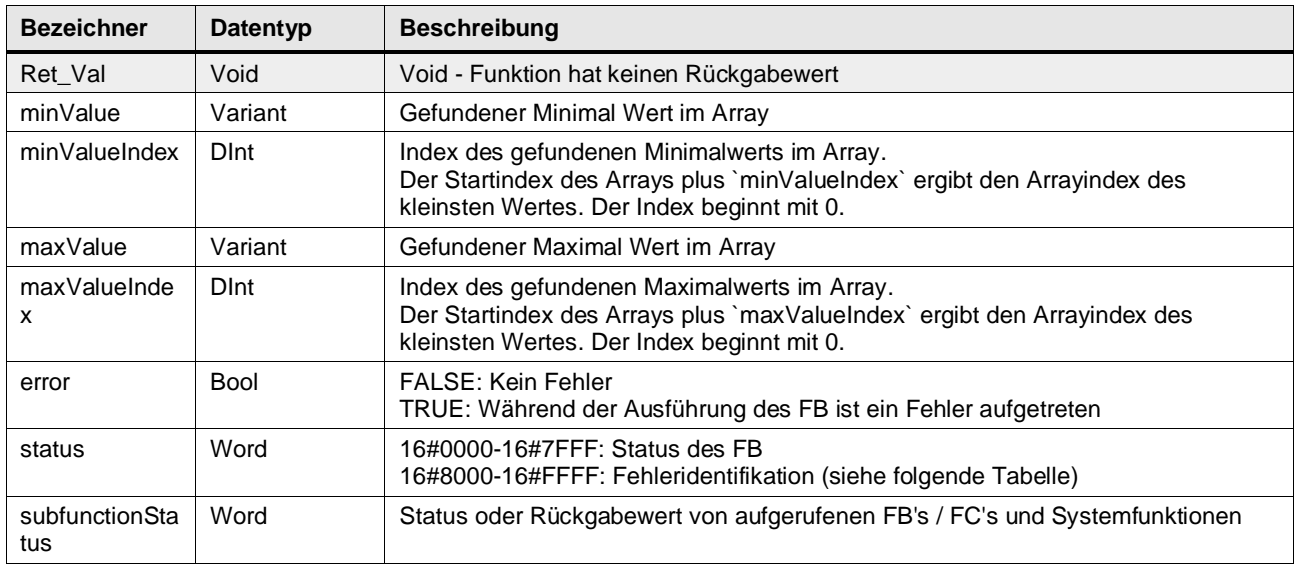

#### **Status & Error Meldungen**

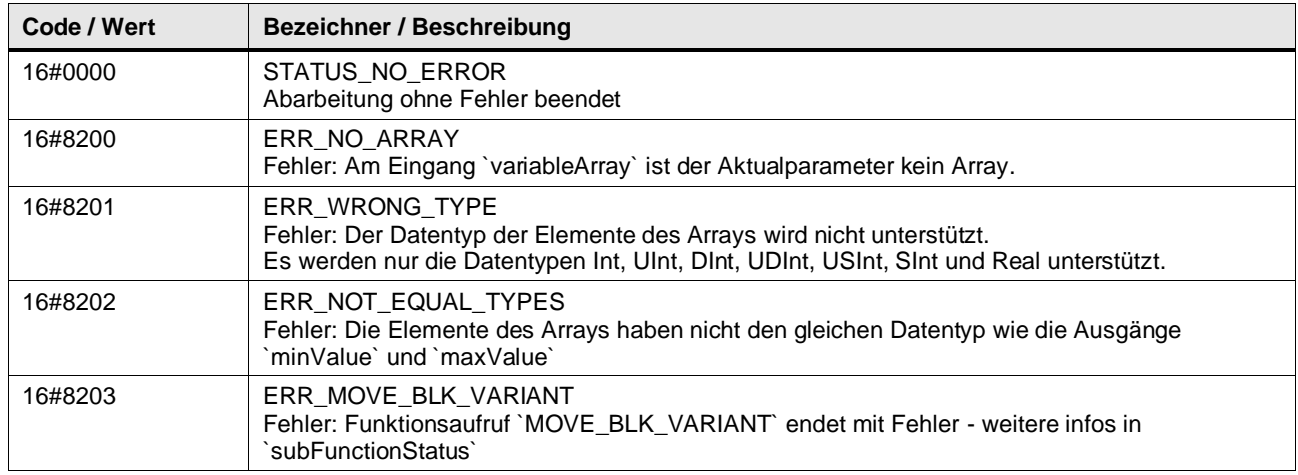

## **Funktionsbeschreibung**

**Hinweis** In subFunctionStatus wird der Status von aufgerufenen Anweisungen ausgegeben. Der Ausgangswert in status gibt in diesem Fall an, welche Anweisung den Fehler verursacht hat. Holen Sie sich in diesem Fall die Informationen aus der TIA Portal Online Hilfe zu den jeweiligen Anweisungen.

Über den Eingang variableArray wird ein Array beliebiger Größe angeschlossen. Nach einer Datentypabfrage im Baustein, werden die Elemente der Reihe nach in eine Variable des entsprechenden Typs kopiert und verglichen. Ausgegeben werden der kleinste und größte Wert sowie deren zugehöriger Index im Array.

**Hinweis** Folgende Datentypen der Array-Elemente werden unterstützt: Int, DInt, UInt, UDInt, USInt, SInt und Real.

**Hinweis** Bei mehreren gleichen Min- bzw. Max-Werten wird der Index des ersten Min- bzw. Max-Wertes ausgegeben.

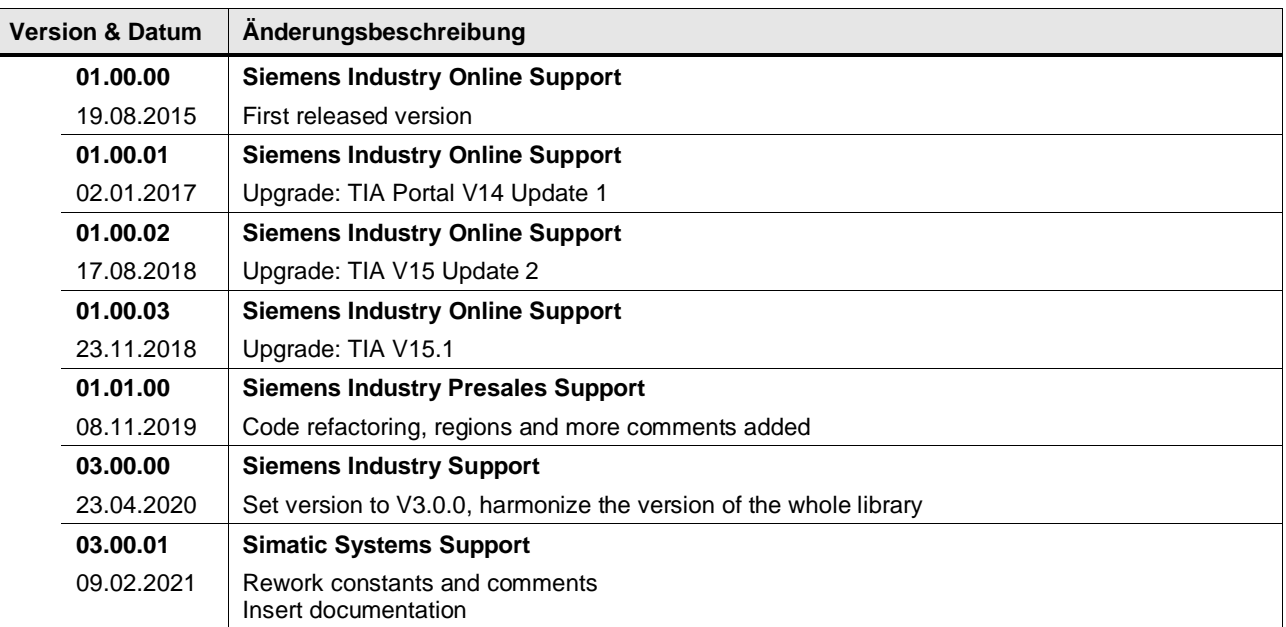

## **4.5.16 LGF\_SearchMinMax\_DInt (FC / V3.0.2)**

Autor: Siemens Digital Industries

#### **Kurzbeschreibung**

Die Funktion sucht in einem Array vom Datentyp DInt den Maximal und Minimalwert sowie den jeweiligen Index im Array.

#### **Baustein Schnittstelle**

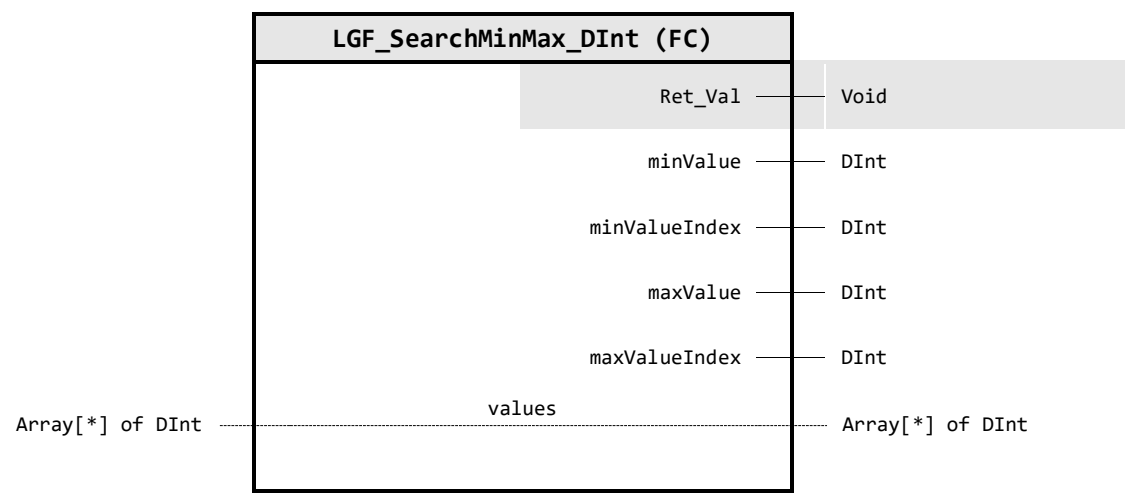

## **Output Parameter**

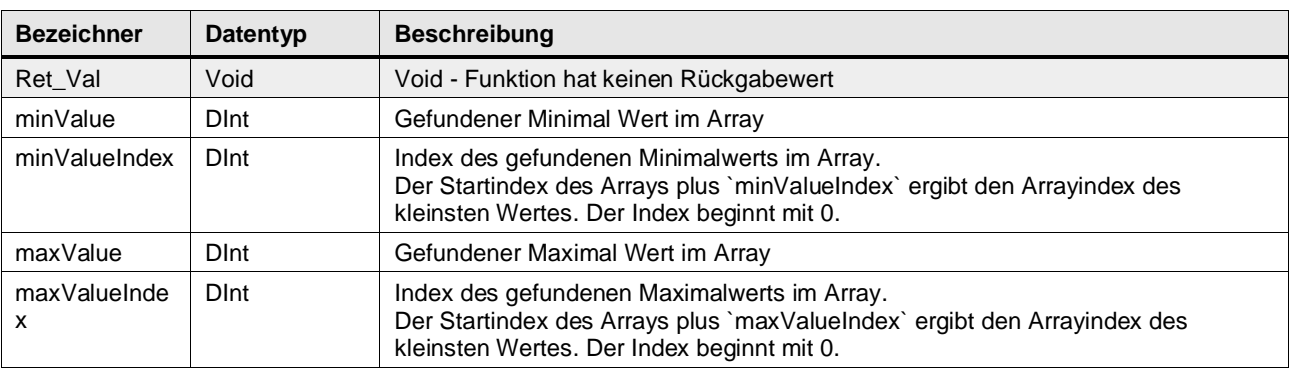

## **In/Out Parameter**

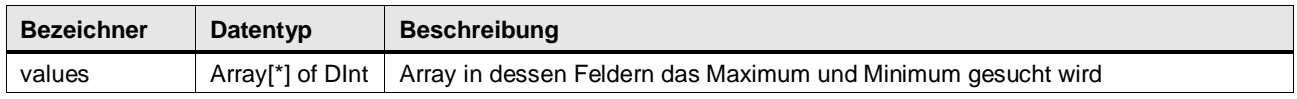

## **Funktionsbeschreibung**

Über den Eingang values wird ein Array beliebiger Größe angeschlossen. Danach werden die Elemente der Reihe nach verglichen. Ausgegeben werden der kleinste und größte Wert sowie deren zugehöriger Index im Array.

**Hinweis** Bei mehreren gleichen Min- bzw. Max-Werten wird der Index des ersten Min- bzw. Max-Wertes ausgegeben.

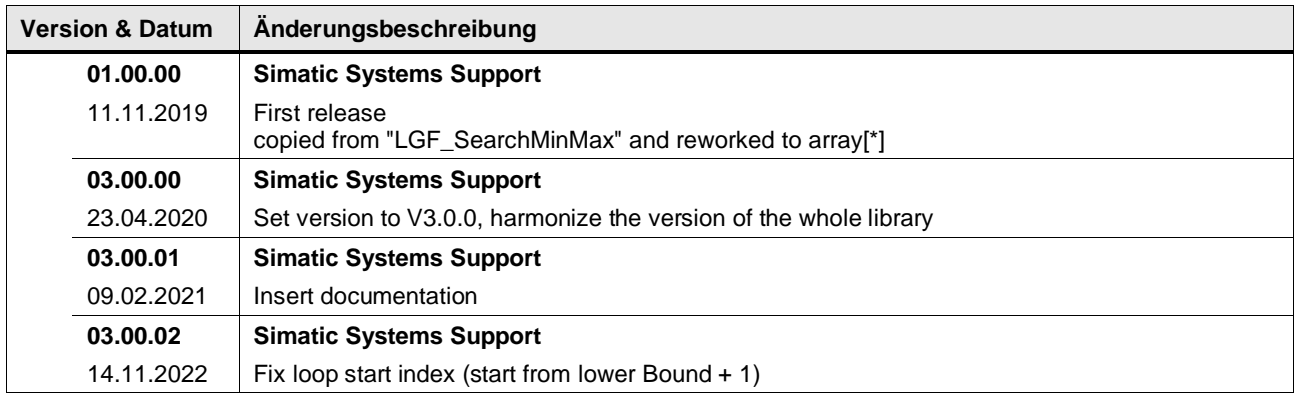

## **4.5.17 LGF\_SearchMinMax\_LReal (FC / V3.0.2)**

Autor: Siemens Digital Industries

#### **Kurzbeschreibung**

Die Funktion sucht in einem Array vom Datentyp LReal den Maximal und Minimalwert sowie den jeweiligen Index im Array.

#### **Baustein Schnittstelle**

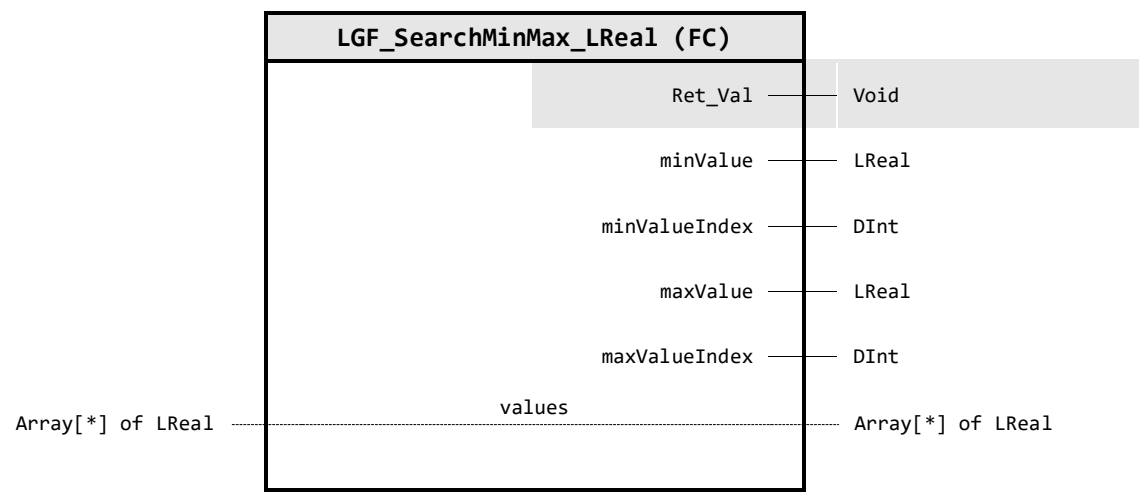

## **Output Parameter**

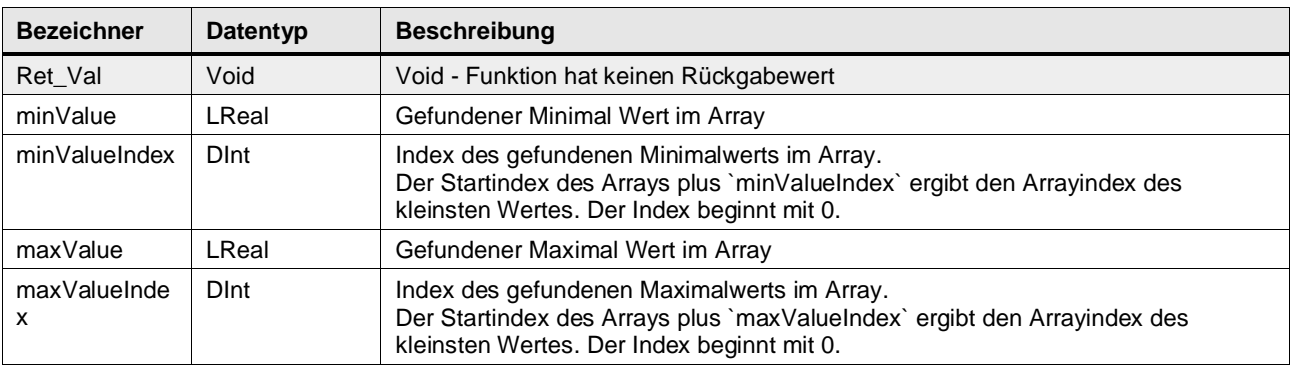

## **In/Out Parameter**

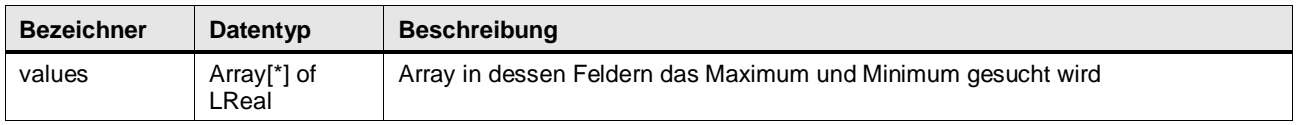

## **Funktionsbeschreibung**

Über den Eingang values wird ein Array beliebiger Größe angeschlossen. Danach werden die Elemente der Reihe nach verglichen. Ausgegeben werden der kleinste und größte Wert sowie deren zugehöriger Index im Array.

**Hinweis** Bei mehreren gleichen Min- bzw. Max-Werten wird der Index des ersten Min- bzw. Max-Wertes ausgegeben.

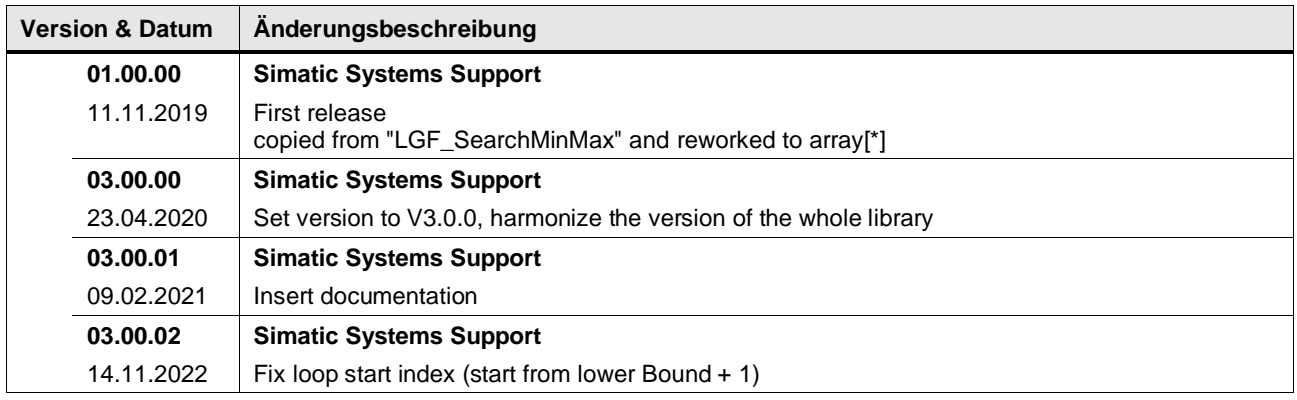

## **4.5.18 LGF\_SearchMinMax\_UDInt (FC / V3.0.1)**

Autor: Siemens Digital Industries

#### **Kurzbeschreibung**

Die Funktion sucht in einem Array vom Datentyp UDInt den Maximal und Minimalwert sowie den jeweiligen Index im Array.

#### **Baustein Schnittstelle**

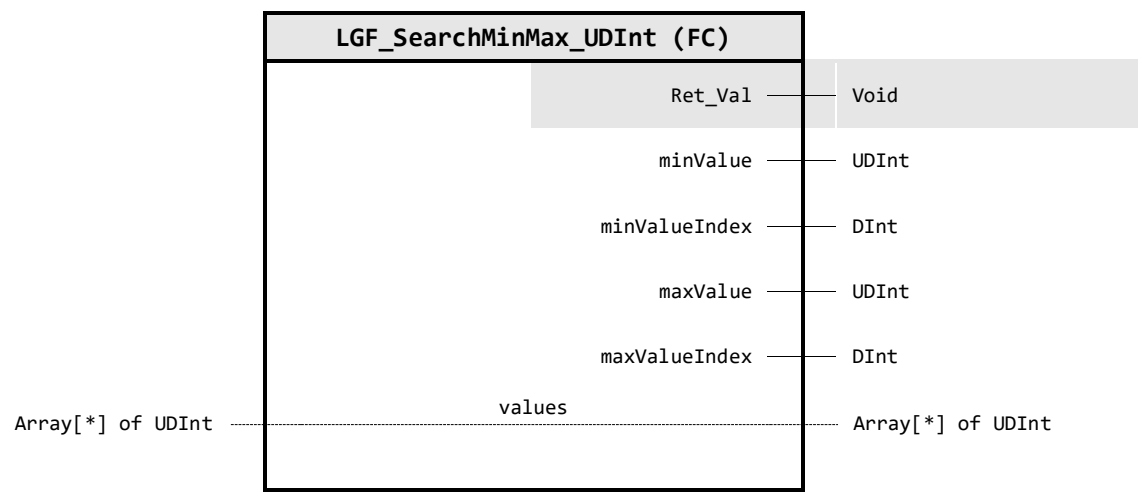

## **Output Parameter**

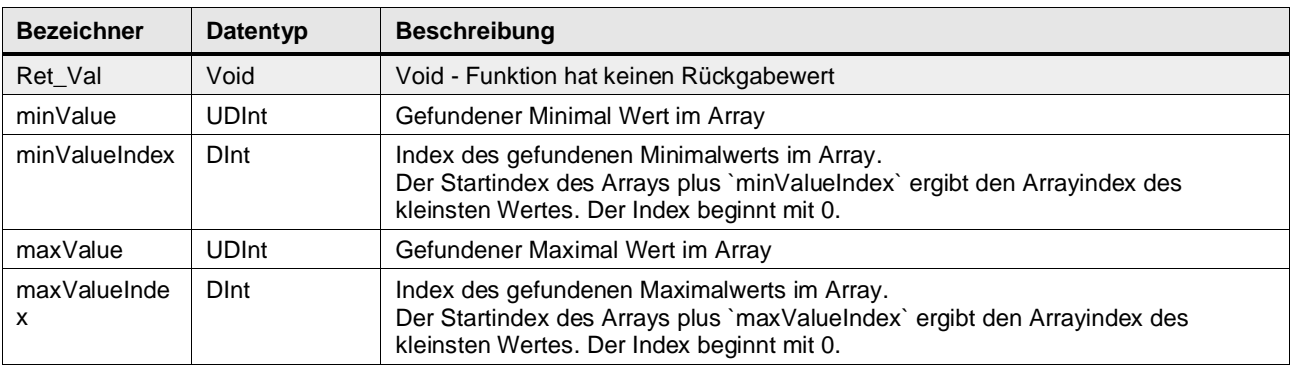

## **In/Out Parameter**

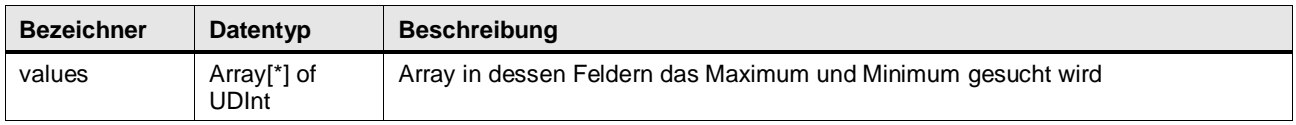

#### **Funktionsbeschreibung**

Über den Eingang values wird ein Array beliebiger Größe angeschlossen. Danach werden die Elemente der Reihe nach verglichen. Ausgegeben werden der kleinste und größte Wert sowie deren zugehöriger Index im Array.

**Hinweis** Bei mehreren gleichen Min- bzw. Max-Werten wird der Index des ersten Min- bzw. Max-Wertes ausgegeben.

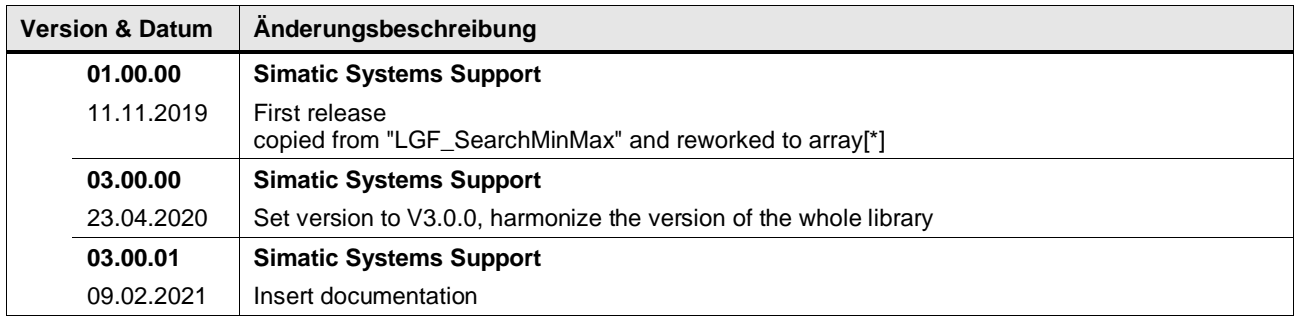

## **4.5.19 LGF\_Integration (FB / V3.0.2)**

Autor: Siemens Digital Industries

## **Kurzbeschreibung**

Diese Funktion berechnet näherungsweise die Fläche unter einer Funktionskurve. Die Funktionskurve wird als Analogwert value (LReal) übergeben, der über die Zeit variiert. Am Ausgang integralwird der Integralwert ausgegeben.

Die Implementierung beruht auf der Trapetzmethode und nutzt [ms] als Zeitbasis.

#### **Baustein Schnittstelle**

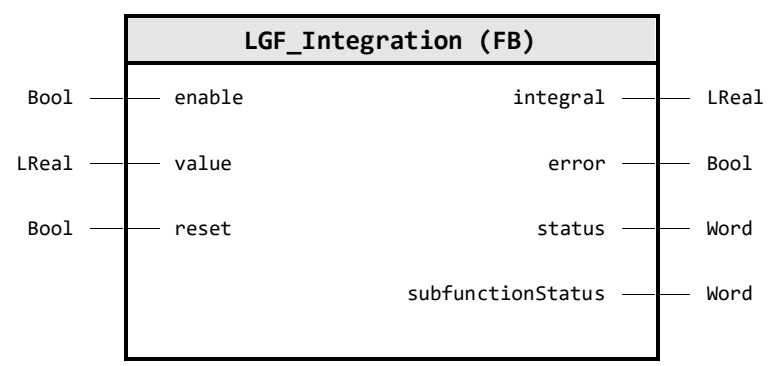

## **Input Parameter**

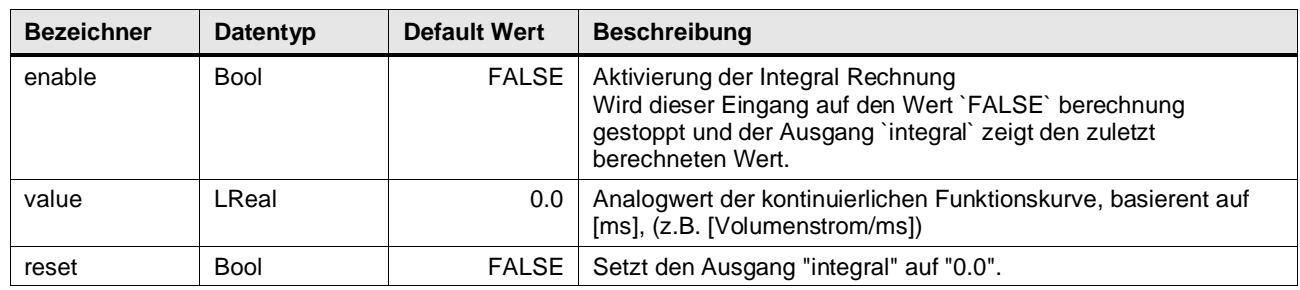

## **Output Parameter**

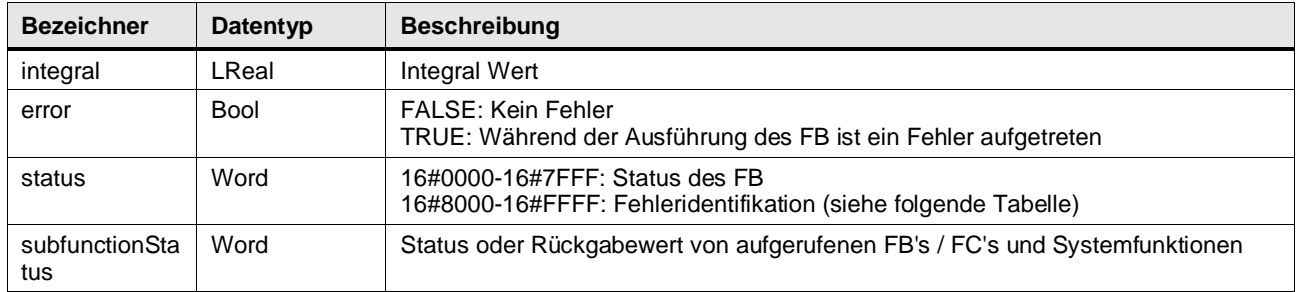

## **Status & Error Meldungen**

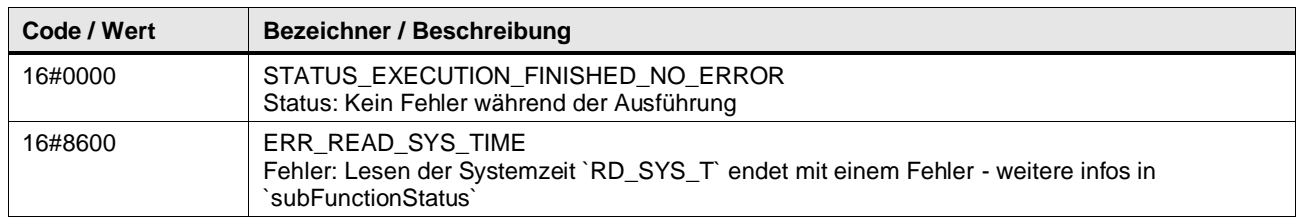

#### **Funktionsbeschreibung**

**Hinweis** In subFunctionStatus wird der Status von aufgerufenen Anweisungen ausgegeben. Der Ausgangswert in status gibt in diesem Fall an, welche Anweisung den Fehler verursacht hat. Holen Sie sich in diesem Fall die Informationen aus der TIA Portal Online Hilfe zu den jeweiligen Anweisungen.

Die Integralberechnung beinhaltet die Aufsummierung jener Trapezflächen, die sich zwischen den letzten beiden Funktionswerten am Eingang "value" und der Zeit aufspannen. Die vergangene Zeit wird über die Systemzeit der CPU berechnet. Diese Trapezfläche ist identisch mit dem Produkt aus dem Mittelwert der beiden Prozesswerte und dem Zeitintervall.

**Hinweis** Die Berechnung benutzt [ms] als Zeitbasis. Das heisst, das der Analogwert die selbe Zeitbasis besitzen muss, z.B. [Volumenstrom/ms].

$$
A = \frac{1}{2} * (F_{t_1} + F_{t_0}) * (t_1 - t_0) + \frac{1}{2} * (F_{t_2} + F_{t_1}) * (t_2 - t_1) + \dots
$$

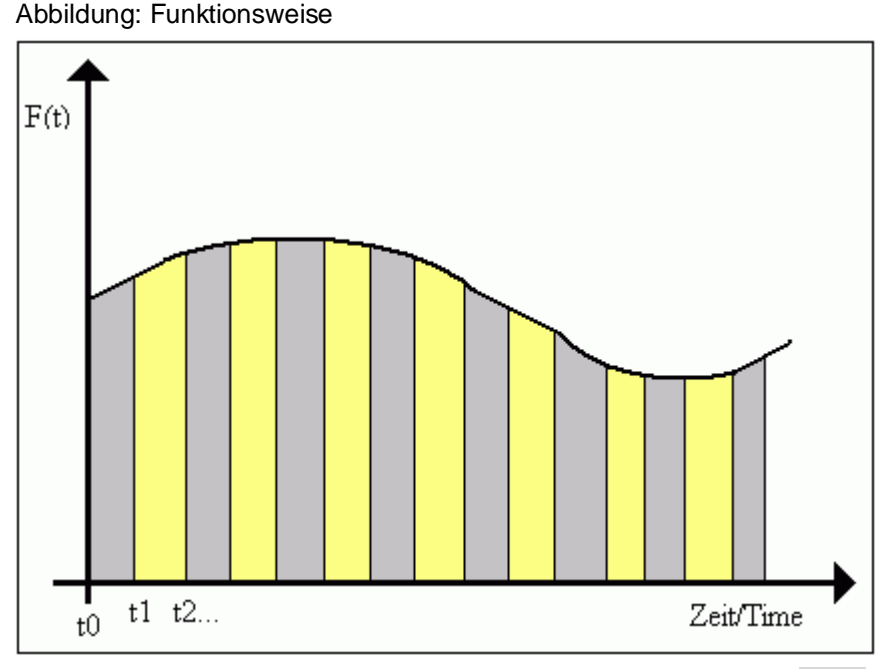

Start der Integralberechnung für den Eingangswert am Parameter value:

- Parameter enable auf den Wert TRUE setzen,
- Parameter reset auf den Wert FALSE setzen.

Wird der Parameter enable auf den Wert FALSE gesetzt, wird die Integralberechnung gestoppt und der Ausgang integral gibt den zuletzt berechneten Wert aus.

Wird der Parameter reset auf den Wert TRUE gesetzt, wird der Ausgang integral auf 0.0 zurückgesetzt.

## **Version & Datum Änderungsbeschreibung 01.00.00 Siemens Industry Online Support** 17.02.2017 First released version **01.00.01 Siemens Industry Online Support** 17.08.2018 Upgrade: TIA V15 Update 2 **01.00.02 Siemens Industry Online Support** 23.11.2018 Upgrade: TIA V15.1 **01.01.00 Simatic Systems Support** 12.11.2019 Regions, comments and constants are added, code refactored **03.00.00 Simatic Systems Support** 23.04.2020 Set version to V3.0.0, harmonize the version of the whole library **03.00.01 Simatic Systems Support** 09.02.2021 | Insert documentation **03.00.02 Simatic Systems Support**

07.06.2021 Fix bug - incompatibility with S7-1200 and LTIME

## **4.5.20 LGF\_IsValueInToleranceByTime (FB / V1.0.0)**

Autor: Siemens Digital Industries

#### **Kurzbeschreibung**

Prüft, ob ein bestimmter Wert innerhalb einer bestimmten Toleranz in Prozent eines bestimmten Sollwerts liegt.

Der Block verfügt über ein konfigurierbares Timing für die Ausblendung von Sollwertänderungen, Untergrenzen und auch für die Ausblendung von Obergrenzenverletzungen.

#### **Baustein Schnittstelle**

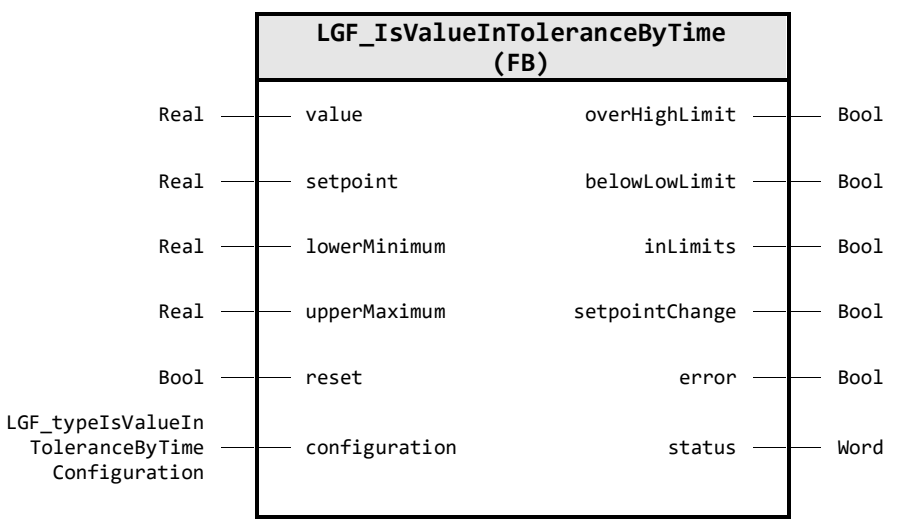

#### **Input Parameter**

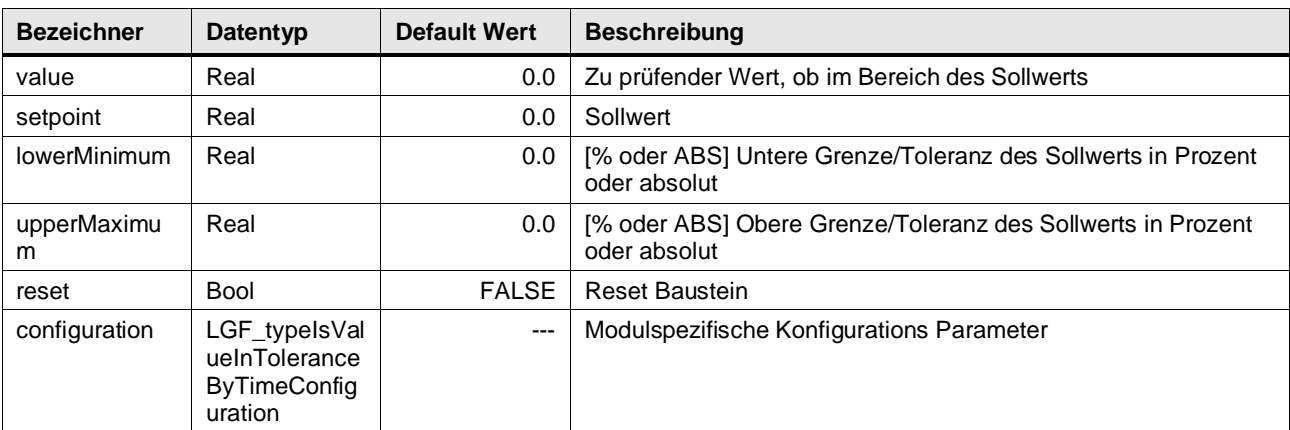

## **Output Parameter**

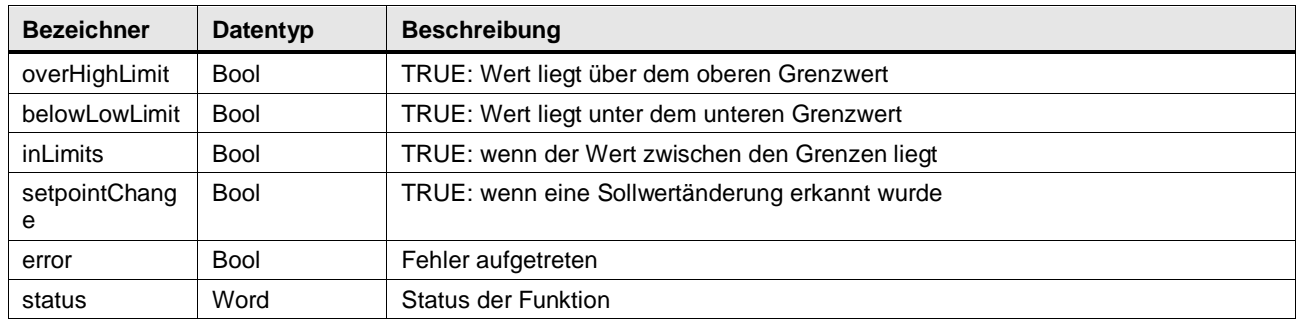

## **Status & Error Meldungen**

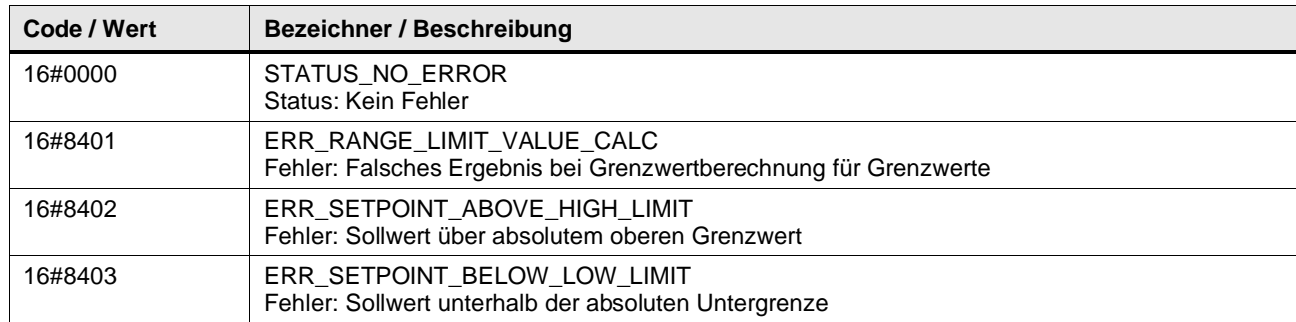

#### **Benutzer definierte Datentypen**

## **LGF\_typeIsValueInToleranceByTimeConfiguration (UDT / V1.0.0)**

Modulspezifische Konfigurations Parameter

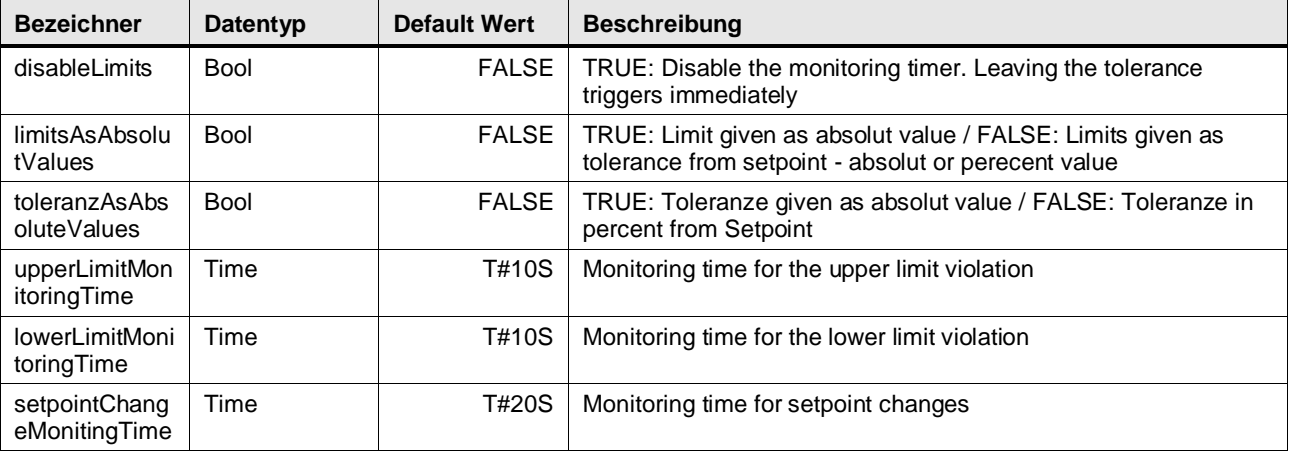

## **Funktionsbeschreibung**

Die Variablen "setpoint", "lowerMinimum" und "upperMaximum" legen einen Wertebereich fest. Die Funktion prüft, ob der "Wert" unterhalb, innerhalb oder oberhalb des Wertebereichs liegt. Die Ausgaben belowLowLimit, inLimits, oder overHighLimit zeigen an, wo sich der Wert befindet.

Durch die Konfiguration ist es möglich zu definieren, ob die Grenzen als absolute Werte oder in Prozent vom Sollwert angegeben werden.

Das Timing kann für Sollwertänderungen angepasst werden und auch für das Ausblenden der Überschreitung der unteren oder oberen Grenze im Falle von Peaks.

#### Abbildung: Funktionsweise

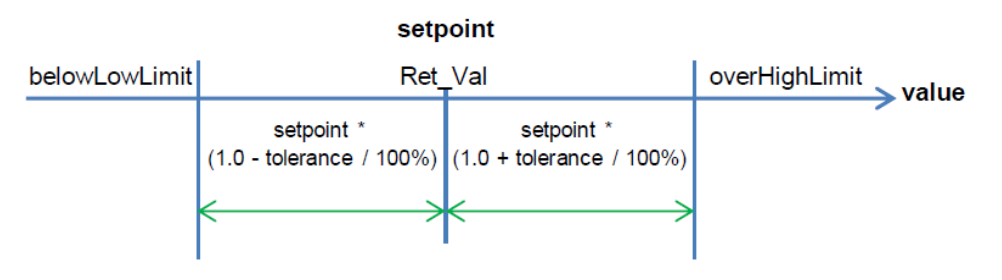

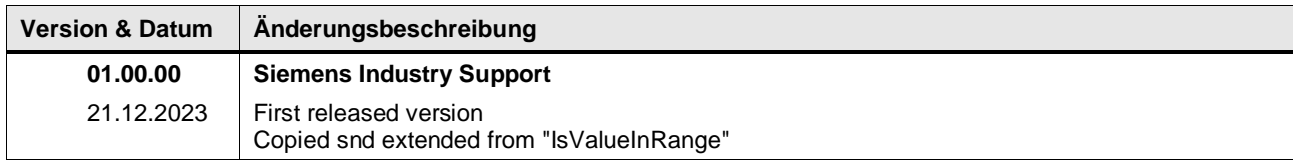

## **4.5.21 LGF\_StoreMinMax (FB / V3.0.1)**

Autor: Siemens Digital Industries

## **Kurzbeschreibung**

Dieser Baustein liest bei jedem Aufruf einen Wert einer Variablen ein und gibt den maximalen und minimalen Wert aus, der seit dem ersten Aufruf eingelesen wurde. Die Auswertung kann bei Bedarf zurückgesetzt werden. Der Baustein unterstützt den Datentyp LReal.

### **Baustein Schnittstelle**

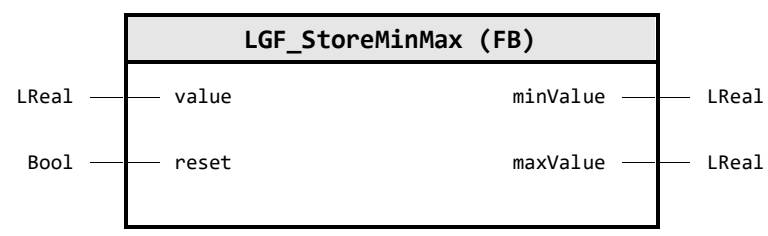

#### **Input Parameter**

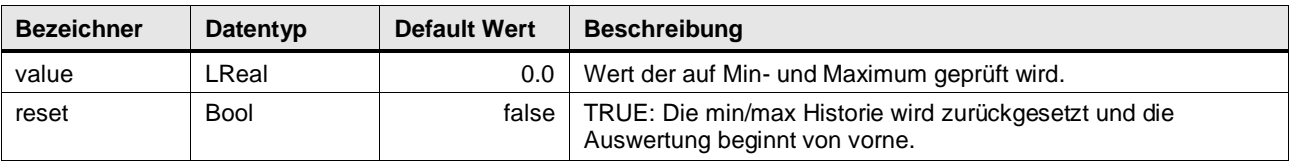

## **Output Parameter**

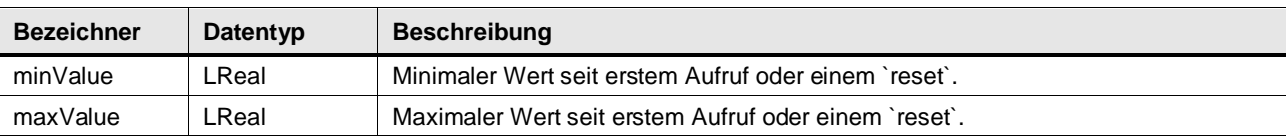

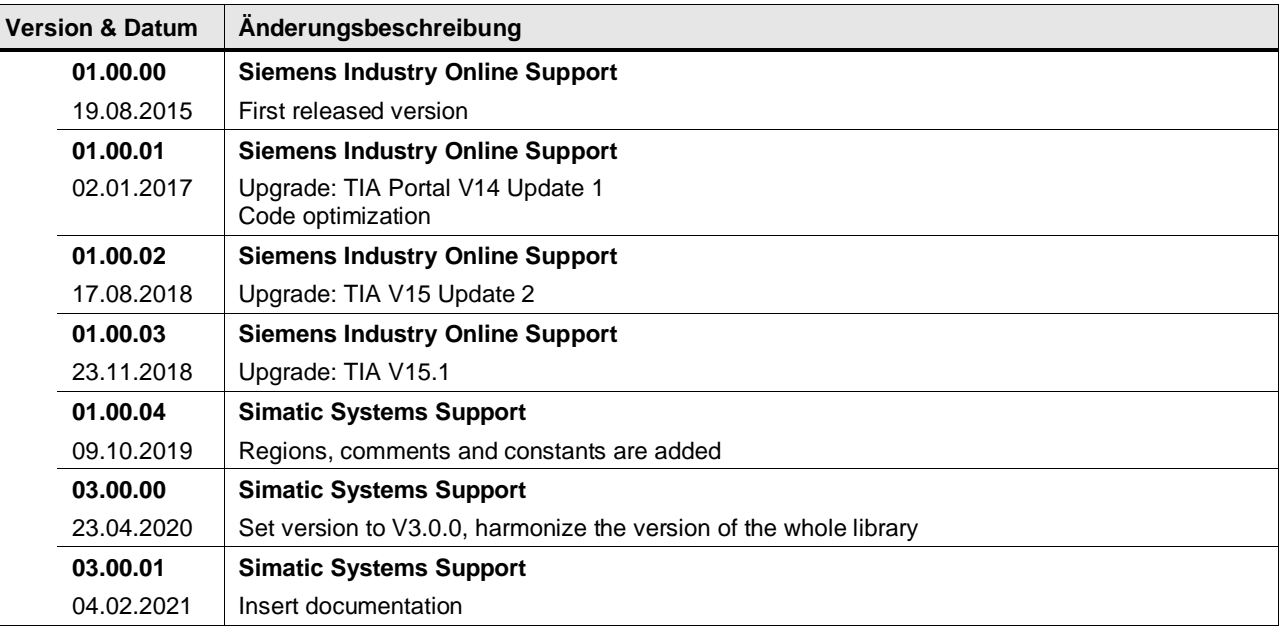

## **4.6 Math operations / Matrix**

## **4.6.1 LGF\_MatrixAddition (FC / V3.0.1)**

Autor: Siemens Digital Industries

## **Kurzbeschreibung**

Dieser Baustein addiert zwei gleich große Matrizen vom Datentyp ARRAY[\*,\*] of LREAL.

Die einzelnen Felder der zwei eingehenden Matrizen werden gelesen, addiert und anschließend in der Matrix matrixResult ausgegeben.

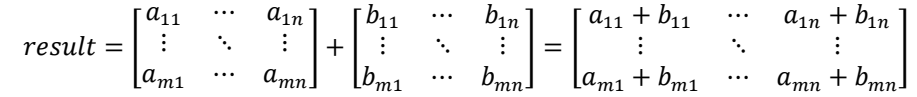

**Hinweis** Beachten Sie, dass alle Ein- und Ausgangsmatrizen die gleiche untere und obere Grenze und somit die gleiche Anzahl an Spalten und Reihen haben müssen.

#### **Baustein Schnittstelle**

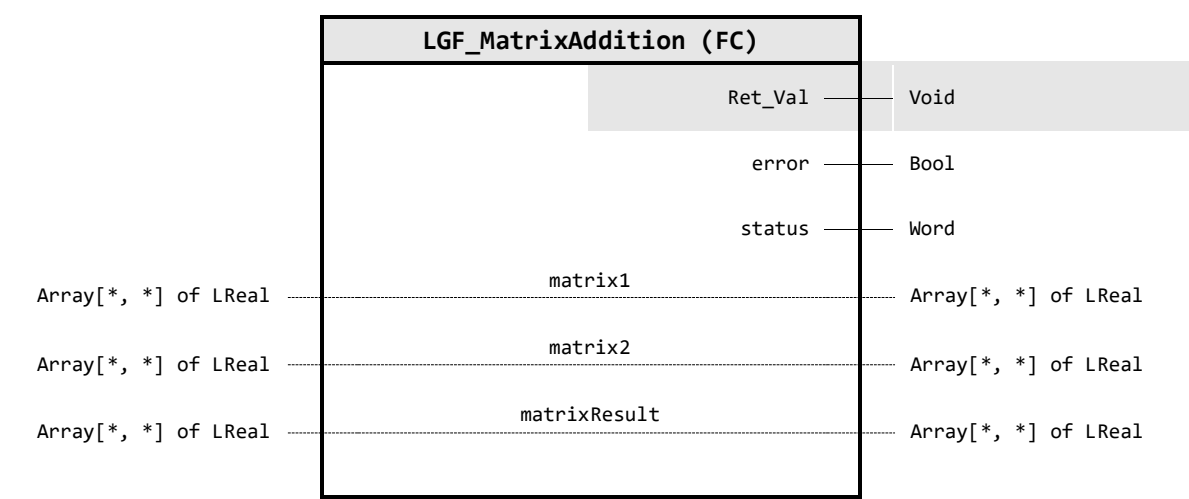

## **Output Parameter**

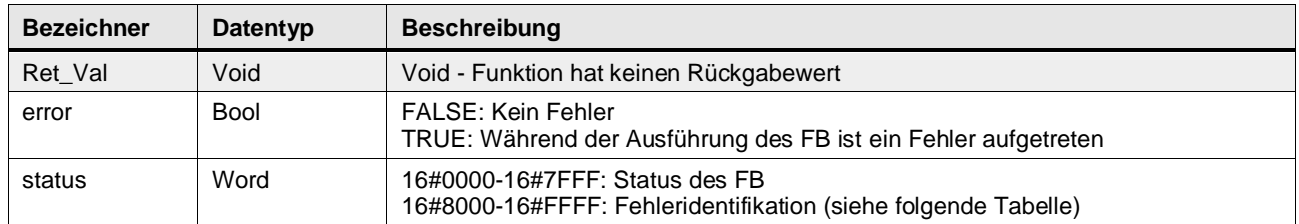

## **In/Out Parameter**

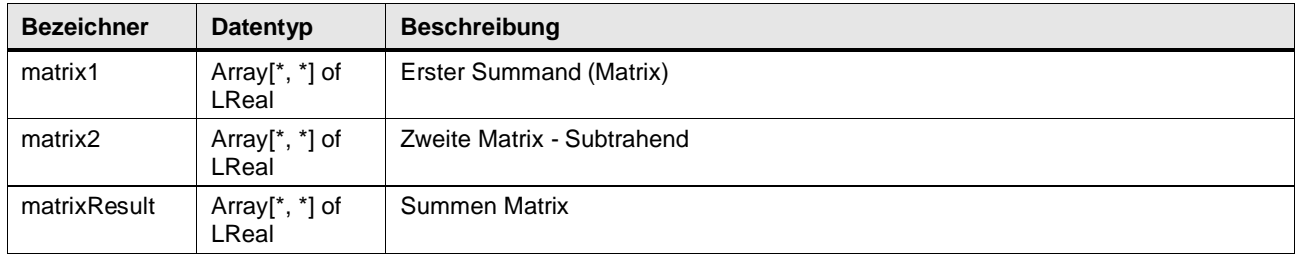

## **Status & Error Meldungen**

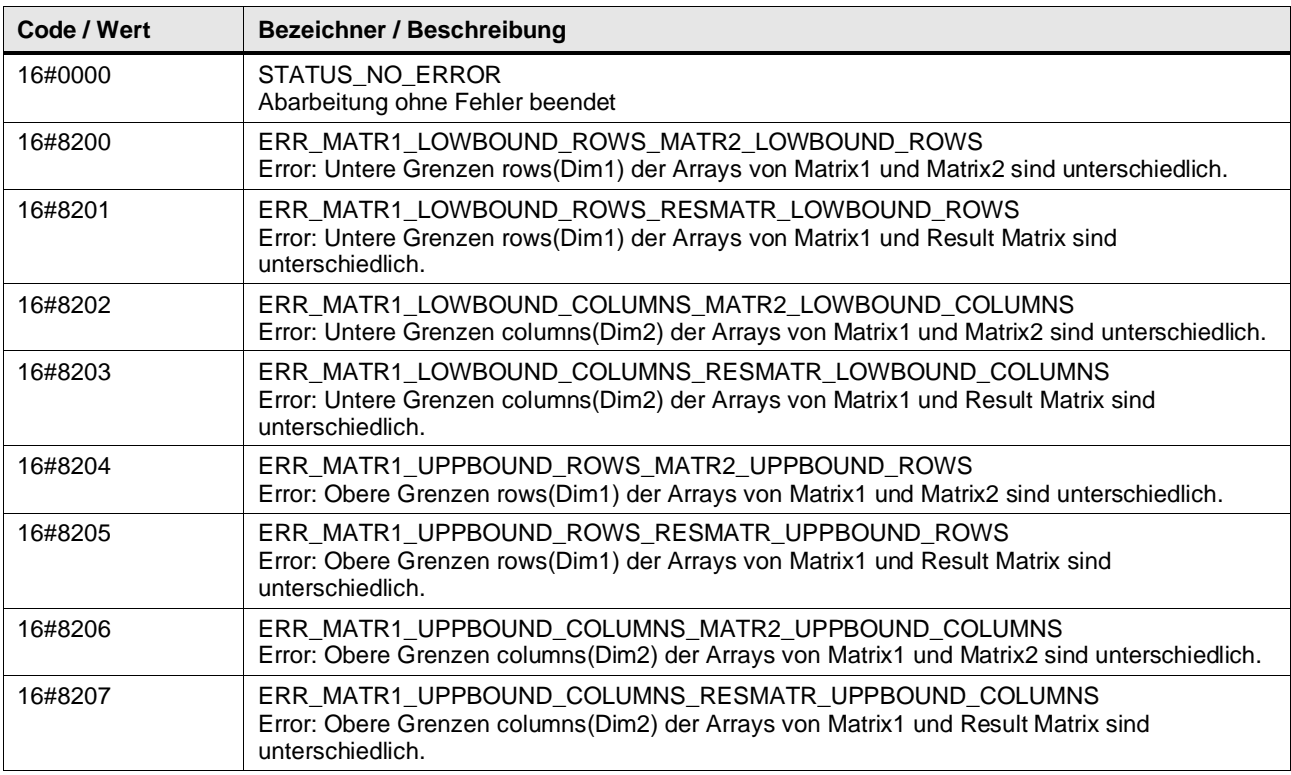

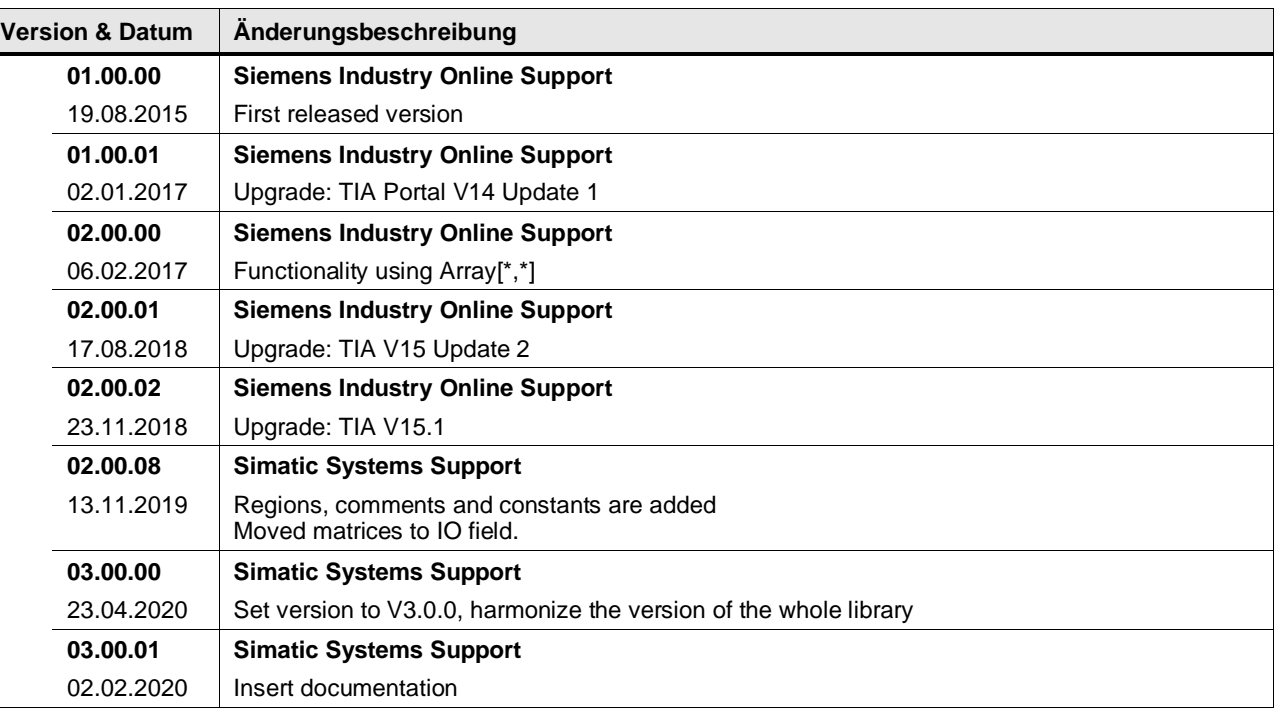

## **4.6.2 LGF\_MatrixCompare (FC / V3.0.1)**

Autor: Siemens Digital Industry

#### **Kurzbeschreibung**

Die Funktion vergleicht zwei gleich große Matrizen vom Datentyp ARRAY[\*,\*] of LREAL. Sind beide Matrizen identisch, dann wird der Rückgabewert der Funktion auf TRUE geetzt.

**Hinweis** Beachten Sie, dass alle Eingangsmatrizen die gleiche untere und obere Grenze und somit die gleiche Anzahl an Spalten und Reihen haben müssen.

#### **Baustein Schnittstelle**

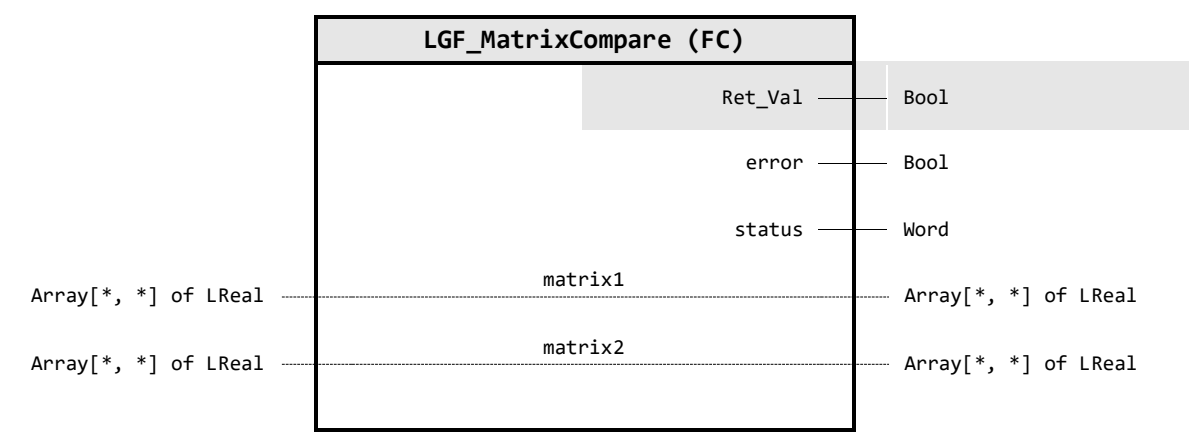

#### **Output Parameter**

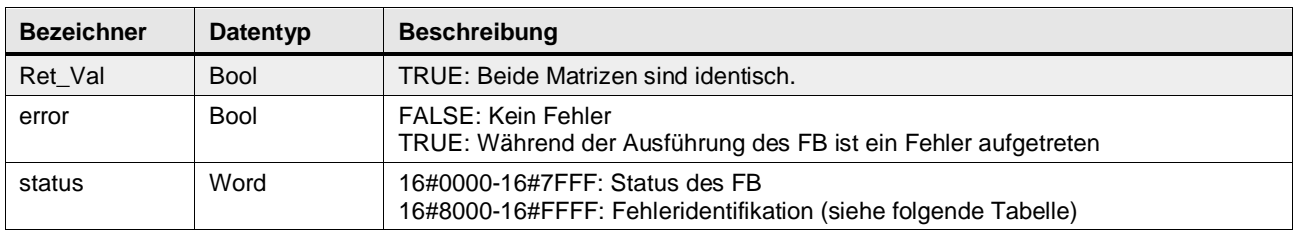

## **In/Out Parameter**

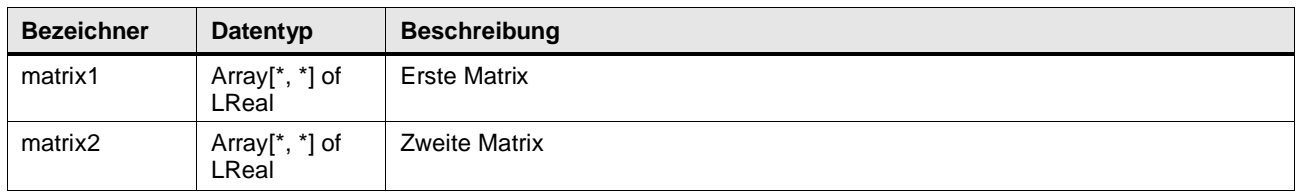

## **Status & Error Meldungen**

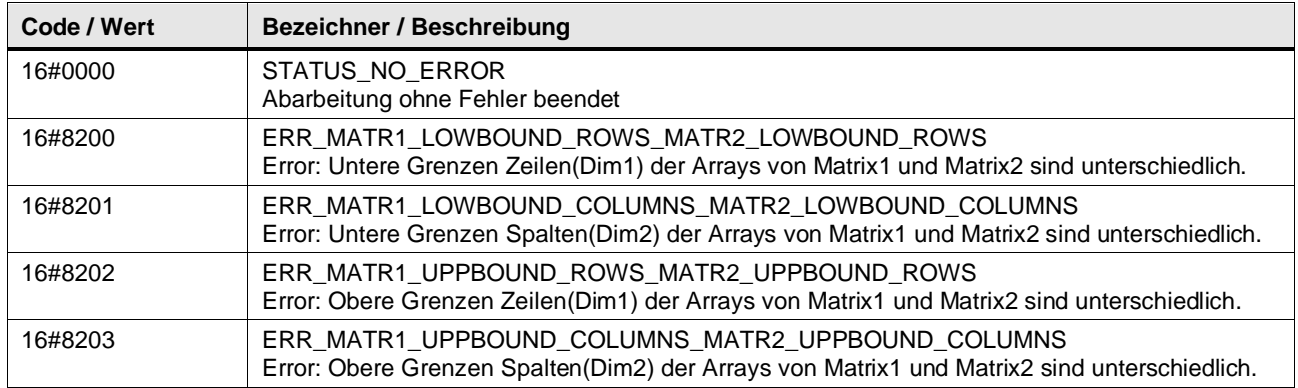

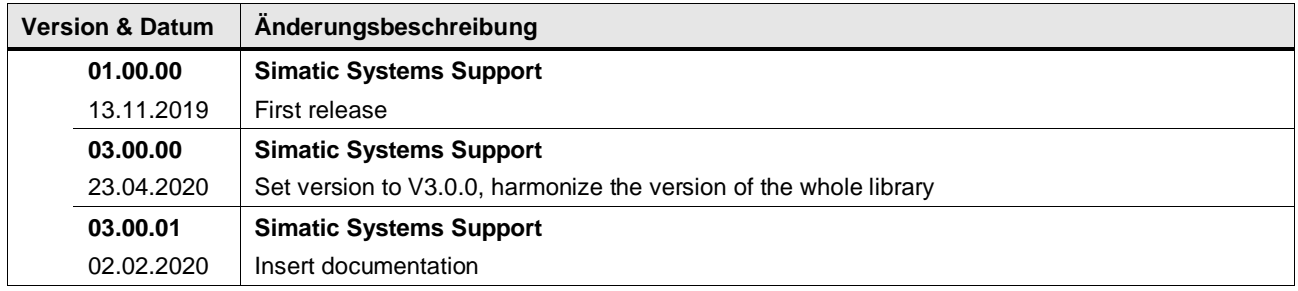

## **4.6.3 LGF\_MatrixInverse (FC / V3.0.1)**

Autor: Siemens Digital Industry

#### **Kurzbeschreibung**

Die Funktion invertiert eine quadratische Matrix vom Datentyp ARRAY[\*,\*] of LREAL. Die quadratische Matrix beliebiger Größe wird nach dem nach dem Shipley-Coleman Verfahren invertiert.

$$
matrixResult = matrix^{-1}
$$

**Hinweis** Beachten Sie, dass die Eingangsmatrix quadratisch sein muss. Dies bedeutet, die Anzahl der Zeilen muss gleich der Anzahl der Spalten sein. Die Ausgangsmatrix muss genauso groß sein und die gleichen Array-Grenzen haben, wie die Eingangsmatrix.

#### **Baustein Schnittstelle**

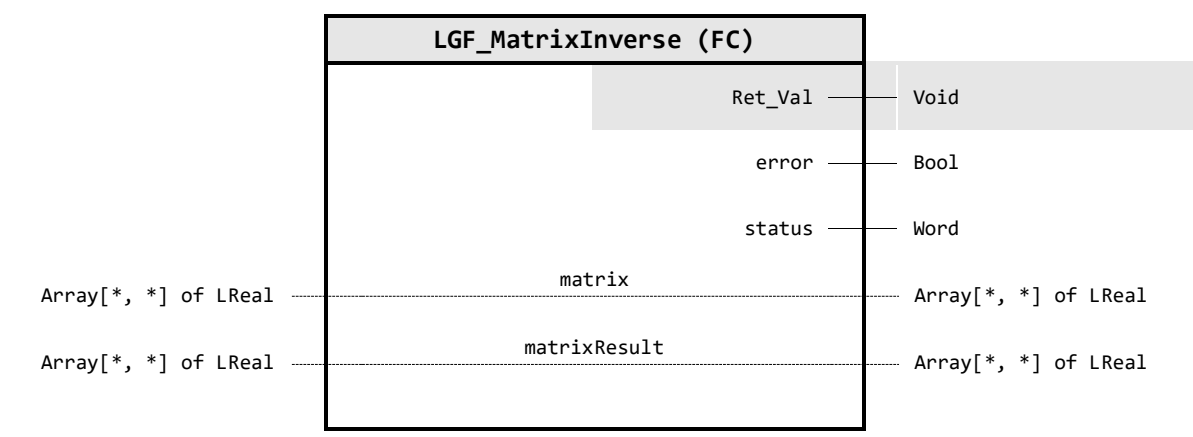

## **Output Parameter**

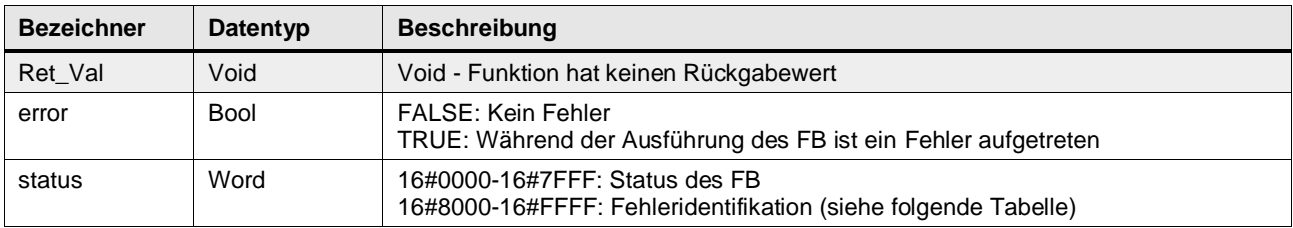

## **In/Out Parameter**

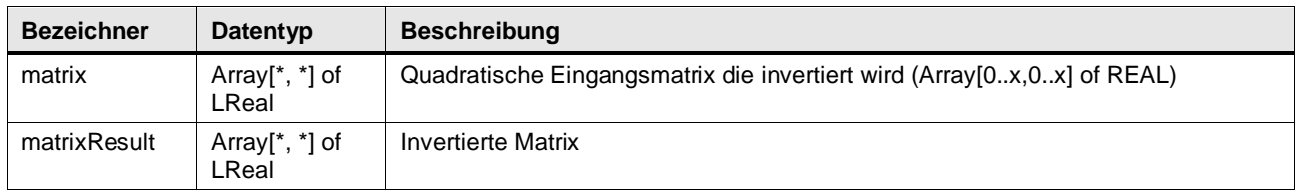

## **Status & Error Meldungen**

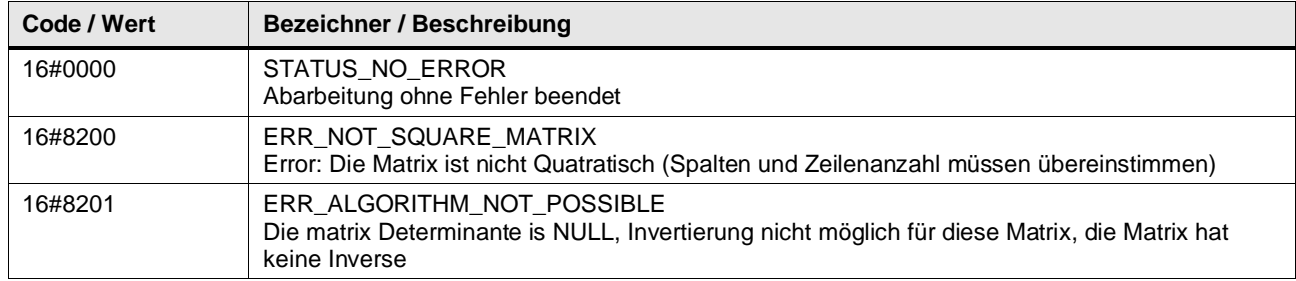
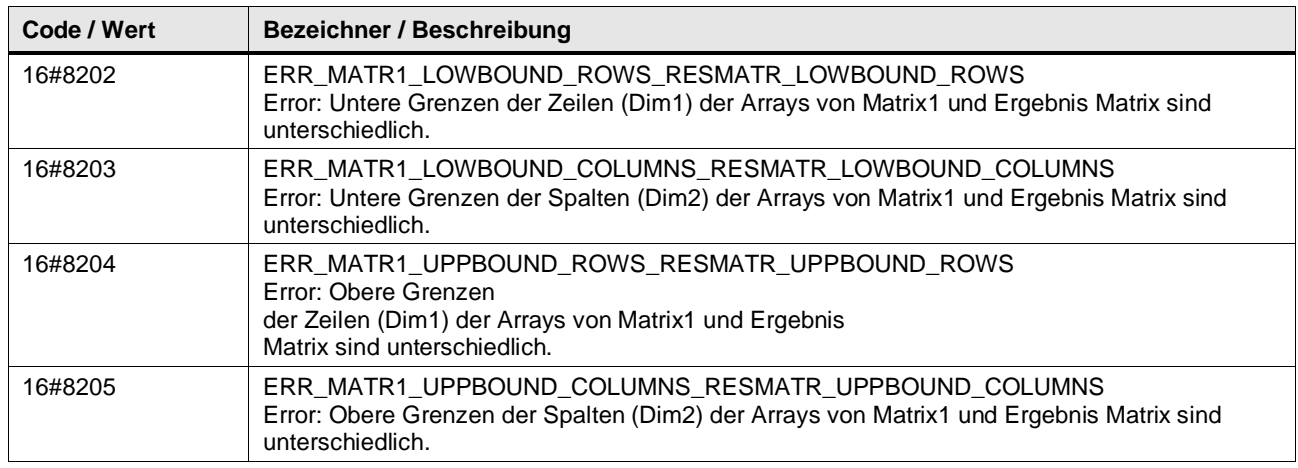

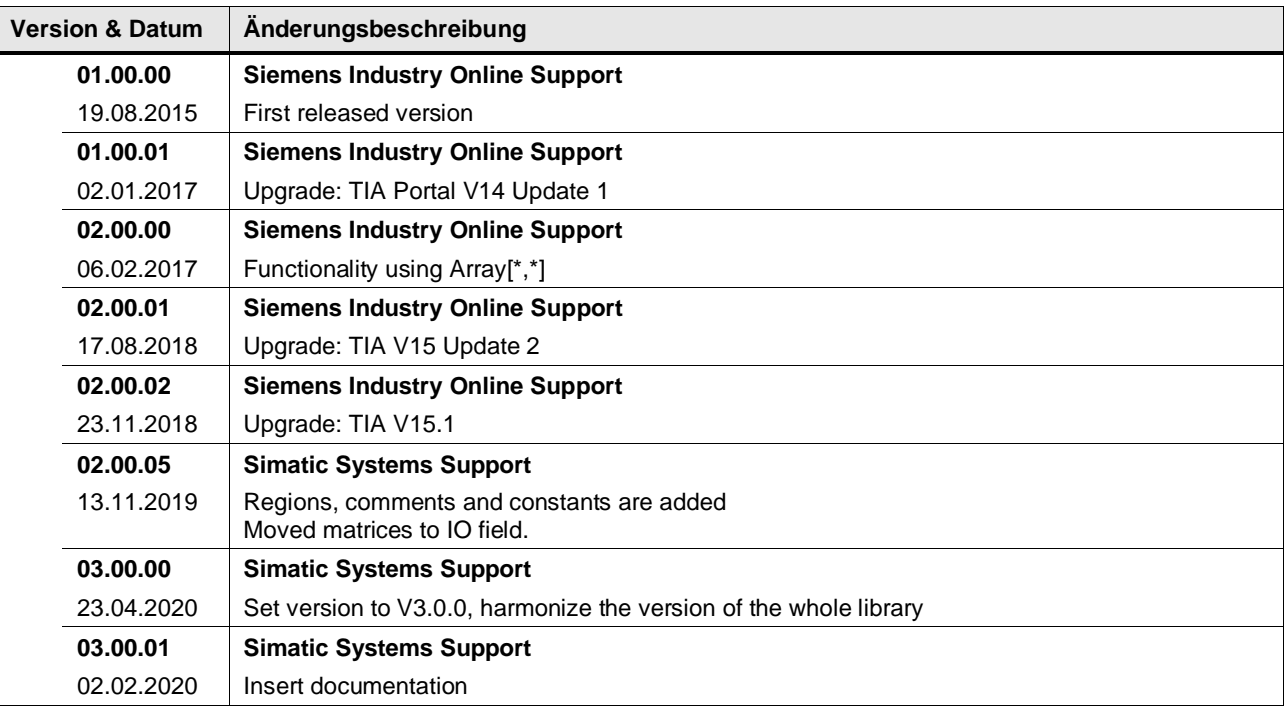

# **4.6.4 LGF\_MatrixMultiplication (FC / V3.0.1)**

Autor: Siemens Digital Industries

#### **Kurzbeschreibung**

Die Funktion multipliziert zwei Matrizen vom Datentyp ARRAY[\*,\*] of LREAL.

Beispiel für 2x2-Matrix:

 $result = \begin{bmatrix} a_{11} & a_{12} \\ a_{21} & a_{22} \end{bmatrix}$  $\begin{bmatrix} a_{11} & a_{12} \ a_{21} & a_{22} \end{bmatrix} * \begin{bmatrix} b_{11} & b_{12} \ b_{21} & b_{22} \end{bmatrix}$  $\begin{bmatrix} b_{11} & b_{12} \\ b_{21} & b_{22} \end{bmatrix} = \begin{bmatrix} a_{11} * b_{11} + a_{12} * b_{21} & a_{11} * b_{12} + a_{12} * b_{22} \\ a_{21} * b_{11} + a_{22} * b_{21} & a_{21} * b_{12} + a_{22} * b_{22} \end{bmatrix}$  $a_{21} * b_{11} + a_{22} * b_{21}$   $a_{21} * b_{12} + a_{22} * b_{22}$ 

Der Baustein multipliziert zwei Matrizen variabler Größe. Die einzelnen Elemente der zwei eingehenden Matrizen werden gelesen, multipliziert und anschließend in der matrixResult-Matrix ausgegeben.

**Hinweis** Beachten Sie, dass die Anzahl der Spalten der ersten Matrix gleich der Anzahl der Zeilen der zweiten Matrix sein muss.

> Die Größe der Ausgangsmatrix (m \* n) ergibt sich aus der Anzahl der Zeilen (m) der matrix1 und Anzahl der Spalten (n) der matrix2.

#### **Baustein Schnittstelle**

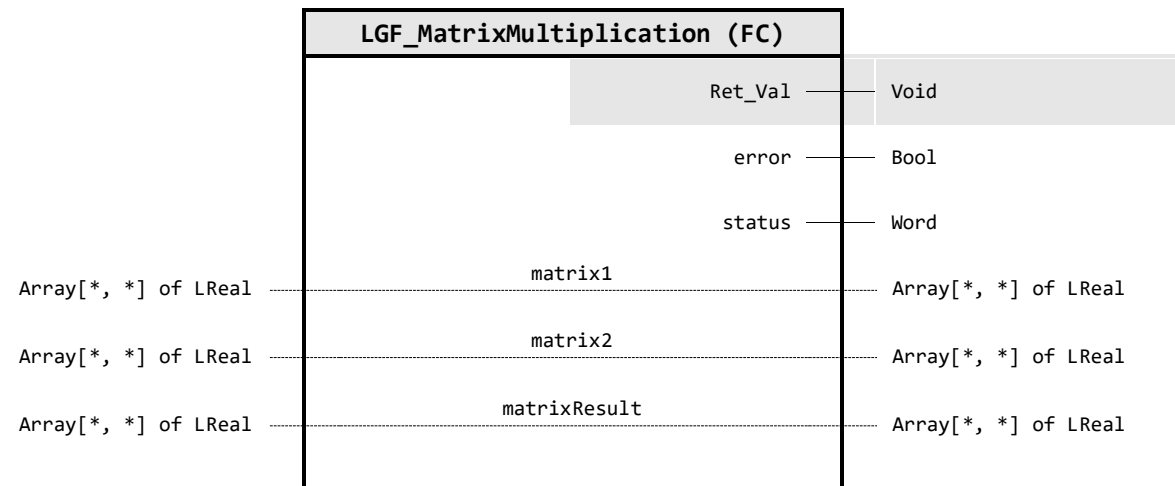

#### **Output Parameter**

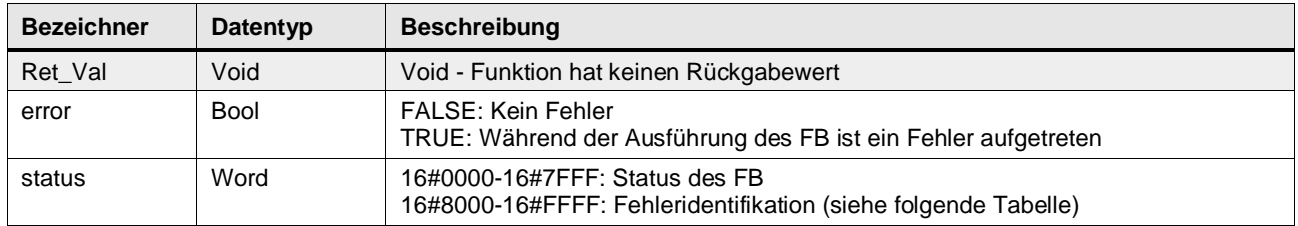

#### **In/Out Parameter**

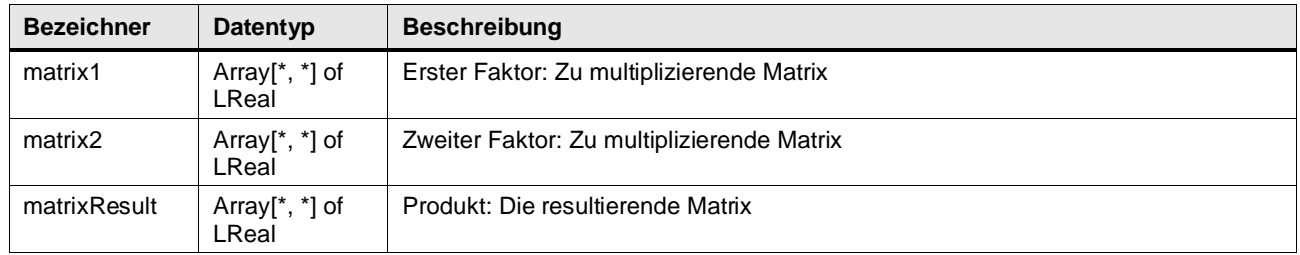

# **Status & Error Meldungen**

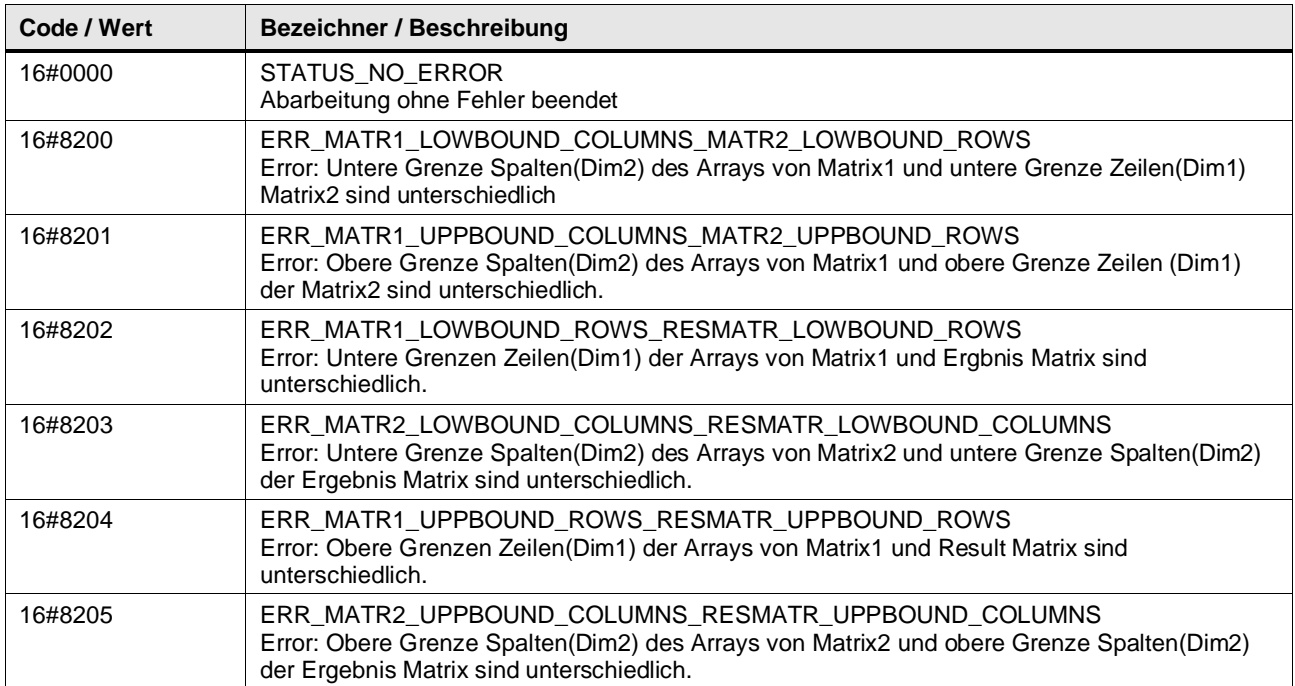

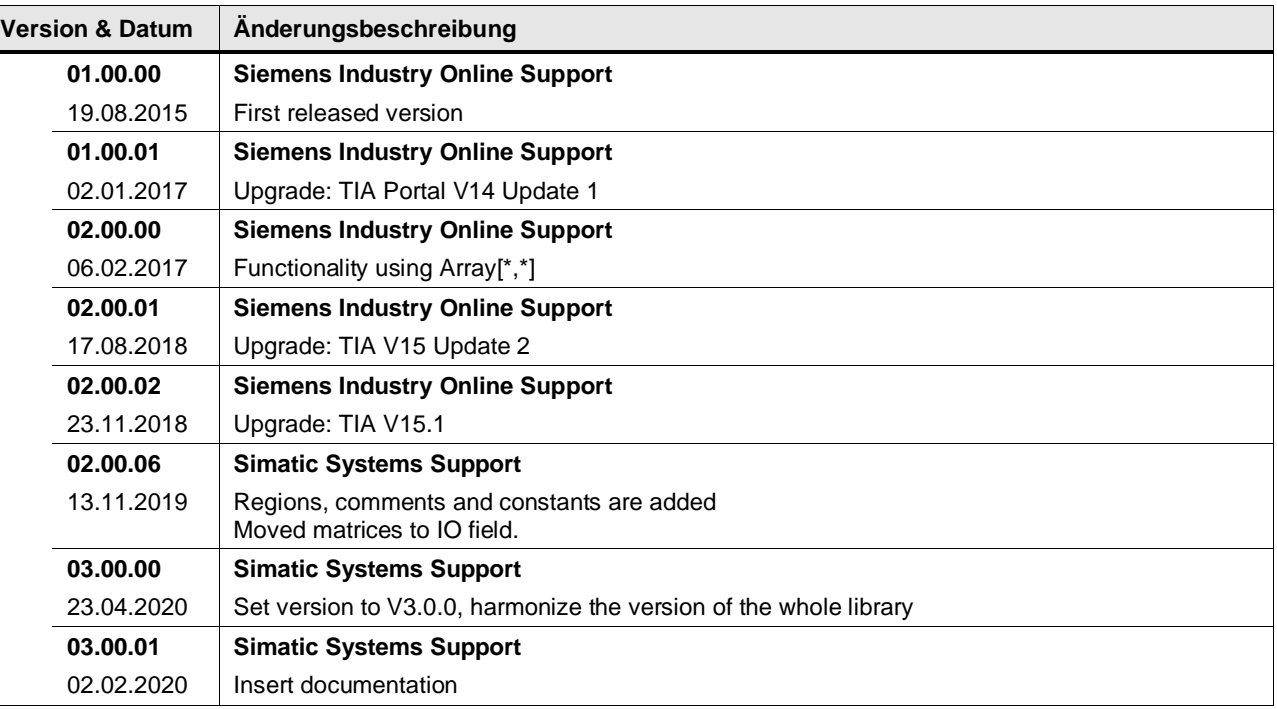

# **4.6.5 LGF\_MatrixScalarMultiplication (FC / V3.0.1)**

Autor: Siemens Digital Industries

#### **Kurzbeschreibung**

Dieser Baustein multipliziert eine Matrix vom Datentyp ARRAY[\*,\*] of LREAL mit einem Skalar. Beispiel für 2x2-Matrix:

$$
B = b * A = \begin{bmatrix} b * a_{11} & b * a_{12} \\ b * a_{21} & b * a_{22} \end{bmatrix}
$$

Eine Matrix wird mit einem Skalar multipliziert, indem man jedes Matrixelement mit dem Skalar multipliziert. Das Ergebnis wird in der matrixResult Matrix ausgegeben.

**Hinweis** Beachten Sie, dass die Ein- und Ausgangsmatrix die gleiche Anzahl an Spalten und Zeilen haben muss.

#### **Baustein Schnittstelle**

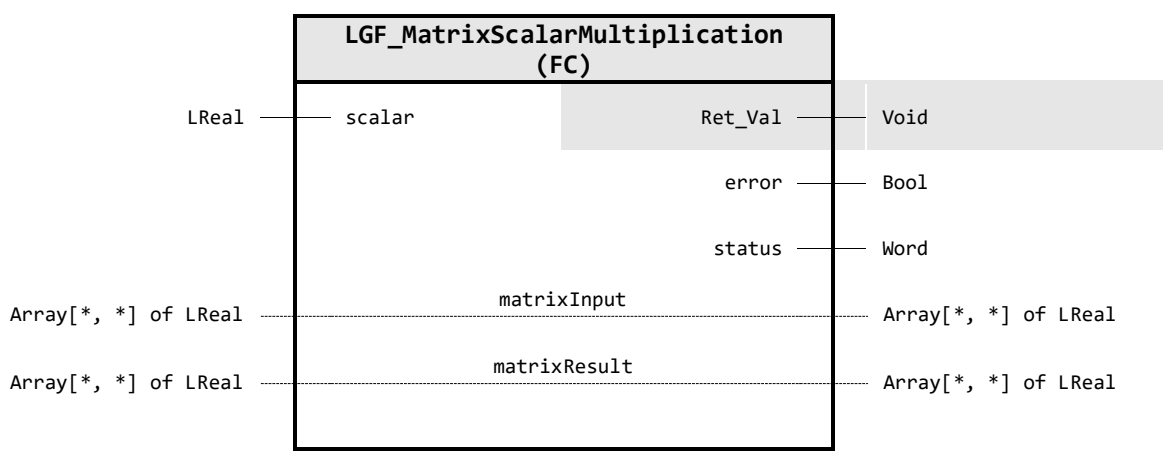

# **Input Parameter**

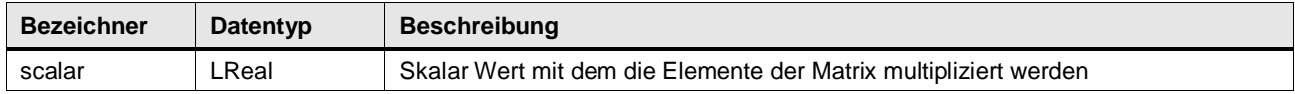

#### **Output Parameter**

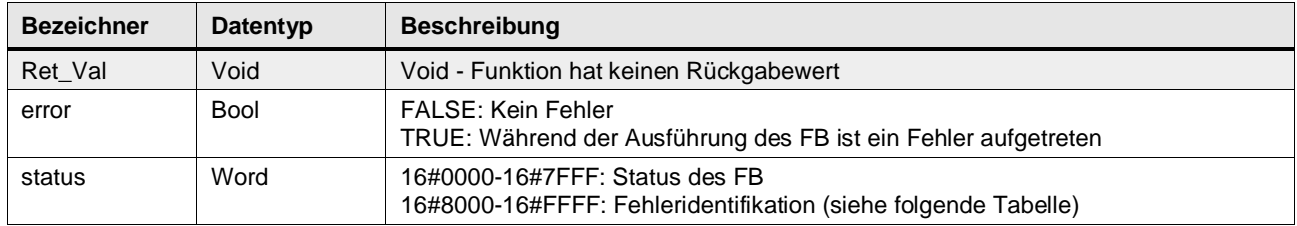

# **In/Out Parameter**

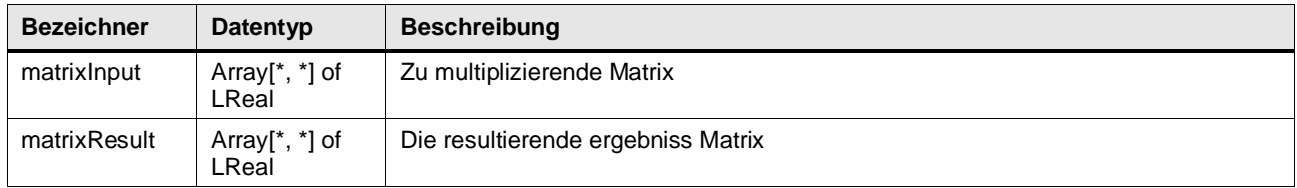

# **Status & Error Meldungen**

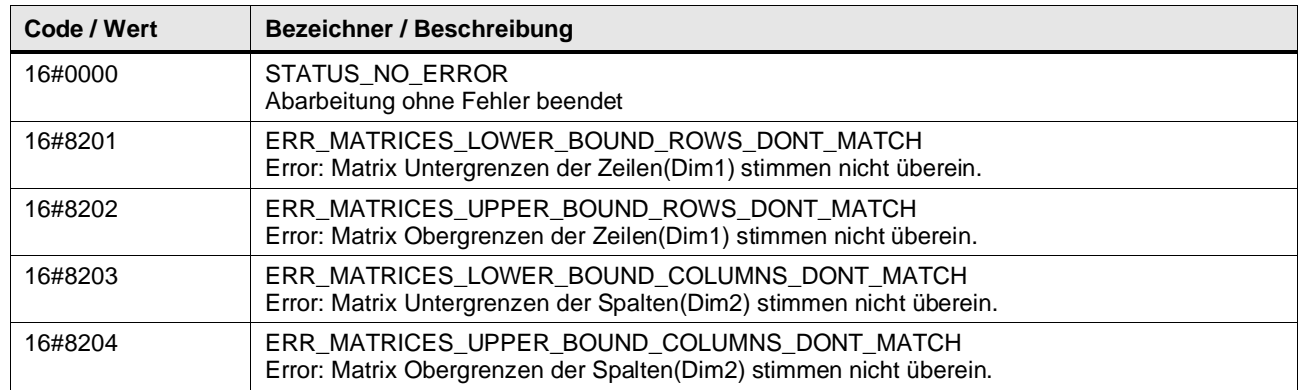

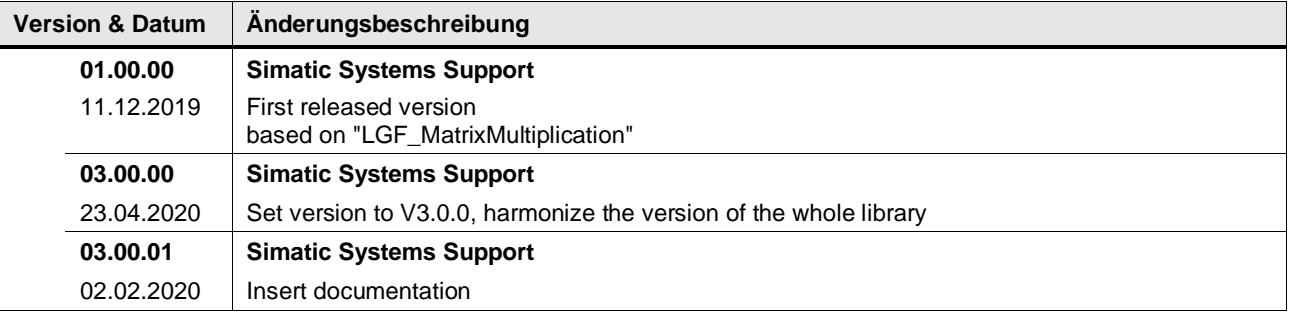

# **4.6.6 LGF\_MatrixSubtraction (FC / V3.0.1)**

Autor: Siemens Digital Industries

#### **Kurzbeschreibung**

Diese Funktion subtrahiert eine Matrix vom Datentyp ARRAY[\*,\*] of LREAL von einer anderen.

Die einzelnen Felder der zwei Matrizen werden gelesen, subtrahiert und anschließend in der Matrix matrixResult" ausgegeben.

$$
result = \begin{bmatrix} a_{11} & \cdots & a_{1n} \\ \vdots & \ddots & \vdots \\ a_{m1} & \cdots & a_{mn} \end{bmatrix} - \begin{bmatrix} b_{11} & \cdots & b_{1n} \\ \vdots & \ddots & \vdots \\ b_{m1} & \cdots & b_{mn} \end{bmatrix} = \begin{bmatrix} a_{11} - b_{11} & \cdots & a_{1n} - b_{1n} \\ \vdots & \ddots & \vdots \\ a_{m1} - b_{m1} & \cdots & a_{mn} - b_{mn} \end{bmatrix}
$$

**Hinweis** Beachten Sie, dass alle Ein- und Ausgangsmatrizen die gleiche Anzahl an Spalten und Zeilen haben müssen.

# **Baustein Schnittstelle**

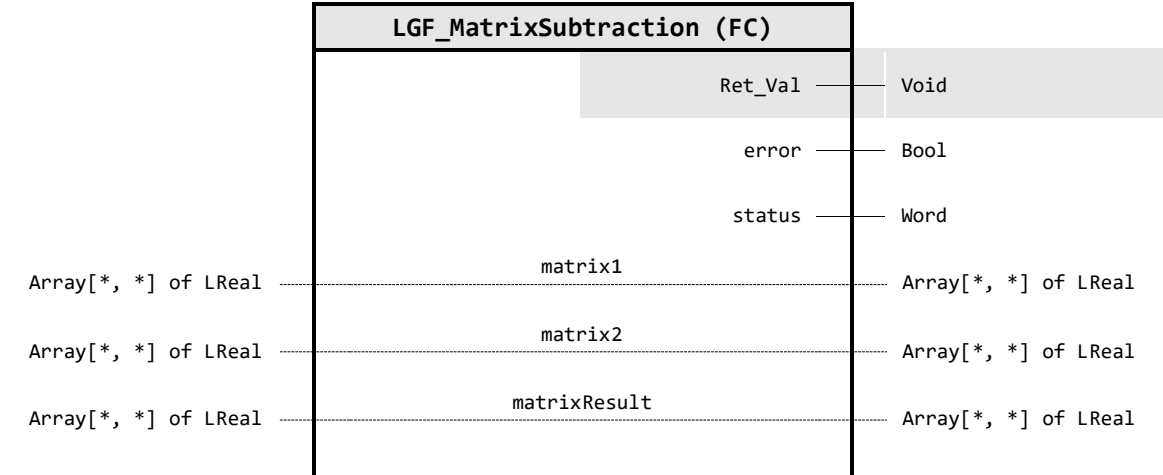

#### **Output Parameter**

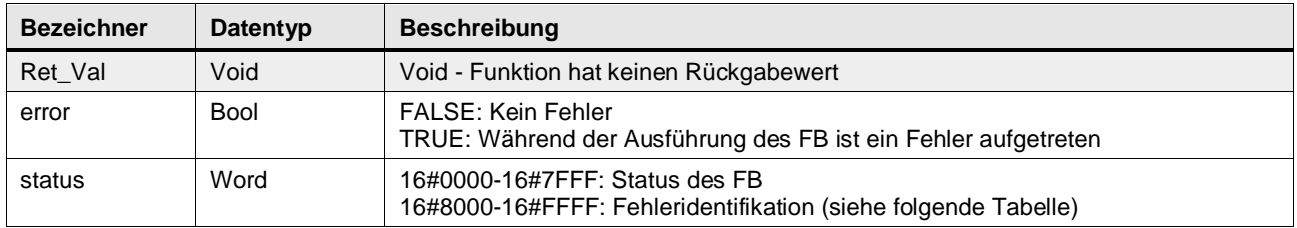

### **In/Out Parameter**

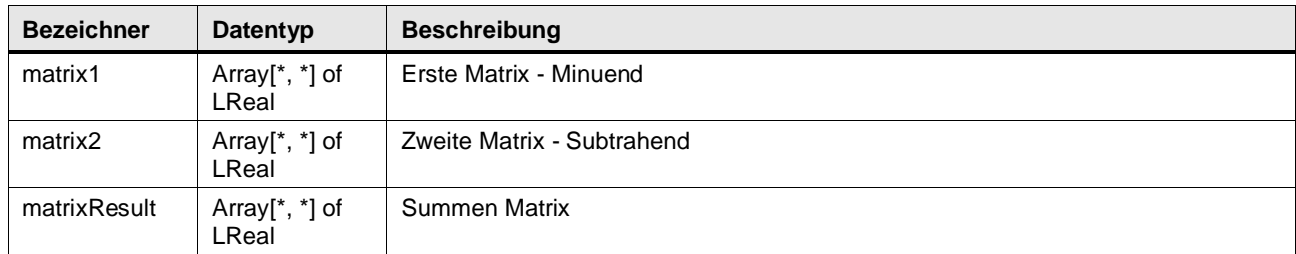

# **Status & Error Meldungen**

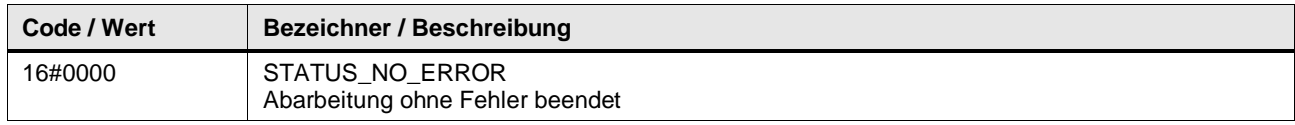

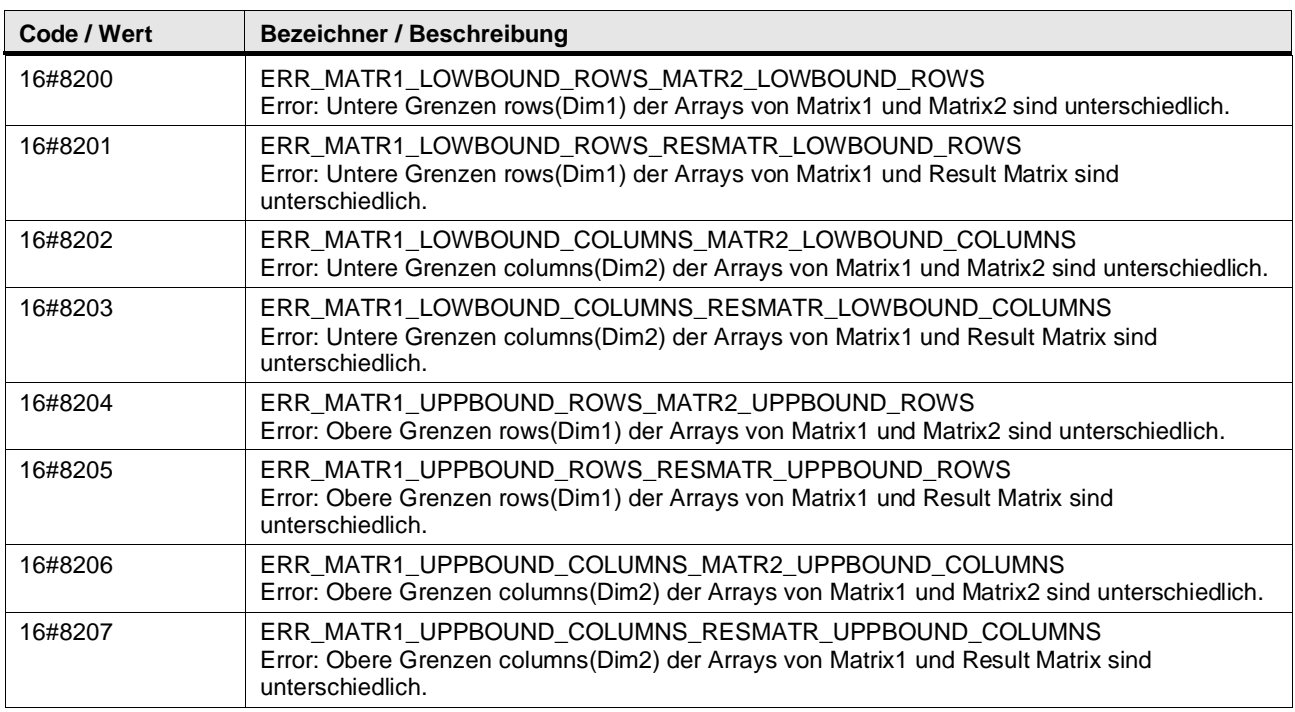

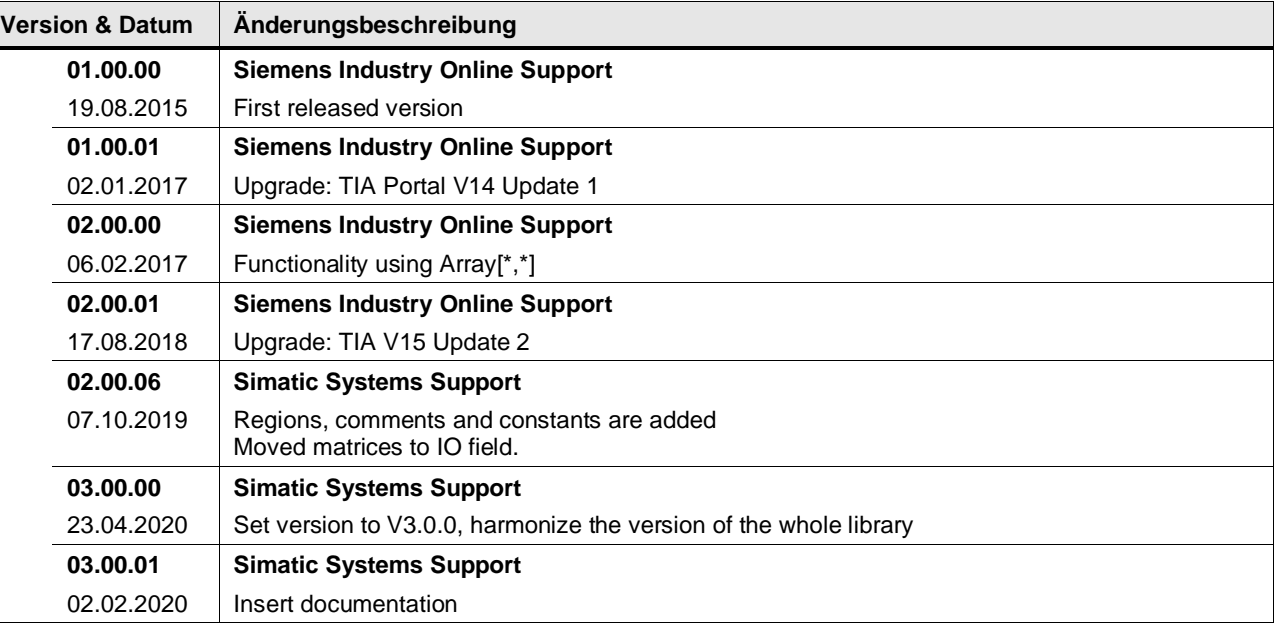

# **4.6.7 LGF\_MatrixTranspose (FC / V3.0.1)**

Autor: Siemens Digital Industry

#### **Kurzbeschreibung**

Die Funktion transponiert eine Matrix vom Datentyp ARRAY[\*,\*] of LREAL.

Bedingung: Eingangsmatrix  $(m \times n)$  = Ausgangsmatrix  $(n \times m)$ . Eine Matrix wird transponiert, indem man aus den Zeilen Spalten macht.

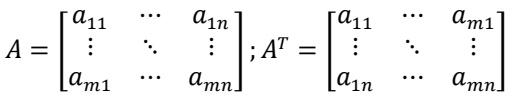

**Hinweis** Beachten Sie, dass die Anzahl der Zeilen der Eingangs-Matrix gleich der Anzahl der Spalten der Ausgangs-Matrix sein muss. Die Anzahl der Spalten der Eingangs-Matrix muss gleich der Anzahl der Zeilen der Ausgangs-Matrix sein.

#### **Baustein Schnittstelle**

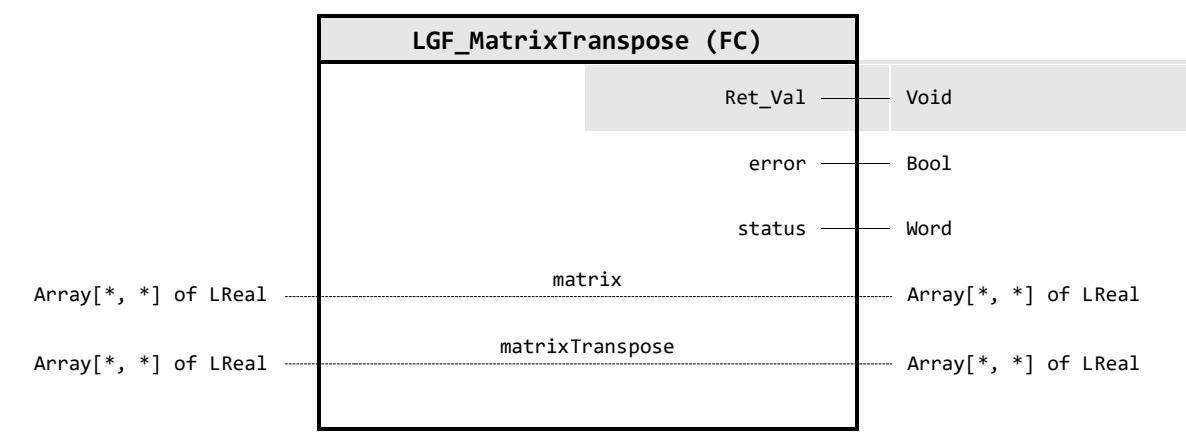

### **Output Parameter**

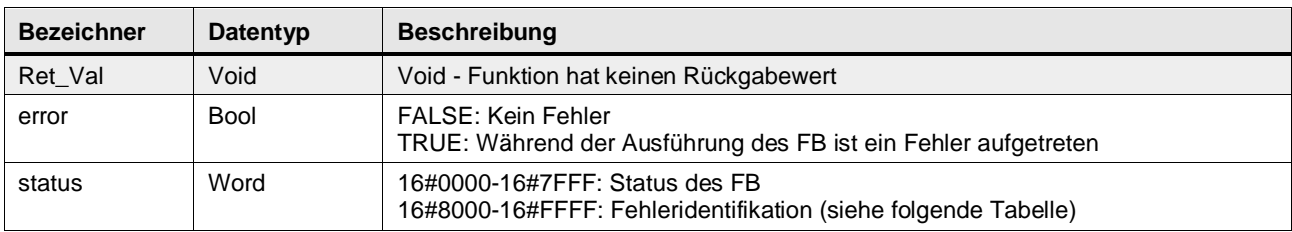

# **In/Out Parameter**

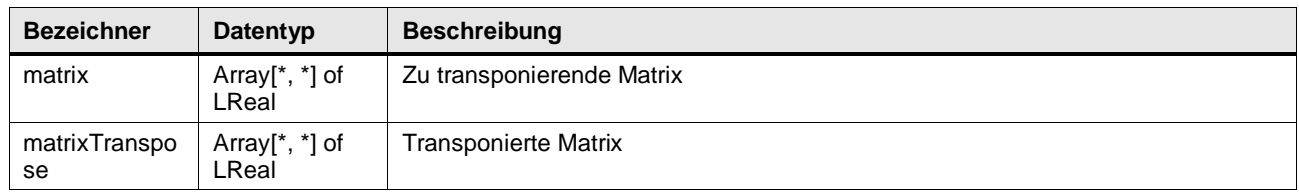

# **Status & Error Meldungen**

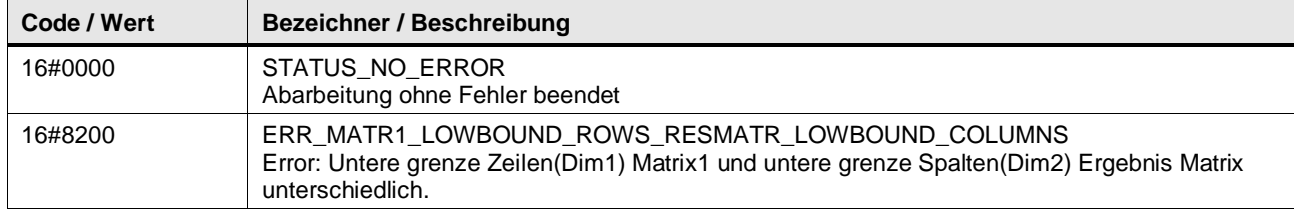

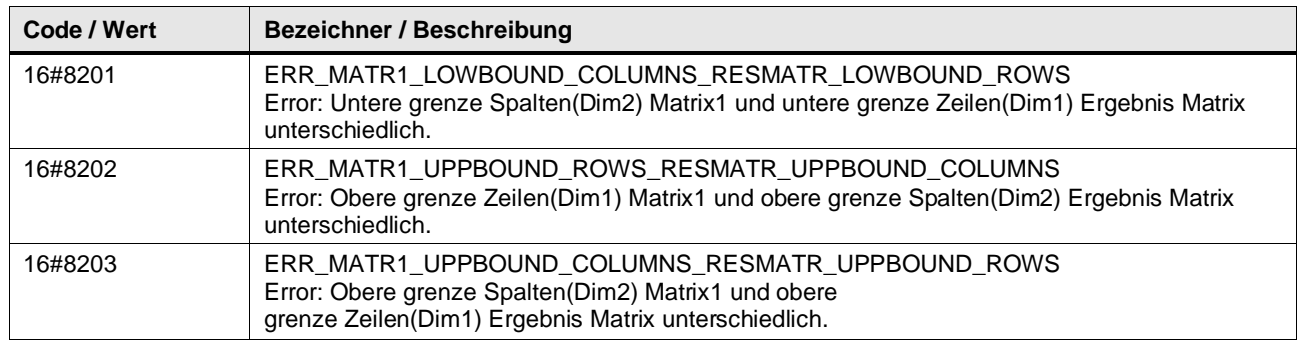

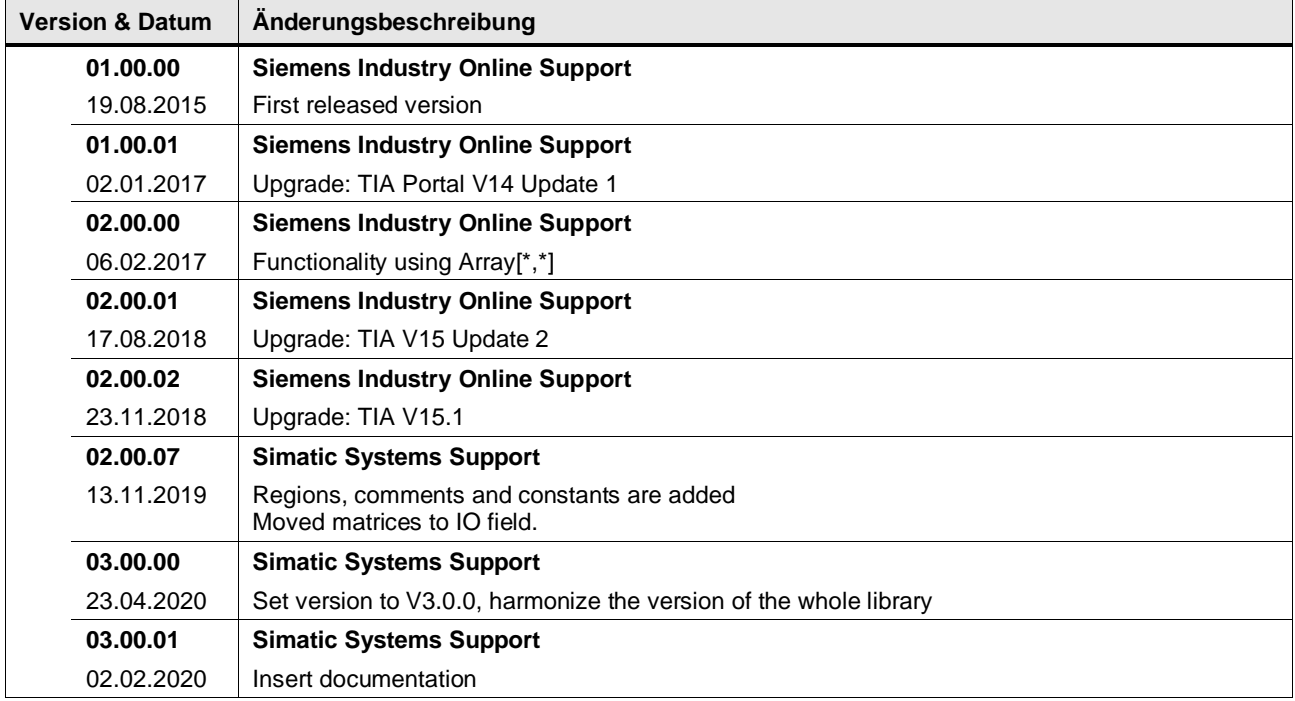

# **4.7 Data handling**

### **4.7.1 LGF\_CalcCRC16 (FC / V3.1.0)**

Autor: Siemens Industry Support

# **Kurzbeschreibung**

Die CRC-Berechnung wird für die Fehlererkennung bei der Datenübertragung verwendet. Das Ergebnis einer Berechnung liefert einen CRC-Wert über die gesendeten Daten. Der Empfänger erkennt eine fehlerhafte Übertragung aufgrund des ungleichen CRC-Werts. Die Funktion LGF CalcCRC16 verwendet als Generatorpolynom (Maske) 16 Bit.

#### **Baustein Schnittstelle**

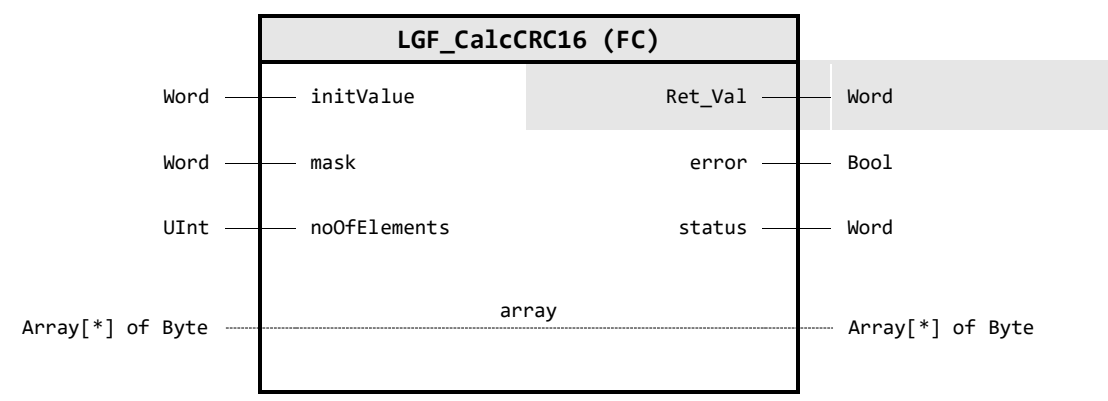

### **Input Parameter**

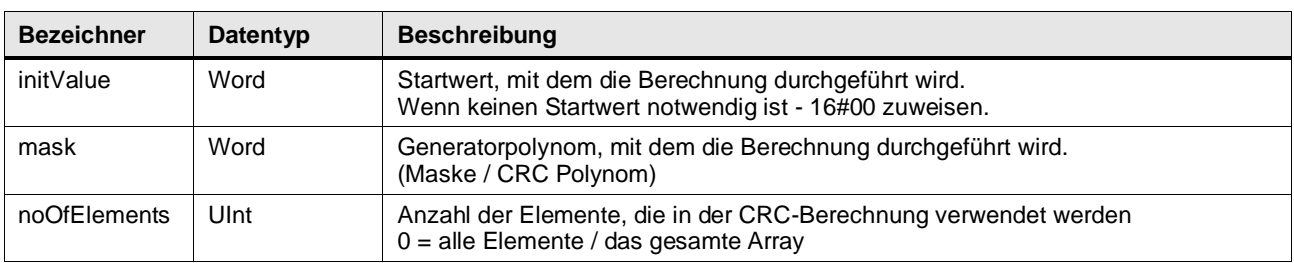

# **Output Parameter**

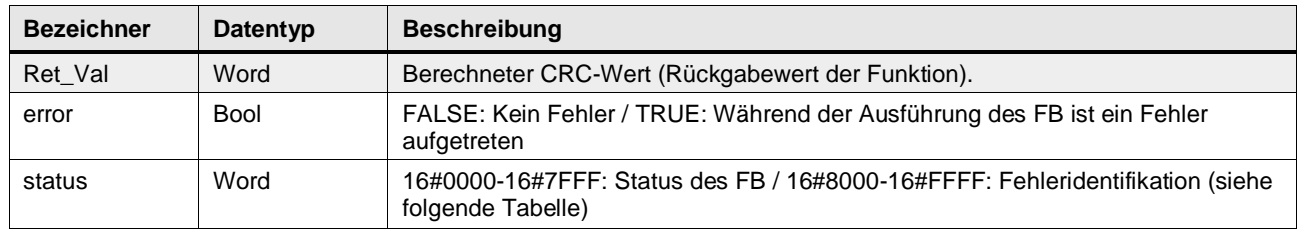

#### **In/Out Parameter**

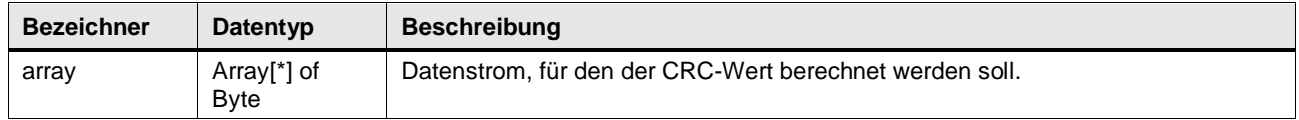

#### **Status & Error Meldungen**

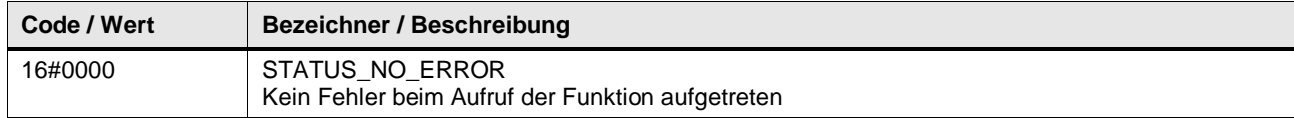

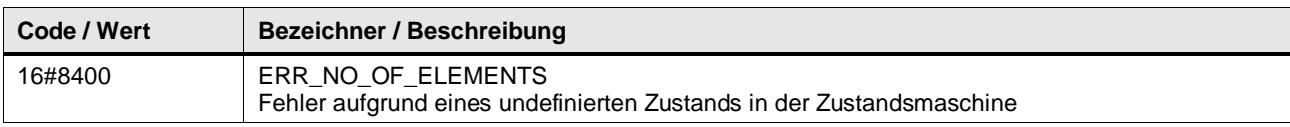

#### **Funktionsbeschreibung**

Die Funktion berechnet aus einem beliebig großen Datenstrom den CRC-Wert. Der Datenstrom setzt sich aus den einzelnen Elementen des Arrays am Ein- / Ausgangsparameter array zusammen. Der Startwert initValue und das Generatorpolynom mask sind frei wählbar.

Mit dem Eingang noOfELements kann die gewünschte Anzahl an Elementen zur Berechnung vorgegeben werden, es gilt:

 $Anzahl Elemente \leq (ArrayObergrenze - ArrayUntergrenze + 1)$ 

**Hinweis** Für die Berechnung der CRC-Werte stehen verschiedene Online-Tools zur Verfügung. Die Funktion des Bausteins wurde mit folgendem Online-Tool getestet, da es die Eingangsparameter mask (Polynom) und initValue (Initial Value) unterstützt:

[http://www.sunshine2k.de/coding/javascript/crc/crc\\_js.html](http://www.sunshine2k.de/coding/javascript/crc/crc_js.html)

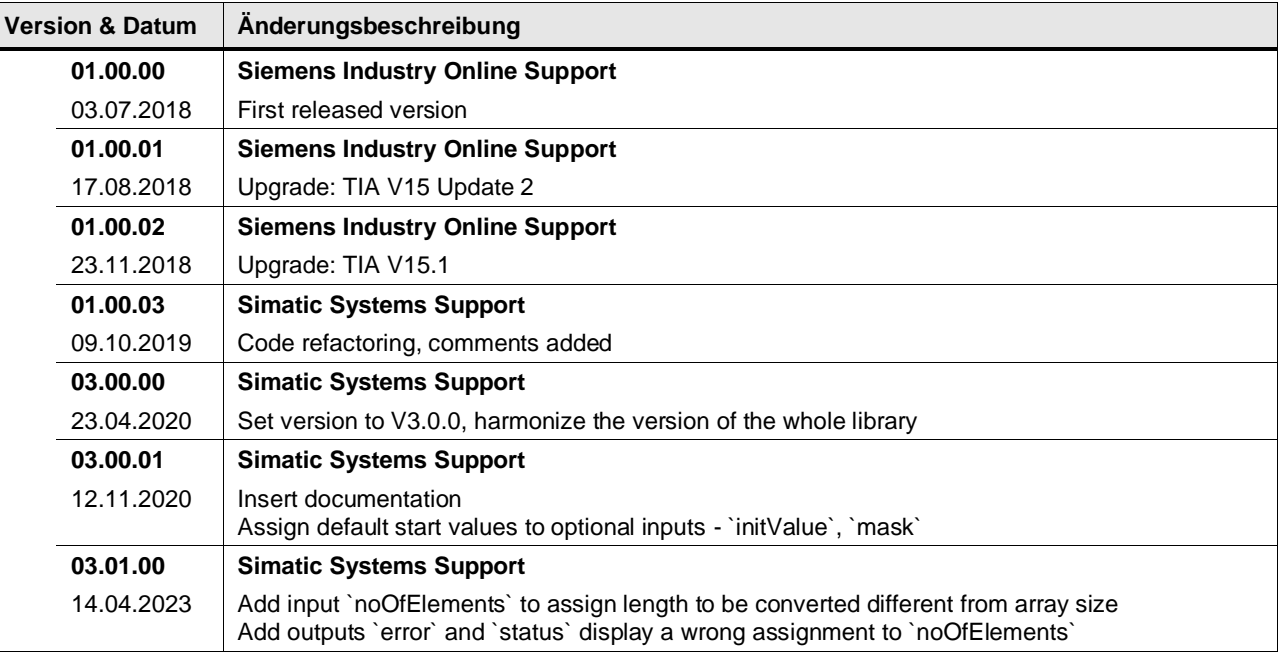

# **4.7.2 LGF\_CalcCRC16Advanced (FC / V3.1.0)**

Autor: Siemens Industry Support

#### **Kurzbeschreibung**

Die CRC-Berechnung wird für die Fehlererkennung bei der Datenübertragung verwendet. Das Ergebnis einer Berechnung liefert einen CRC-Wert über die gesendeten Daten. Der Empfänger erkennt eine fehlerhafte Übertragung aufgrund des ungleichen CRC-Werts. Die Funktion LGF\_CalcCRC16Advanced verwendet als Generatorpolynom (Maske) 16 Bit sowie die Parameter finalXorValue, reflectInput und reflectResult.

#### **Baustein Schnittstelle**

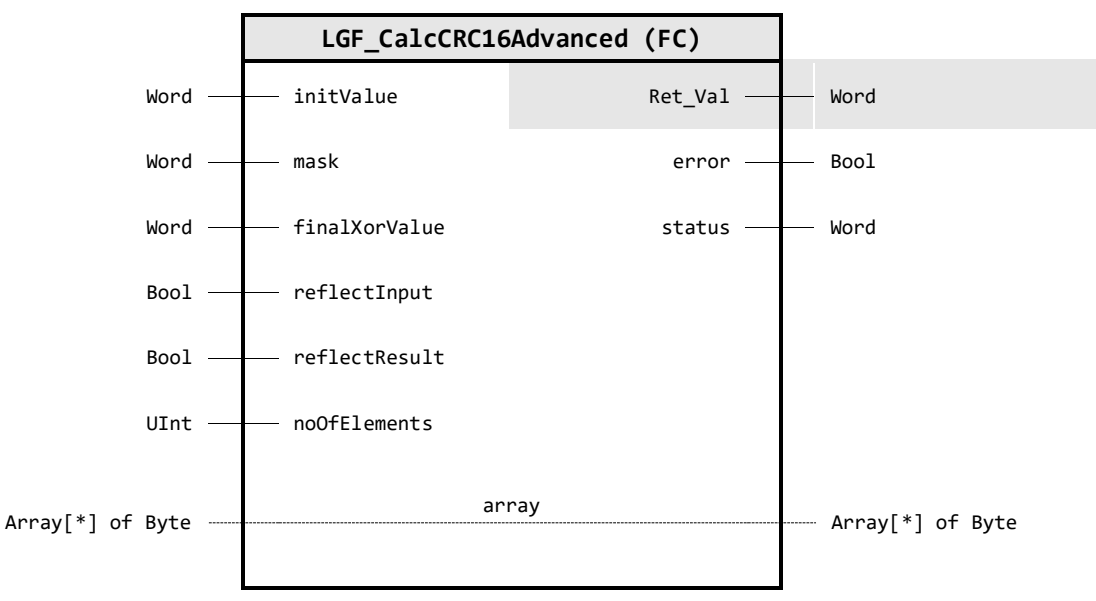

#### **Input Parameter**

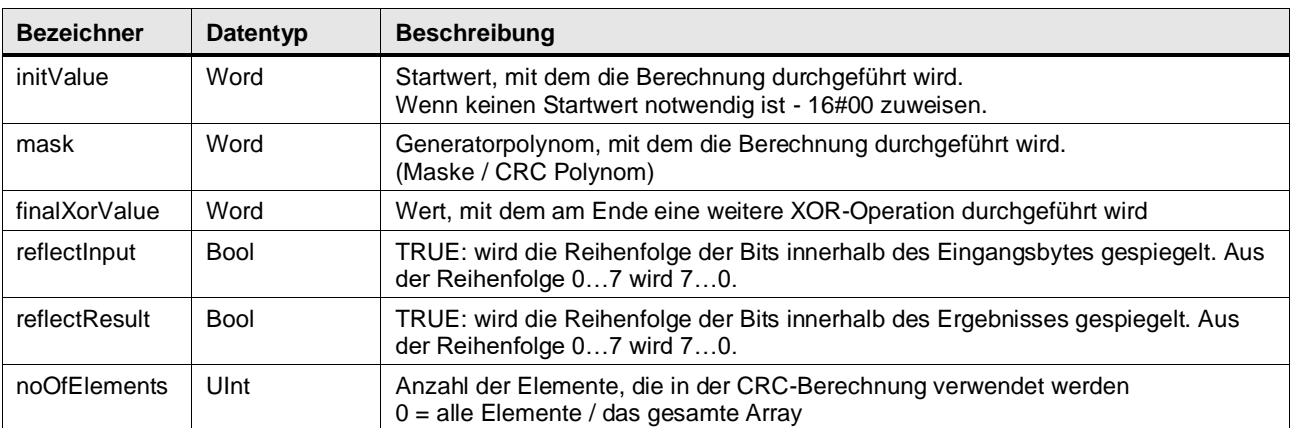

# **Output Parameter**

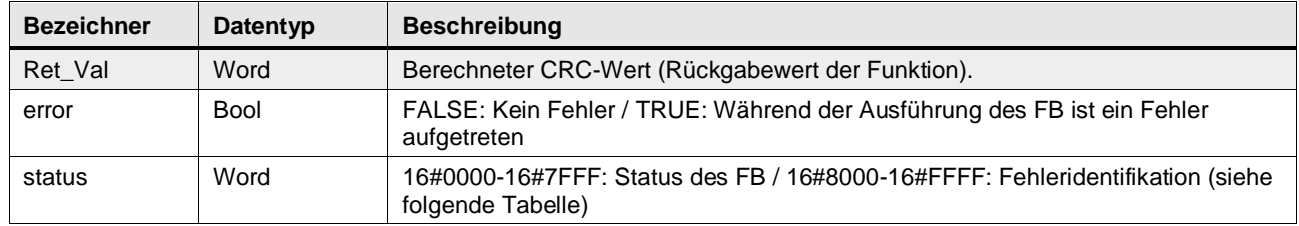

#### **In/Out Parameter**

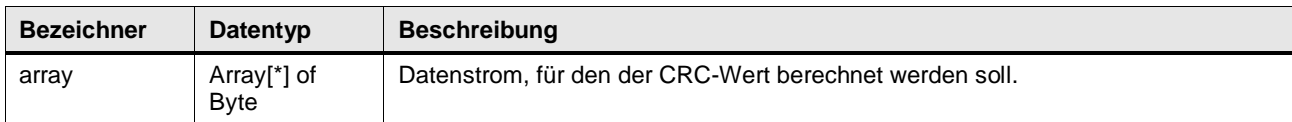

#### **Status & Error Meldungen**

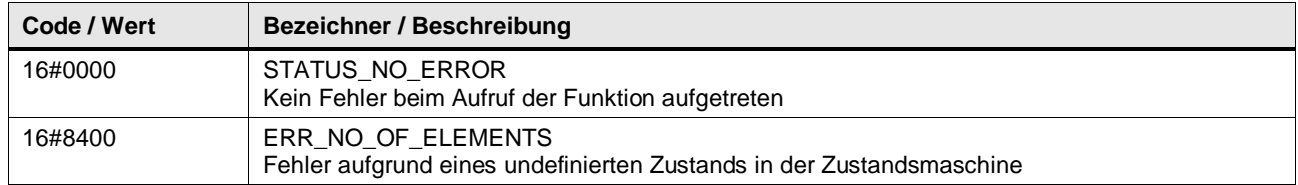

### **Funktionsbeschreibung**

Die Funktion berechnet aus einem beliebig großen Datenstrom den CRC-Wert. Der Datenstrom setzt sich aus den einzelnen Elementen des Arrays am Ein- / Ausgangsparameter array zusammen. Der Startwert initValue und das Generatorpolynom mask sind frei wählbar.

Über die booleschen Eingangsparameter reflectInput und reflectResult können Sie optional die Bits der Eingangsdaten bzw. des CRC-Werts spiegeln. Außerdem wird mit dem CRC-Wert am Ende und dem Wert finalXorValue eine XOR-Operation durchgeführt.

Mit dem Eingang noOfELements kann die gewünschte Anzahl an Elementen zur Berechnung vorgegeben werden, es gilt:

 $Anzahl Elemente \leq (ArrayObergrenze - ArrayUntergrenze + 1)$ 

**Hinweis** Für die Berechnung der CRC-Werte stehen verschiedene Online-Tools zur Verfügung. Die Funktion des Bausteins wurde mit folgendem Online-Tool getestet, da es die Eingangsparameter mask (Polynom) und initValue (Initial Value) unterstützt:

[http://www.sunshine2k.de/coding/javascript/crc/crc\\_js.html](http://www.sunshine2k.de/coding/javascript/crc/crc_js.html)

# **Version & Datum Änderungsbeschreibung 01.00.00 Simatic Systems Support** 16.12.2019 first release, copied from "LGF\_CalcCRC32Advanced" **03.00.00 Simatic Systems Support** 23.04.2020 Set version to V3.0.0, harmonize the version of the whole library **03.00.01 Simatic Systems Support** 12.11.2020 | Insert documentation Assign default start values to optional inputs - `initValue`, `mask`, `finalXorValue`, `reflectInput`, `reflectResult` **03.01.00 Simatic Systems Support** 14.04.2023 | Add input `noOfElements` to assign length to be converted different from array size Add outputs `error` and `status` display a wrong assignment to `noOfElements`

# **4.7.3 LGF\_CalcCRC32 (FC / V3.1.0)**

Autor: Siemens Industry Support

#### **Kurzbeschreibung**

Die CRC-Berechnung wird für die Fehlererkennung bei der Datenübertragung verwendet. Das Ergebnis einer Berechnung liefert einen CRC-Wert über die gesendeten Daten. Der Empfänger erkennt eine fehlerhafte Übertragung aufgrund des ungleichen CRC-Werts. Die Funktion LGF\_CalcCRC32 verwendet als Generatorpolynom (Maske) 32 Bit.

#### **Baustein Schnittstelle**

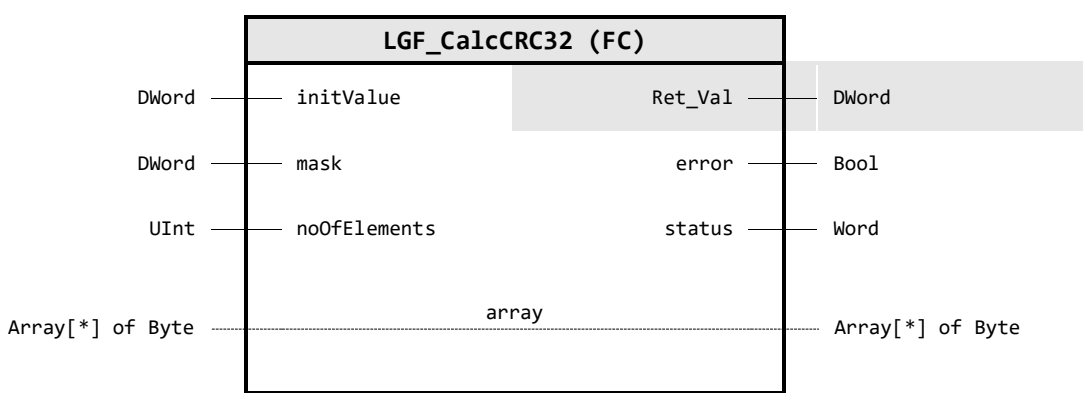

#### **Input Parameter**

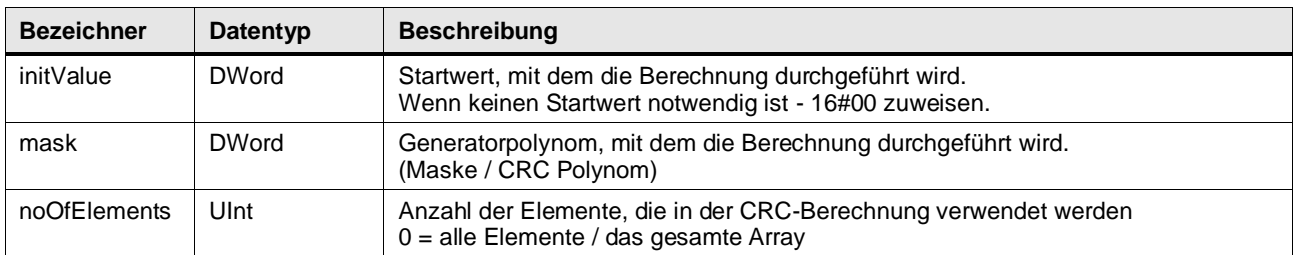

#### **Output Parameter**

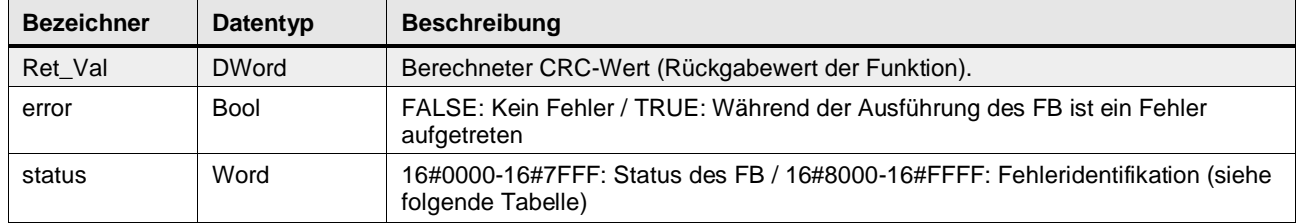

# **In/Out Parameter**

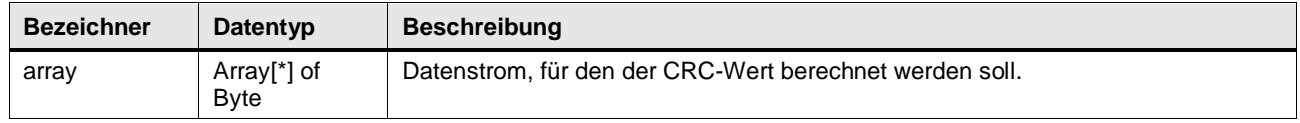

# **Status & Error Meldungen**

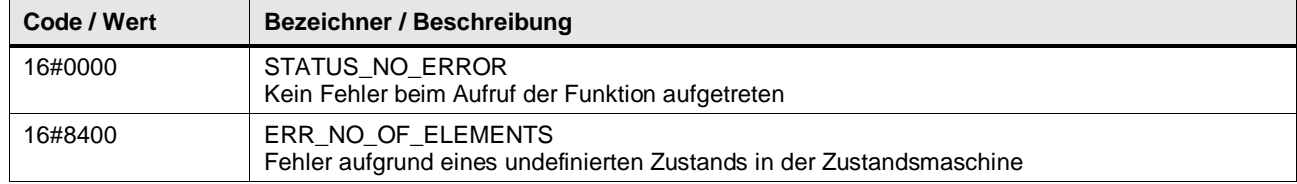

#### **Funktionsbeschreibung**

Die Funktion berechnet aus einem beliebig großen Datenstrom den CRC-Wert. Der Datenstrom setzt sich aus den einzelnen Elementen des Arrays am Ein- / Ausgangsparameter array zusammen. Der Startwert initValue und das Generatorpolynom mask sind frei wählbar.

Mit dem Eingang noOfELements kann die gewünschte Anzahl an Elementen zur Berechnung vorgegeben werden, es gilt:

 $Anzahl Elemente \leq (ArrayObergrenze - ArrayUntergrenze + 1)$ 

**Hinweis** Für die Berechnung der CRC-Werte stehen verschiedene Online-Tools zur Verfügung. Die Funktion des Bausteins wurde mit folgendem Online-Tool getestet, da es die Eingangsparameter mask (Polynom) und initValue (Initial Value) unterstützt:

[http://www.sunshine2k.de/coding/javascript/crc/crc\\_js.html](http://www.sunshine2k.de/coding/javascript/crc/crc_js.html)

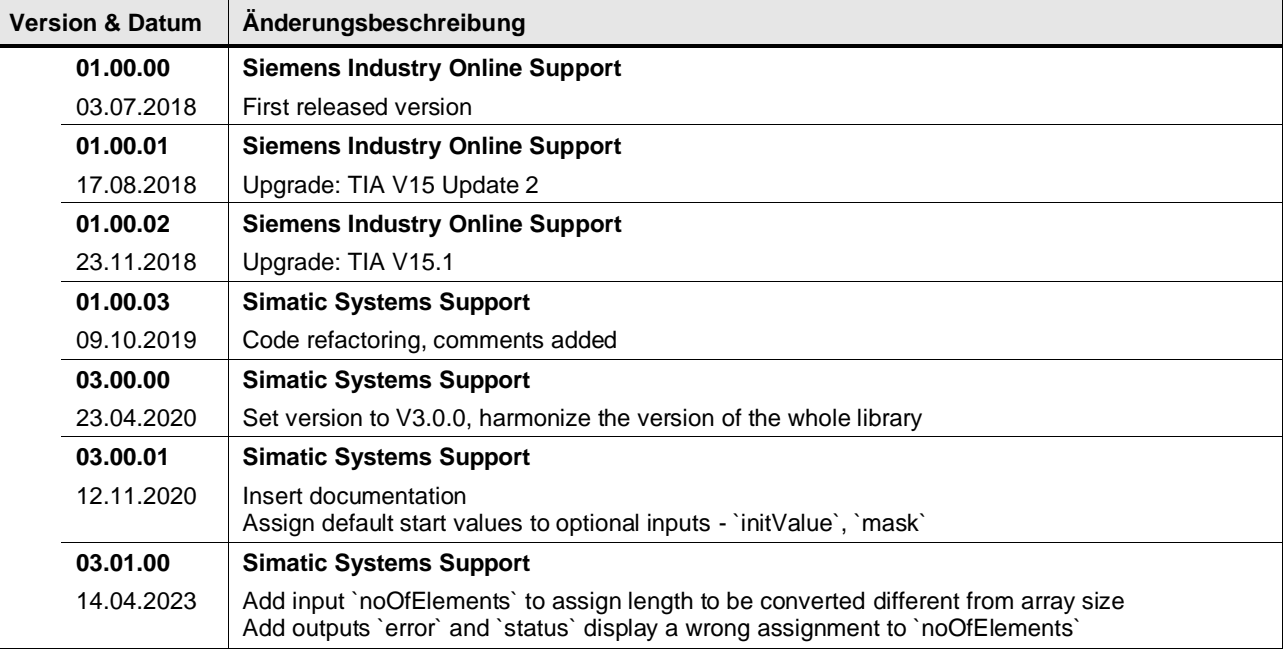

# **4.7.4 LGF\_CalcCRC32Advanced (FC / V3.1.0)**

Autor: Siemens Industry Support

#### **Kurzbeschreibung**

Die CRC-Berechnung wird für die Fehlererkennung bei der Datenübertragung verwendet. Das Ergebnis einer Berechnung liefert einen CRC-Wert über die gesendeten Daten. Der Empfänger erkennt eine fehlerhafte Übertragung aufgrund des ungleichen CRC-Werts. Die Funktion LGF\_CalcCRC32Advanced verwendet als Generatorpolynom (Maske) 32 Bit sowie die Parameter finalXorValue, reflectInput und reflectResult.

#### **Baustein Schnittstelle**

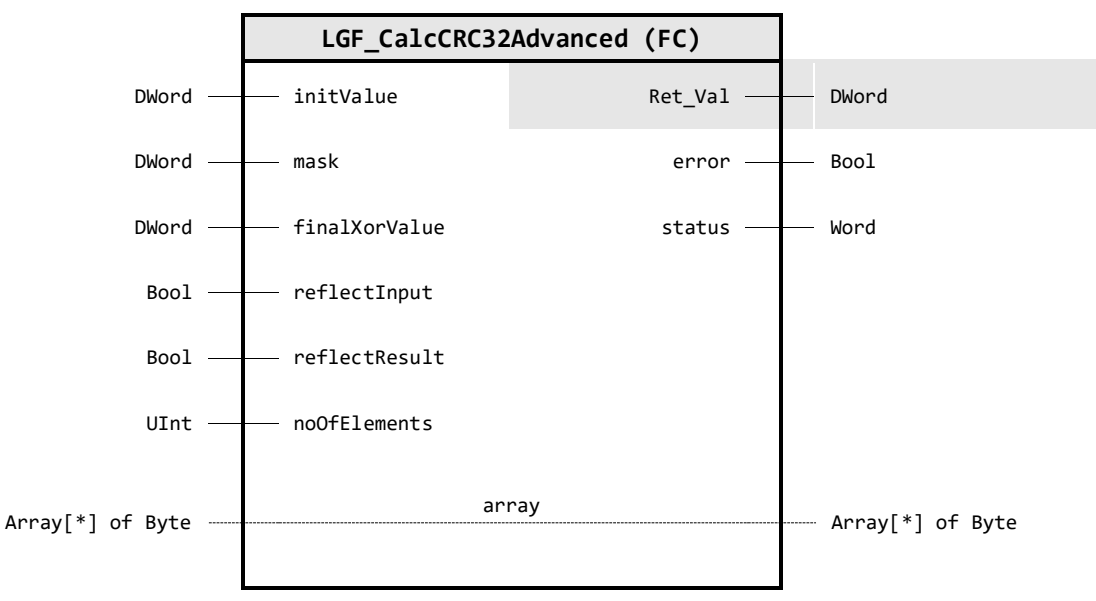

#### **Input Parameter**

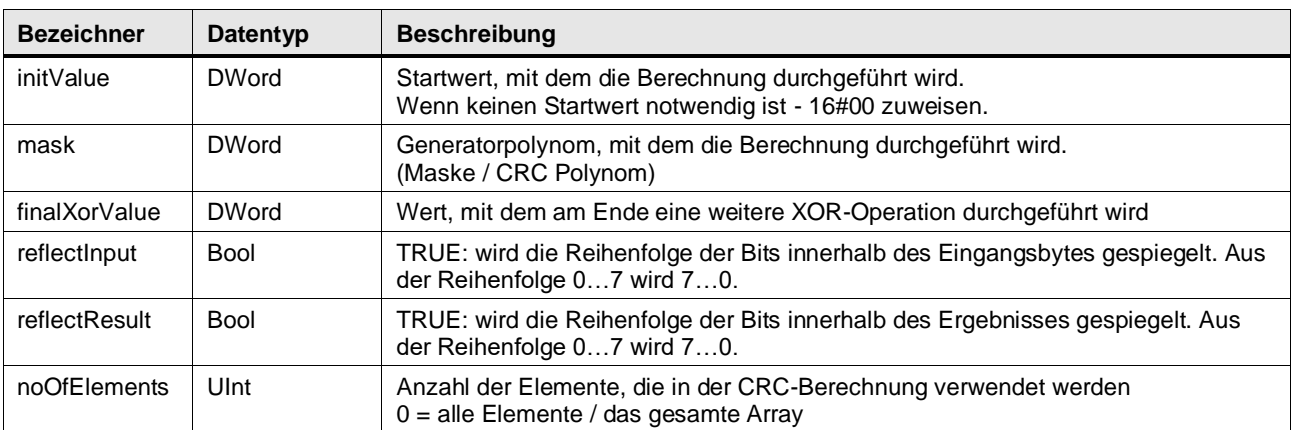

# **Output Parameter**

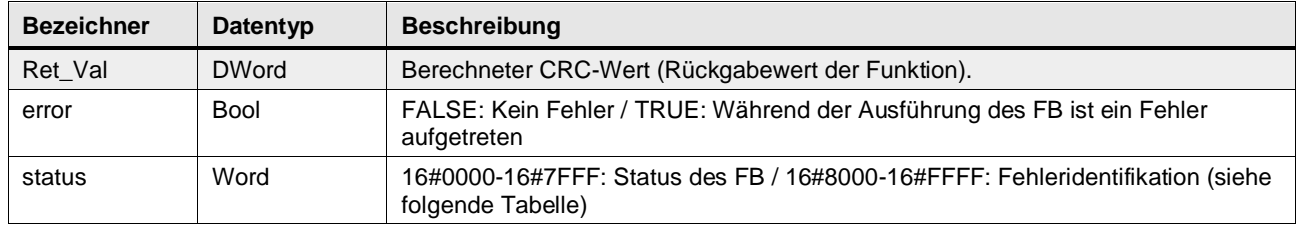

#### **In/Out Parameter**

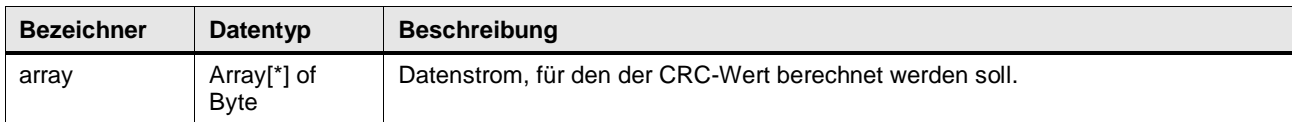

### **Status & Error Meldungen**

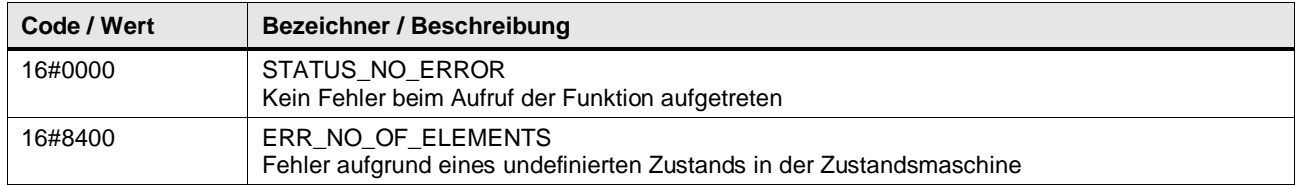

### **Funktionsbeschreibung**

Die Funktion berechnet aus einem beliebig großen Datenstrom den CRC-Wert. Der Datenstrom setzt sich aus den einzelnen Elementen des Arrays am Ein- / Ausgangsparameter array zusammen. Der Startwert initValue und das Generatorpolynom mask sind frei wählbar.

Über die booleschen Eingangsparameter reflectInput und reflectResult können Sie optional die Bits der Eingangsdaten bzw. des CRC-Werts spiegeln. Außerdem wird mit dem CRC-Wert am Ende und dem Wert finalXorValue eine XOR-Operation durchgeführt.

Mit dem Eingang noOfELements kann die gewünschte Anzahl an Elementen zur Berechnung vorgegeben werden, es gilt:

 $Anzahl Elemente \leq (ArrayObergrenze - ArrayUntergrenze + 1)$ 

**Hinweis** Für die Berechnung der CRC-Werte stehen verschiedene Online-Tools zur Verfügung. Die Funktion des Bausteins wurde mit folgendem Online-Tool getestet, da es die Eingangsparameter mask (Polynom) und initValue (Initial Value) unterstützt:

[http://www.sunshine2k.de/coding/javascript/crc/crc\\_js.html](http://www.sunshine2k.de/coding/javascript/crc/crc_js.html)

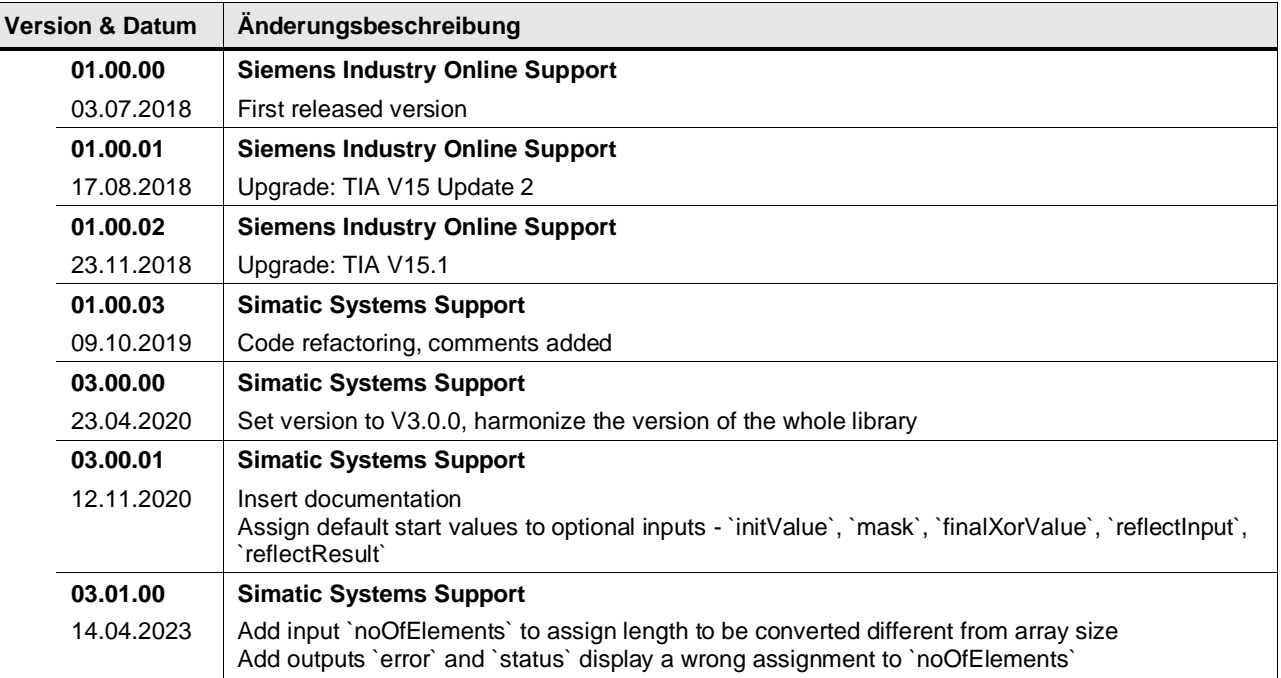

# **4.7.5 LGF\_CalcCRC8 (FC / V3.1.0)**

Autor: Siemens Industry Support

#### **Kurzbeschreibung**

Die CRC-Berechnung wird für die Fehlererkennung bei der Datenübertragung verwendet. Das Ergebnis einer Berechnung liefert einen CRC-Wert über die gesendeten Daten. Der Empfänger erkennt eine fehlerhafte Übertragung aufgrund des ungleichen CRC-Werts. Die Funktion LGF\_CalcCRC8 verwendet als Generatorpolynom (Maske) 8 Bit.

#### **Baustein Schnittstelle**

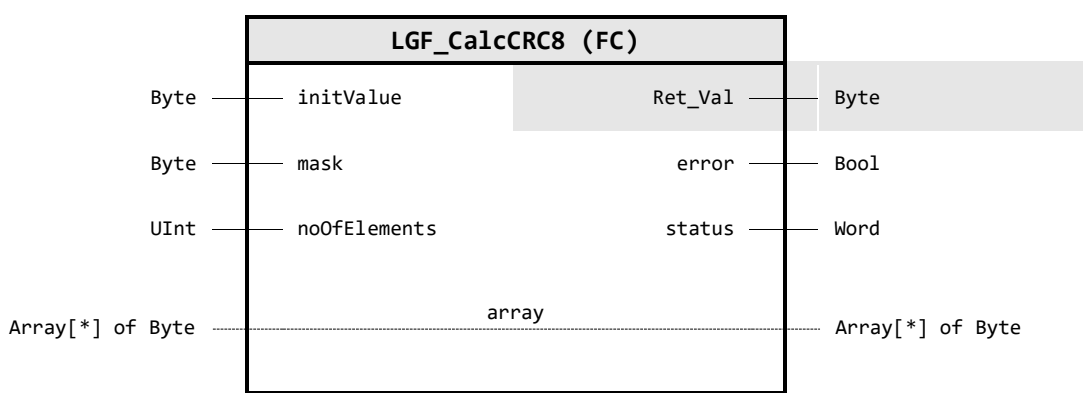

#### **Input Parameter**

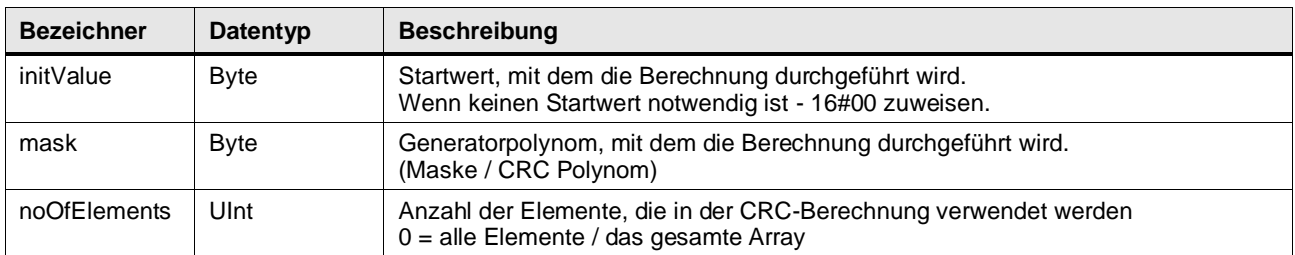

#### **Output Parameter**

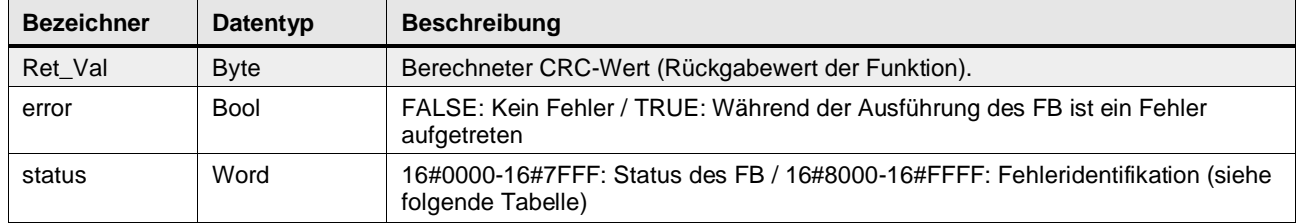

### **In/Out Parameter**

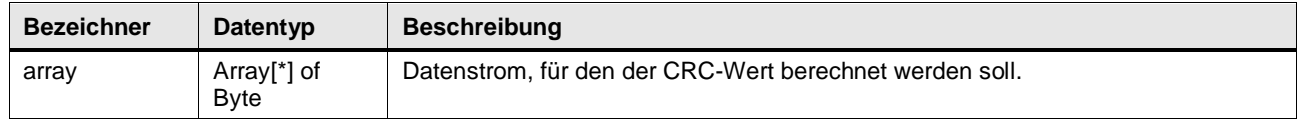

# **Status & Error Meldungen**

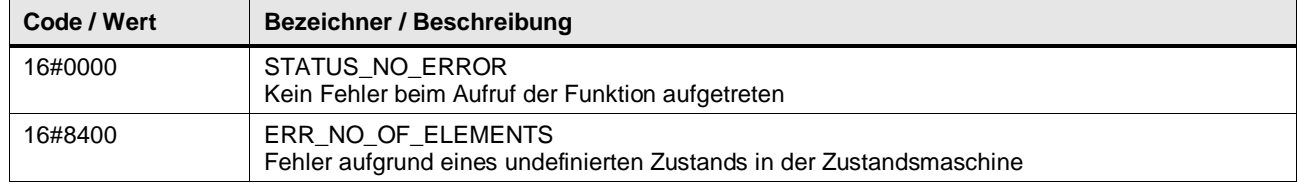

# **Funktionsbeschreibung**

Die Funktion berechnet aus einem beliebig großen Datenstrom den CRC-Wert. Der Datenstrom setzt sich aus den einzelnen Elementen des Arrays am Ein- / Ausgangsparameter array zusammen. Der Startwert initValue und das Generatorpolynom mask sind frei wählbar.

Mit dem Eingang noOfELements kann die gewünschte Anzahl an Elementen zur Berechnung vorgegeben werden, es gilt:

 $Anzahl Elemente \leq (ArrayObergrenze - ArrayUntergrenze + 1)$ 

**Hinweis** Für die Berechnung der CRC-Werte stehen verschiedene Online-Tools zur Verfügung. Die Funktion des Bausteins wurde mit folgendem Online-Tool getestet, da es die Eingangsparameter mask (Polynom) und initValue (Initial Value) unterstützt:

[http://www.sunshine2k.de/coding/javascript/crc/crc\\_js.html](http://www.sunshine2k.de/coding/javascript/crc/crc_js.html)

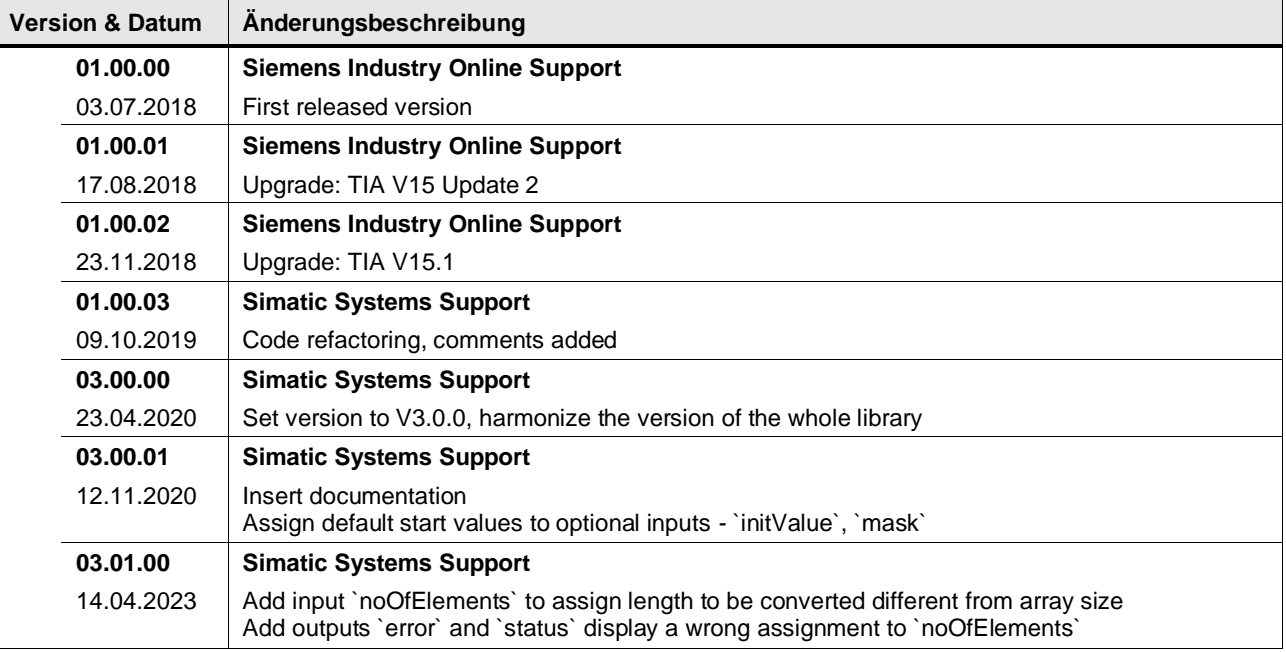

# **4.7.6 LGF\_CalcCRC8Advanced (FC / V3.1.0)**

Autor: Siemens Industry Support

#### **Kurzbeschreibung**

Die CRC-Berechnung wird für die Fehlererkennung bei der Datenübertragung verwendet. Das Ergebnis einer Berechnung liefert einen CRC-Wert über die gesendeten Daten. Der Empfänger erkennt eine fehlerhafte Übertragung aufgrund des ungleichen CRC-Werts. Die Funktion LGF\_CalcCRC8Advanced verwendet als Generatorpolynom (Maske) 8 Bit sowie die Parameter finalXorValue, reflectInput und reflectResult.

#### **Baustein Schnittstelle**

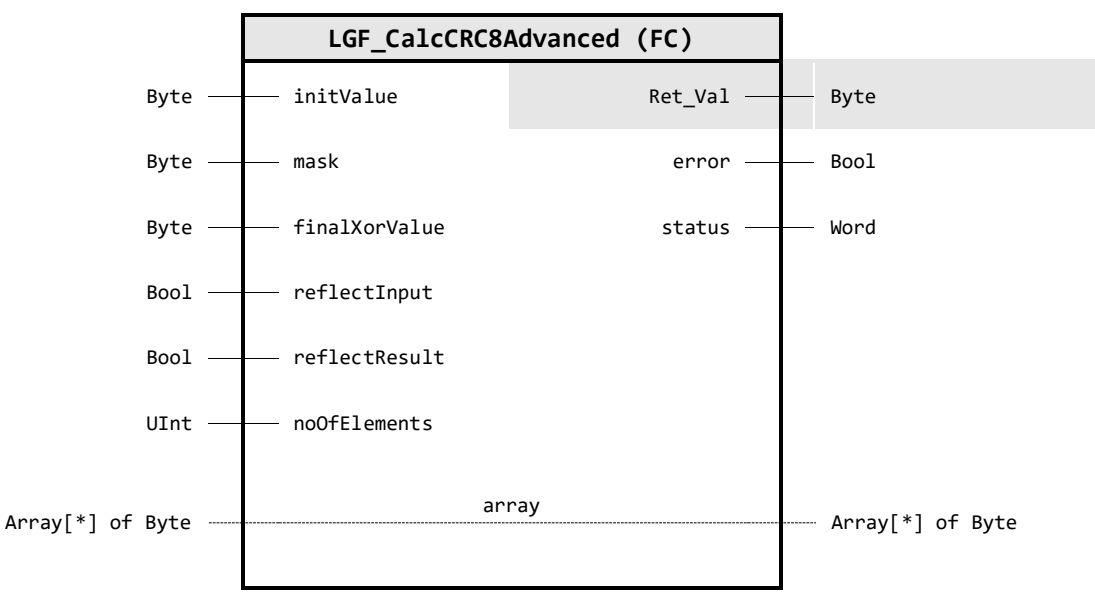

#### **Input Parameter**

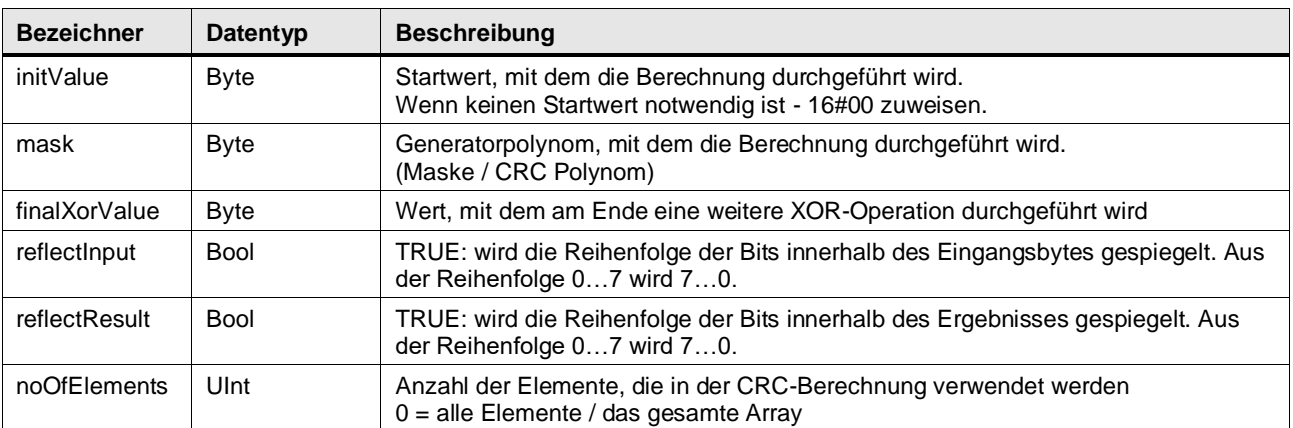

# **Output Parameter**

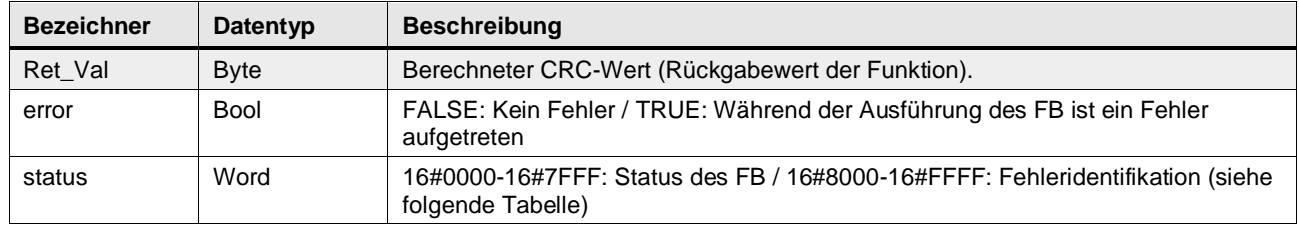

#### **In/Out Parameter**

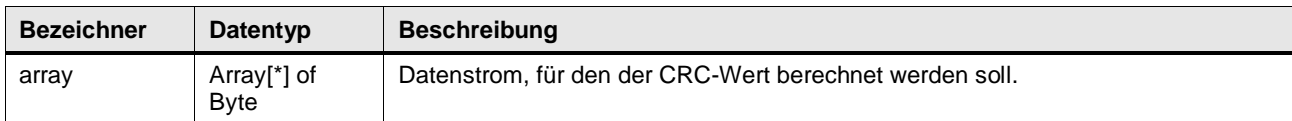

#### **Status & Error Meldungen**

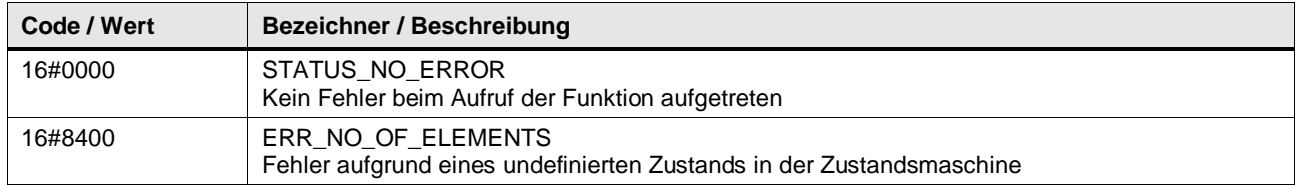

### **Funktionsbeschreibung**

Die Funktion berechnet aus einem beliebig großen Datenstrom den CRC-Wert. Der Datenstrom setzt sich aus den einzelnen Elementen des Arrays am Ein- / Ausgangsparameter array zusammen. Der Startwert initValue und das Generatorpolynom mask sind frei wählbar.

Über die booleschen Eingangsparameter reflectInput und reflectResult können Sie optional die Bits der Eingangsdaten bzw. des CRC-Werts spiegeln. Außerdem wird mit dem CRC-Wert am Ende und dem Wert finalXorValue eine XOR-Operation durchgeführt.

Mit dem Eingang noOfELements kann die gewünschte Anzahl an Elementen zur Berechnung vorgegeben werden, es gilt:

 $Anzahl Elemente \leq (ArrayObergrenze - ArrayUntergrenze + 1)$ 

**Hinweis** Für die Berechnung der CRC-Werte stehen verschiedene Online-Tools zur Verfügung. Die Funktion des Bausteins wurde mit folgendem Online-Tool getestet, da es die Eingangsparameter mask (Polynom) und initValue (Initial Value) unterstützt:

[http://www.sunshine2k.de/coding/javascript/crc/crc\\_js.html](http://www.sunshine2k.de/coding/javascript/crc/crc_js.html)

# **Version & Datum Änderungsbeschreibung 01.00.00 Simatic Systems Support** 16.12.2019 first release, copied from "LGF\_CalcCRC32Advanced" **03.00.00 Simatic Systems Support** 23.04.2020 Set version to V3.0.0, harmonize the version of the whole library **03.00.01 Simatic Systems Support** 12.11.2020 | Insert documentation Assign default start values to optional inputs - `initValue`, `mask`, `finalXorValue`, `reflectInput`, `reflectResult` **03.01.00 Simatic Systems Support** 14.04.2023 | Add input `noOfElements` to assign length to be converted different from array size Add outputs `error` and `status` display a wrong assignment to `noOfElements`

# **4.7.7 LGF\_CalcCRC8For1Byte (FC / V3.0.1)**

Autor: Siemens Industry Support

#### **Kurzbeschreibung**

Die CRC-Berechnung wird für die Fehlererkennung bei der Datenübertragung verwendet. Das Ergebnis einer Berechnung liefert einen CRC-Wert über die gesendeten Daten (Byte). Der Empfänger erkennt eine fehlerhafte Übertragung aufgrund des ungleichen CRC-Werts. Die Funktion LGF\_CalcCRC8For1Byte verwendet als Generatorpolynom (Maske) 8 Bit.

#### **Baustein Schnittstelle**

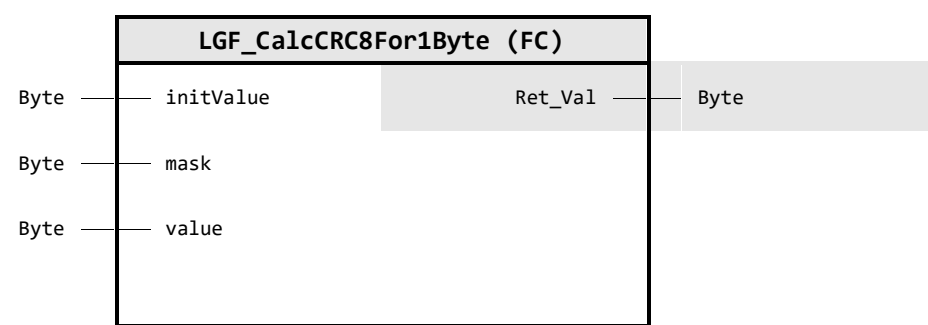

# **Input Parameter**

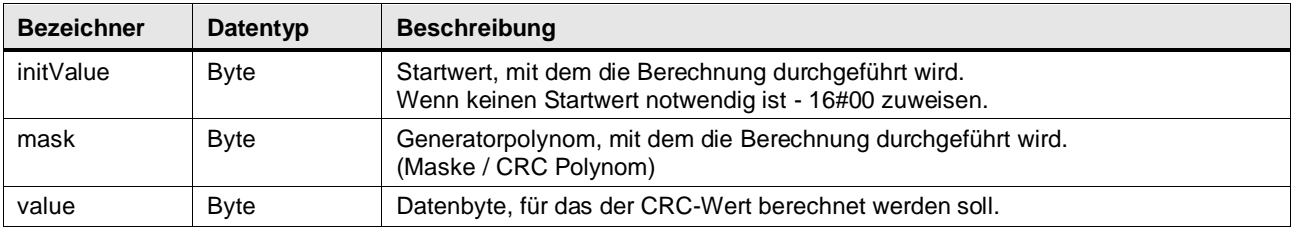

#### **Output Parameter**

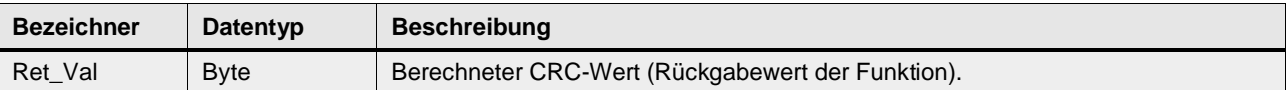

#### **Funktionsbeschreibung**

Die Funktion berechnet aus einem Datenbyte value den CRC-Wert. Der Startwert initValue und das Generatorpolynom mask sind frei wählbar.

**Hinweis** Für die Berechnung der CRC-Werte stehen verschiedene Online-Tools zur Verfügung. Die Funktion des Bausteins wurde mit folgendem Online-Tool getestet, da es die Eingangsparameter mask (Polynom) und initValue (Initial Value) unterstützt:

[http://www.sunshine2k.de/coding/javascript/crc/crc\\_js.html](http://www.sunshine2k.de/coding/javascript/crc/crc_js.html)

# 4 Programm Bausteine

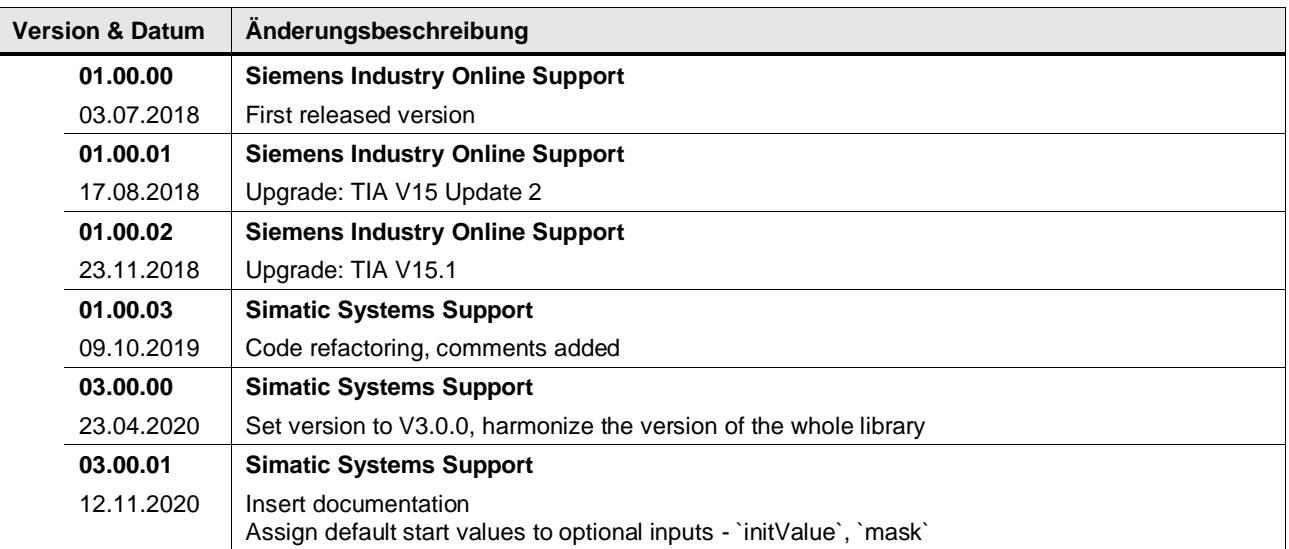

# **4.7.8 LGF\_IsParityEven (FC / V3.0.1)**

Autor: Siemens SIMATIC Systems Support

### **Kurzbeschreibung**

Die Funktion prüft, ob die Parität der Eingabevariablen vom Typ DWord gerade (Even) ist. Wenn die Anzahl der mit TRUE belegten Bits in der Folge gerade ist, wird der Rückgabewert auf TRUE gesetzt.

# **Baustein Schnittstelle**

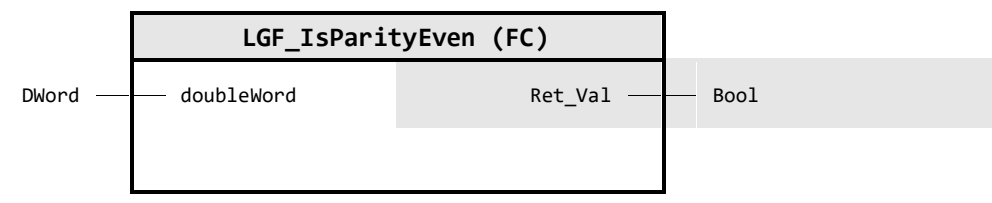

#### **Input Parameter**

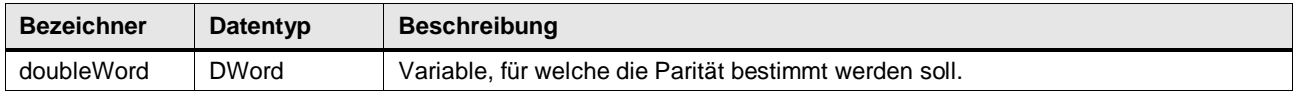

# **Output Parameter**

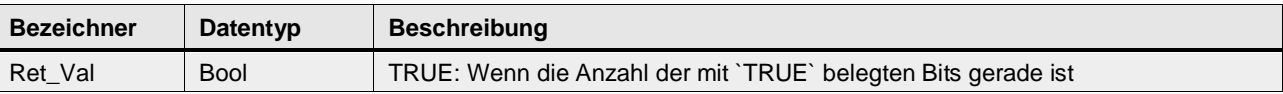

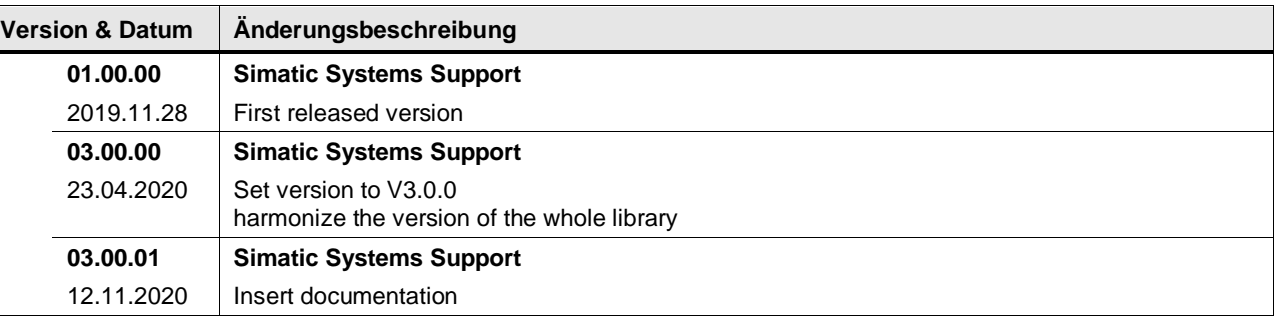

# **4.7.9 LGF\_IsParityOdd (FC / V3.0.1)**

Autor: Siemens SIMATIC Systems Support

### **Kurzbeschreibung**

Die Funktion prüft, ob die Parität der Eingabevariablen vom Typ DWord ungerade (Odd) ist. Wenn die Anzahl der mit TRUE belegten Bits in der Folge ungerade ist, wird der Rückgabewert auf TRUE gesetzt.

# **Baustein Schnittstelle**

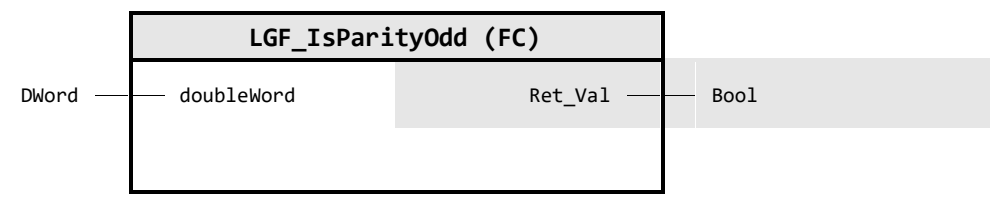

#### **Input Parameter**

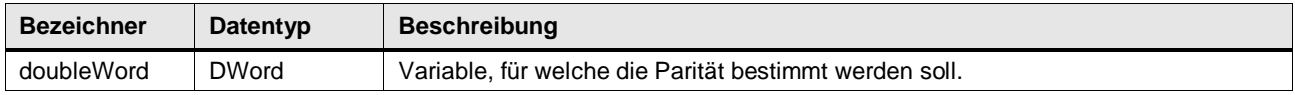

# **Output Parameter**

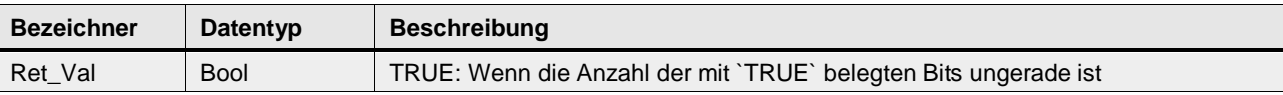

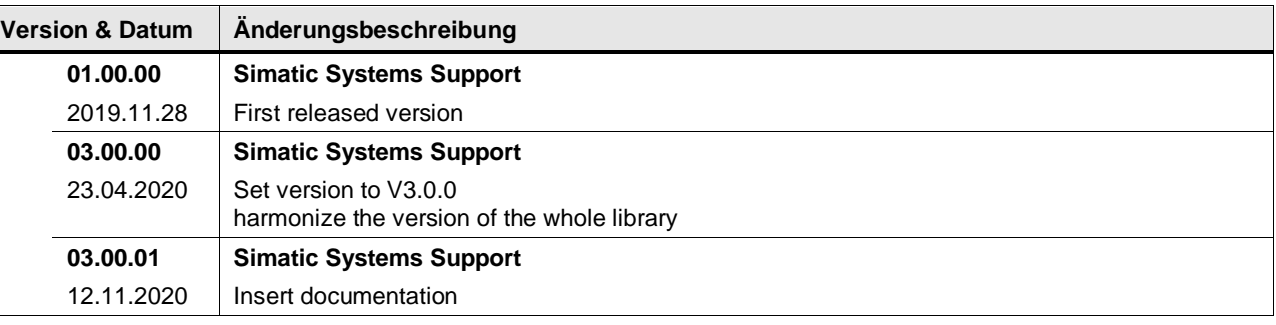

# **4.7.10 LGF\_DataLogC (FB / V1.0.0)**

Autor: Siemens Industry Support

#### **Kurzbeschreibung**

Die Funktion LGF\_DataLogC (C -> Compact) integriert alle Funktionen des Datenlog-Systems und kann als eigenständiger Datenlogger verwendet werden.

#### **Baustein Schnittstelle**

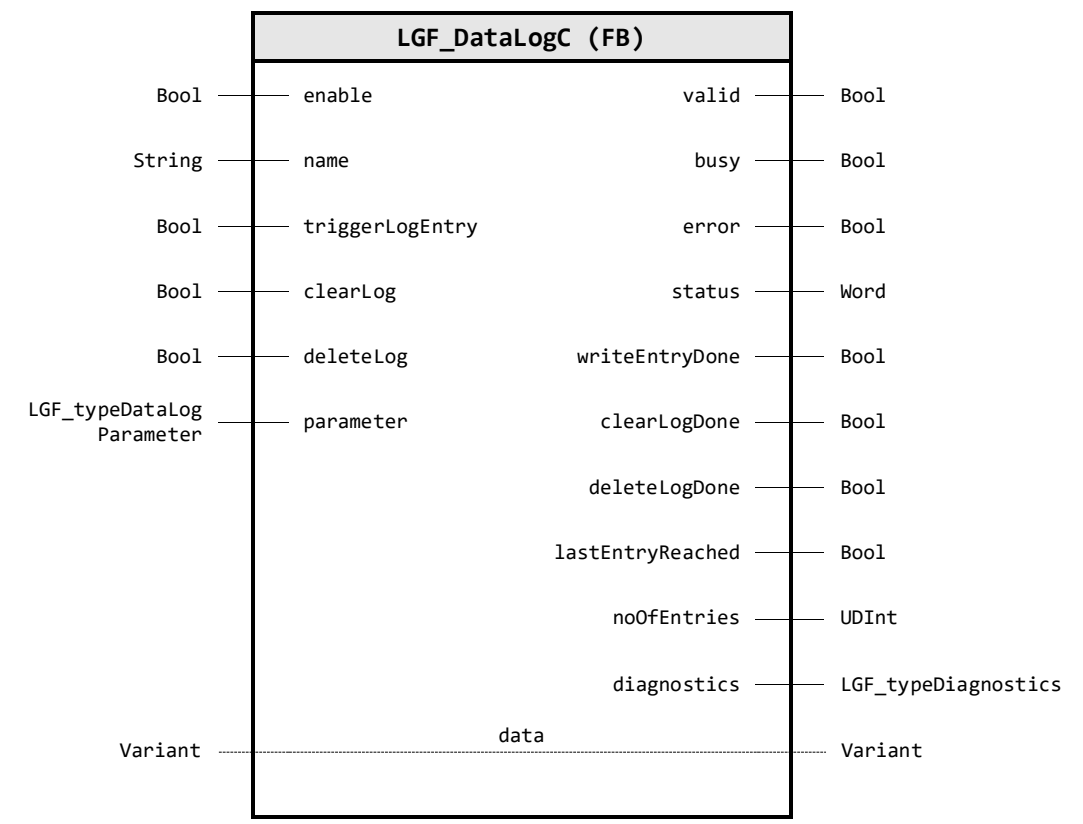

#### **Input Parameter**

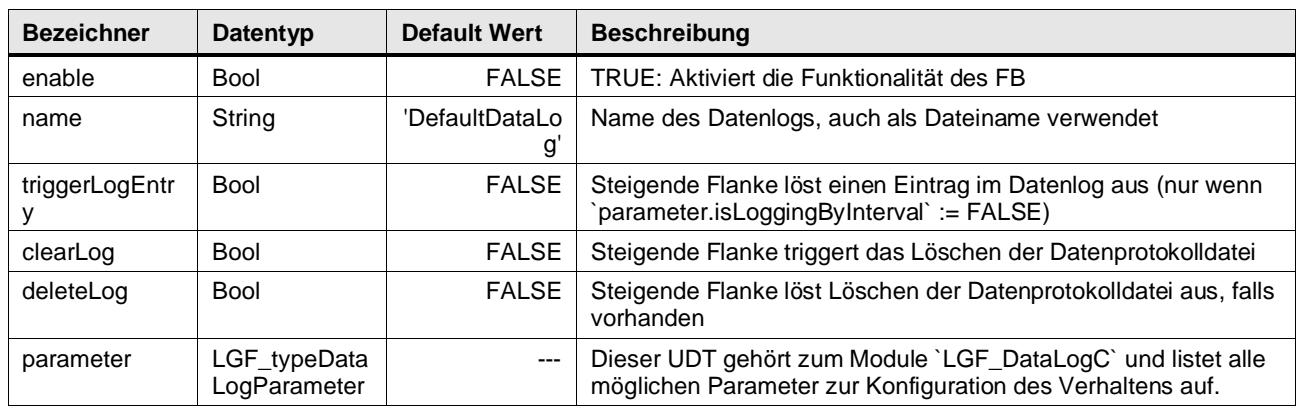

#### **Output Parameter**

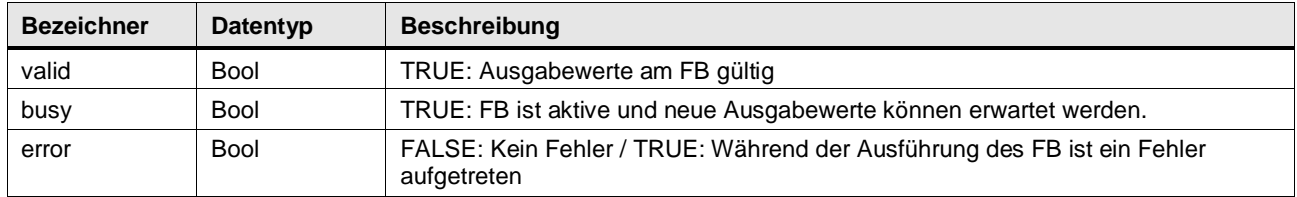

# 4 Programm Bausteine

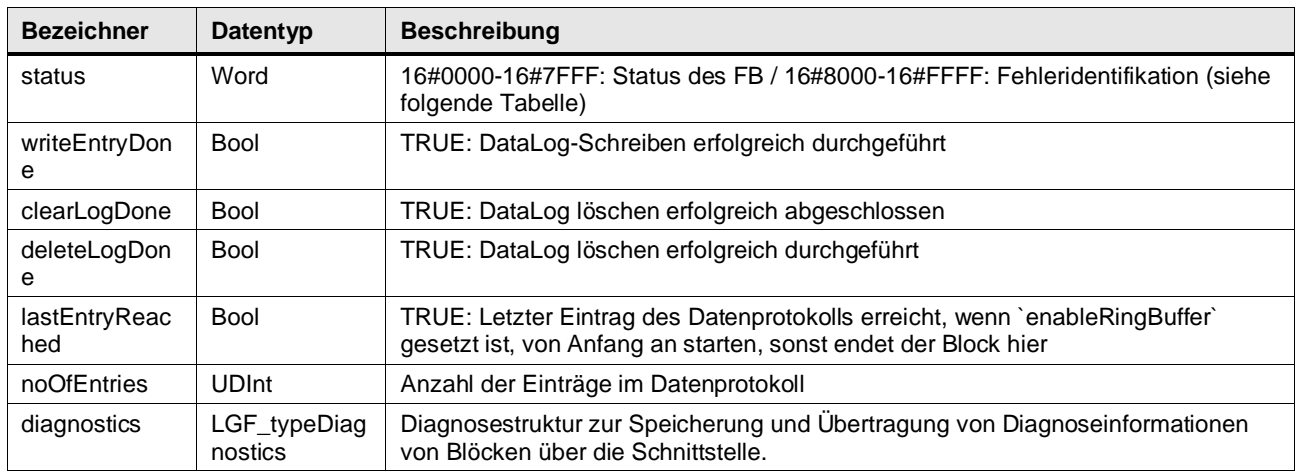

# **In/Out Parameter**

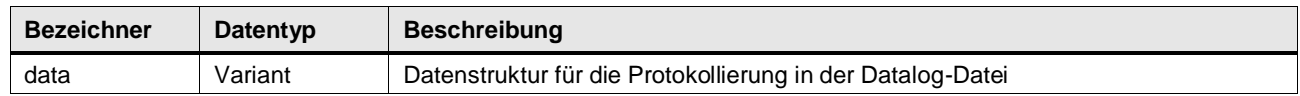

# **Remanente Statische Parameter**

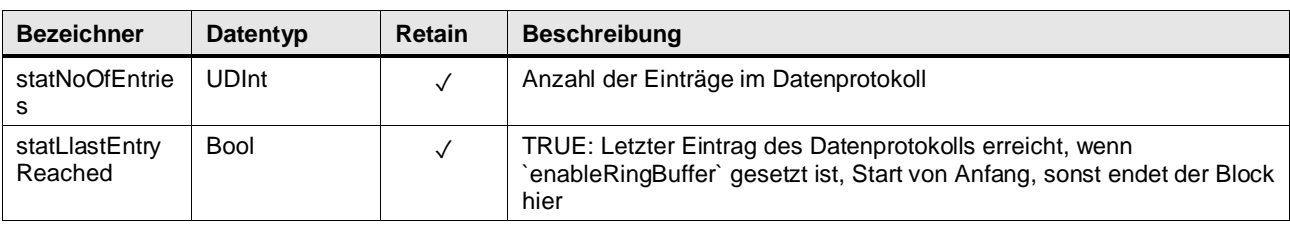

# **Status & Error Meldungen**

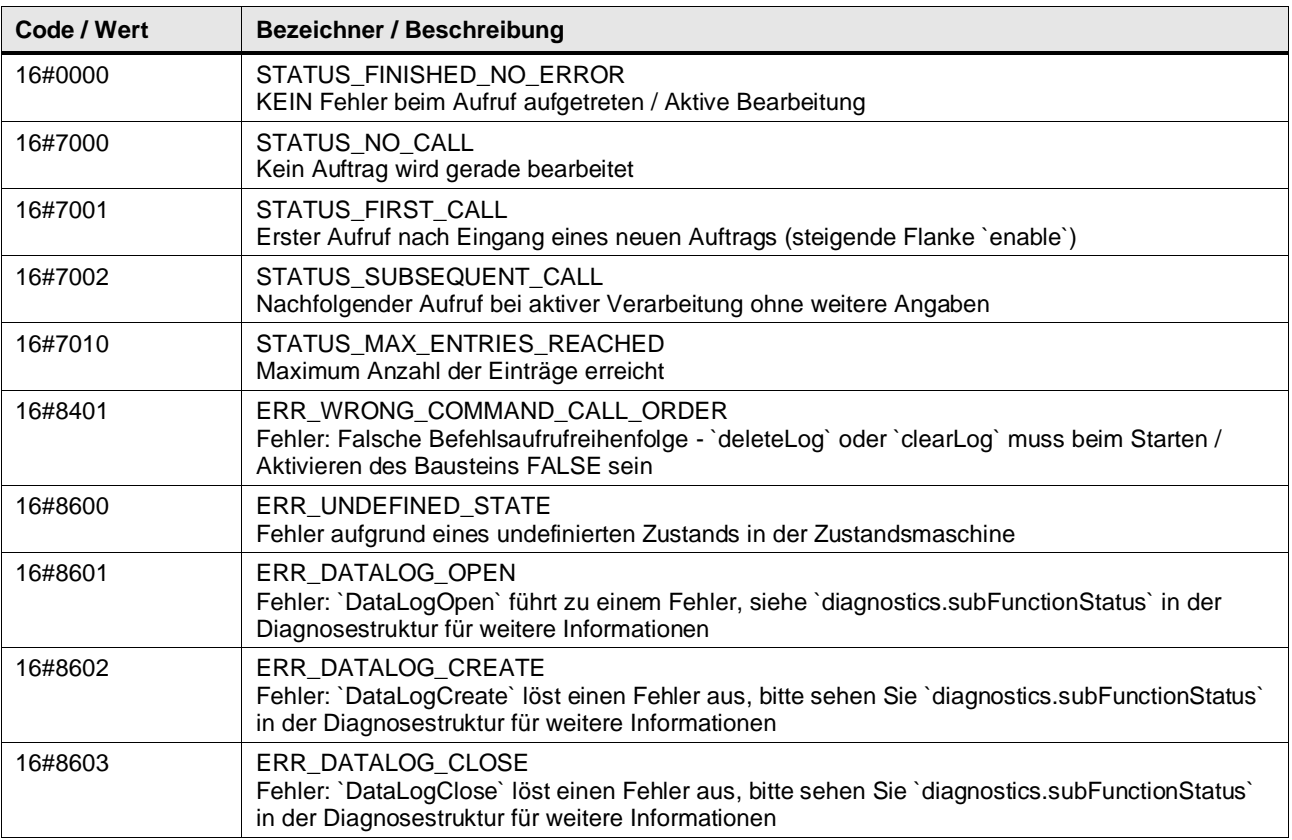

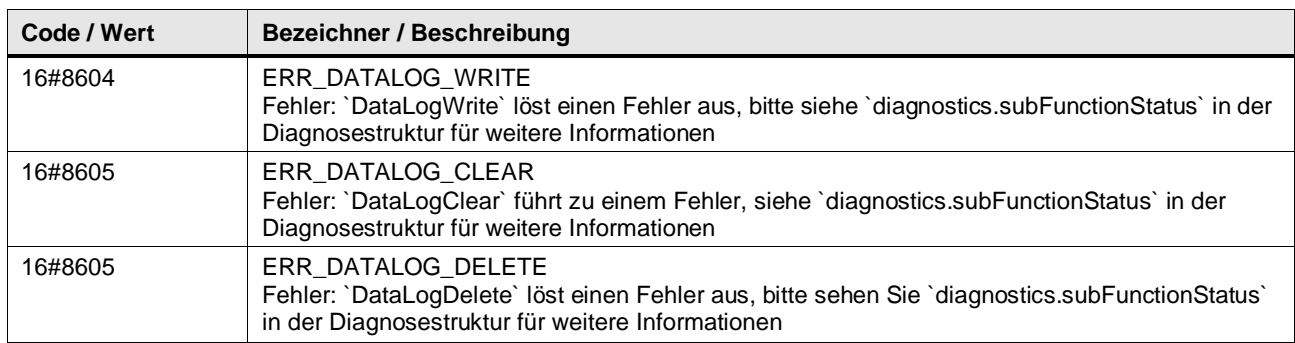

### **Benutzer definierte Datentypen**

# **LGF\_typeDataLogParameter (UDT / V1.0.0)**

Dieser UDT gehört zum Module LGF\_DataLogC und listet alle möglichen Parameter zur Konfiguration des Verhaltens auf.

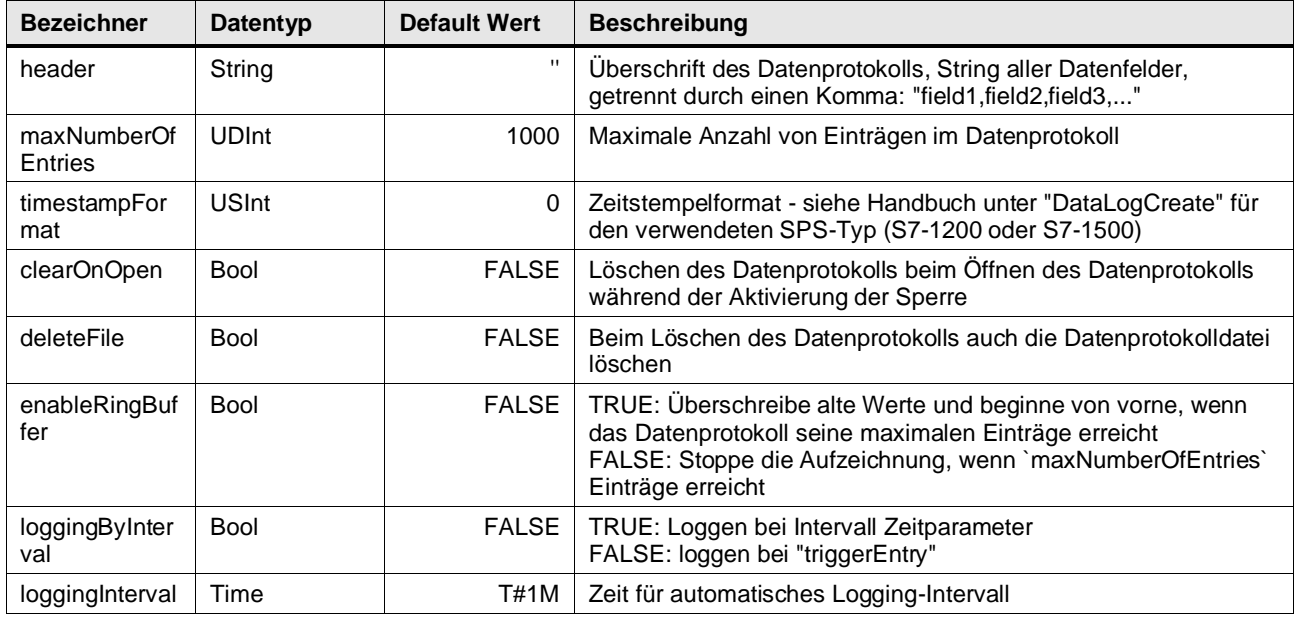

# **LGF\_typeDiagnostics (UDT / V1.0.0)**

Diagnosestruktur zur Speicherung und Übertragung von Diagnoseinformationen von Blöcken über die Schnittstelle.

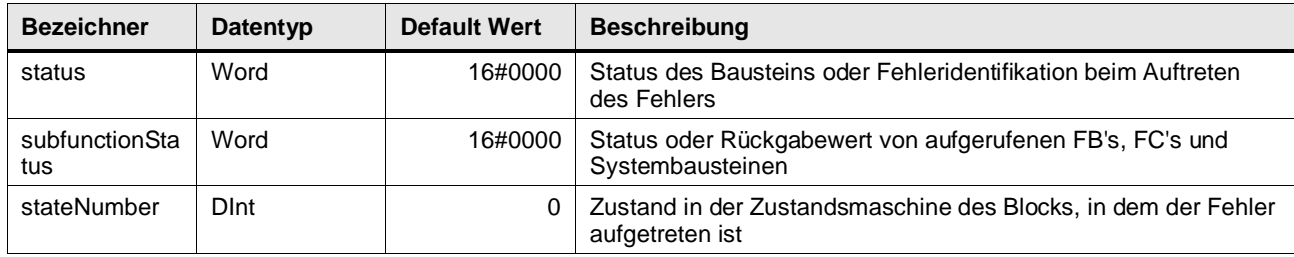

### **Funktionsbeschreibung**

Die Funktion LGF\_DataLogC kombiniert die Systemfunktionen zum Erzeugen und Schreiben von Datalogs in einem Baustein.

Der Ablauf sieht vor, dass ein bestehendes Datalog anhand des Namens (name) geöffnet wird, wurde es zuvor nicht angelegt wird dieses erkannt und die Funktion legt das Datalog an.

Anschließend wird je nach Parametrierung der Datenhaushalt an data in einem einstellbaren Interval geschrieben oder aber nur auf Anforderung an triggerLogEntry.

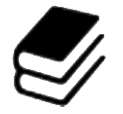

Die Funktionsweise von Datalogs können sie dem Anwenderhandbuch entnehmen:

• DataLogCreate • DataLogOpen

- DataLogClose
- DataLogWrite
- DataLogClear
- DataLogDelete

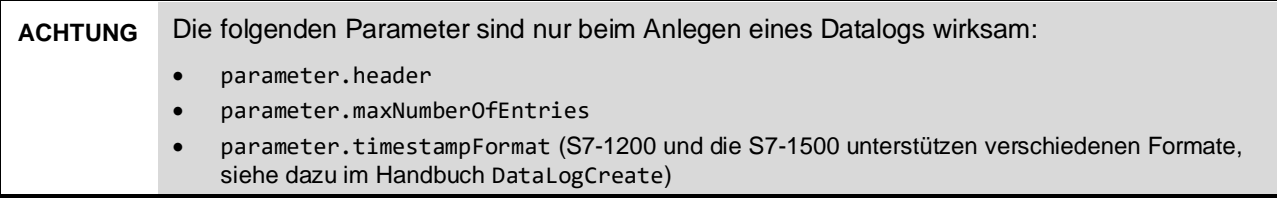

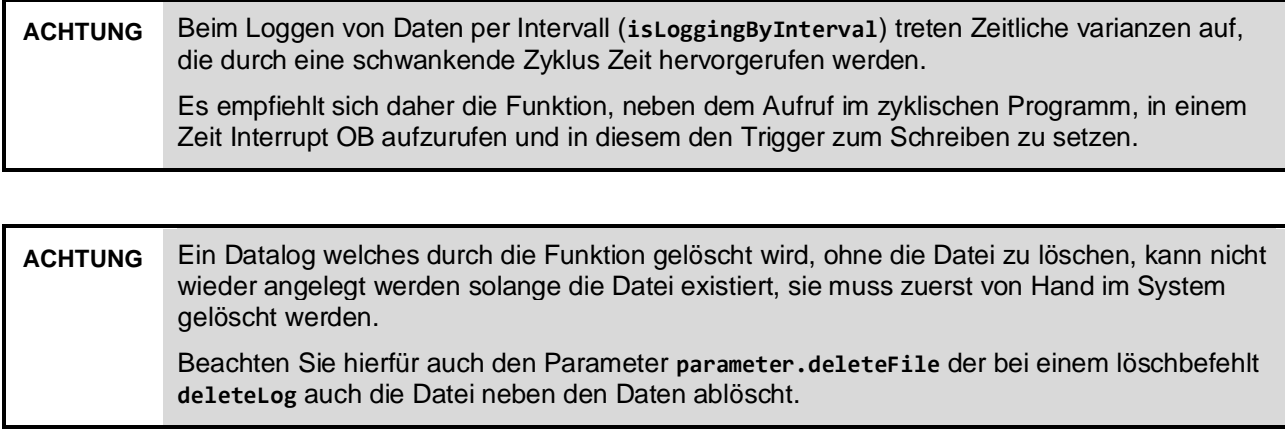

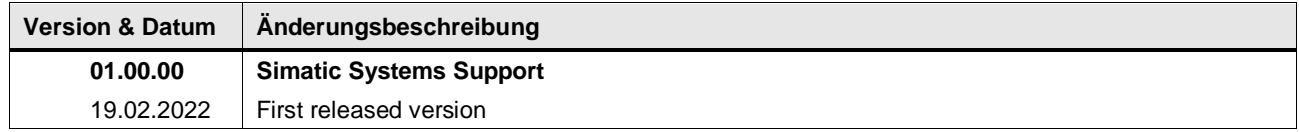

# **4.7.11 LGF\_FIFO (FB / V3.0.1)**

Autor: Siemens Industry Support

#### **Kurzbeschreibung**

FIFO (First-In First-Out / Queue / Ringspeicher) Diese Funktion speichert eingehende Daten und gibt die ältesten noch nicht abgearbeiteten Daten aus.

# **Baustein Schnittstelle**

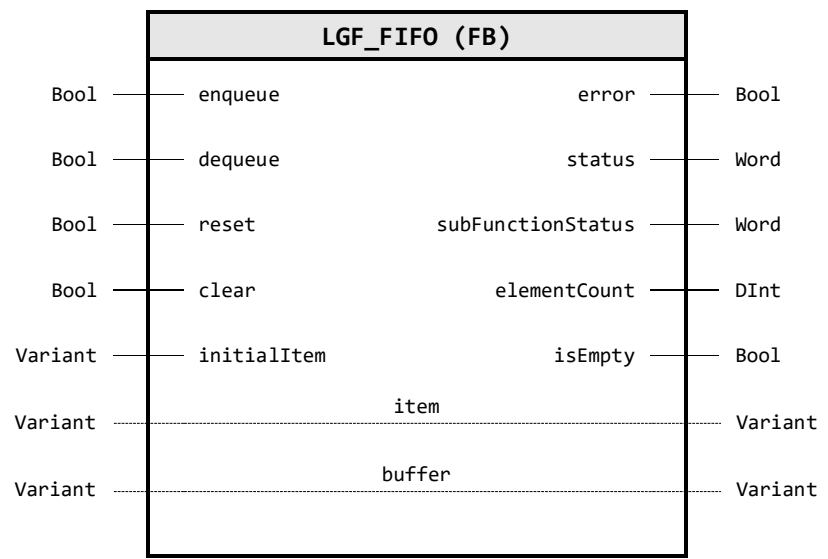

#### **Input Parameter**

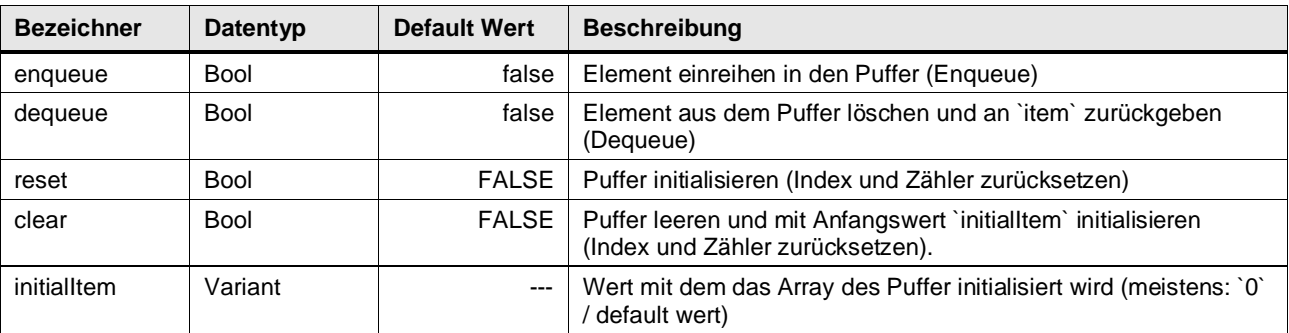

# **Output Parameter**

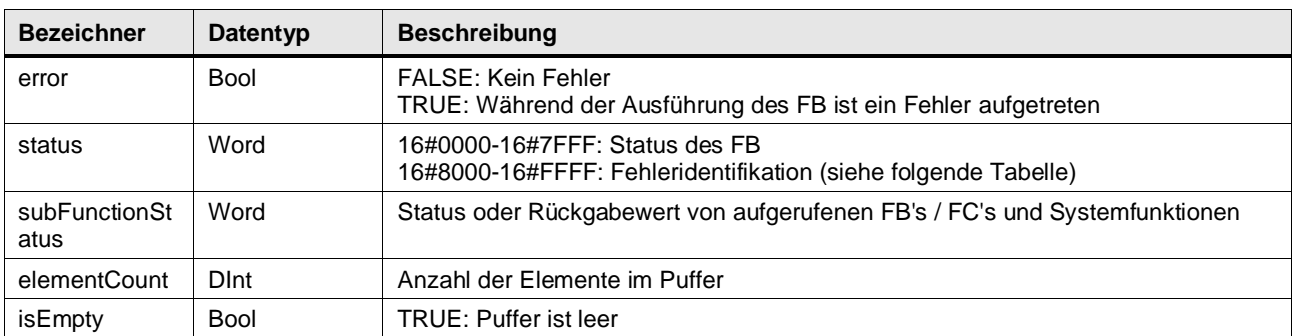

#### **In/Out Parameter**

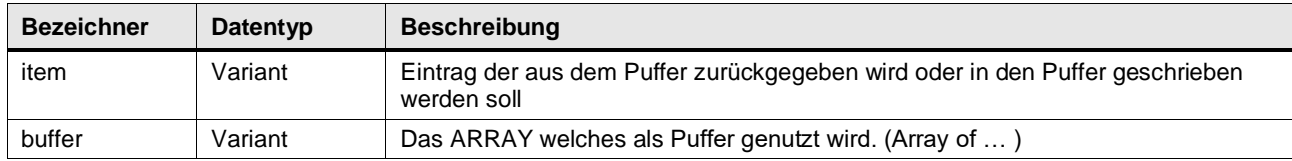

#### **Status & Error Meldungen**

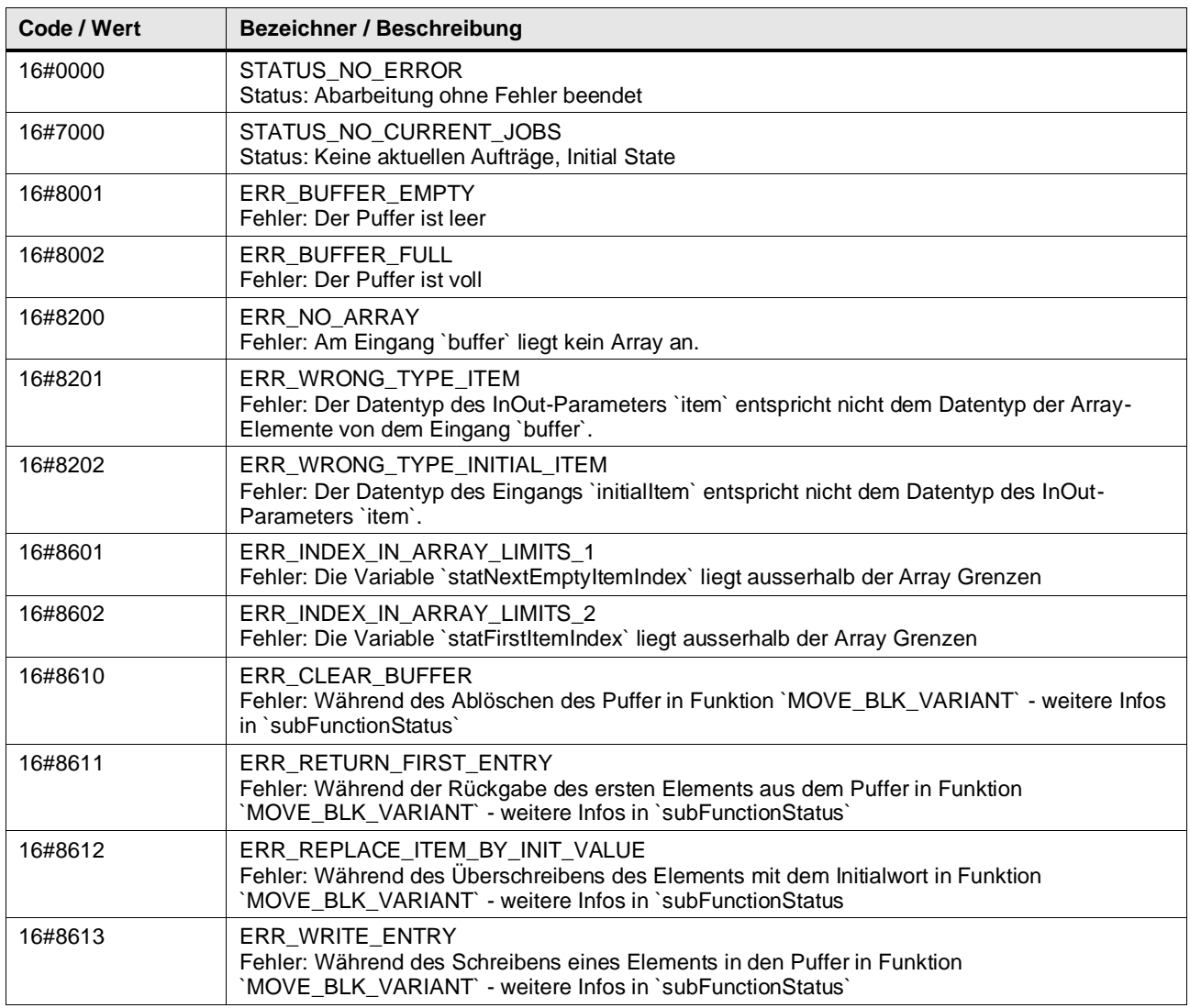

# **Funktionsbeschreibung**

**Hinweis** In subFunctionStatus wird der Status von aufgerufenen Anweisungen ausgegeben. Der Ausgangswert in status gibt in diesem Fall an, welche Anweisung den Fehler verursacht hat. Holen Sie sich in diesem Fall die Informationen aus der TIA Portal Online Hilfe zu den jeweiligen Anweisungen.

**Hinweis** Die Warteschlange (Queue) in der Informatik beruht ebenfalls auf dem FIFO-Prinzip.

Mit dem Eingang enqueue wird ein neues Element vom InOut-Parameter item an der nächsten freien Stelle im Puffer gespeichert. Der Ausgang elementCount wird um eins inkrementiert.

Mit dem Eingang dequeue ausgegeben und dieses Feld im Puffer durch den Wert am Parameter initialItem ersetzt. Der Ausgang elementCount wird um eins dekrementiert.

Mit dem Eingang reset wird der Puffer initialisiert, Index und Zähler werden zurückgesetzt. Der Ausgang elementCount wird auf null und der Ausgang isEmpty wird auf TRUE gesetzt.

Mit dem Eingang clear wird der Puffer geleert und mit Anfangswert initialItem initialisiert. Index und Zähler werden zurückgesetzt. Der Ausgang elementCount wird auf null, der Ausgang isEmpty auf TRUE gesetzt.

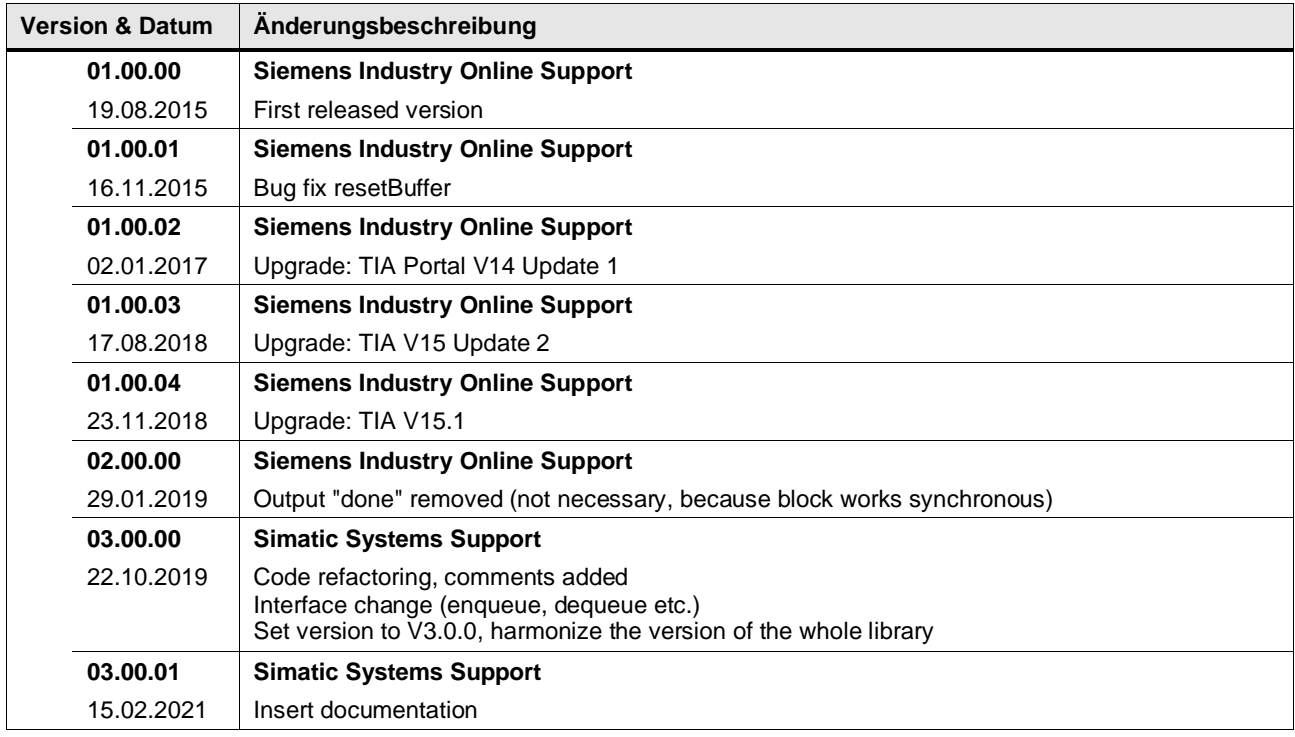

# **4.7.12 LGF\_FileRead (FB / V1.0.0)**

Autor: Siemens SIMATIC Systems Support

#### **Kurzbeschreibung**

Dieser Funktionsbaustein bietet das Lesen von Daten als binärer / serialisierter Datenstrom aus Dateien, die auf der Speicherkarte der SPS im Ordner UserFiles abgelegt sind.

#### **Baustein Schnittstelle**

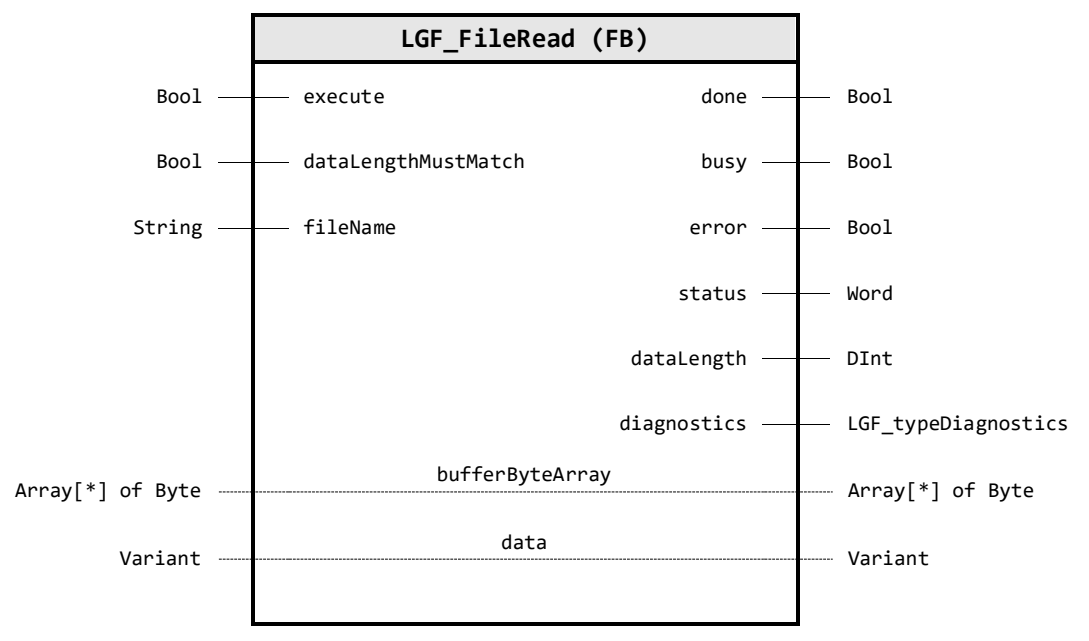

# **Input Parameter**

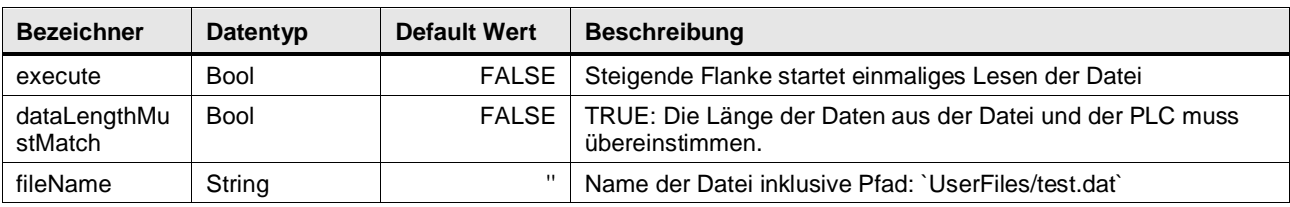

# **Output Parameter**

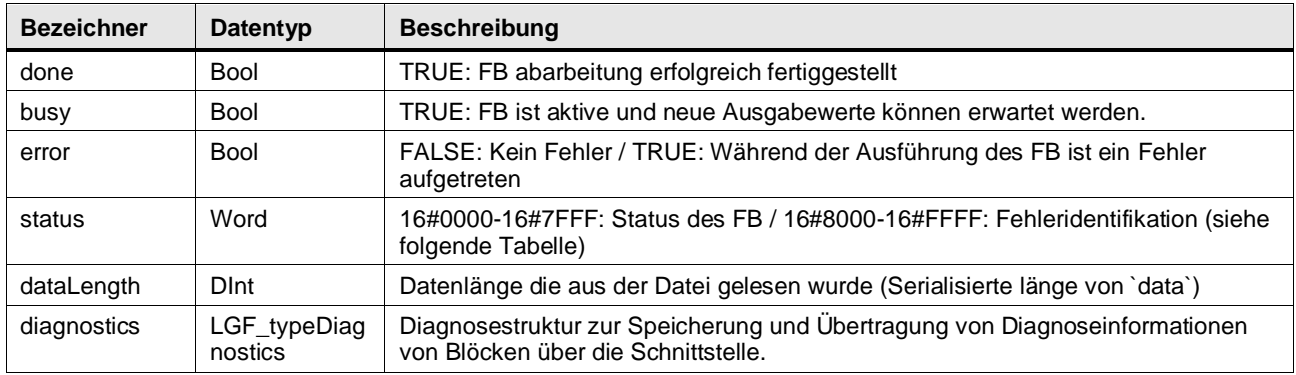

#### **In/Out Parameter**

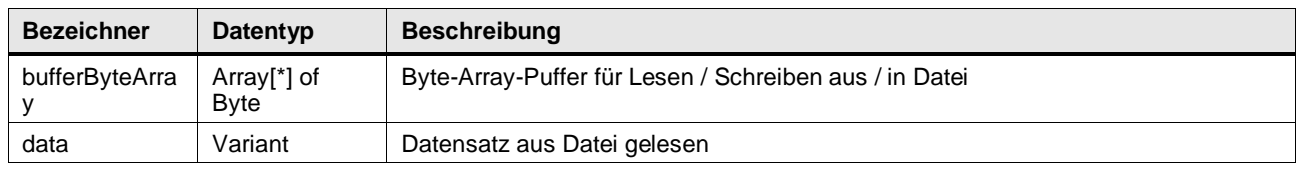

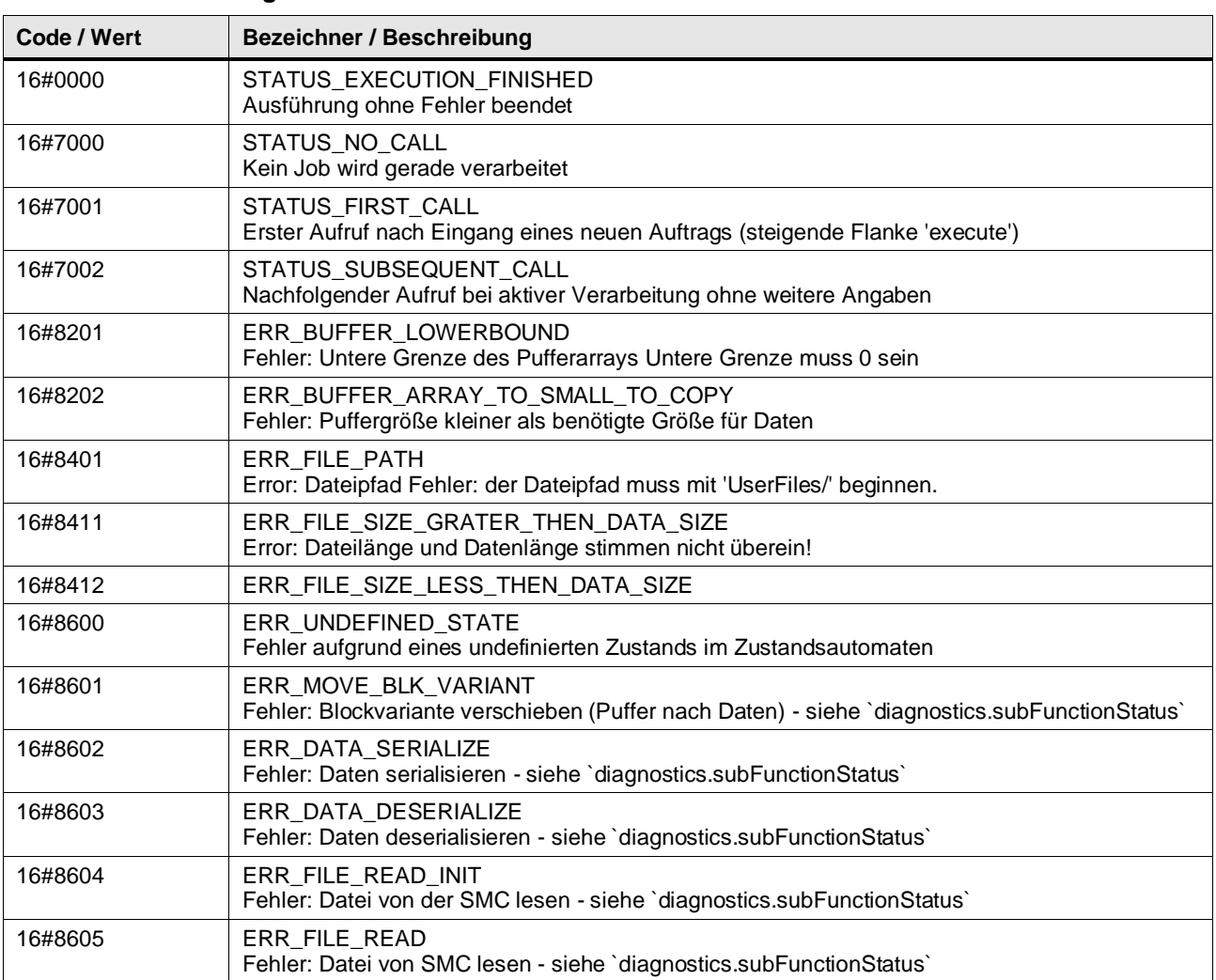

#### **Status & Error Meldungen**

# **Benutzer definierte Datentypen**

# **LGF\_typeDiagnostics (UDT / V1.0.0)**

Diagnosestruktur zur Speicherung und Übertragung von Diagnoseinformationen von Blöcken über die Schnittstelle.

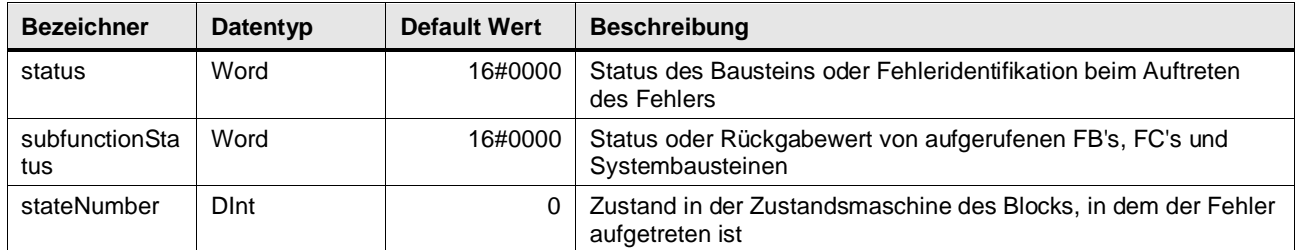

### **Funktionsbeschreibung**

Mit der Funktion LGF\_FileRead kann eine Datei in den Datenhaushalt einer Variable an data eingelesen werden. Zum Lesen der Daten ist es notwendig diese zu deserialisieren, was die Funktion dem Anwender bereits abnimmt.

Zum Deserialisieren muss dafür ein externer Puffer in Form eines Byte Arrays verschaltet werden, der die Datenmenge aufnehmen kann, ist der Puffer zu klein wird ein Fehler ausgegeben.

Der Dateiname muss immer vollumfänglich zusammen mit dem Ordner Namen und der Datei Erweiterung in folgendem Format angegeben werden: UserFiles/test.dat

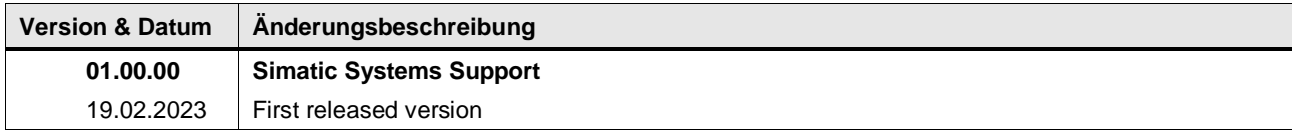

# **4.7.13 LGF\_FileWrite (FB / V1.0.0)**

Autor: Siemens SIMATIC Systems Support

#### **Kurzbeschreibung**

Dieser Funktionsbaustein bietet die Möglichkeit, Daten als binären / serialisierten Datenstrom in eine Datei zu schreiben, die dann auf der Speicherkarte der SPS im Ordner UserFiles abgelegt wird.

#### **Baustein Schnittstelle**

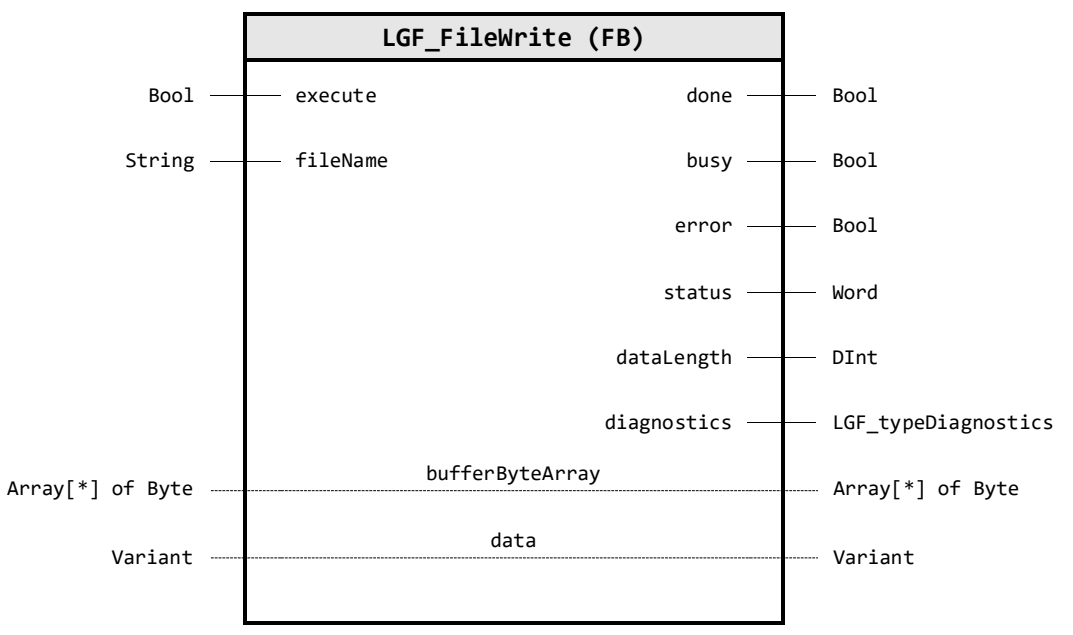

#### **Input Parameter**

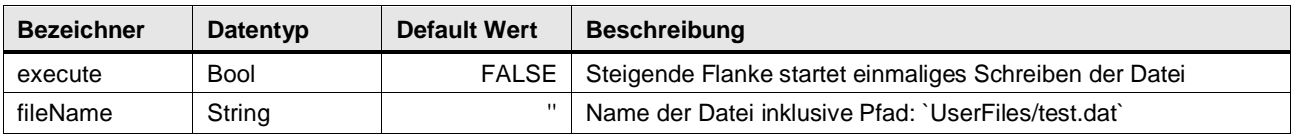

# **Output Parameter**

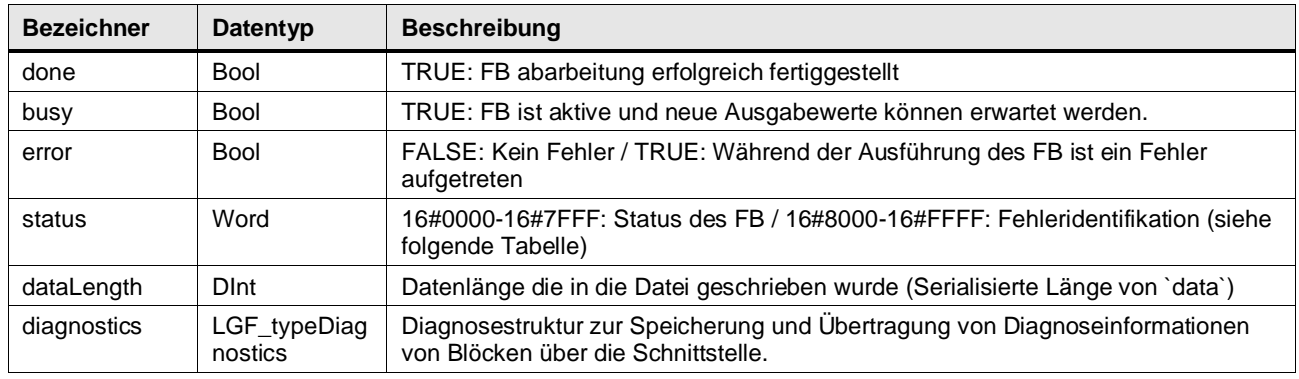

# **In/Out Parameter**

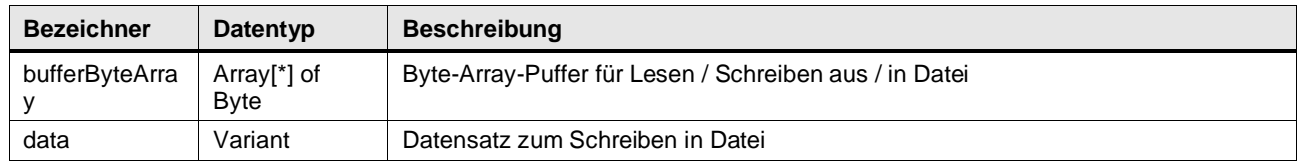
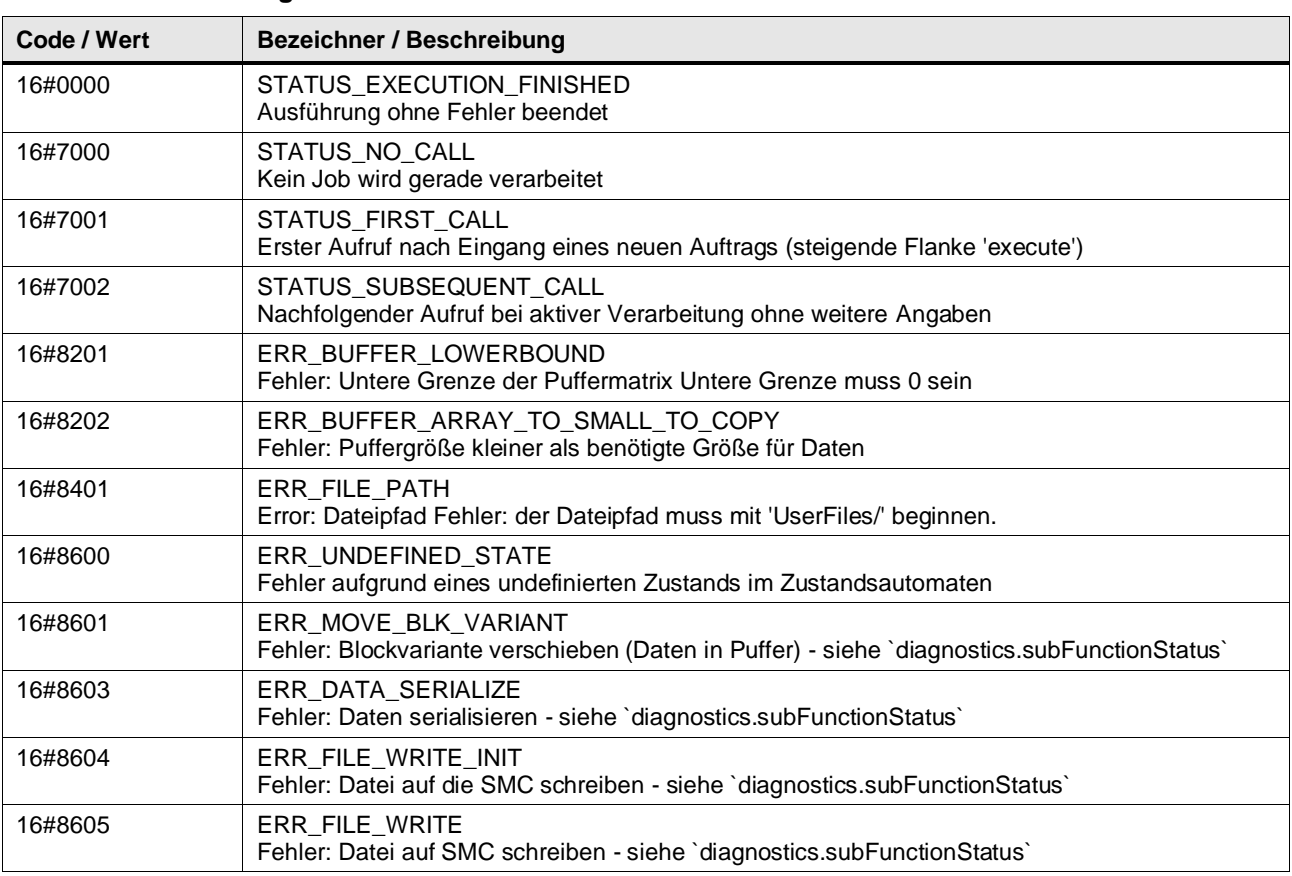

#### **Status & Error Meldungen**

### **Benutzer definierte Datentypen**

### **LGF\_typeDiagnostics (UDT / V1.0.0)**

Diagnosestruktur zur Speicherung und Übertragung von Diagnoseinformationen von Blöcken über die Schnittstelle.

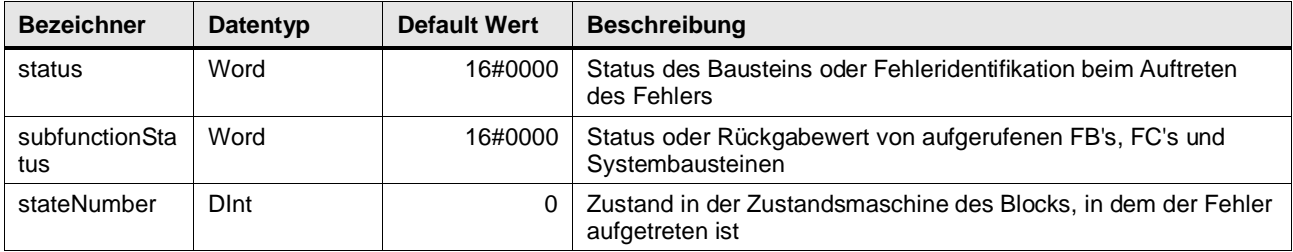

#### **Funktionsbeschreibung**

Mit der Funktion LGF\_FileWrite kann der Datenhaushalt einer Variable an data in eine Datei geschrieben werden. Zum Schreiben der Daten ist es notwendig diese zu serialisieren, was die Funktion dem Anwender bereits abnimmt.

Zum Serialisieren muss dafür ein externer Puffer in Form eines Byte Arrays verschaltet werden, der die Datenmenge aufnehmen kann, ist der Puffer zu klein wird ein Fehler ausgegeben.

Der Dateiname muss immer vollumfänglich zusammen mit dem Ordner Namen und der Datei Erweiterung in folgendem Format angegeben werden: UserFiles/test.dat

#### **Hinweis** Die Datei Erweiterung (hier z.B. dat) kann frei gewählt werden oder auch entfallen, sie ist für eine externe Weiterverarbeitung von Nutzen, um dem Anwender das Format der Datei anzuzeigen.

Eine Dateiendung im Dateinamen hat keinerlei Einfluss auf den Inhalt der Datei sowie dessen Formatierung, die Daten in einem entsprechenden Dateiformat bereitzustellen obliegt dem Anwender.

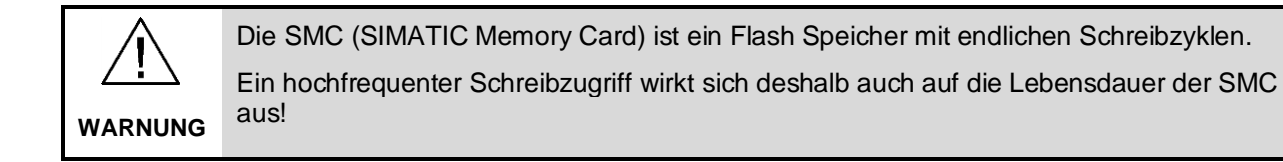

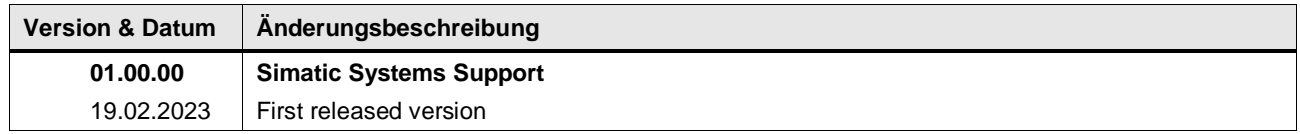

### **4.7.14 LGF\_LIFO (FB / V3.0.1)**

Autor: Siemens Industry Support

### **Kurzbeschreibung**

LIFO (Last-In First-Out / Stack / Stapelspeicher) Die Funktion speichert eingehende Daten und gibt die aktuellsten / letzten noch nicht abgearbeiteten Daten aus.

### **Baustein Schnittstelle**

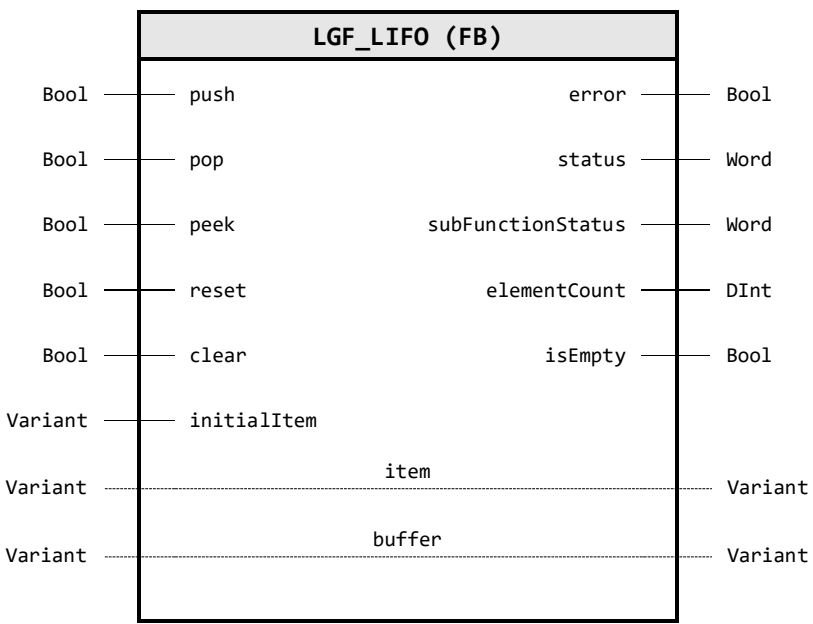

### **Input Parameter**

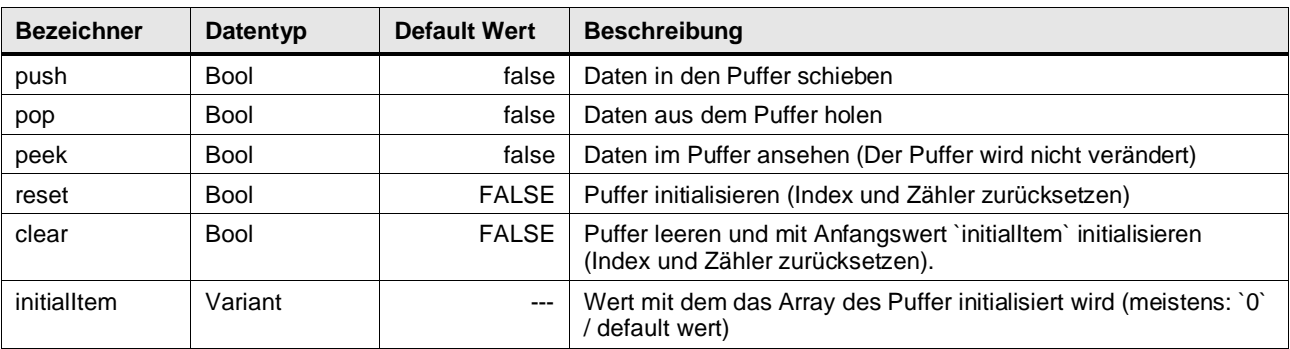

### **Output Parameter**

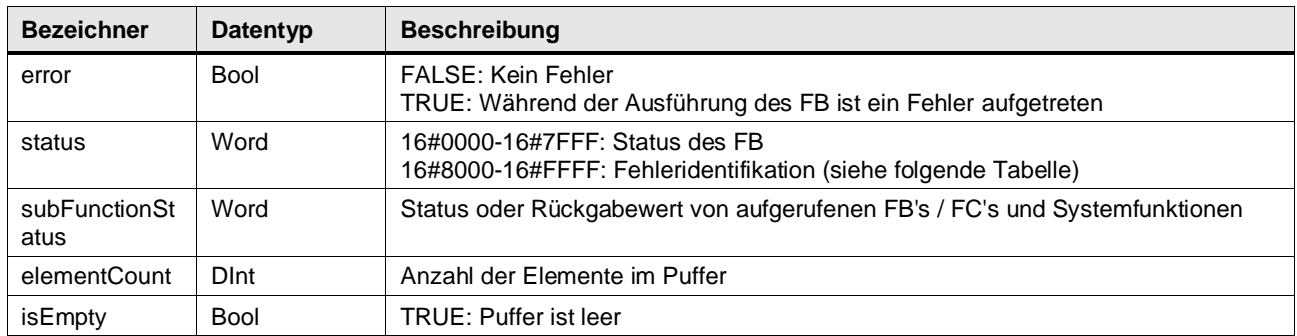

#### **In/Out Parameter**

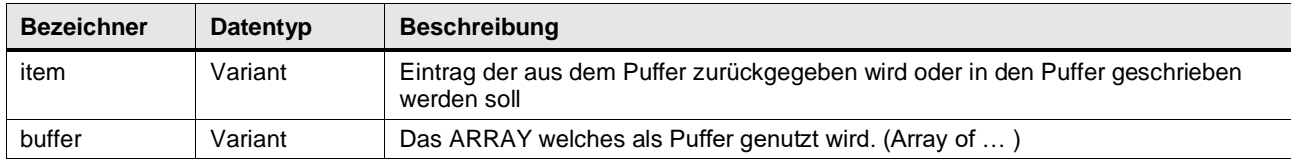

#### **Status & Error Meldungen**

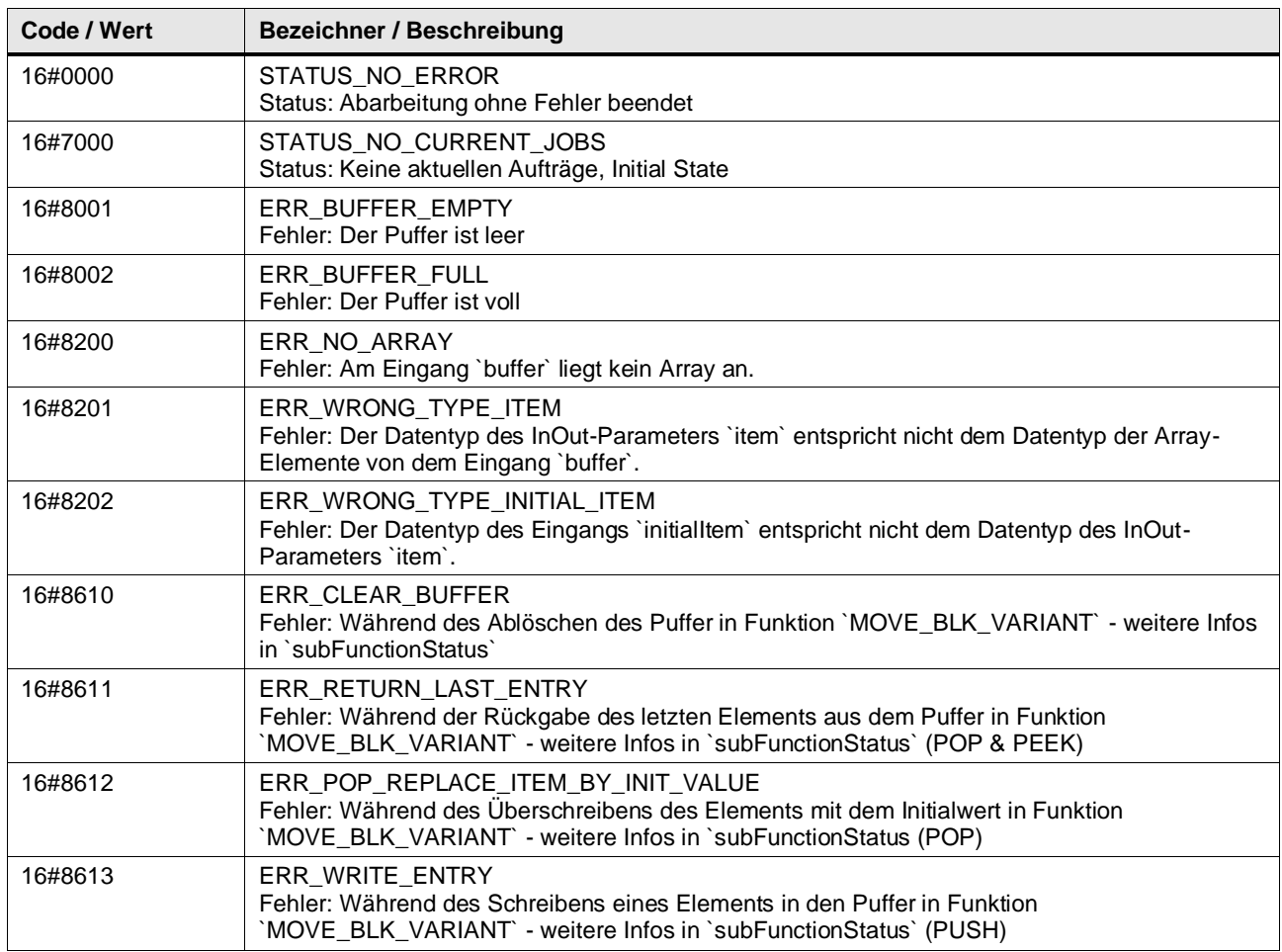

#### **Funktionsbeschreibung**

**Hinweis** In subFunctionStatus wird der Status von aufgerufenen Anweisungen ausgegeben. Der Ausgangswert in status gibt in diesem Fall an, welche Anweisung den Fehler verursacht hat. Holen Sie sich in diesem Fall die Informationen aus der TIA Portal Online Hilfe zu den jeweiligen Anweisungen.

**Hinweis** Der Stack in der Informatik beruht ebenfalls auf dem LIFO-Prinzip.

Mit dem Eingang push wird ein neues Element vom InOut-Parameter item an der nächsten freien Stelle im Puffer gespeichert. Der Ausgang elementCount wird um eins inkrementiert.

Mit dem Eingang pop wird am InOut-Parameter item das aktuellste / letzte Element ausgegeben und dieses Feld im Puffer durch den Wert am Parameter initialItem ersetzt. Der Ausgang elementCount wird um eins dekrementiert.

Der Eingang peek ermöglicht das Auslesen des letzten Eintrags im Puffer. Der Puffer wird dabei nicht verändert.

Mit dem Eingang reset wird der Puffer initialisiert, Index und Zähler werden zurückgesetzt. Der Ausgang elementCount wird auf null und der Ausgang isEmpty wird auf TRUE gesetzt.

Mit dem Eingang clear wird der Puffer geleert und mit Anfangswert initialItem initialisiert. Index und Zähler werden zurückgesetzt. Der Ausgang elementCount wird auf null, der Ausgang isEmpty auf TRUE gesetzt.

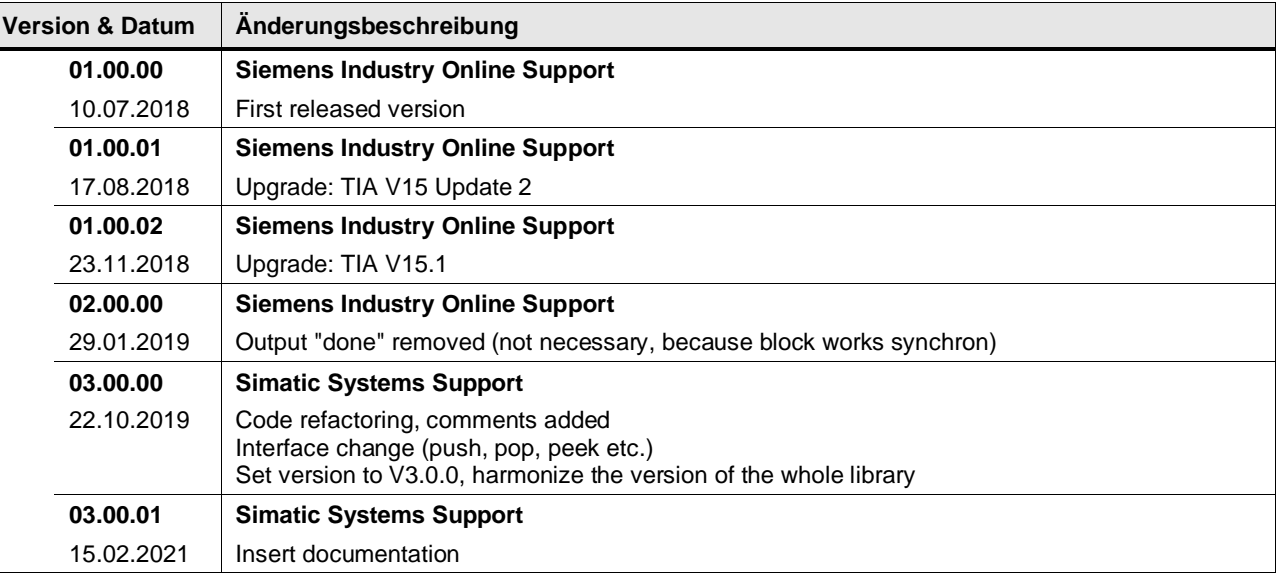

### **4.7.15 LGF\_ShellSort\_DInt (FB / V3.0.1)**

Autor: Siemens Industry Support

#### **Kurzbeschreibung**

Dieser Baustein sortiert ein Array vom Typ Dint mit beliebiger Anzahl an Elementen (max. 1000) aufsteigend oder absteigend und gibt es im selben Array wieder zurück.

#### **Baustein Schnittstelle**

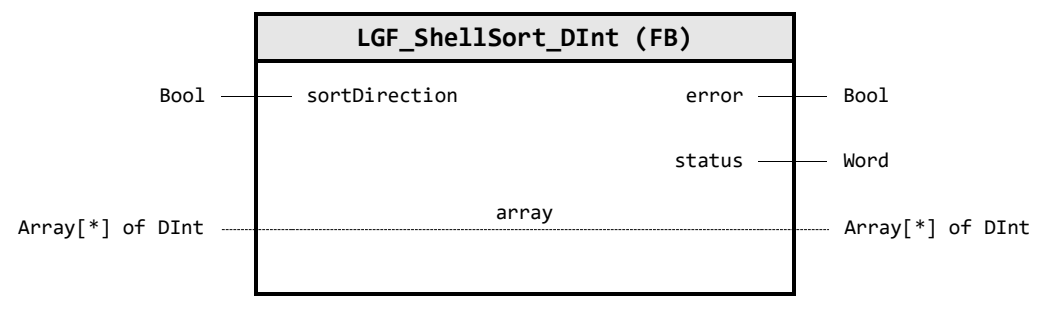

#### **Input Parameter**

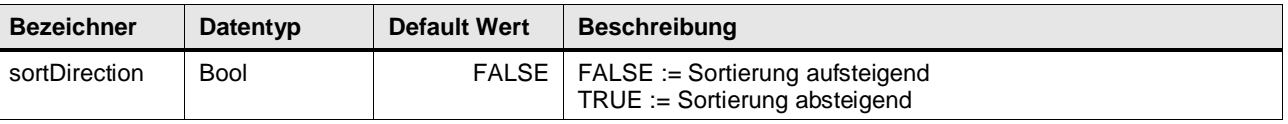

### **Output Parameter**

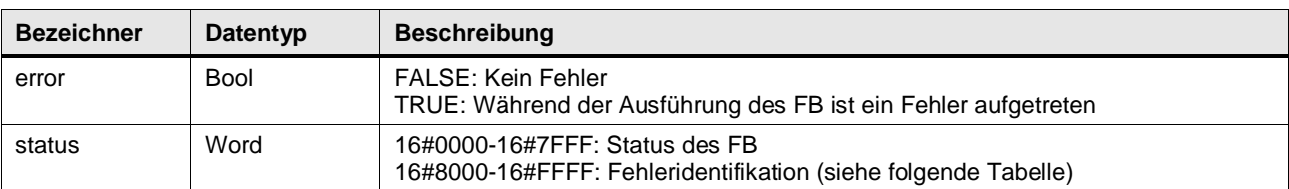

#### **In/Out Parameter**

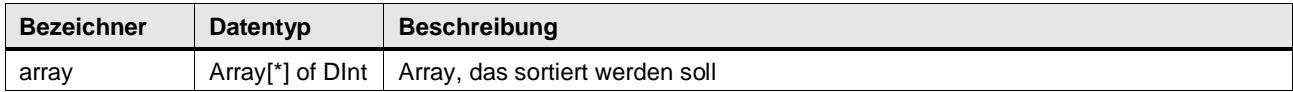

### **Status & Error Meldungen**

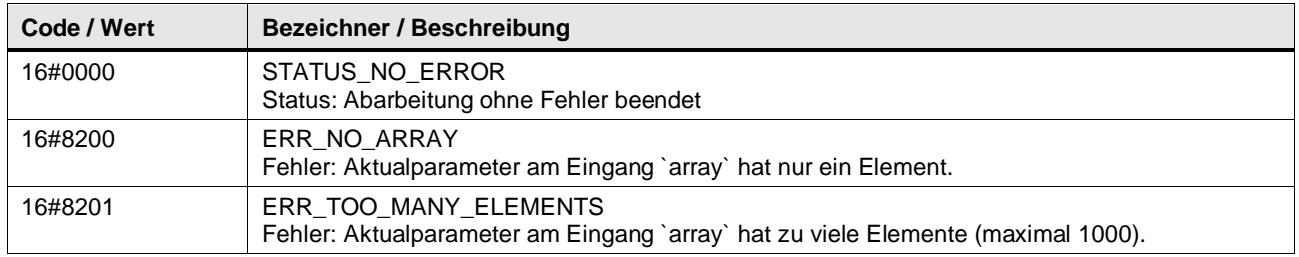

#### **Funktionsbeschreibung**

Der Baustein sortiert nach dem Shell-Sortierverfahren. Beachten Sie, dass die Ausführungszeit des Bausteins stark davon abhängt, wie viele Elemente das zu sortierende Array hat. Folgende Übersicht zeigt einige Messwerte des Bausteins in Abhängigkeit der Anzahl der Array-Elemente.

Mittlere Anzahl an schritten bei der Ausführung:  $O(n \cdot \log(n)^2)$ 

Tabelle: Ausführungszeiten des Bausteins LGF ShellSort...

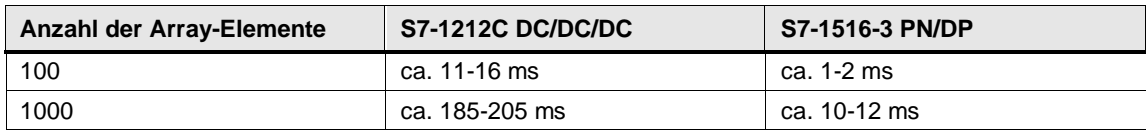

#### **Hinweis** Der Baustein wird synchron ausgeführt und wird nicht auf mehrere SPS-Zyklen aufgeteilt. Somit wirkt sich die Ausführungszeit direkt auf die SPS-Zykluszeit aus. Beachten Sie dieses Verhalten bei ihrem Projekt der verwendeten Steuerung und passen Sie gegebenenfalls die Überwachungszeit der Steuerung an.

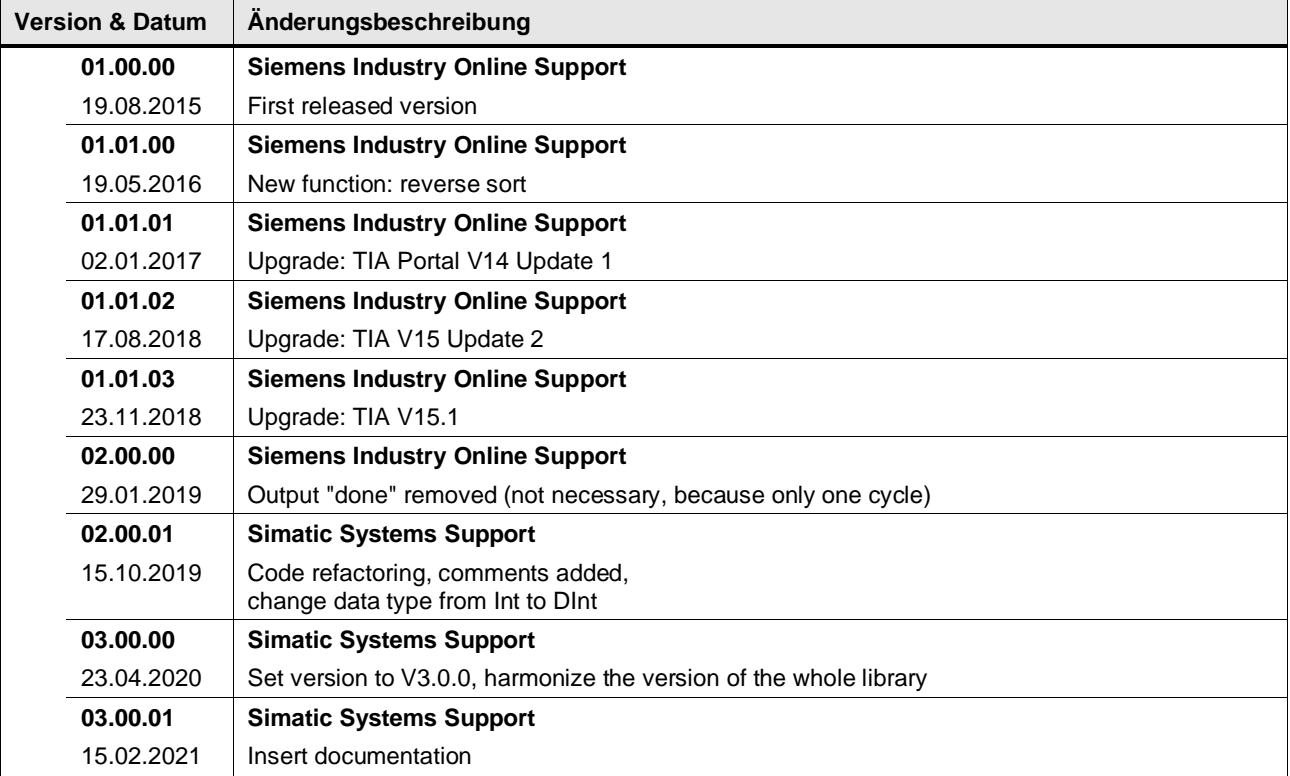

### **4.7.16 LGF\_ShellSort\_LReal (FB / V3.0.1)**

Autor: Siemens Industry Support

#### **Kurzbeschreibung**

Dieser Baustein sortiert ein Array vom Typ LReal mit beliebiger Anzahl an Elementen (max. 1000) aufsteigend oder absteigend und gibt es im selben Array wieder zurück.

#### **Baustein Schnittstelle**

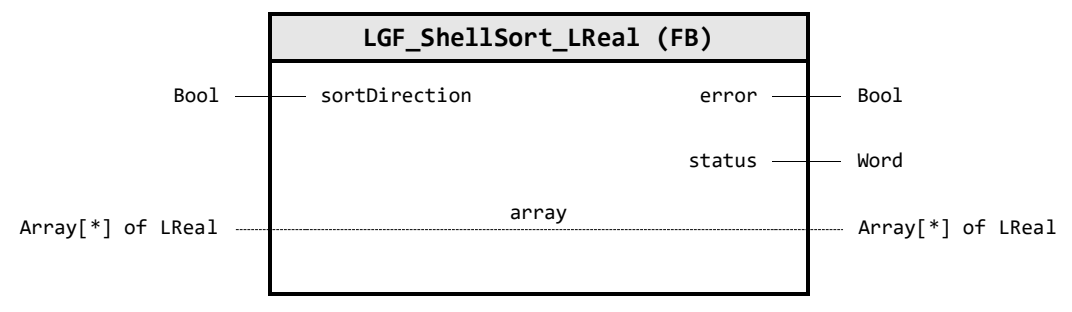

#### **Input Parameter**

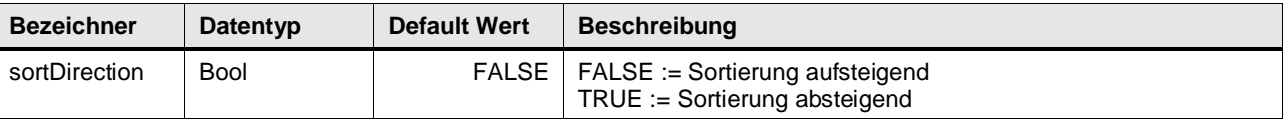

### **Output Parameter**

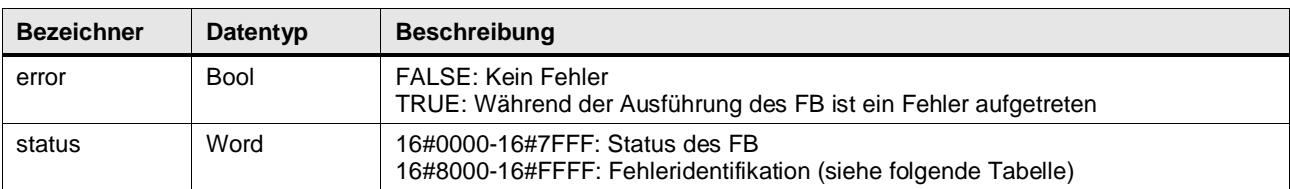

#### **In/Out Parameter**

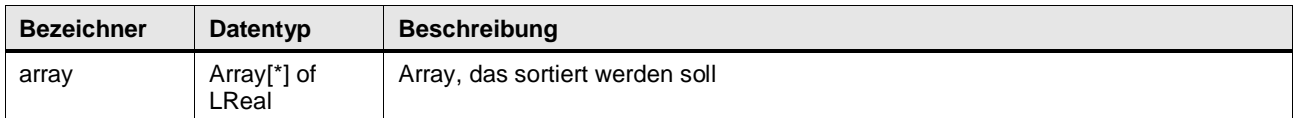

#### **Status & Error Meldungen**

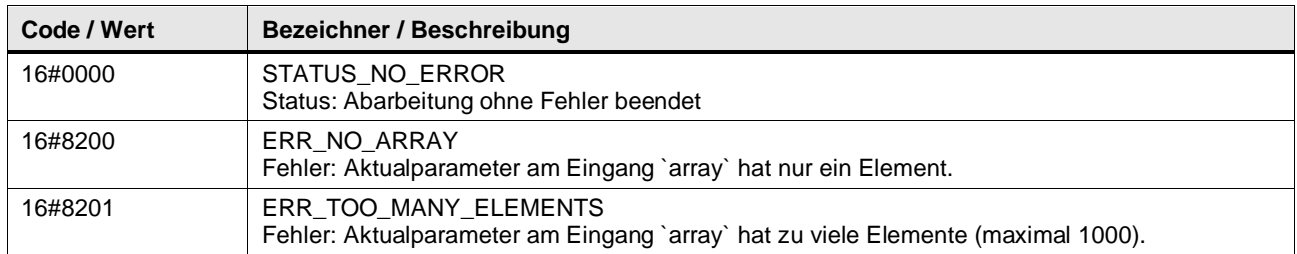

#### **Funktionsbeschreibung**

Der Baustein sortiert nach dem Shell-Sortierverfahren. Beachten Sie, dass die Ausführungszeit des Bausteins stark davon abhängt, wie viele Elemente das zu sortierende Array hat. Folgende Übersicht zeigt einige Messwerte des Bausteins in Abhängigkeit der Anzahl der Array-Elemente.

Mittlere Anzahl an schritten bei der Ausführung:  $O(n \cdot \log(n)^2)$ 

Tabelle: Ausführungszeiten des Bausteins LGF\_ShellSort…

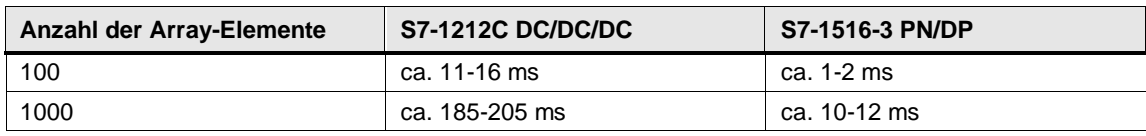

#### **Hinweis** Der Baustein wird synchron ausgeführt und wird nicht auf mehrere SPS-Zyklen aufgeteilt. Somit wirkt sich die Ausführungszeit direkt auf die SPS-Zykluszeit aus. Beachten Sie dieses Verhalten bei ihrem Projekt der verwendeten Steuerung und passen Sie gegebenenfalls die Überwachungszeit der Steuerung an.

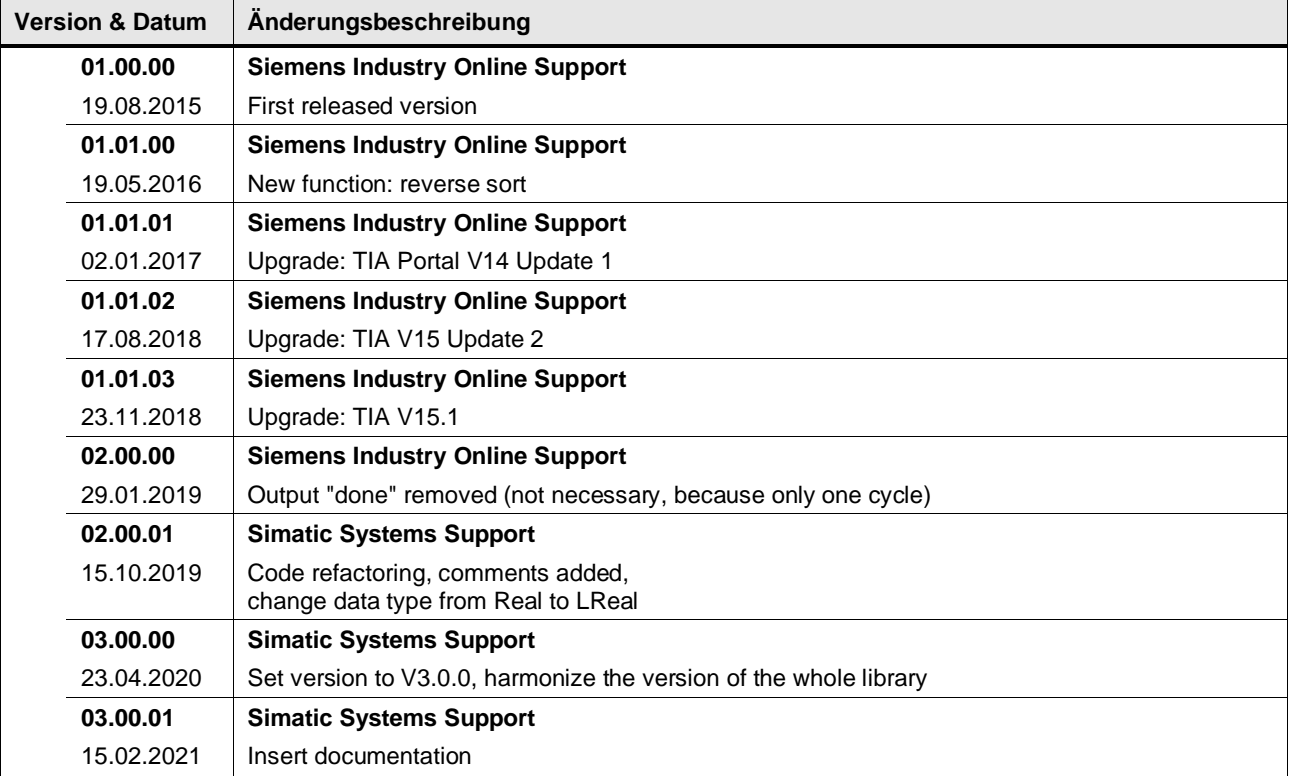

### **4.7.17 LGF\_ShellSort\_UDInt (FB / V3.0.1)**

Autor: Siemens Industry Support

#### **Kurzbeschreibung**

Dieser Baustein sortiert ein Array vom Typ uDint mit beliebiger Anzahl an Elementen (max. 1000) aufsteigend oder absteigend und gibt es im selben Array wieder zurück.

#### **Baustein Schnittstelle**

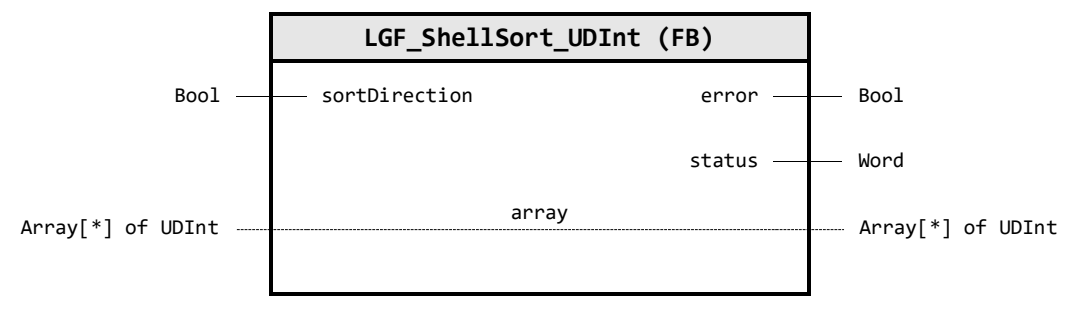

#### **Input Parameter**

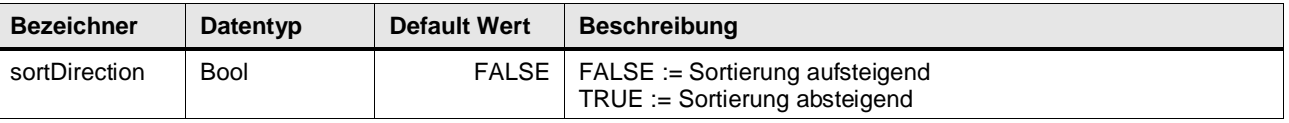

### **Output Parameter**

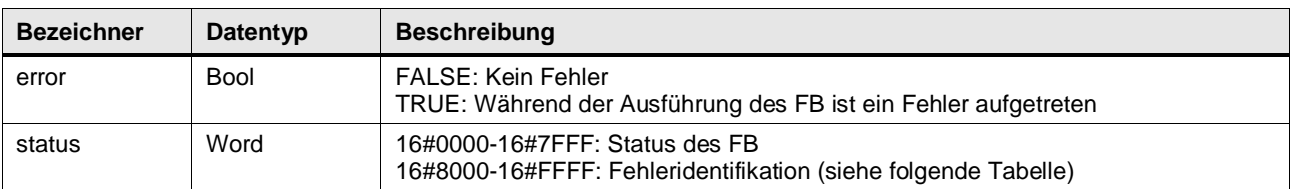

#### **In/Out Parameter**

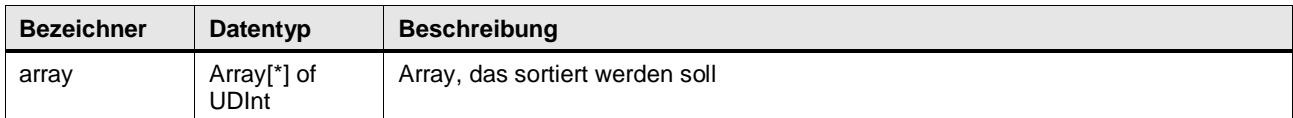

#### **Status & Error Meldungen**

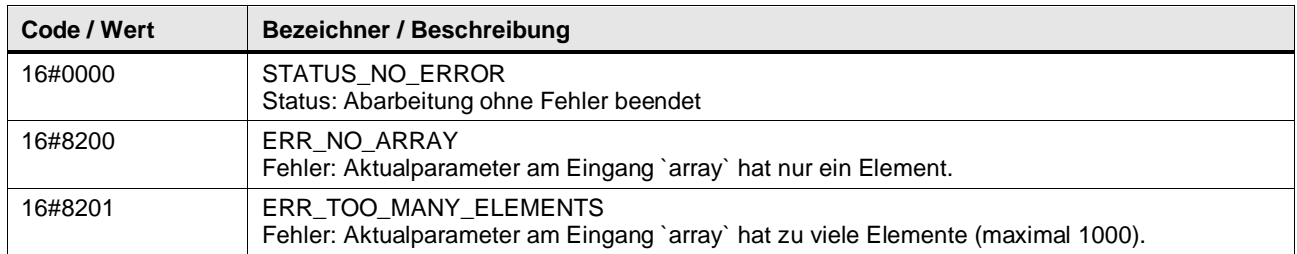

#### **Funktionsbeschreibung**

Der Baustein sortiert nach dem Shell-Sortierverfahren. Beachten Sie, dass die Ausführungszeit des Bausteins stark davon abhängt, wie viele Elemente das zu sortierende Array hat. Folgende Übersicht zeigt einige Messwerte des Bausteins in Abhängigkeit der Anzahl der Array-Elemente.

Mittlere Anzahl an schritten bei der Ausführung:  $O(n \cdot \log(n)^2)$ 

Tabelle: Ausführungszeiten des Bausteins LGF\_ShellSort…

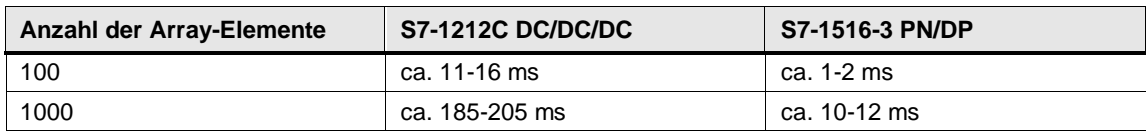

#### **Hinweis** Der Baustein wird synchron ausgeführt und wird nicht auf mehrere SPS-Zyklen aufgeteilt. Somit wirkt sich die Ausführungszeit direkt auf die SPS-Zykluszeit aus. Beachten Sie dieses Verhalten bei ihrem Projekt der verwendeten Steuerung und passen Sie gegebenenfalls die Überwachungszeit der Steuerung an.

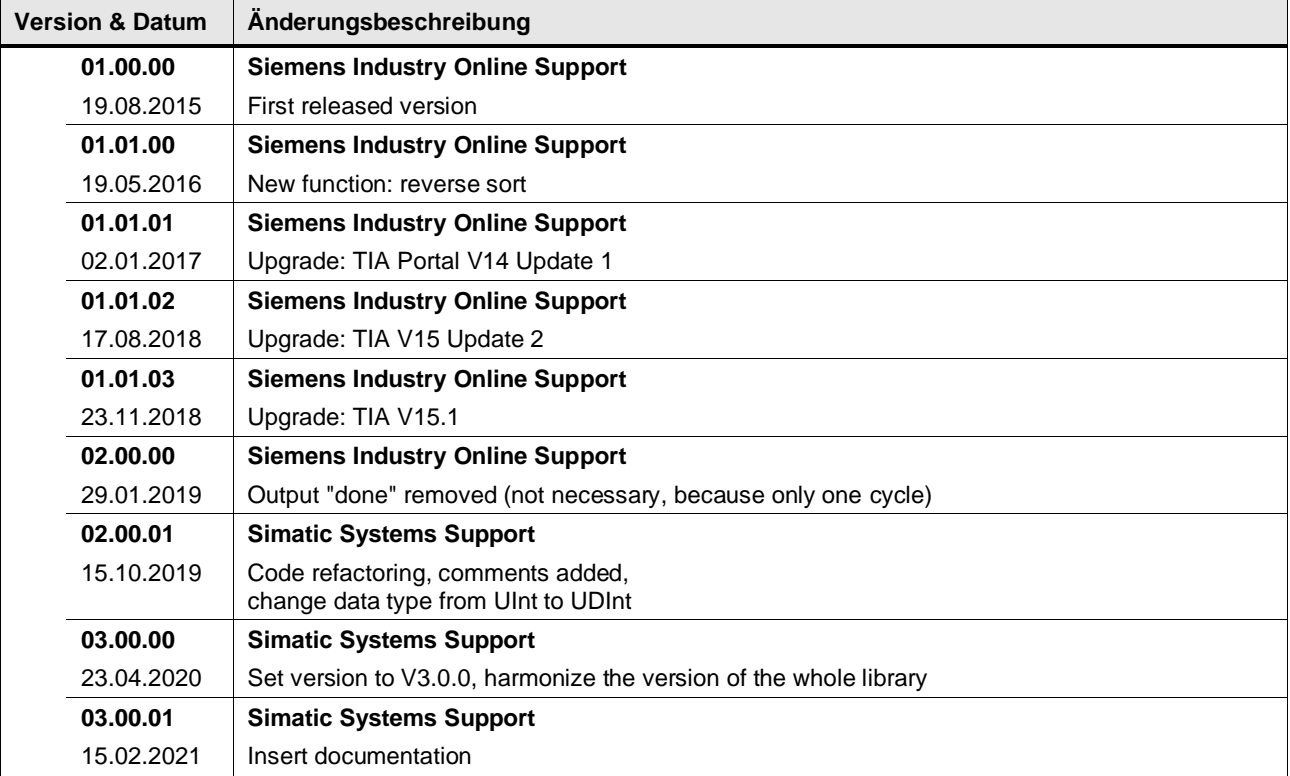

### **4.7.18 LGF\_ShiftRegister (FB / V1.0.3)**

Autor: Siemens Digital Industry Support

#### **Kurzbeschreibung**

Die Funktion repräsentiert ein Schieberegister für alle möglichen Datentypen (durch Nutzung von Variant).

Es ist möglich die Elemente im Array bufferRegister nach Links (Index array[n]:=array[n+1]) oder Rechts (Index array[n]:=array[n-1]) zu schieben.

Sie kann zum Beispiel zur Materialverfolgung durch eine Maschine und den Prozess genutzt werden, zum Beispiel für Rundschalttische.

**Hinweis** Da diese Funktion die Array Elemente verschiebt, kann es zu Auswirkungen auf die Zykluszeit kommen, abhängig von der Größe des verschaltenden Arrays am Eingang bufferRegister.

> Bitte beachten Sie, dass ein FIFO oder LIFO Speicher, basierend auf Indizierung, für viele Applikation genauso ausreichend ist.

#### **Baustein Schnittstelle**

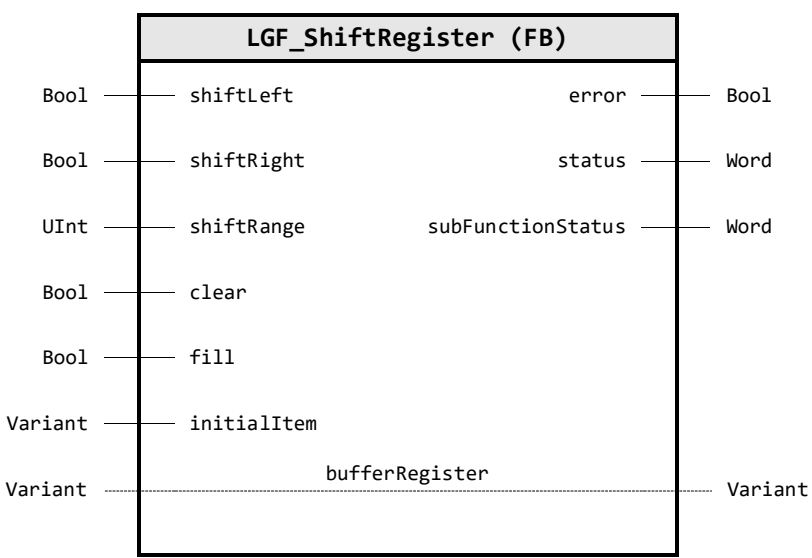

#### **Input Parameter**

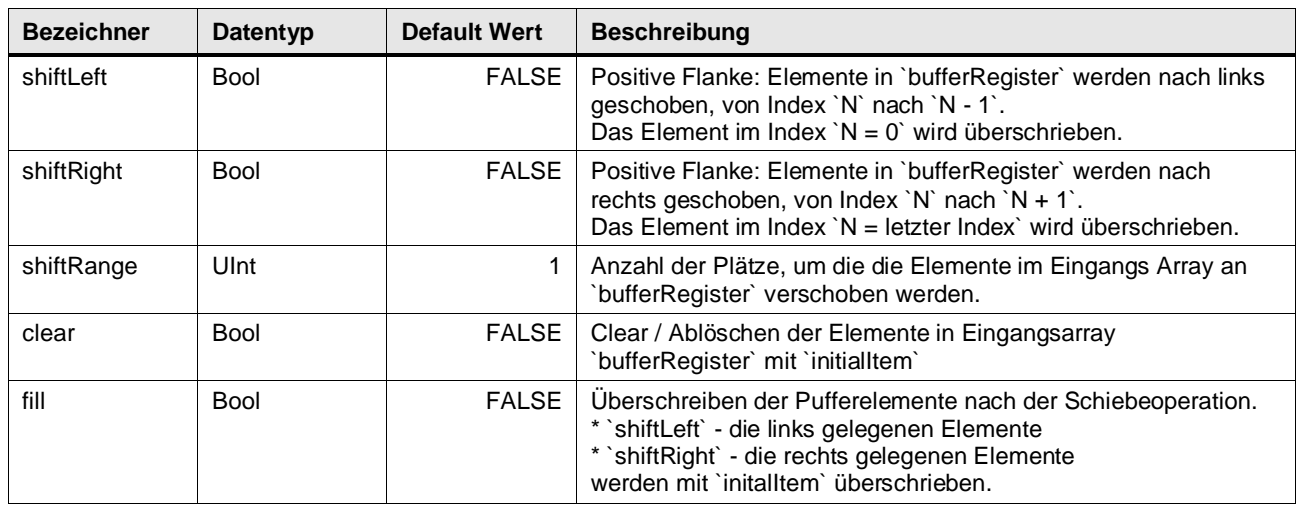

### 4 Programm Bausteine

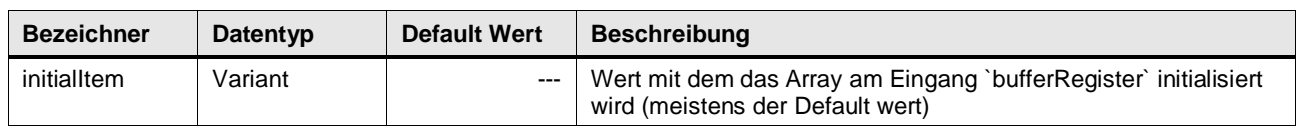

### **Output Parameter**

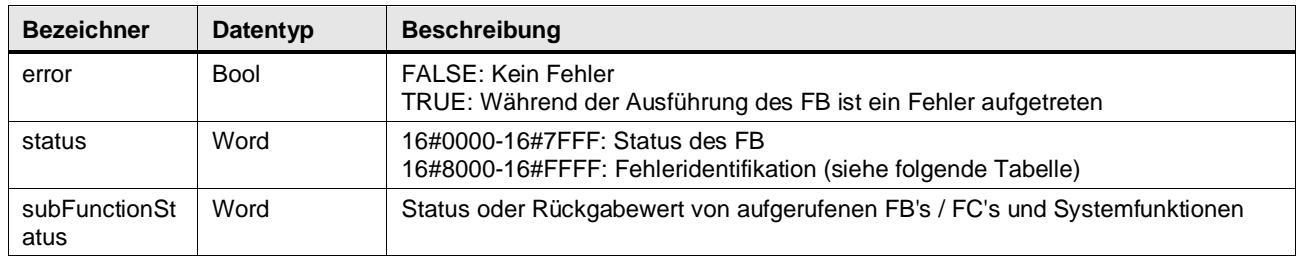

### **In/Out Parameter**

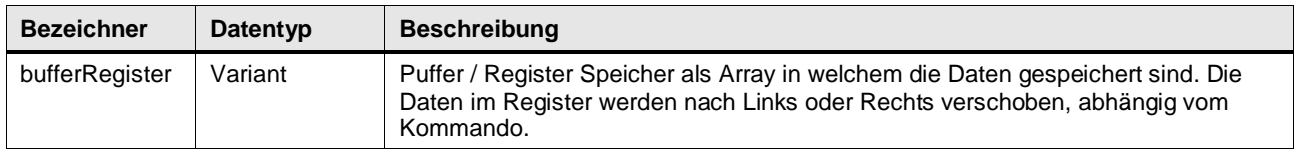

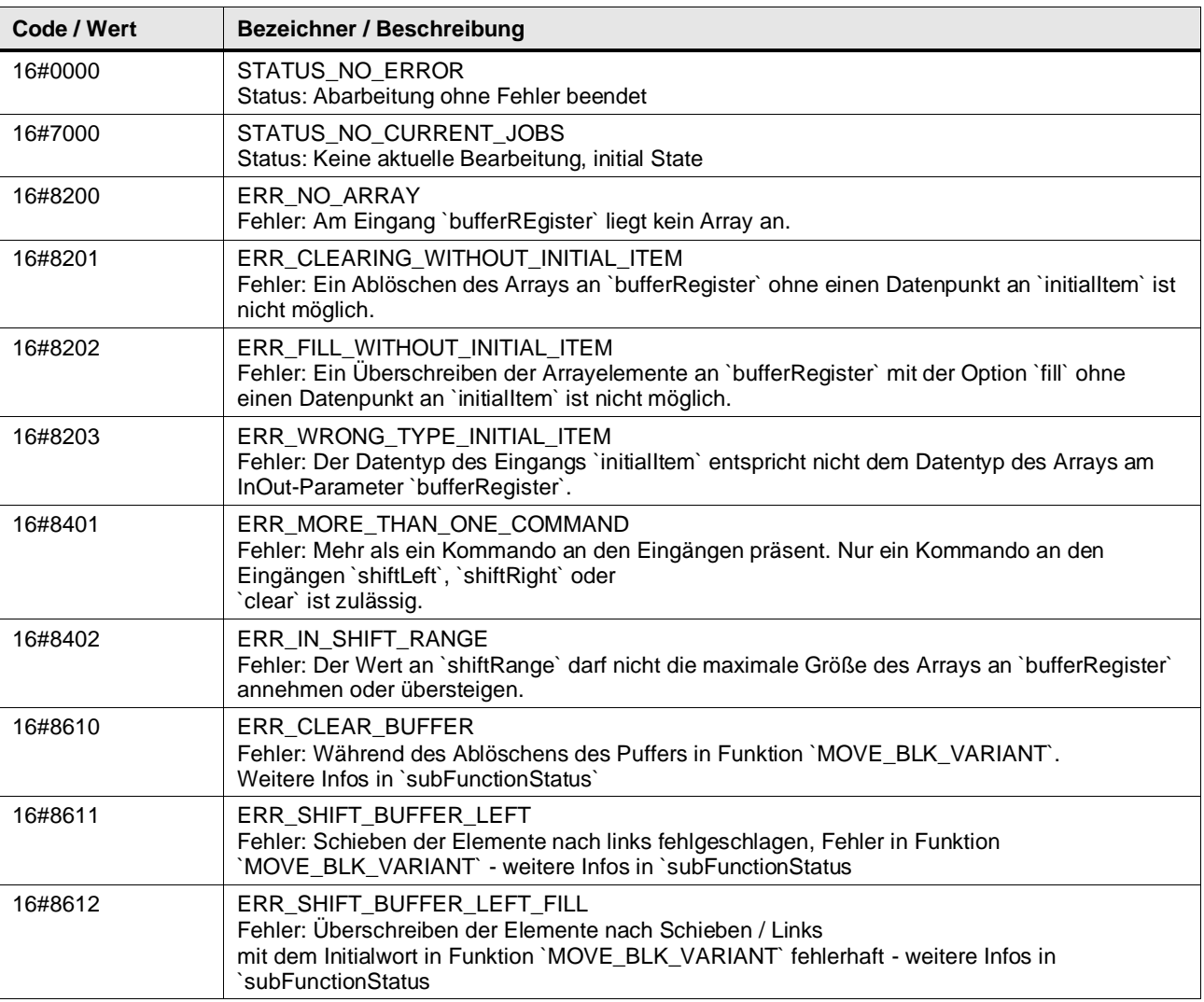

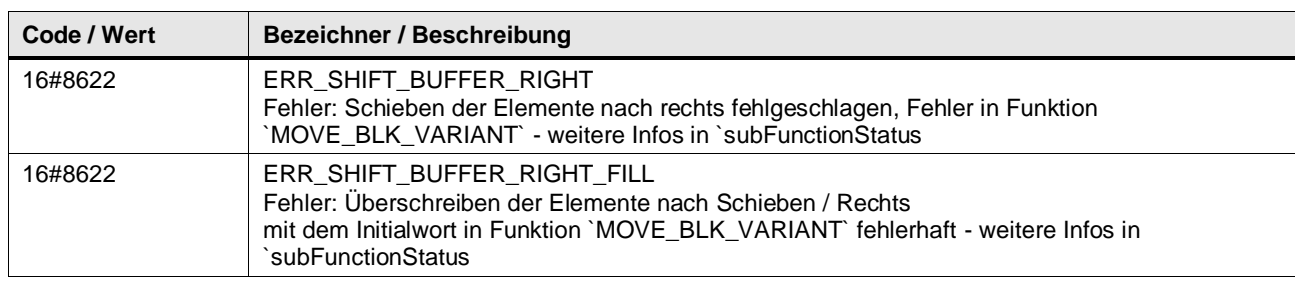

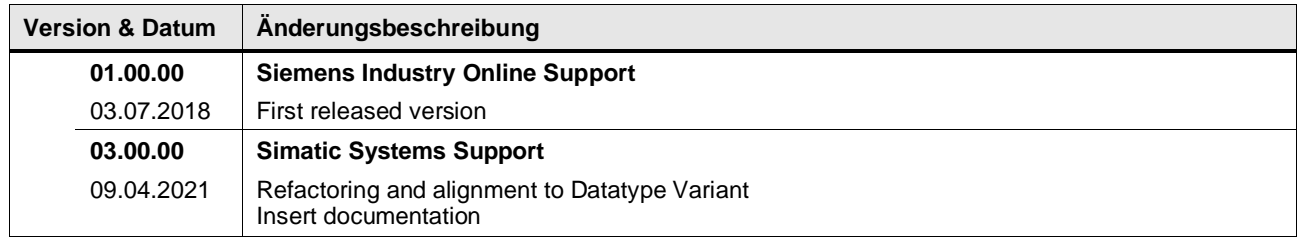

# **4.8 Converter operations**

### **4.8.1 LGF\_BinaryToGray (FC / V3.0.1)**

Autor: Siemens Digital Industry

### **Kurzbeschreibung**

Diese Funktion wandelt einen binär codierten Wert in einen Gray codierten Wert um.

### **Baustein Schnittstelle**

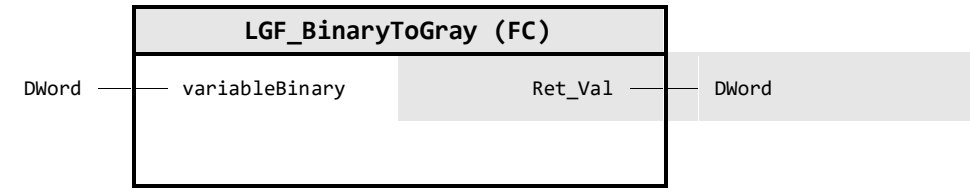

### **Input Parameter**

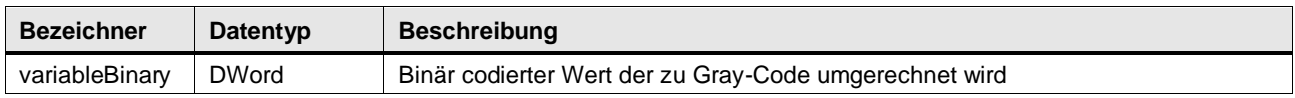

### **Output Parameter**

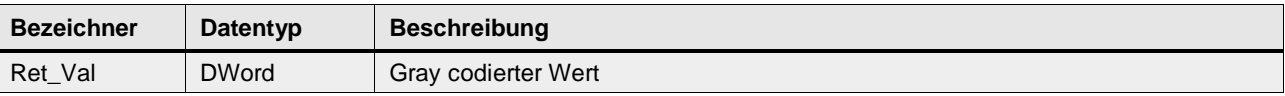

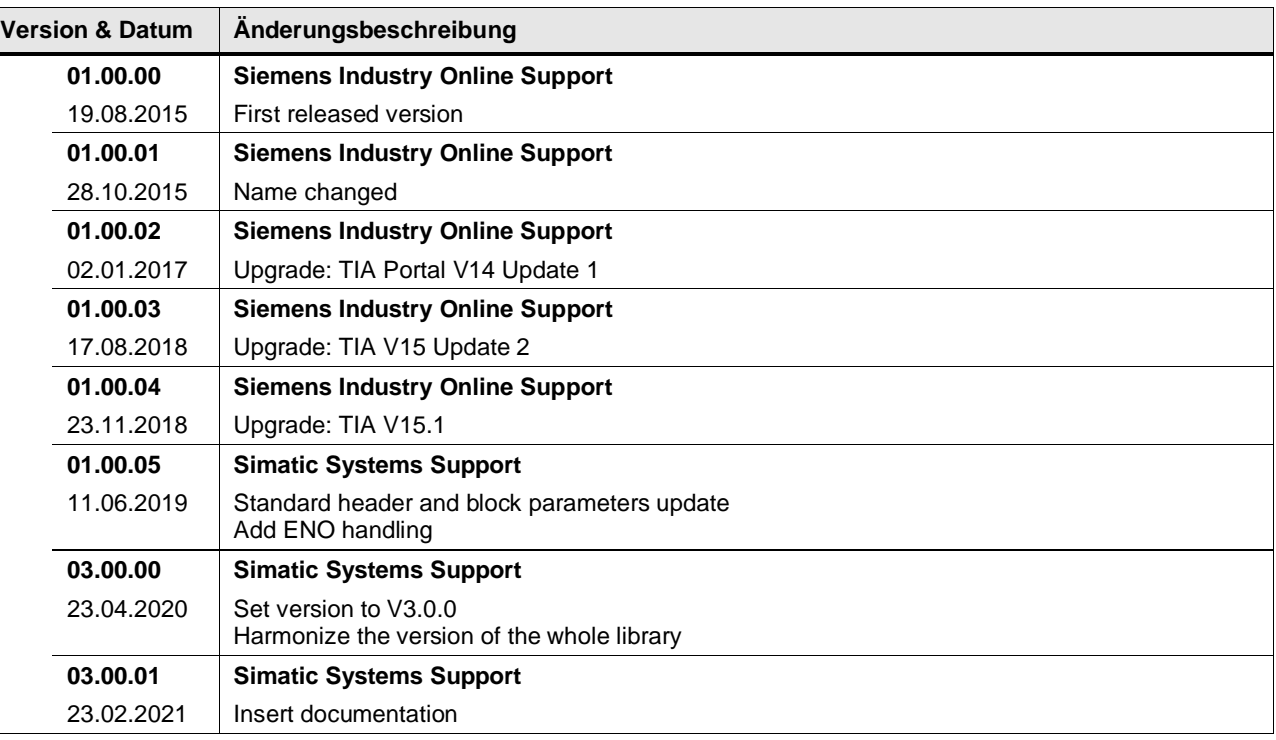

### **4.8.2 LGF\_DecodeUtf8 (FC / V1.0.0)**

Autor: Siemens Online Support

### **Kurzbeschreibung**

Dekodiert einen UTF-8 kodierten Byte-Stream in einen WString

#### **Baustein Schnittstelle**

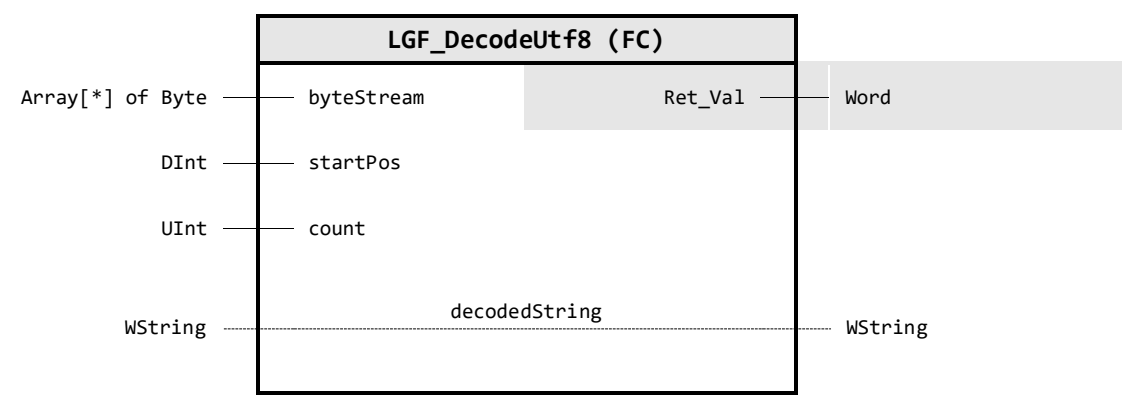

### **Input Parameter**

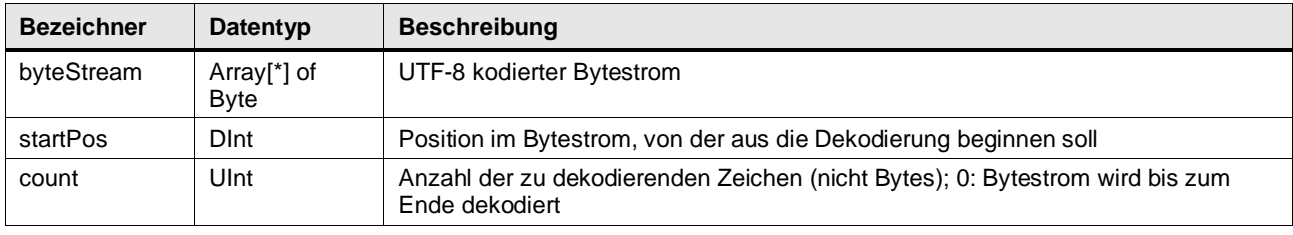

### **Output Parameter**

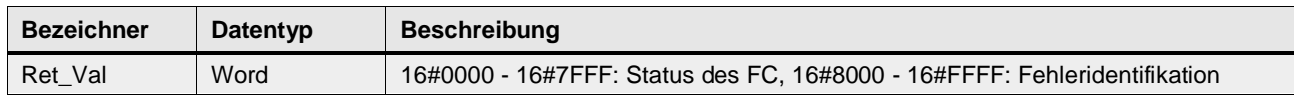

### **In/Out Parameter**

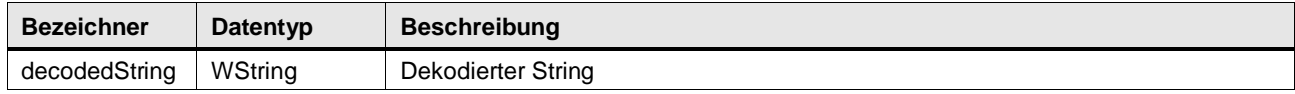

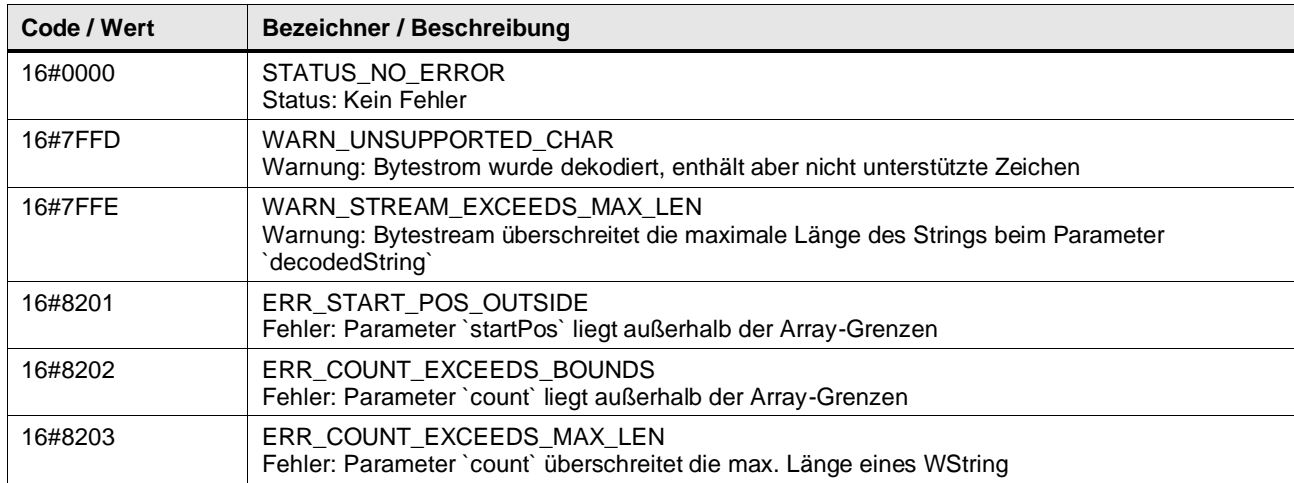

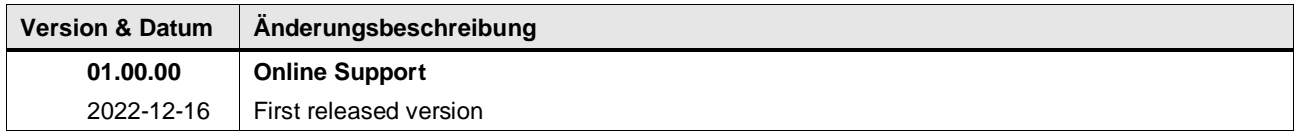

### **4.8.3 LGF\_DTLToJulianDate (FC / V0.0.1)**

Autor: Siemens Digital Industry

#### **Kurzbeschreibung**

Diese Funktion konvertiert das Datum und die Uhrzeit vom Datentyp DTL in das reguläre und modifizierte julianische Datum in den Datentyp LReal (Double). Der Zeitstempel wird auf Basis der UTC berechnet, dies bedeutet, dass die Zeitzone nicht berücksichtigt wird.

Es sind nur Zeiten ab dem 01.01.1990 zulässig.

#### **Baustein Schnittstelle**

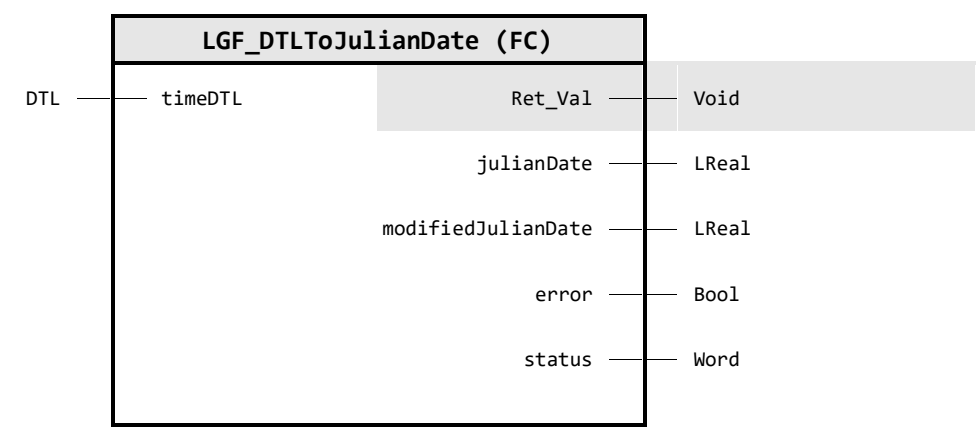

### **Input Parameter**

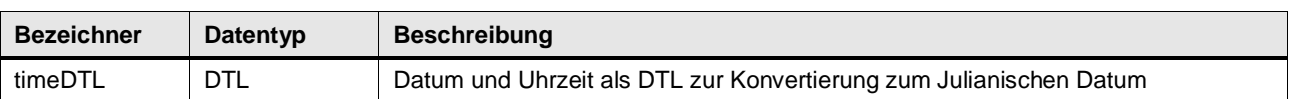

#### **Output Parameter**

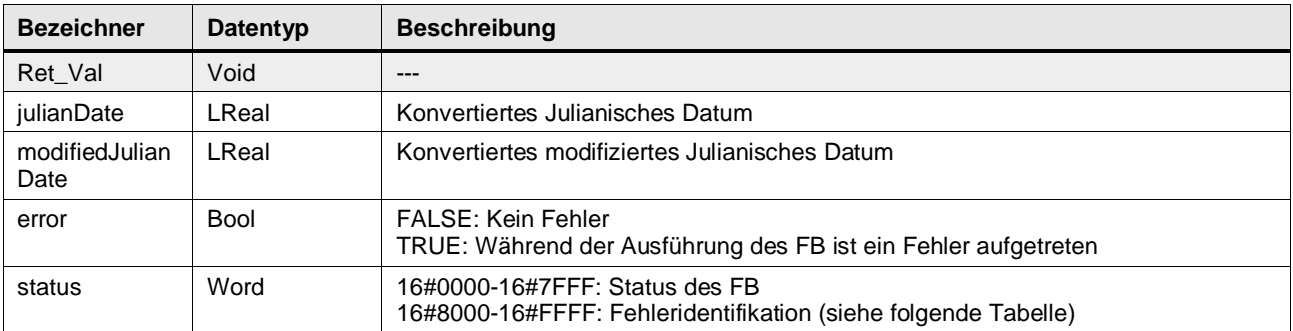

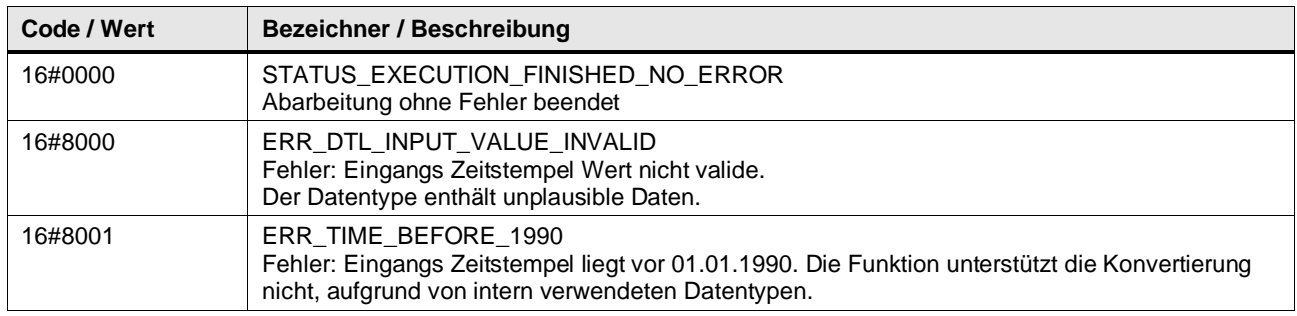

### 4 Programm Bausteine

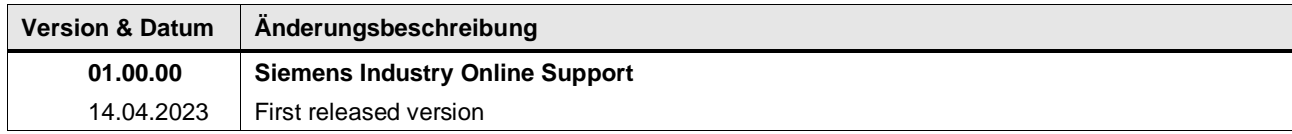

### **4.8.4 LGF\_DTLToString\_DE (FC / V3.0.1)**

Autor: Siemens Digital Industry

#### **Kurzbeschreibung**

Diese Funktion konvertiert ein Datum vom Datentyp DTL in eine Zeichenkette vom Datentyp STRING im traditionellen Format (DD MM YYYY ...).

#### **Baustein Schnittstelle**

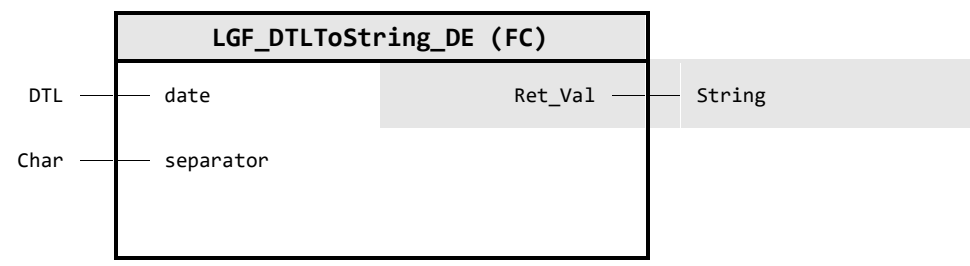

#### **Input Parameter**

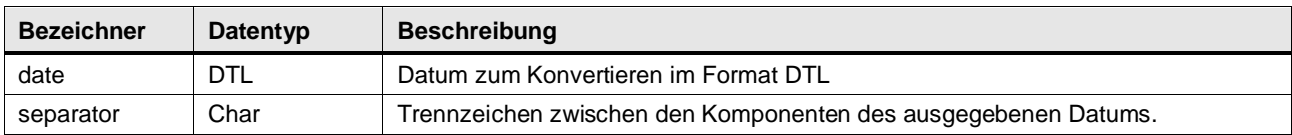

#### **Output Parameter**

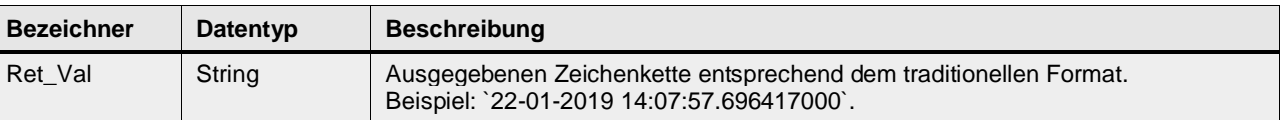

#### **Funktionsbeschreibung**

Der Baustein liest ein Datum vom Datentyp DTL ein und konvertiert die einzelnen Komponenten des Datums (Jahr, Monat, Tag, Stunde…) in eine Zeichenkette und gibt diese im traditionellen Format (DE) aus. Das Trennzeichen zwischen den Komponenten des Datums ist variabel.

#### **Traditionelles Format (DE):**

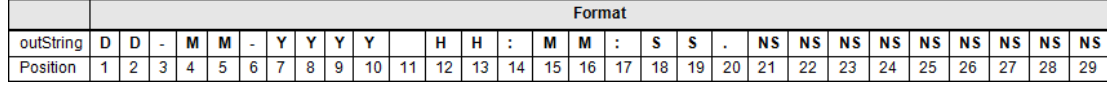

#### **Trennzeichen:**

Am Eingangsparameter separatorDate geben Sie das Trennzeichen zwischen den Komponenten des Kalenderdatums vor.

#### **Beispiel:**

- separatorDate =  $/$  outString =  $16/03/2016$ ...
- separatorDate =  $-$  outString =  $16 03 2016...$

### 4 Programm Bausteine

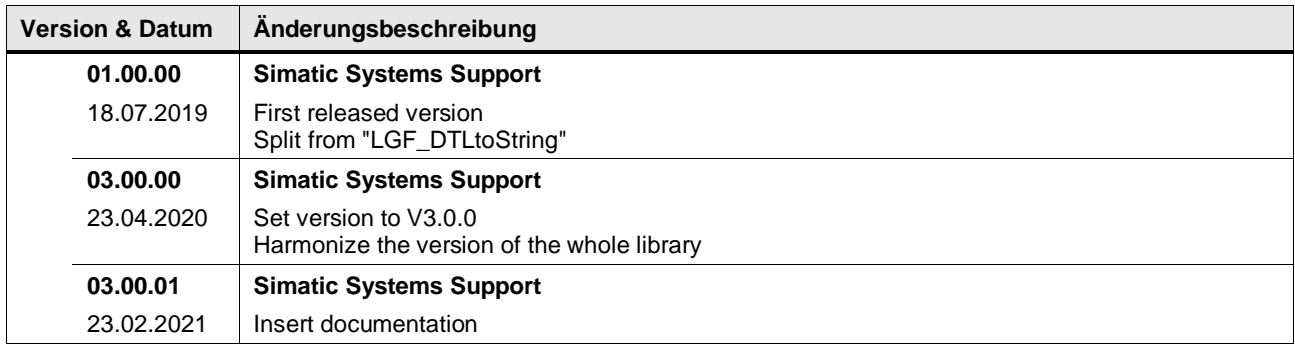

### **4.8.5 LGF\_DTLToString\_ISO (FC / V3.0.1)**

Autor: Siemens Digital Industry

#### **Kurzbeschreibung**

Diese Funktion konvertiert ein Datum vom Datentyp DTL in eine Zeichenkette vom Datentyp STRING im internationalen Format (YYYY MM DD ...).

#### **Baustein Schnittstelle**

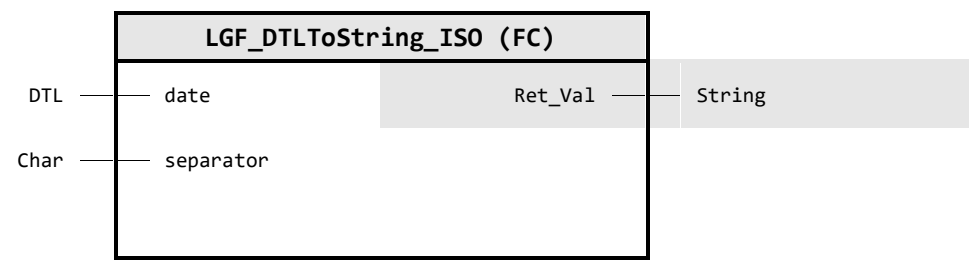

#### **Input Parameter**

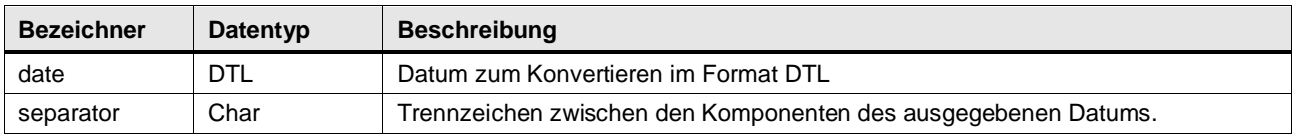

#### **Output Parameter**

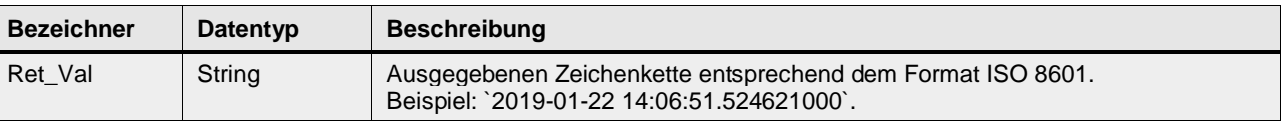

#### **Funktionsbeschreibung**

Der Baustein liest ein Datum vom Datentyp DTL ein und konvertiert die einzelnen Komponenten des Datums (Jahr, Monat, Tag, Stunde…) in eine Zeichenkette und gibt diese im internationalen Format aus. Das Trennzeichen zwischen den Komponenten des Datums ist variabel.

#### **Internationales Format (ISO 8601):**

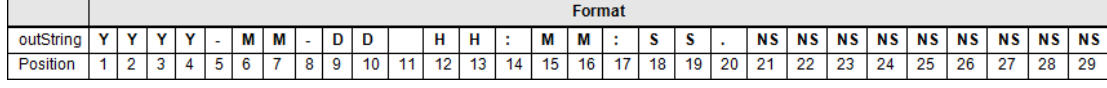

#### **Trennzeichen:**

Am Eingangsparameter separatorDate geben Sie das Trennzeichen zwischen den Komponenten des Kalenderdatums vor.

#### **Beispiel:**

- separatorDate =  $/$  outString =  $2016/03/16$ ...
- separatorDate =  $-$  outString =  $2016 03 16$ ...

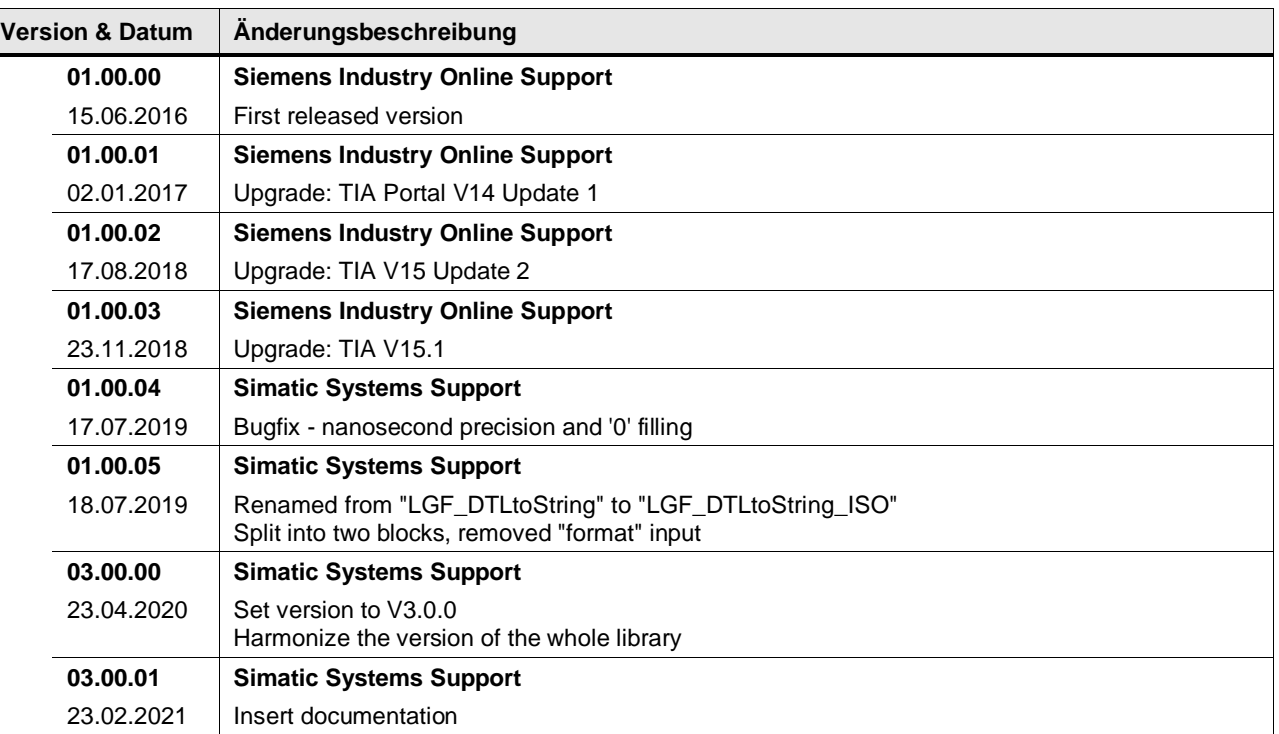

### **4.8.6 LGF\_DTLToUnixTime (FC / V3.0.2)**

Autor: Siemens Digital Industry

#### **Kurzbeschreibung**

Diese Funktion konvertiert Datum und Uhrzeit vom Datentyp DTL in die UNIX Zeit vom Datentyp DInt. Der Zeitstempel wird in UTC gerechnet. Das bedeutet, dass die Zeitzone nicht berücksichtigt wird.

Es sind nur Zeiten ab dem 01.01.1990 zulässig.

#### **Baustein Schnittstelle**

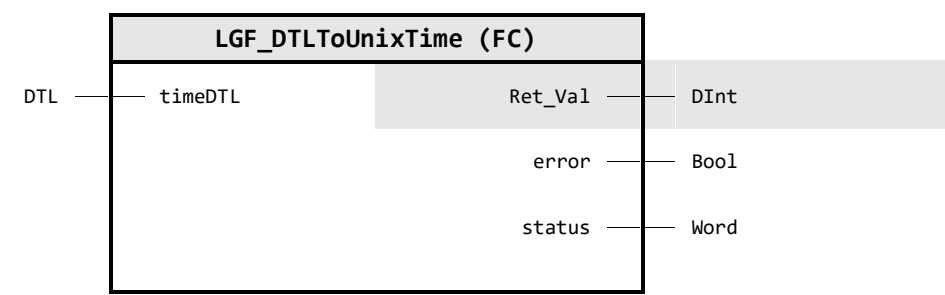

### **Input Parameter**

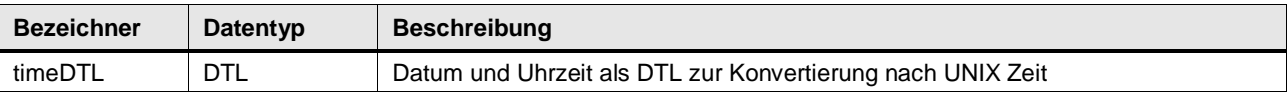

### **Output Parameter**

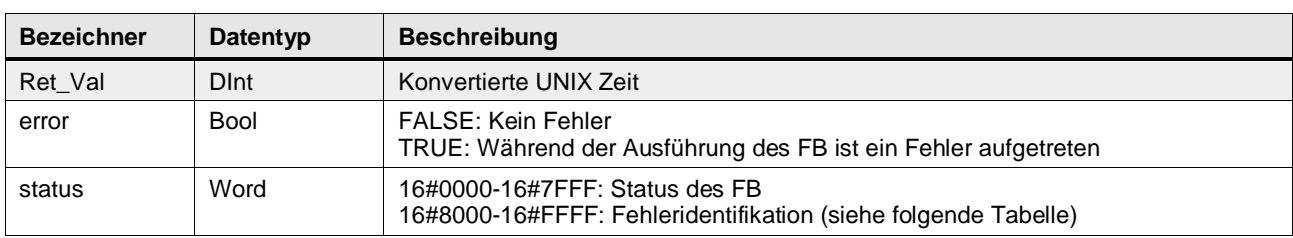

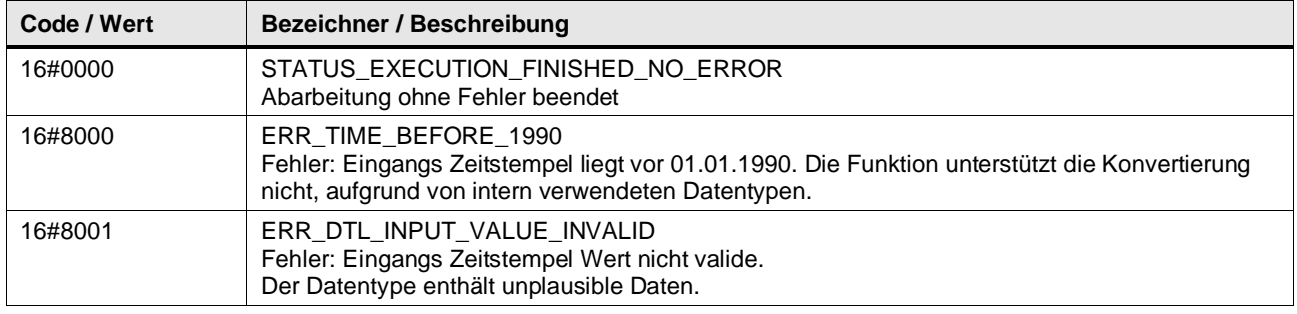

### 4 Programm Bausteine

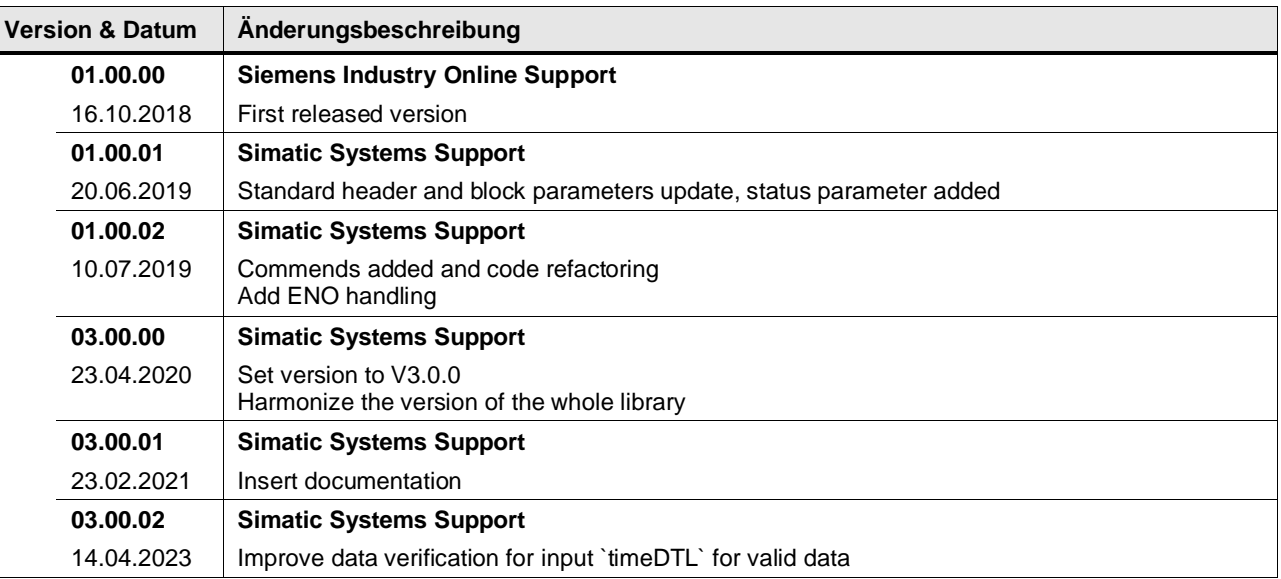

### **4.8.7 LGF\_EncodeUtf8 (FC / V1.0.0)**

Autor: Siemens Online Support

#### **Kurzbeschreibung**

Kodiert ein WString in einen UTF-8 kodierten Bytestrom.

#### **Baustein Schnittstelle**

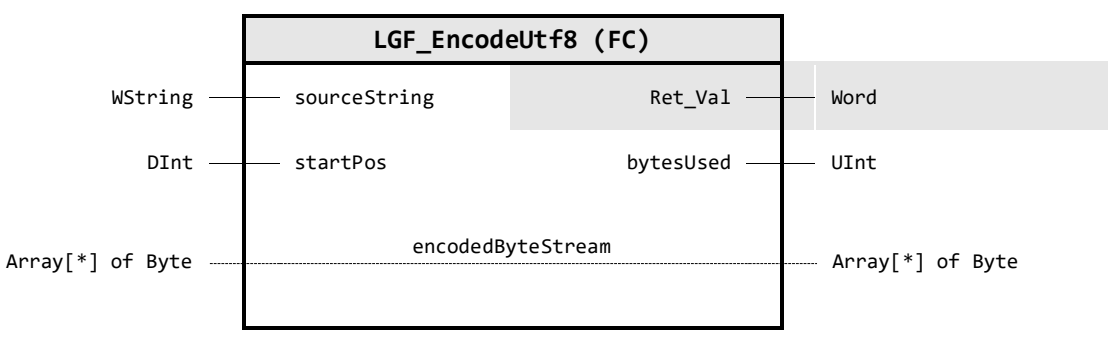

#### **Input Parameter**

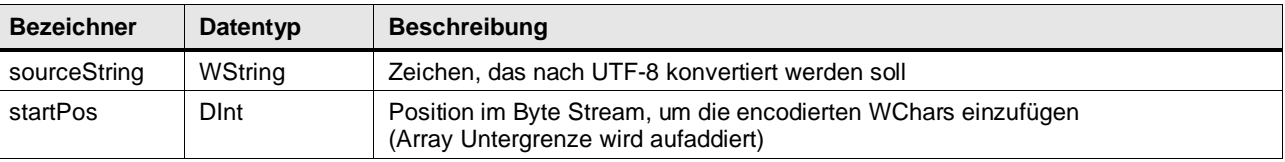

### **Output Parameter**

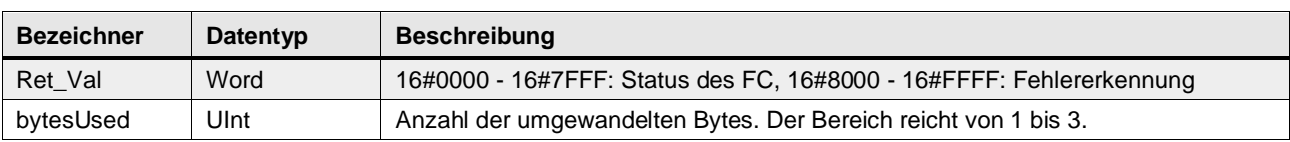

#### **In/Out Parameter**

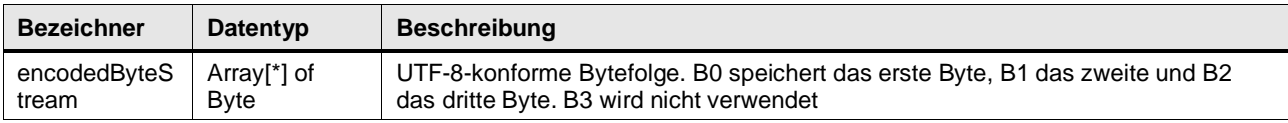

#### **Status & Error Meldungen**

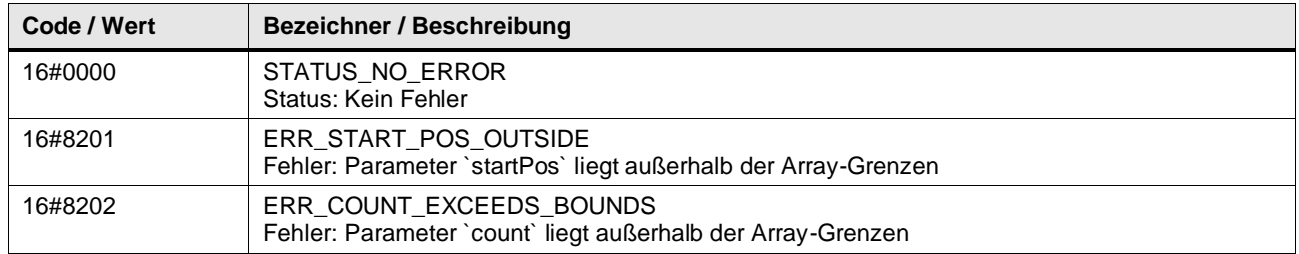

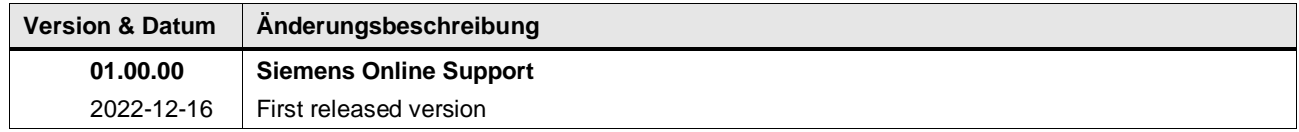

### **4.8.8 LGF\_GpsDDToGps (FC / V3.0.2)**

Autor: Siemens Digital Industry

#### **Kurzbeschreibung**

Die Funktion konvertiert einen gegebenen GPS-DD Datentyp (Dezimalgrad) in einen GPS-Datentyp (Richtung, Grad, Minuten und Sekunden). GPS Dezimalgrad nach GPS "native".

### **Baustein Schnittstelle**

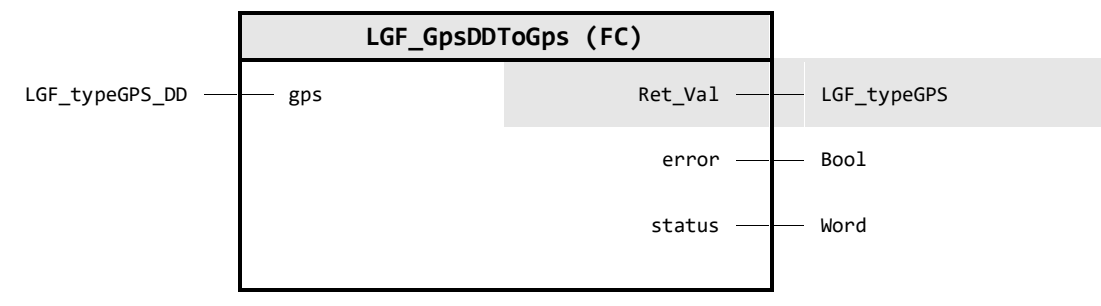

### **Input Parameter**

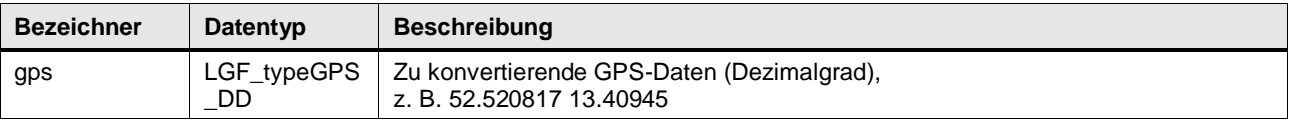

### **Output Parameter**

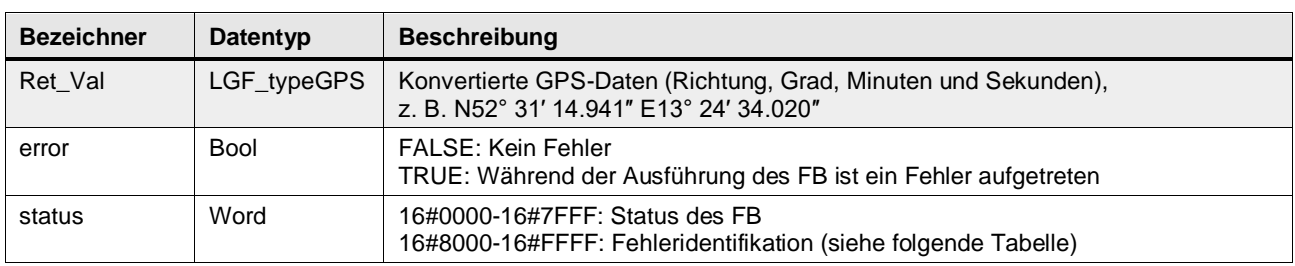

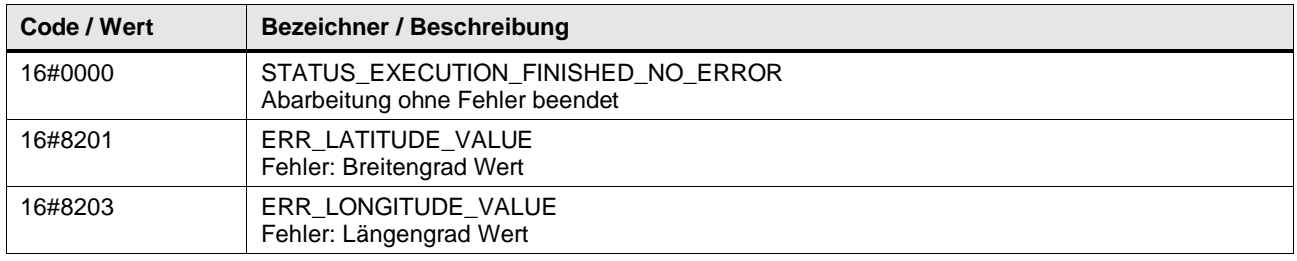

#### **Benutzer definierte Datentypen**

### **LGF\_typeGPS\_DD (UDT / V3.0.1)**

Datentyp für GPS-Koordinaten im Format Dezimalgrad. Für Breitengrad (Latitude) und Längengrad (Longitude). Datentyp für einen gesamten GPS Datensatz.

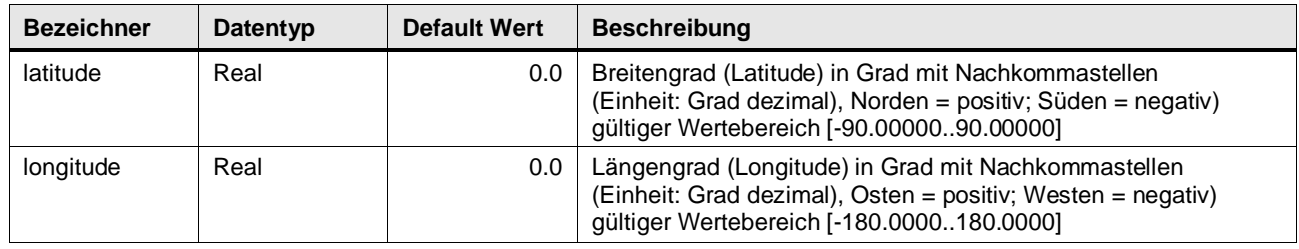

### **LGF\_typeGPS (UDT / V3.0.1)**

Datentyp für GPS-Koordinaten Breitengrad (Latitude) und Längengrad (Longitude). Subdatentypen im Format Grad, Minuten, Sekunden und Richtung. Datentyp für einen gesamten GPS Datensatz.

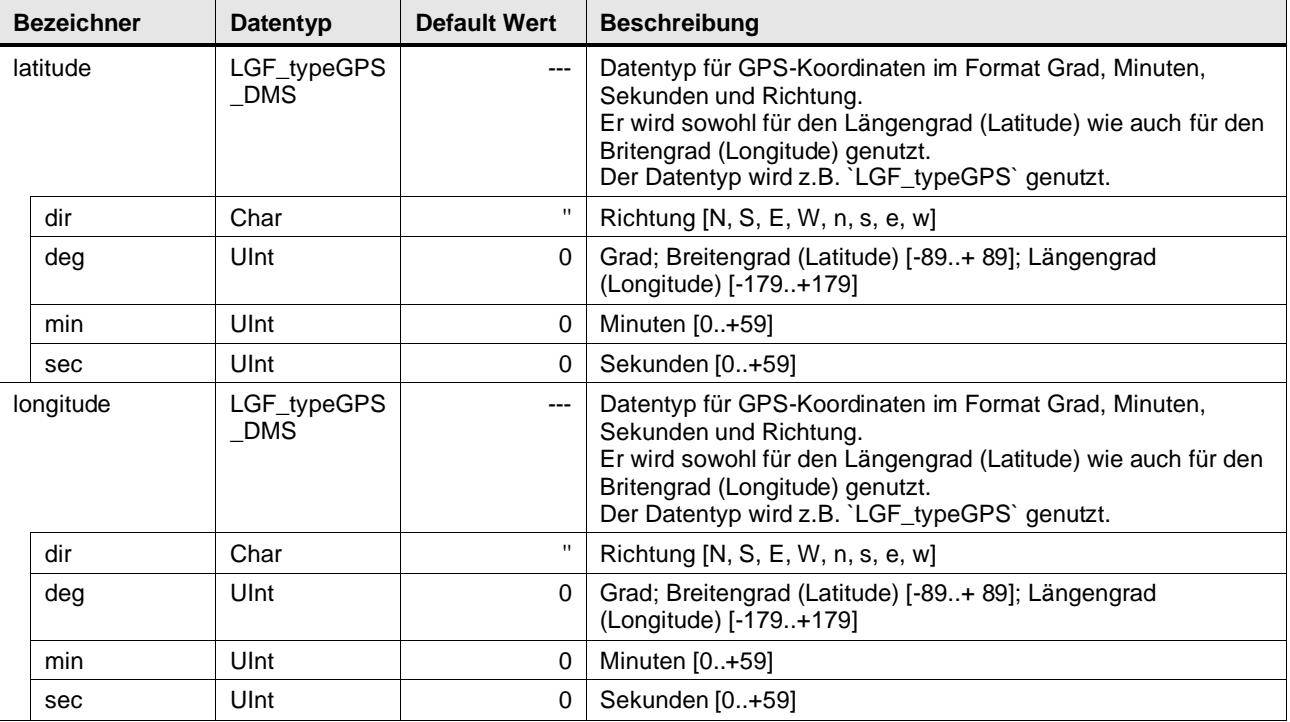

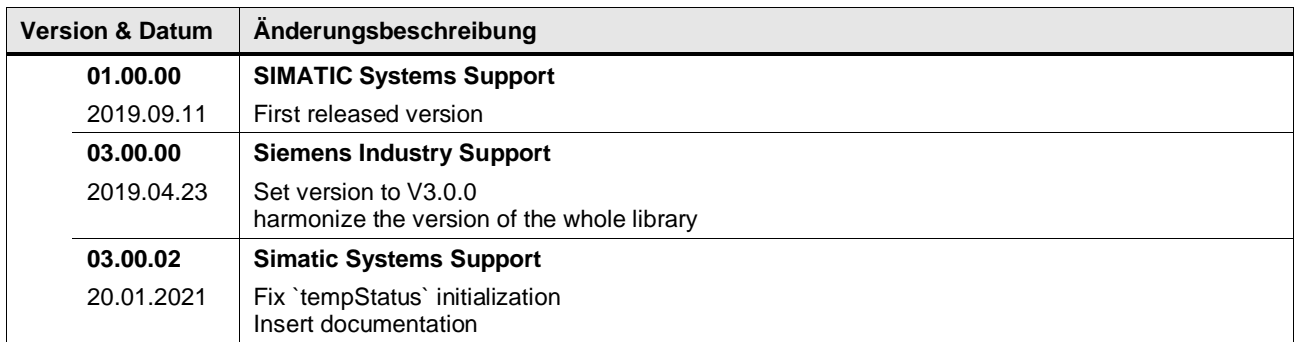

### **4.8.9 LGF\_GpsToGpsDD (FC / V3.0.2)**

Autor: Siemens Digital Industry

### **Kurzbeschreibung**

Die Funktion konvertiert einen GPS-Datentyp (Format Richtung, Grad, Minuten und Sekunden) in einen GPS-DD Datentyp (Dezimalgrad).

GPS "native" nach GPS Dezimalgrad.

### **Baustein Schnittstelle**

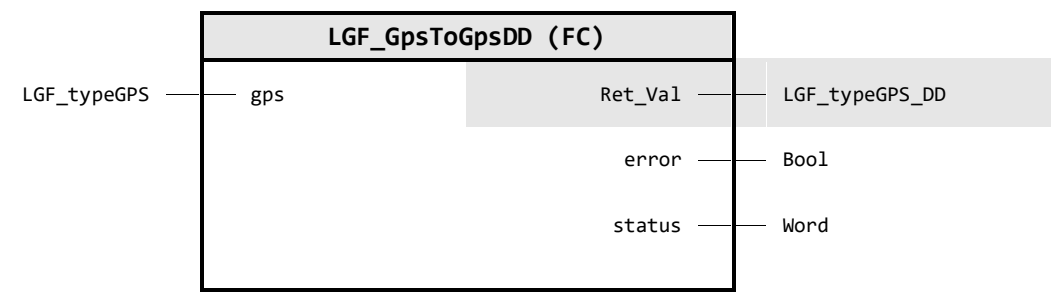

### **Input Parameter**

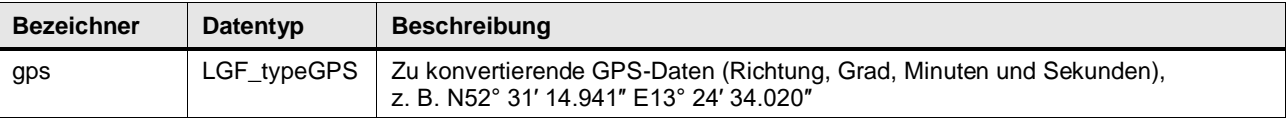

### **Output Parameter**

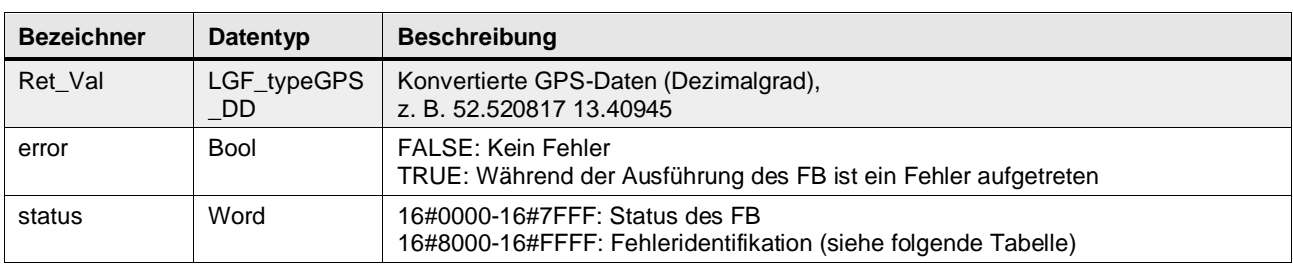

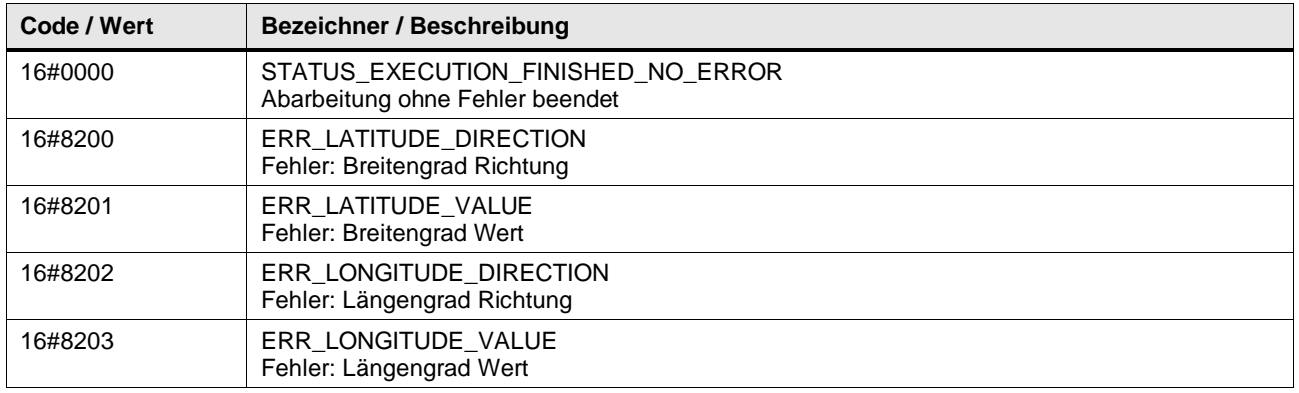

### **Benutzer definierte Datentypen**

### **LGF\_typeGPS (UDT / V3.0.1)**

Datentyp für GPS-Koordinaten Breitengrad (Latitude) und Längengrad (Longitude). Subdatentypen im Format Grad, Minuten, Sekunden und Richtung. Datentyp für einen gesamten GPS Datensatz.

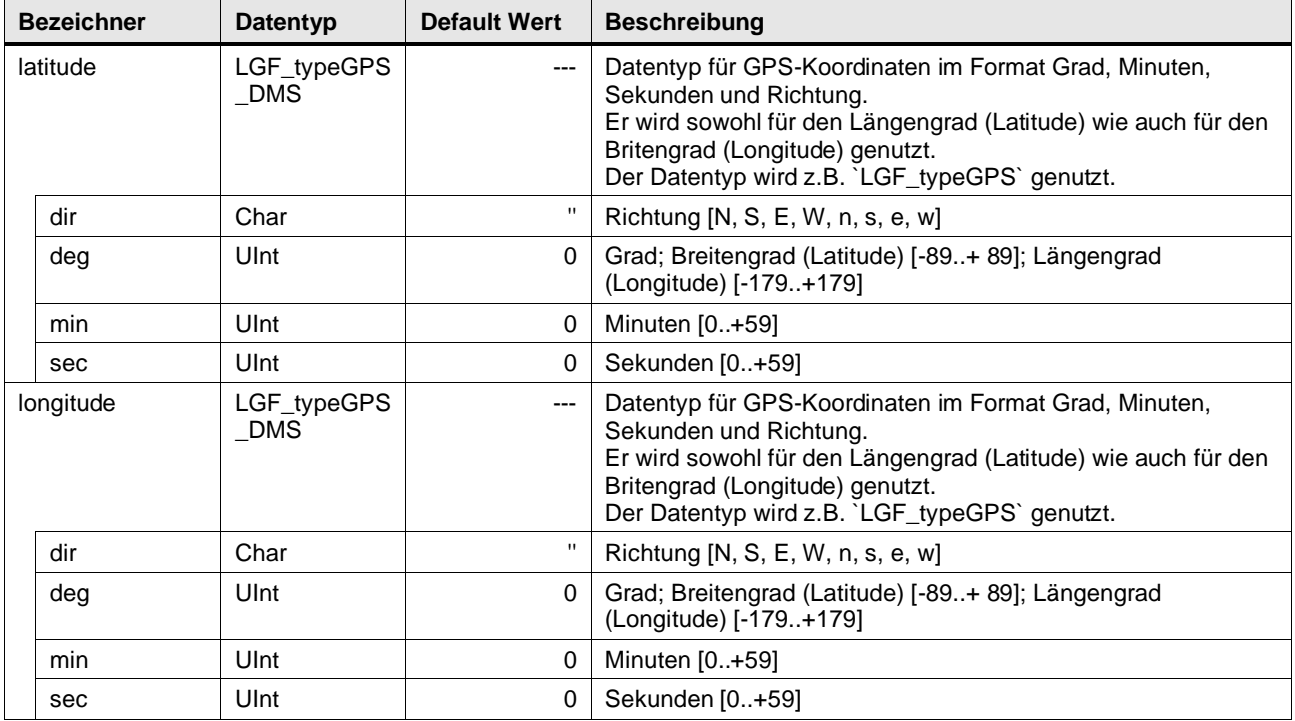

### **LGF\_typeGPS\_DD (UDT / V3.0.1)**

Datentyp für GPS-Koordinaten im Format Dezimalgrad. Für Breitengrad (Latitude) und Längengrad (Longitude). Datentyp für einen gesamten GPS Datensatz.

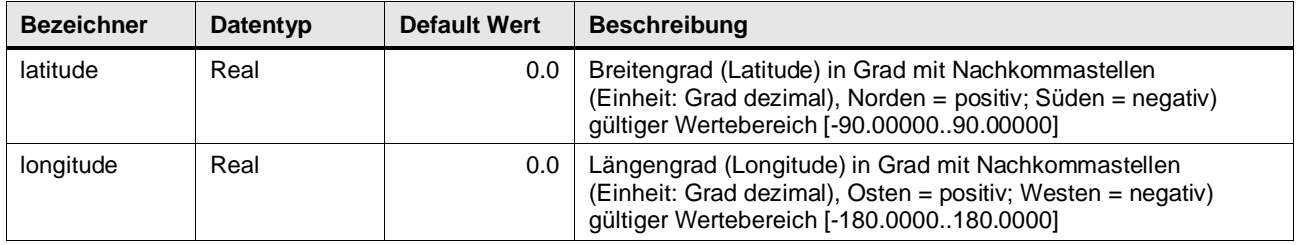

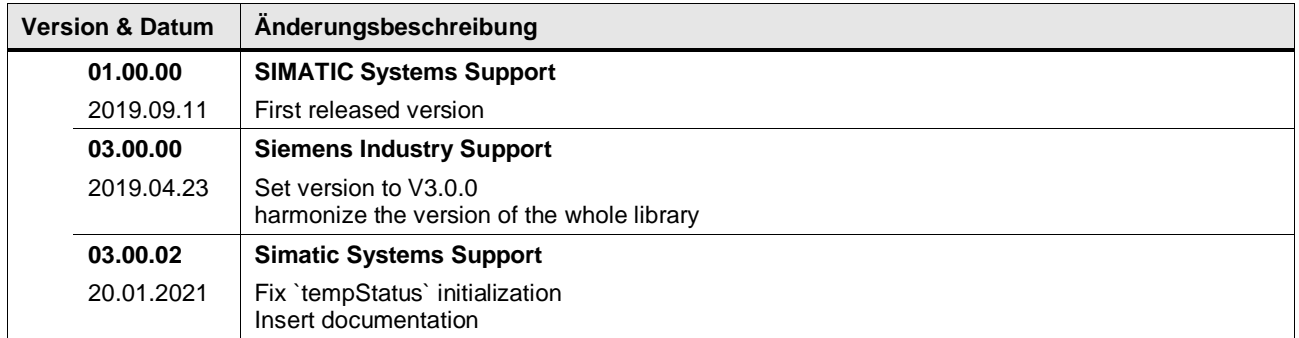

### **4.8.10 LGF\_GrayToBinary (FC / V3.0.1)**

Autor: Siemens Digital Industry

#### **Kurzbeschreibung**

Diese Funktion wandelt einen Gray codierten Wert in einen binär codierten Wert um.

#### **Baustein Schnittstelle**

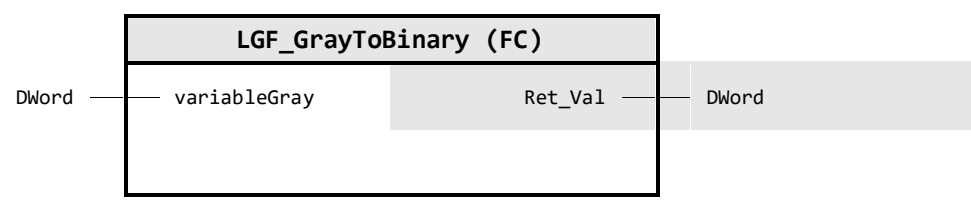

### **Input Parameter**

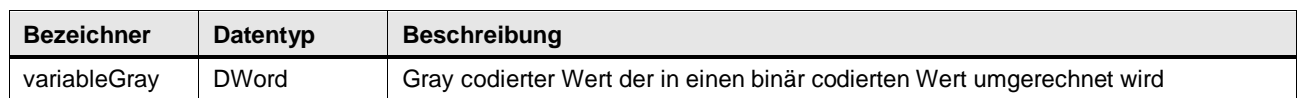

#### **Output Parameter**

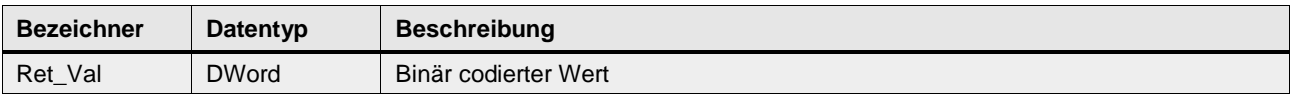

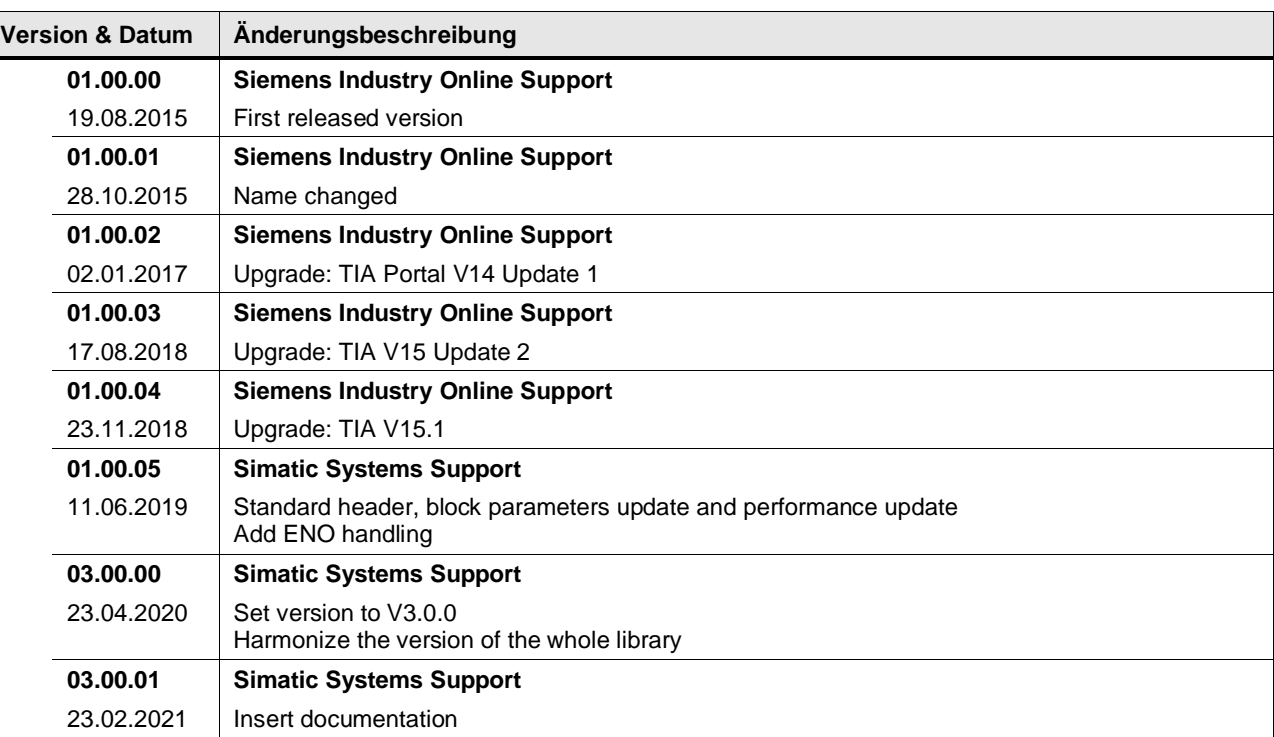

### **4.8.11 LGF\_IntToString (FC / V3.0.1)**

Autor: Siemens Digital Industry

#### **Kurzbeschreibung**

Diese Funktion konvertiert eine Variable vom Datentyp DInt in eine Variable vom Datentyp String.

### **Baustein Schnittstelle**

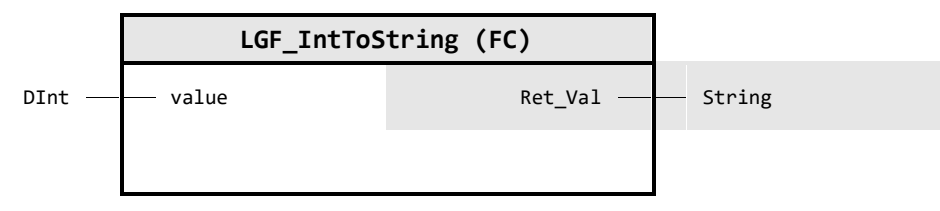

#### **Input Parameter**

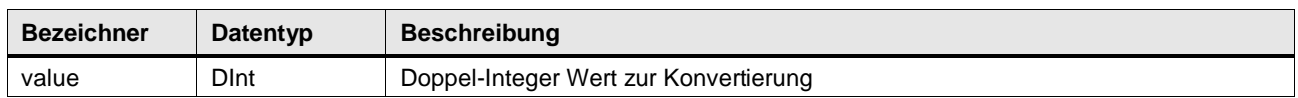

#### **Output Parameter**

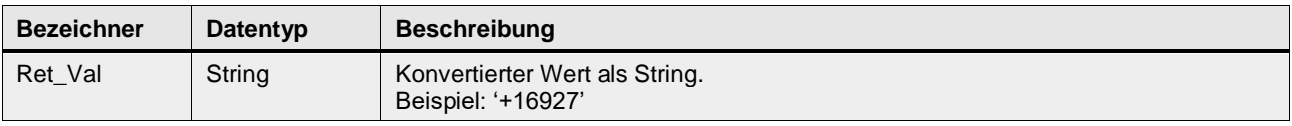

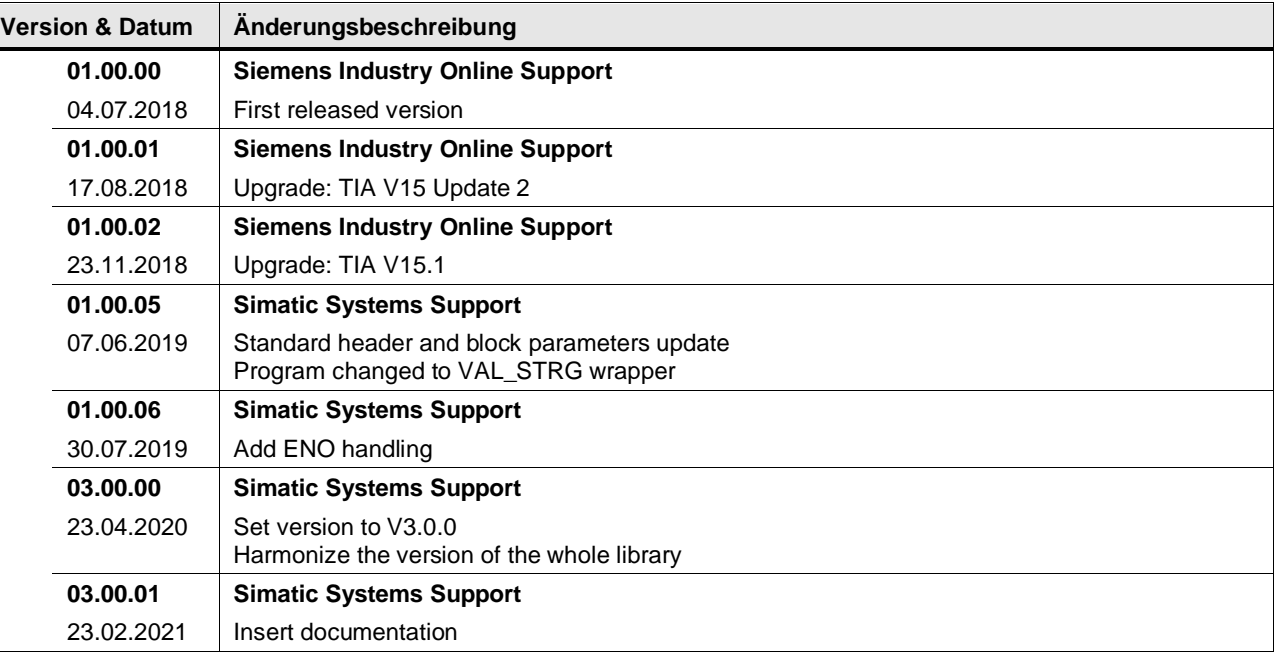

### **4.8.12 LGF\_JulianTimeToDTL (FC / V0.0.1)**

Autor: Siemens Digital Industry

#### **Kurzbeschreibung**

Diese Funktion konvertiert ein gegebenes Julianisches Datum (regulär oder modifiziert) vom Datentyp LReal (Double) in ein Datum und eine Uhrzeit vom Datentyp DTL. Der Zeitstempel wird auf Basis der UTC berechnet, dies bedeutet, dass die Zeitzone nicht berücksichtigt wird.

Es sind nur Zeiten ab dem 01.01.1990 zulässig.

#### **Baustein Schnittstelle**

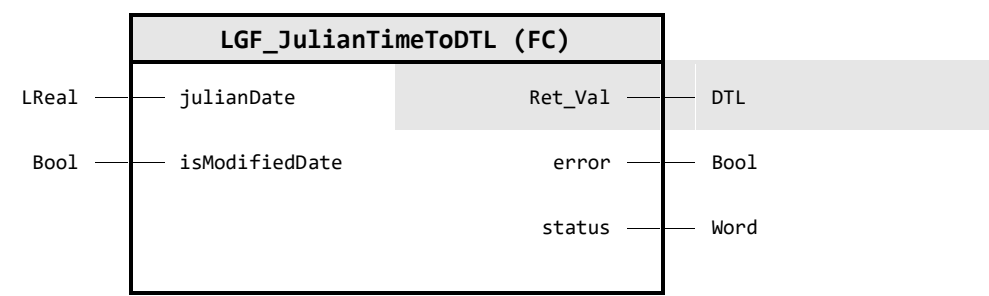

#### **Input Parameter**

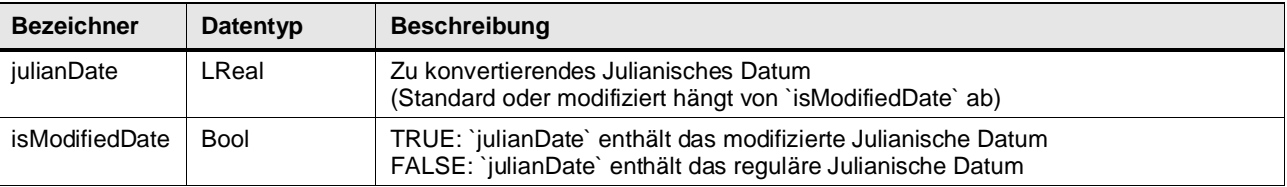

### **Output Parameter**

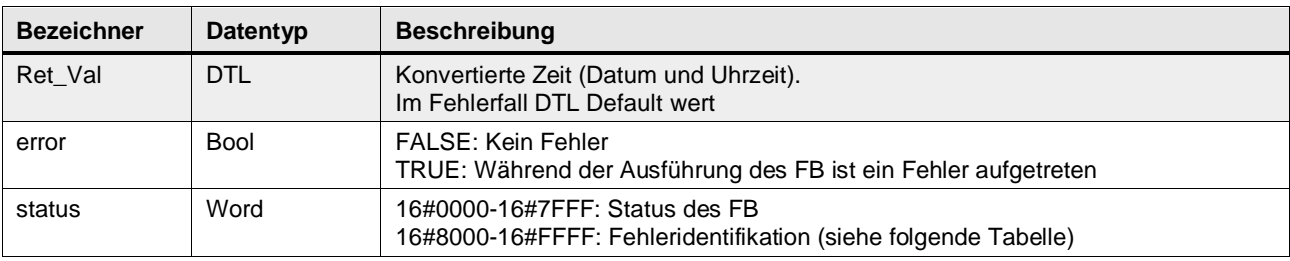

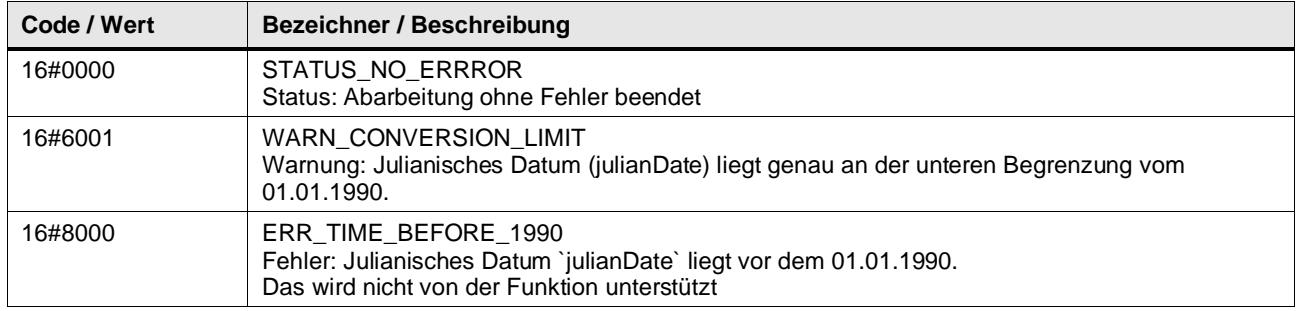

### 4 Programm Bausteine

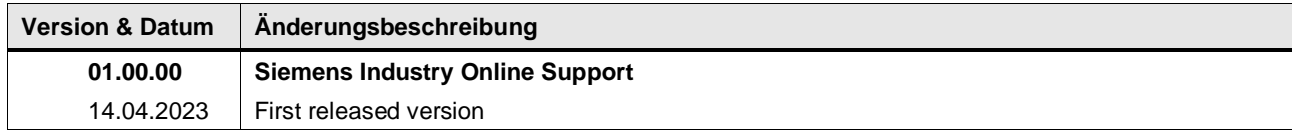

### **4.8.13 LGF\_StringToDTL\_DE (FC / V3.0.1)**

Autor: Siemens Digital Industry

#### **Kurzbeschreibung**

Diese Funktion konvertiert eine Zeichenkette (String) im traditionellen Format (DE) mit Datumskomponenten in den Datentyp DTL.

### **Baustein Schnittstelle**

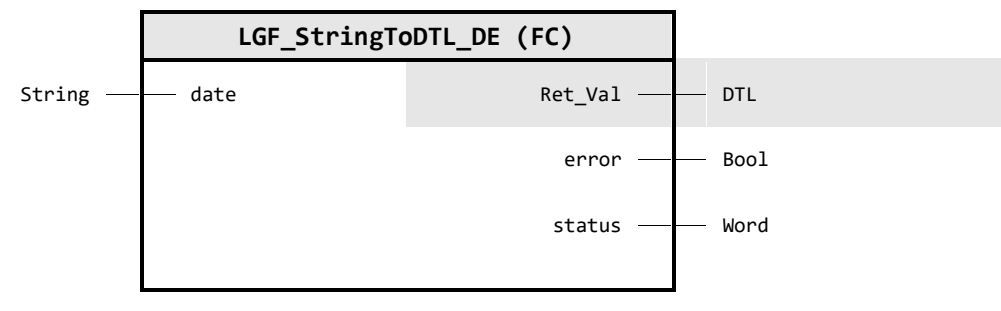

#### **Input Parameter**

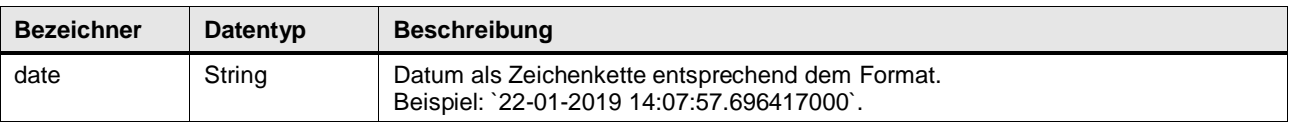

### **Output Parameter**

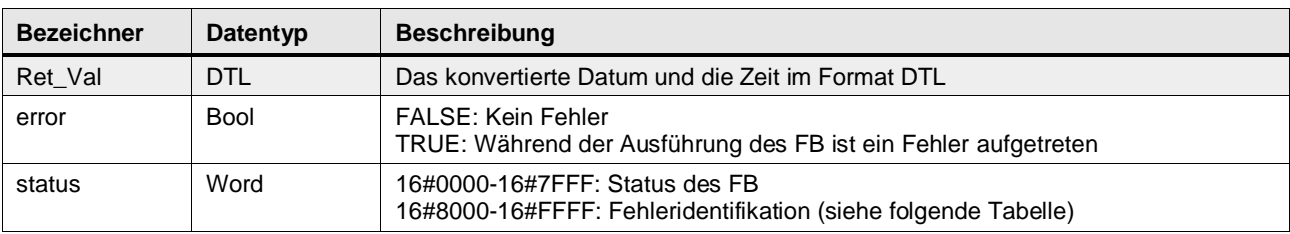

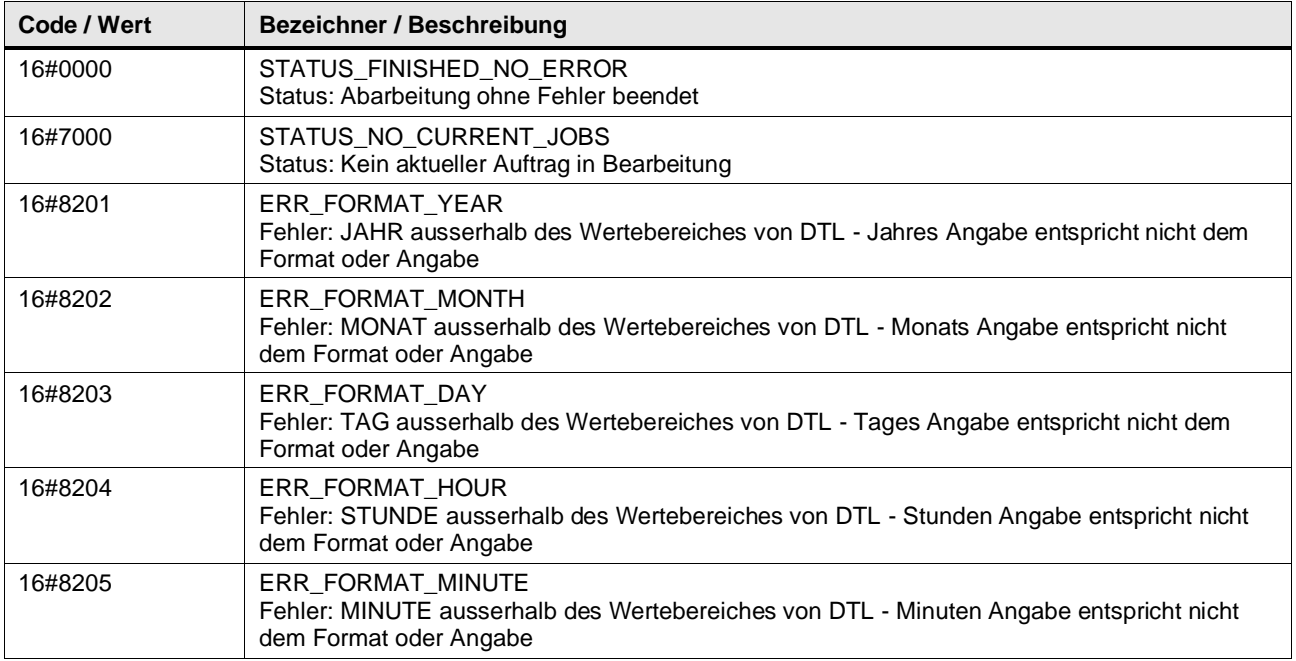

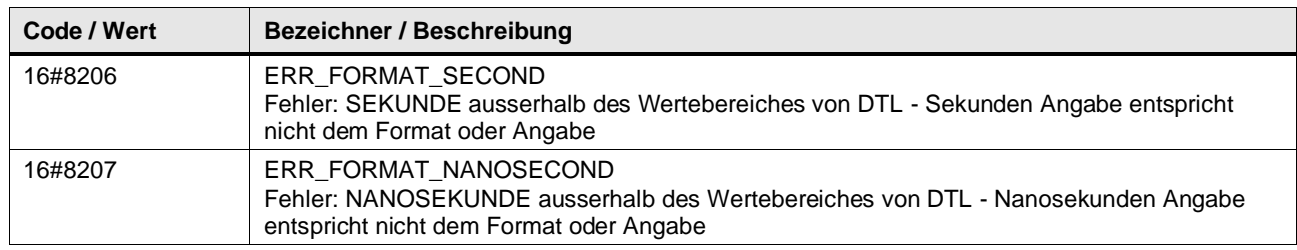

#### **Funktionsbeschreibung**

Der Baustein liest ein Datum als Zeichenkette ein und konvertiert dieses in den Datentyp DTL. Die einzelnen Datumskomponenten in der Zeichenkette werden entsprechend des traditionellen (DE) separiert. Dabei ist das Trenn-zeichen zwischen den Komponenten in der Zeichenkette irrelevant.

### **Traditionelles Format (DE):**

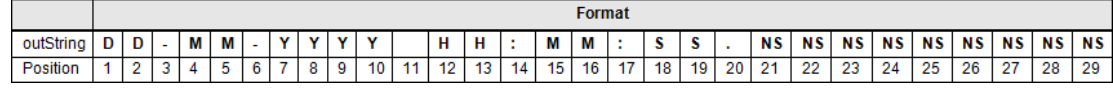

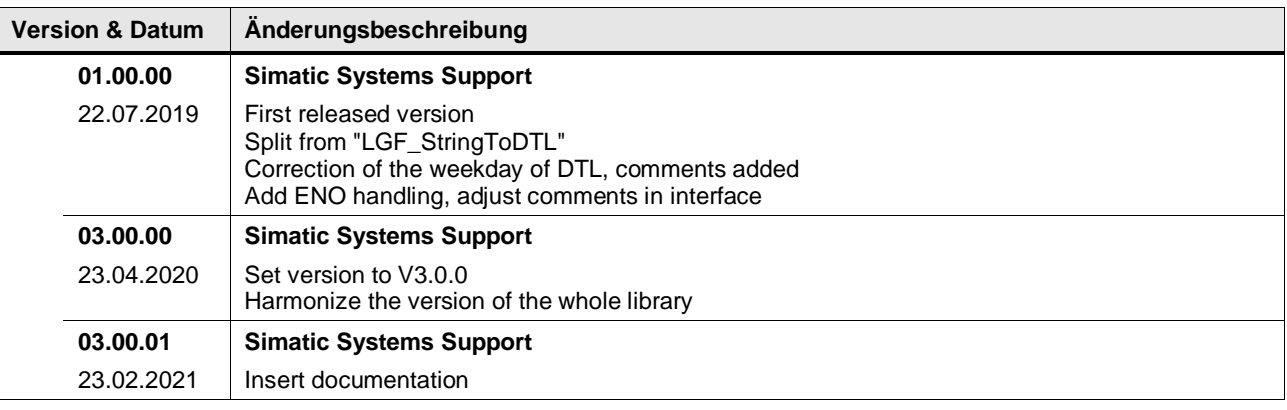
## **4.8.14 LGF\_StringToDTL\_ISO (FC / V3.0.1)**

Autor: Siemens Digital Industry

### **Kurzbeschreibung**

Diese Funktion konvertiert eine Zeichenkette (String) im internationalen Format mit Datumskomponenten in den Datentyp DTL.

## **Baustein Schnittstelle**

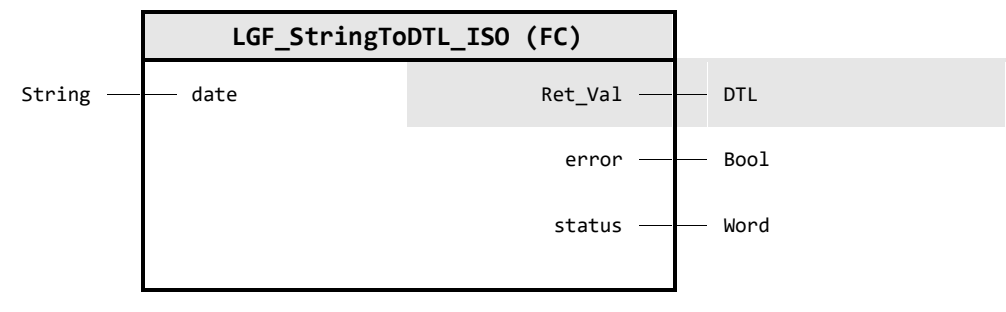

#### **Input Parameter**

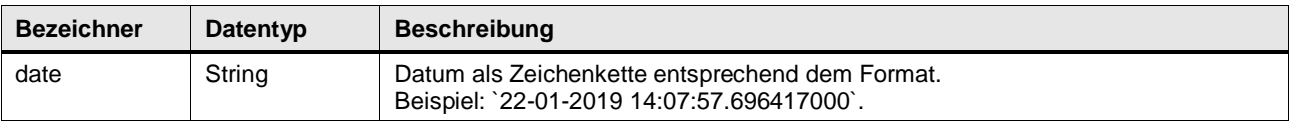

## **Output Parameter**

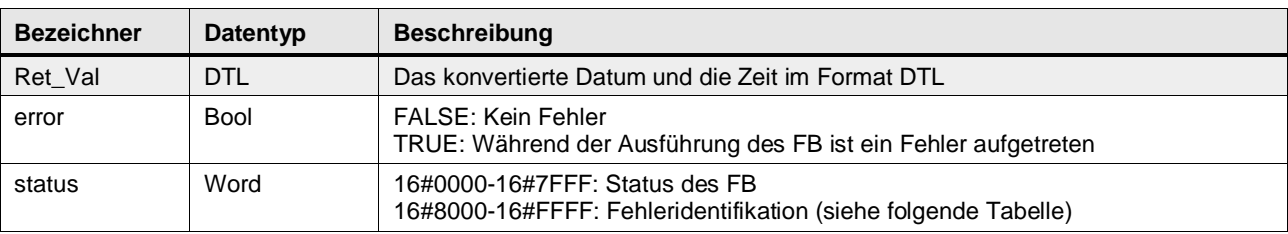

### **Status & Error Meldungen**

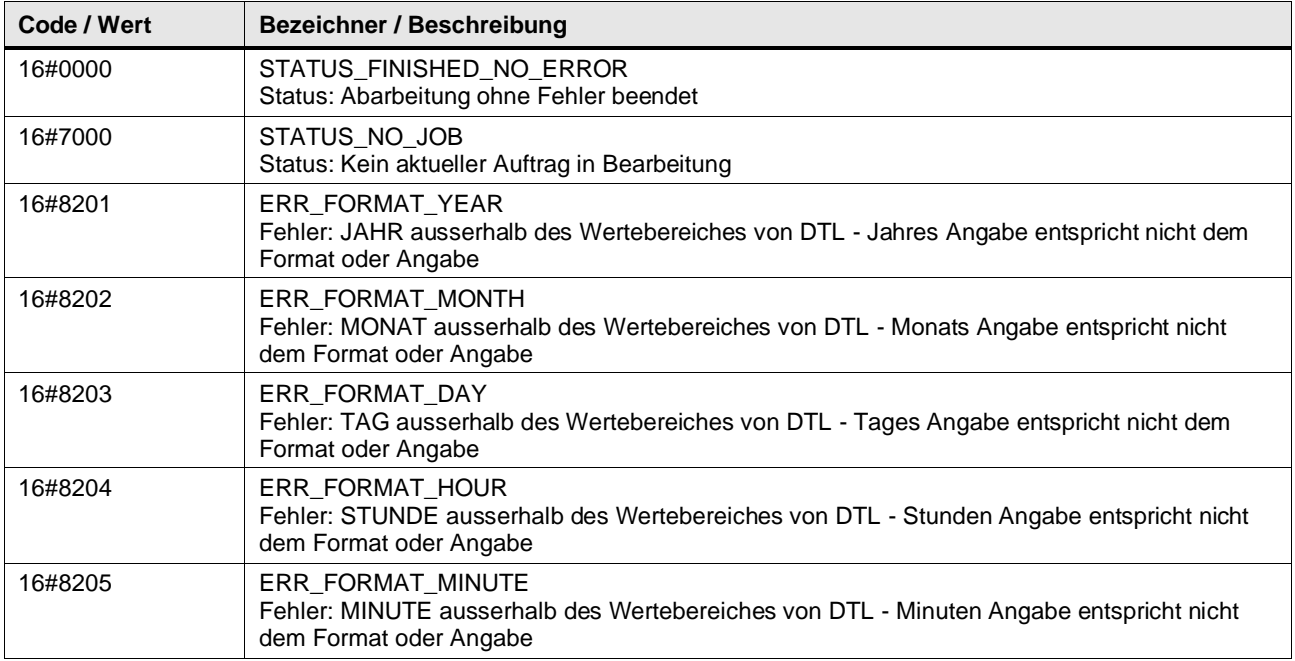

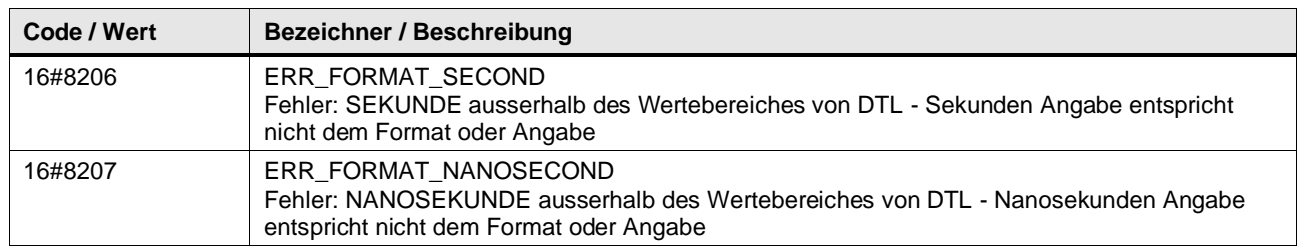

## **Funktionsbeschreibung**

Der Baustein liest ein Datum als Zeichenkette ein und konvertiert dieses in den Datentyp DTL. Die einzelnen Datumskomponenten in der Zeichenkette werden entsprechend dem internationalen Format separiert. Dabei ist das Trennzeichen zwischen den Komponenten in der Zeichenkette irrelevant.

### **Internationales Format (ISO 8601):**

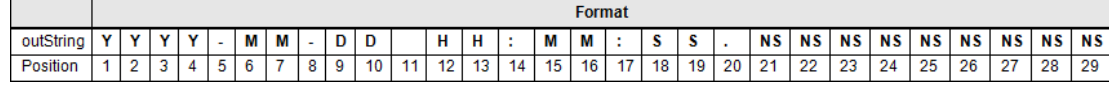

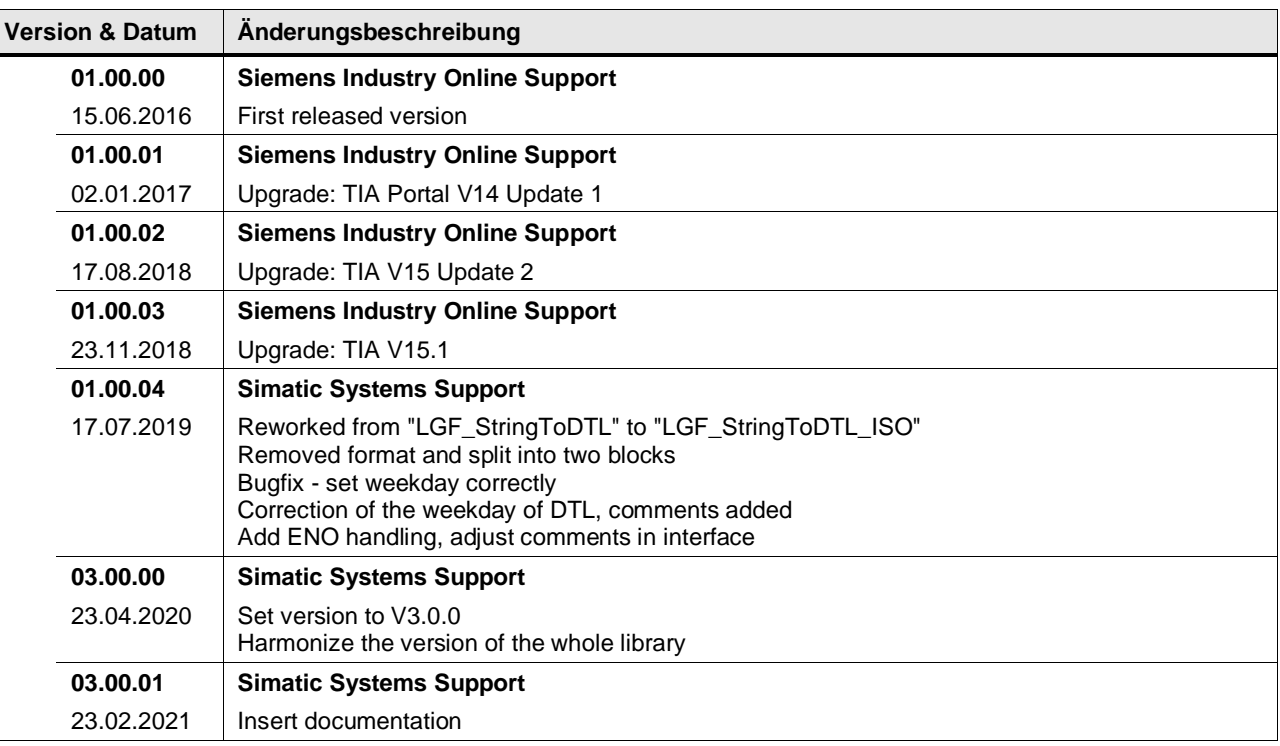

## **4.8.15 LGF\_StringToInt (FC / V3.0.1)**

Autor: Siemens Digital Industry

### **Kurzbeschreibung**

Diese Funktion konvertiert eine Variable vom Datentyp String in eine Variable des Datentyp DInt.

## **Baustein Schnittstelle**

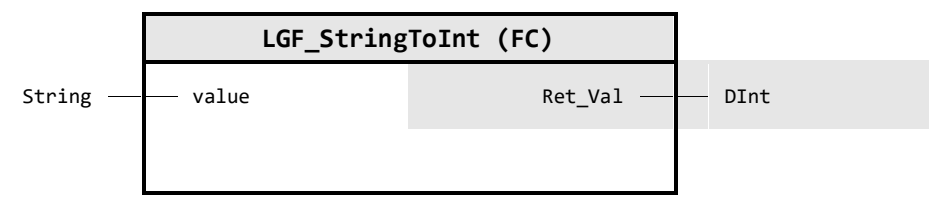

## **Input Parameter**

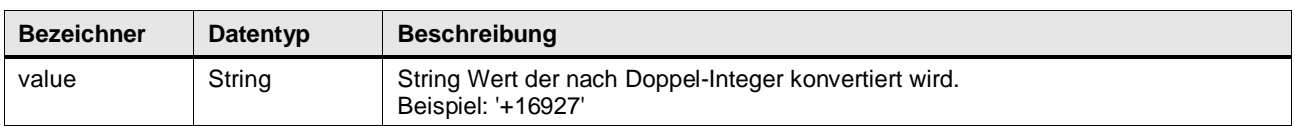

## **Output Parameter**

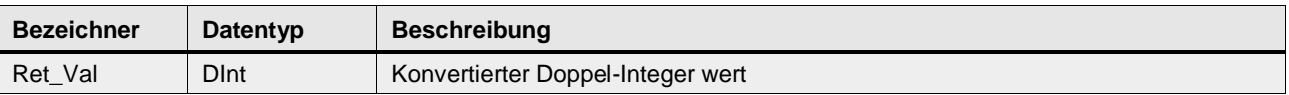

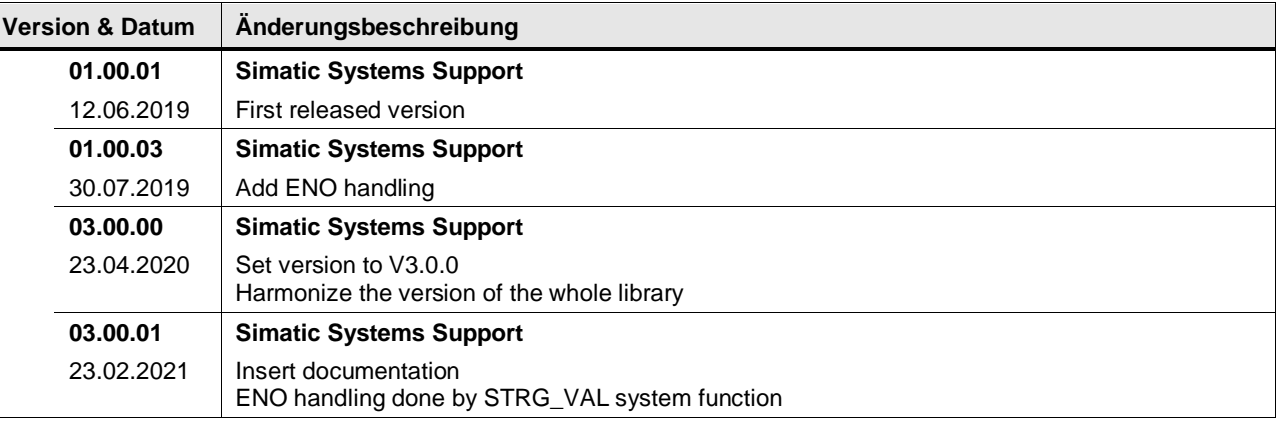

## **4.8.16 LGF\_StringToTaddr (FC / V3.0.1)**

Autor: Siemens Digital Industry

### **Kurzbeschreibung**

Der Systemdatentyp TADDR\_Param enthält Adressinformation, bestehend aus einer IPV4-Adresse und der Port-Nummer.

Die Funktion LGF\_StringToTaddr konvertiert eine Variable vom Datentyp String in eine Variable des Systemdatentyp TADDR\_Param.

## **Baustein Schnittstelle**

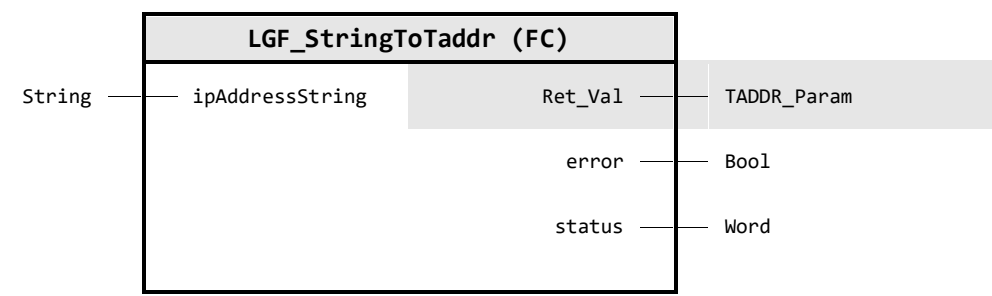

#### **Input Parameter**

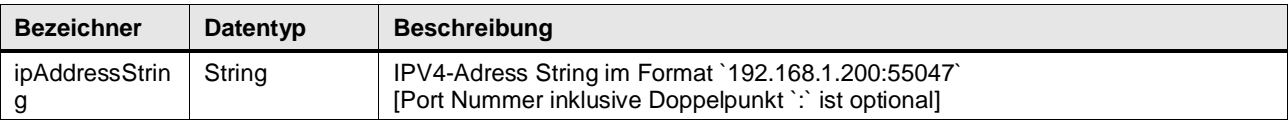

#### **Output Parameter**

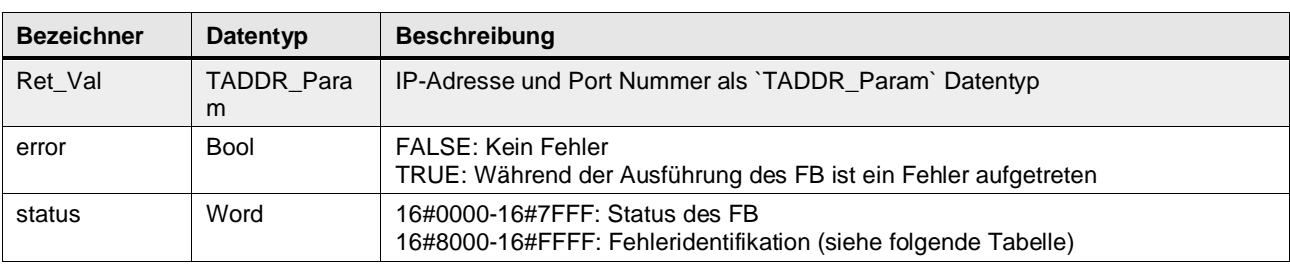

## **Status & Error Meldungen**

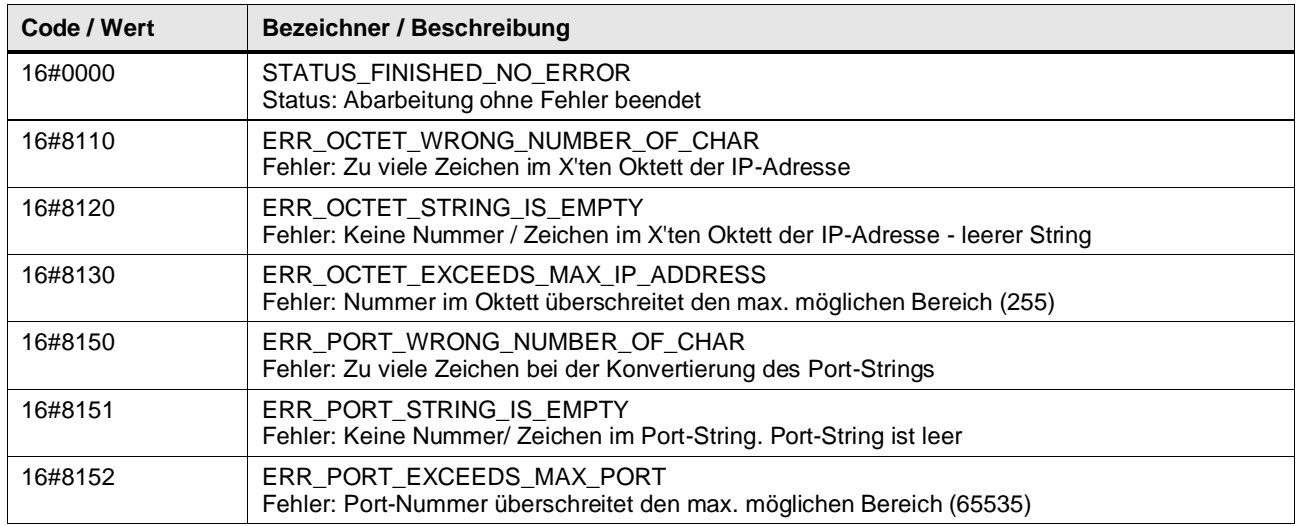

#### **Funktionsbeschreibung**

Die Funktion konvertiert die IPV4-Adresse mit oder ohne Portnummer vom Datentyp String nach TADDR\_Param.

Der String muss der folgenden Form entsprechen:

- ohne Portnummer: [0..255].[0..255].[0..255].[0..255]
- mit Portnummer: [0..255].[0..255].[0..255].[0..255]:[0..65535]

#### **Beispiel:**

- Das Standard String Format für eine IPV4 Adresse ohne Port Nummer: 192.168.11.11
- Das Standard String Format für eine IPV4 Adresse mit Port Nummer: 192.168.11.11:3294

**Hinweis** Wenn Sie im Parameter ipAddressString keine Portnummer angeben, gibt der Parameter Ret\_Val.REM\_PORT\_NR den Wert 0 aus.

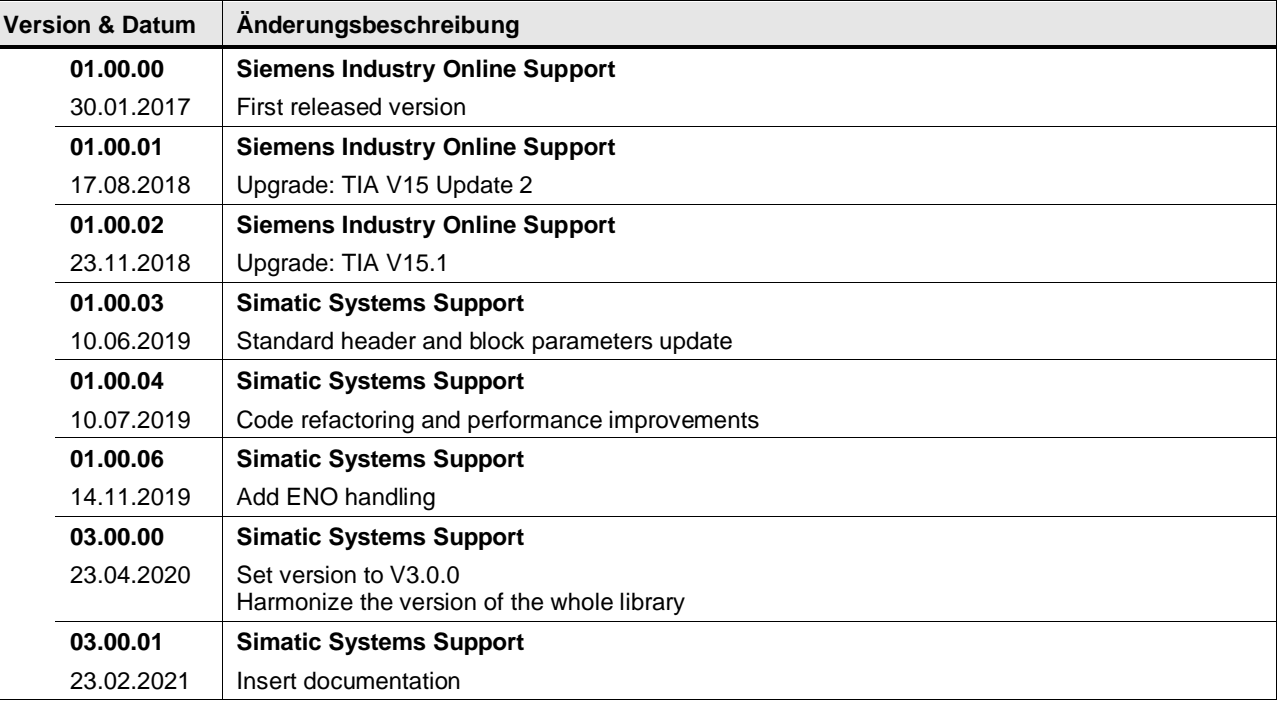

## **4.8.17 LGF\_StringToTime (FC / V3.0.1)**

Autor: Siemens Digital Industry

## **Kurzbeschreibung**

Diese Funktion konvertiert eine Variable vom Datentyp String in eine Variable des Systemdatentyp Time.

## **Baustein Schnittstelle**

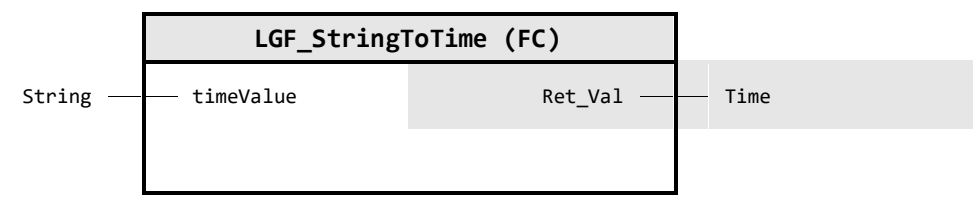

## **Input Parameter**

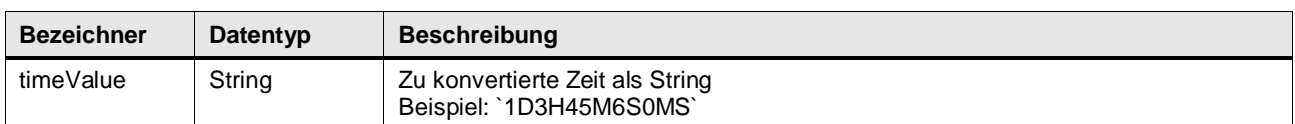

## **Output Parameter**

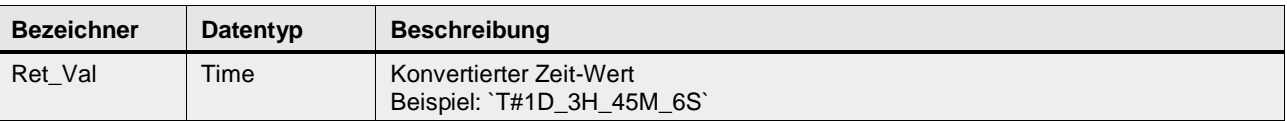

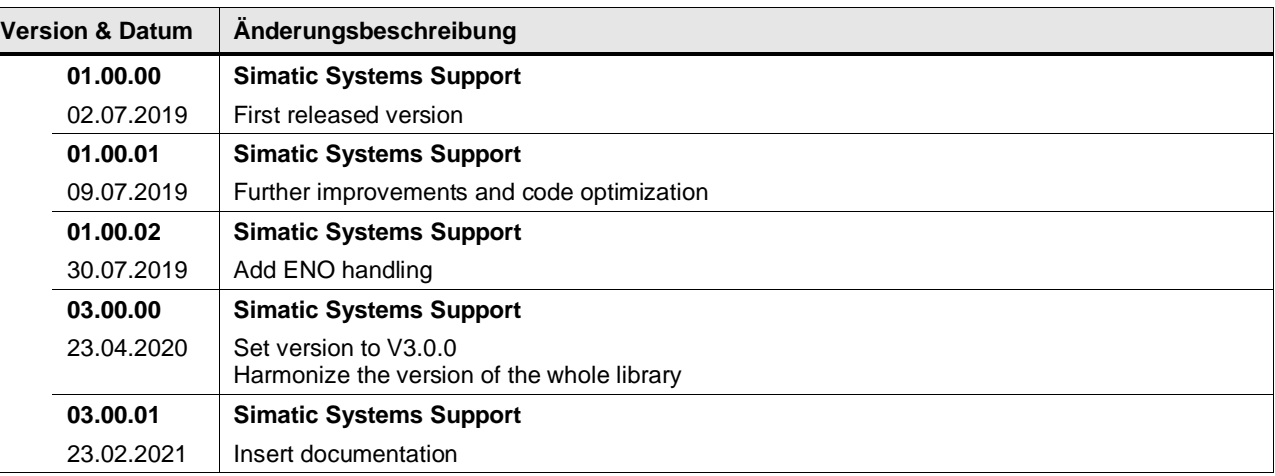

## **4.8.18 LGF\_TaddrToString (FC / V3.0.1)**

Autor: Siemens Digital Industry

#### **Kurzbeschreibung**

Der Systemdatentyp TADDR\_Param enthält Adressinformation, bestehend aus einer IPV4-Adresse und der Port-Nummer.

Die Funktion LGF\_TaddrToString konvertiert eine Variable vom Systemdatentyp TADDR\_Param in eine Variable des Datentyp String.

#### **Baustein Schnittstelle**

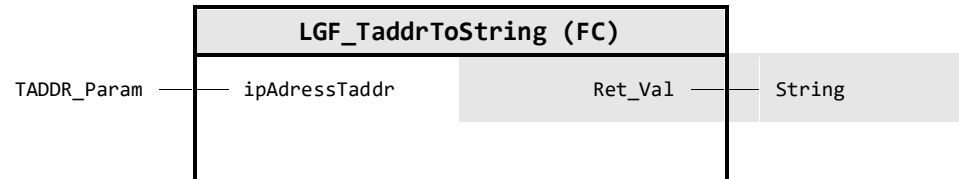

#### **Input Parameter**

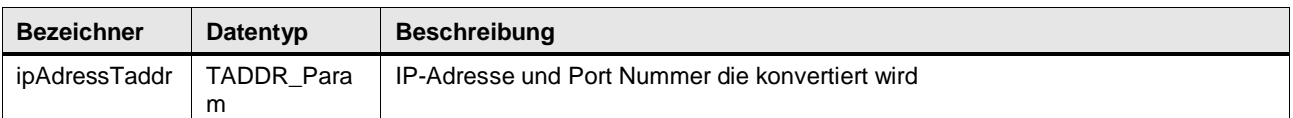

#### **Output Parameter**

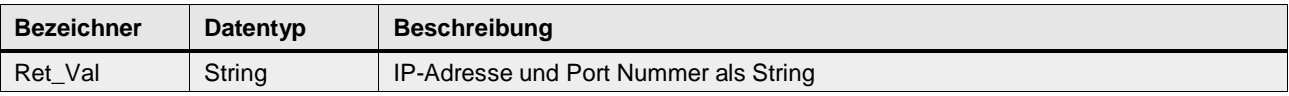

#### **Funktionsbeschreibung**

Die Funktion konvertiert die IPV4-Adresse mit oder ohne Portnummer. Der Systemdatentyp TADDR\_Param ist ein strukturierter Datentyp. In dieser Struktur befindet sich die Variable REM\_PORT\_NR. Falls diese Variable 0 ist, wird kein Port in den Parameter Ret\_Val geschrieben.

#### **Beispiel Rückgabewert an Ret\_Val:**

- Das Standard String Format für eine IPV4 Adresse ohne Port Nummer an: 192.168.11.11
- Das Standard String Format für eine IPV4 Adresse mit Port Nummer: 192.168.11.11:3294

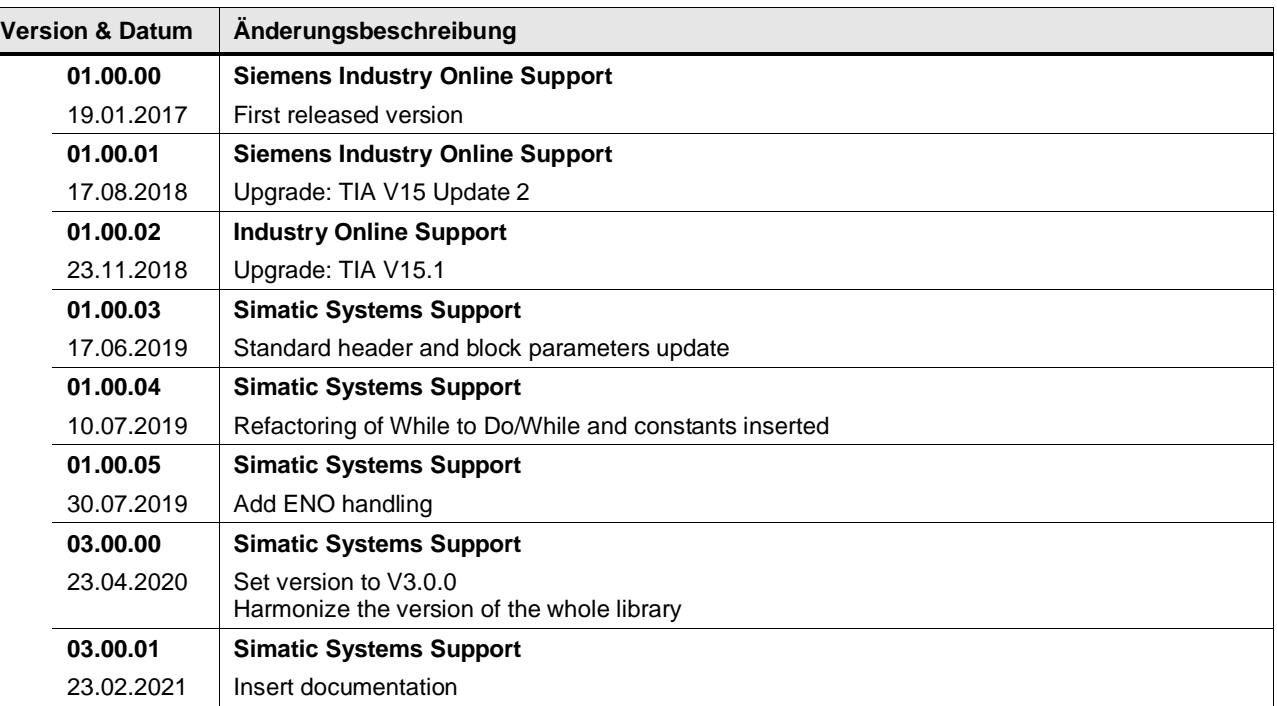

## **4.8.19 LGF\_TimeToString (FC / V3.0.1)**

Autor: Siemens Digital Industry

#### **Kurzbeschreibung**

Diese Funktion konvertiert eine Variable vom Systemdatentyp Time in eine Variable vom Datentyp String.

#### **Baustein Schnittstelle**

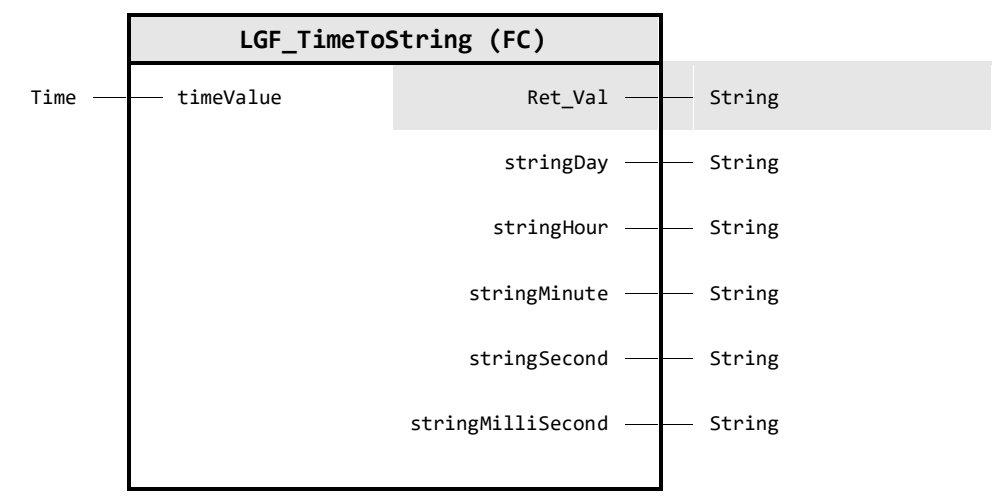

#### **Input Parameter**

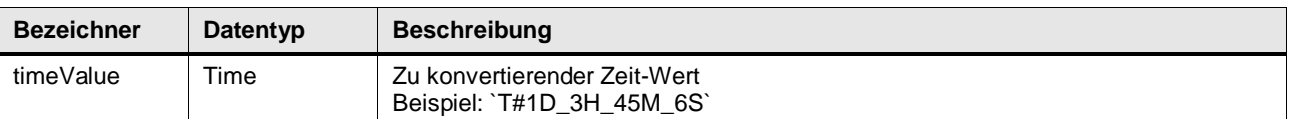

## **Output Parameter**

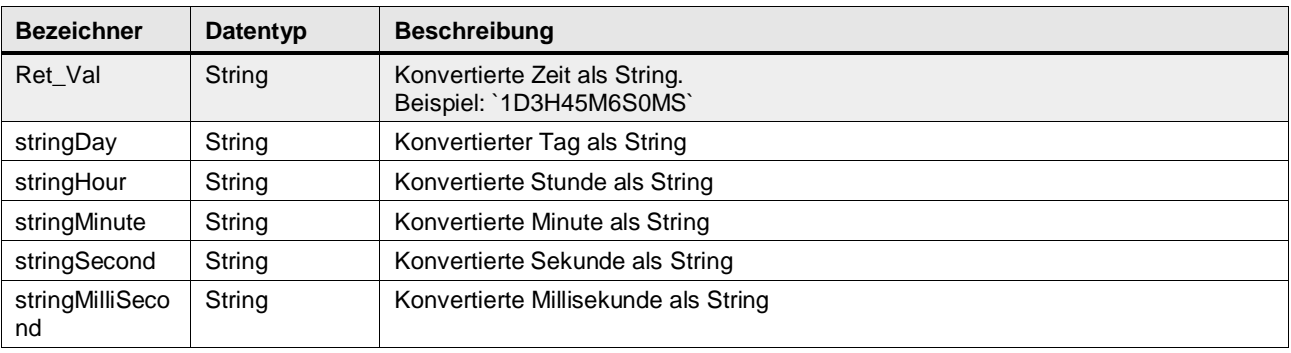

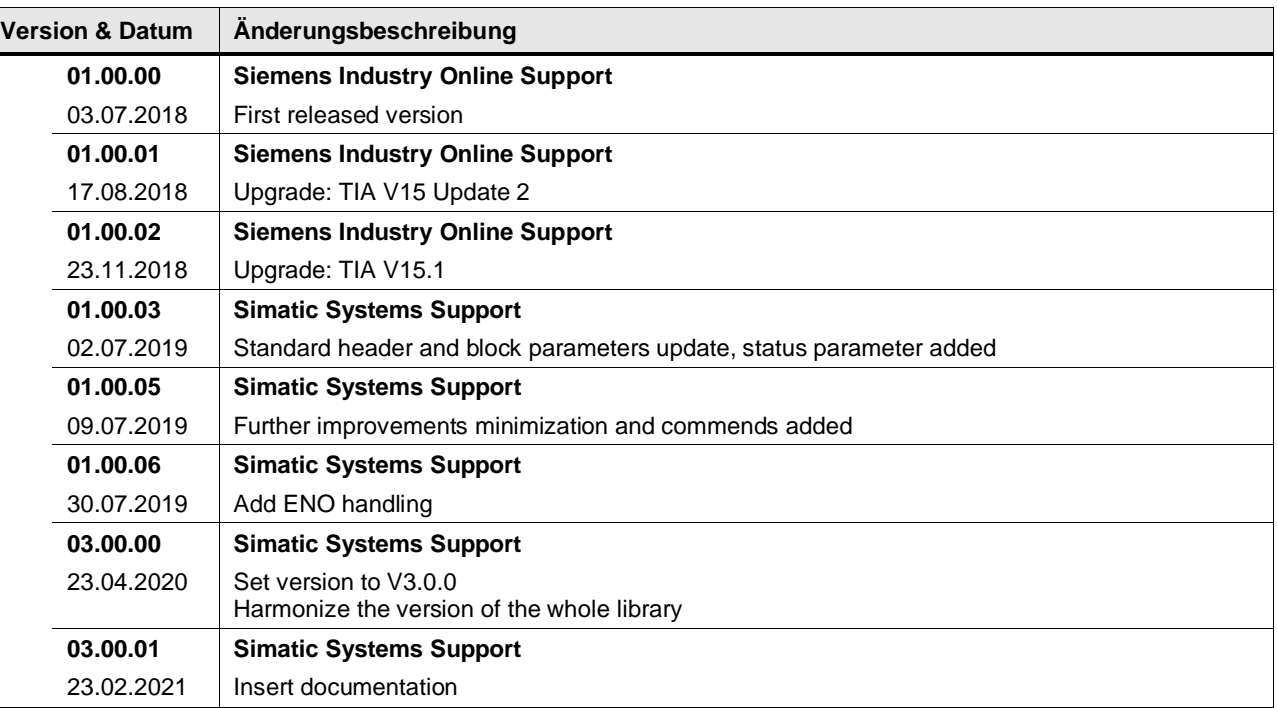

## **4.8.20 LGF\_UnixTimeToDTL (FC / V3.0.1)**

Autor: Siemens Digital Industry

#### **Kurzbeschreibung**

Diese Funktion konvertiert eine UNIX Zeit vom Datentyp DInt in Datum und Uhrzeit vom Datentyp DTL. Der Zeitstempel wird in UTC gerechnet. Das bedeutet, dass die Zeitzone nicht berücksichtigt wird.

Es sind nur Zeiten ab dem 01.01.1990 zulässig.

#### **Baustein Schnittstelle**

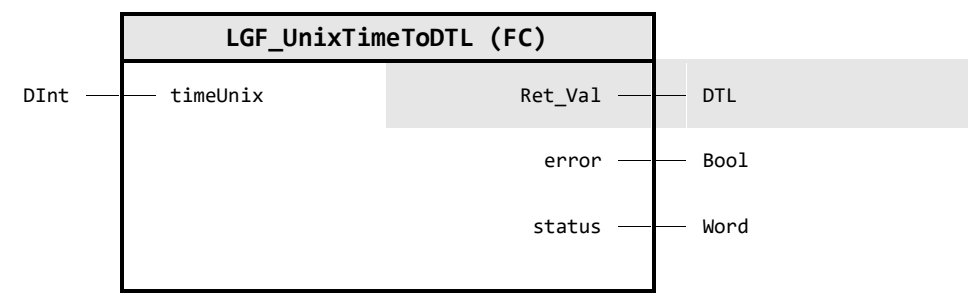

#### **Input Parameter**

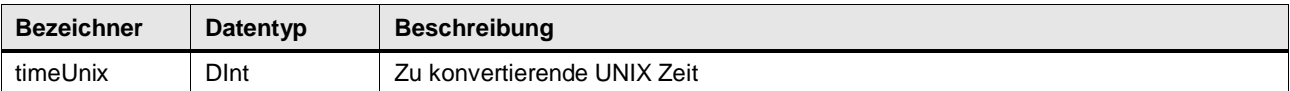

## **Output Parameter**

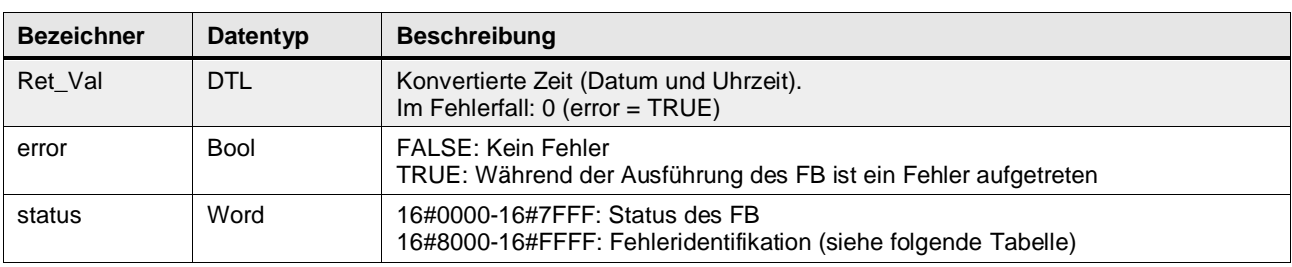

#### **Status & Error Meldungen**

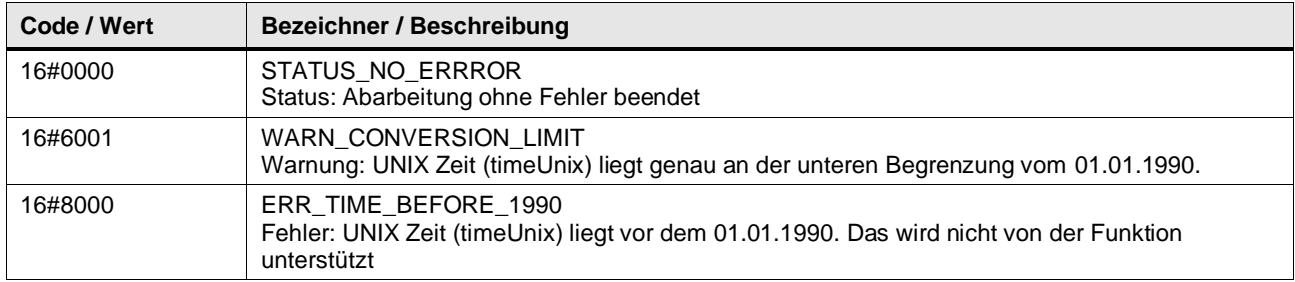

## 4 Programm Bausteine

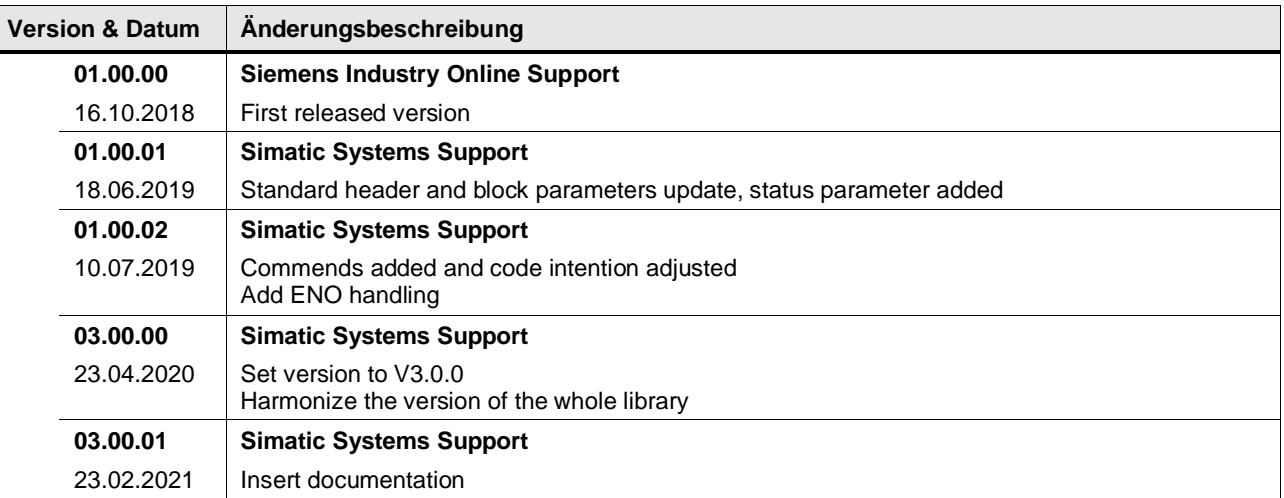

# **4.9 Converter operations / Binary types - Byte Swaping**

## **4.9.1 LGF\_SwapBlockDWord (FC / V1.0.0)**

Autor: Siemens Industry Support

## **Kurzbeschreibung**

Passt die Endianness von Multibyte Datentypen an bzw. schaltet sie um. Um dies zu erreichen, wird mittels einer Schleife durch die Array-Elemente iteriert und die jeweils benachbarten Bytewerte in ihrer Position getauscht.

## **Baustein Schnittstelle**

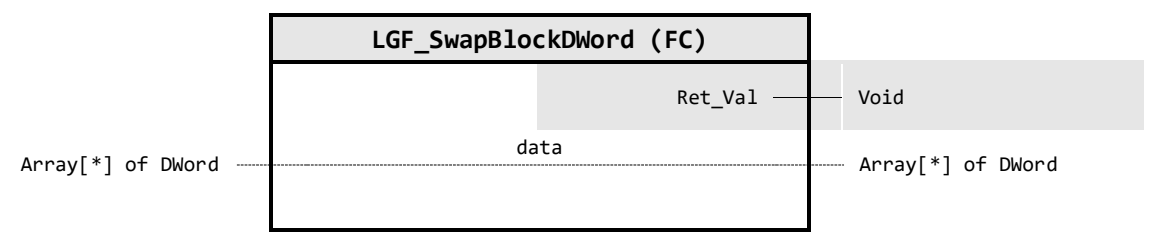

## **Output Parameter**

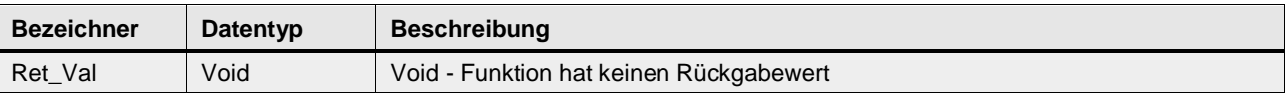

#### **In/Out Parameter**

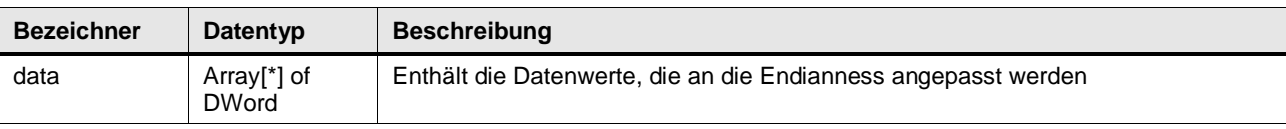

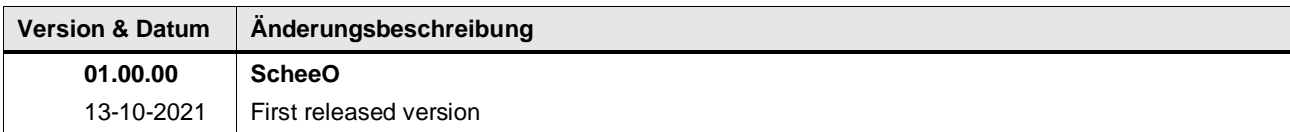

## **4.9.2 LGF\_SwapBlockLWord (FC / V1.0.0)**

Autor: Siemens Industry Support

## **Kurzbeschreibung**

Passt die Endianness von Multibyte Datentypen an bzw. schaltet sie um. Um dies zu erreichen, wird mittels einer Schleife durch die Array-Elemente iteriert und die jeweils benachbarten Bytewerte in ihrer Position getauscht.

## **Baustein Schnittstelle**

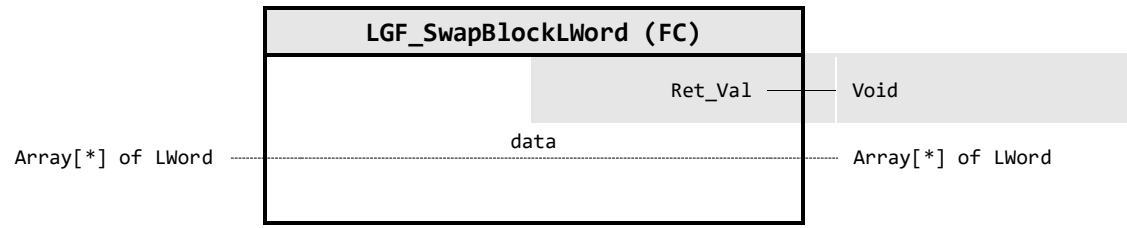

#### **Output Parameter**

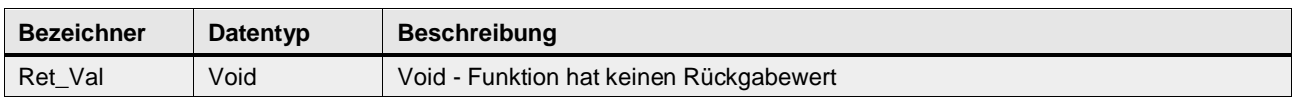

# **In/Out Parameter**

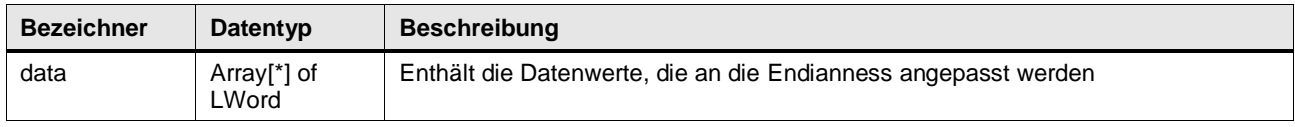

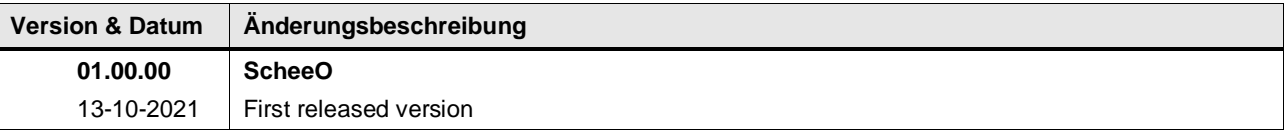

## **4.9.3 LGF\_SwapBlockWord (FC / V1.0.0)**

Autor: Siemens Industry Support

## **Kurzbeschreibung**

Passt die Endianness von Multibyte Datentypen an bzw. schaltet sie um. Um dies zu erreichen, wird mittels einer Schleife durch die Array-Elemente iteriert und die jeweils benachbarten Bytewerte in ihrer Position getauscht.

## **Baustein Schnittstelle**

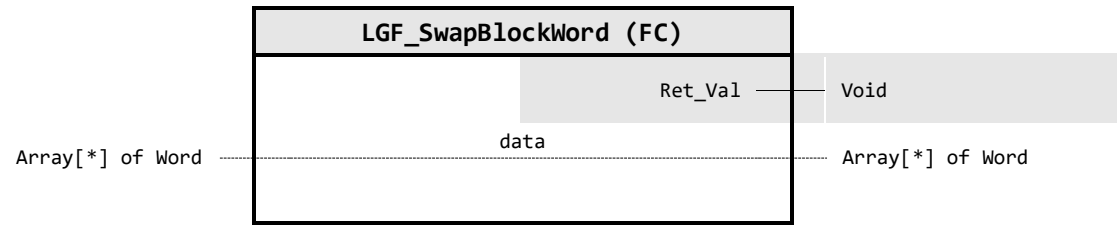

#### **Output Parameter**

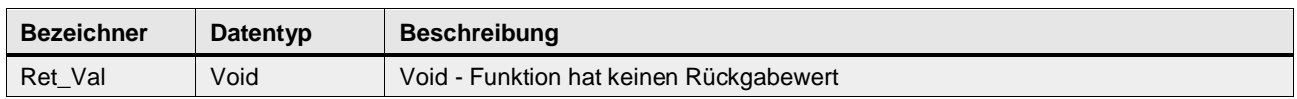

## **In/Out Parameter**

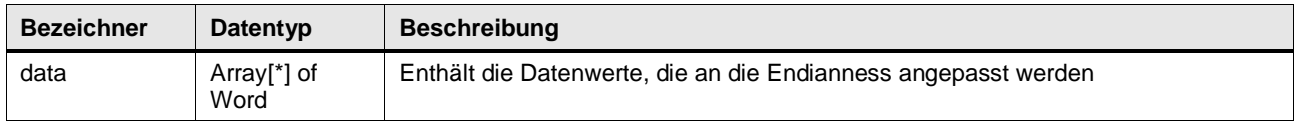

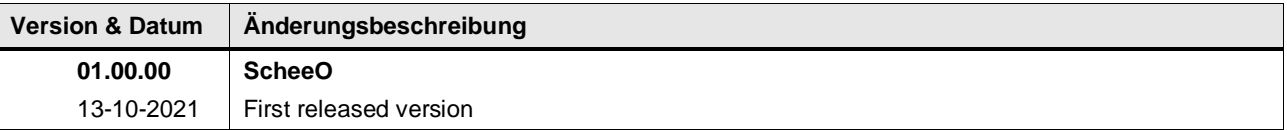

# **4.10 Converter operations / Binary types - Split and Merge**

## **4.10.1 LGF\_MergeBitsToByte (FC / V3.0.1)**

Autor: Siemens Digital Industry

## **Kurzbeschreibung**

Diese Funktion führt 8 Bit / 8 Boolsche Variablen in einer Byte Variable zusammen.

#### **Baustein Schnittstelle**

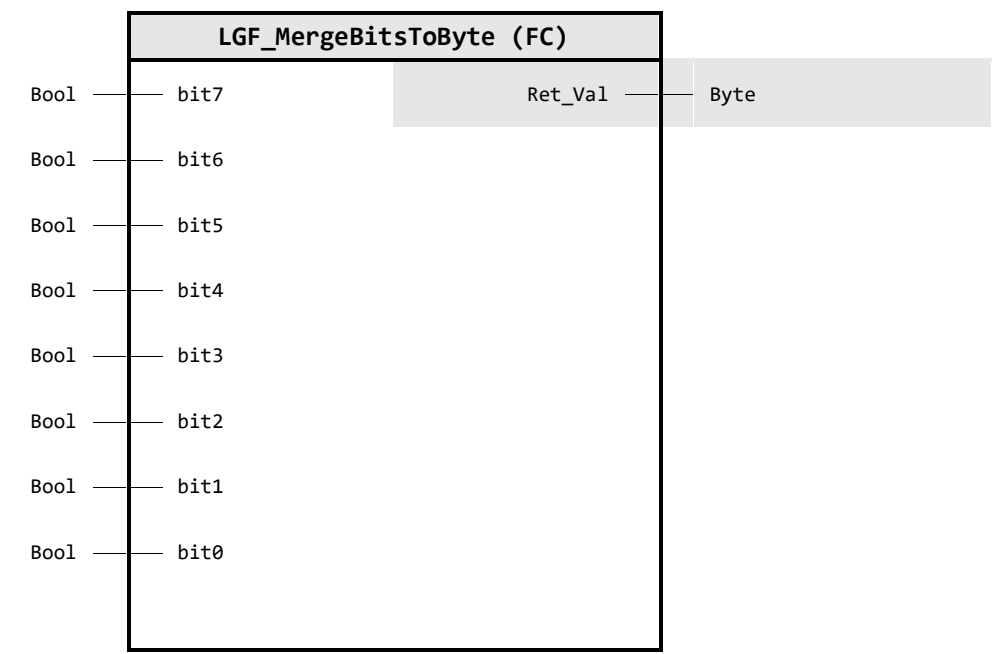

#### **Input Parameter**

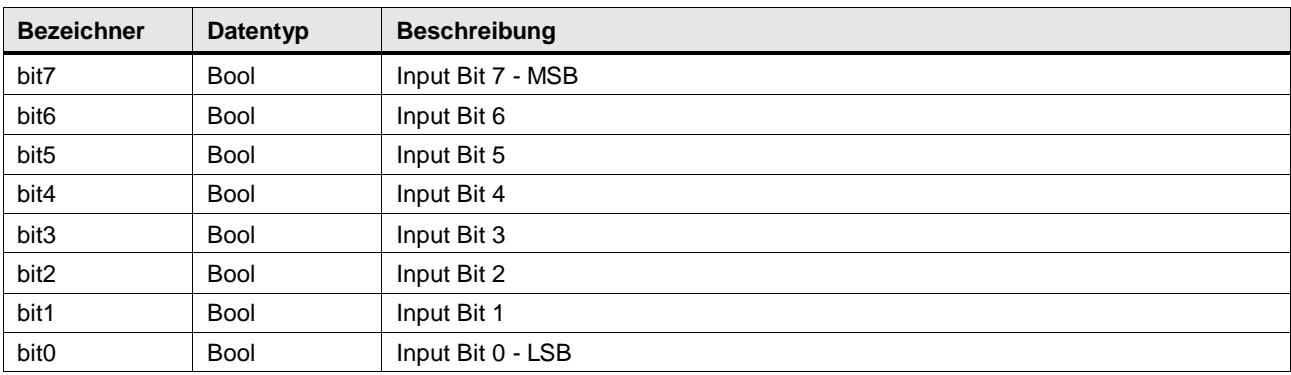

### **Output Parameter**

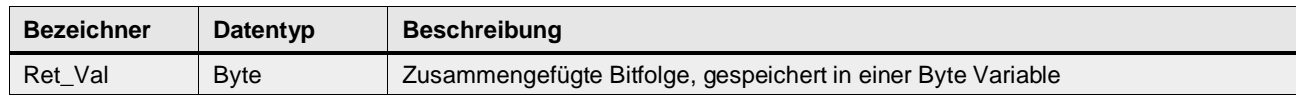

## 4 Programm Bausteine

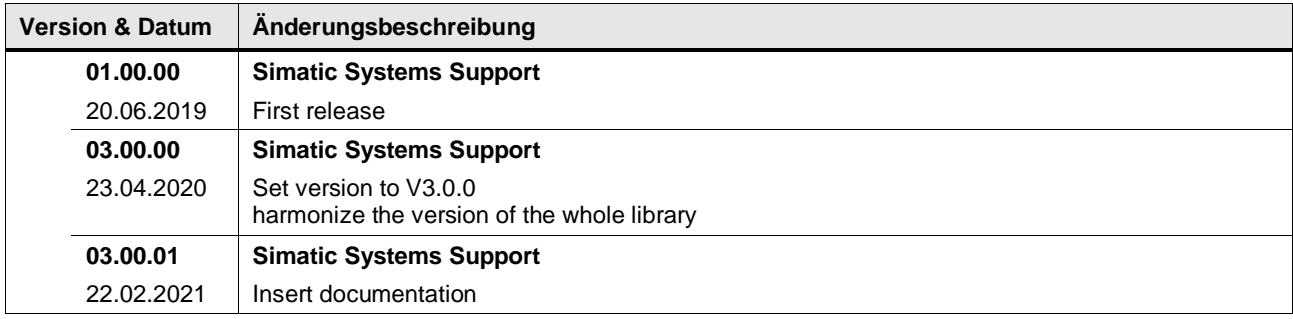

# **4.10.2 LGF\_MergeBitsToDWord (FC / V3.0.1)**

Autor: Siemens Digital Industry

## **Kurzbeschreibung**

Diese Funktion führt 32 Bit / 32 Boolsche Variablen in einer DWord Variable zusammen.

## **Baustein Schnittstelle**

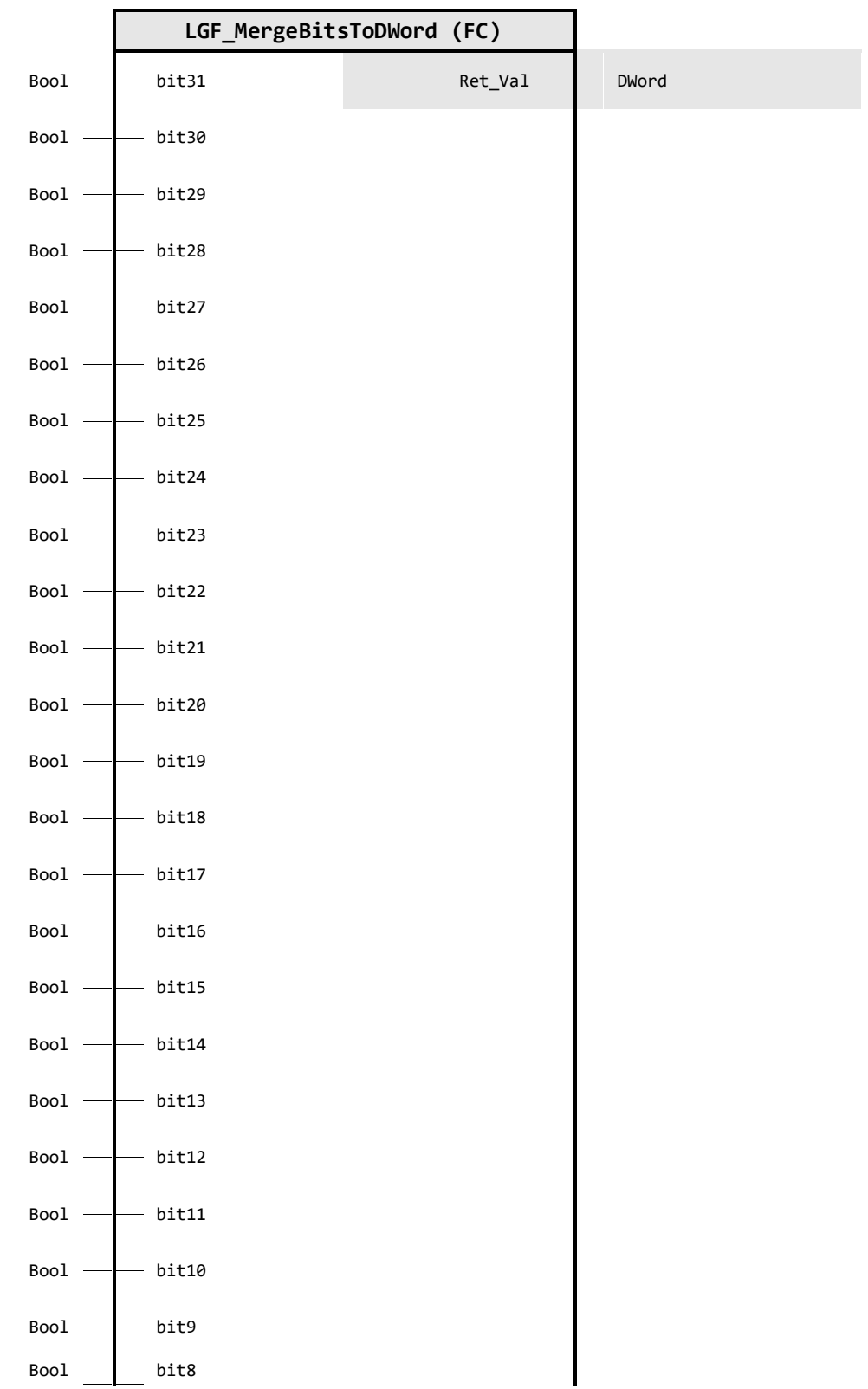

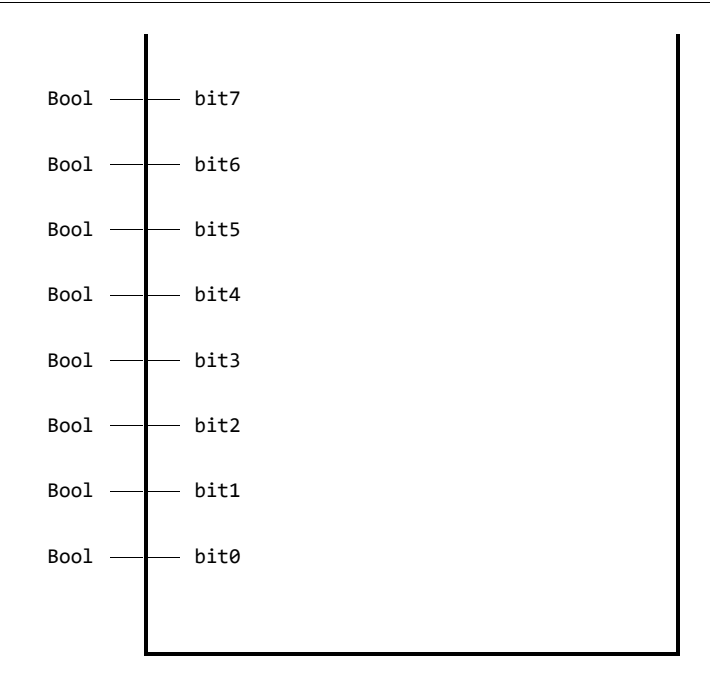

## **Input Parameter**

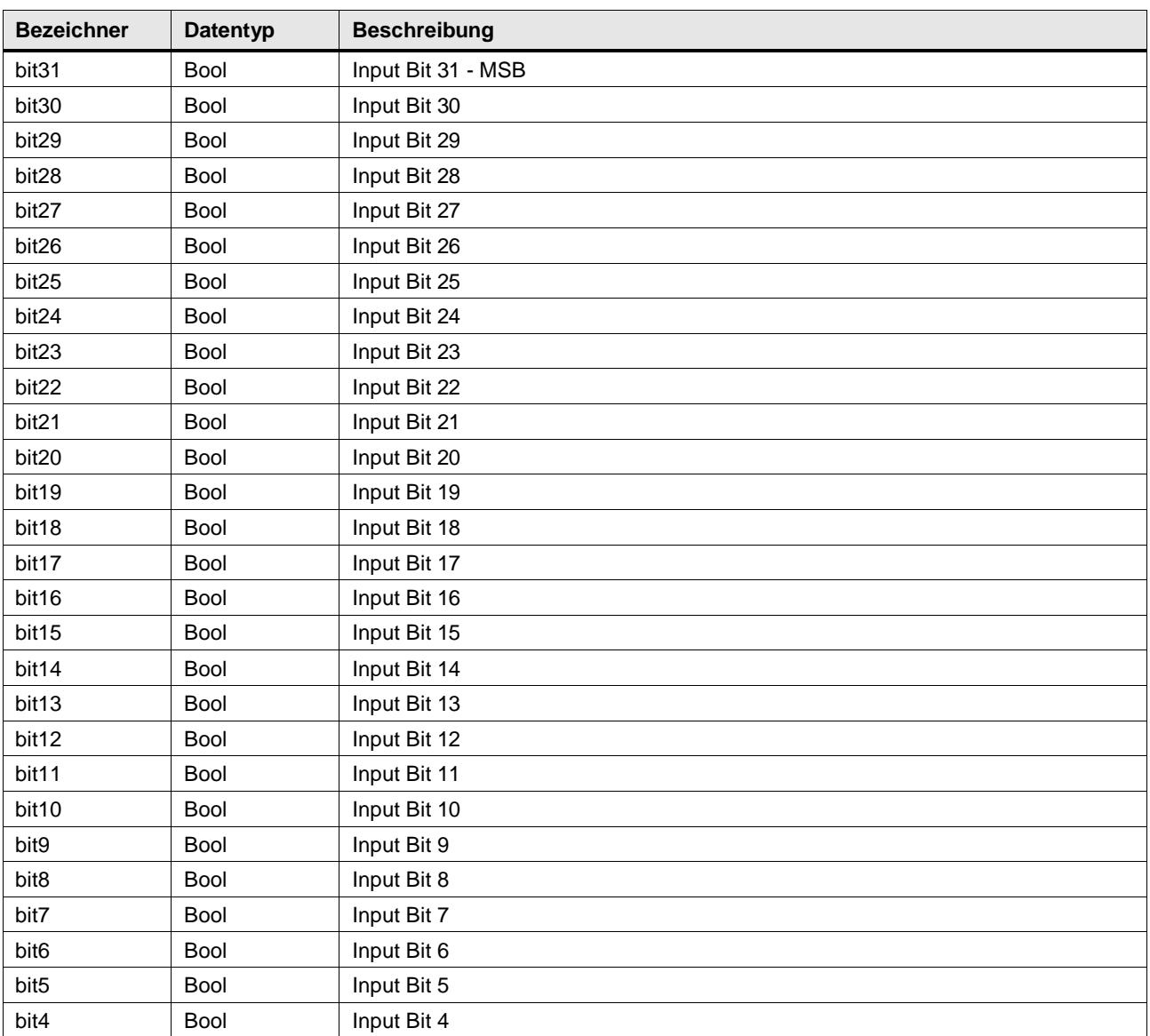

## 4 Programm Bausteine

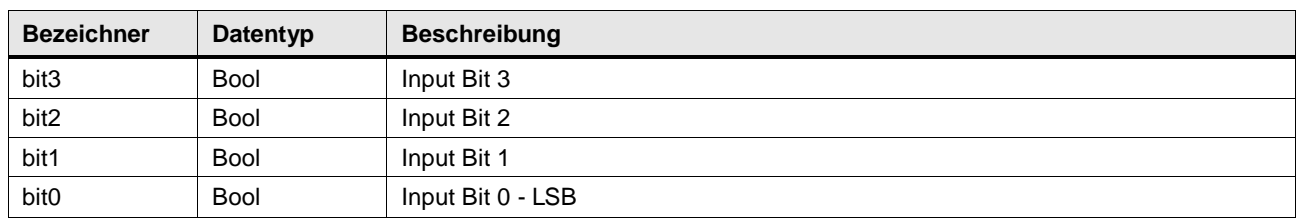

## **Output Parameter**

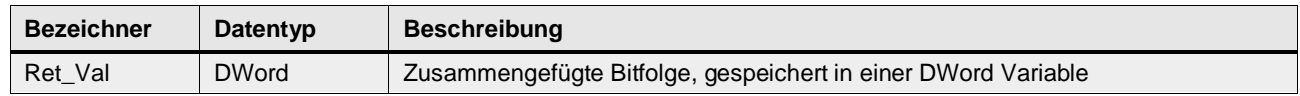

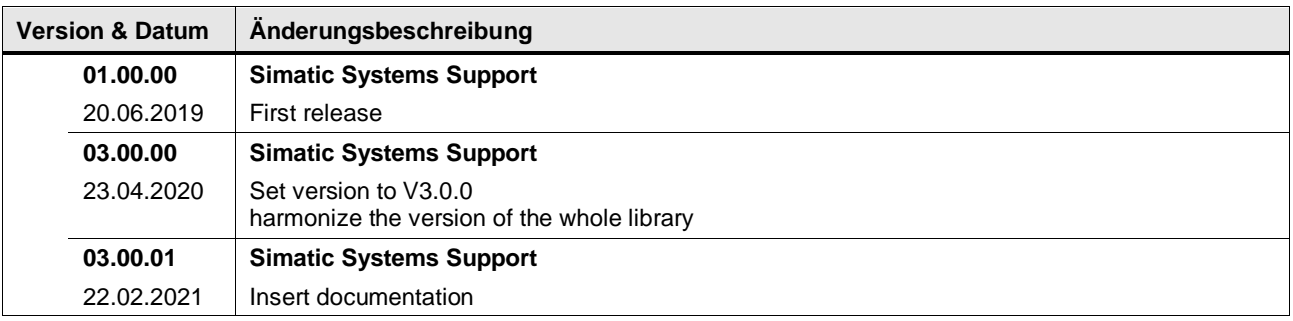

## **4.10.3 LGF\_MergeBitsToWord (FC / V3.0.1)**

Autor: Siemens Digital Industry

## **Kurzbeschreibung**

Diese Funktion führt 16 Bit / 16 Boolsche Variablen in einer Word Variable zusammen.

#### **Baustein Schnittstelle**

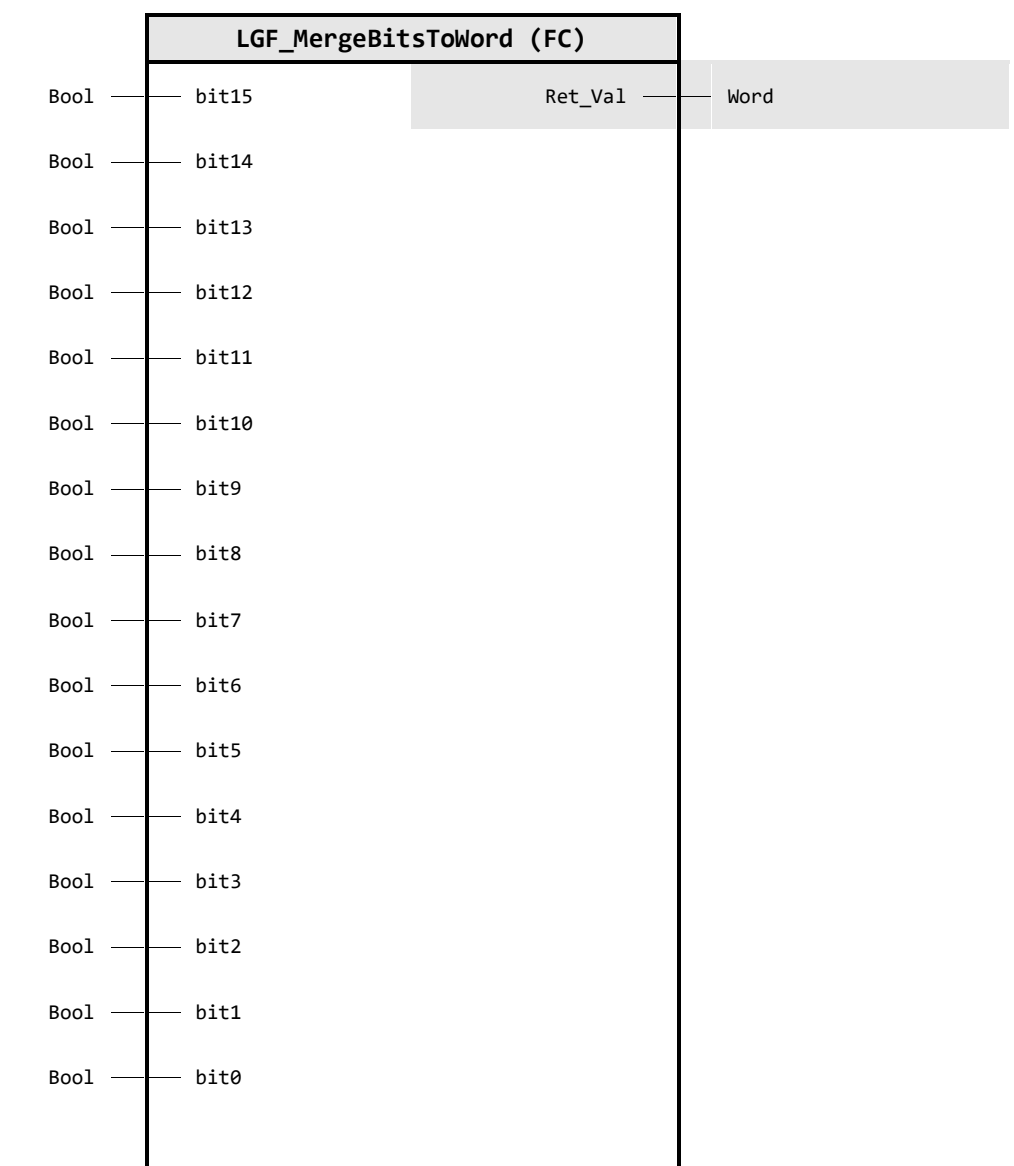

### **Input Parameter**

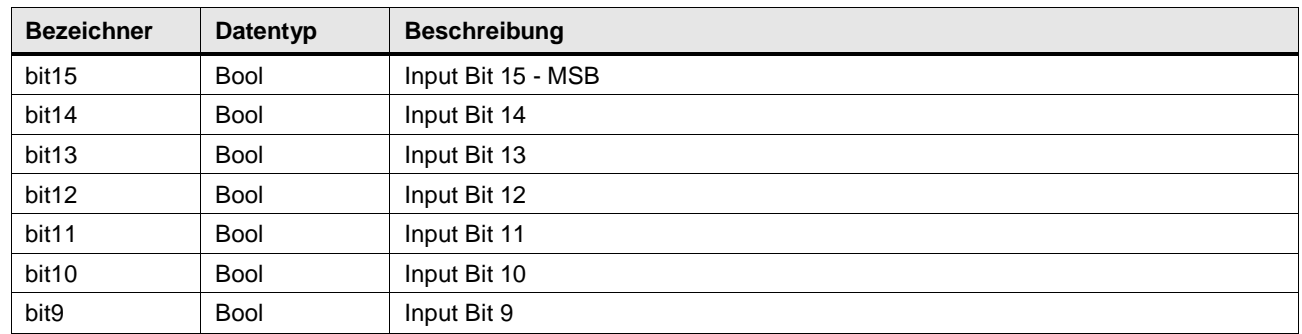

## 4 Programm Bausteine

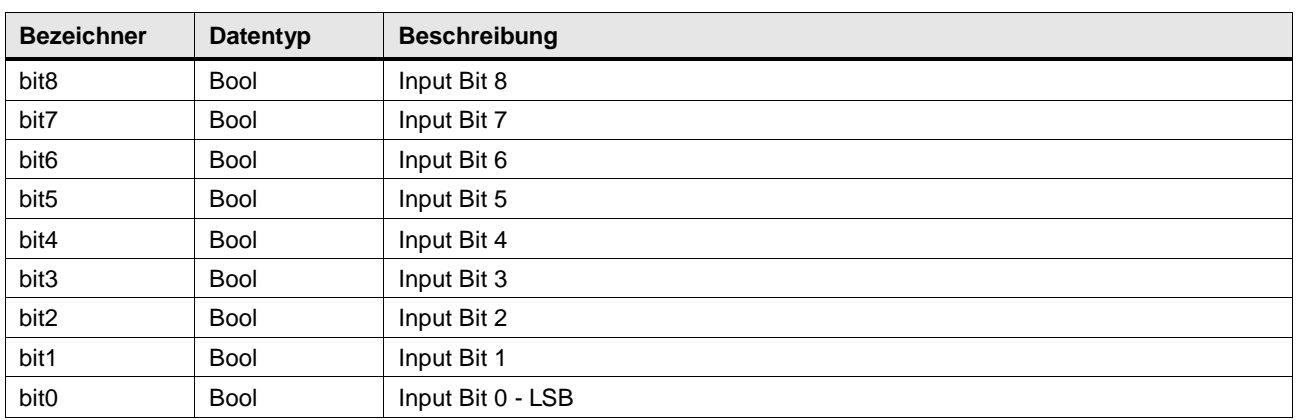

## **Output Parameter**

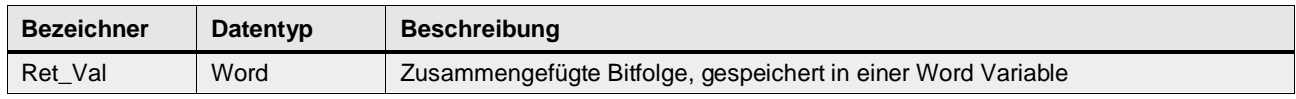

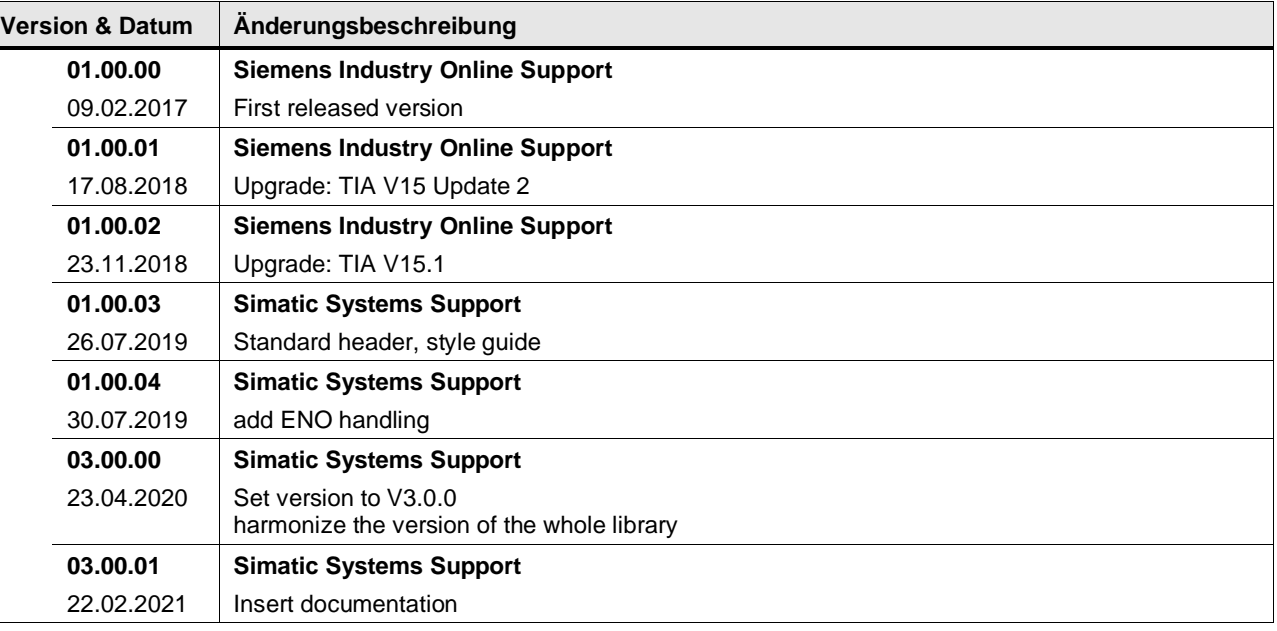

## **4.10.4 LGF\_MergeBytesToDWord (FC / V3.0.1)**

Autor: Siemens Digital Industry

### **Kurzbeschreibung**

Diese Funktion führt 4 Byte Variablen in einer DWord Variable zusammen.

#### **Baustein Schnittstelle**

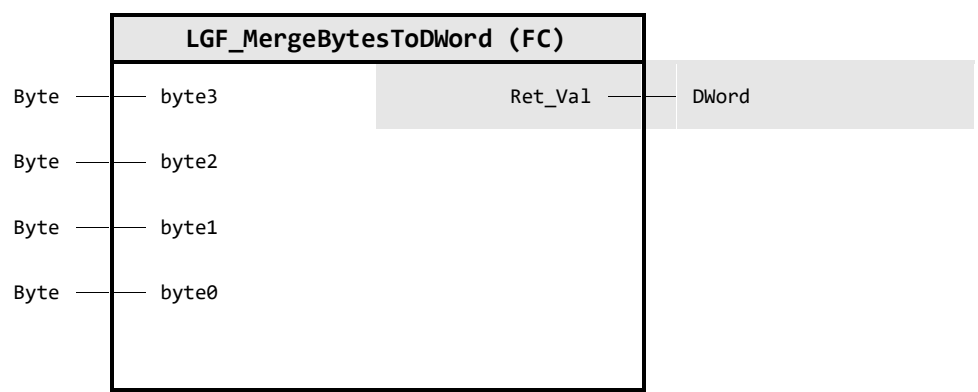

## **Input Parameter**

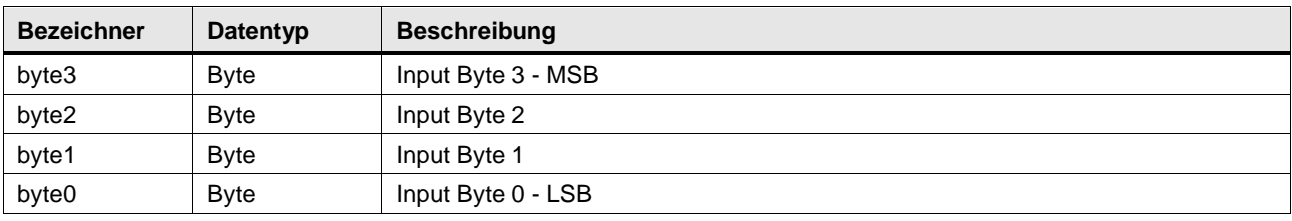

#### **Output Parameter**

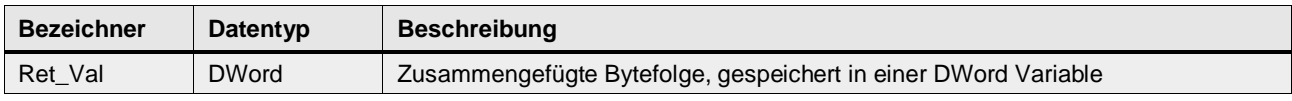

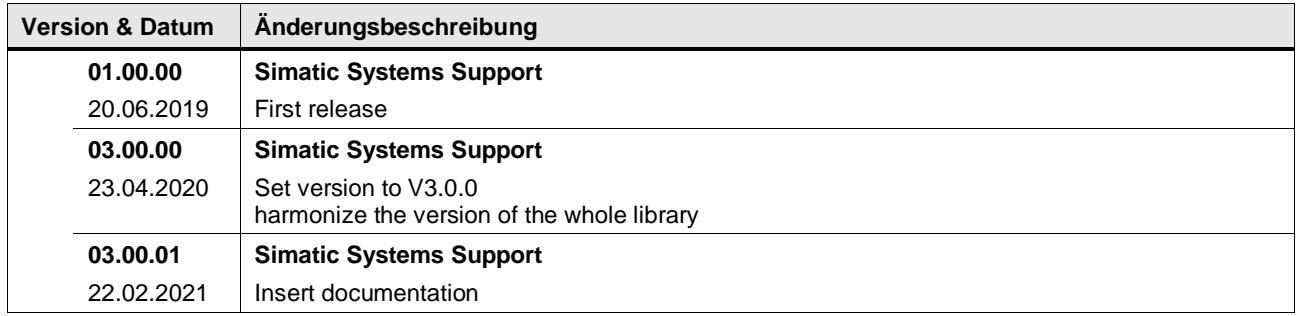

## **4.10.5 LGF\_MergeBytesToWord (FC / V3.0.1)**

Autor: Siemens Digital Industry

### **Kurzbeschreibung**

Diese Funktion führt 2 Byte Variablen in einer Word Variable zusammen.

#### **Baustein Schnittstelle**

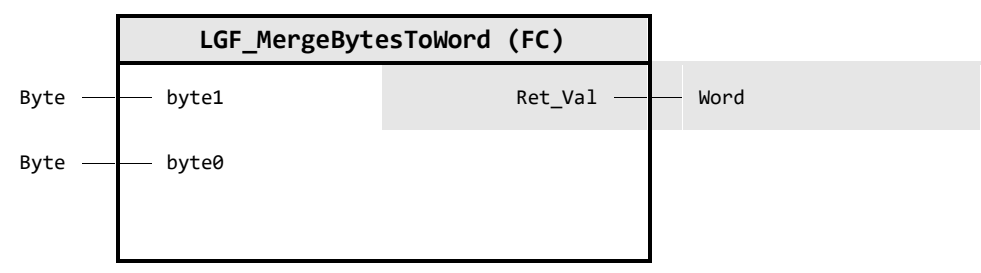

## **Input Parameter**

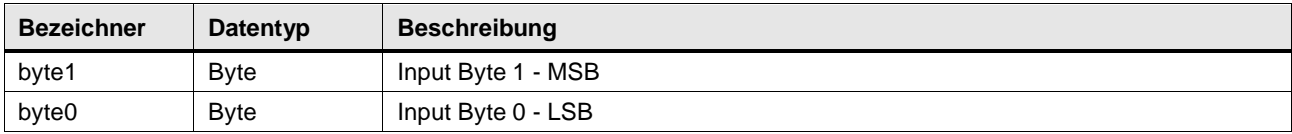

## **Output Parameter**

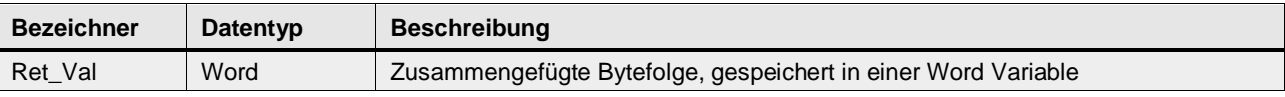

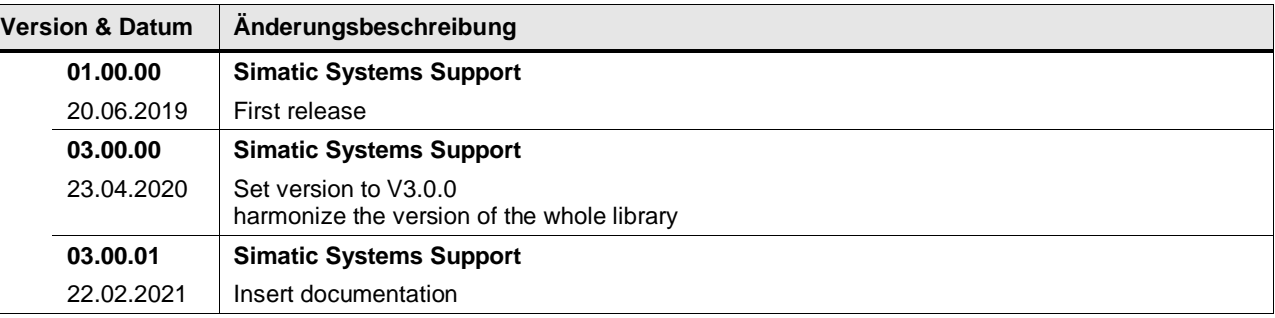

## **4.10.6 LGF\_MergeWordsToDWord (FC / V3.0.1)**

Autor: Siemens Digital Industry

#### **Kurzbeschreibung**

Diese Funktion führt 2 Word Variablen in einer DWord Variable zusammen.

## **Baustein Schnittstelle**

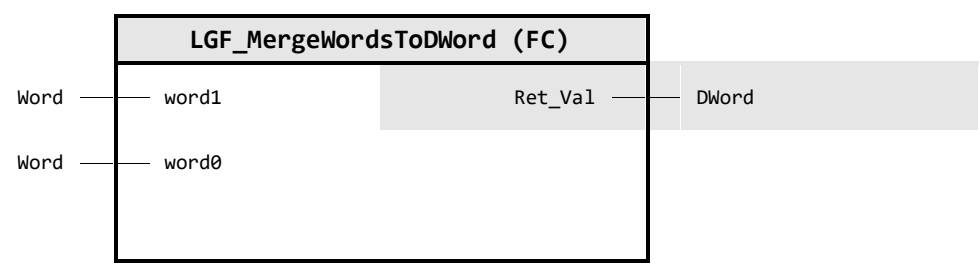

## **Input Parameter**

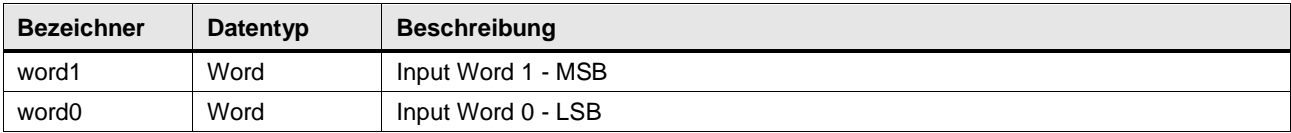

## **Output Parameter**

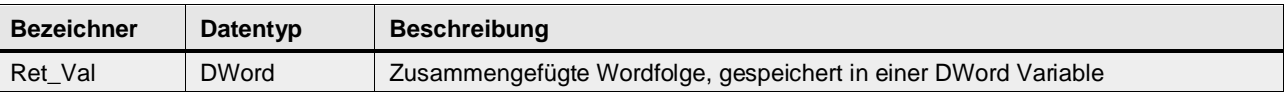

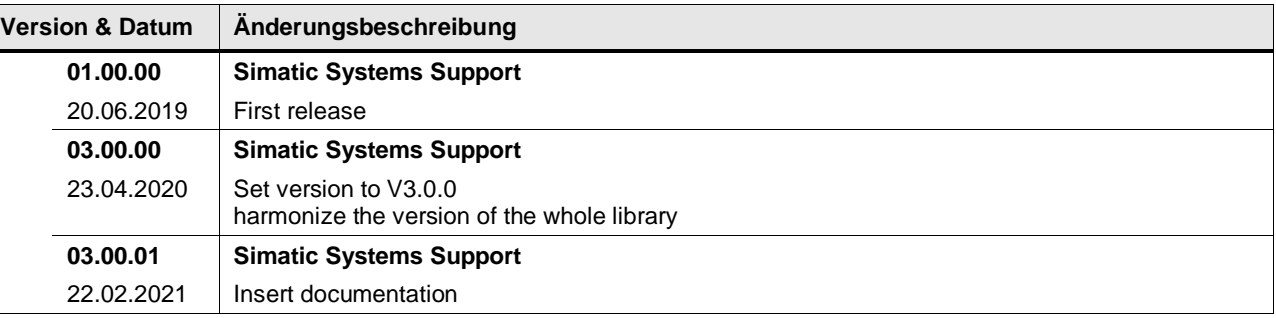

## **4.10.7 LGF\_SplitByteToBits (FC / V3.0.1)**

Autor: Siemens Digital Industry

#### **Kurzbeschreibung**

Diese Funktion zerlegt eine Byte Variable in 8 Bool / 8 Bit Variablen.

#### **Baustein Schnittstelle**

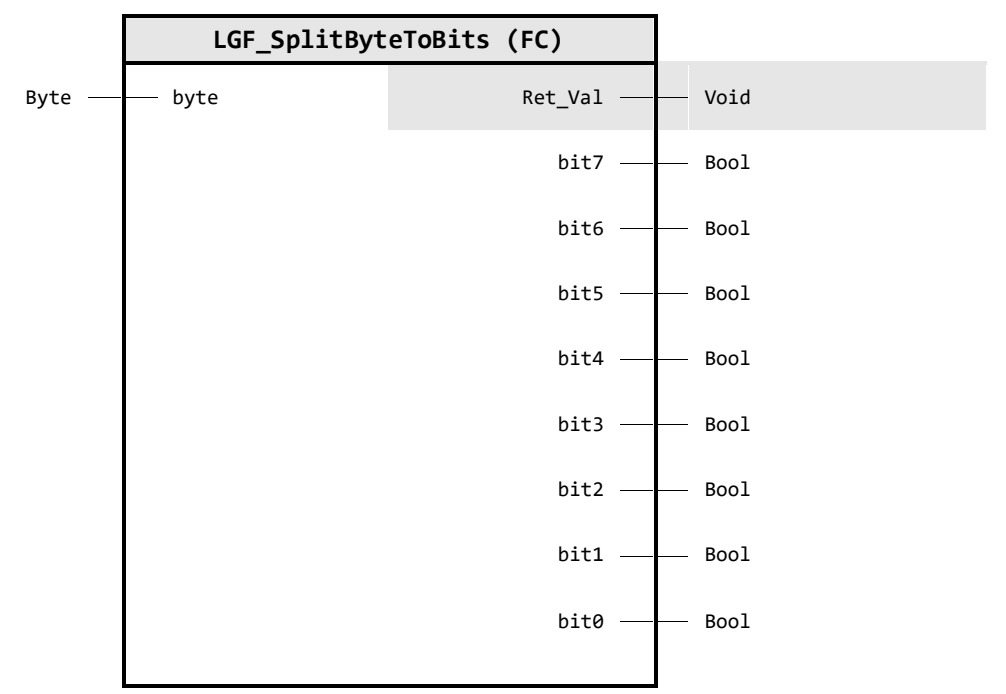

## **Input Parameter**

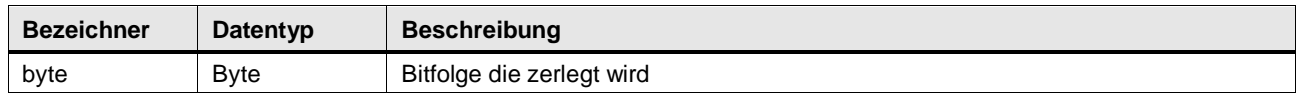

## **Output Parameter**

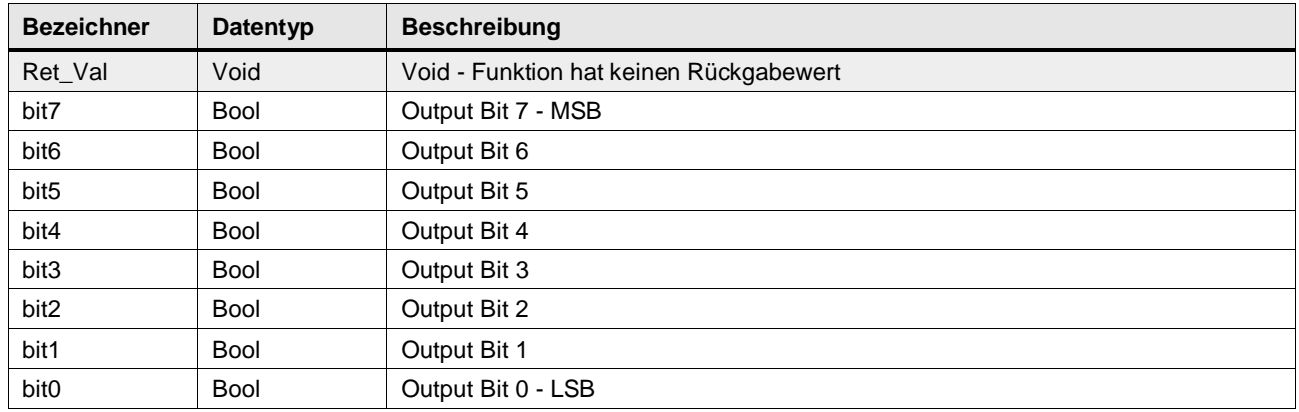

## 4 Programm Bausteine

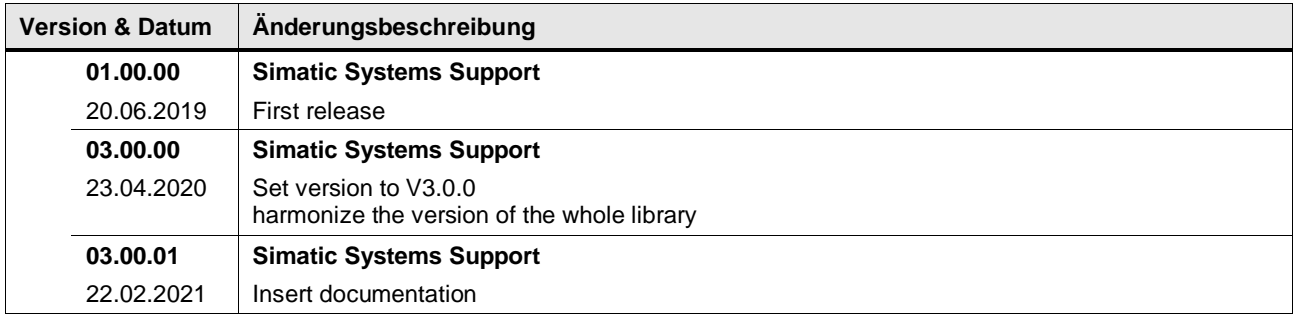

# **4.10.8 LGF\_SplitDWordToBits (FC / V3.0.1)**

Autor: Siemens Digital Industry

### **Kurzbeschreibung**

Diese Funktion zerlegt eine DWord Variable in 32 Bool / 32 Bit Variablen.

## **Baustein Schnittstelle**

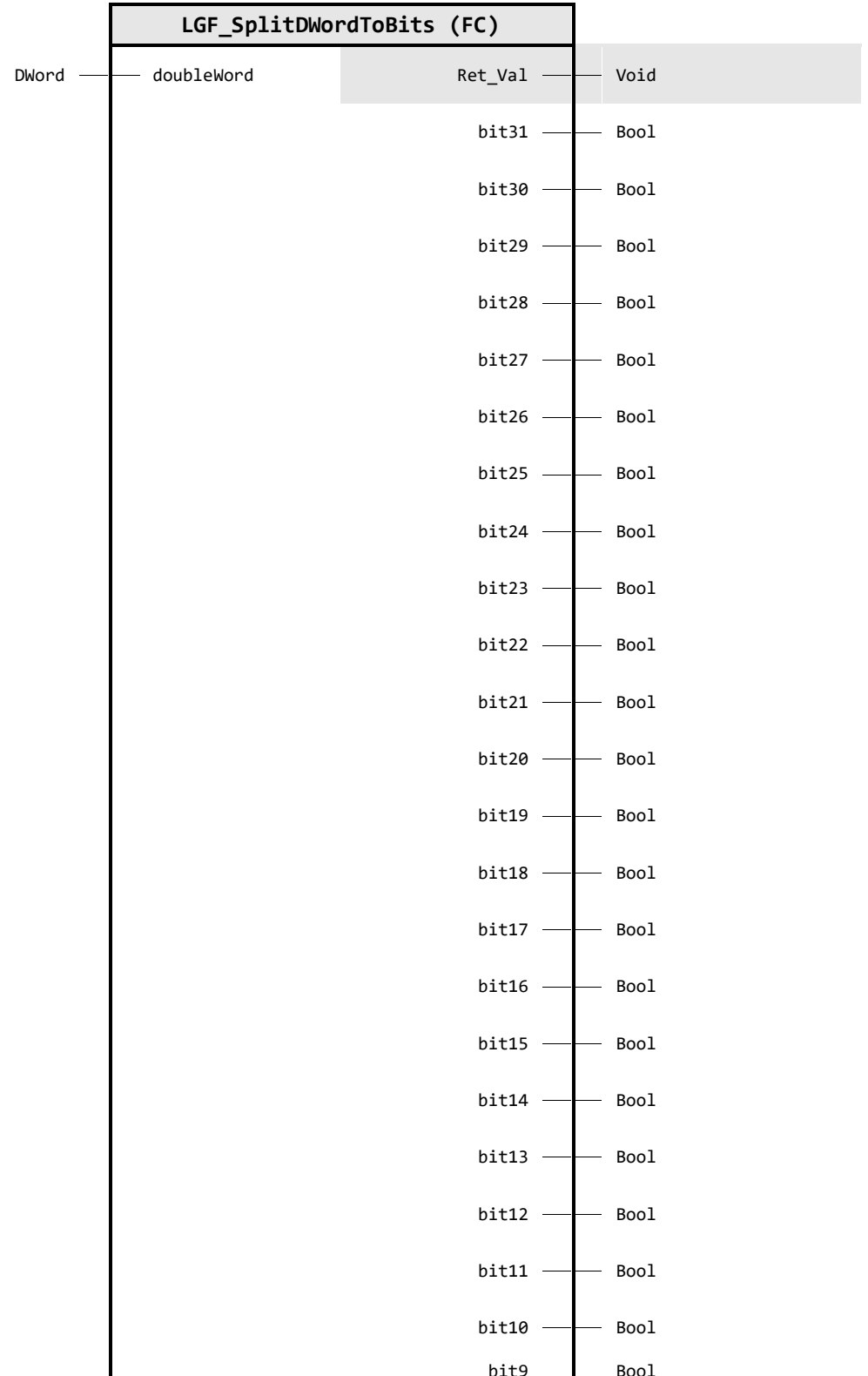

bit9 Bool

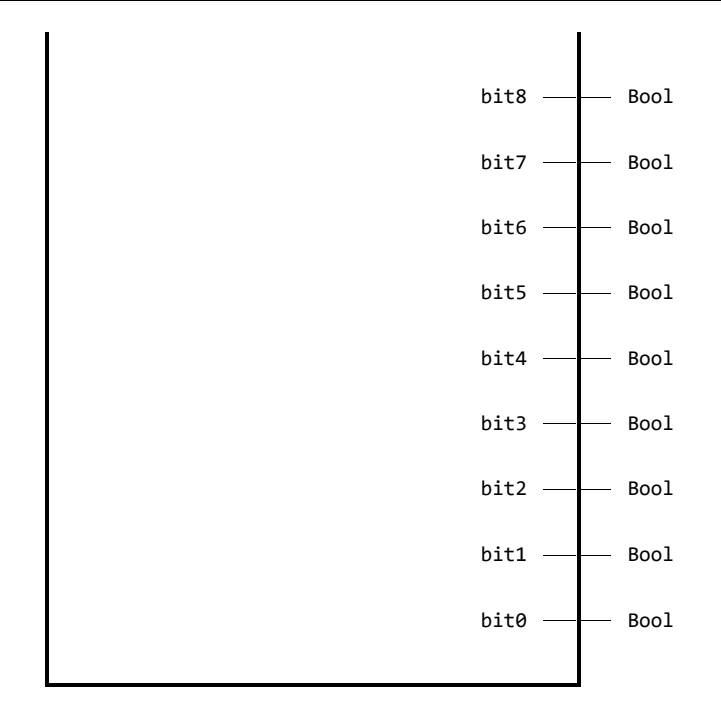

### **Input Parameter**

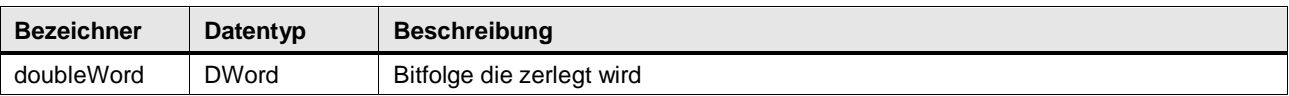

## **Output Parameter**

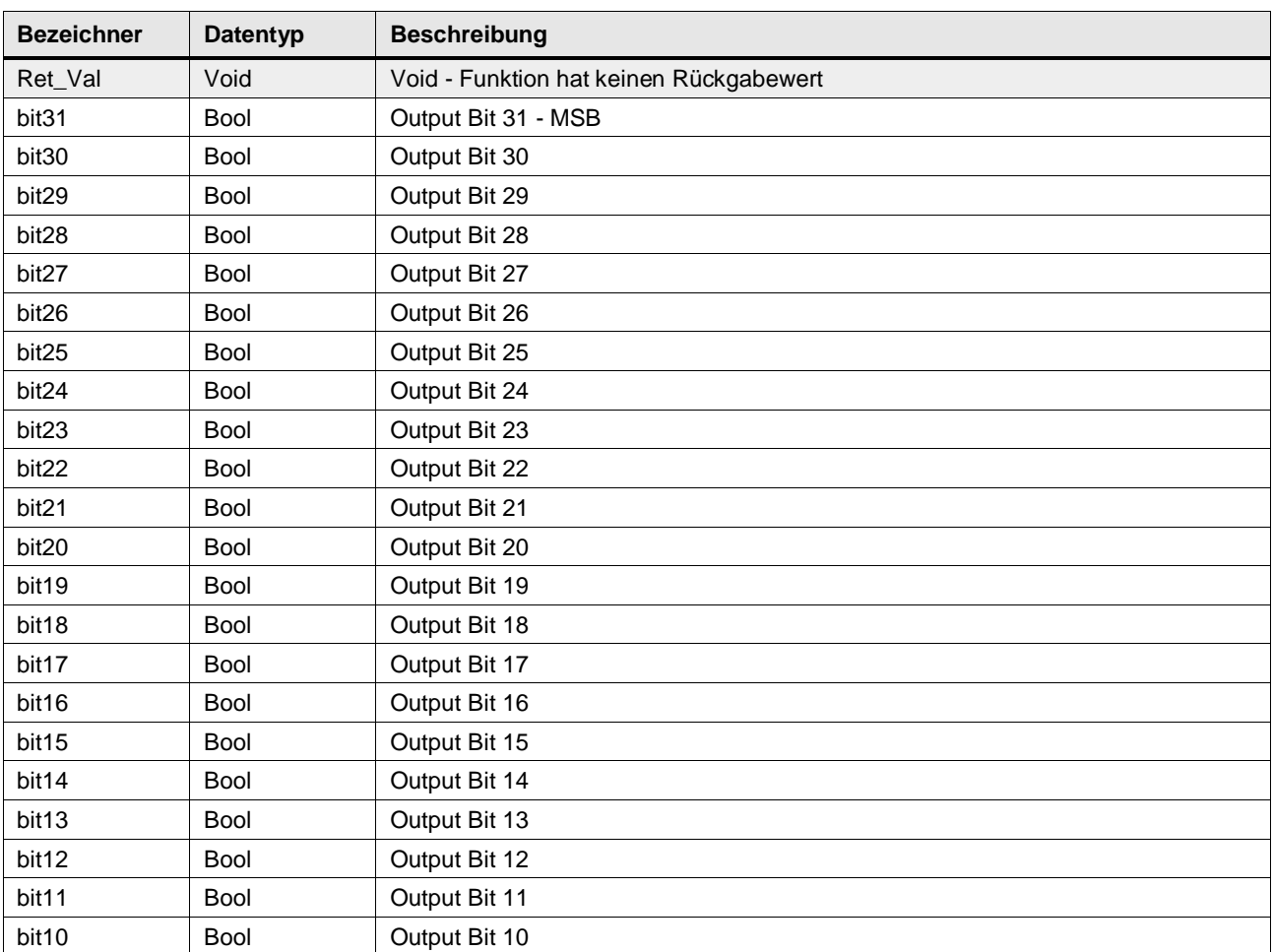

## 4 Programm Bausteine

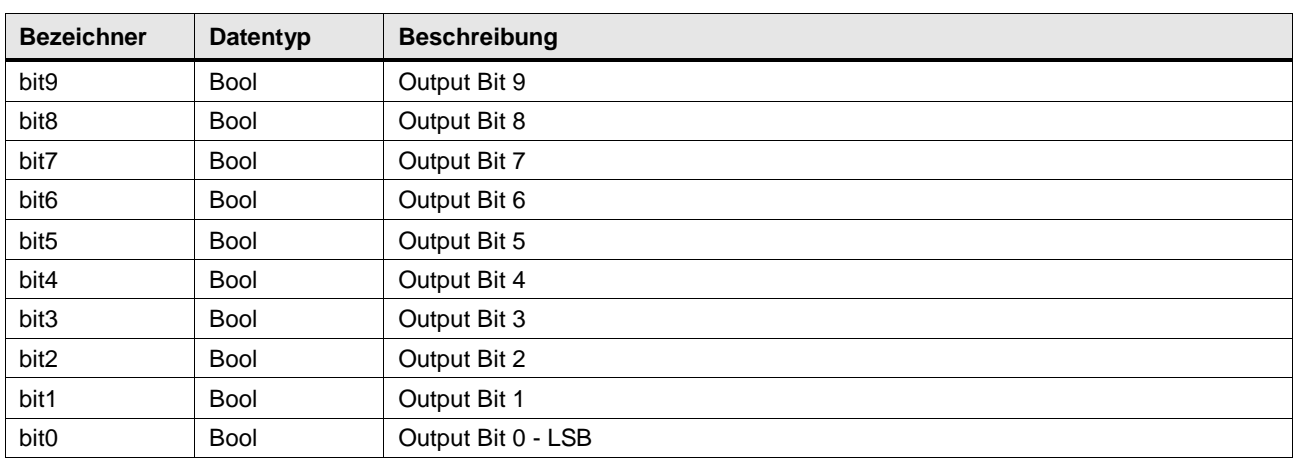

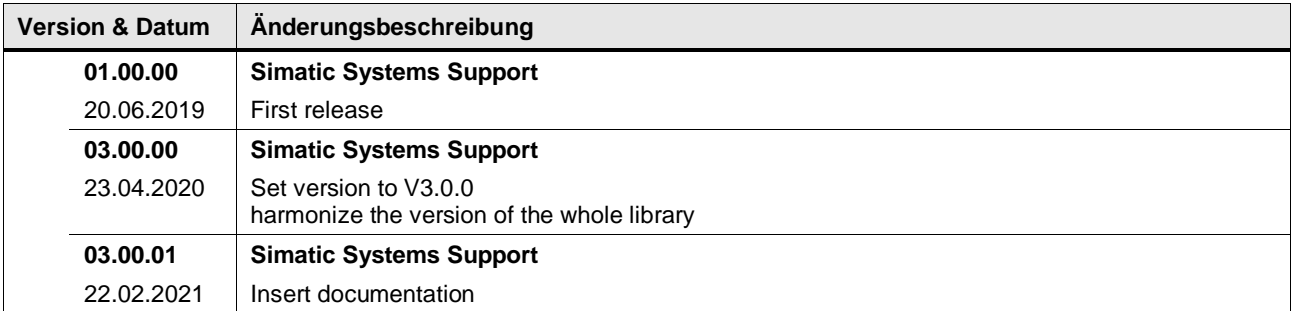

## **4.10.9 LGF\_SplitDWordToBytes (FC / V3.0.1)**

Autor: Siemens Digital Industry

### **Kurzbeschreibung**

Diese Funktion zerlegt eine DWord Variable in 4 Byte Variablen.

#### **Baustein Schnittstelle**

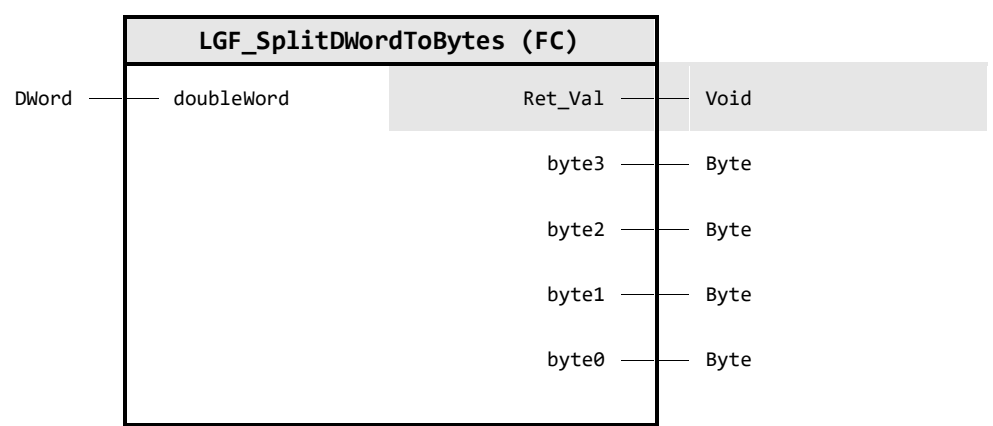

## **Input Parameter**

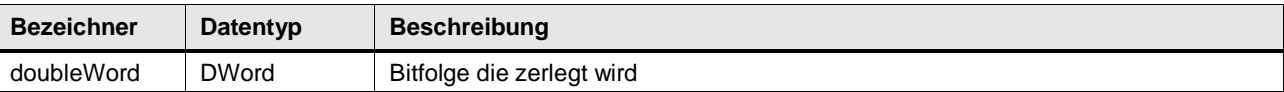

#### **Output Parameter**

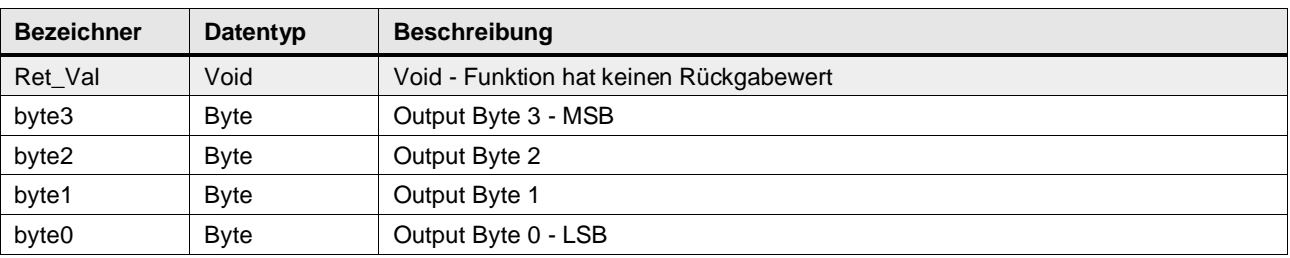

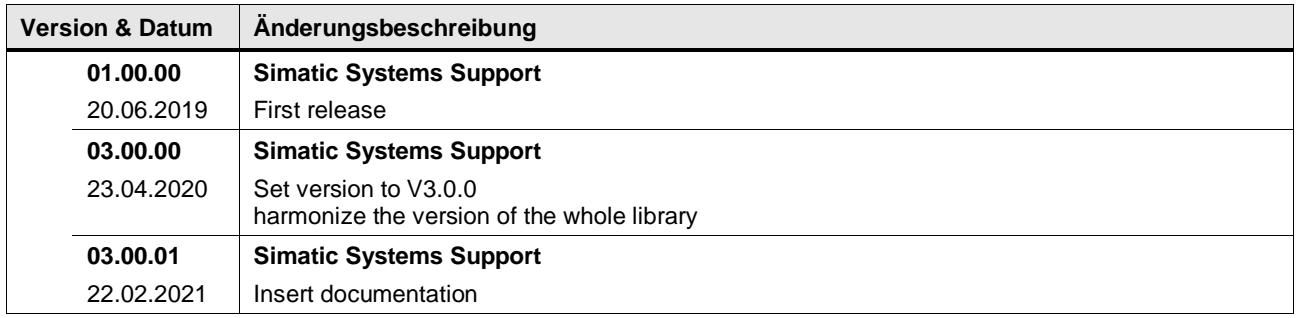

## **4.10.10 LGF\_SplitDWordToWords (FC / V3.0.1)**

Autor: Siemens Digital Industry

#### **Kurzbeschreibung**

Diese Funktion zerlegt eine DWord Variable in 2 Word Variablen.

#### **Baustein Schnittstelle**

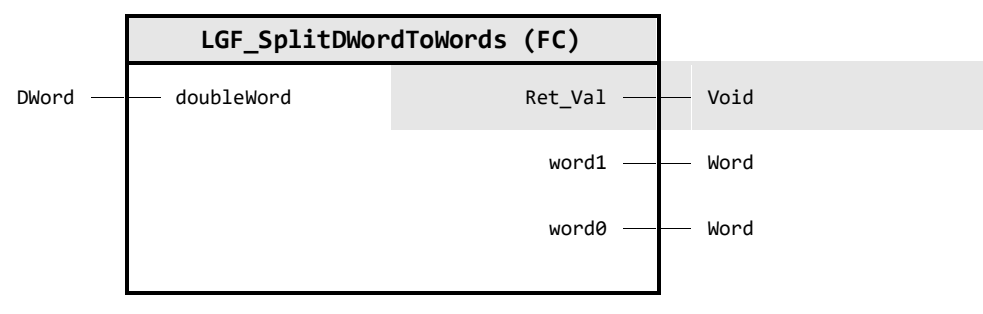

#### **Input Parameter**

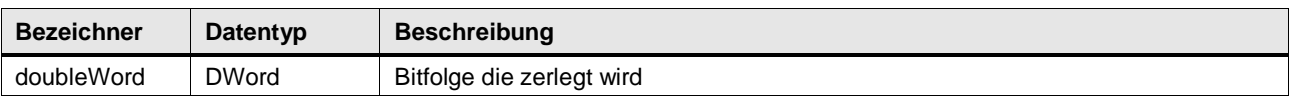

## **Output Parameter**

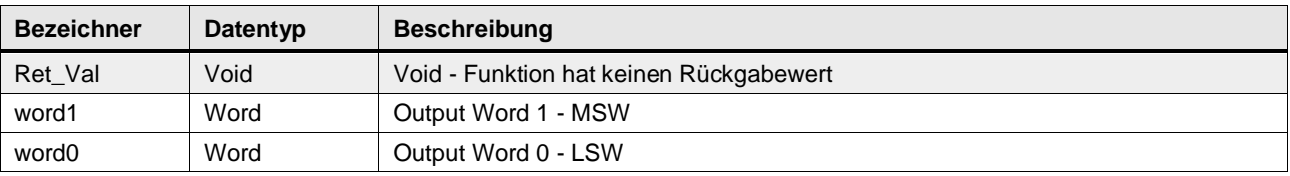

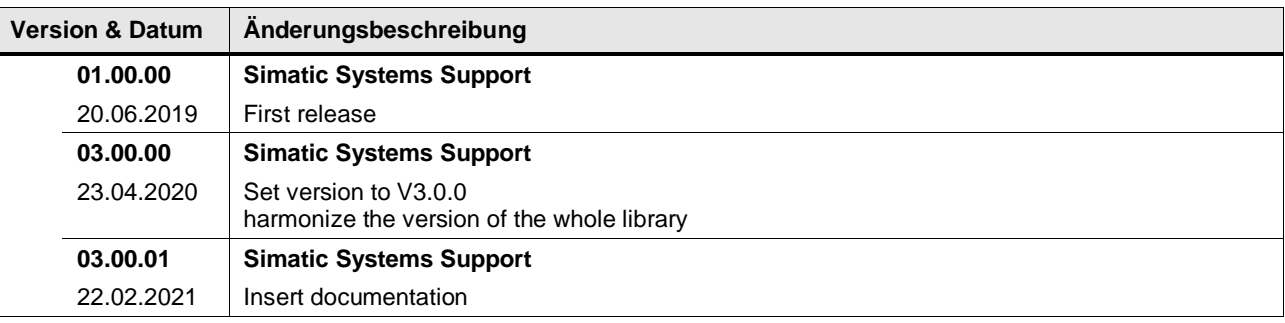

## **4.10.11 LGF\_SplitWordToBits (FC / V3.0.1)**

Autor: Siemens Digital Industry

#### **Kurzbeschreibung**

Diese Funktion zerlegt eine Word Variable in 16 Bool / 16 Bit Variablen.

#### **Baustein Schnittstelle**

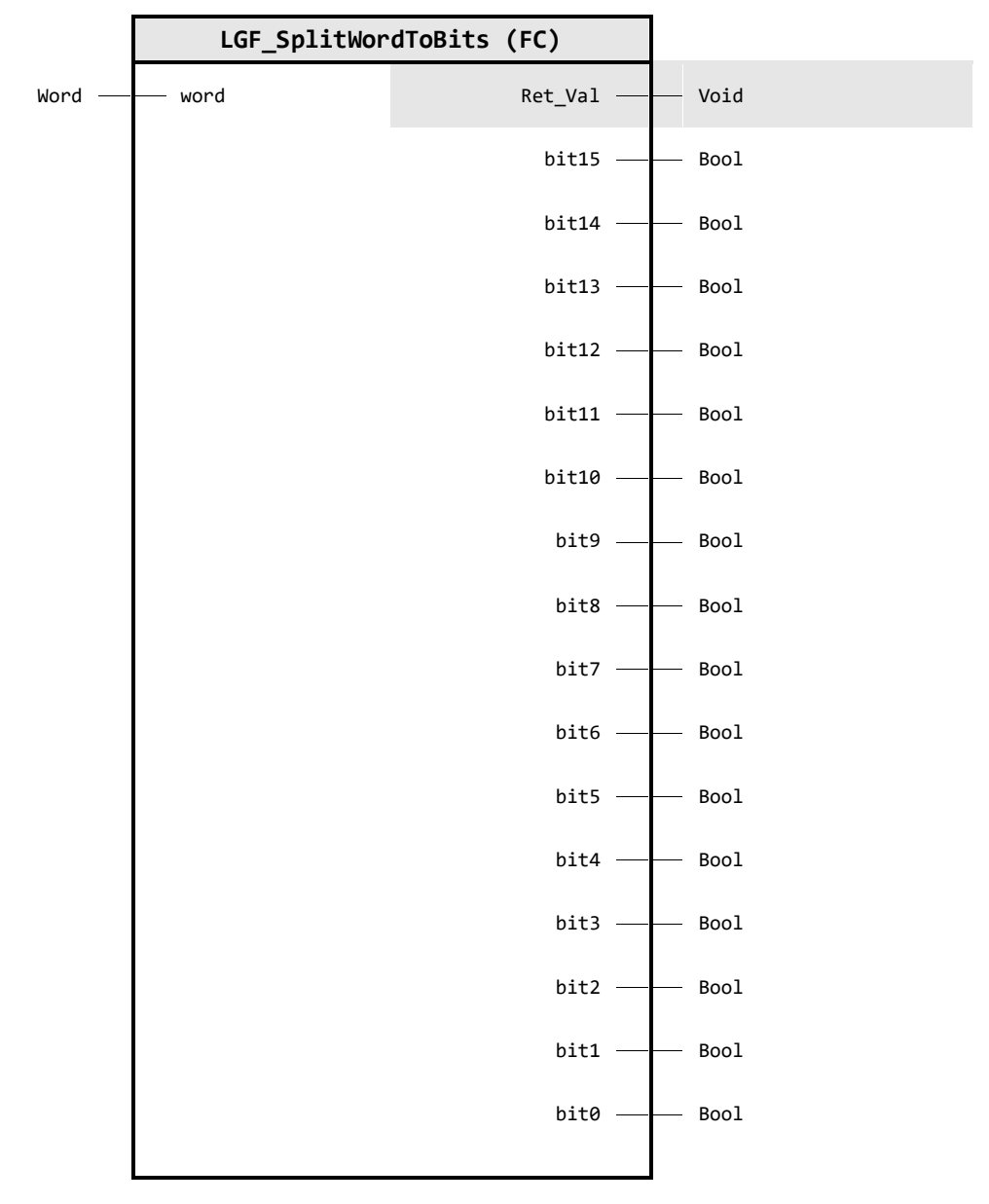

## **Input Parameter**

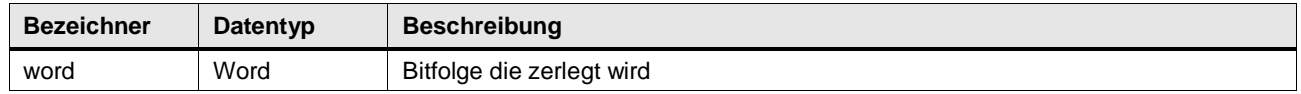

#### **Output Parameter**

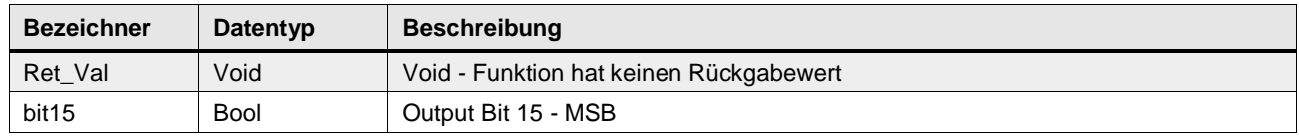

## 4 Programm Bausteine

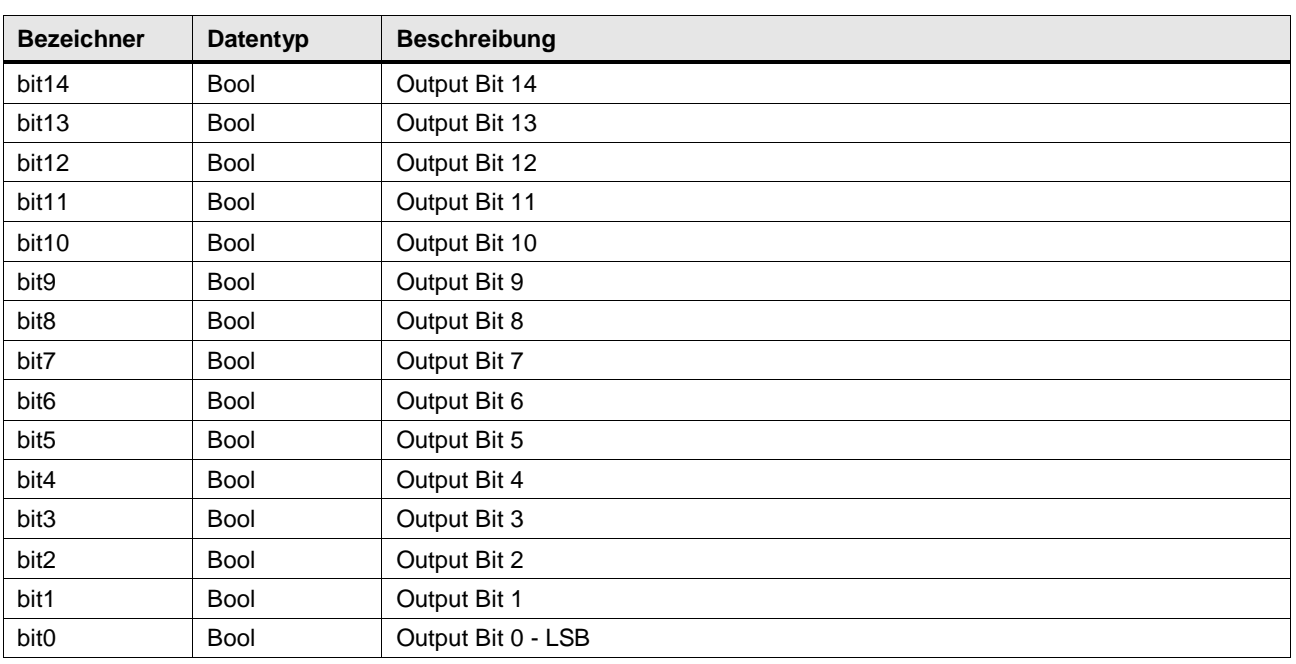

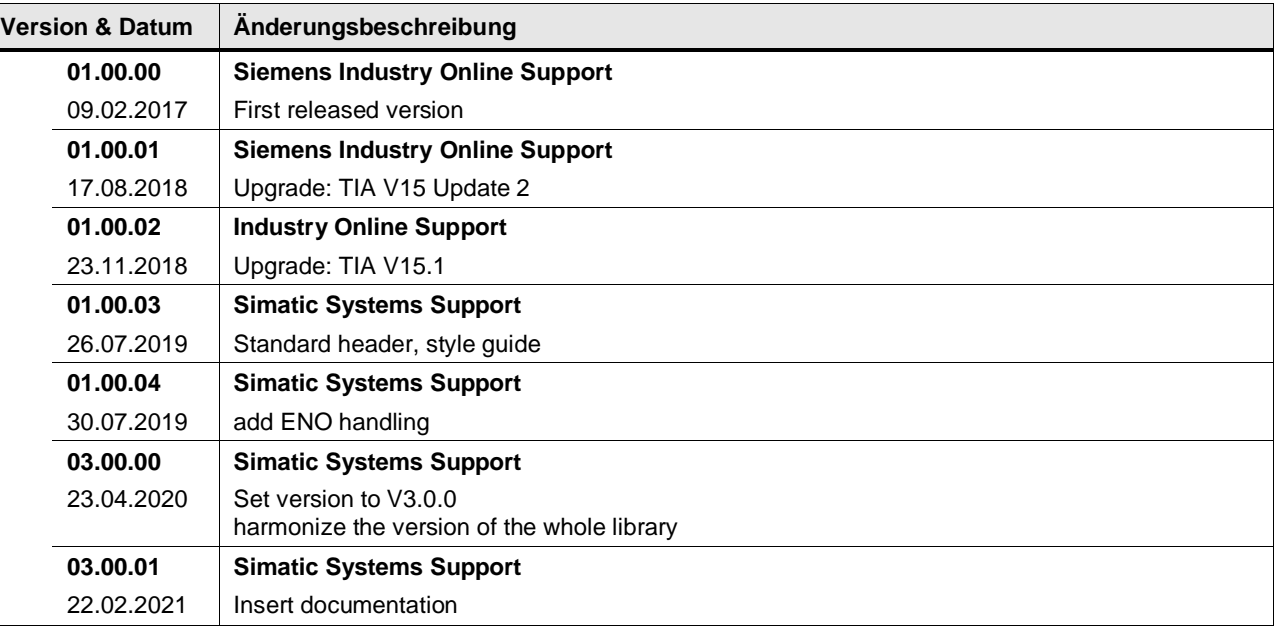

# **4.10.12 LGF\_SplitWordToBytes (FC / V3.0.1)**

Autor: Siemens Digital Industry

### **Kurzbeschreibung**

Diese Funktion zerlegt eine Word Variable in 2 Byte Variablen.

#### **Baustein Schnittstelle**

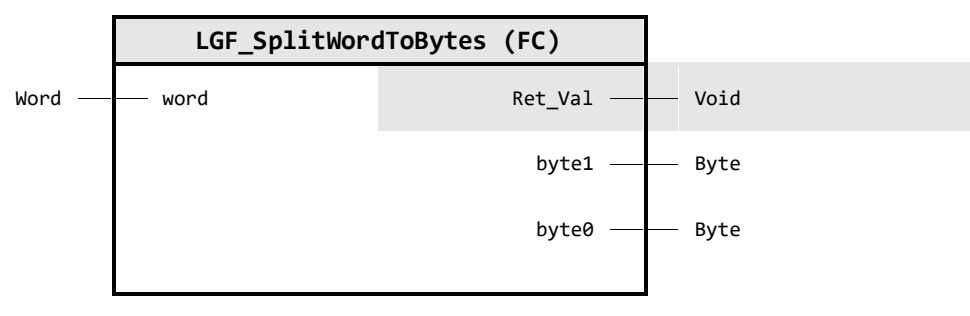

#### **Input Parameter**

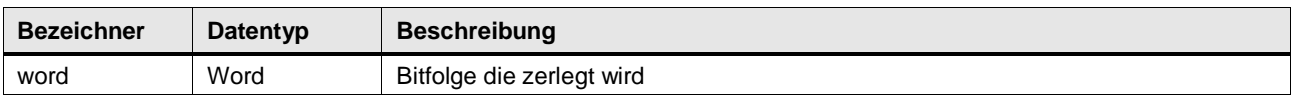

## **Output Parameter**

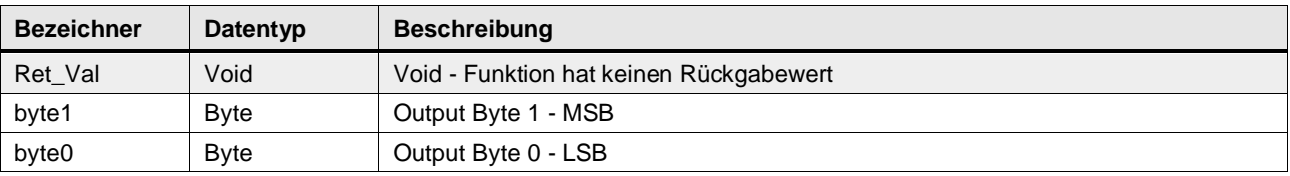

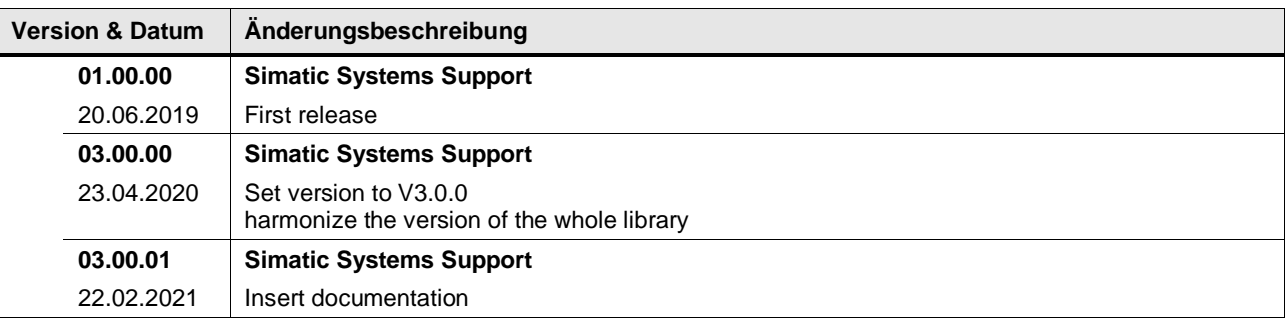

# **4.11 Converter operations / String Operations**

## **4.11.1 LGF\_ExtractStringFromCharArray (FC / V1.1.0)**

Autor: Siemens Online Support

## **Kurzbeschreibung**

Die Funktion extrahiert eine Zeichenkette, die durch einen Text davor und danach angegeben wird, aus einem Array von Zeichen.

#### **Baustein Schnittstelle**

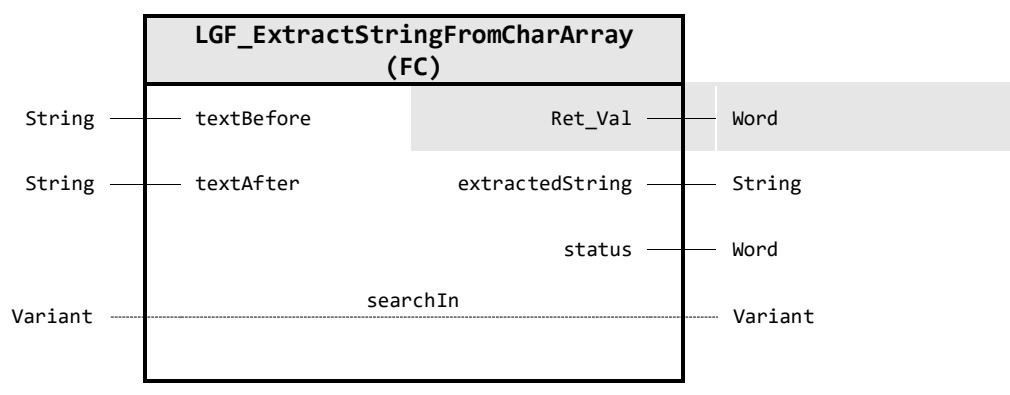

### **Input Parameter**

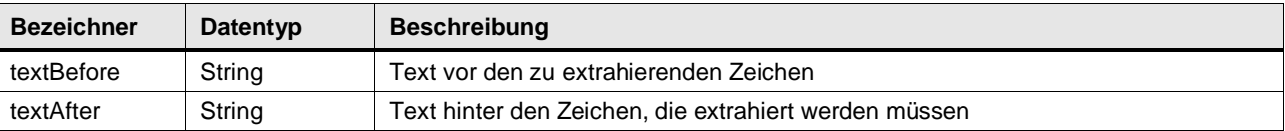

## **Output Parameter**

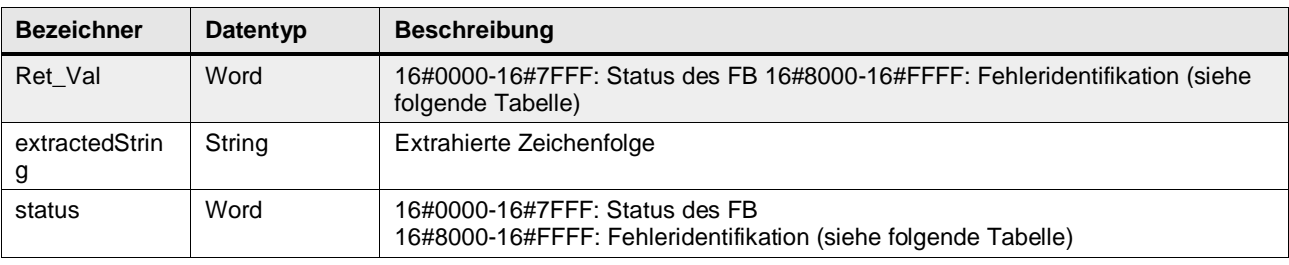

## **In/Out Parameter**

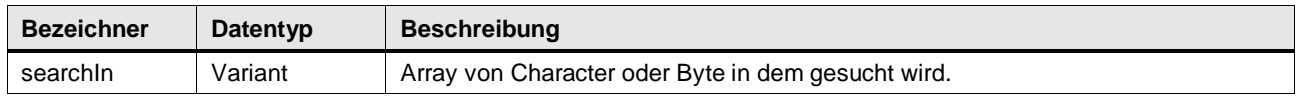

## **Status & Error Meldungen**

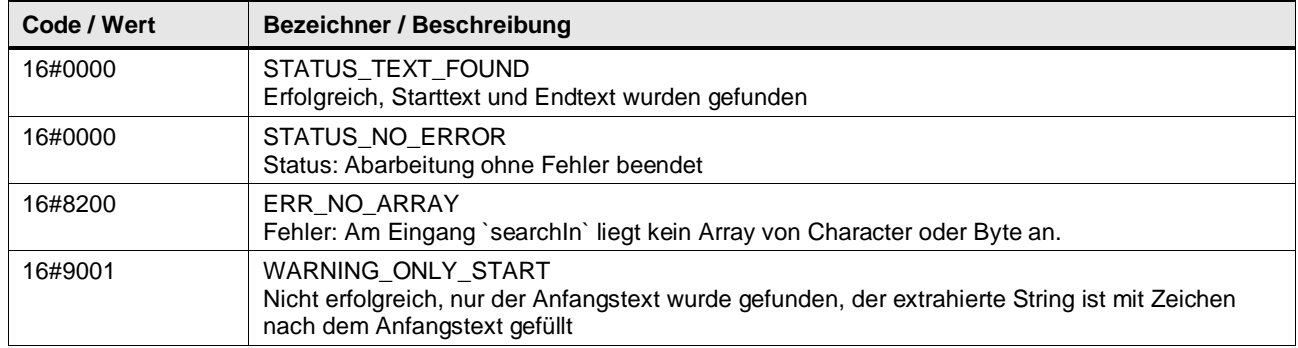

©

© Siemens AG 2024 All rights reserved

Siemens AG 2024 All rights reserved
#### 4 Programm Bausteine

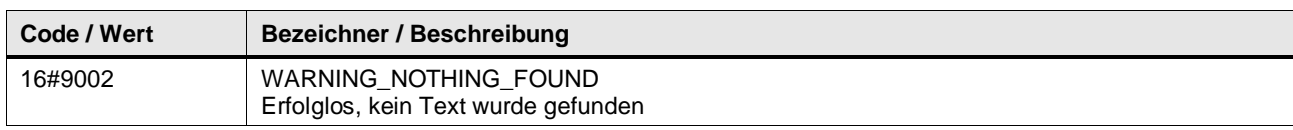

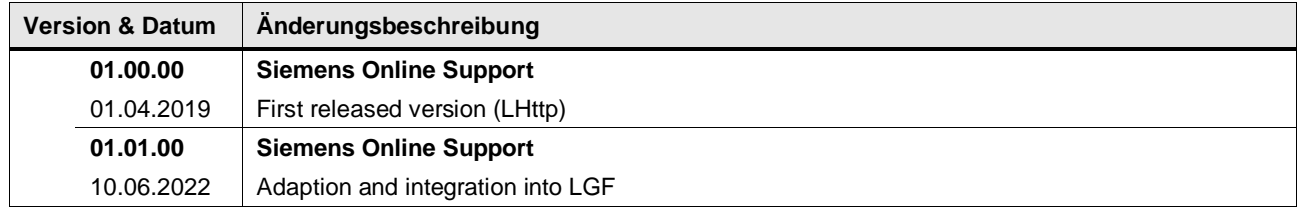

## **4.11.2 LGF\_ExtractStringFromCharArrayAdv (FC / V1.1.0)**

Autor: Siemens Online Support

#### **Kurzbeschreibung**

Extrahiert eine Zeichenkette, die durch einen Text davor und danach angegeben ist, aus einer Reihe von Zeichen mit erweiterten Optionen.

#### **Baustein Schnittstelle**

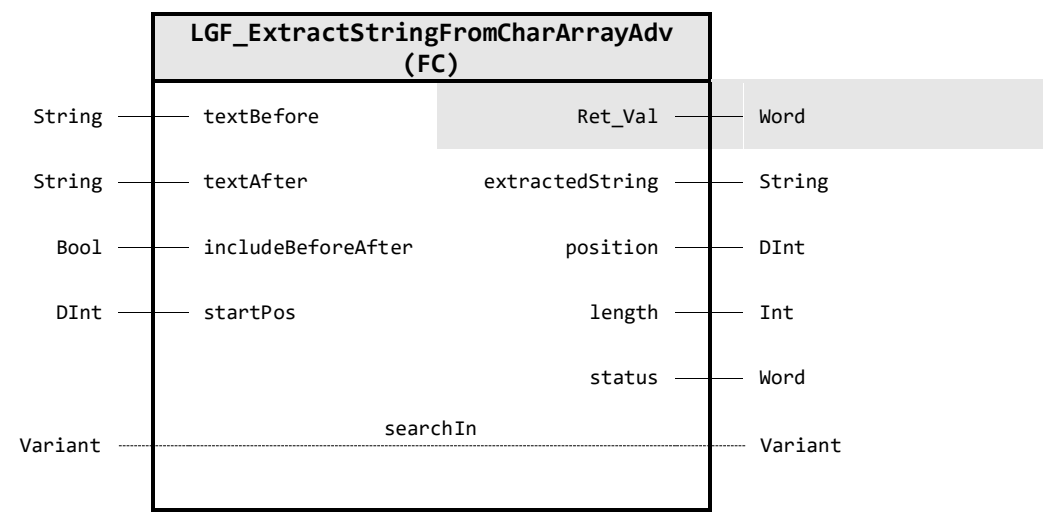

# © Siemens AG 2024 All rights reserved © Siemens AG 2024 All rights reserved

## **Input Parameter**

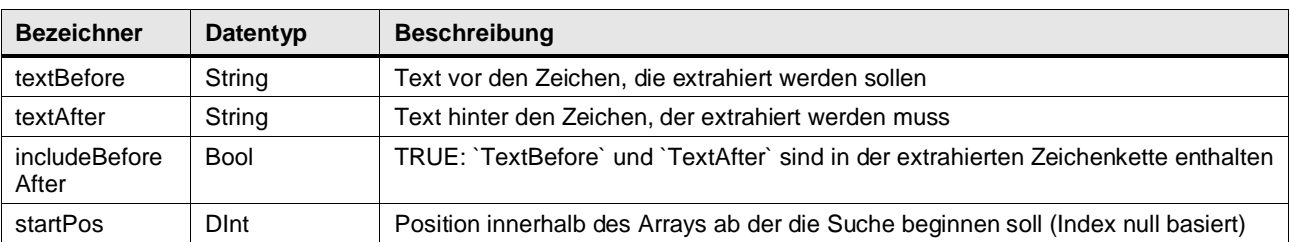

#### **Output Parameter**

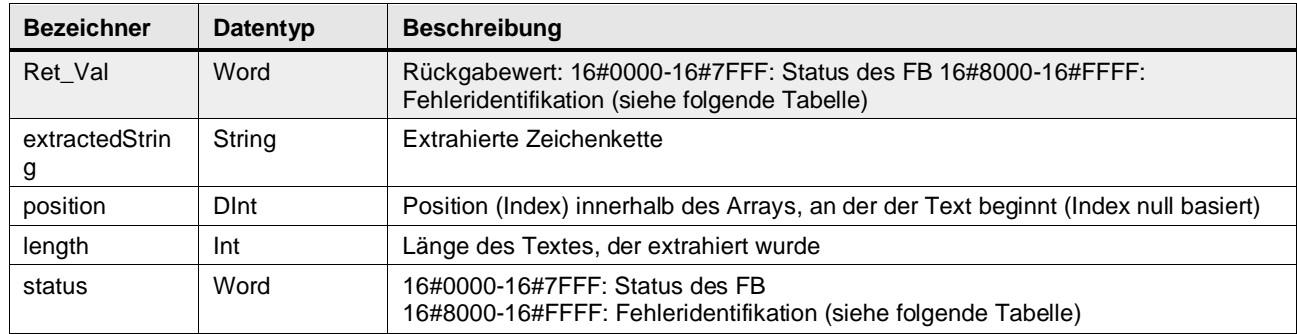

## **In/Out Parameter**

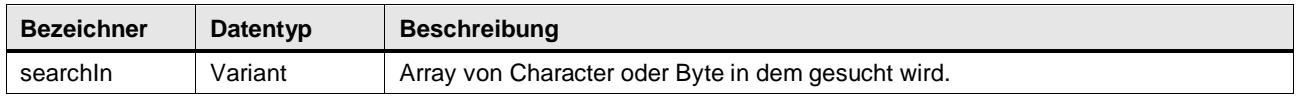

## **Status & Error Meldungen**

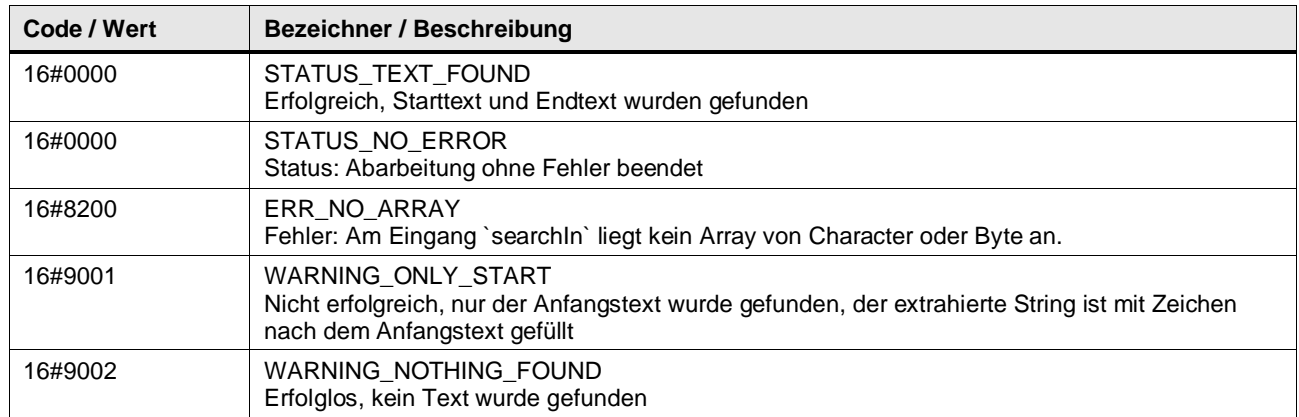

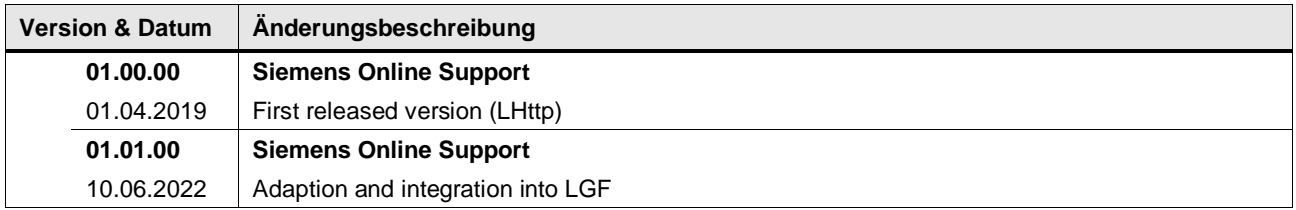

## **4.11.3 LGF\_FindStringInCharArray (FC / V1.1.0)**

Autor: Siemens Online Support

#### **Kurzbeschreibung**

Die Funktion sucht nach einer angegebenen Zeichenkette innerhalb eines Arrays von Zeichen. Sie gibt die Position der Zeichenkette im Array zurück, wenn die Zeichenkette nicht gefunden wird, ist der Rückgabewert -1.

#### **Baustein Schnittstelle**

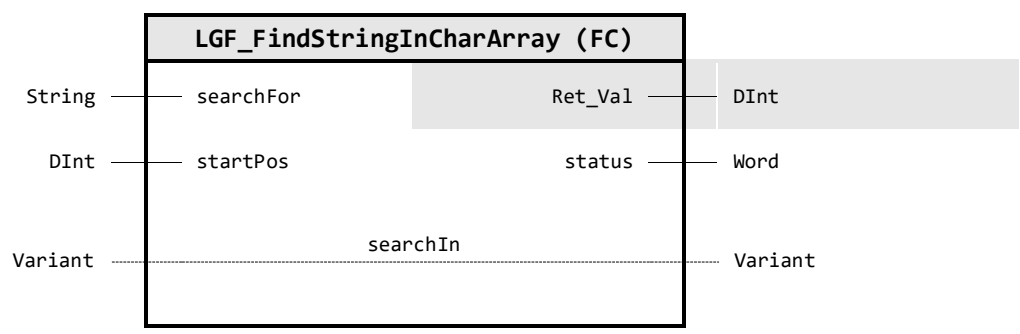

## **Input Parameter**

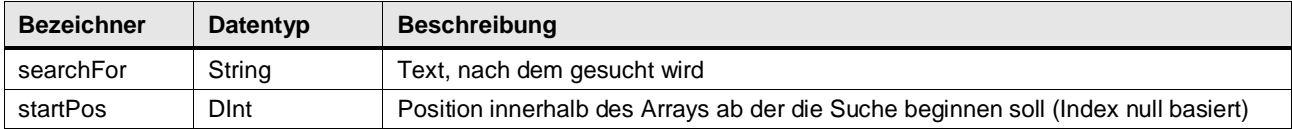

#### **Output Parameter**

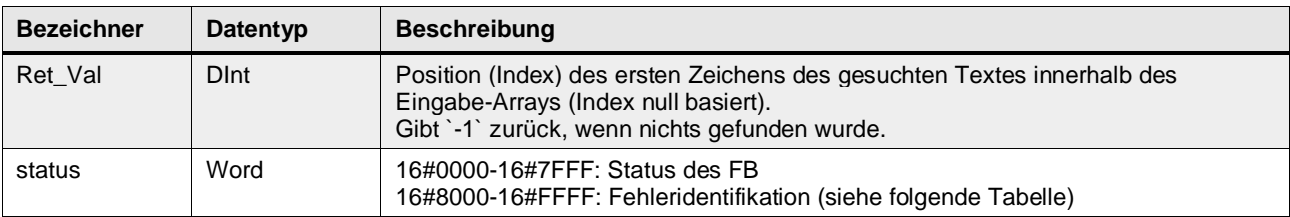

#### **In/Out Parameter**

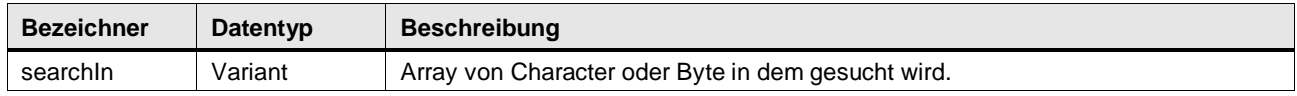

#### **Status & Error Meldungen**

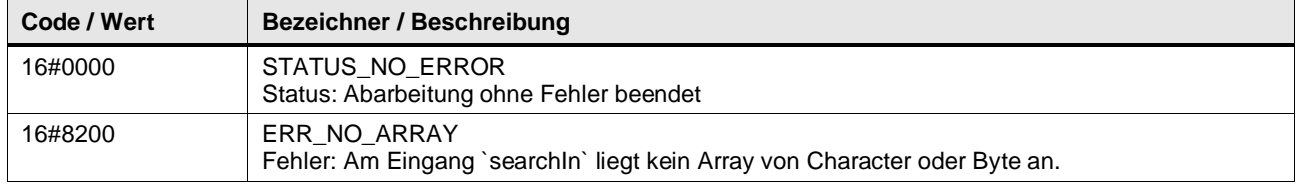

#### 4 Programm Bausteine

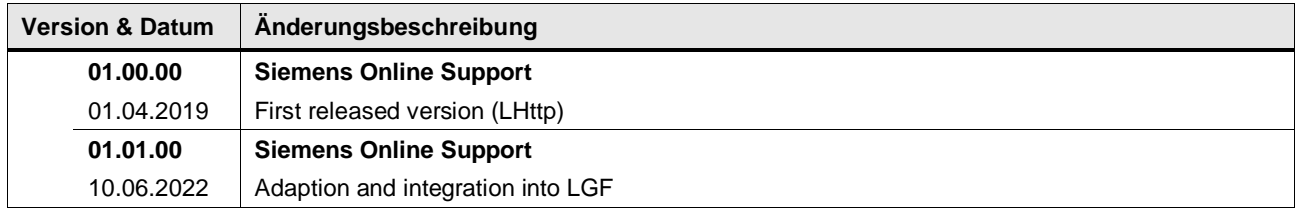

## **4.11.4 LGF\_ToLower (FC / V1.0.0)**

Autor: Siemens Industry Online Support

#### **Kurzbeschreibung**

Diese Funktion wandelt die Großbuchstaben einer Zeichenkette in die entsprechenden Kleinbuchstaben um.

#### **Baustein Schnittstelle**

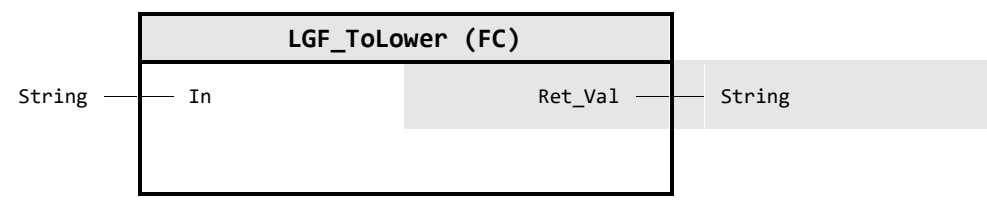

#### **Input Parameter**

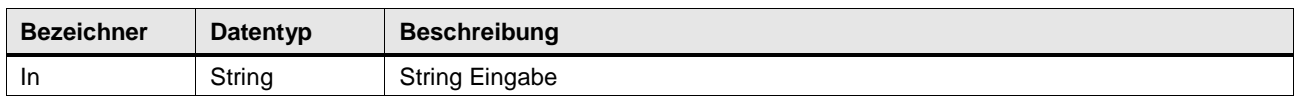

#### **Output Parameter**

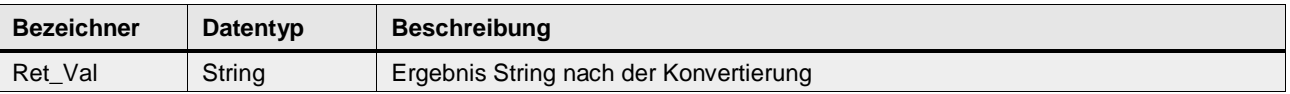

#### **Funktionsbeschreibung**

Die Konvertierung eines Strings in Grossbuchstaben bedeutet das Ersetzen der Kleinbuchstaben durch die Grossbuchstaben. Innerhalb der ASCII Tabelle befinden sich die Grossbuchstaben an einem kleineren Index als die jeweiligen Kleinbuchstaben. Der Abstand ist 32 (20hex), z.B. ist der ASCII Code für 'a' 97 (61hex), der ASCII Code für 'A' ist 65 (41hex).

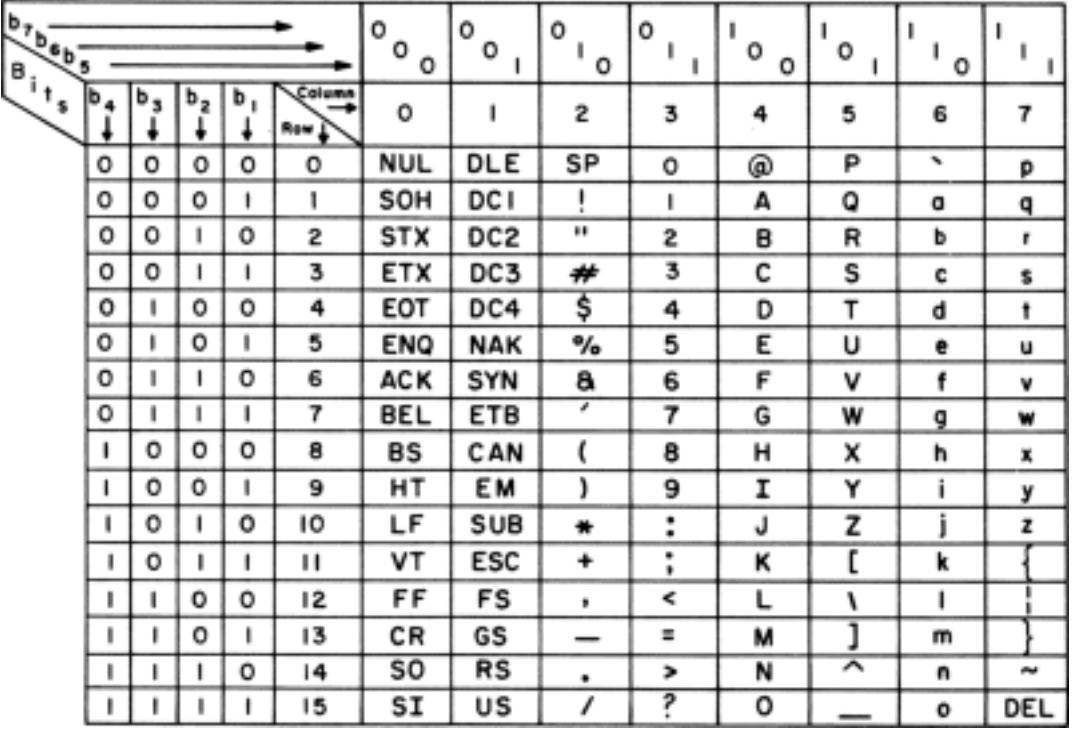

Das bedeutet, dass eine Konvertierung durch einfaches Addieren von 32 (20hex) auf den ASCII Code des in Frage kommenden Zeichens erfolgt. Die in Frage kommenden ASCII Codes liegen zwischen 'a' und 'z'.

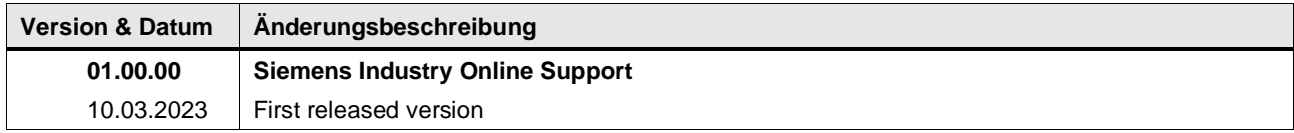

## **4.11.5 LGF\_ToUpper (FC / V1.0.0)**

Autor: Siemens Industry Online Support

#### **Kurzbeschreibung**

Diese Funktion wandelt die Kleinbuchstaben einer Zeichenkette in die entsprechenden Großbuchstaben um.

#### **Baustein Schnittstelle**

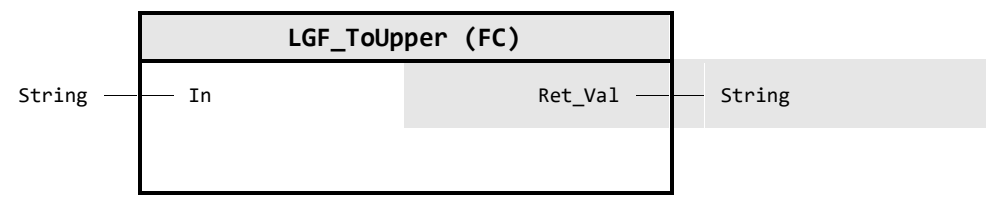

#### **Input Parameter**

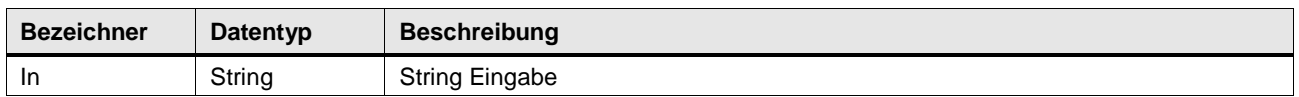

#### **Output Parameter**

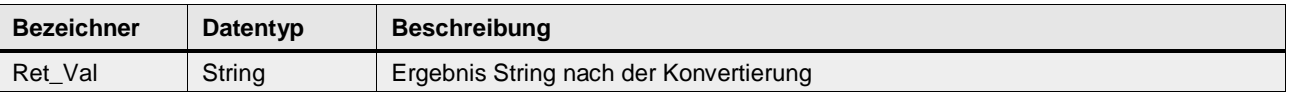

#### **Funktionsbeschreibung**

Die Konvertierung eines Strings in Grossbuchstaben bedeutet das Ersetzen der Kleinbuchstaben durch die Grossbuchstaben. Innerhalb der ASCII Tabelle befinden sich die Grossbuchstaben an einem kleineren Index als die jeweiligen Kleinbuchstaben. Der Abstand ist 32 (20hex), z.B. ist der ASCII Code für 'a' 97 (61hex), der ASCII Code für 'A' ist 65 (41hex).

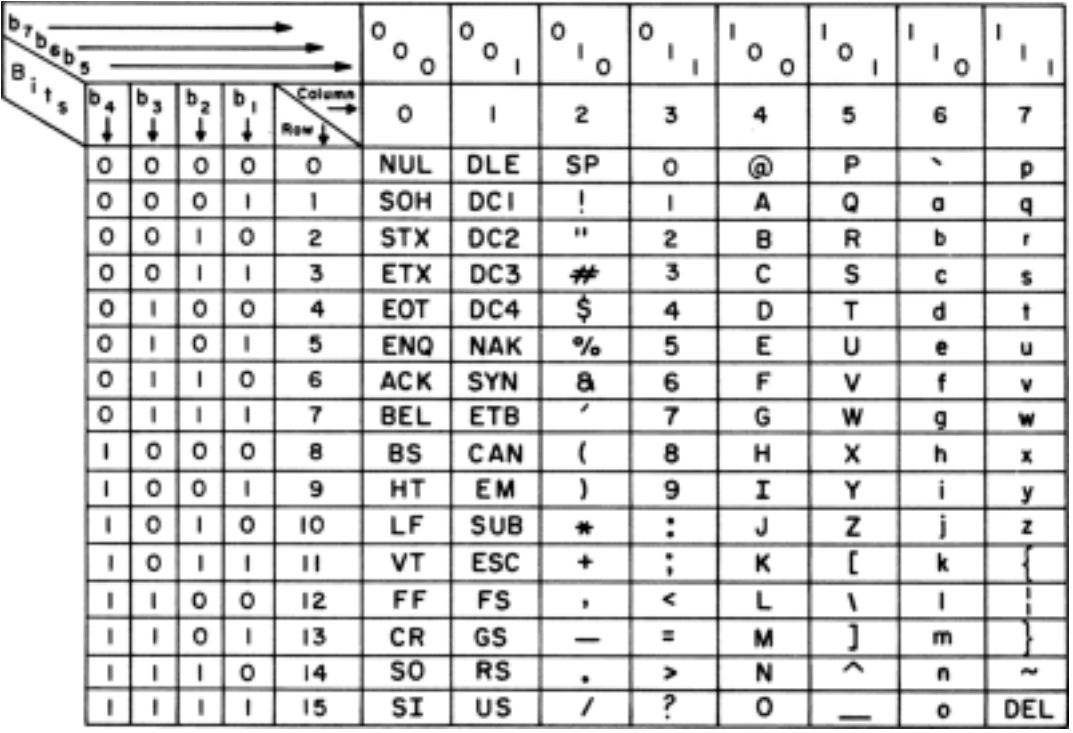

Das bedeutet, dass eine Konvertierung durch einfaches Subtrahieren von 32 (20hex) vom ASCII Code des in Frage kommenden Zeichens erfolgt. Die in Frage kommenden ASCII Codes liegen zwischen 'a' und 'z'.

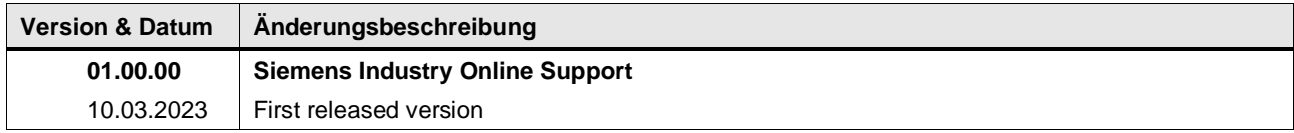

# **4.12 Converter operations / Temperature**

## **4.12.1 LGF\_CelsiusToFahrenheit (FC / V3.0.1)**

Autor: Siemens Digital Industry Support

## **Kurzbeschreibung**

Diese Funktion rechnet einen Temperatur Wert um - von °Celsius zu °Fahrenheit.

## **Baustein Schnittstelle**

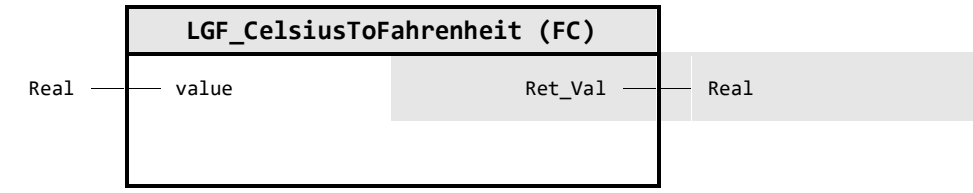

#### **Input Parameter**

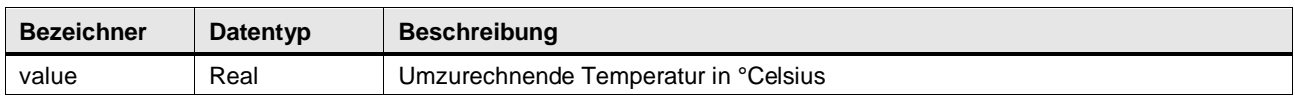

#### **Output Parameter**

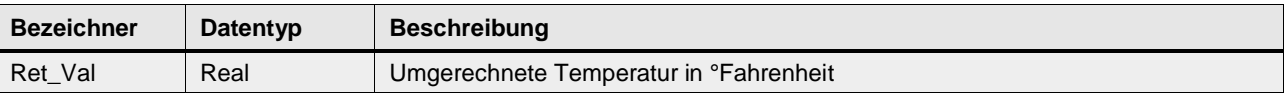

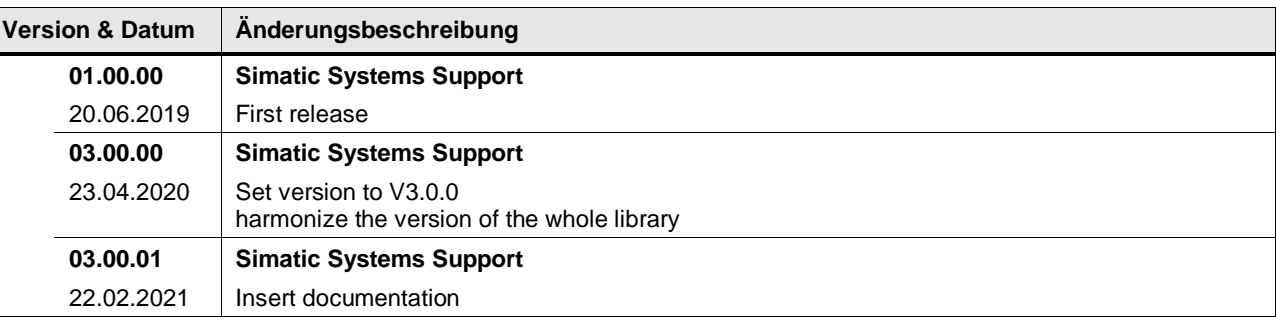

## **4.12.2 LGF\_CelsiusToKelvin (FC / V3.0.1)**

Autor: Siemens Digital Industry Support

#### **Kurzbeschreibung**

Diese Funktion rechnet einen Temperatur Wert um - von °Celsius zu °Kelvin.

#### **Baustein Schnittstelle**

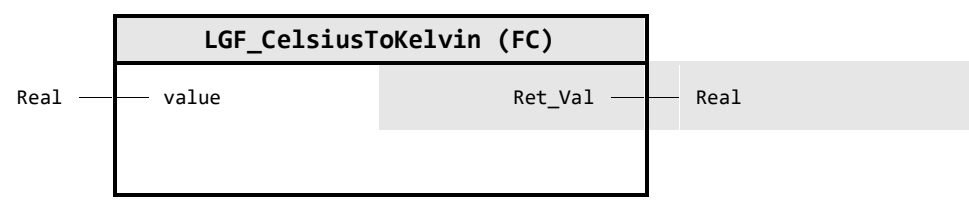

## **Input Parameter**

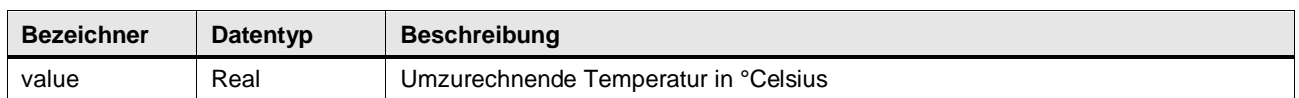

#### **Output Parameter**

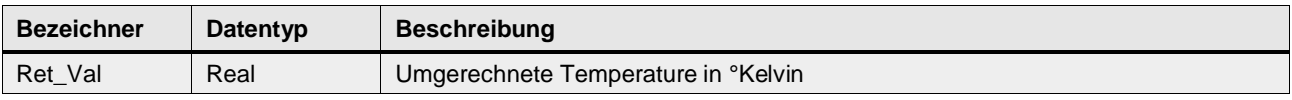

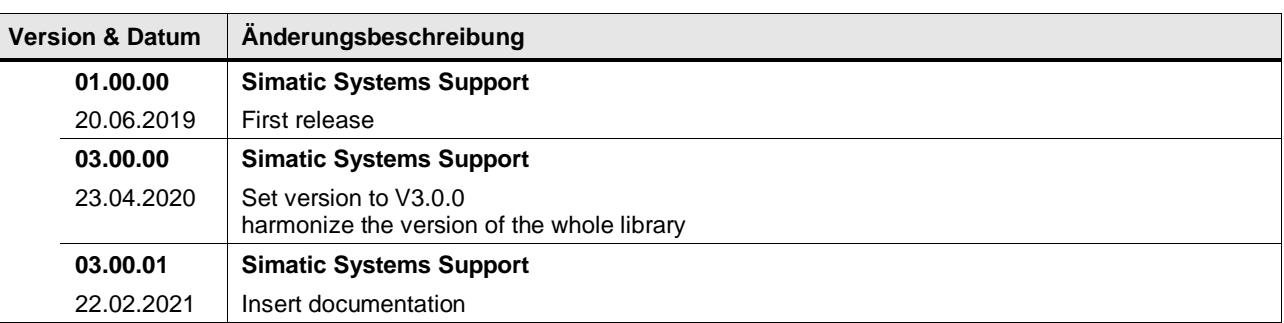

## **4.12.3 LGF\_ConvertTemperature (FC / V3.0.1)**

Autor: Siemens Digital Industry Support

#### **Kurzbeschreibung**

Diese Funktion konvertiert einen Temperatur Wert von einer Einheit in eine andere Einheit unter Verwendung eines gegeben mode Parameters.

#### **Baustein Schnittstelle**

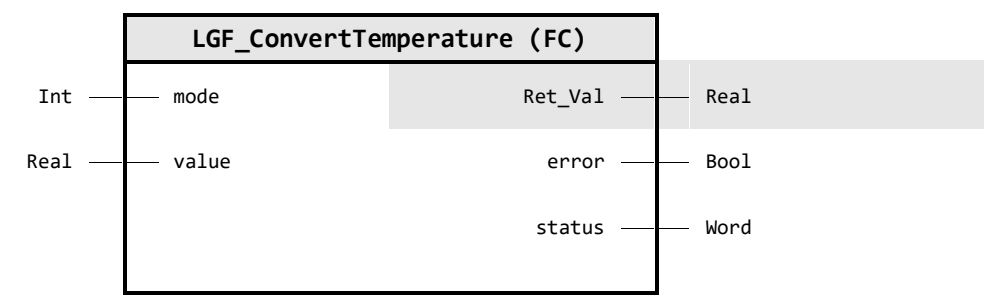

#### **Input Parameter**

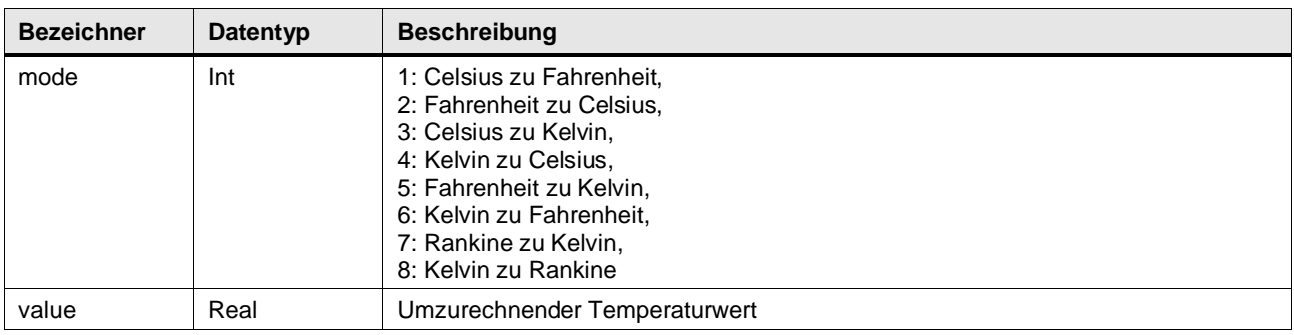

#### **Output Parameter**

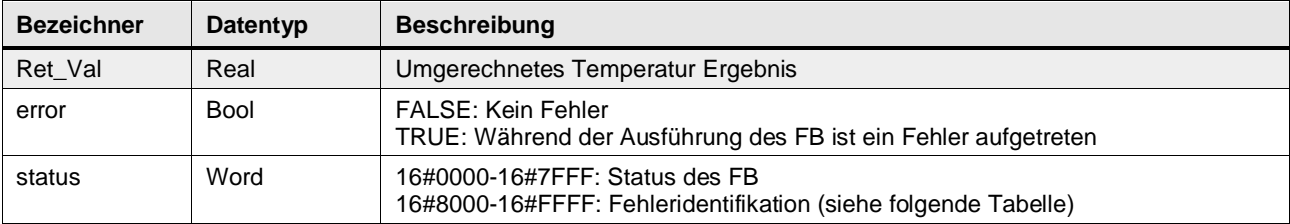

#### **Status & Error Meldungen**

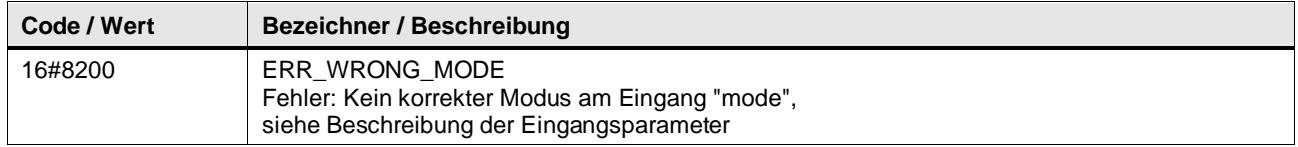

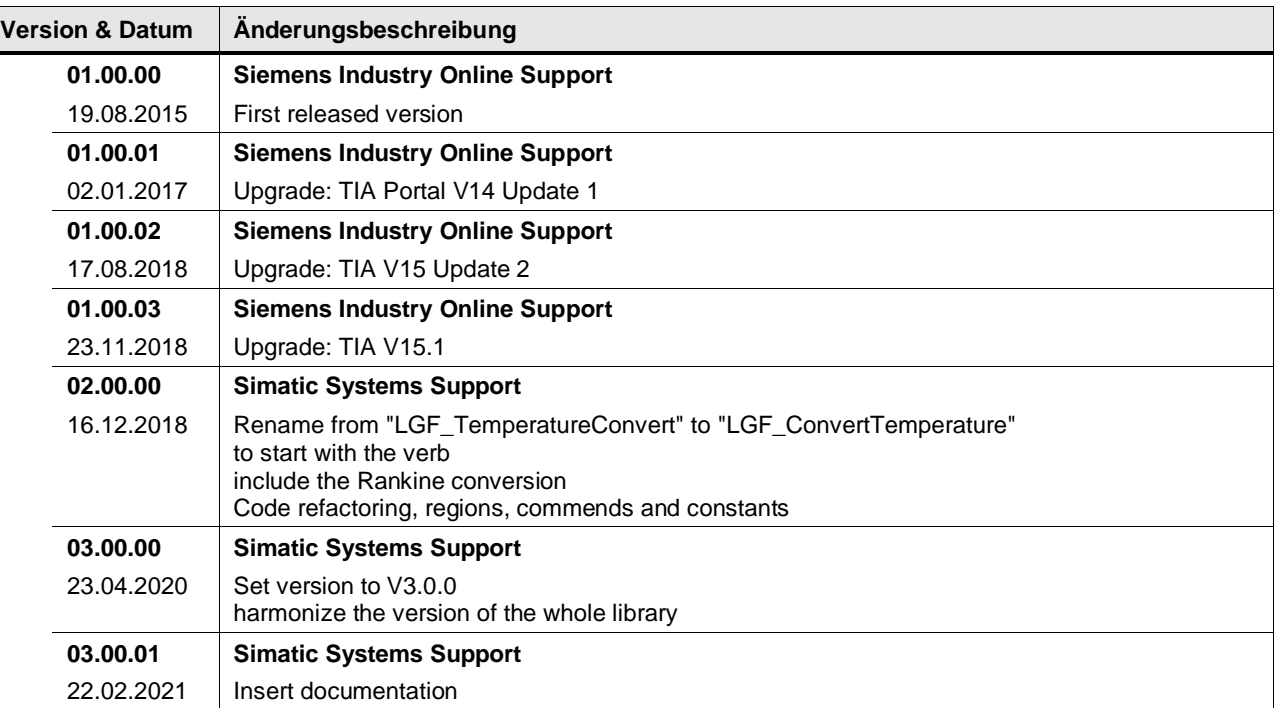

## **4.12.4 LGF\_FahrenheitToCelsius (FC / V3.0.1)**

Autor: Siemens Digital Industry Support

#### **Kurzbeschreibung**

Diese Funktion rechnet einen Temperatur Wert um - von °Fahrenheit zu °Celsius.

#### **Baustein Schnittstelle**

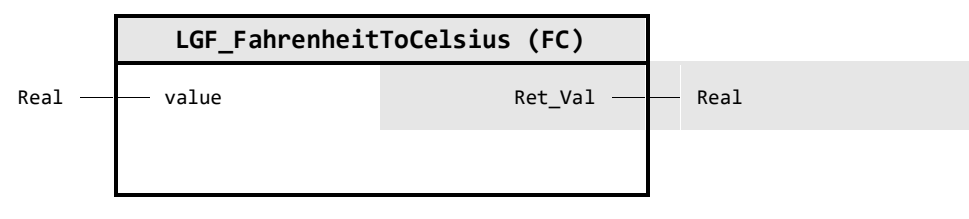

## **Input Parameter**

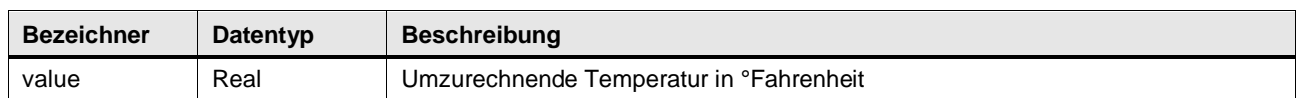

#### **Output Parameter**

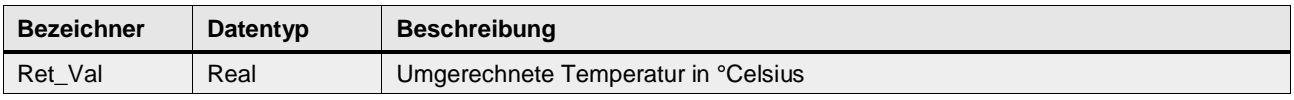

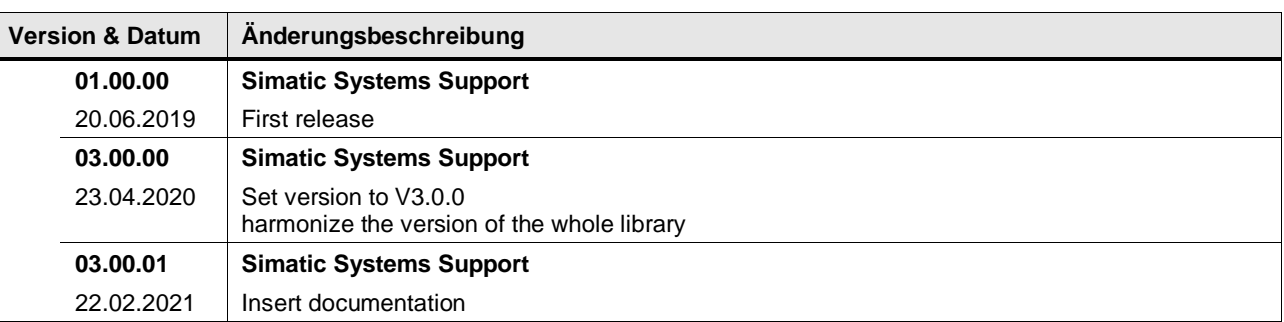

## **4.12.5 LGF\_FahrenheitToKelvin (FC / V3.0.1)**

Autor: Siemens Digital Industry Support

#### **Kurzbeschreibung**

Diese Funktion rechnet einen Temperatur Wert um - von °Fahrenheit zu °Kelvin.

#### **Baustein Schnittstelle**

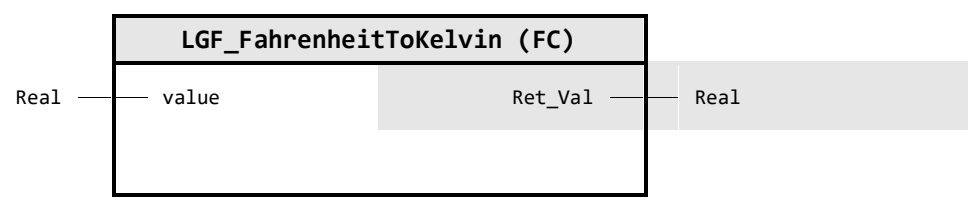

## **Input Parameter**

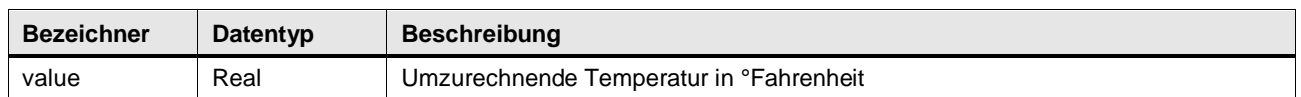

#### **Output Parameter**

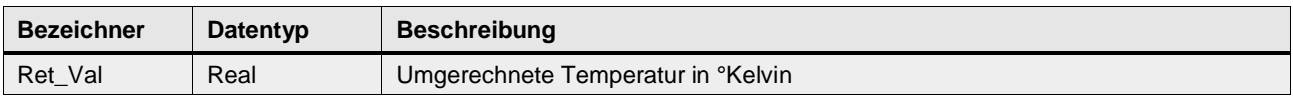

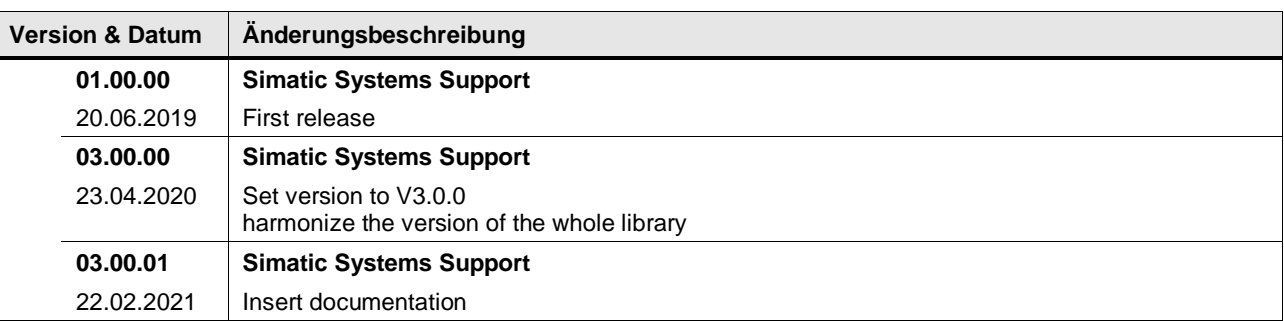

## **4.12.6 LGF\_KelvinToCelsius (FC / V3.0.1)**

Autor: Siemens Digital Industry Support

#### **Kurzbeschreibung**

Diese Funktion rechnet einen Temperatur Wert um - von °Kelvin zu °Celsius.

#### **Baustein Schnittstelle**

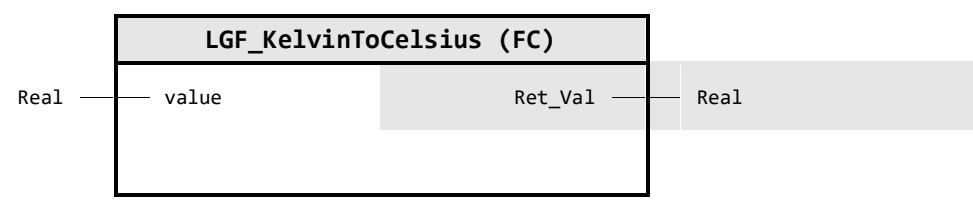

## **Input Parameter**

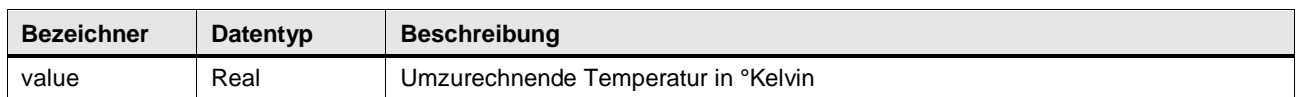

#### **Output Parameter**

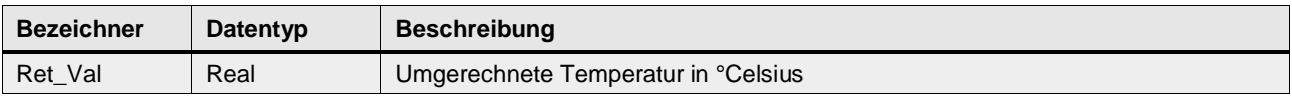

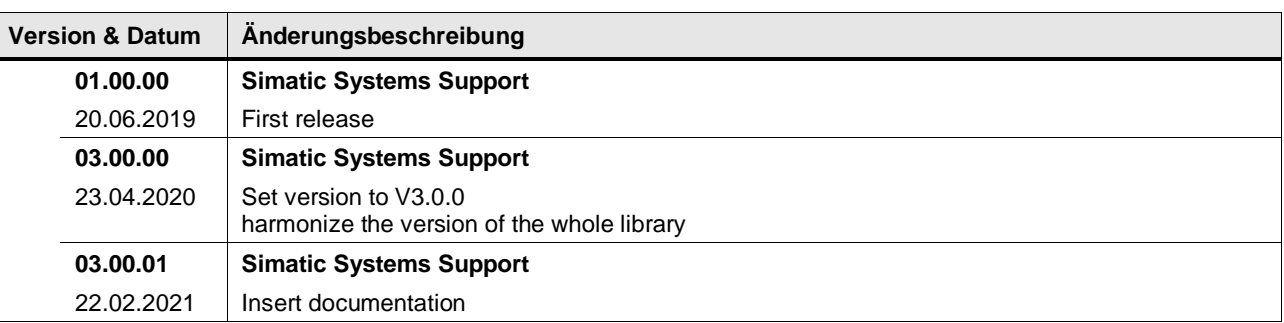

## **4.12.7 LGF\_KelvinToFahrenheit (FC / V3.0.1)**

Autor: Siemens Digital Industry Support

#### **Kurzbeschreibung**

Diese Funktion rechnet einen Temperatur Wert um - von °Kelvin zu °Fahrenheit.

#### **Baustein Schnittstelle**

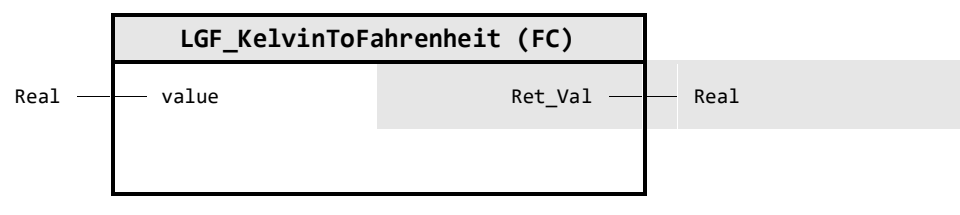

## **Input Parameter**

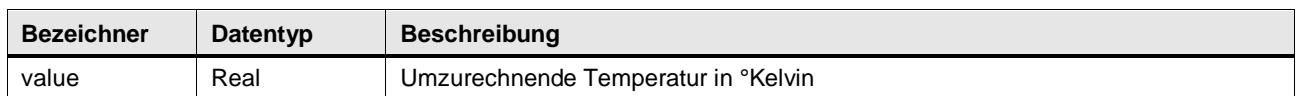

#### **Output Parameter**

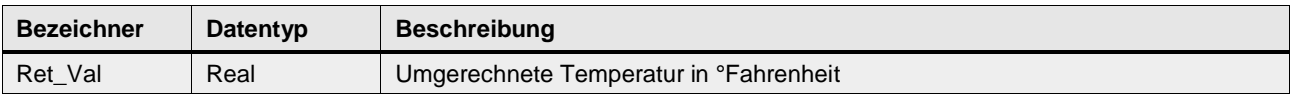

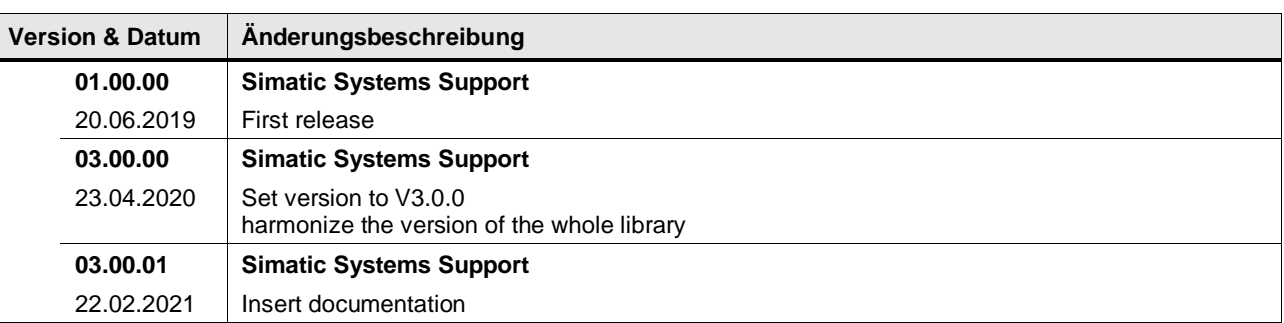

## **4.12.8 LGF\_KelvinToRankine (FC / V3.0.1)**

Autor: Siemens Digital Industry Support

#### **Kurzbeschreibung**

Diese Funktion rechnet einen Temperatur Wert um - von °Kelvin zu °Rankine.

#### **Baustein Schnittstelle**

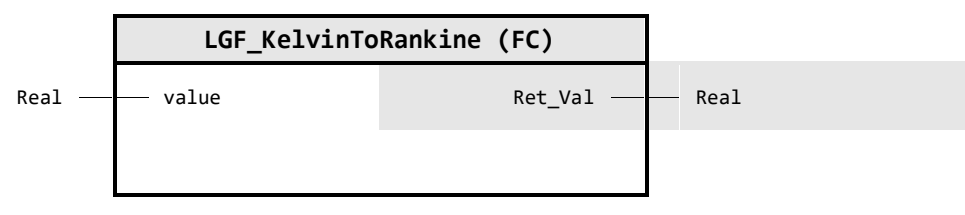

## **Input Parameter**

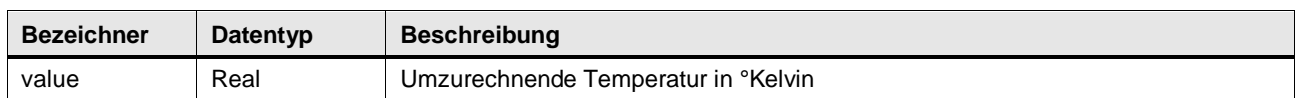

#### **Output Parameter**

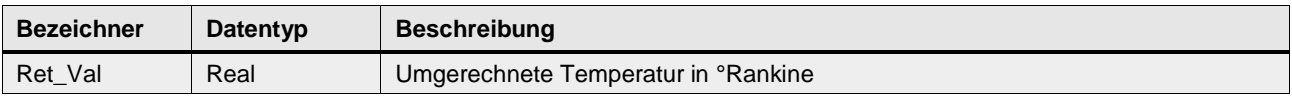

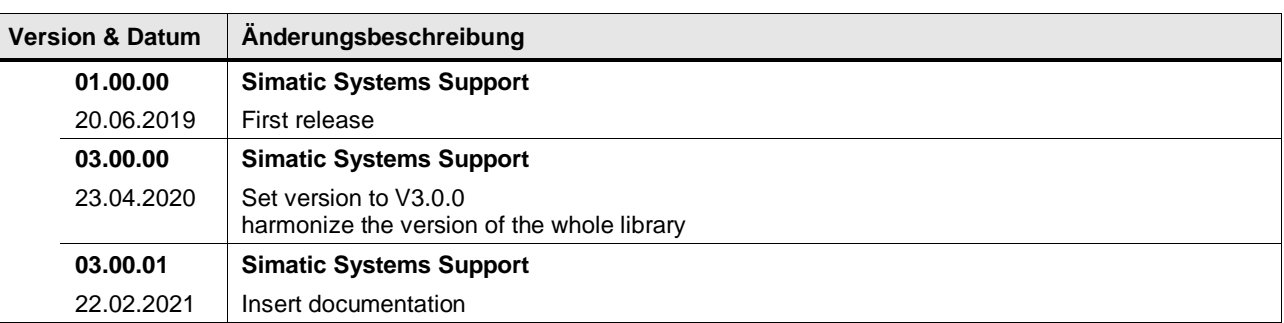

## **4.12.9 LGF\_RankineToKelvin (FC / V3.0.1)**

Autor: Siemens Digital Industry Support

#### **Kurzbeschreibung**

Diese Funktion rechnet einen Temperatur Wert um - von °Rankine zu °Kelvin.

#### **Baustein Schnittstelle**

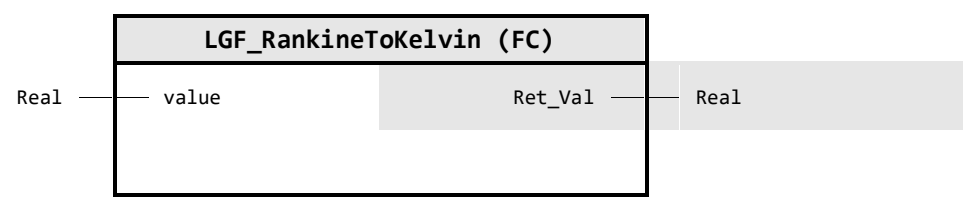

## **Input Parameter**

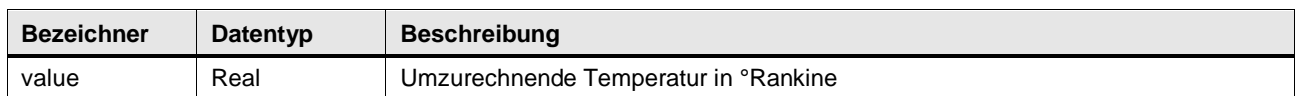

#### **Output Parameter**

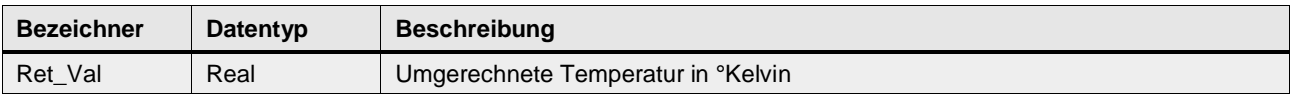

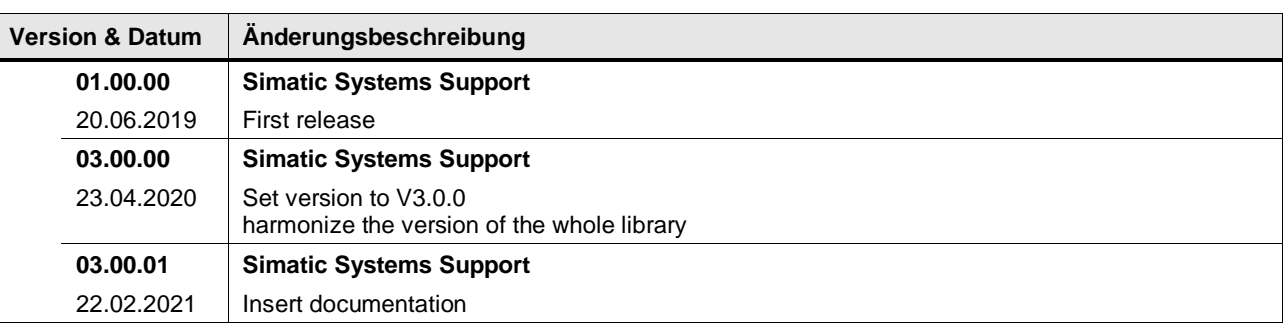

## **4.13 Signal generators**

## **4.13.1 LGF\_CosinusCI (FB / V3.0.2)**

Autor: Siemens Industry Support

## **Kurzbeschreibung**

Diese Funktion generiert einen Cosinus förmigen Signalverlauf. Er verwendet dazu den Zeittakt des aufrufenden Cyclic Interrupt OB.

#### **Baustein Schnittstelle**

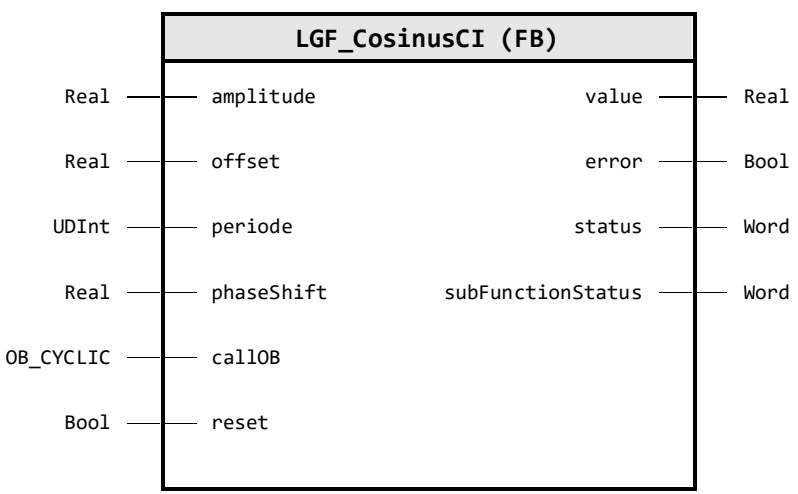

## **Input Parameter**

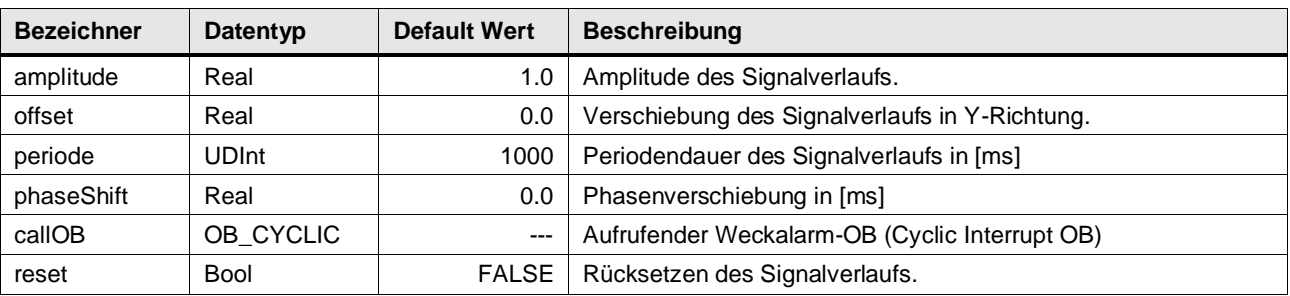

#### **Output Parameter**

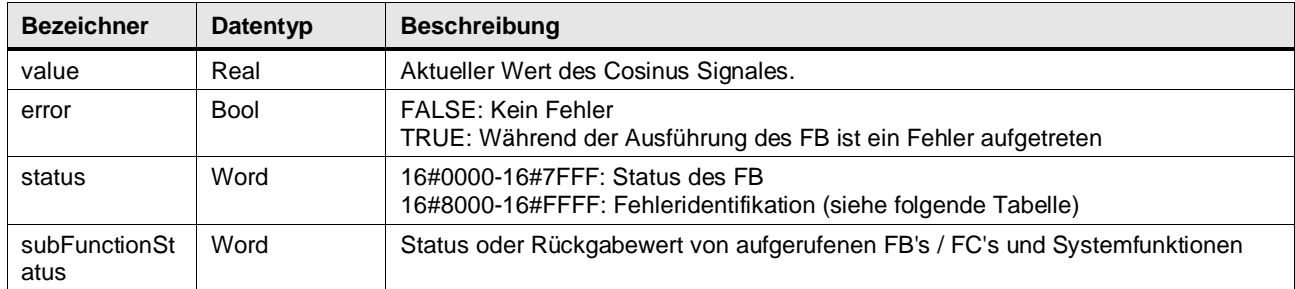

## **Status & Error Meldungen**

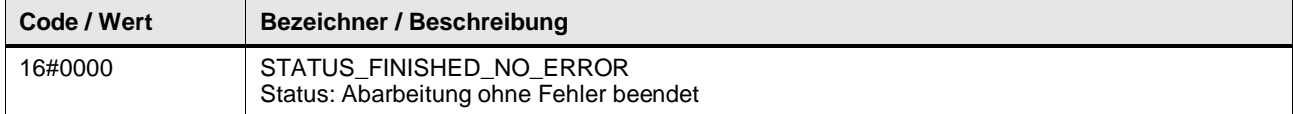

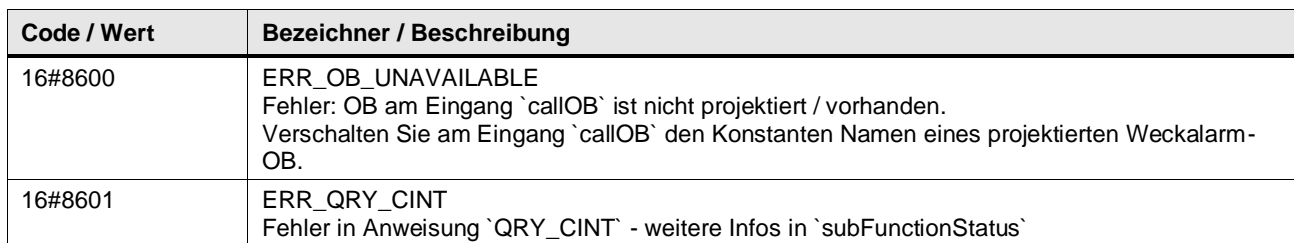

#### **Funktionsbeschreibung**

**Hinweis** In subFunctionStatus wird der Status von aufgerufenen Anweisungen ausgegeben. Der Ausgangswert in status gibt in diesem Fall an, welche Anweisung den Fehler verursacht hat. Holen Sie sich in diesem Fall die Informationen aus der TIA Portal Online Hilfe zu den jeweiligen Anweisungen.

Der Baustein berechnet die Werte für einen Cosinus förmigen Signalverlauf, die am Ausgangsparameter value ausgegeben werden.

Die Amplitude amplitude, die Verschiebung in Y-Richtung offset, die Periodendauer periode (in ms) und die Phasenverschiebung phaseShift (in ms) können an den Eingangsparametern vorgegeben werden.

Mit dem Eingangsparameter reset wird der Signalverlauf zurückgesetzt. Am Ausgangsparameter value wird der Wert 0 ausgegeben, solange reset auf TRUE gesetzt ist.

Der Baustein muss in einem Weckalarm-OB (Cyclic Interrupt OB) aufgerufen werden. Der Zeittakt des aufrufenden Weckalarm-OB wird im FB mit der Anweisung QRY\_CINT ermittelt. Dazu muss am Eingangsparameter callOB der Konstanten Name des aufrufenden Weckalarm-OB verschaltet werden.

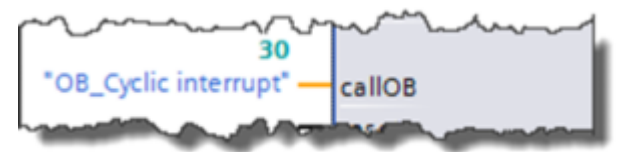

Die Anzahl der berechneten Werte des Signalverlaufs pro Periodendauer errechnet sich folgendermaßen:

> $An zahlWerte = \frac{Periodendar}{7 \cdot intelutt}$ ZeittaktWeckalarm – OB

**Hinweis** Um einen kontinuierlichen Signalverlauf der Kurve zu erhalten, sollte der Zeittakt des aufrufen Weckalarm-OB in Abhängigkeit von der Periodendauer nicht zu groß gewählt werden.

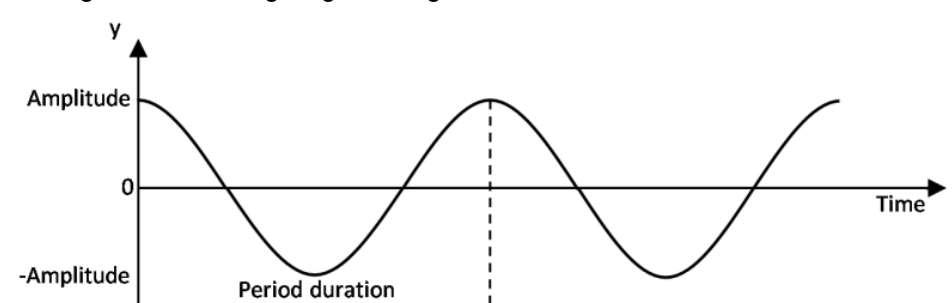

Die folgende Abbildung zeigt den Signalverlauf der berechneten Werte.

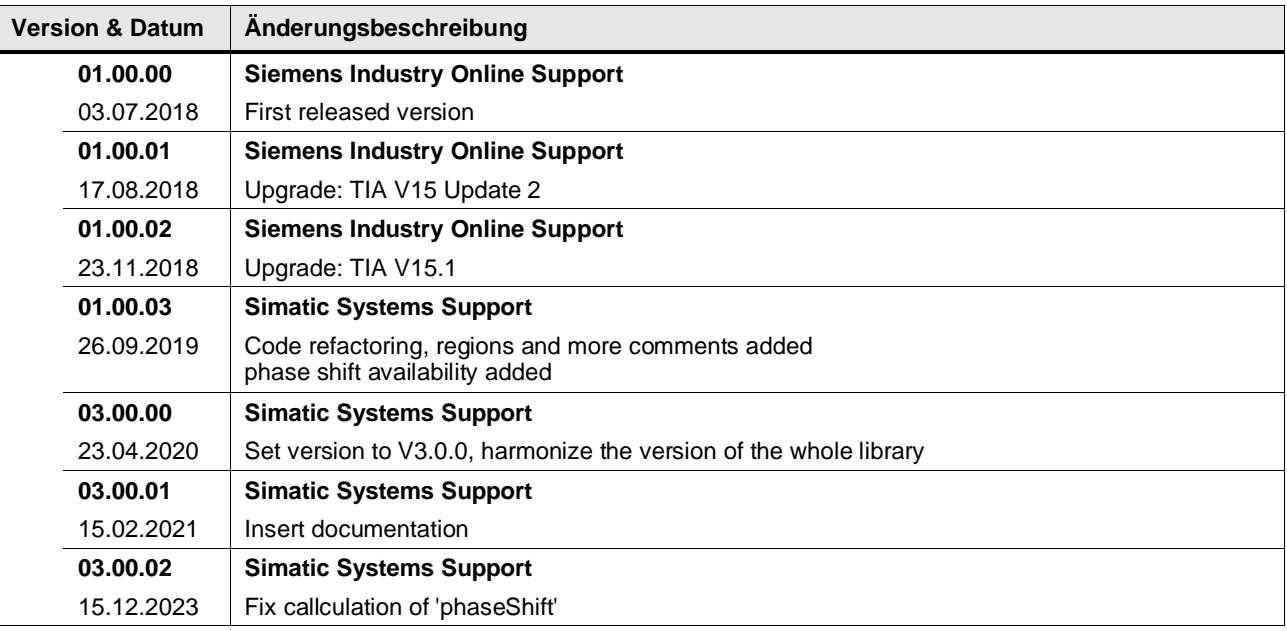

## **4.13.2 LGF\_Frequency (FB / V3.0.1)**

Autor: Siemens Industry Support

#### **Kurzbeschreibung**

Diese Funktion generiert ein Signal, das in Abhängigkeit von einer definierten Frequenz und einem Pulspausenverhältnis, zwischen den Werten FALSE und TRUE wechselt.

#### **Baustein Schnittstelle**

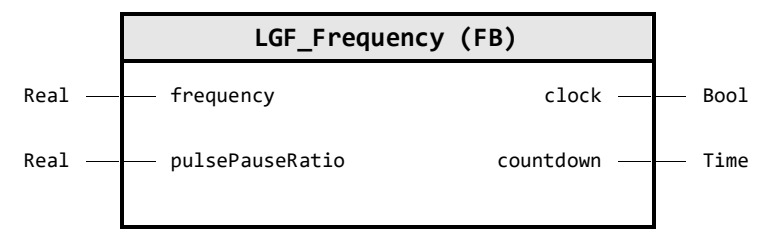

#### **Input Parameter**

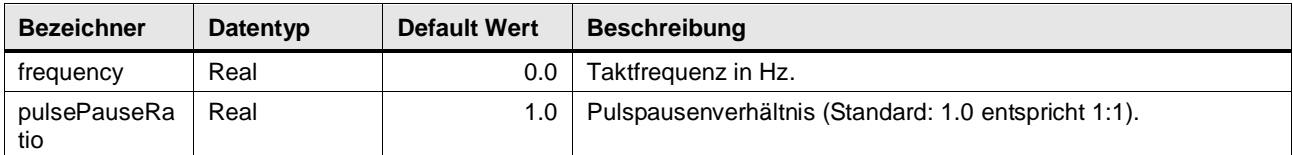

#### **Output Parameter**

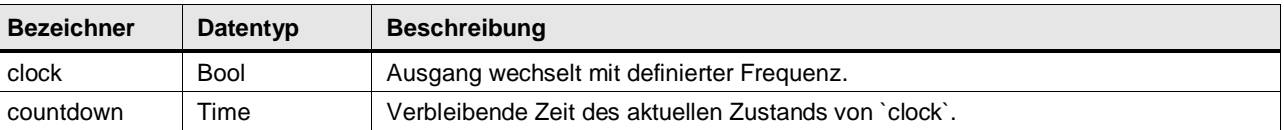

#### **Funktionsbeschreibung**

Der Ausgang clock ist ein boolescher Wert, der in der gewünschten Frequenz toggelt. Über den Eingang pulsePauseRatio wird das Pulspausenverhältnis eingestellt.

Der Ausgang countdown gibt die verbleibende Zeit des aktuellen Zustands von clock aus.

Falls die gewünschte Frequenz oder das Pulspausenverhältnis kleiner oder gleich 0.0 ist, ist der Ausgang  $\text{clock} = \text{FALSE}$  und countdown = 0s.

**Beispiel**

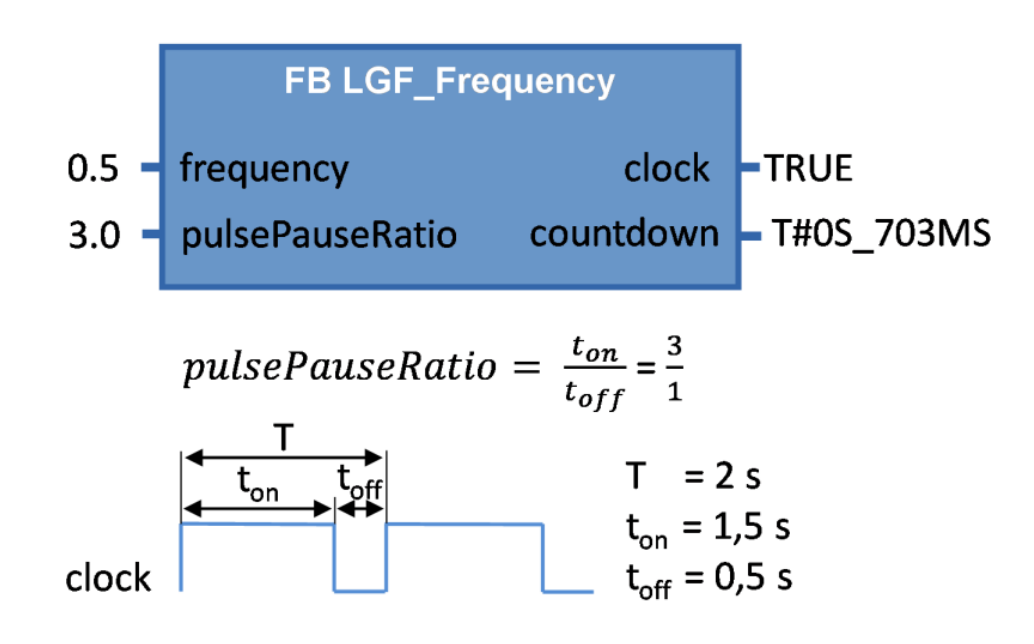

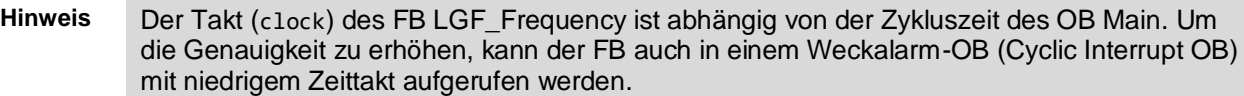

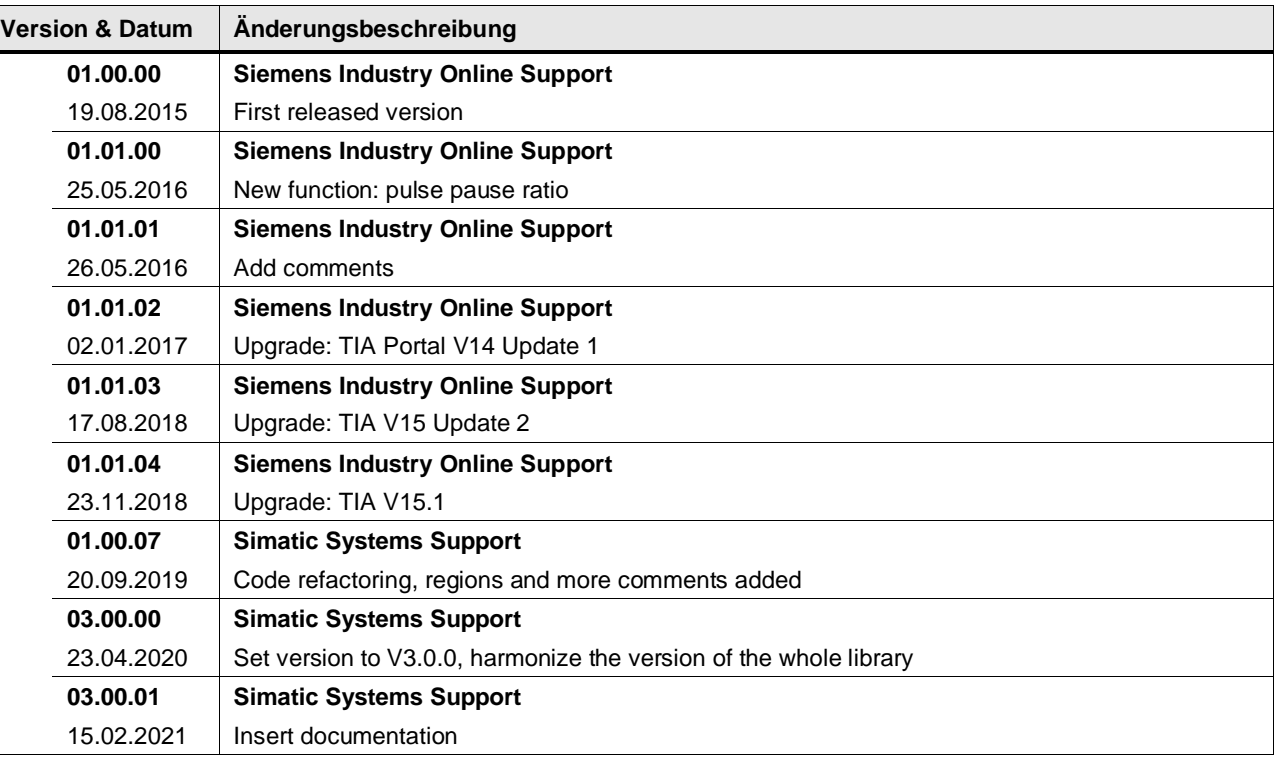

## **4.13.3 LGF\_Impulse (FB / V3.0.1)**

Autor: Siemens Industry Support

#### **Kurzbeschreibung**

Diese Funktion generiert Impulse in einer vorgegebenen Frequenz. Der Impuls steht immer für einen (Steuerungs-) Zyklus an.

#### **Baustein Schnittstelle**

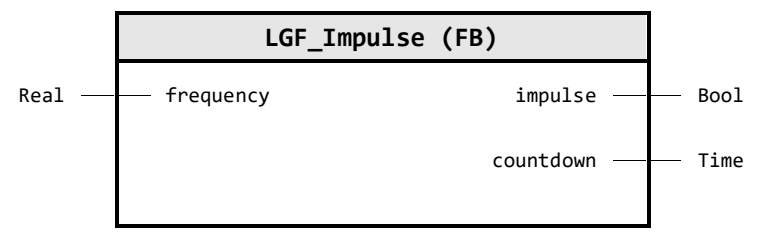

#### **Input Parameter**

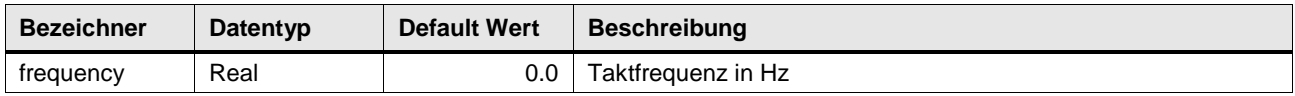

## **Output Parameter**

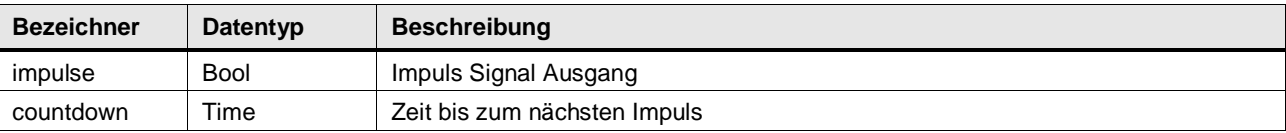

#### **Funktionsbeschreibung**

Die Funktion generiert Impulse am Ausgang impulse mit der Frequenz frequency. Der Baustein beginnt immer mit einem Impuls und setzt den folgenden Impuls nach der verstrichenen Periodendauer.

## **Beispiel**

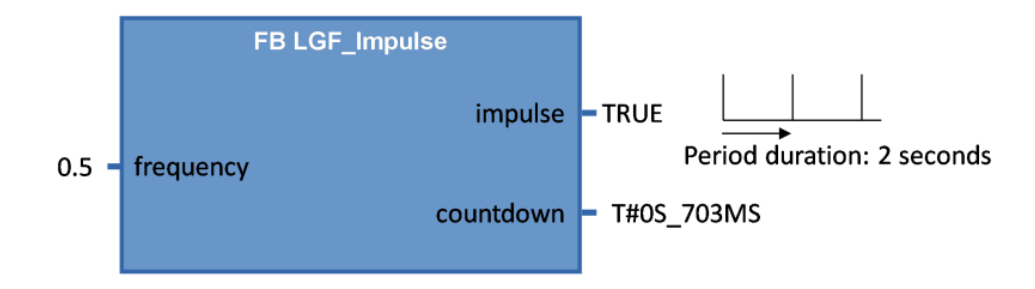

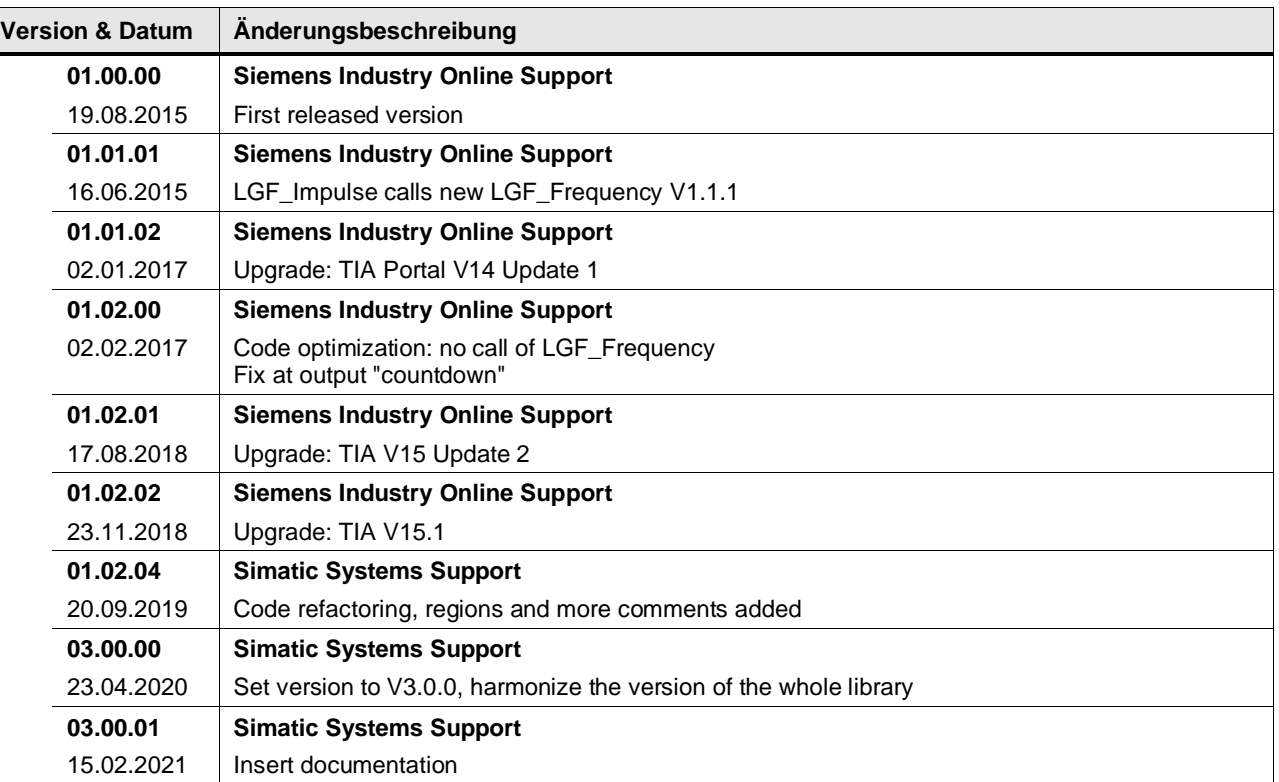

## **4.13.4 LGF\_RectangleCI (FB / V3.0.1)**

Autor: Siemens Industry Support

#### **Kurzbeschreibung**

Diese Funktion generiert einen rechteckigen Signalverlauf. Er verwendet dazu den Zeittakt des aufrufenden Cyclic Interrupt OB.

#### **Baustein Schnittstelle**

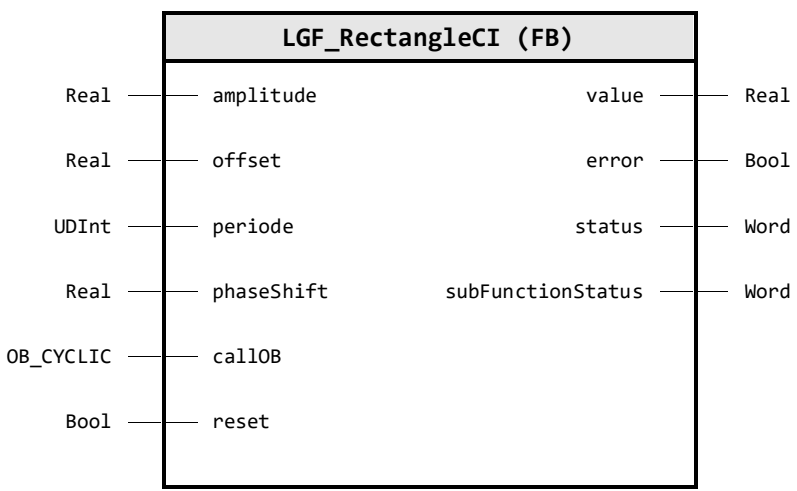

## **Input Parameter**

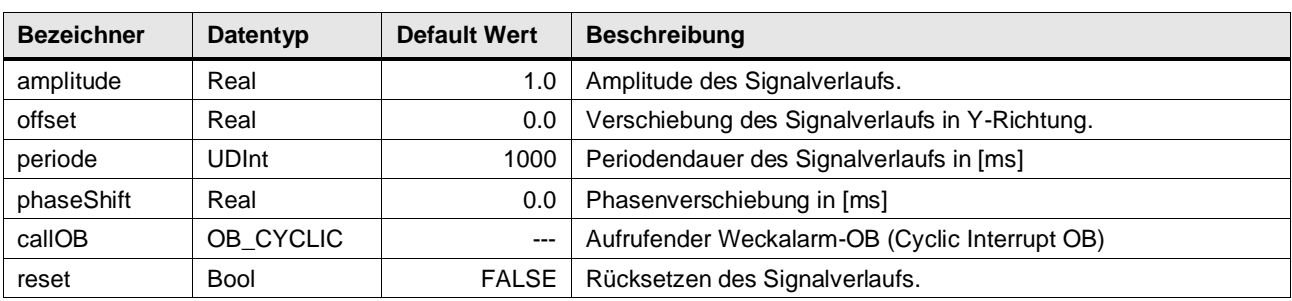

#### **Output Parameter**

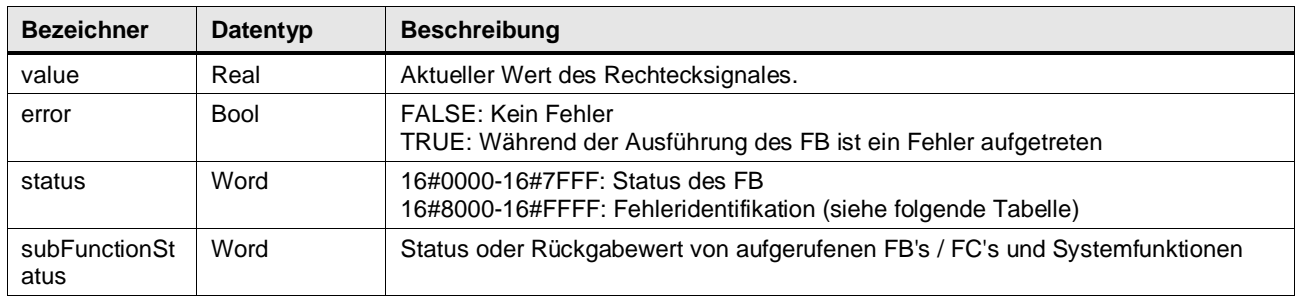

## **Status & Error Meldungen**

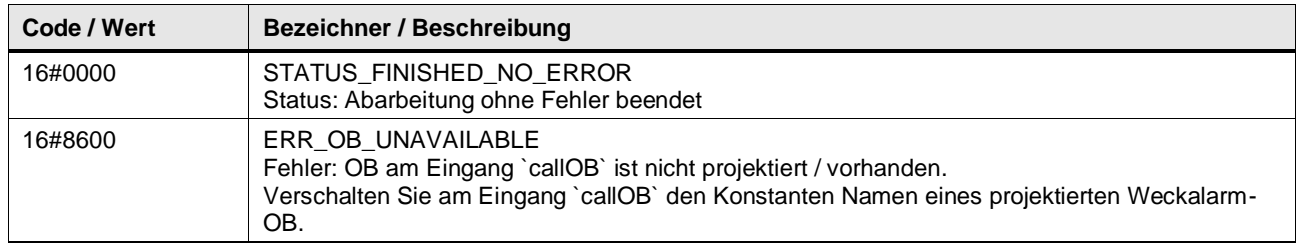

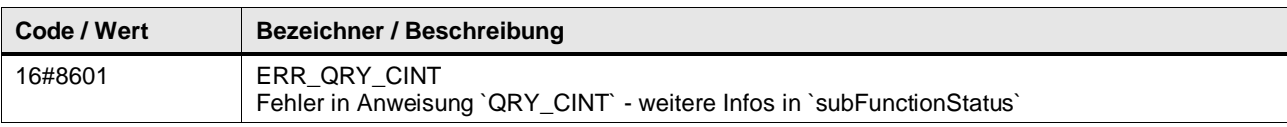

#### **Funktionsbeschreibung**

**Hinweis** In subFunctionStatus wird der Status von aufgerufenen Anweisungen ausgegeben. Der Ausgangswert in status gibt in diesem Fall an, welche Anweisung den Fehler verursacht hat. Holen Sie sich in diesem Fall die Informationen aus der TIA Portal Online Hilfe zu den jeweiligen Anweisungen.

Der Baustein berechnet die Werte für einen rechteckigen Signalverlauf, die am Ausgangsparameter value ausgegeben werden.

Die Amplitude amplitude, die Verschiebung in Y-Richtung offset, die Periodendauer periode und die Phasenverschiebung phaseShift können an den Eingangsparametern vorgegeben werden.

Mit dem Eingangsparameter reset wird der Signalverlauf zurückgesetzt. Am Ausgangsparameter value wird der Wert 0 ausgegeben, solange reset auf TRUE gesetzt ist.

Der Baustein muss in einem Weckalarm-OB (Cyclic Interrupt OB) aufgerufen werden. Der Zeittakt des aufrufenden Weckalarm-OB wird im FB mit der Anweisung QRY\_CINT ermittelt. Dazu muss am Eingangsparameter ca110B der Konstanten Name des aufrufenden Weckalarm-OB verschaltet werden.

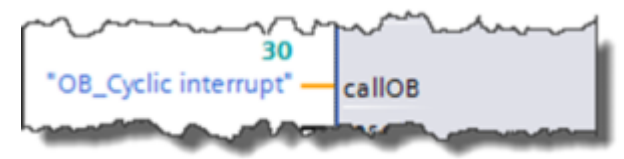

Die Anzahl der berechneten Werte des Signalverlaufs pro Periodendauer errechnet sich folgendermaßen:

> $An zahlWerte = \frac{ZeittaktWeckalarm - OB}{ZeittaktWeckalarm - OB}$ Periodendauer

**Hinweis** Um einen kontinuierlichen Signalverlauf der Kurve zu erhalten, sollte der Zeittakt des aufrufen Weckalarm-OB in Abhängigkeit von der Periodendauer nicht zu groß gewählt werden.

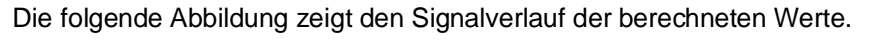

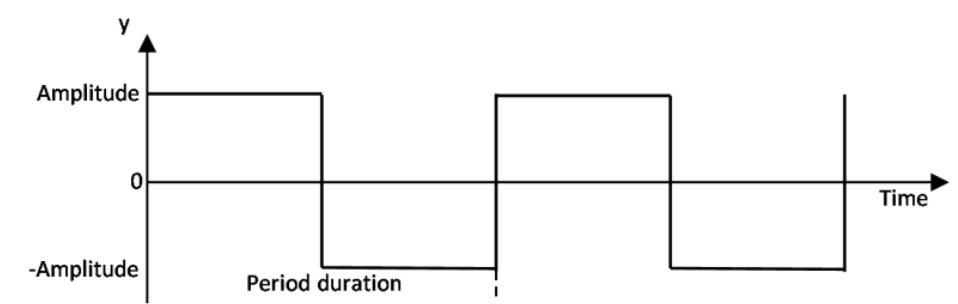

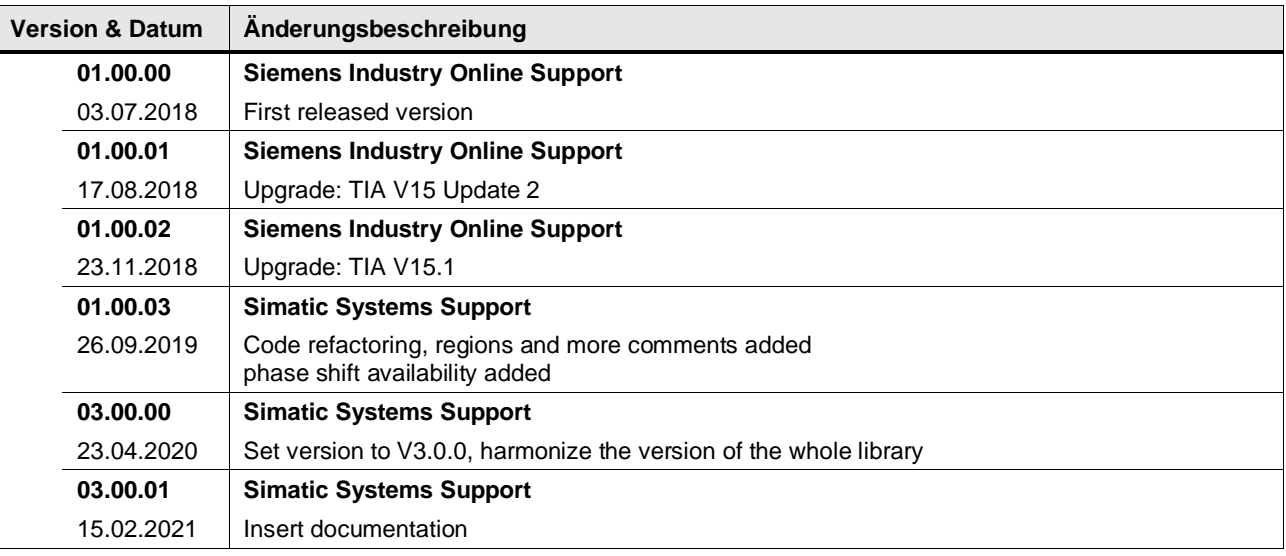

## **4.13.5 LGF\_SawToothCI (FB / V3.0.1)**

Autor: Siemens Industry Support

#### **Kurzbeschreibung**

Diese Funktion generiert einen sägezahnförmigen Signalverlauf. Er verwendet dazu den Zeittakt des aufrufenden Cyclic Interrupt OB.

#### **Baustein Schnittstelle**

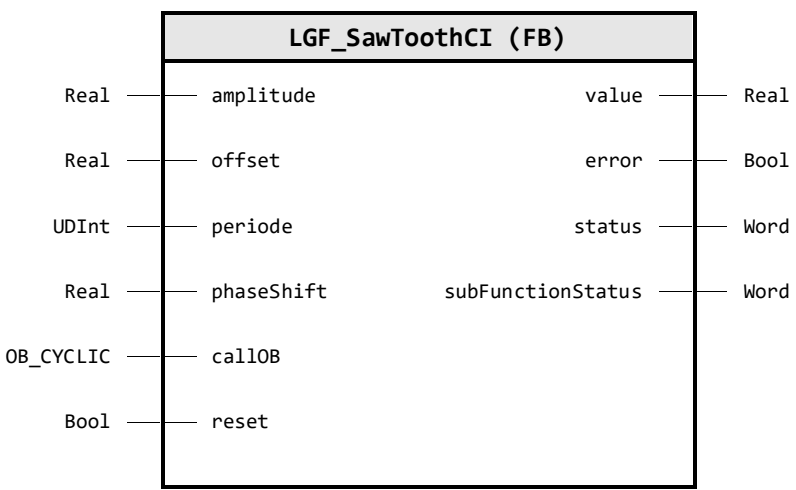

## **Input Parameter**

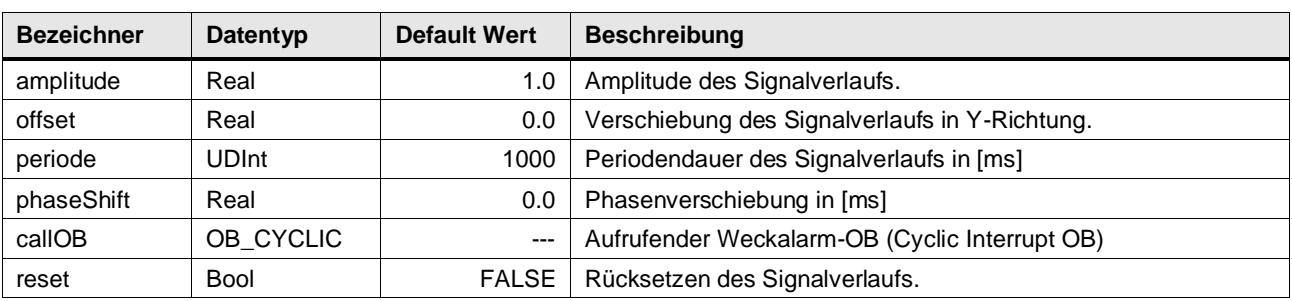

#### **Output Parameter**

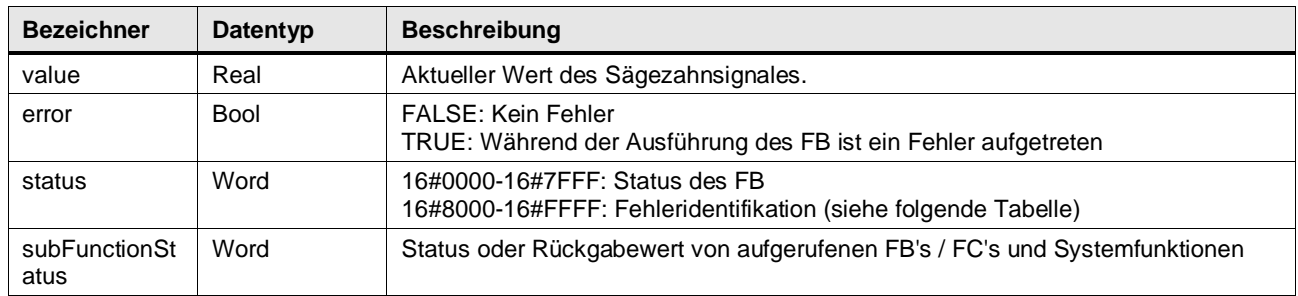

## **Status & Error Meldungen**

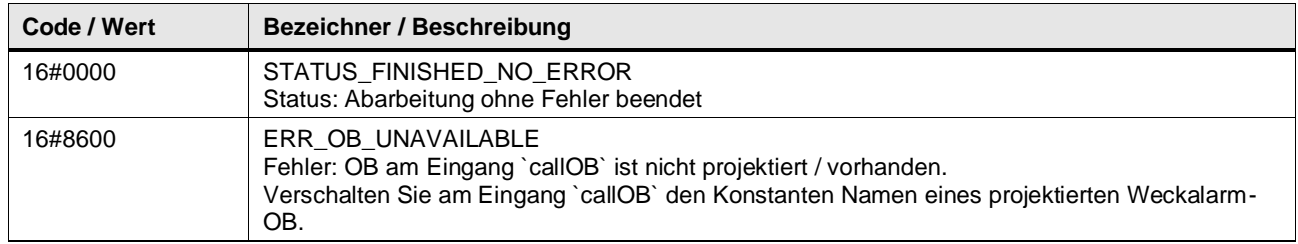

© Siemens AG 2024 All rights reserved

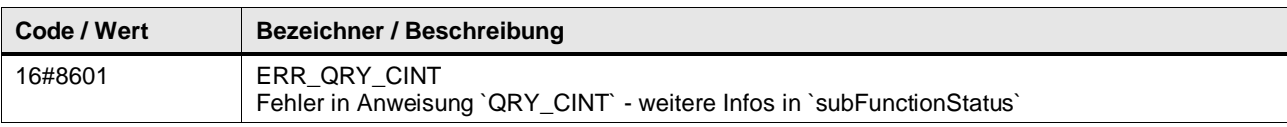

#### **Funktionsbeschreibung**

**Hinweis** In subFunctionStatus wird der Status von aufgerufenen Anweisungen ausgegeben. Der Ausgangswert in status gibt in diesem Fall an, welche Anweisung den Fehler verursacht hat. Holen Sie sich in diesem Fall die Informationen aus der TIA Portal Online Hilfe zu den jeweiligen Anweisungen.

Der Baustein berechnet die Werte für einen sägezahnförmigen Signalverlauf, die am Ausgangsparameter value ausgegeben werden.

Die Amplitude amplitude, die Verschiebung in Y-Richtung offset, die Periodendauer periode und die Phasenverschiebung phaseShift können an den Eingangsparametern vorgegeben werden.

Mit dem Eingangsparameter reset wird der Signalverlauf zurückgesetzt. Am Ausgangsparameter value wird der Wert 0 ausgegeben, solange reset auf TRUE gesetzt ist.

Der Baustein muss in einem Weckalarm-OB (Cyclic Interrupt OB) aufgerufen werden. Der Zeittakt des aufrufenden Weckalarm-OB wird im FB mit der Anweisung QRY\_CINT ermittelt. Dazu muss am Eingangsparameter ca110B der Konstanten Name des aufrufenden Weckalarm-OB verschaltet werden.

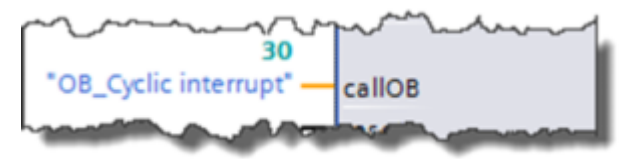

Die Anzahl der berechneten Werte des Signalverlaufs pro Periodendauer errechnet sich folgendermaßen:

> $An zahlWerte = \frac{ZeittaktWeckalarm - OB}{ZeittaktWeckalarm - OB}$  $\label{eq:period} Perioden dauer$

**Hinweis** Um einen kontinuierlichen Signalverlauf der Kurve zu erhalten, sollte der Zeittakt des aufrufen Weckalarm-OB in Abhängigkeit von der Periodendauer nicht zu groß gewählt werden.

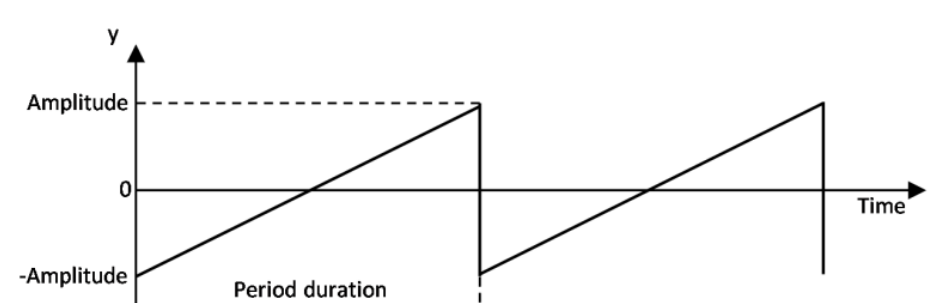

Die folgende Abbildung zeigt den Signalverlauf der berechneten Werte.

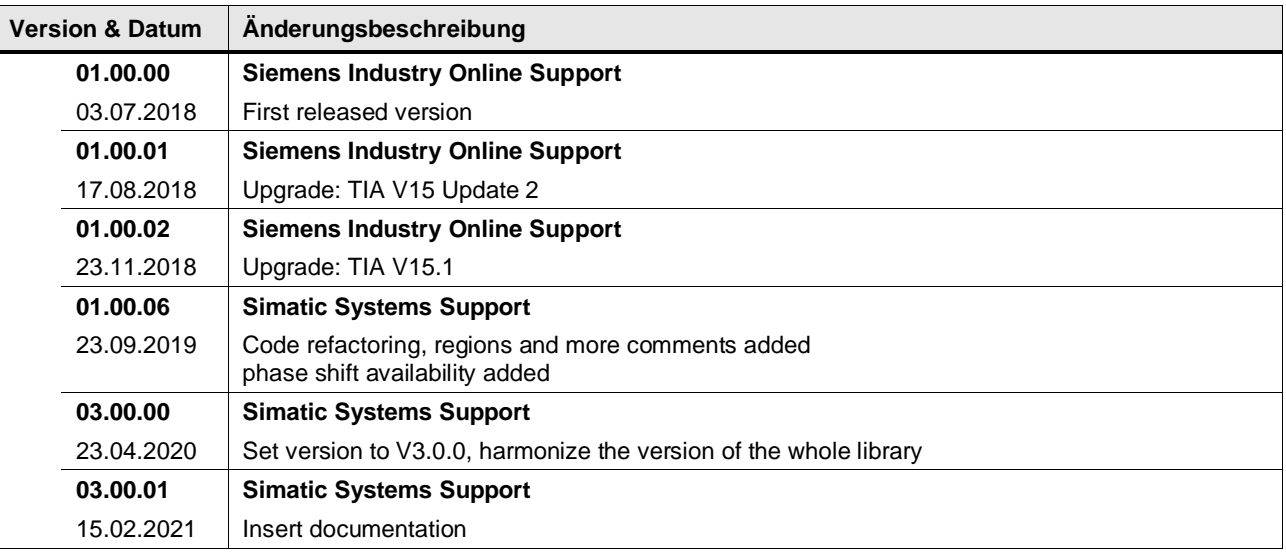

## **4.13.6 LGF\_SinusCI (FB / V3.0.2)**

Autor: Siemens Industry Support

#### **Kurzbeschreibung**

Diese Funktion generiert einen Sinus förmigen Signalverlauf. Er verwendet dazu den Zeittakt des aufrufenden Cyclic Interrupt OB.

#### **Baustein Schnittstelle**

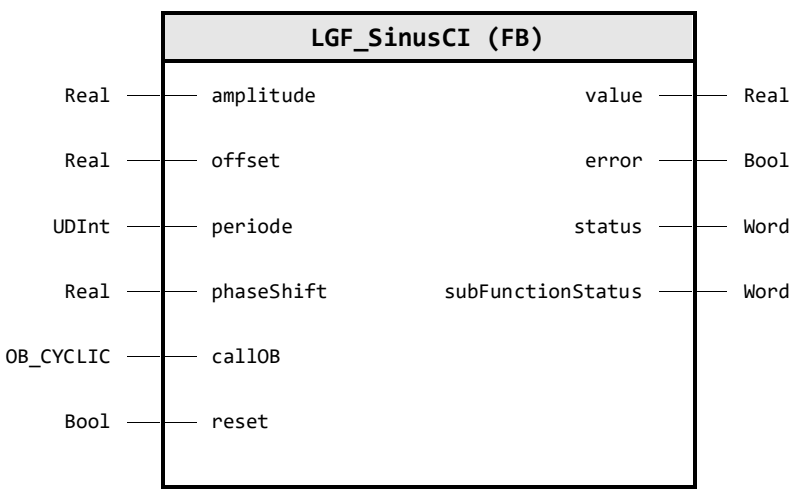

## **Input Parameter**

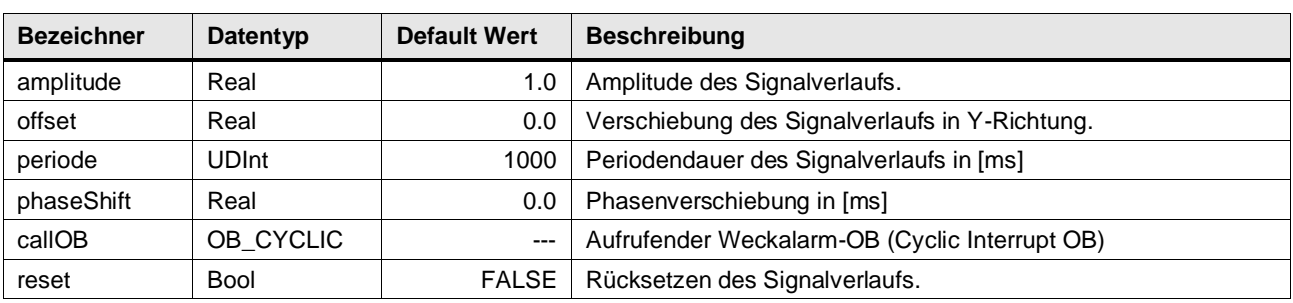

## **Output Parameter**

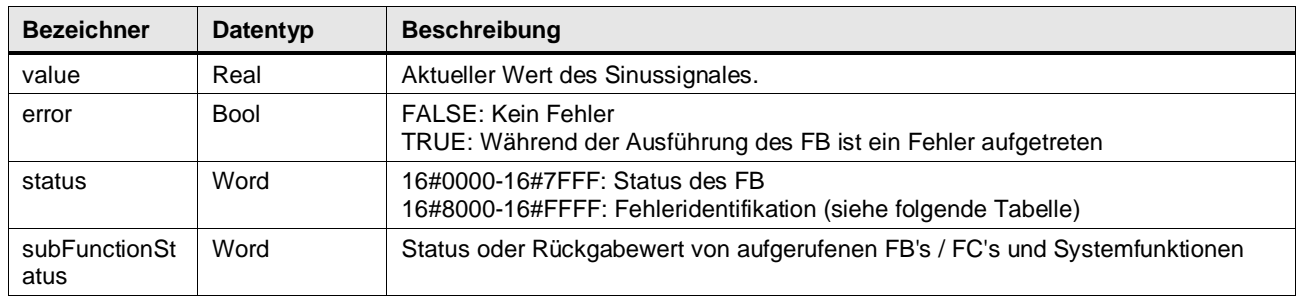

## **Status & Error Meldungen**

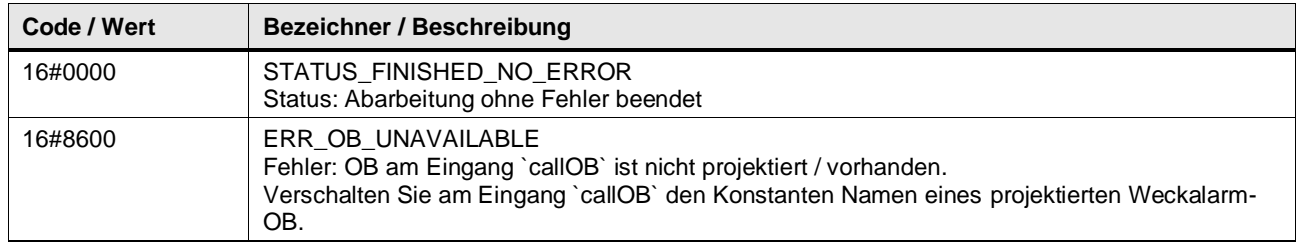

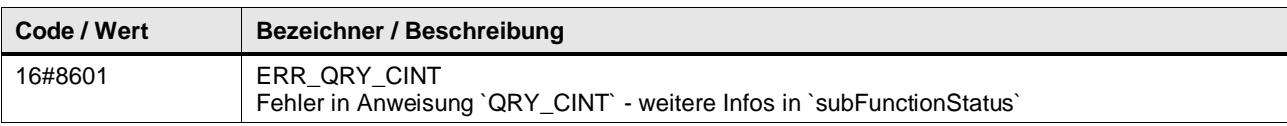

#### **Funktionsbeschreibung**

**Hinweis** In subFunctionStatus wird der Status von aufgerufenen Anweisungen ausgegeben. Der Ausgangswert in status gibt in diesem Fall an, welche Anweisung den Fehler verursacht hat. Holen Sie sich in diesem Fall die Informationen aus der TIA Portal Online Hilfe zu den jeweiligen Anweisungen.

Der Baustein berechnet die Werte für einen Sinus förmigen Signalverlauf, die am Ausgangsparameter value ausgegeben werden.

Die Amplitude amplitude, die Verschiebung in Y-Richtung offset, die Periodendauer periode (in ms) und die Phasenverschiebung phaseShift (in ms) können an den Eingangsparametern vorgegeben werden.

Mit dem Eingangsparameter reset wird der Signalverlauf zurückgesetzt. Am Ausgangsparameter value wird der Wert 0 ausgegeben, solange reset auf TRUE gesetzt ist.

Der Baustein muss in einem Weckalarm-OB (Cyclic Interrupt OB) aufgerufen werden. Der Zeittakt des aufrufenden Weckalarm-OB wird im FB mit der Anweisung QRY\_CINT ermittelt. Dazu muss am Eingangsparameter ca110B der Konstanten Name des aufrufenden Weckalarm-OB verschaltet werden.

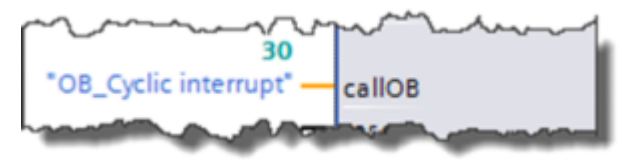

Die Anzahl der berechneten Werte des Signalverlaufs pro Periodendauer errechnet sich folgendermaßen:

> $An zahlWerte = \frac{ZeittaktWeckalarm - OB}{ZeittaktWeckalarm - OB}$  $\label{eq:period} Perioden dauer$

**Hinweis** Um einen kontinuierlichen Signalverlauf der Kurve zu erhalten, sollte der Zeittakt des aufrufen Weckalarm-OB in Abhängigkeit von der Periodendauer nicht zu groß gewählt werden.

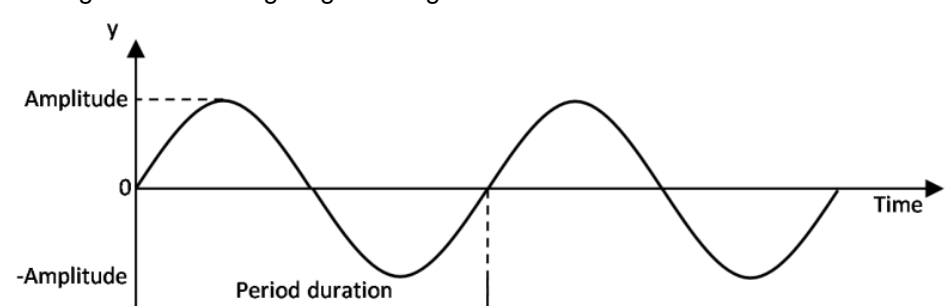

Die folgende Abbildung zeigt den Signalverlauf der berechneten Werte.

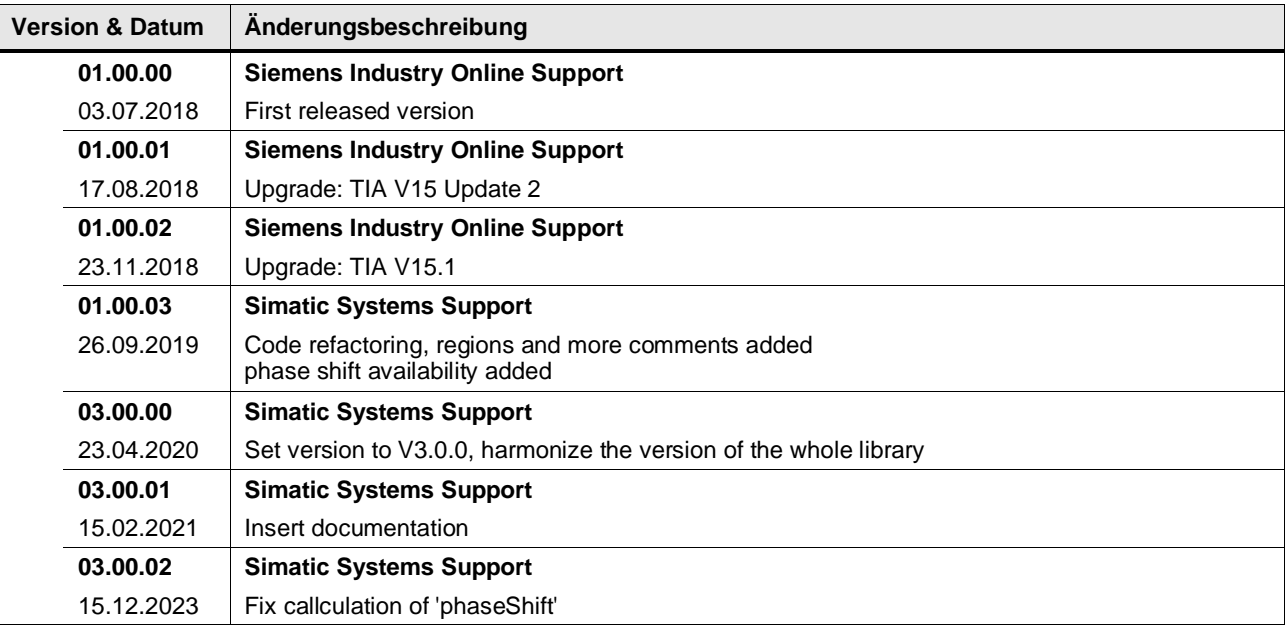

## **4.13.7 LGF\_TriangleCI (FB / V3.0.1)**

Autor: Siemens Industry Support

#### **Kurzbeschreibung**

Diese Funktion generiert einen dreieckigen Signalverlauf. Er verwendet dazu den Zeittakt des aufrufenden Cyclic Interrupt OB.

#### **Baustein Schnittstelle**

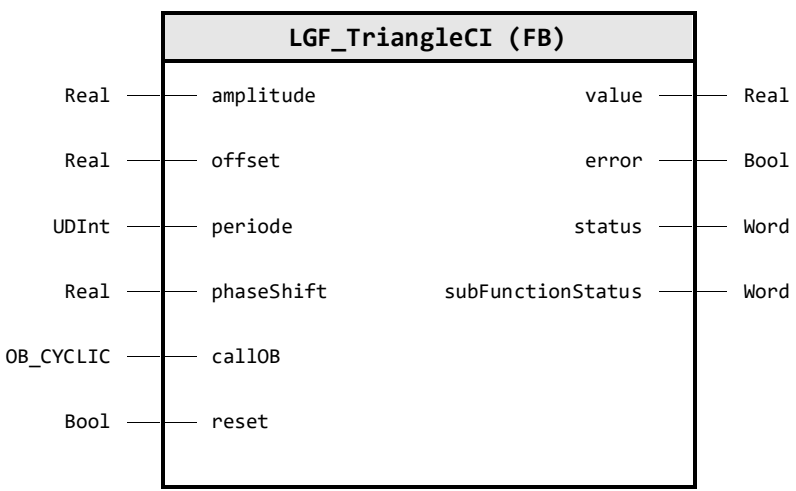

## **Input Parameter**

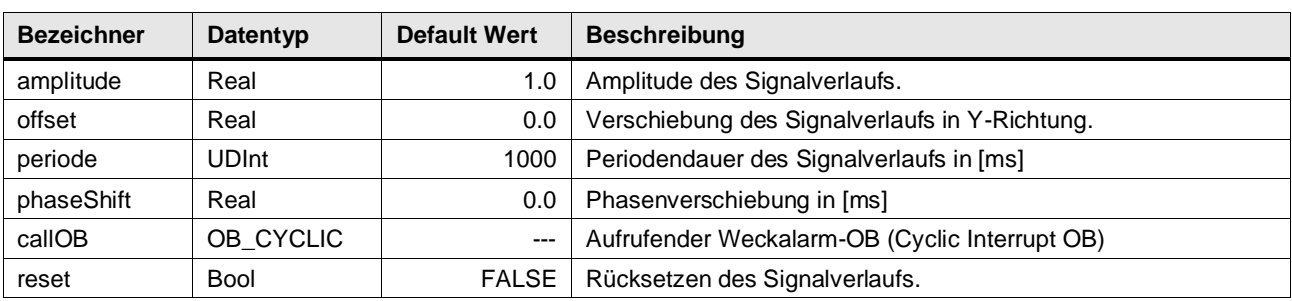

## **Output Parameter**

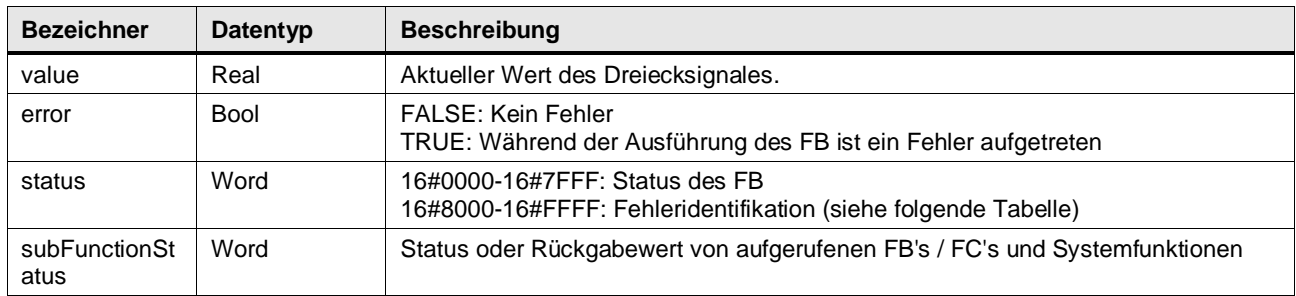

## **Status & Error Meldungen**

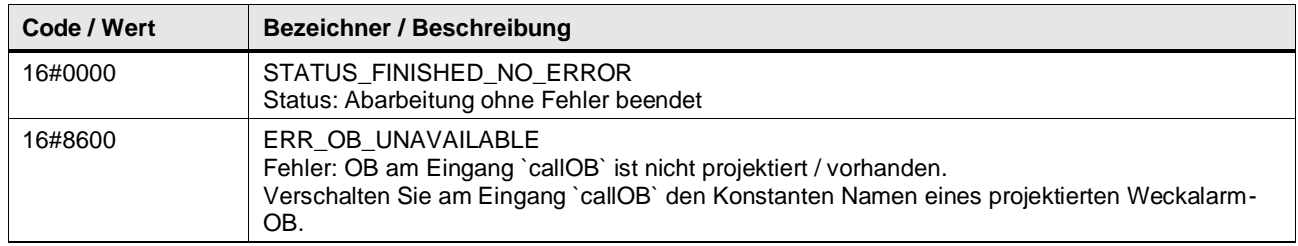
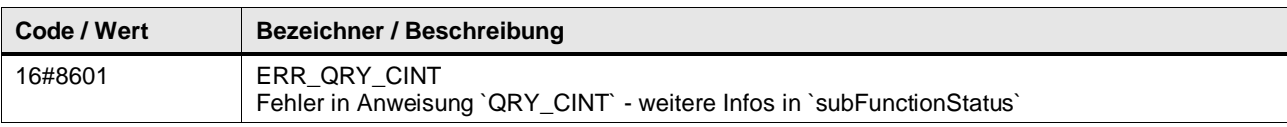

#### **Funktionsbeschreibung**

**Hinweis** In subFunctionStatus wird der Status von aufgerufenen Anweisungen ausgegeben. Der Ausgangswert in status gibt in diesem Fall an, welche Anweisung den Fehler verursacht hat. Holen Sie sich in diesem Fall die Informationen aus der TIA Portal Online Hilfe zu den jeweiligen Anweisungen.

Der Baustein berechnet die Werte für einen dreieckigen Signalverlauf, die am Ausgangsparameter value ausgegeben werden.

Die Amplitude amplitude, die Verschiebung in Y-Richtung offset, die Periodendauer periode und die Phasenverschiebung phaseShift können an den Eingangsparametern vorgegeben werden.

Mit dem Eingangsparameter reset wird der Signalverlauf zurückgesetzt. Am Ausgangsparameter value wird der Wert 0 ausgegeben, solange reset auf TRUE gesetzt ist.

Der Baustein muss in einem Weckalarm-OB (Cyclic Interrupt OB) aufgerufen werden. Der Zeittakt des aufrufenden Weckalarm-OB wird im FB mit der Anweisung QRY\_CINT ermittelt. Dazu muss am Eingangsparameter ca110B der Konstanten Name des aufrufenden Weckalarm-OB verschaltet werden.

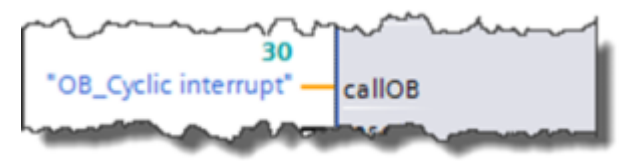

Die Anzahl der berechneten Werte des Signalverlaufs pro Periodendauer errechnet sich folgendermaßen:

> $An zahlWerte = \frac{ZeittaktWeckalarm - OB}{ZeittaktWeckalarm - OB}$ Periodendauer

**Hinweis** Um einen kontinuierlichen Signalverlauf der Kurve zu erhalten, sollte der Zeittakt des aufrufen Weckalarm-OB in Abhängigkeit von der Periodendauer nicht zu groß gewählt werden.

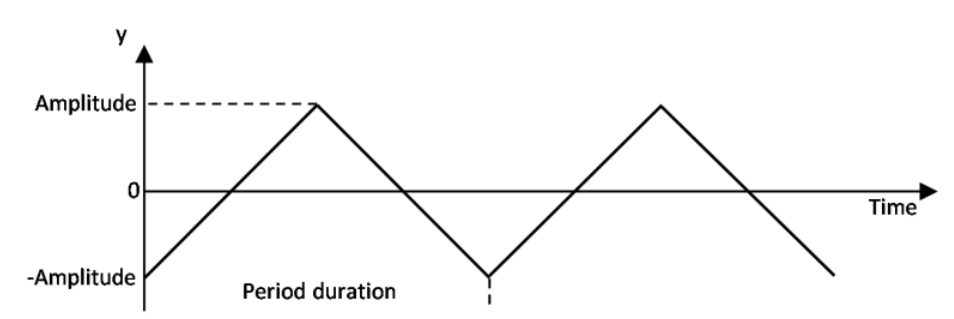

Die folgende Abbildung zeigt den Signalverlauf der berechneten Werte.

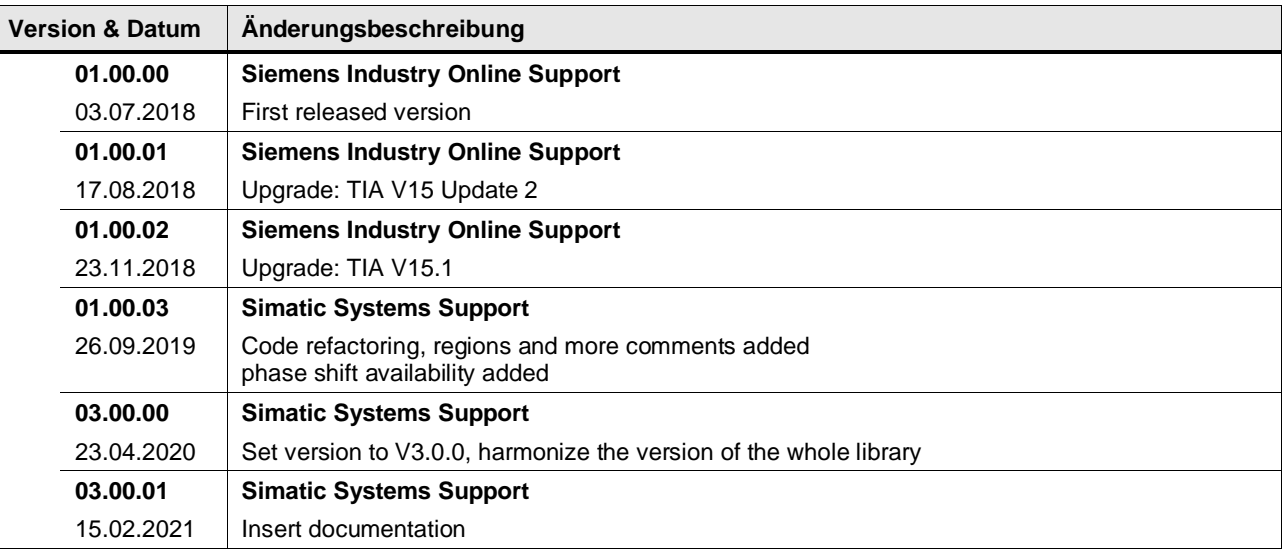

# **4.14 Technology operations**

## **4.14.1 LGF\_LimRateOfChangeAdvancedCI (FB / V3.0.1)**

Autor: Siemens Digital Industries

## **Kurzbeschreibung**

Die Funktion LGF\_LimRateOfChangeAdvancedCI begrenzt die Änderungsgeschwindigkeit einer Eingangsgröße. Aus Sprungfunktionen werden Rampenfunktionen. Zusätzlich verfügt der Baustein über verschiedene Betriebsarten.

## **Baustein Schnittstelle**

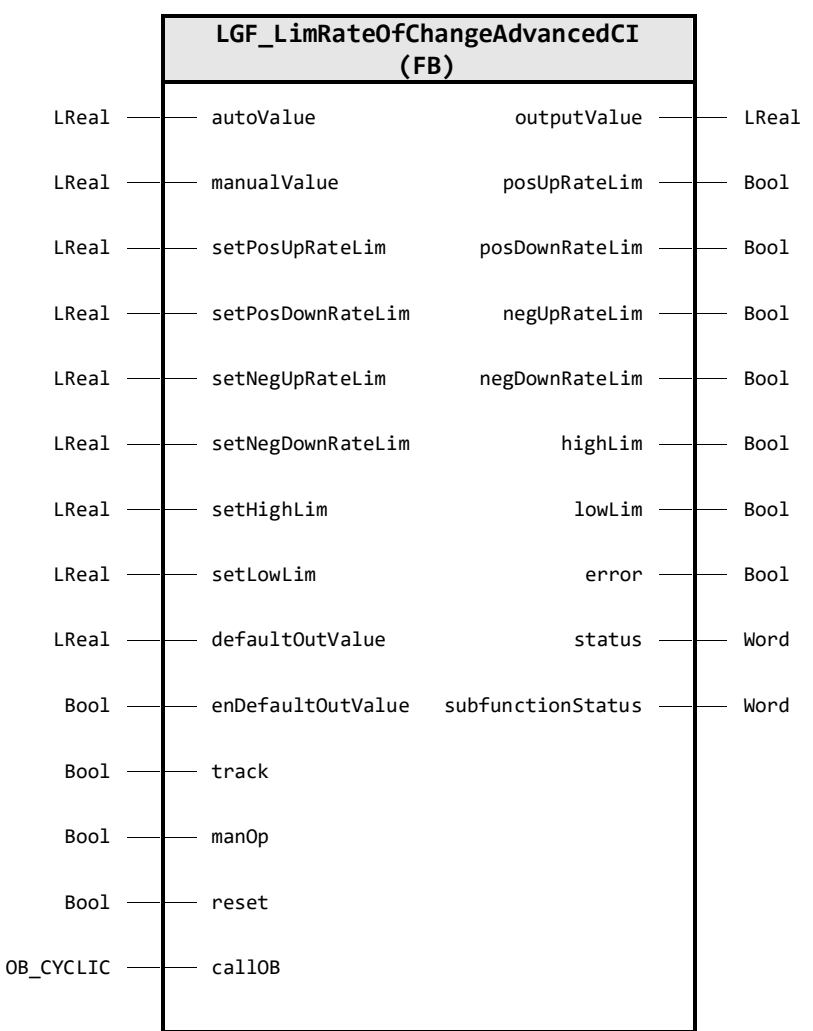

## **Input Parameter**

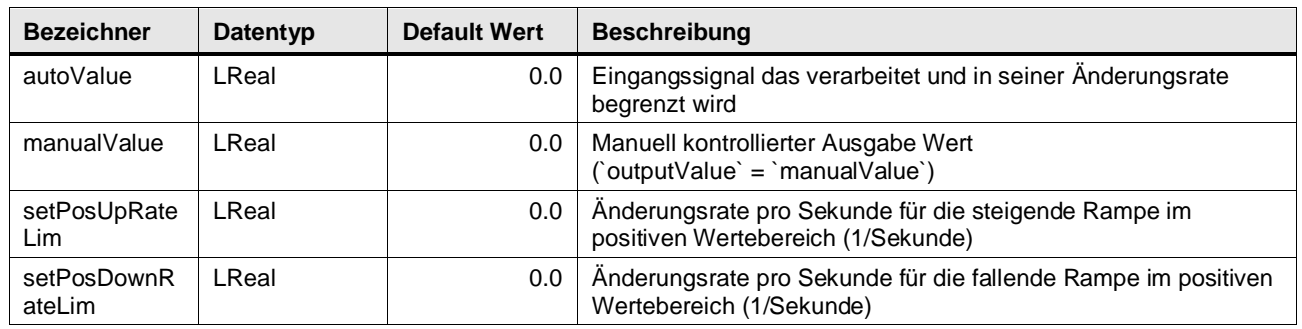

## 4 Programm Bausteine

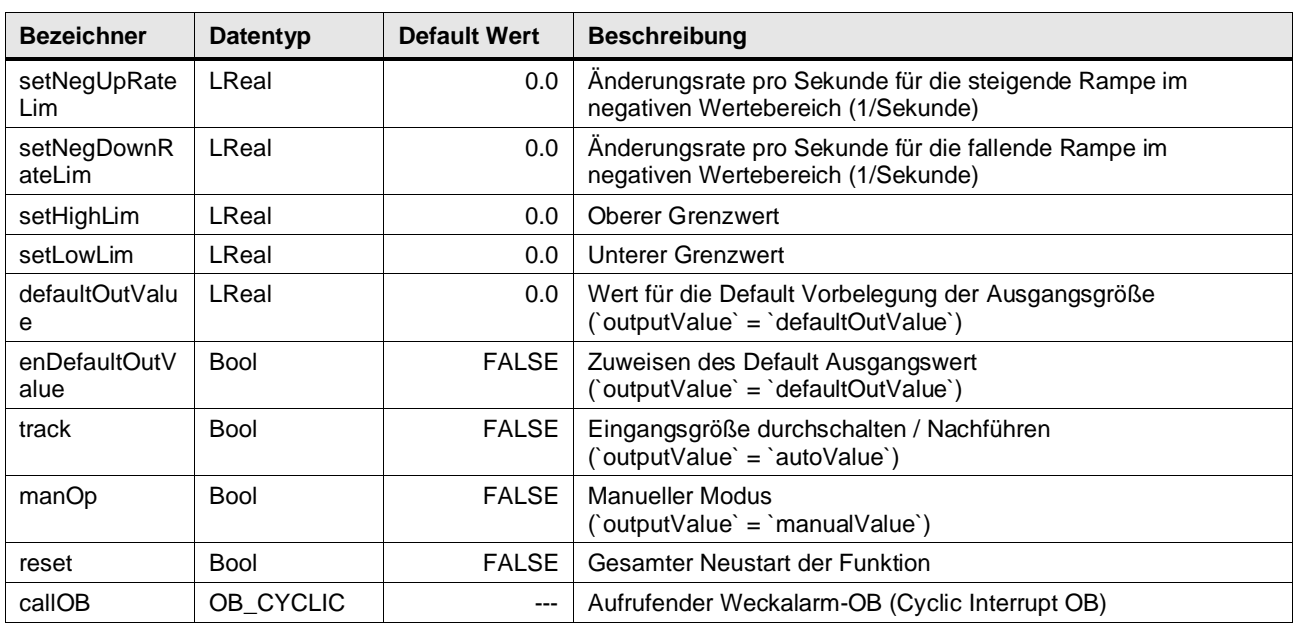

## **Output Parameter**

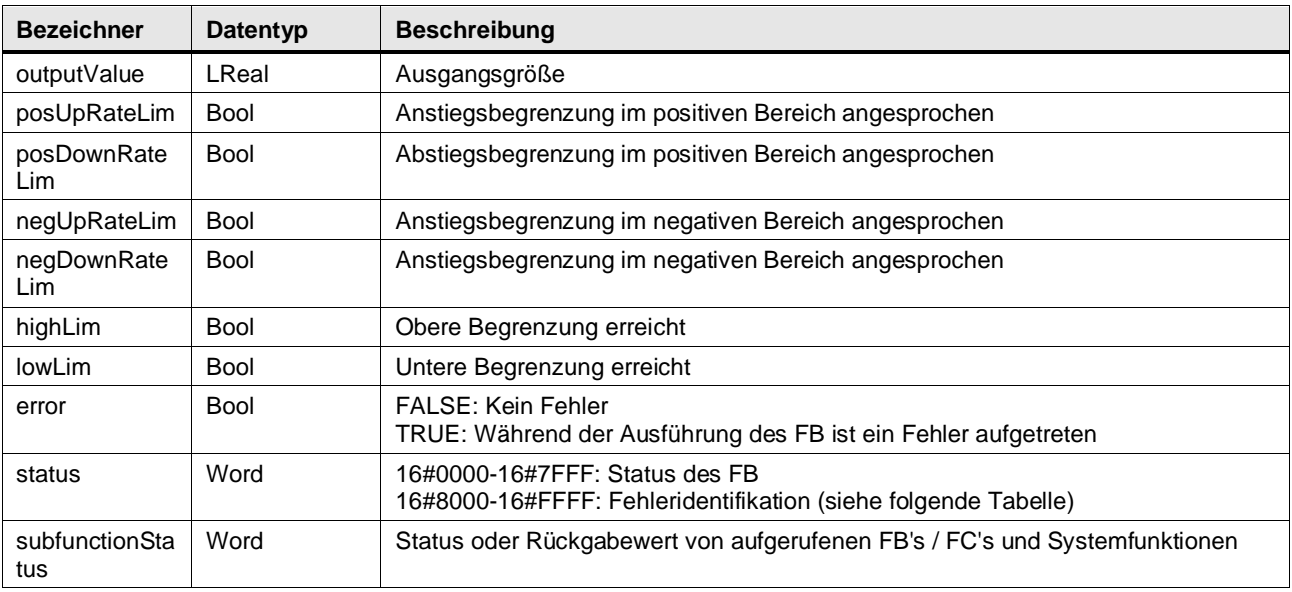

## **Status & Error Meldungen**

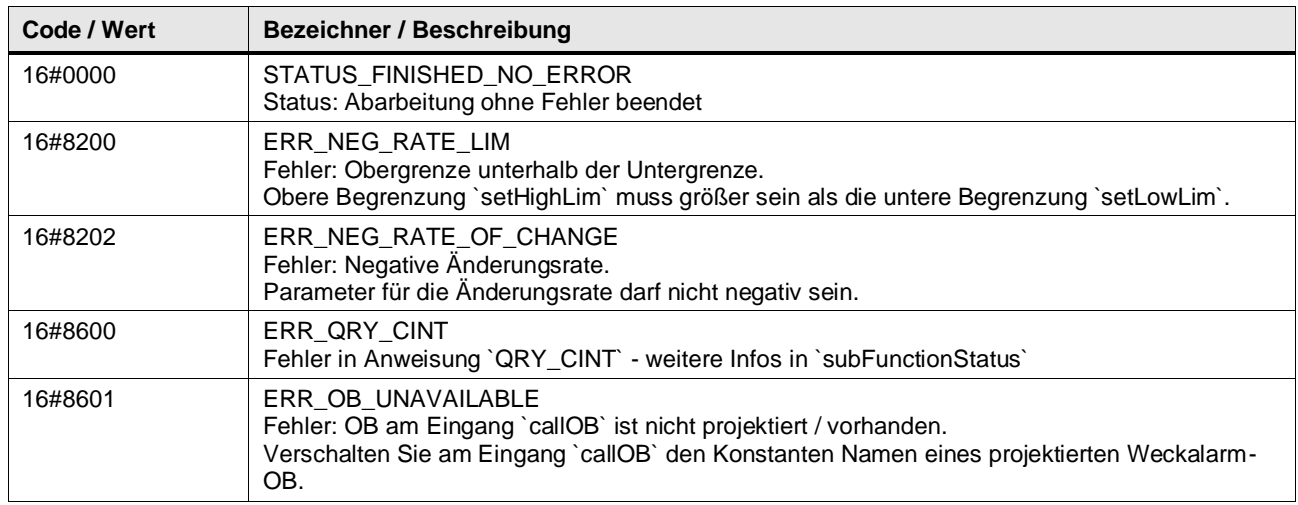

#### **Funktionsbeschreibung**

**Hinweis** In subFunctionStatus wird der Status von aufgerufenen Anweisungen ausgegeben. Der Ausgangswert in status gibt in diesem Fall an, welche Anweisung den Fehler verursacht hat. Holen Sie sich in diesem Fall die Informationen aus der TIA Portal Online Hilfe zu den jeweiligen Anweisungen.

Für den positiven/negativen Wertebereich sind je zwei Änderungsraten für die Rampe (steigende und fallende Werte) parametrierbar. Über Steuereingänge ist die Auswahl folgender Betriebsarten möglich:

- **Neustart**
- Ausgang vorbelegen
- Normalbetrieb (Automatik)
- Regelgröße durchschalten (Hand)
- Nachführen

Die Ausgangsgröße kann durch zwei parametrierbare Grenzen begrenzt werden. Eine aktive Begrenzung der Änderungsrate einer Rampe sowie eine aktive Begrenzung der Ausgangsgröße werden über Ausgänge gemeldet.

Der Zeittakt des aufrufen Weckalarm-OBs wird ermittelt, in dem am Eingangs-parameter callOB der aufrufende Weckalarm-OB verschaltet wird.

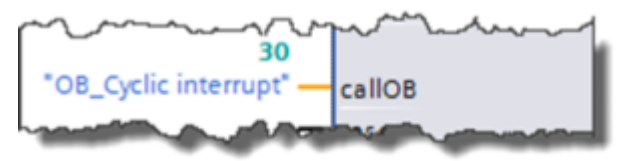

## **Neustart**

Bei Neustart reset = TRUE wird der Ausgang outputValue auf 0.0 rückgesetzt. Wenn enDefaultOutValue = TRUE gesetzt ist, wird defaultOutValue ausgegeben. Alle Signalausgänge werden auf FALSE gesetzt.

## **Ausgang vorbelegen**

Wenn enDefaultOutValue = TRUE gesetzt ist, wird am Ausgang der Wert an defaultOutValue ausgegeben. Bei Änderung von TRUE nach FALSE wird outputValue von defaultOutValue nach autoValue rampenförmig gefahren. Beim Wechsel von FALSE nach TRUE springt der Ausgang outputValue sofort zu defaultOutValue.

#### **Normalbetrieb**

Die Rampen sind Begrenzungsgeraden und beziehen sich auf eine Änderungsrate pro Sekunde; wird zum Beispiel setPosUpRateLim = 10.0 parametriert, so wird bei einer Abtastzeit von 1s/100ms/10ms bei jedem Bausteinaufruf, wenn autoValue > outputValue ist, 10.0/1.0/0.1 zu outputValue addiert, bis autoValue erreicht ist.

Die Begrenzung der Änderungsrate ist jeweils in positivem und negativem Wertebereich für den

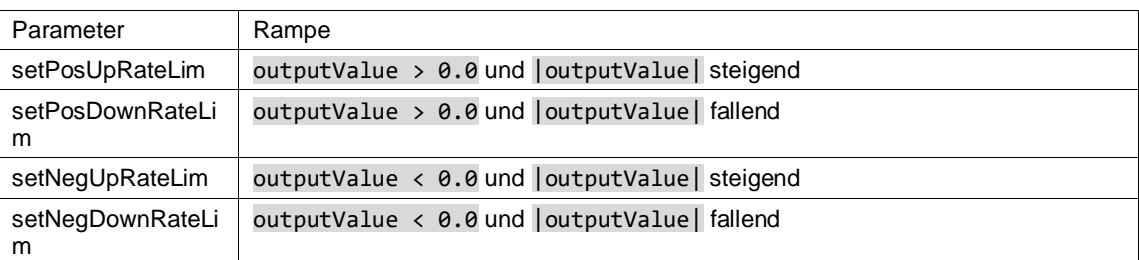

#### Tabelle: Kennzeichnung der Rampen

Wenn keine Parametrierung der Rampen vorgenommen wird (setPosUpRateLim, setPosDownRateLim, setNegUpRateLim und setNegDownRateLim gleich 0.0), bleibt der Ausgang auf dem Wert 0.0 und der Normalbetrieb ist außer Funktion.

## **Nachführen**

Ist der Eingang track = TRUE gesetzt, wird die Eingangsgröße autoValue direkt zur Ausgangsgröße outputValue durchgeschaltet. Somit werden auch Sprünge der Eingangsgröße ausgegeben.

## **Regelgröße durchschalten**

Wenn manOp = TRUE gesetzt ist, wird die Regelgröße manualValue direkt auf die Ausgangsgröße outputValue durchgeschaltet.

In dieser Betriebsart sind die Parametrierung der Rampen bzw. der oberen/unteren Begrenzung der Ausgangsgröße und die Vorbelegung des Ausgangs unwirksam.

Beim Wechsel von TRUE nach FALSE, wird der Ausgang outputValue nach autoValue wieder rampenförmig gefahren.

Sobald der Werteabschnitt zwischen der unteren und oberen Begrenzung erreicht ist, wird die obere und untere Begrenzung wieder aktiviert.

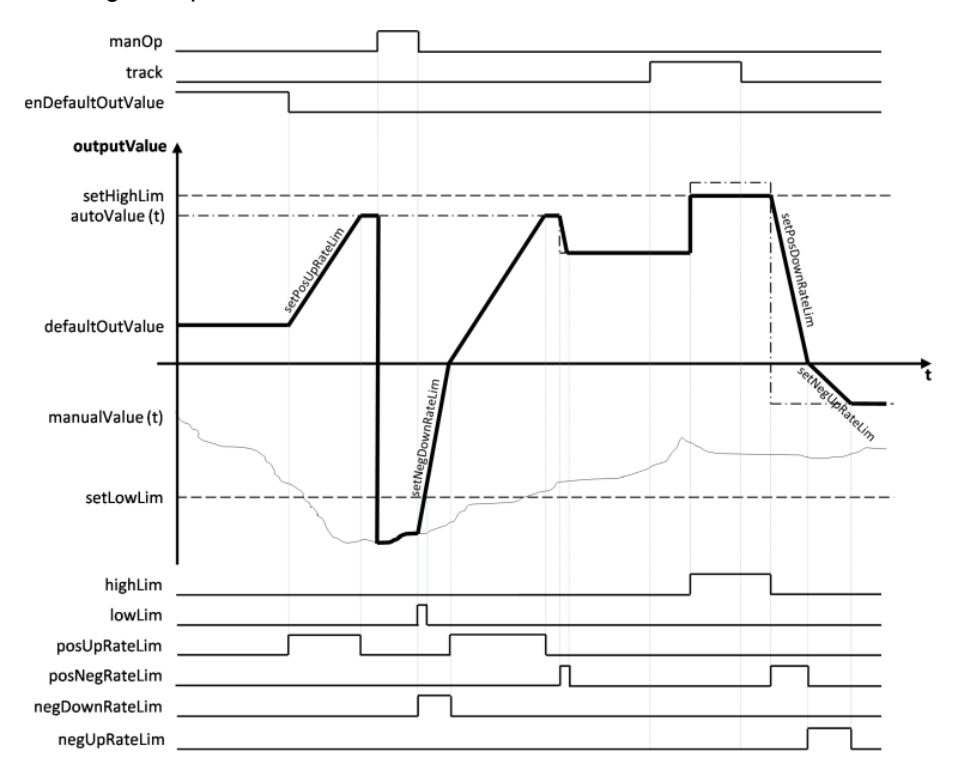

Abbildung: Rampenfunktionsverlauf, Betriebsarten

## 4 Programm Bausteine

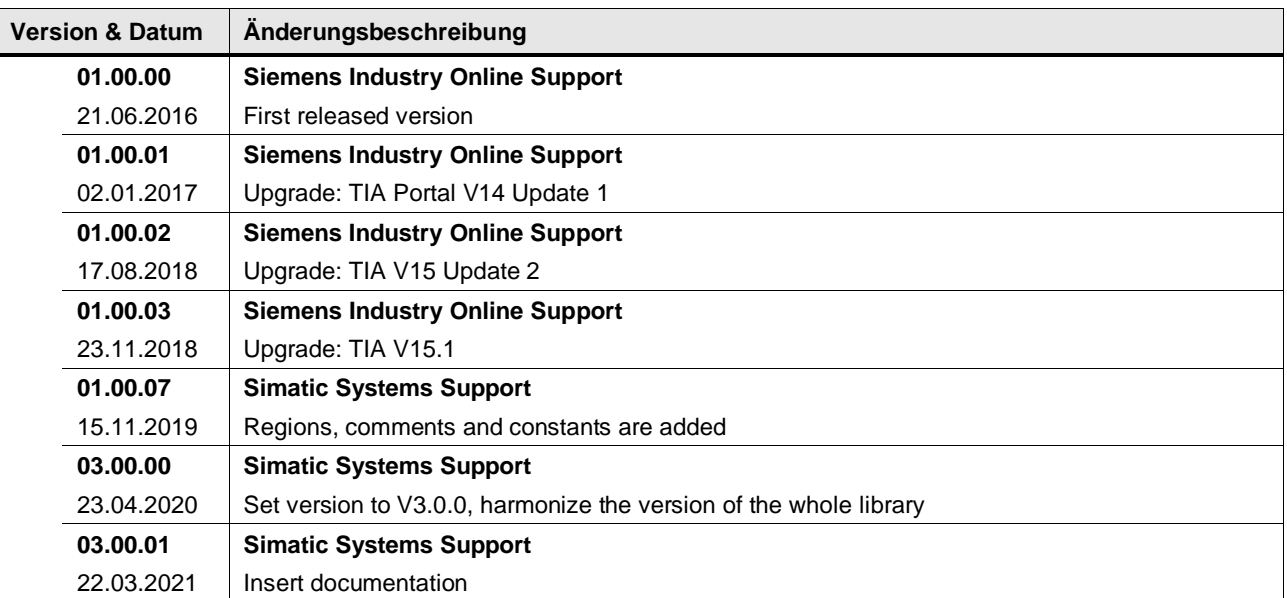

## **4.14.2 LGF\_LimRateOfChangeCI (FB / V3.0.1)**

Autor: Siemens Digital Industries

## **Kurzbeschreibung**

Diese Funktion begrenzt die Änderungsgeschwindigkeit einer Eingangsgröße. Aus einer Sprungfunktion wird eine Rampenfunktion.

## **Baustein Schnittstelle**

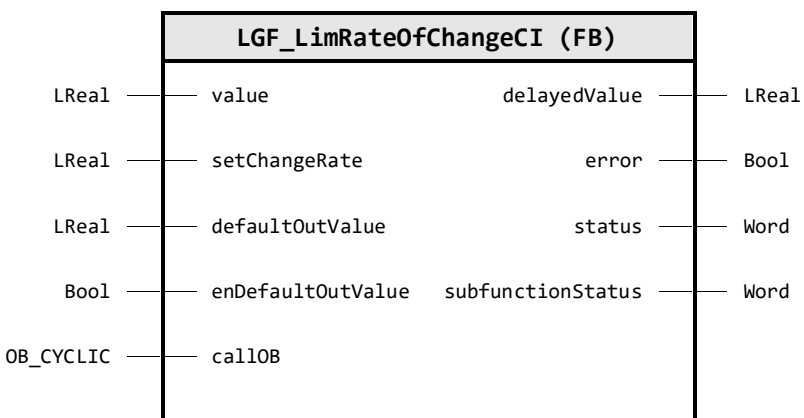

## **Input Parameter**

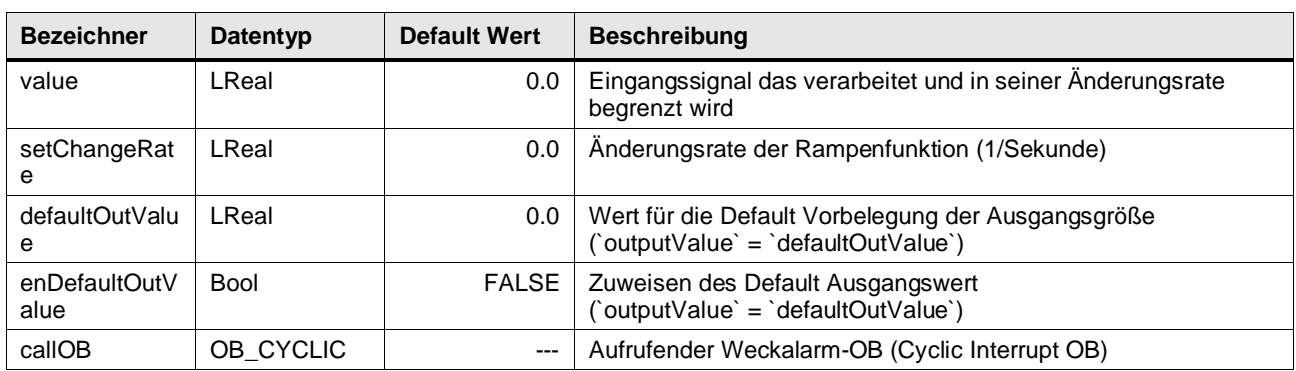

## **Output Parameter**

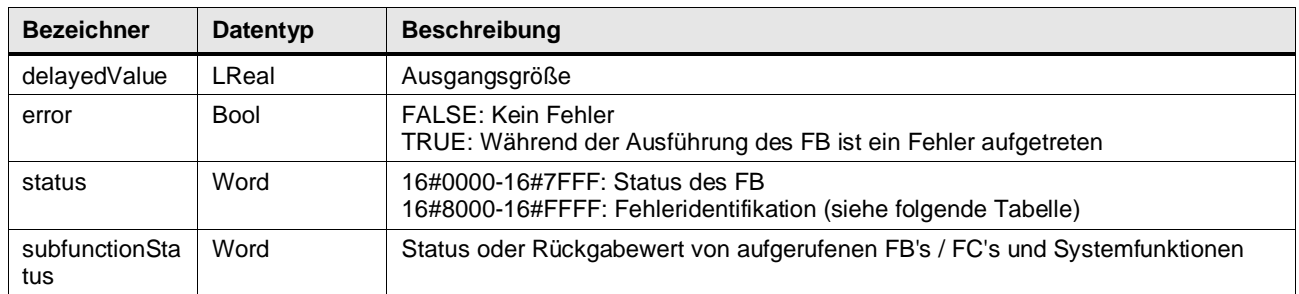

## **Status & Error Meldungen**

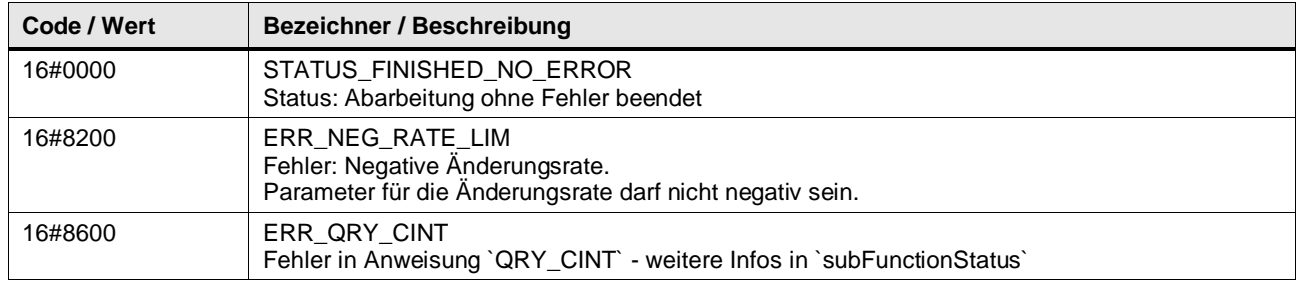

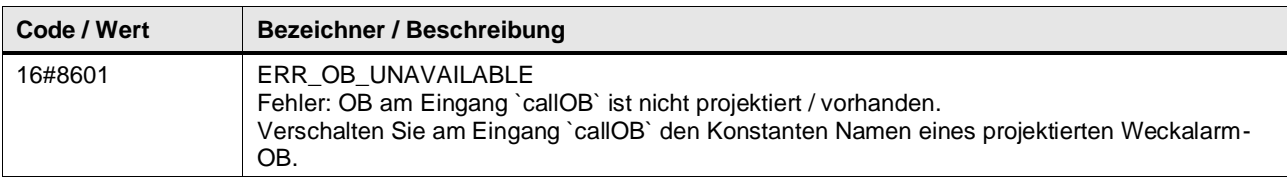

#### **Funktionsbeschreibung**

**Hinweis** In subFunctionStatus wird der Status von aufgerufenen Anweisungen ausgegeben. Der Ausgangswert in status gibt in diesem Fall an, welche Anweisung den Fehler verursacht hat. Holen Sie sich in diesem Fall die Informationen aus der TIA Portal Online Hilfe zu den jeweiligen Anweisungen.

Die Rampe ist eine Begrenzungsgerade und bezieht sich auf eine Änderungsrate pro Sekunde; wird zum Beispiel setChangeRate = 10.0 parametriert, so wird bei einer Abtastzeit von 1s/100ms/10ms bei jedem Bausteinaufruf, wenn value > delayedValue ist, 10.0/1.0/0.1 zu delayedValue addiert, bis value erreicht ist.

Die Begrenzung der Änderungsrate ist sowohl im positiven als auch negativen Wertebereich für den Anstieg und den Abfall gültig.

Der Ausgang delayedValue kann vorbelegt bzw. initialisiert werden.

Der Zeittakt des aufrufen Weckalarm-OBs wird ermittelt, in dem am Eingangs-parameter callOB der aufrufende Weckalarm-OB verschaltet wird.

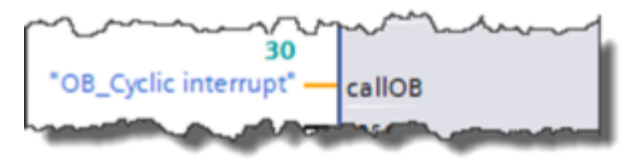

## **Ausgang vorbelegen**

Wenn enDefaultOutValue = TRUE gesetzt ist, wird am Ausgang der Wert an defaultOutValue ausgegeben. Bei Änderung von TRUE nach FALSE wird der Ausgang delayedValue von defaultOutValue nach value rampenförmig gefahren. Beim Wechsel von FALSE nach TRUE springt Ausgang delayedValue sofort zu defaultOutValue.

## **Funktionsverläufe**

Die untenstehende Abbildung zeigt den Rampenfunktionsverlauf:

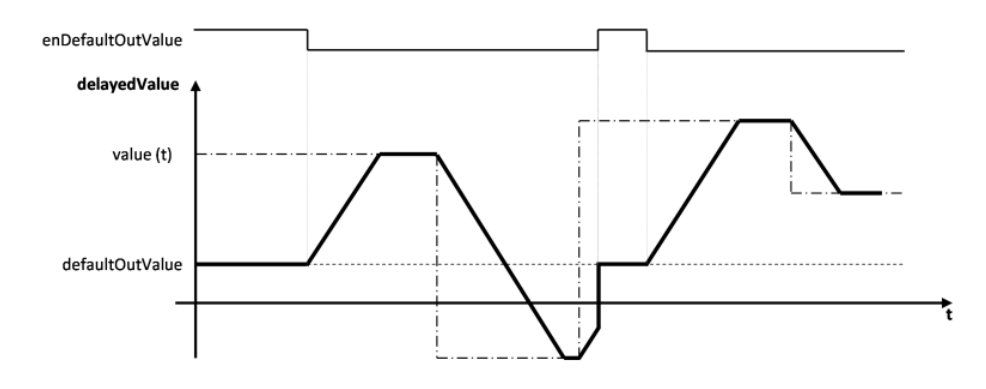

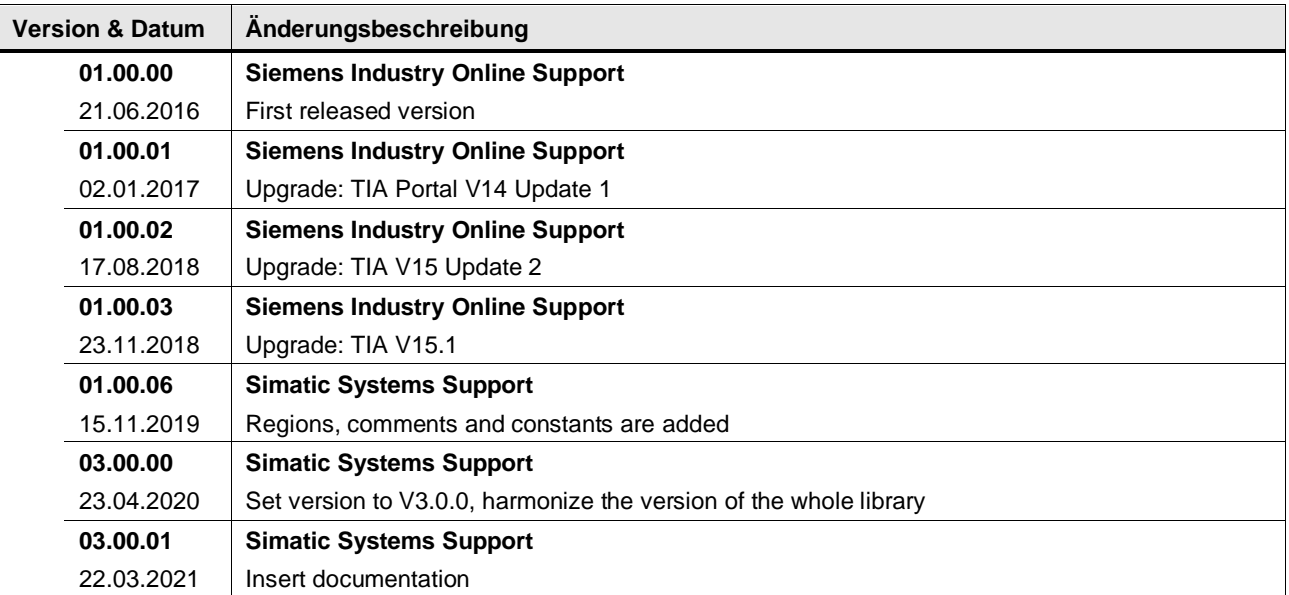

## **4.14.3 LGF\_NonLinearInterpolation (FB / V3.0.1)**

Autor: Siemens Digital Industries

#### **Kurzbeschreibung**

Diese Funktion realisiert eine Kennlinie. Die Kennlinie wird über eine Stützpunkttabelle mit linearer Interpolation zwischen den Stützpunkten vorgegeben. Ein vorgegebener Eingangswert generiert in jedem Zyklus anhand der Kennlinie aus der Stützpunkttabelle einen Ausgangswert.

#### **Baustein Schnittstelle**

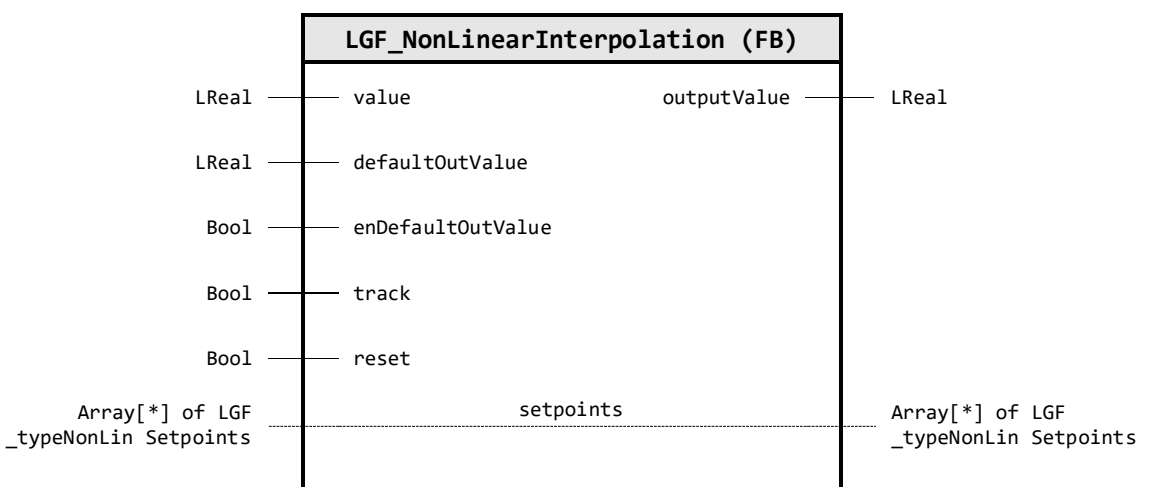

## **Input Parameter**

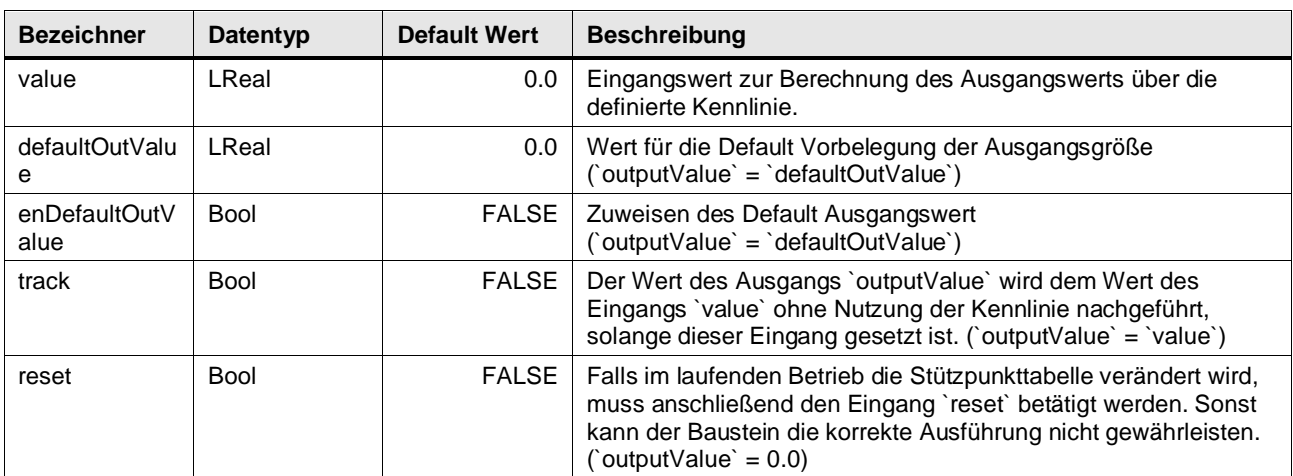

## **Output Parameter**

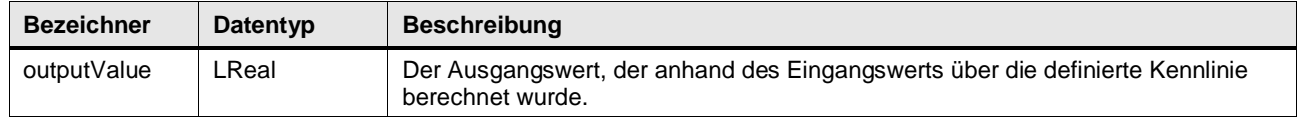

## **In/Out Parameter**

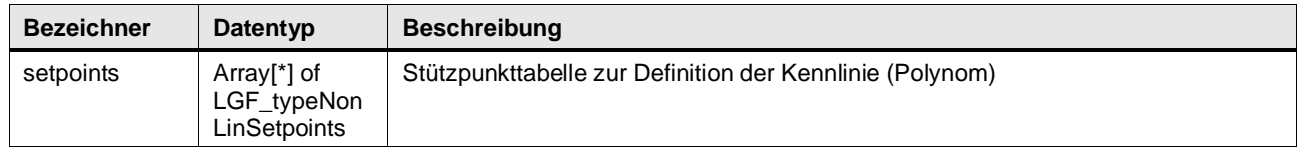

## **Benutzer definierte Datentypen**

## LGF\_typeNonLinSetpoints (UDT / V3.0.1)

Datentype zur Erstellung einer Stützpunkttabelle für die Funktion LGF\_NonLinearInterpolation

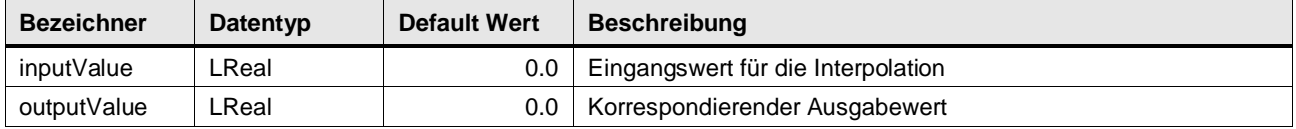

#### **Funktionsbeschreibung**

Der Wert des Ausgangs outputValue wird anhand folgender Priorität ausgegeben:

- 1. Solange der Eingang enDefaultOutValue gesetzt ist, wird der über den Parameter defaultOutValue definierte Wert als Ausgangswert ausgegeben.
- 2. Solange der Eingang reset gesetzt ist, wird der Baustein zurückgesetzt und als Ausgangswert wird der Wert 0.0 ausgegeben.
- 3. Wenn der Eingang track gesetzt ist, wird als Ausgangswert direkt der Eingangswert ohne Berücksichtigung der Kennlinie ausgegeben.
- 4. Anhand des Eingangswerts wird über die linear interpolierte Stützpunkttabelle ein Kennlinienwert berechnet und als Ausgangswert ausgegeben.
	- Befindet sich der Eingangswert zwischen zwei Stützpunkten innerhalb der Stützpunkttabelle, wird der Ausgangswert als Schnittpunkt mit der Verbindungsgeraden zwischen dem vorhergehenden und nachfolgenden Stützpunkt berechnet (siehe Abbildung unten).
	- Befindet sich der Eingangswert vor dem ersten Stützpunkt (geringster Wert der in der Stützpunkttabelle definiert wurde), wird der Ausgangswert als Schnittpunkt der Geraden berechnet, die aus den ersten beiden Stützpunkten der Stützpunkttabelle gebildet wird.
	- Befindet sich der Eingangswert hinter dem letzten Stützpunkt (höchster Wert der in der Stützpunkttabelle definiert wurde), wird der Ausgangswert als Schnittpunkt der Geraden berechnet, die aus den letzten beiden Stützpunkten der Stützpunkttabelle gebildet wird.

## **Stützpunkttabelle**

Die Stützpunkttabelle wird durch eine Variable vom Datentyp Array realisiert. Der Typ des Arrays entspricht dem PLC-Datentyp LGF\_typeNonLinSetpoints.

Die Stützpunkttabelle können Sie in einem beliebigen globalen Datenbaustein anlegen. Die Größe des Arrays ist von der Anzahl der Stützpunkte abhängig.

# Output signal Input signal

Abbildung: Beispielhafter Verlauf des Ausgangssignals

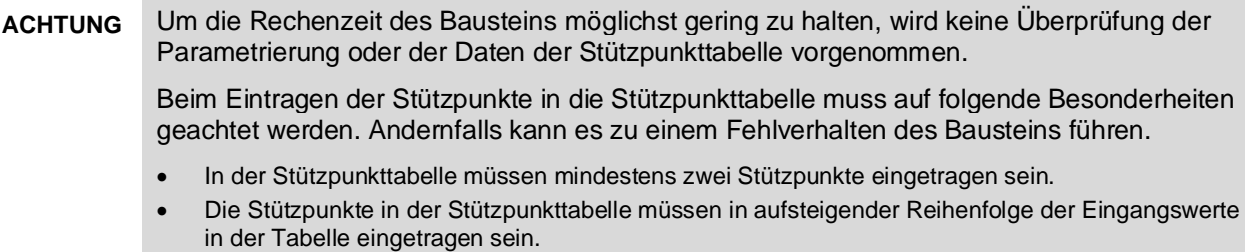

## **Beispiel**

Abbildung: Exemplarischer Datenbaustein

|                | Name   |  |                      | Data type              | Default value  |
|----------------|--------|--|----------------------|------------------------|----------------|
| eп             | Static |  |                      |                        |                |
| €              |        |  | statTimeZone         | TimeTransformationRule |                |
| $\blacksquare$ |        |  | <b>Bias</b>          | Int                    | 0              |
| €              |        |  | DaylightBias         | Int                    | 60             |
| €              |        |  | DaylightStartMonth   | <b>USInt</b>           | 3              |
| €              |        |  | DaylightStartWeek    | <b>USInt</b>           | 5              |
| €              |        |  | DaylightStartWeekday | <b>USInt</b>           | 1              |
| €              |        |  | DaylightStartHour    | <b>USInt</b>           | $\overline{2}$ |
| €              |        |  | DaylightStartMinute  | <b>USInt</b>           | 0              |
| €              |        |  | StandardStartMonth   | <b>USInt</b>           | 10             |
| €              |        |  | StandardStartWeek    | <b>USInt</b>           | 5              |
| Đ              |        |  | StandardStartWeekday | <b>USInt</b>           |                |
| €              |        |  | StandardStartHour    | <b>USInt</b>           | 3              |
| €              |        |  | StandardStartMinute  | <b>USInt</b>           | 0              |
| €              |        |  | TimeZoneName         | String[80]             | 'not even set  |

## 4 Programm Bausteine

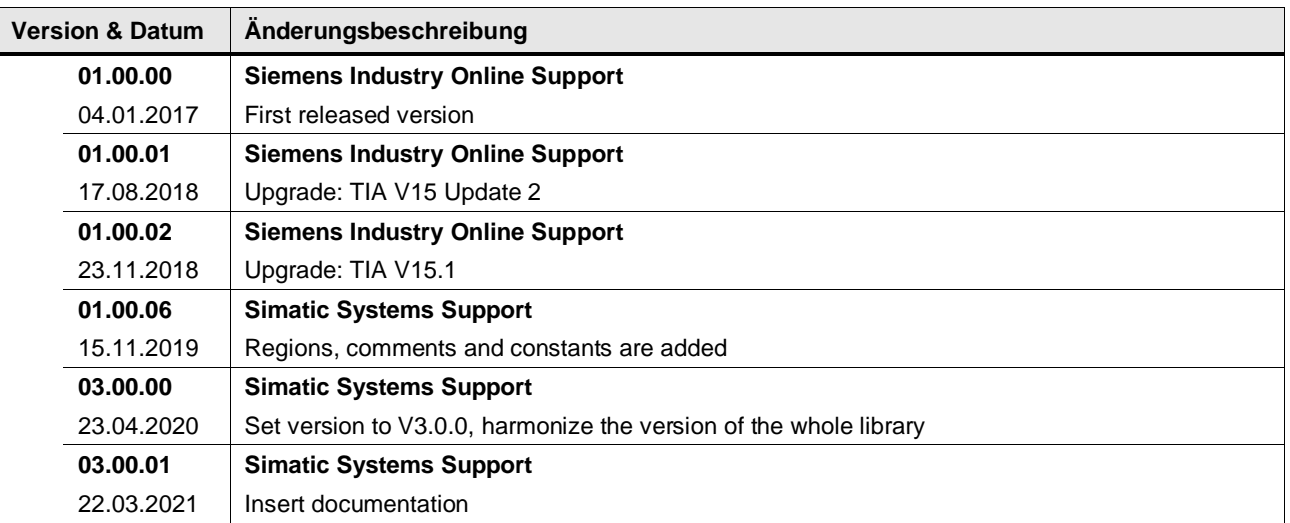

## **4.14.4 LGF\_RampCI (FB / V3.0.1)**

Autor: Siemens Digital Industries

#### **Kurzbeschreibung**

Diese Funktion generiert eine Fahrkurve anhand einer Stützpunkttabelle. Zwischen den Punkten wird innerhalb der vorgegebenen Zeit linear interpoliert.

## **Baustein Schnittstelle**

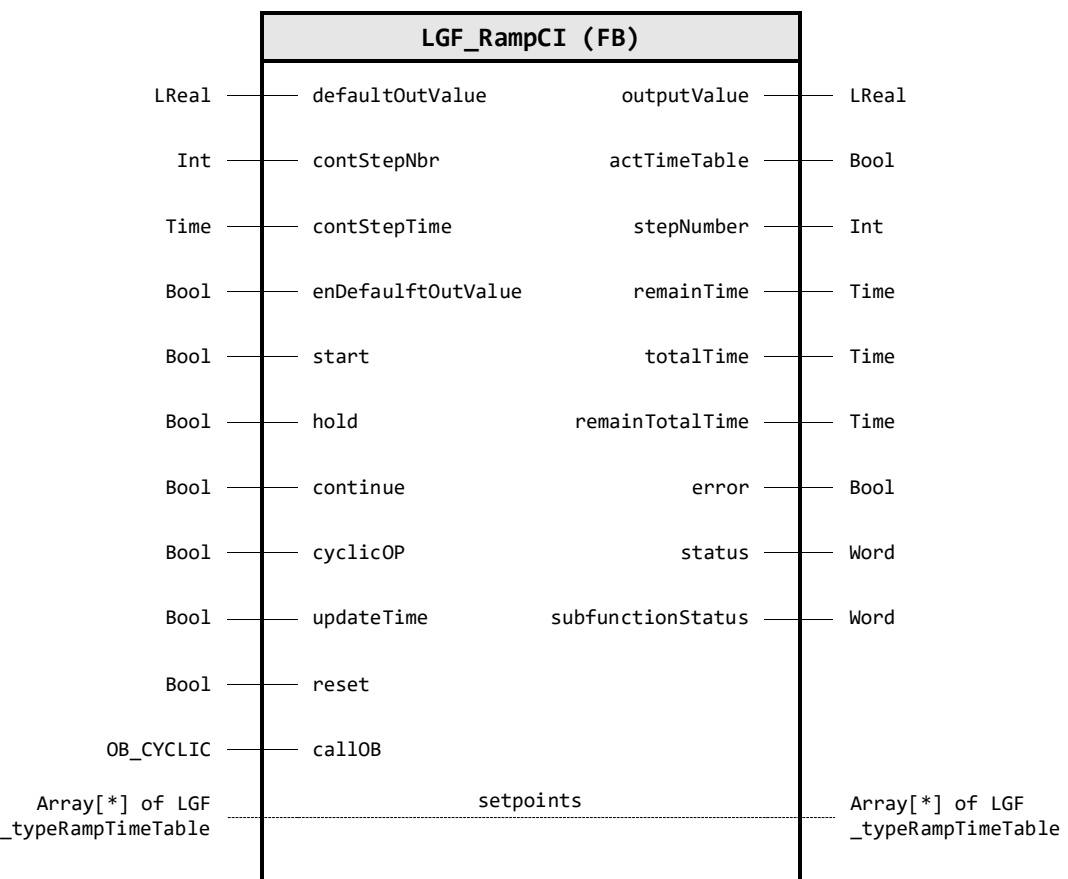

## **Input Parameter**

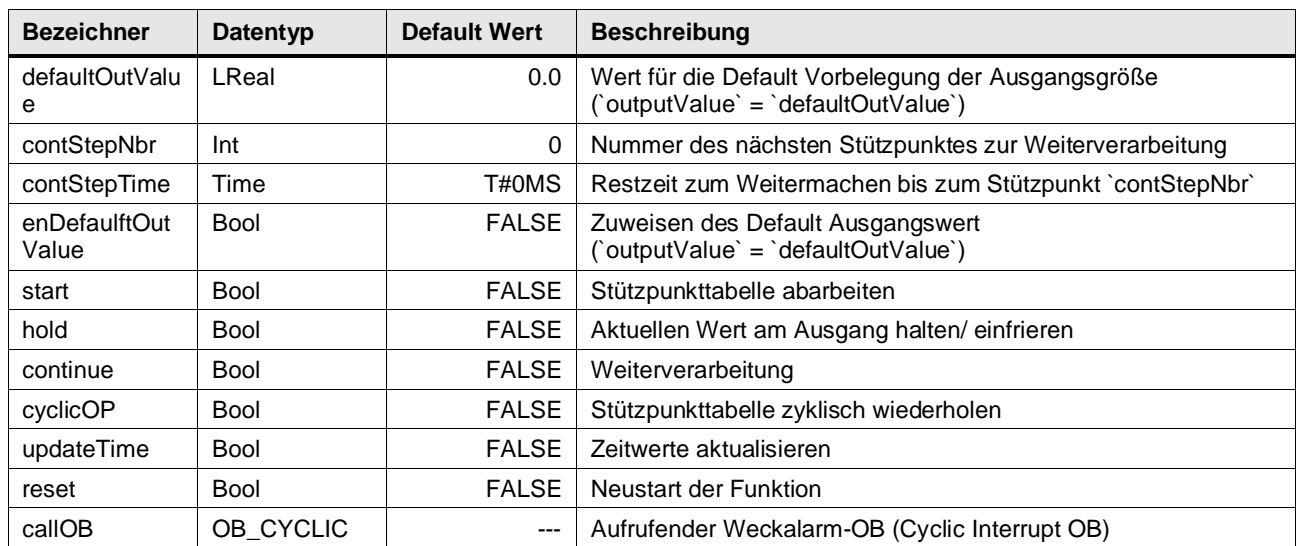

## **Output Parameter**

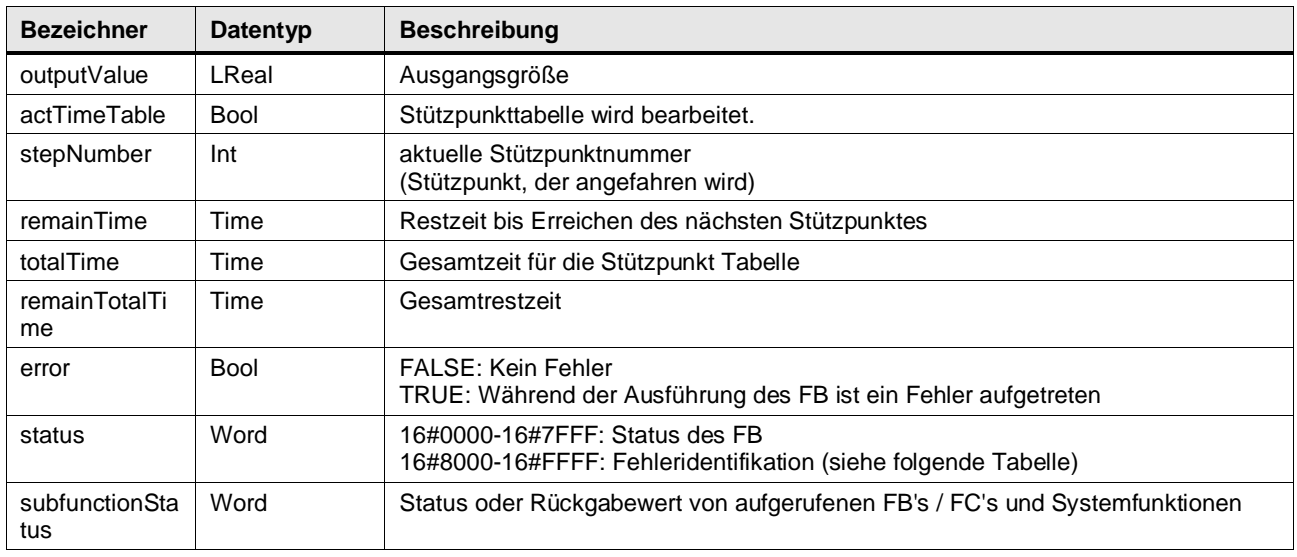

## **In/Out Parameter**

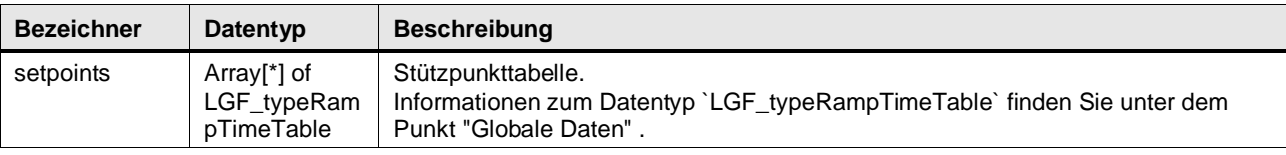

## **Status & Error Meldungen**

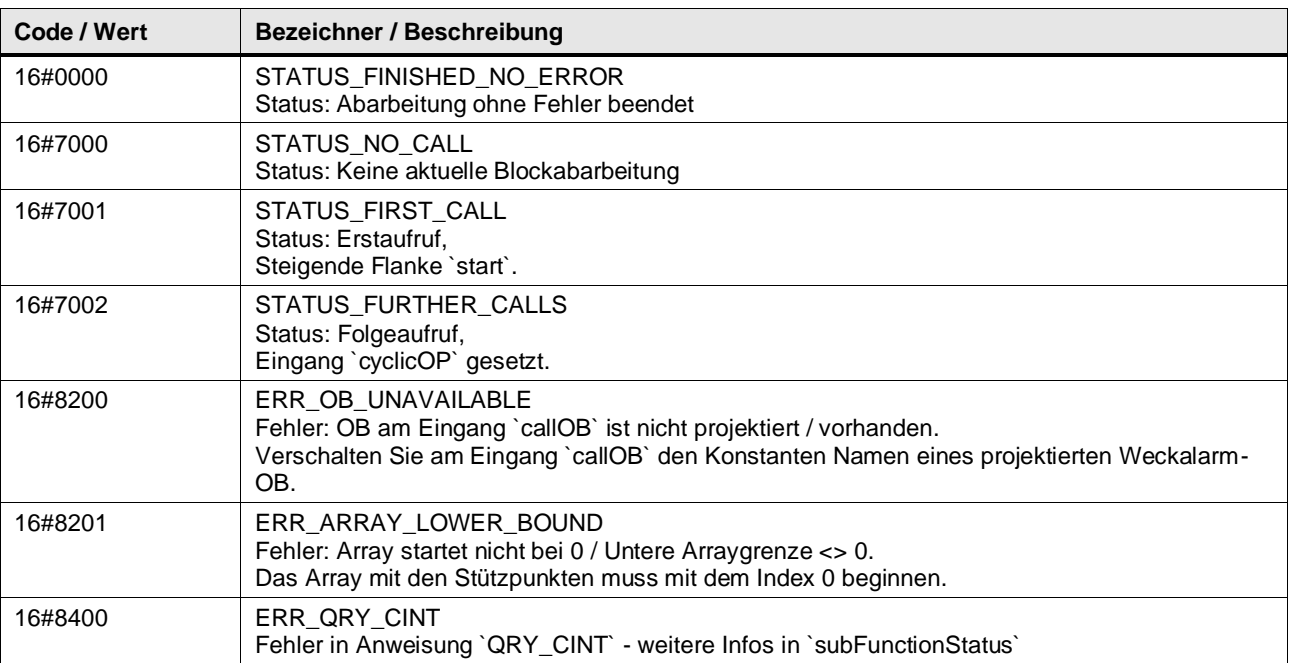

#### **Benutzer definierte Datentypen**

## LGF typeRampTimeTable (UDT / V3.0.1)

Datentype zur Erstellung einer Fahrkurve auf der Basis einer Stützpunkttabelle für die Funktion LGF RampCI

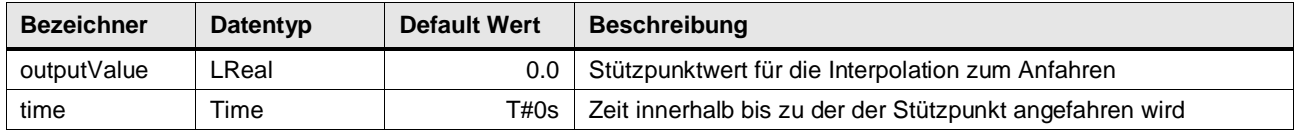

#### **Funktionsbeschreibung**

**Hinweis** In subFunctionStatus wird der Status von aufgerufenen Anweisungen ausgegeben. Der Ausgangswert in status gibt in diesem Fall an, welche Anweisung den Fehler verursacht hat. Holen Sie sich in diesem Fall die Informationen aus der TIA Portal Online Hilfe zu den jeweiligen Anweisungen.

#### **Globale Daten**

Zusammen mit dem Baustein erhalten Sie automatisch den PLC-Datentyp LGF\_typeRampTimeTable, der sich aus den Parametern outVal für den Wert eines Stützpunktes und time für die Zeit bis zum Erreichen des nächsten Stützpunktes zusammensetzt. Die Deklaration erfolgt in einem eindimensionalen Array vom Datentyp LGF\_typeRampTimeTable beginnend mit dem Index 0. Das Array wird in einem globalen Datenbaustein angelegt und dann an den Baustein LGF\_RampCI übergeben.

Abbildung: Beispiel für die Deklaration der Stützpunkte

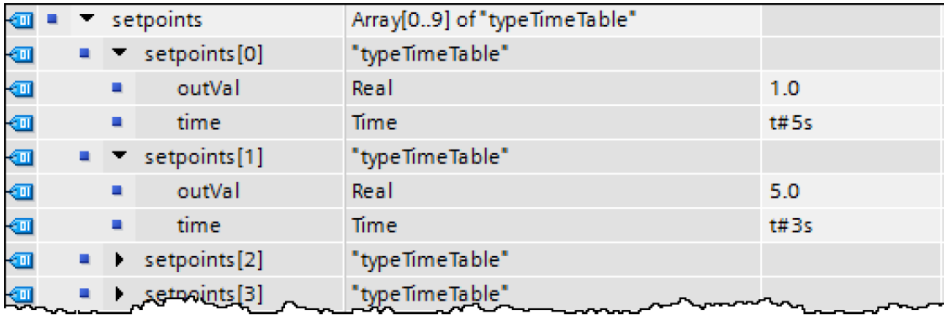

Der Parameter time des letzten Stützpunktes muss mit øs parametriert werden, da kein Nachfolgestützpunkt mehr vorhanden ist.

#### **Funktionsweise**

Mit dem Baustein lassen sich anhand parametrierter Stützpunkte Fahrkurven ausführen; in jedem Aufrufzyklus werden Werte nach einem Zeitplan ausgegeben, wobei zwischen den Stützpunkten interpoliert wird.

In jedem Zyklus werden die aktuell angefahrene Stützpunktnummer stepNumber, die aktuelle Restzeit remainTime bis zum Erreichen des Stützpunktes, die Gesamtzeit totalTime und die Gesamtrestzeit bis zum Erreichen des Fahrkurvenendes remainTotalTime ausgegeben. Desweitern wird der Ausgang actTimeTable gesetzt, wenn gerade die projektierte Fahrkurve ausgegeben wird.

Der Zeittakt des aufrufen Weckalarm-OBs wird ermittelt, indem am Eingangsparameter callOB der aufrufende Weckalarm-OB verschaltet wird.

Abbildung: Weckalarm-OB verschalten

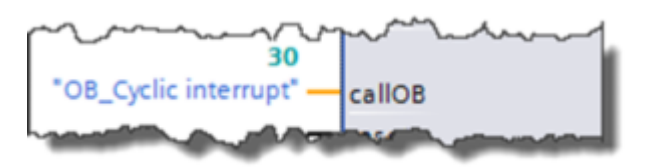

Über Steuereingänge können folgende Betriebsarten ausgewählt werden:

- Neustart
- Ausgang vorbelegen
- Fahrkurve ausgeben
- Bearbeitung anhalten
- Bearbeitungsschritt und –zeit vorgeben
- Zyklischen Betrieb einschalten
- Gesamtzeit und Restzeit aktualisieren

## **Überblick über die Betriebsarten**

Tabelle: Überblick über die Betriebsarten

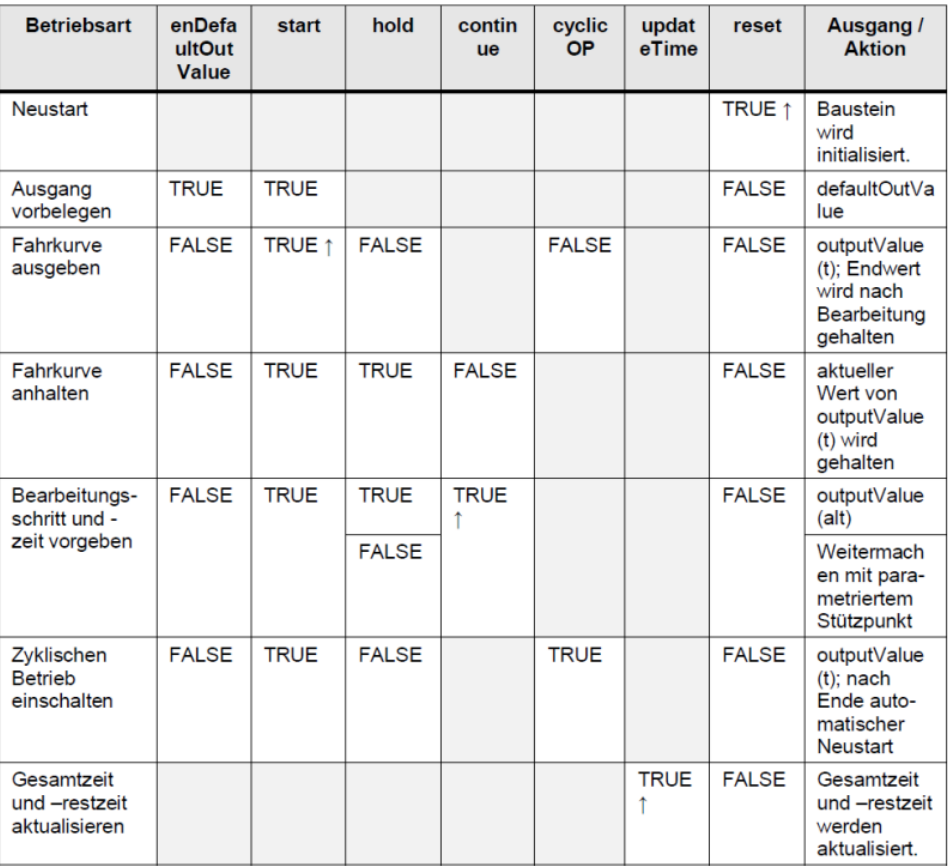

#### **Neustart**

Mit einer steigenden Flanke am Eingang reset wird der Ausgang outValue auf 0.0 zurückgesetzt. Bei enDefaultOutValue = TRUE wird am Ausgang defaultOutValue ausgegeben. Die Gesamtzeit und Gesamtrestzeit werden aktualisiert und am Ausgang ausgegeben.

#### **Ausgang vorbelegen**

Soll die Fahrkurve mit einem bestimmten Ausgangswert beginnen, dann muss enDefaultOutValue = TRUE sein. In diesem Fall steht am Ausgang des Zeitplangebers der Wert defaultOutValue an. Die interne Abarbeitung der Fahrkurve läuft in dieser Zeit weiter. Wechselt enDefaultOutValue wieder auf FALSE, so wird zum aktuell aktiven Stützpunkt interpoliert.

#### **Fahrkurve ausgeben**

Mit einer steigenden Flanke am Eingangs start wird die Fahrkurve ausgegeben, solange start = TRUE ist oder bis die Fahrkurve durch das Erreichen des letzten Stützpunktes beendet wurde. Durch eine erneute steigende Flanke wird die Fahrkurve nochmals ausgegeben. Zusätzlich wird bei jedem Einschalten die Gesamtzeit aktualisiert.

#### **Zyklischen Betrieb einschalten**

Wird zusätzlich zum Eingang start auch der Eingang cyclicOP auf TRUE gesetzt, kehrt die Fahrkurve nach Ausgabe des letzten Stützpunktwertes automatisch zum Startpunkt zurück und beginnt einen neuen Durchlauf.

Zwischen dem letzten Stützpunktwert und dem Startpunkt wird nicht interpoliert. Für einen stoßfreien Übergang muss gelten: letzter Stützpunktwert = Startpunkt.

#### **Fahrkurve anhalten**

Mit hold = TRUE wird der Wert der Ausgangsgröße (inkl. der Zeitbearbeitung) eingefroren. Bei Rücksetzen hold = FALSE wird an der Unterbrechungsstelle bzw. an einer parametrierten Stelle (Siehe "Bearbeitungsschritt und –zeit vorgeben") fortgefahren. Die Bearbeitungszeit der Fahrkurve verlängert sich um die Haltezeit T1\* (siehe Abbildung unten).

#### **Bearbeitungsschritt und –zeit vorgeben**

Wird während dem Anhalten der Fahrkurve (hold = TRUE) der Eingangsparameter continue für das Fortsetzen auf TRUE gesetzt, dann wird nach dem Zurücksetzen des Eingangs hold die Stützpunktnummer contStepNbr (Zielstützpunkt) innerhalb der Zeit contStepTime angefahren (Interpolation). Die Gesamtrestzeit wird neu berechnet.

#### **Gesamtzeit und Gesamtrestzeit aktualisieren**

Bei Änderungen von Werten der Stützpunkte können sich die Gesamtzeit und die Gesamtrestzeit der Fahrkurve ändern. Da die Berechnung von totalTime und remainTotalTime bei vielen Stützpunkten die Bearbeitungszeit des Funktionsbausteins stark vergrößern kann, wird sie nur einmal bei einer steigenden Flanke am Eingang updateTime durchgeführt.

## **Funktionsverläufe**

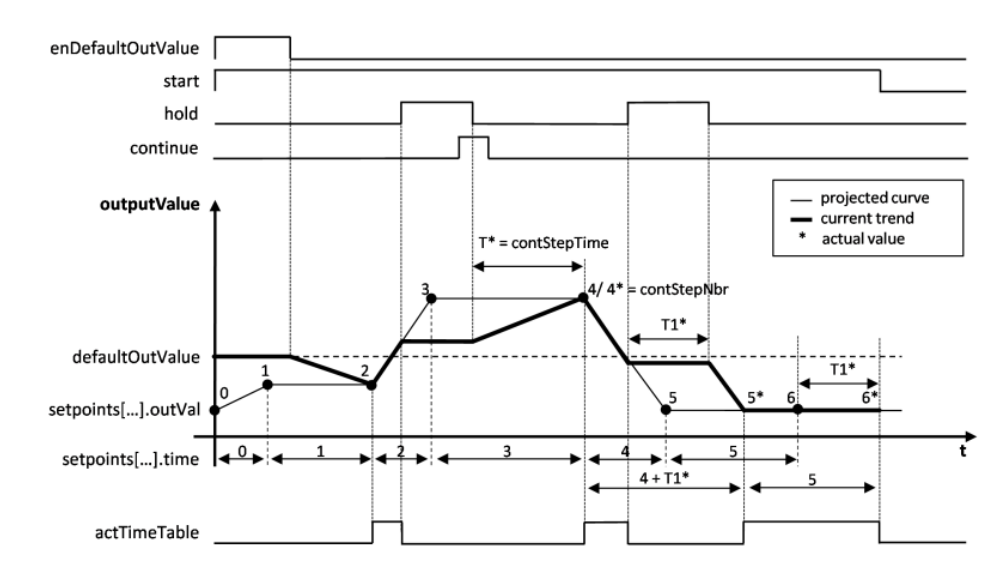

## Abbildung: Funktionsverläufe

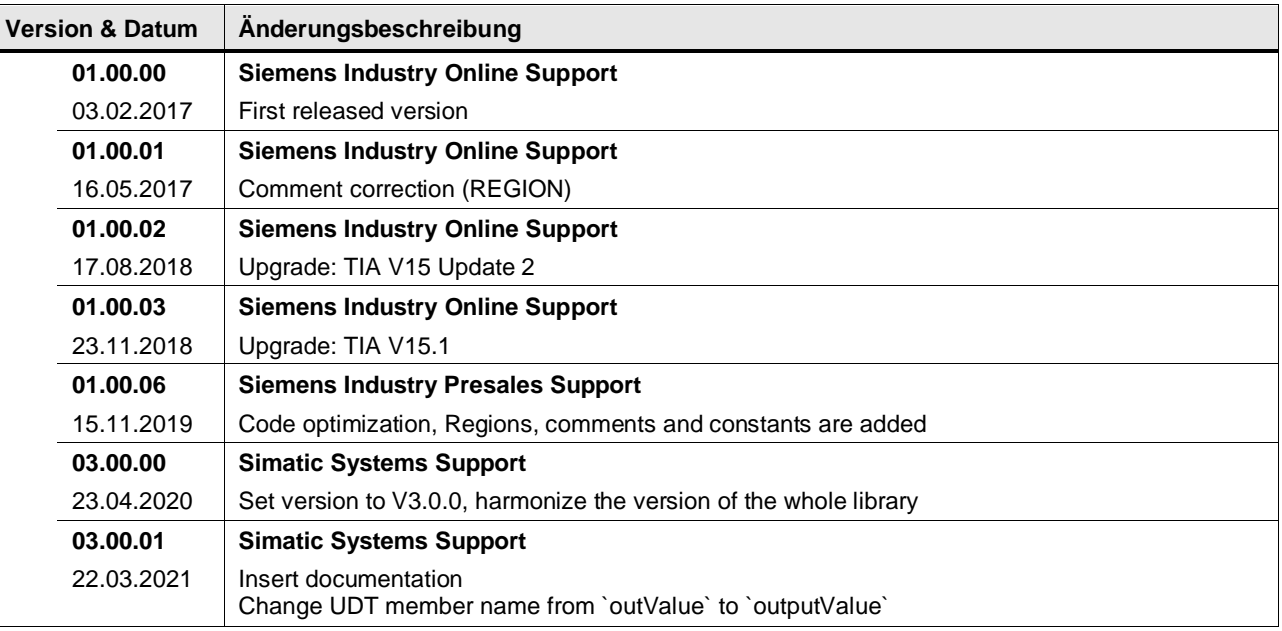

## **4.14.5 Regeln von simulierten Regelstrecken**

In dem Beitrag "Regeln von simulierten Regelstrecken" erhalten Sie die Bausteinbibliothek "LSim" zur Simulation von Regelstrecken für die Steuerungsfamilien SIMATIC S7-1200 und SIMATIC S7-1500.

<https://support.industry.siemens.com/cs/ww/de/view/79047707>

# **4.15 Measurement operations**

## **4.15.1 LGF\_AverageAndDeviation (FC / V3.0.1)**

Autor: Siemens Digital Industry

#### **Kurzbeschreibung**

Diese Funktion berechnet aus einer Reihe von Zahlen das arithmetische Mittel und die Standardabweichung.

## **Baustein Schnittstelle**

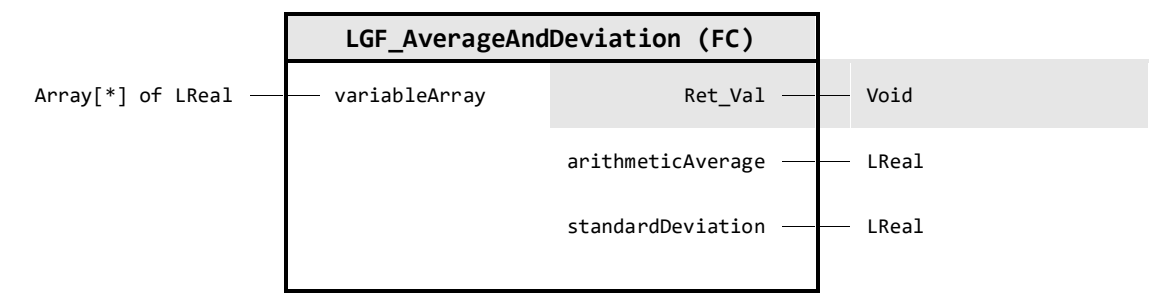

## **Input Parameter**

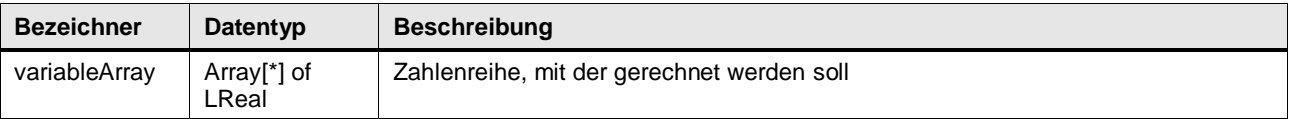

#### **Output Parameter**

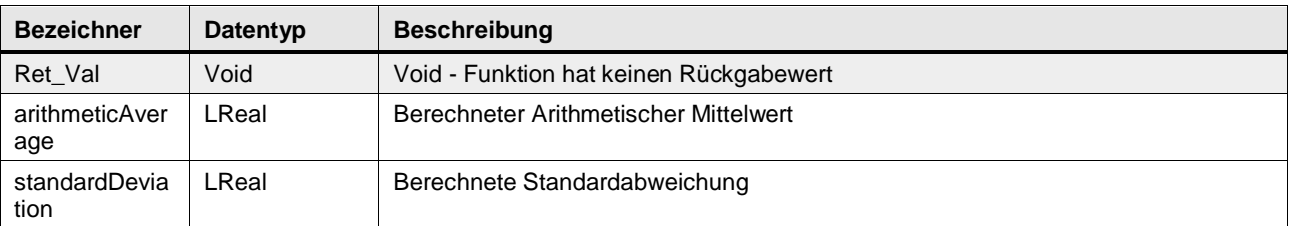

#### **Funktionsbeschreibung**

Über den Eingang variableArray wird ein Array beliebiger Größe angeschlossen. Nach dem Auslesen der Array-Grenzen, wird aus den Werten der arithmetische Mittelwert und die Standardabweichung berechnet und beides ausgegeben.

**Hinweis** Ein Array mit zu vielen Elementen kann zu einem Überschreiten der Zyklusüberwachungszeit führen.

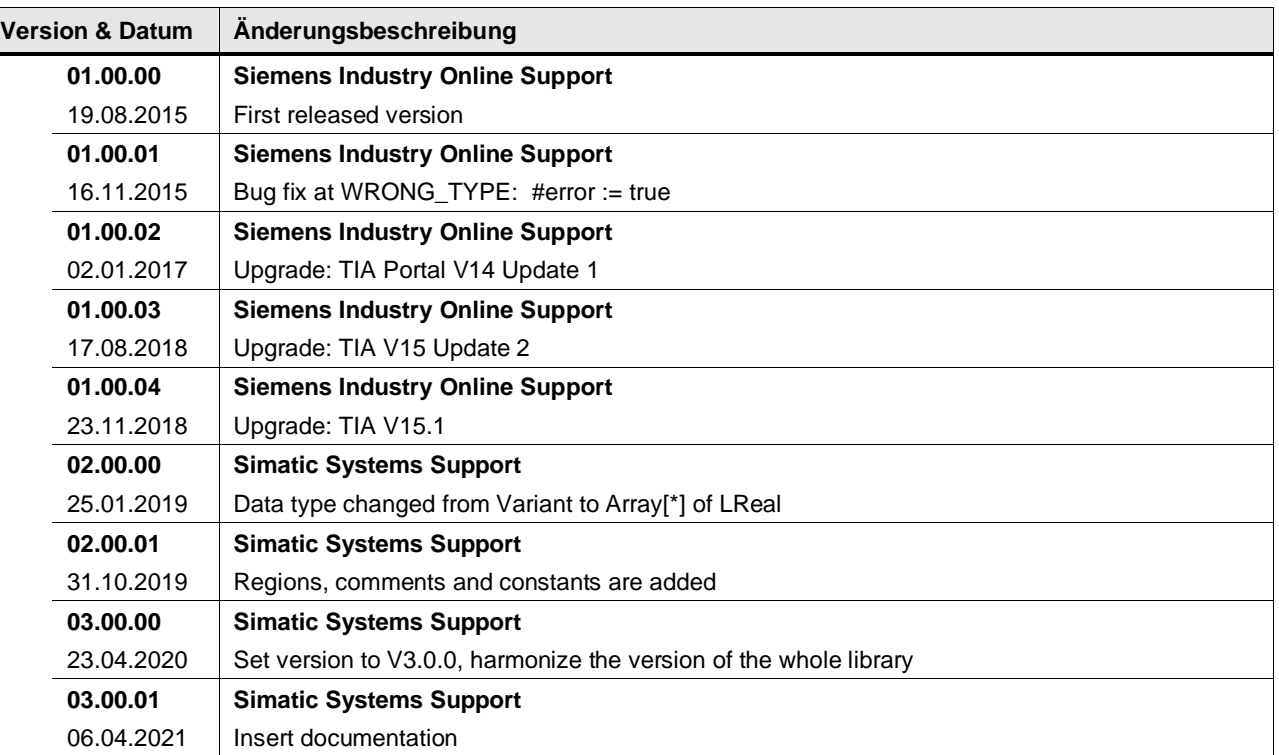

## **4.15.2 LGF\_DifferenceQuotientFC (FC / V3.0.1)**

Autor: Siemens Digital Industry

## **Kurzbeschreibung**

Diese Funktion differenziert numerisch ein zeitlich äquidistant abgetastetes Signal. So kann z. B. aus einer gemessenen Ortskurve die Geschwindigkeit, oder aus der gemessenen Geschwindigkeit die Beschleunigung errechnet werden. Um die Auswirkungen eines streuenden Messsignals zu minimieren nutzt dieser Algorithmus ein Ausgleichspolynom.

Die Funktion berechnet die differenzierten Werte azyklisch.

Die Funktion liest ein Array ein, das differenziert wird. Aus N-Messwerten lassen sich  $N-4$ geglättete Messwerte berechnen. Das Ausgabe-Array enthält im Index (0,1,N-1,N) den Wert 0. Allerdings können Ersatzwerte berechnet werden.

## **Baustein Schnittstelle**

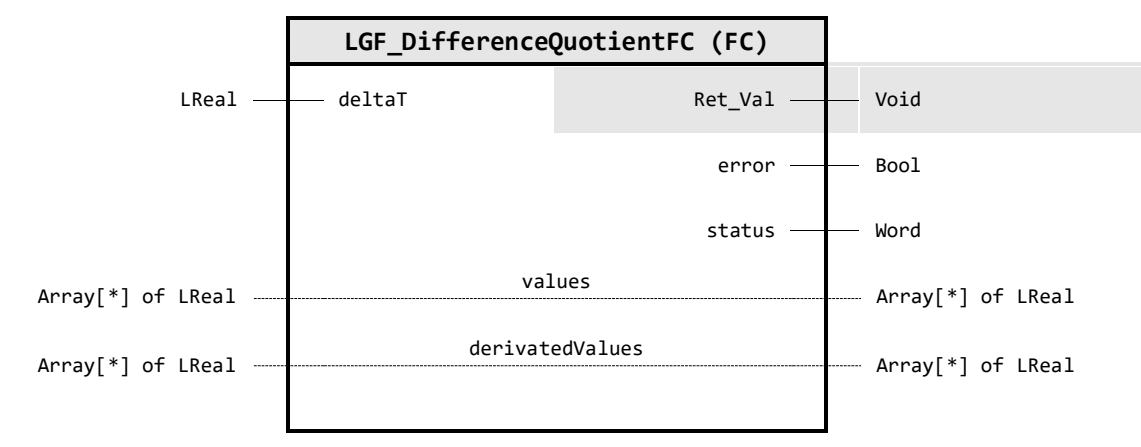

#### **Input Parameter**

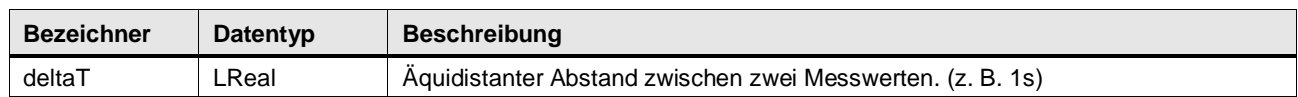

## **Output Parameter**

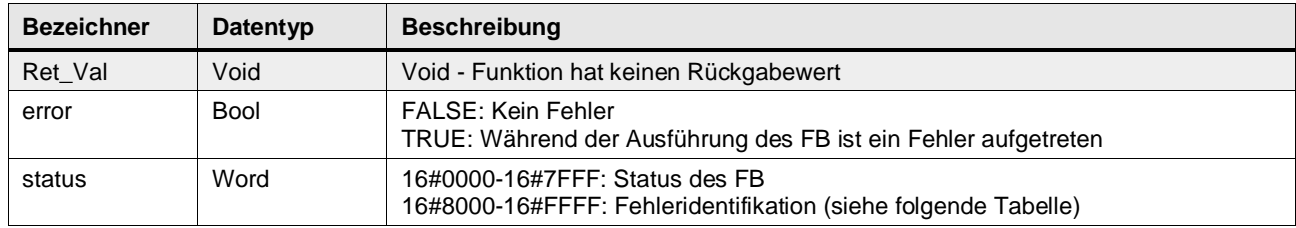

## **In/Out Parameter**

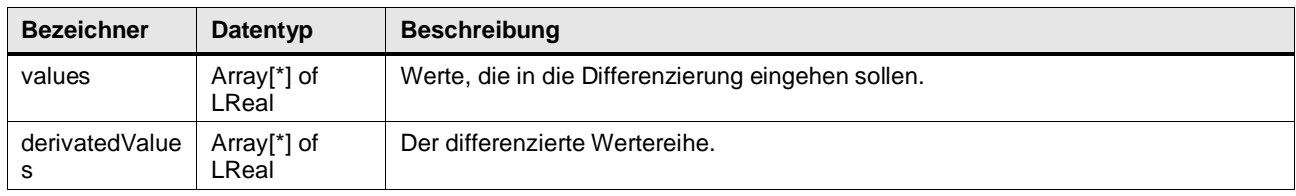

## **Status & Error Meldungen**

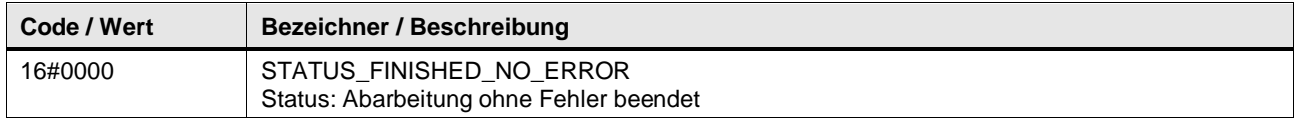

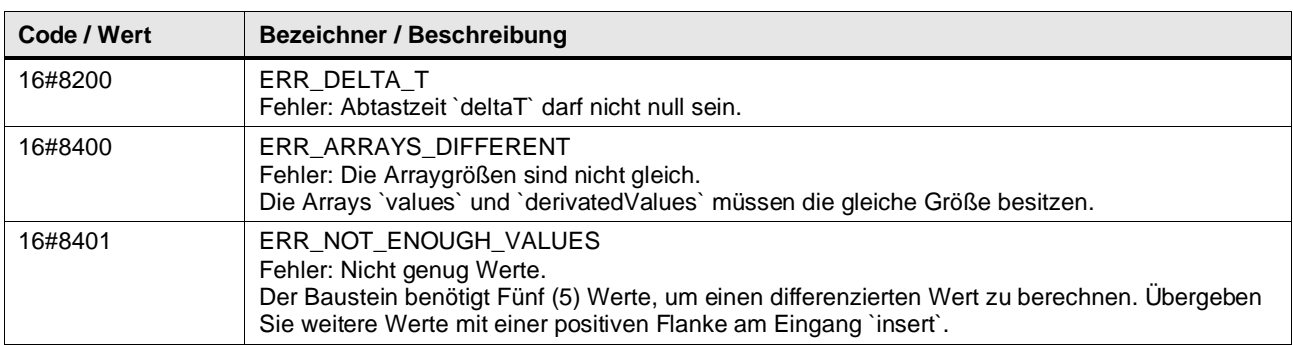

## **Funktionsbeschreibung**

Zur Berechnung des Differenzenquotienten eines streuenden Signals wird zuerst ein Ausgleichspolynom dritten Grades durch die Messwerte gelegt. Anschließend wird dieses Polynom differenziert. Durch dieses Verfahren kann auch ein verrauschtes Eingangssignal noch sinnvoll differenziert werden.

Der Differenzquotient berechnet sich mit folgender Formel:

$$
y'(n) = \frac{y(n-2) - 8y(n-1) + 8y(n+1) - y(n+2)}{12 \cdot deltaT}
$$

deltaT: äquidistanter Abstand zwischen zwei Messwerten (z.B. 1s).

Die Funktion (FC) kann aus N-Messwerten  $N-4$  differenzierte und geglättete Messwerte berechnen. Das Ausgabe-Array würde im Index (0,1,N-1,N) mit 0 belegt werden. Allerdings können mit folgenden Formalismen Ersatzwerte berechnet werden:

$$
y'(n-2) = \frac{-125(y(n-2) + 136y(n-1) + 48y(n) - 88y(n+1) + 29y(n+2))}{84 \cdot deltaT}
$$
  
\n
$$
y'(n-1) = \frac{-38(y(n-2) - 2y(n-1) + 24y(n) + 26y(n+1) - 10y(n+2))}{84 \cdot deltaT}
$$
  
\n
$$
y'(n+1) = \frac{10(y(n-2) - 26y(n-1) - 24y(n) + 2y(n+1) + 38y(n+2))}{84 \cdot deltaT}
$$
  
\n
$$
y'(n+2) = \frac{-29(y(n-2) + 88y(n-1) - 48y(n) - 136y(n+1) + 125y(n+2))}{84 \cdot deltaT}
$$

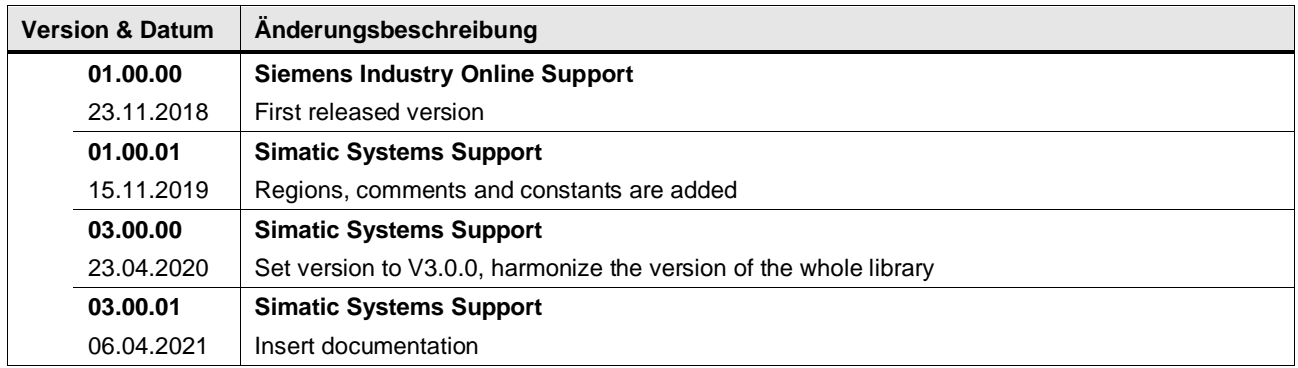

## **4.15.3 LGF\_RegressionLine (FC / V3.0.1)**

Autor: Siemens Digital Industry

## **Kurzbeschreibung**

Der einfachste Fall einer Regression ist die Regressionsgerade. Das heißt der angenommene Zusammenhang zwischen Ein- und Ausgangssignal ist eine lineare Gerade.

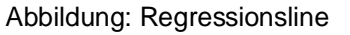

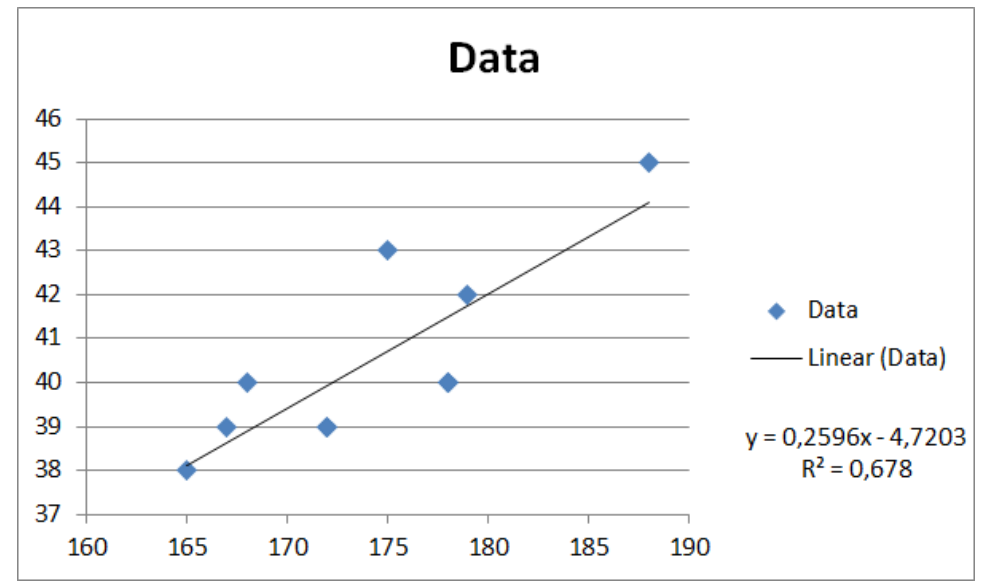

# **Baustein Schnittstelle**

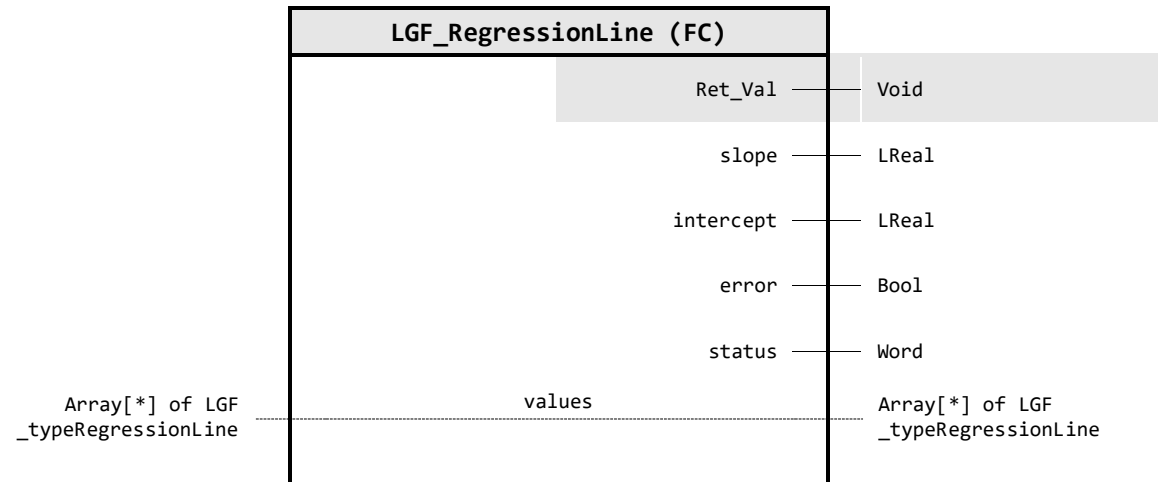

#### **Output Parameter**

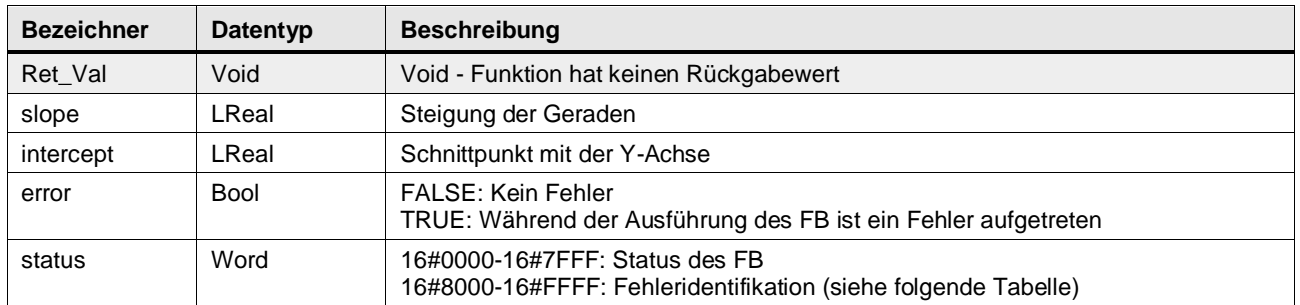

## **In/Out Parameter**

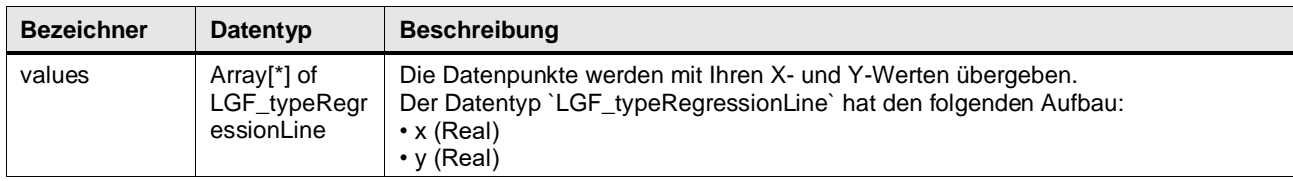

## **Status & Error Meldungen**

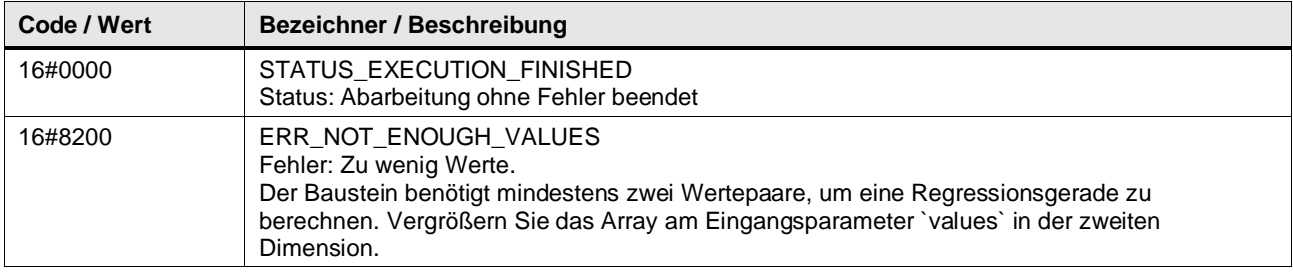

## **Benutzer definierte Datentypen**

## **LGF\_typeRegressionLine (UDT / V3.0.1)**

Der Datentyp ist zum Transfer von Datenpunkten (Schlüssel-Werte Paare / Key- Value pairs) nach LGF\_RegressionLine und der Berechnung für die Parameter Steigung und Y-Achsenabschnitt der interpolierten Geradengleichung.

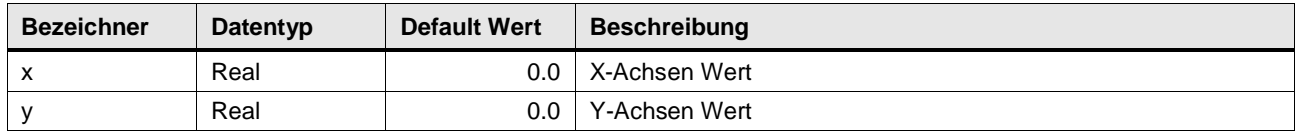

## **Funktionsbeschreibung**

Der Baustein berechnet die Regressionsgerade mit folgender Geradengleichung:

$$
f(x) = m \cdot x + t
$$

 $m$ : Steigung der Gerade  $t$ : Schnittpunkt mit y-Achse

: Anzahl der Array Elemente

Die Steigung m wird mit folgender Gleichung berechnet:

$$
m = \frac{n \cdot \sum_{1}^{N} (x(n) \cdot y(n)) - (\sum_{1}^{N} x(n) \cdot \sum_{1}^{N} y(n))}{n \cdot \sum_{1}^{N} x^{2}(n) - (\sum_{1}^{N} x(n))^{2}}
$$

Der Schnittpunkt t mit der Y-Achse wird mit folgender Gleichung berechnet:

$$
t = \frac{\sum_{1}^{N} y(n)}{N} - b \cdot \frac{\sum_{1}^{N} x(n)}{N}
$$

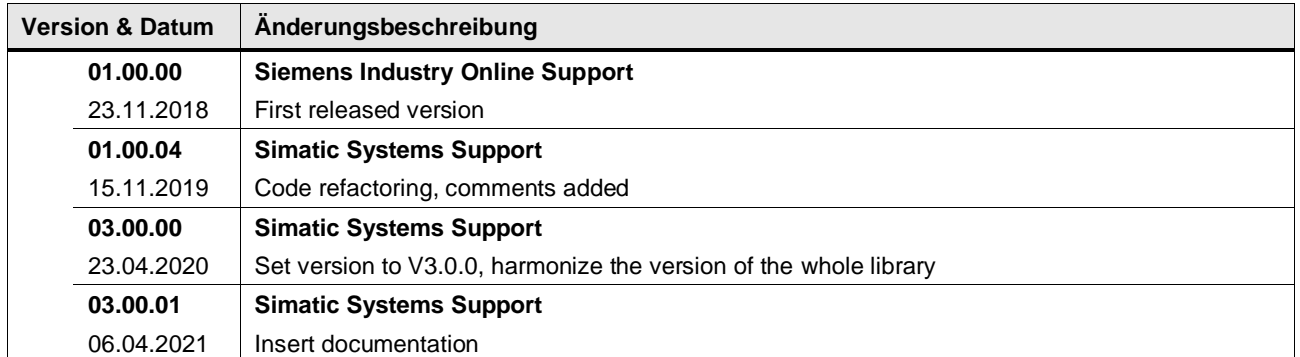

## **4.15.4 LGF\_SimpleSmoothingFC (FC / V3.0.1)**

Autor: Siemens Digital Industry

## **Kurzbeschreibung**

Die Funktion berechnet den linearen Mittelwert azyklisch.

Die einfachste Form der Glättung einer Messwertfolge ist die Berechnung des linearen Mittelwerts durch drei Punkte.

Die Funktion liest ein Array ein, das geglättet wird. Aus N-Messwerten lassen sich  $N-2$ geglättete Messwerte berechnen. Daher enthält das Ausgabe-Array im Index (0) und Index (N) den Wert 0.

## **Baustein Schnittstelle**

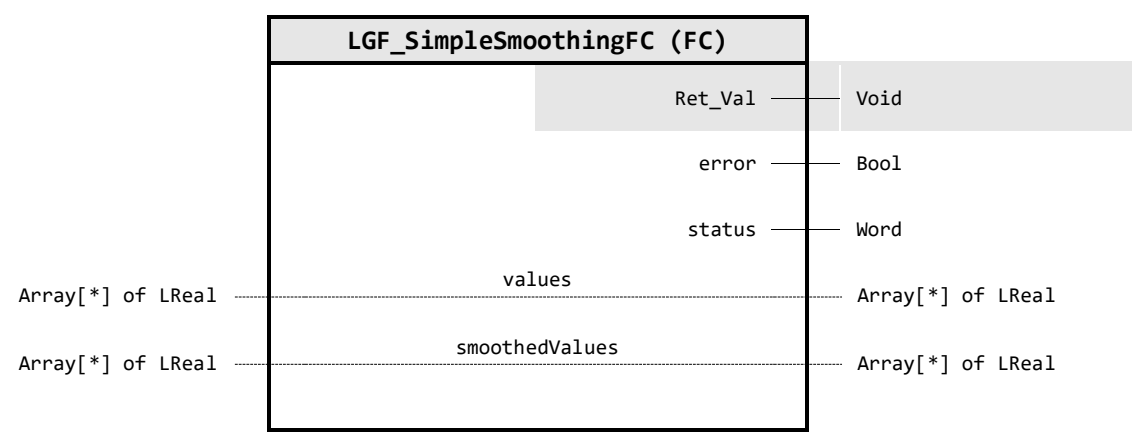

## **Output Parameter**

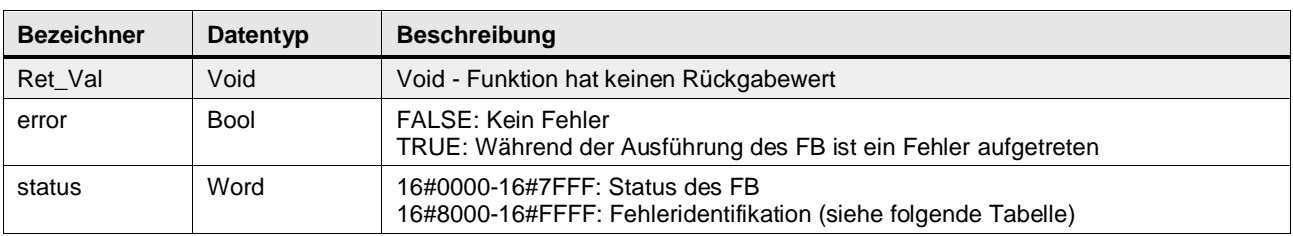

## **In/Out Parameter**

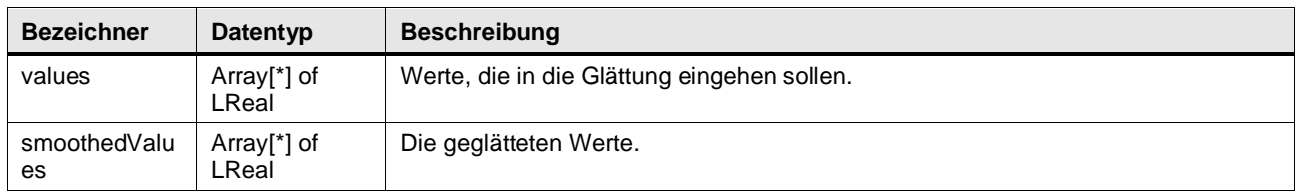

## **Status & Error Meldungen**

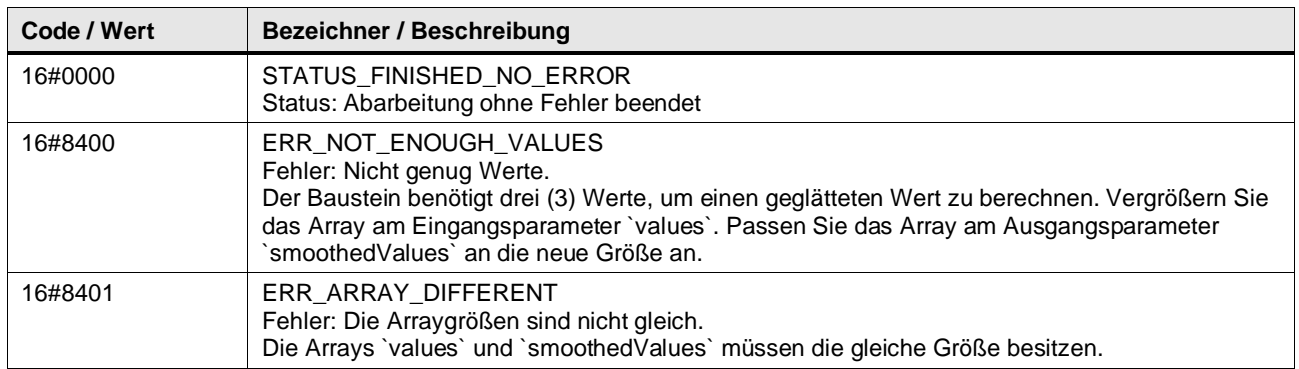

## **Funktionsbeschreibung**

Die Funktion berechnet die geglätteten Werte mit der folgenden Formel:

$$
\overline{y(n)} = \frac{y(n-1) + y(n) + y(n+1)}{3}
$$

Der berechnete Wert wird bzw. die berechneten Werte werden am Ausgang smoothedValue ausgegeben.

Aufgrund dieser Formel kann die Funktion keine Werte für die Elemente 0 und N berechnen.

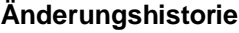

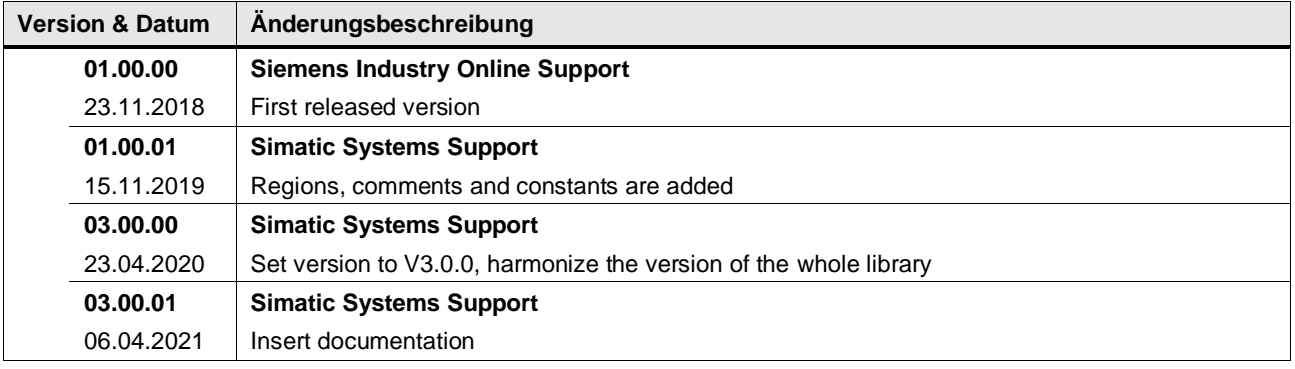

## **4.15.5 LGF\_SmoothByPolynomFC (FC / V3.0.1)**

Autor: Siemens Digital Industry

#### **Kurzbeschreibung**

Diese Funktion berechnet einen Mittelwert anhand eines Polynoms azyklisch.

Zur Glättung wird durch fünf Wertepunkte ein Polynom 3. Grades gelegt. Die Fehlerquadrate der Distanzen zwischen Polynom und realem Wert werden hierbei minimiert. Aus den so gewonnenen Parametern des Polynoms können die geglätteten Werte bestimmt werden.

Die Funktion liest ein Array ein, das geglättet wird. Aus N-Messwerten lassen sich  $N-4$ geglättete Messwerte berechnen. Das Ausgabe-Array enthält im Index (0,1,N-1,N) den Wert 0. Allerdings können Ersatzwerte berechnet werden.

#### **Baustein Schnittstelle**

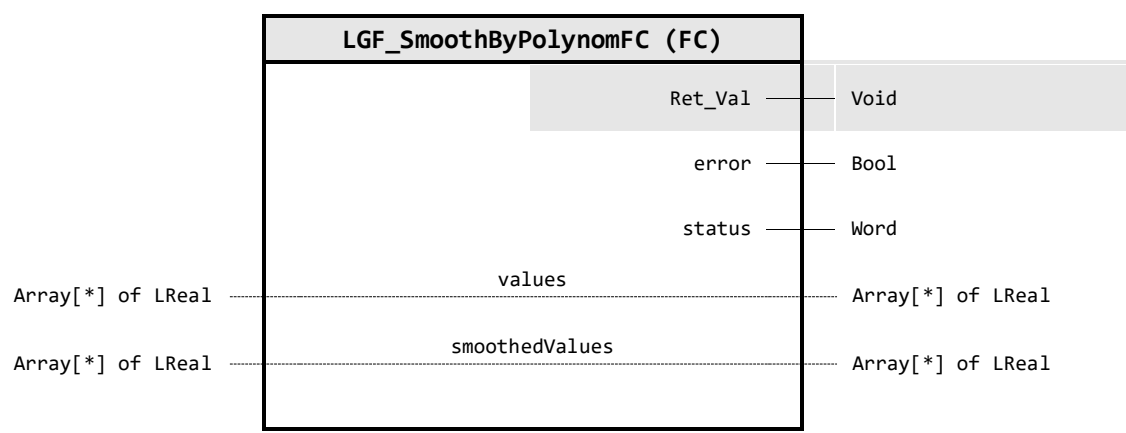

## **Output Parameter**

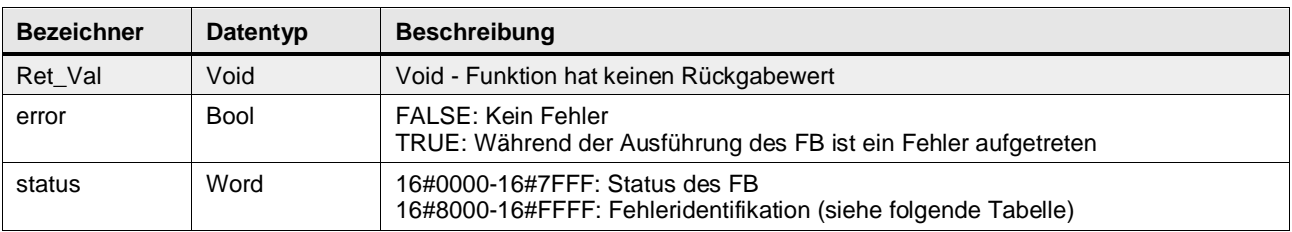

## **In/Out Parameter**

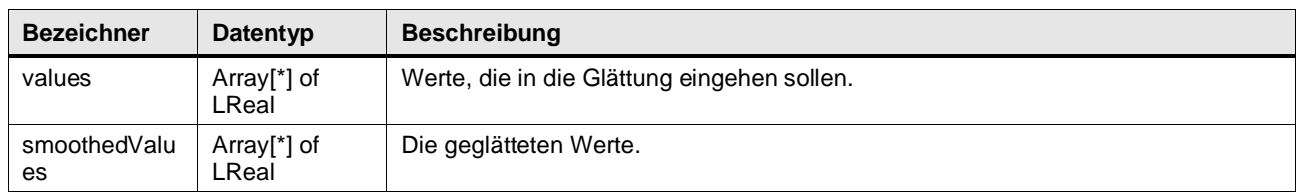

## **Status & Error Meldungen**

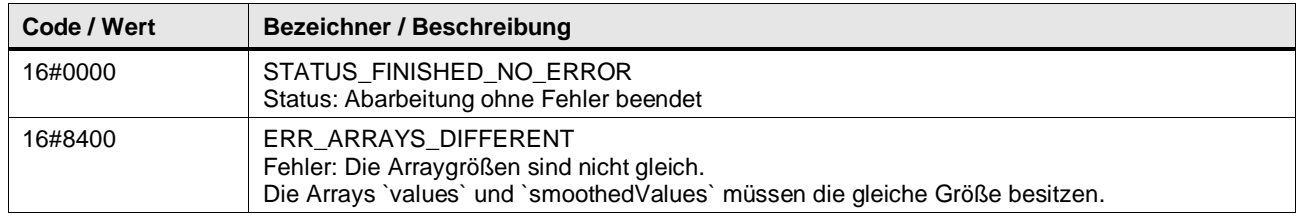

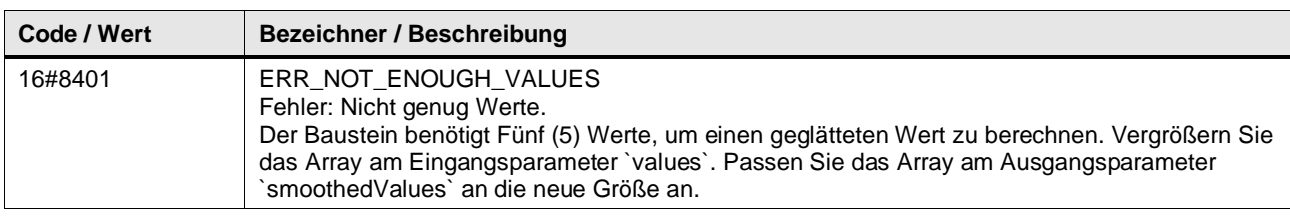

### **Funktionsbeschreibung**

Das Ausgleichspolynom 3.Grades wird wie folgt berechnet:

$$
\overline{y(n)} = \frac{1}{35} \cdot (-3 \cdot y(n-2) + 12 \cdot y(n-1) + 17 \cdot y(n) + 12 \cdot y(n+1) - 3 \cdot y(n+2))
$$

Aus den N-Messwerten lassen sich so  $N-4$  geglättete Messwerte berechnen. Das Ausgabe-Array enthält im Index (0,1, N-1, N) den Wert 0.

Diese "fehlenden" Werte werden mit den folgenden Formalismen berechnet:

$$
\overline{y(n-2)} = \frac{1}{70} \cdot (69 \cdot y(n-2) + 4 \cdot y(n-1) - 6 \cdot y(n) + 4 \cdot y(n+1) - y(n+2))
$$
  

$$
\overline{y(n-1)} = \frac{2}{70} \cdot (2 \cdot y(n-2) + 27 \cdot y(n-1) + 12 \cdot y(n) - 8 \cdot y(n+1) + 2 \cdot y(n+2))
$$
  

$$
\overline{y(n+1)} = \frac{2}{70} \cdot (2 \cdot y(n-2) - 8 \cdot y(n-1) + 12 \cdot y(n) + 27 \cdot y(n+1) + 2 \cdot y(n+2))
$$
  

$$
\overline{y(n+2)} = \frac{1}{70} \cdot (-y(n-2) + 4 \cdot y(n-1) - 6 \cdot y(n) + 4 \cdot y(n+1) + 69 \cdot y(n+2))
$$

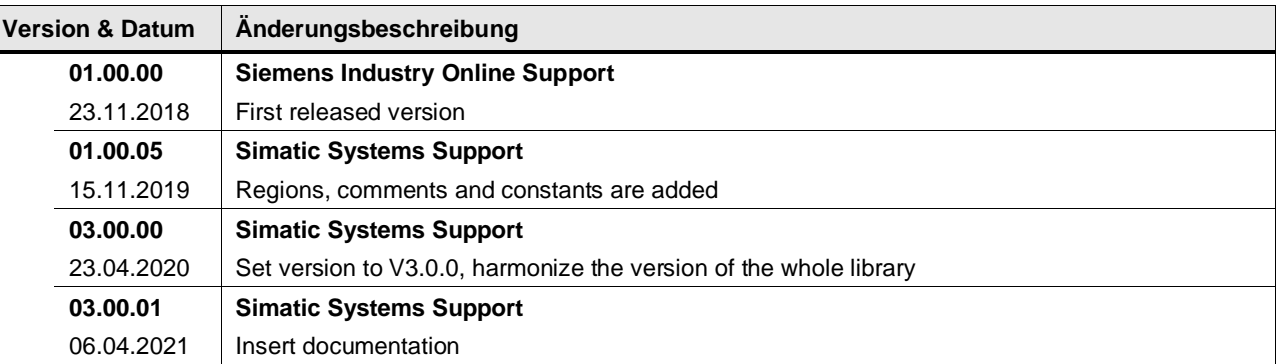

## **4.15.6 LGF\_Boxplot\_DInt (FB / V3.0.1)**

Autor: Siemens Digital Industry

#### **Kurzbeschreibung**

Wenn Sie sich einen Überblick über bestehende Daten verschaffen wollen, dann können Sie ein Boxplot-Diagramm verwenden. Ein Boxplot zeigt Ihnen, in welchem Bereich die Daten liegen und wie sie sich über diesen Bereich verteilen. Ein Boxplot besteht aus den folgenden Kenngrößen:

- Minimum (kleinster auftretender Wert der Stichprobe)
- Unteres oder erstes Quartil (unterhalb dieses Wertes liegen 25% der Stichproben-Werte)
- Median oder zweites Quartil (unterhalb diesem Wert liegen 50% der Stichproben-Werte)
- Oberes oder drittes Quartil (unterhalb diesem Wert liegen 75% der Stichproben-Werte)
- Maximum (größter auftretender Wert der Stichprobe)

Abbildung: Boxplot

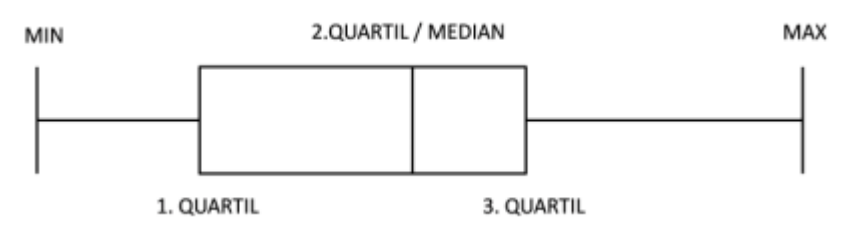

## **WinCC-Control**

Zur Visualisierung des Boxplots bietet Ihnen der Siemens Industry Online Support ein .Net-Control, dass Sie in Verbindung mit WinCC Runtime Professional nutzen können. Di WinCC Controls finden Sie im UserFiles Ordner dieser Bibliothek.

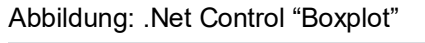

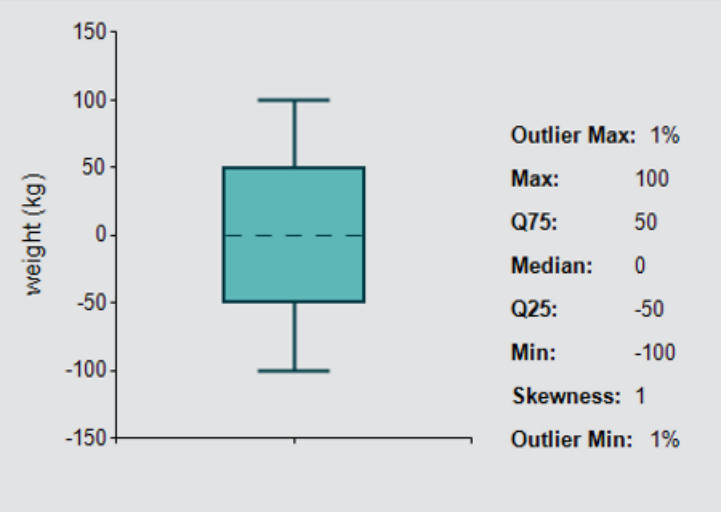

**Baustein Schnittstelle**

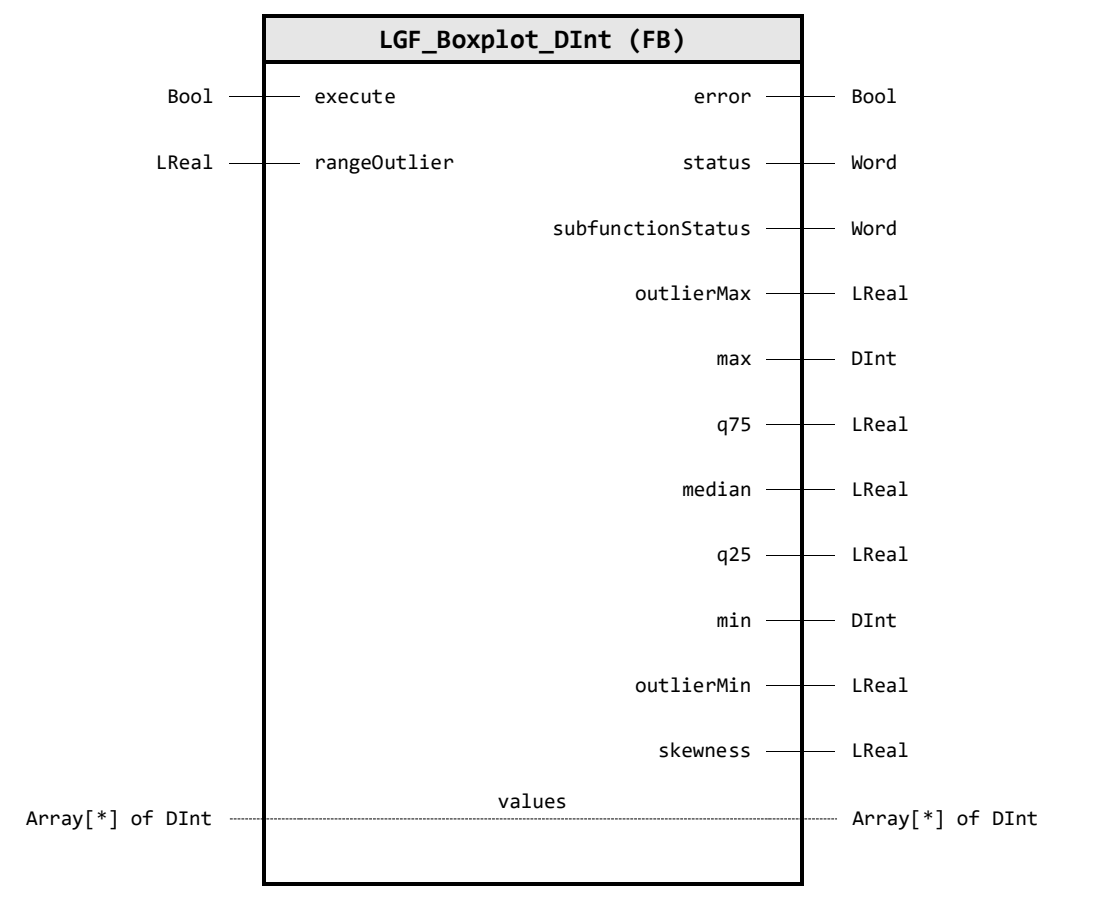

**Input Parameter**

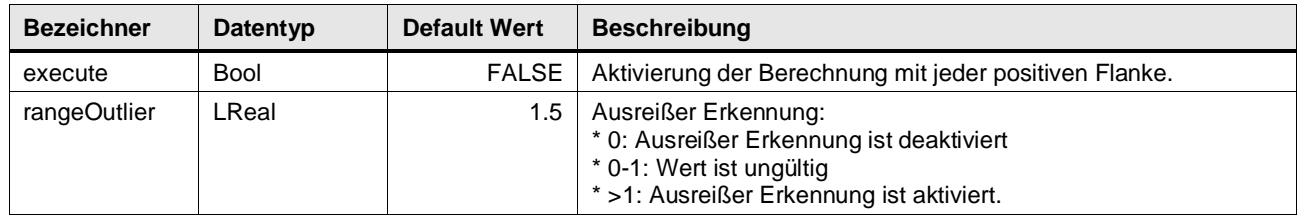

## **Output Parameter**

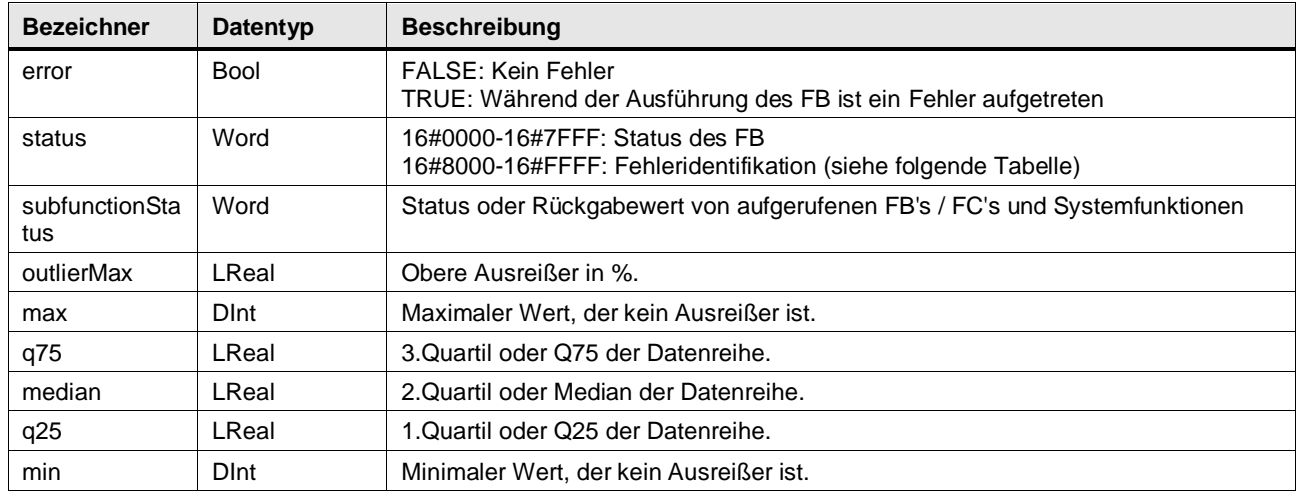

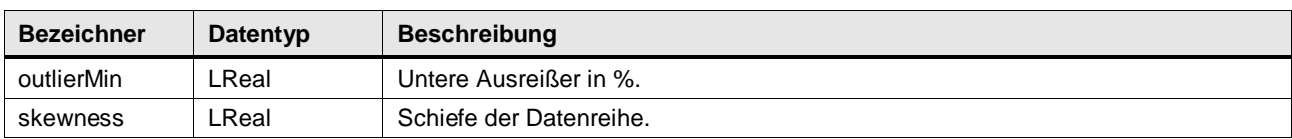

## **In/Out Parameter**

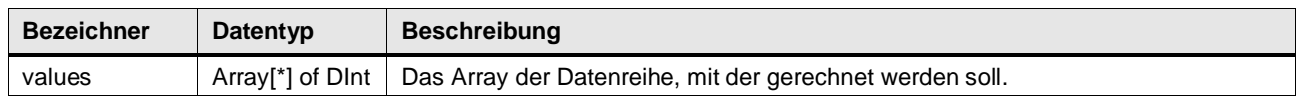

## **Status & Error Meldungen**

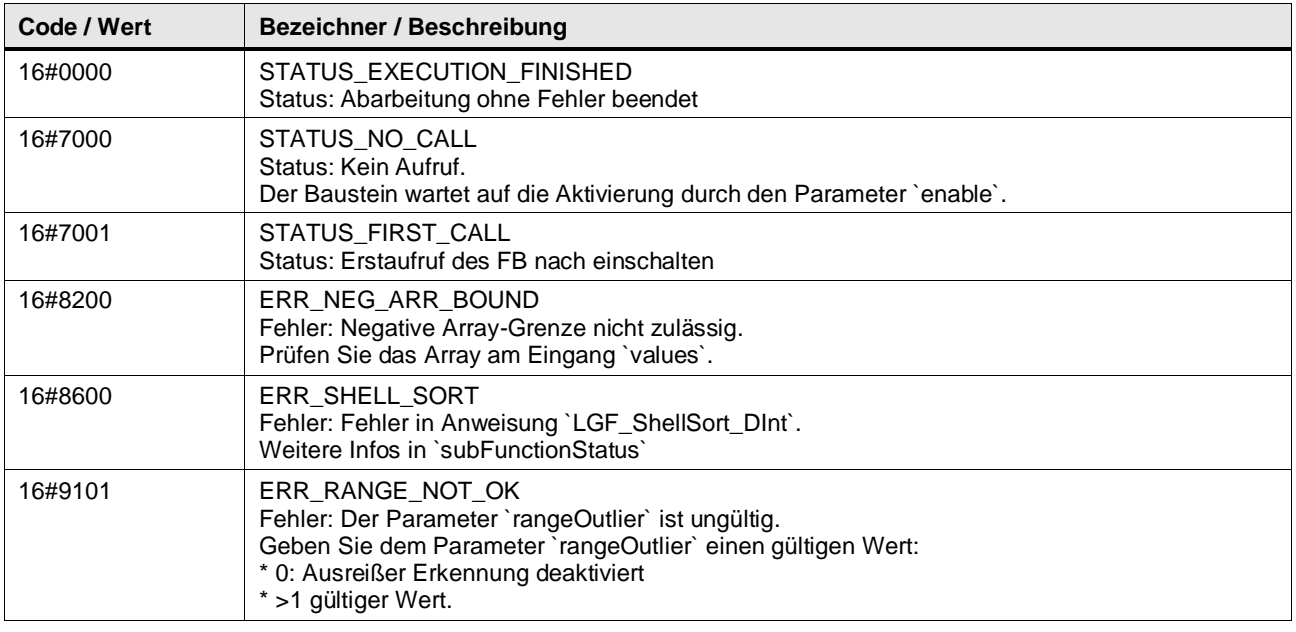

## **Funktionsbeschreibung**

Der Baustein sortiert die Datenreihe und berechnet anschließend die sogenannte "Fünf-Punkte-Zusammenfassung":

Tabelle: Fünf-Punkte-Zusammenfassung

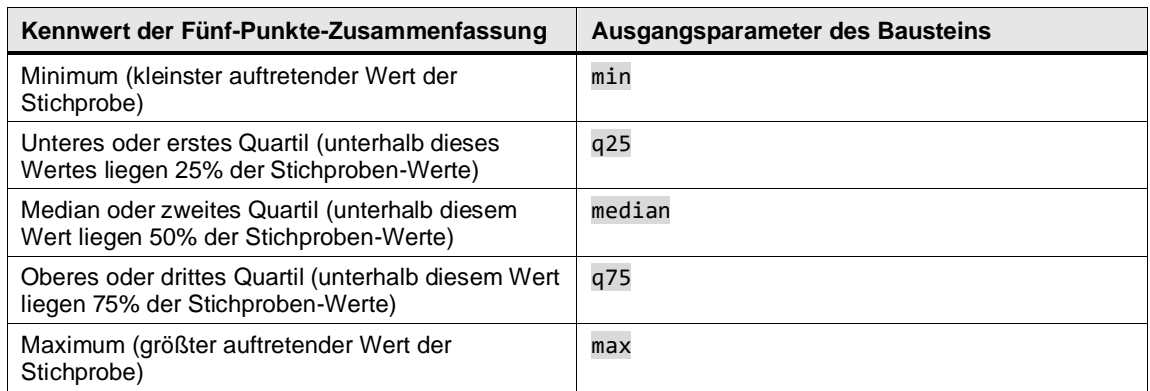

Der Baustein berechnet, falls die Ausreißer Erkennung aktiviert ist, zuerst die Grenzen. Ab diesen Grenzwerten werden die Werte als Ausreißer erkannt:

 $Bound^{upper} = q_{75} + rangeOutlier \cdot (q_{75} - q_{25})$ 

 $Bound_{lower} = q_{25} - rangeOutlier \cdot (q_{75} - q_{25})$ 

Anschließend berechnet der Baustein neue Werte für die Parameter max und min, die innerhalb der Ausreißer Grenzen liegen. Die Ausreißer werden gezählt und in Prozent ausgegeben.

Um leichter beurteilen zu können, wie die Daten verteilt sind, berechnet der Baustein ebenfalls die Schiefe. Die Schiefe liegt zwischen den Werten -1 und 1 mit folgender Bedeutung:

- -1: extrem linksschiefe Verteilung
- 0: symmetrische Verteilung
- 1: extrem rechtsschiefe Verteilung

Die Elemente des übergebenen Arrays werden vom Baustein aufsteigend sortiert. Zur Sortierung wird der LGF\_Shellsort\_DInt Baustein verwendet.

Die Kenngrößen werden folgendermaßen berechnet:

Tabelle: Formeln Boxplot Parameter Formel

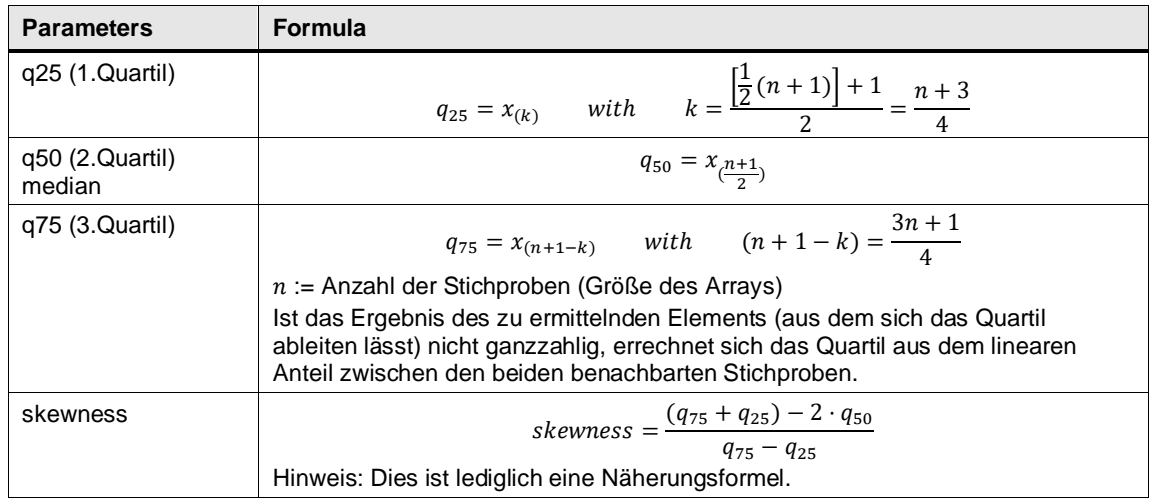

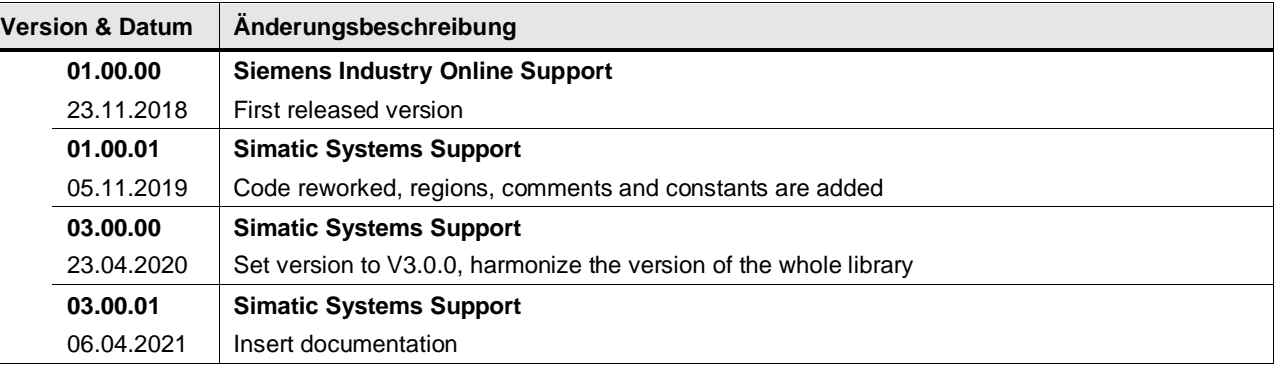

## **4.15.7 LGF\_Boxplot\_LReal (FB / V3.0.1)**

Autor: Siemens Digital Industry

#### **Kurzbeschreibung**

Wenn Sie sich einen Überblick über bestehende Daten verschaffen wollen, dann können Sie ein Boxplot-Diagramm verwenden. Ein Boxplot zeigt Ihnen, in welchem Bereich die Daten liegen und wie sie sich über diesen Bereich verteilen. Ein Boxplot besteht aus den folgenden Kenngrößen:

- Minimum (kleinster auftretender Wert der Stichprobe)
- Unteres oder erstes Quartil (unterhalb dieses Wertes liegen 25% der Stichproben-Werte)
- Median oder zweites Quartil (unterhalb diesem Wert liegen 50% der Stichproben-Werte)
- Oberes oder drittes Quartil (unterhalb diesem Wert liegen 75% der Stichproben-Werte)
- Maximum (größter auftretender Wert der Stichprobe)

Abbildung: Boxplot

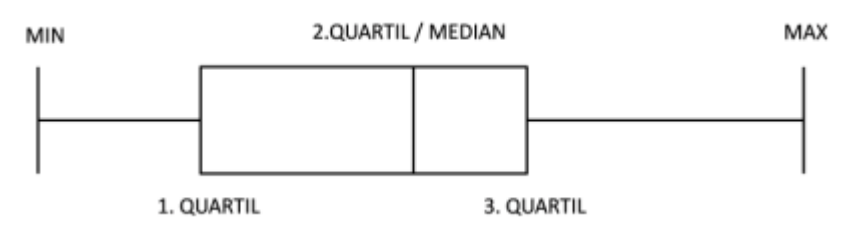

## **WinCC-Control**

Zur Visualisierung des Boxplots bietet Ihnen der Siemens Industry Online Support ein .Net-Control, dass Sie in Verbindung mit WinCC Runtime Professional nutzen können. Di WinCC Controls finden Sie im UserFiles Ordner dieser Bibliothek.

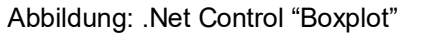

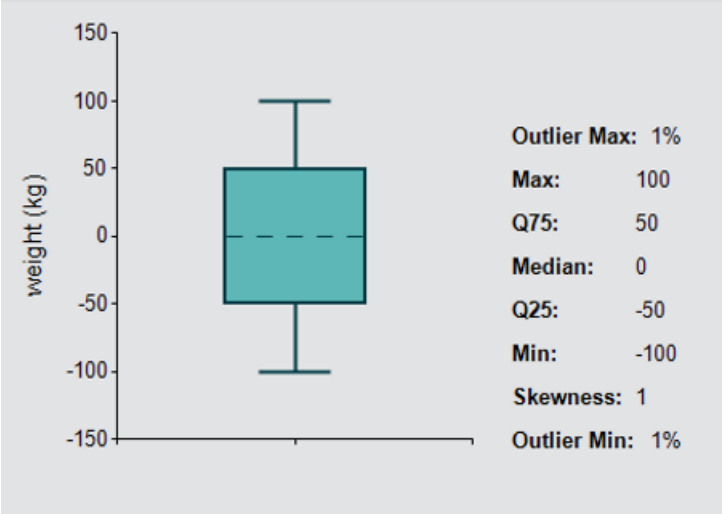
**Baustein Schnittstelle**

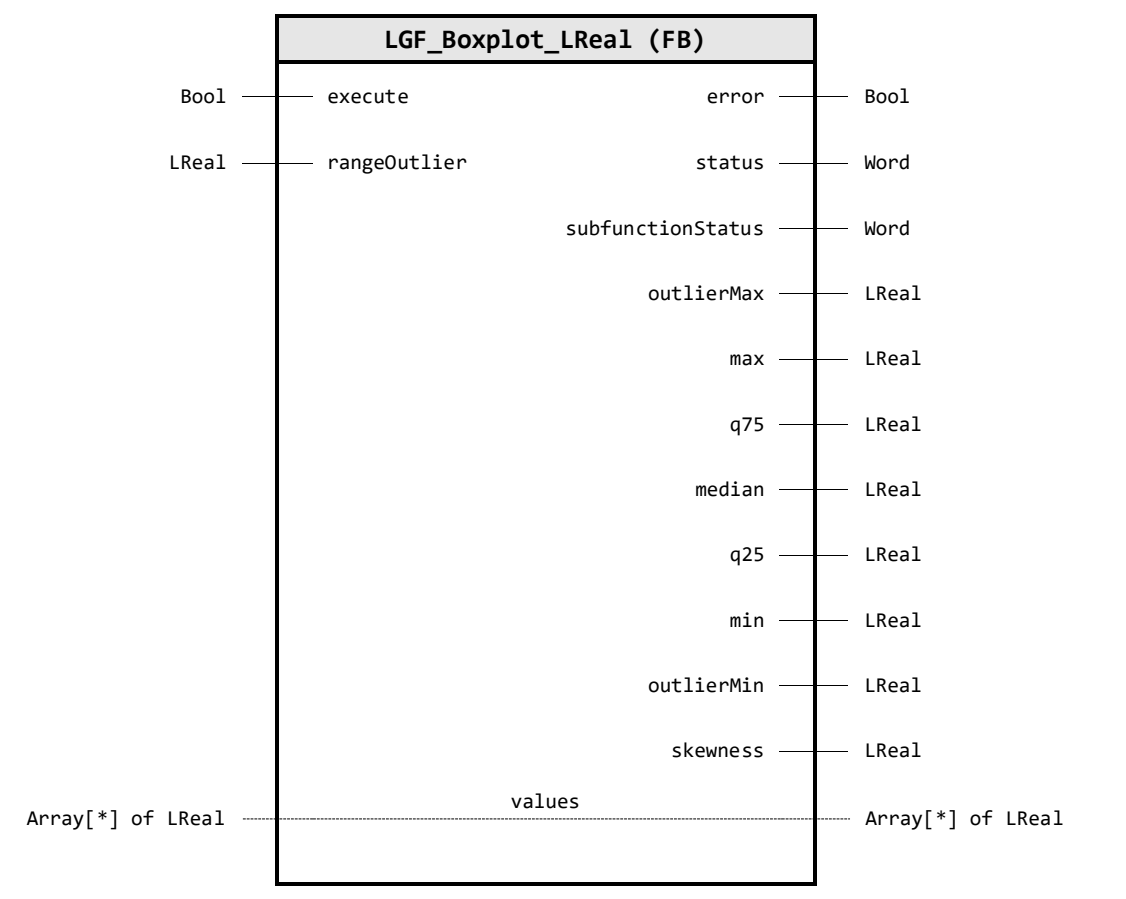

**Input Parameter**

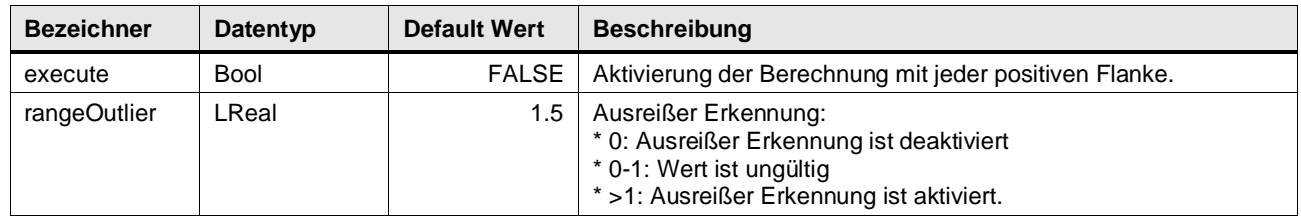

# **Output Parameter**

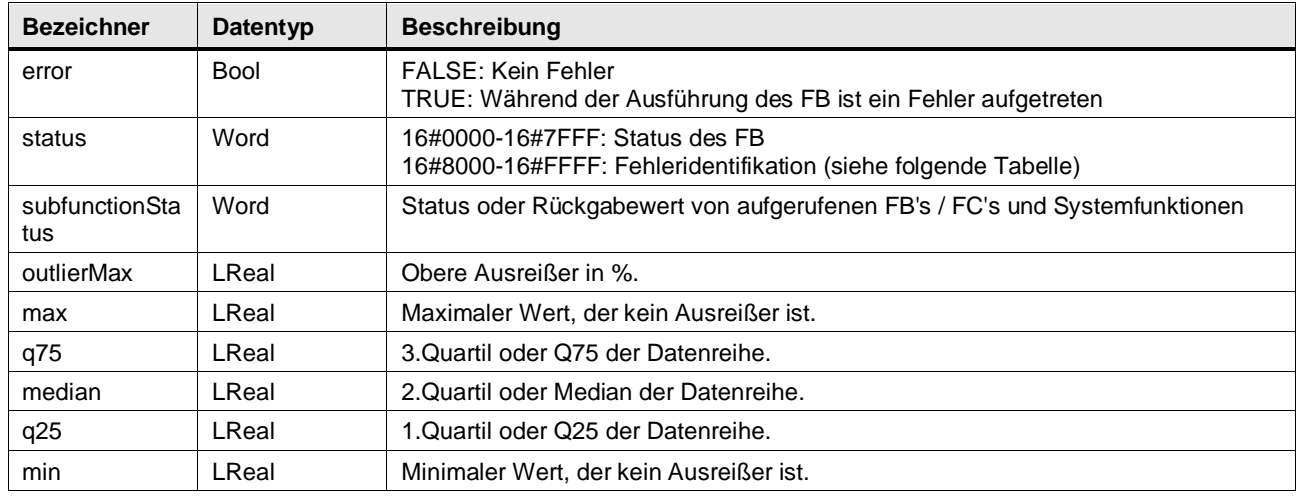

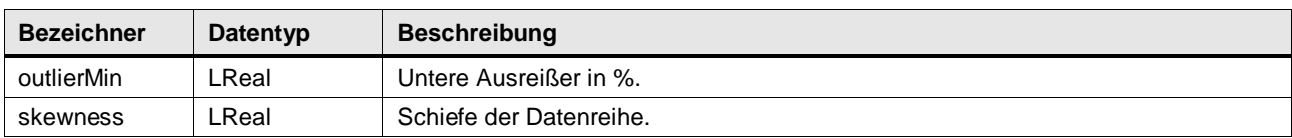

#### **In/Out Parameter**

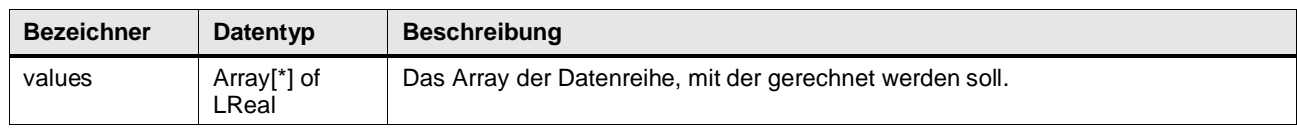

#### **Status & Error Meldungen**

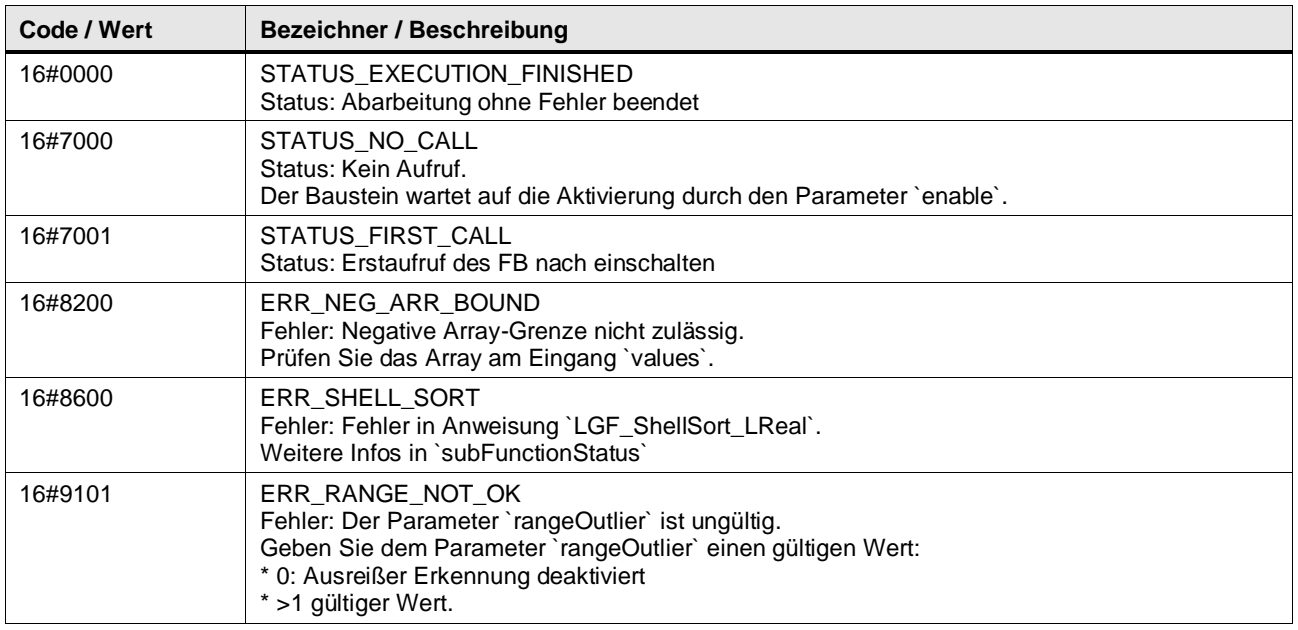

## **Funktionsbeschreibung**

Der Baustein sortiert die Datenreihe und berechnet anschließend die sogenannte "Fünf-Punkte-Zusammenfassung":

Tabelle: Fünf-Punkte-Zusammenfassung

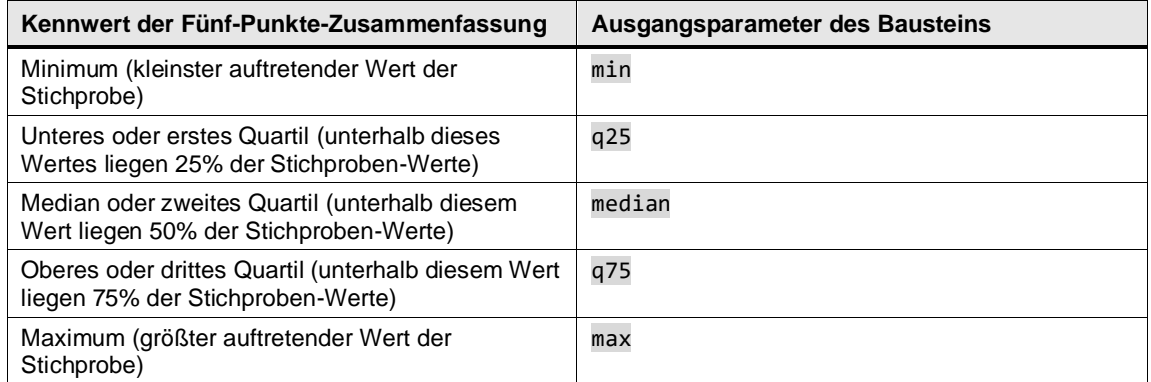

Der Baustein berechnet, falls die Ausreißer Erkennung aktiviert ist, zuerst die Grenzen. Ab diesen Grenzwerten werden die Werte als Ausreißer erkannt:

 $Bound^{upper} = q_{75} + rangeOutlier \cdot (q_{75} - q_{25})$ 

 $Bound_{lower} = q_{25} - rangeOutlier \cdot (q_{75} - q_{25})$ 

Anschließend berechnet der Baustein neue Werte für die Parameter max und min, die innerhalb der Ausreißer Grenzen liegen. Die Ausreißer werden gezählt und in Prozent ausgegeben.

Um leichter beurteilen zu können, wie die Daten verteilt sind, berechnet der Baustein ebenfalls die Schiefe. Die Schiefe liegt zwischen den Werten -1 und 1 mit folgender Bedeutung:

- -1: extrem linksschiefe Verteilung
- 0: symmetrische Verteilung
- 1: extrem rechtsschiefe Verteilung

Die Elemente des übergebenen Arrays werden vom Baustein aufsteigend sortiert. Zur Sortierung wird der LGF\_Shellsort\_LReal Baustein verwendet.

Die Kenngrößen werden folgendermaßen berechnet:

Tabelle: Formeln Boxplot Parameter Formel

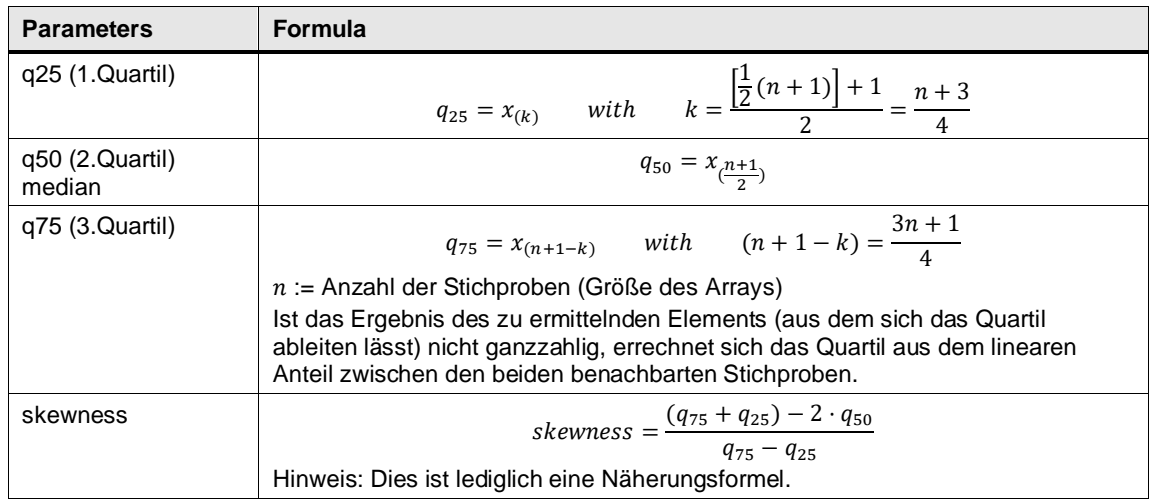

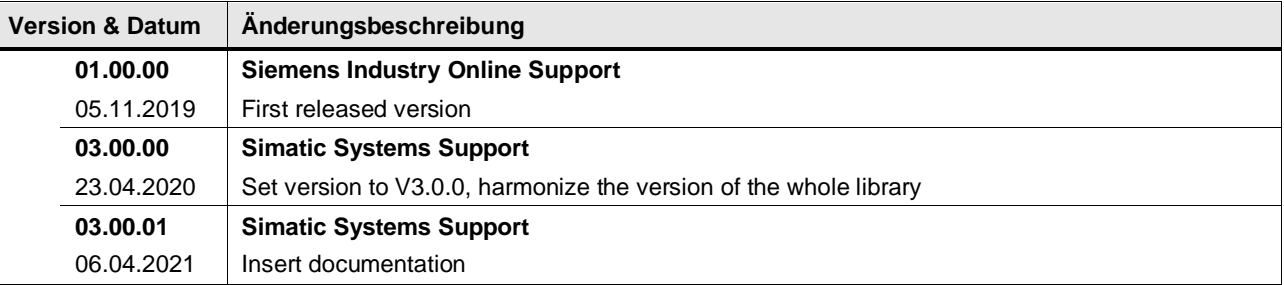

# **4.15.8 LGF\_Boxplot\_UDInt (FB / V3.0.1)**

Autor: Siemens Digital Industry

#### **Kurzbeschreibung**

Wenn Sie sich einen Überblick über bestehende Daten verschaffen wollen, dann können Sie ein Boxplot-Diagramm verwenden. Ein Boxplot zeigt Ihnen, in welchem Bereich die Daten liegen und wie sie sich über diesen Bereich verteilen. Ein Boxplot besteht aus den folgenden Kenngrößen:

- Minimum (kleinster auftretender Wert der Stichprobe)
- Unteres oder erstes Quartil (unterhalb dieses Wertes liegen 25% der Stichproben-Werte)
- Median oder zweites Quartil (unterhalb diesem Wert liegen 50% der Stichproben-Werte)
- Oberes oder drittes Quartil (unterhalb diesem Wert liegen 75% der Stichproben-Werte)
- Maximum (größter auftretender Wert der Stichprobe)

Abbildung: Boxplot

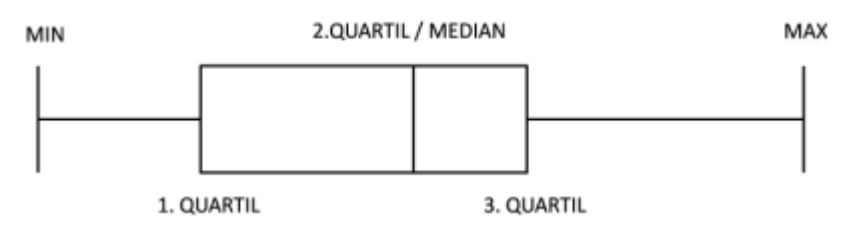

# **WinCC-Control**

Zur Visualisierung des Boxplots bietet Ihnen der Siemens Industry Online Support ein .Net-Control, dass Sie in Verbindung mit WinCC Runtime Professional nutzen können. Di WinCC Controls finden Sie im UserFiles Ordner dieser Bibliothek.

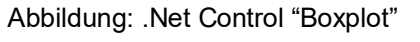

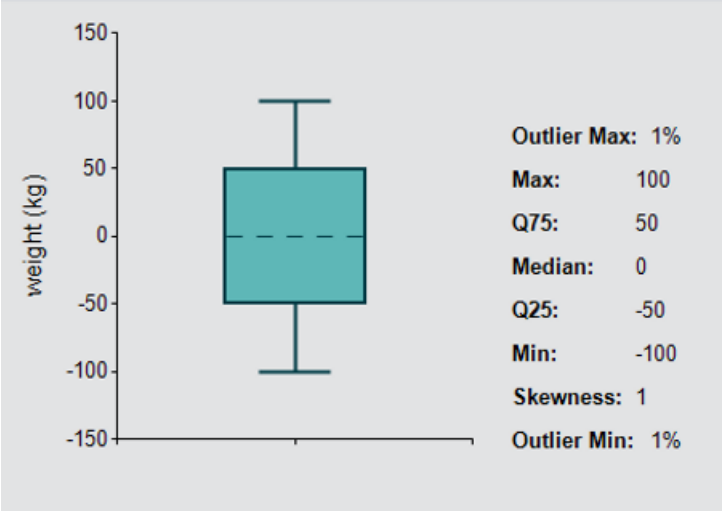

**Baustein Schnittstelle**

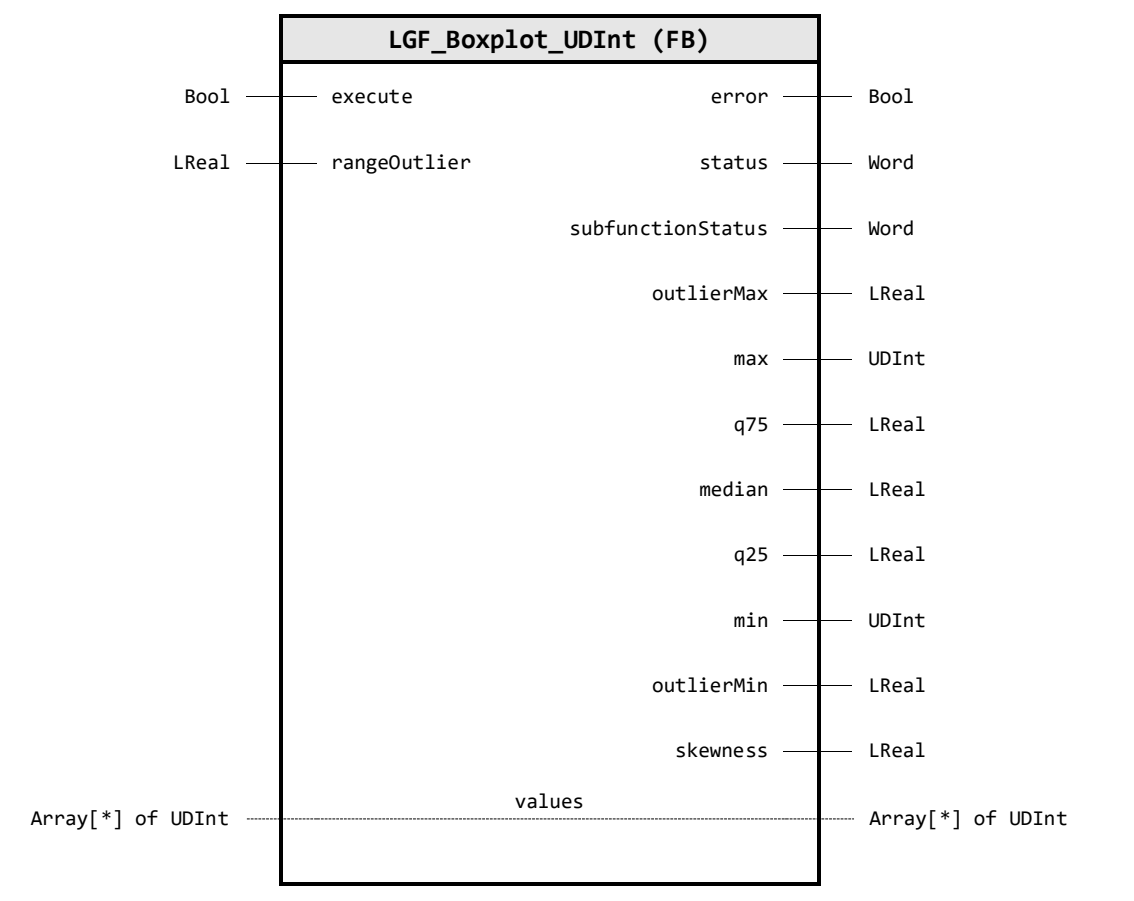

## **Input Parameter**

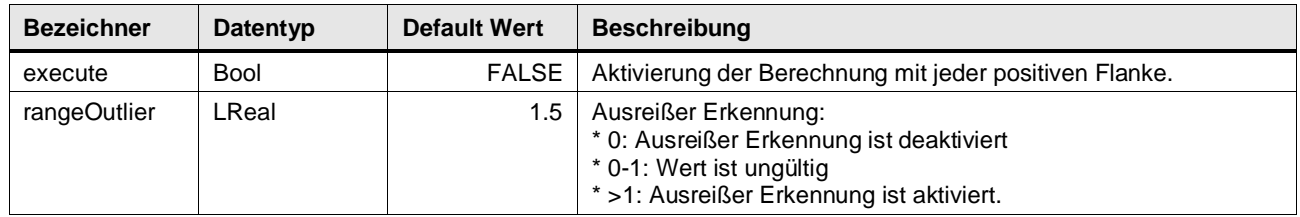

# **Output Parameter**

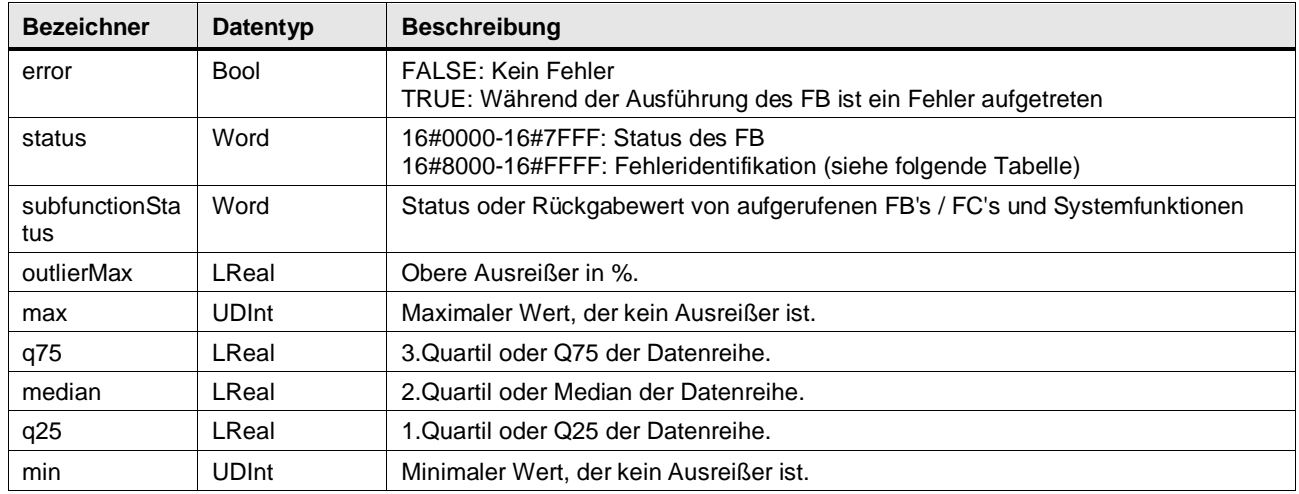

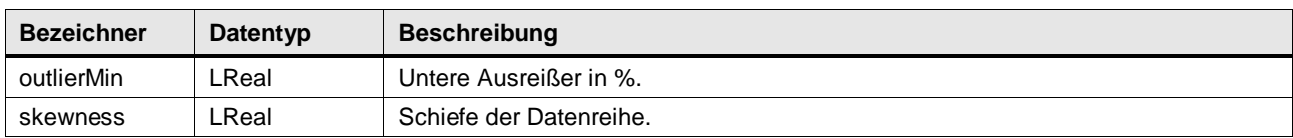

#### **In/Out Parameter**

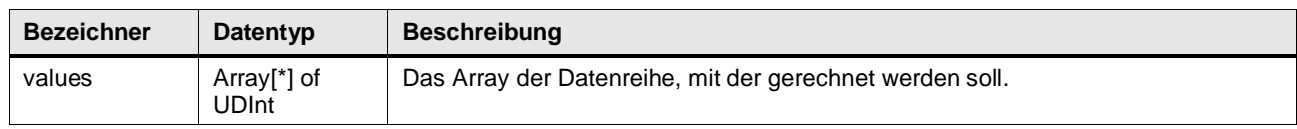

## **Status & Error Meldungen**

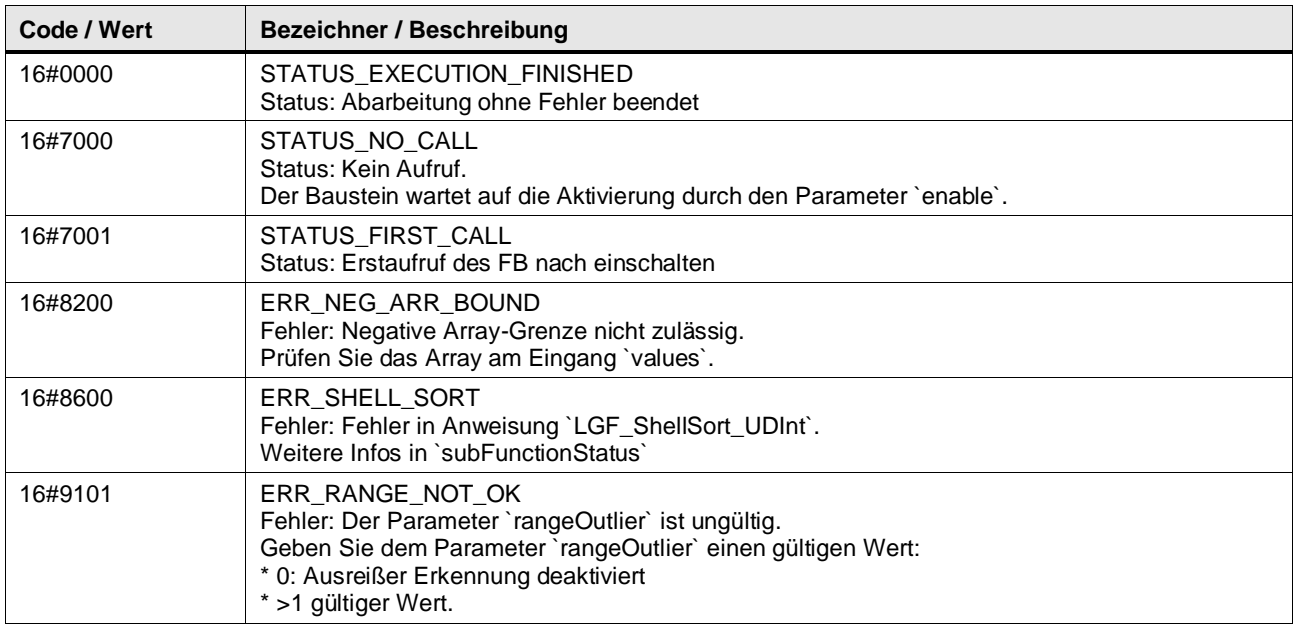

## **Funktionsbeschreibung**

Der Baustein sortiert die Datenreihe und berechnet anschließend die sogenannte "Fünf-Punkte-Zusammenfassung":

Tabelle: Fünf-Punkte-Zusammenfassung

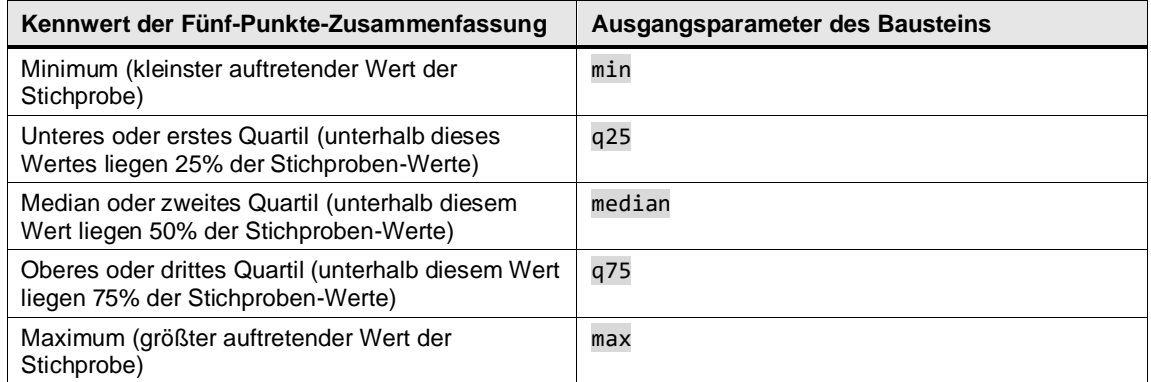

Der Baustein berechnet, falls die Ausreißer Erkennung aktiviert ist, zuerst die Grenzen. Ab diesen Grenzwerten werden die Werte als Ausreißer erkannt:

 $Bound^{upper} = q_{75} + rangeOutlier \cdot (q_{75} - q_{25})$ 

 $Bound_{lower} = q_{25} - rangeOutlier \cdot (q_{75} - q_{25})$ 

Anschließend berechnet der Baustein neue Werte für die Parameter max und min, die innerhalb der Ausreißer Grenzen liegen. Die Ausreißer werden gezählt und in Prozent ausgegeben.

Um leichter beurteilen zu können, wie die Daten verteilt sind, berechnet der Baustein ebenfalls die Schiefe. Die Schiefe liegt zwischen den Werten -1 und 1 mit folgender Bedeutung:

- -1: extrem linksschiefe Verteilung
- 0: symmetrische Verteilung
- 1: extrem rechtsschiefe Verteilung

Die Elemente des übergebenen Arrays werden vom Baustein aufsteigend sortiert. Zur Sortierung wird der LGF\_Shellsort\_UDInt Baustein verwendet.

Die Kenngrößen werden folgendermaßen berechnet:

Tabelle: Formeln Boxplot Parameter Formel

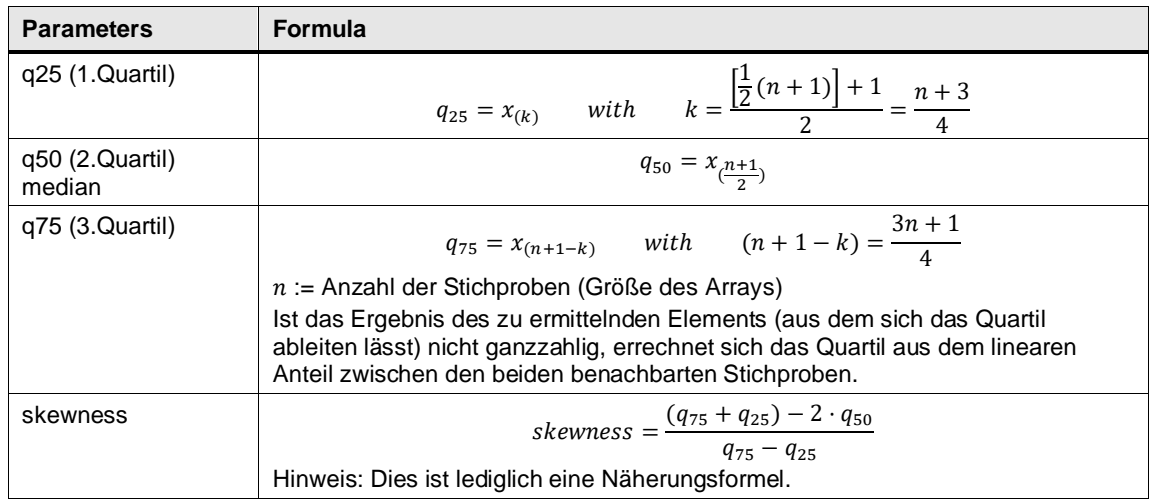

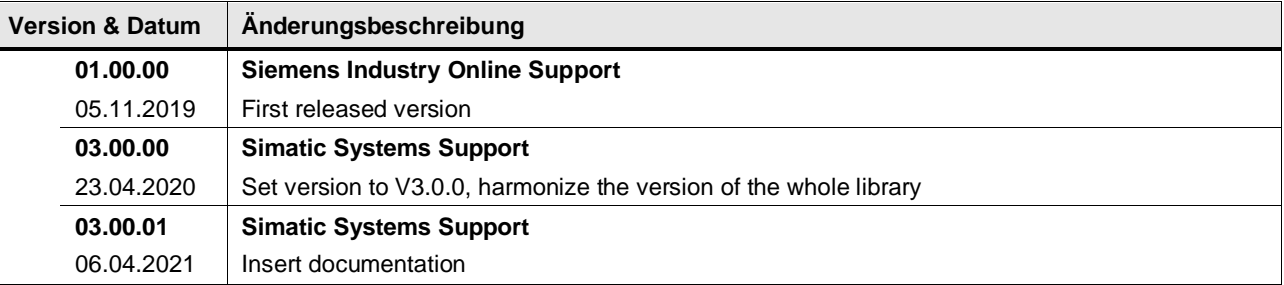

# **4.15.9 LGF\_DifferenceQuotientFB (FB / V3.0.1)**

Autor: Siemens Digital Industry

#### **Kurzbeschreibung**

Diese Funktion differenziert numerisch ein zeitlich äquidistant abgetastetes Signal. So kann z. B. aus einer gemessenen Ortskurve die Geschwindigkeit, oder aus der gemessenen Geschwindigkeit die Beschleunigung errechnet werden. Um die Auswirkungen eines streuenden Messsignals zu minimieren nutzt dieser Algorithmus ein Ausgleichspolynom.

Der Funktionsbaustein berechnet die differenzierten Werte zyklisch.

Der Funktionsbaustein liest mit jeder positiven Flanke am Eingang insert einen Wert ein. Sobald fünf Werte eingelesen wurden, berechnet der Baustein einen differenzierten Wert und gibt diesen aus.

#### **Baustein Schnittstelle**

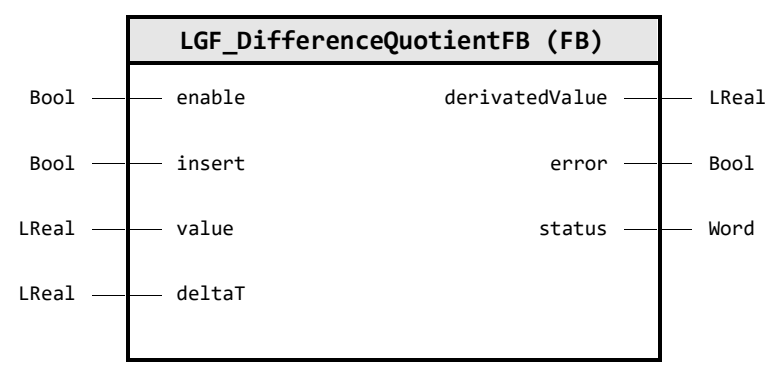

# **Input Parameter**

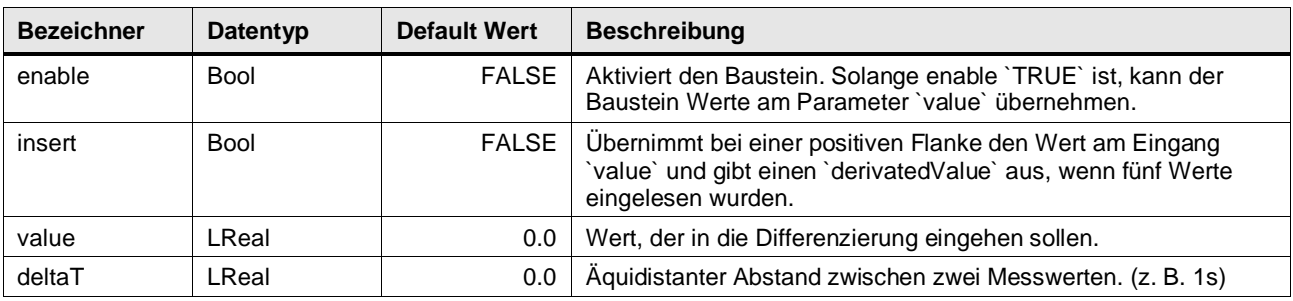

#### **Output Parameter**

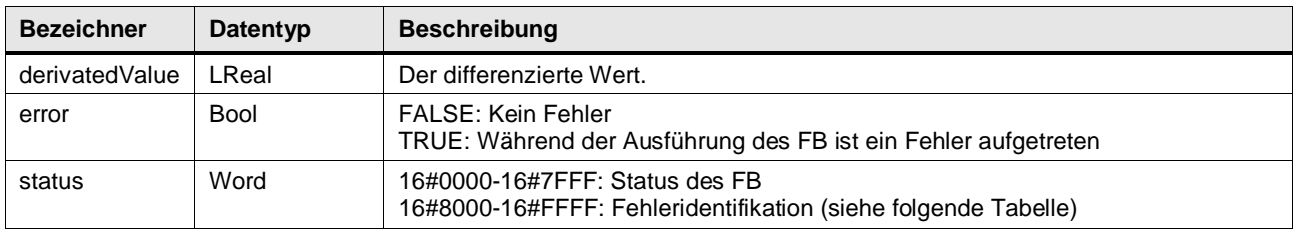

# **Status & Error Meldungen**

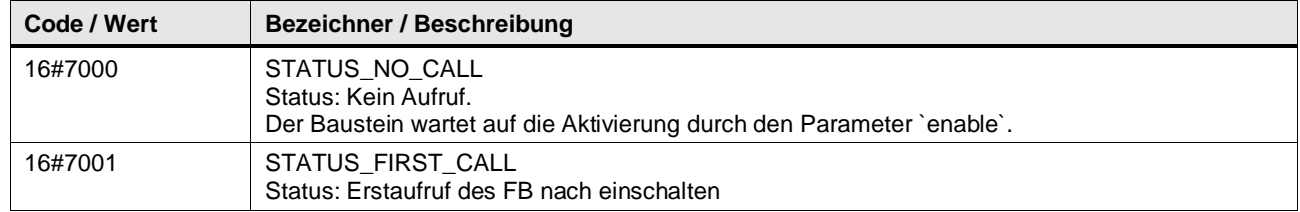

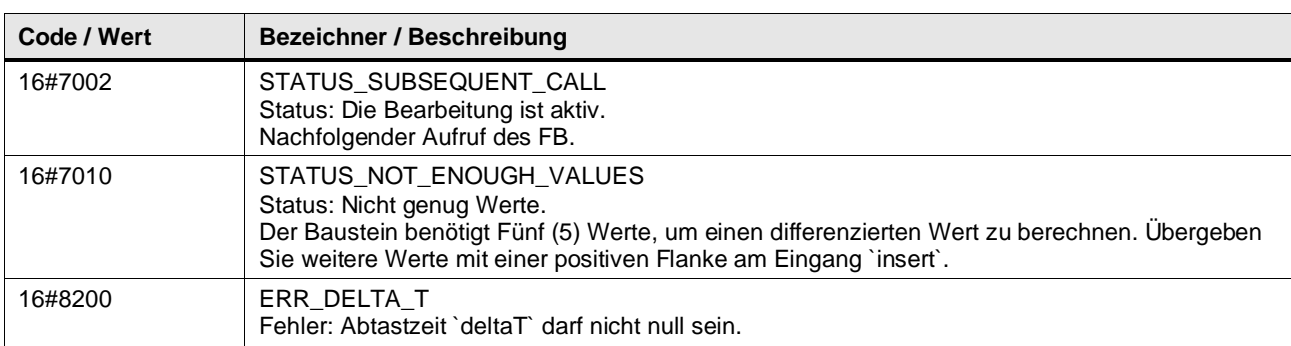

#### **Funktionsbeschreibung**

Zur Berechnung des Differenzenquotienten eines streuenden Signals wird zuerst ein Ausgleichspolynom dritten Grades durch die Messwerte gelegt. Anschließend wird dieses Polynom differenziert. Durch dieses Verfahren kann auch ein verrauschtes Eingangssignal noch sinnvoll differenziert werden.

Der Differenzquotient berechnet sich mit folgender Formel:

$$
y'(n) = \frac{y(n-2) - 8y(n-1) + 8y(n+1) - y(n+2)}{12 \cdot deltaT}
$$

deltaT: äquidistanter Abstand zwischen zwei Messwerten (z.B. 1s).

Die Funktion (FC) kann aus N-Messwerten  $N-4$  differenzierte und geglättete Messwerte berechnen. Das Ausgabe-Array würde im Index (0,1,N-1,N) mit 0 belegt werden. Allerdings können mit folgenden Formalismen Ersatzwerte berechnet werden:

$$
y'(n-2) = \frac{-125(y(n-2) + 136y(n-1) + 48y(n) - 88y(n+1) + 29y(n+2))}{84 \cdot deltaT}
$$
  
\n
$$
y'(n-1) = \frac{-38(y(n-2) - 2y(n-1) + 24y(n) + 26y(n+1) - 10y(n+2))}{84 \cdot deltaT}
$$
  
\n
$$
y'(n+1) = \frac{10(y(n-2) - 26y(n-1) - 24y(n) + 2y(n+1) + 38y(n+2))}{84 \cdot deltaT}
$$
  
\n
$$
y'(n+2) = \frac{-29(y(n-2) + 88y(n-1) - 48y(n) - 136y(n+1) + 125y(n+2))}{84 \cdot deltaT}
$$

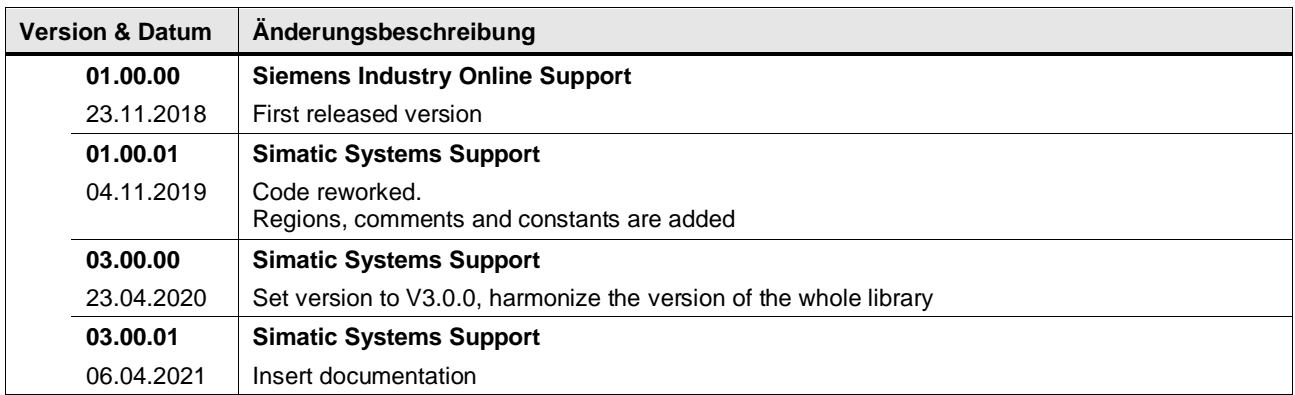

# **4.15.10 LGF\_FloatingAverage (FB / V3.0.2)**

Autor: Siemens Digital Industry

## **Kurzbeschreibung**

Diese Funktion berechnet aus REAL-Werten einen gleitenden arithmetischen Mittelwert. Diese Methode kann zur Glättung von Datenreihen verwendet werden. Die Werte können zyklisch oder getriggert eingelesen werden.

## **Baustein Schnittstelle**

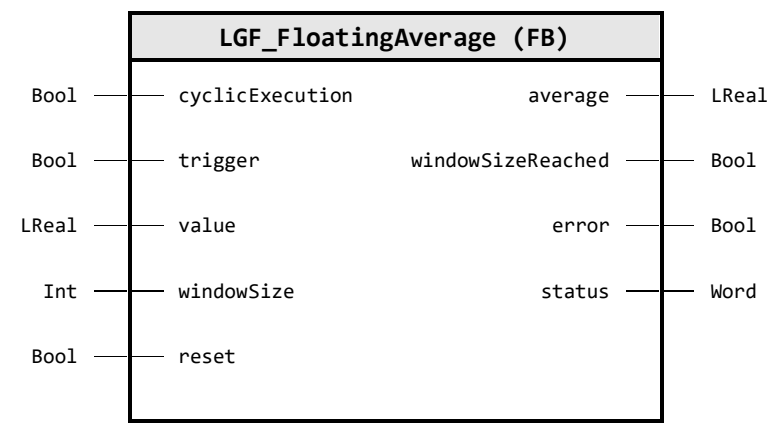

## **Input Parameter**

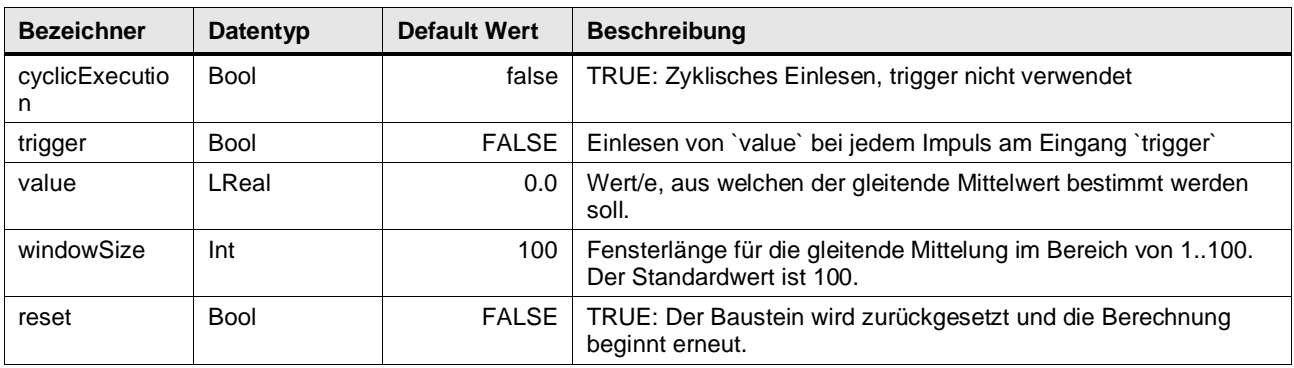

# **Output Parameter**

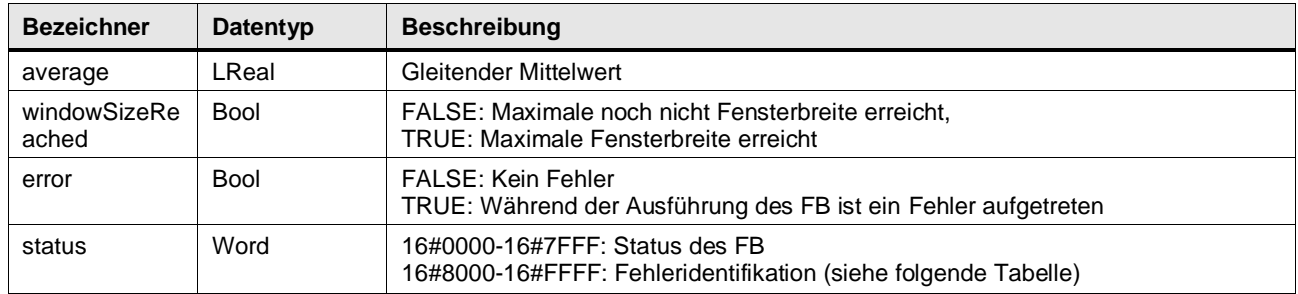

## **Status & Error Meldungen**

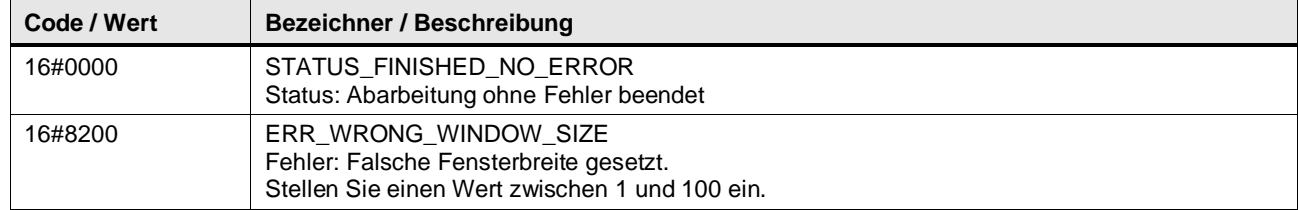

#### **Funktionsbeschreibung**

**Hinweis** Der Baustein LGF\_FloatingAverage führt keine Datentypabfrage für den Eingangsparameter value durch. Bei anderen Datentypen als REAL wird entweder automatisch eine implizite Konvertierung durchgeführt oder ein Fehler beim Übersetzen generiert.

> Weitere Informationen finden Sie im Kapitel "Übersicht über die Datentyp-konvertierung" in der Online Hilfe des TIA Portals oder unter:

<https://support.industry.siemens.com/cs/ww/de/view/109773506/100611494667>

Der Baustein berechnet den (gleitenden) Mittelwert anhand der eingestellten Fensterbreite. Die Fensterbreite gibt die maximale Anzahl der zuletzt eingelesenen Werte an. Nachdem die maximale Anzahl an Werten eingelesen wurde, wird der Ausgang windowSizeReached gesetzt und jeder neu eingelesene Wert ersetzt den jeweils ältesten Wert (FIFO-Prinzip).

Für das Einlesen der Werte stehen zwei Möglichkeiten zur Verfügung. Mit dem Eingangs cyclicExecution werden die Werte zyklisch eingelesen und berechnet. Mit dem Eingang trigger werden die Werte bei jedem Impuls eingelesen und berechnet.

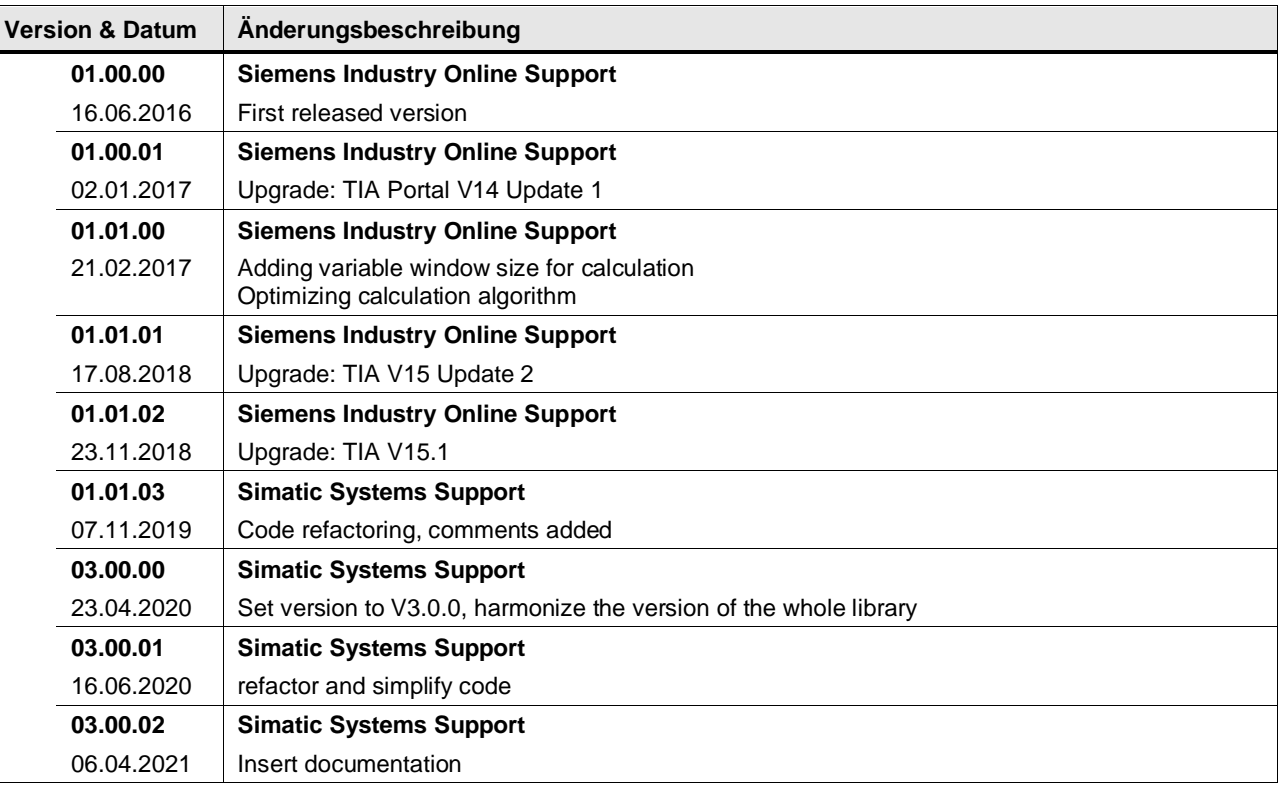

## **4.15.11 LGF\_Histogram\_DInt (FB / V3.0.1)**

Autor: Siemens Digital Industry

#### **Kurzbeschreibung**

Das Histogramm stellt die Häufigkeitsverteilung einer Stichprobe nach Klassen dar. Eine Klasse beschreibt ein Werteintervall, in dem die einzelnen Häufigkeiten aufaddiert werden. Nach Vorgabe der Anzahl der Klassen wird die Klassenbreite und die jeweilige Klassenmitte berechnet. Die Klassenanzahl ist auf 15 Klassen begrenzt.

Die Verteilung stellt sich als Rechteck um den Klassenmittelwert mit der Klassenbreite und der aufsummierten Häufigkeit als Höhe dar.

Abbildung: Verteilung

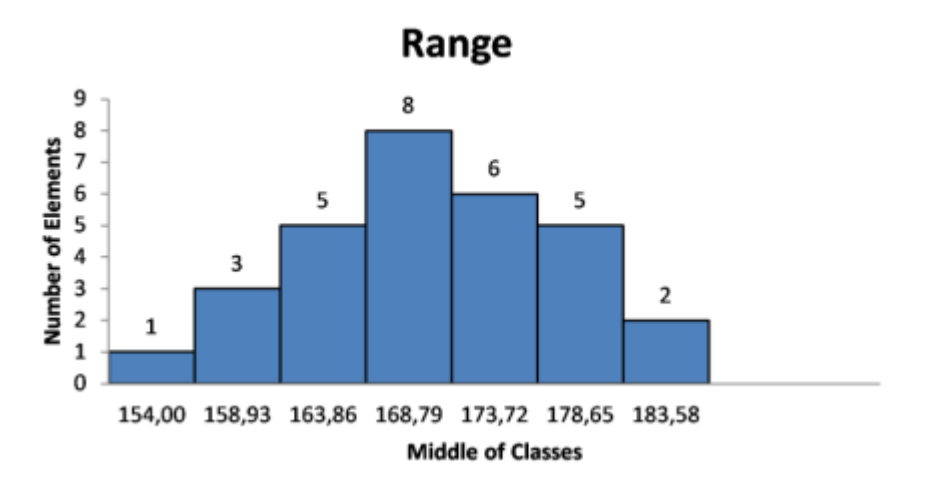

# **WinCC-Control**

Zur Visualisierung des Boxplots bietet Ihnen der Siemens Industry Online Support ein .Net-Control, dass Sie in Verbindung mit WinCC Runtime Professional nutzen können. Di WinCC Controls finden Sie im UserFiles Ordner dieser Bibliothek.

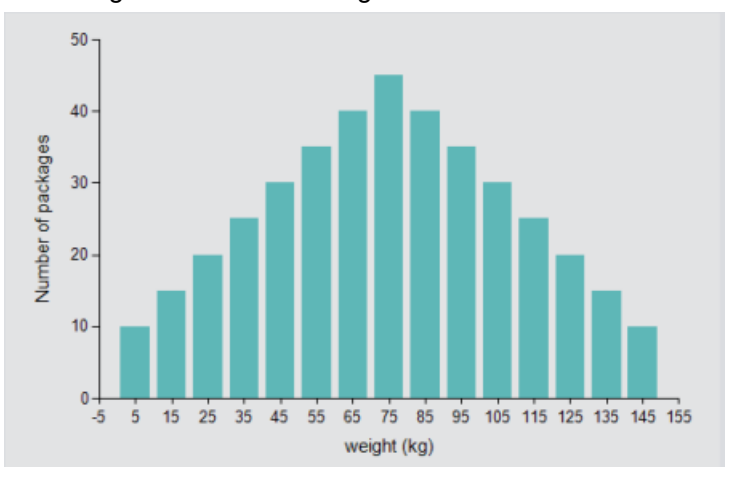

Abbildung: .Net Control "Histogramm"

## **Baustein Schnittstelle**

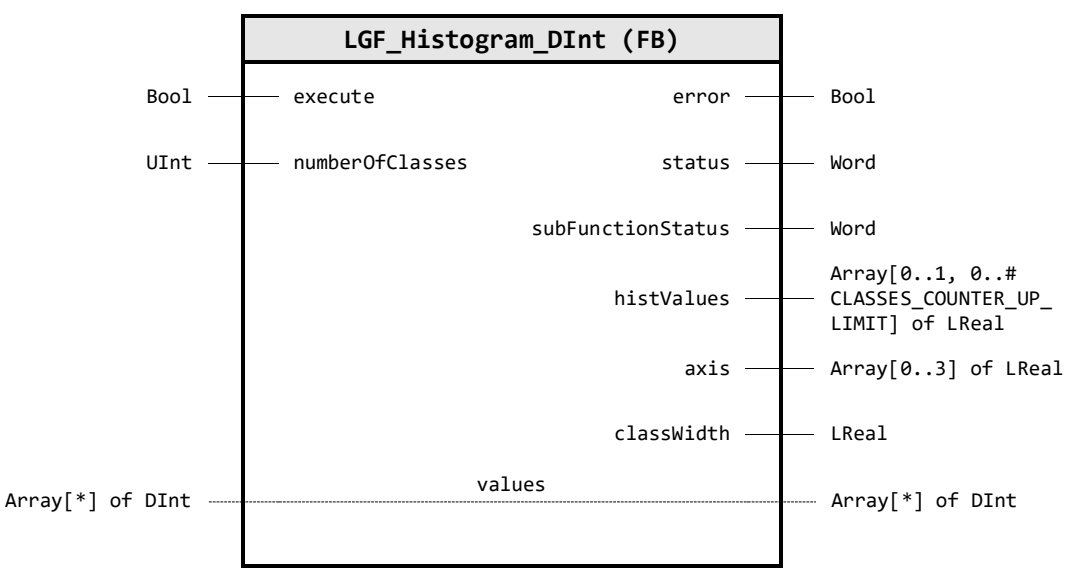

#### **Input Parameter**

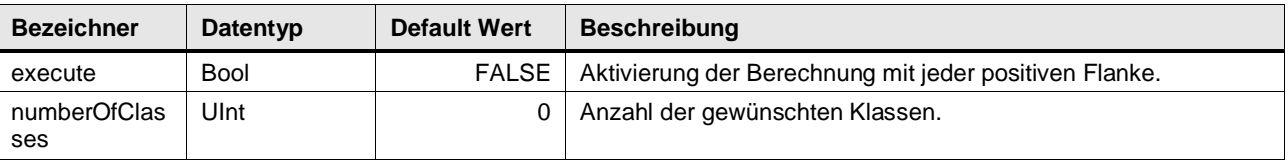

#### **Output Parameter**

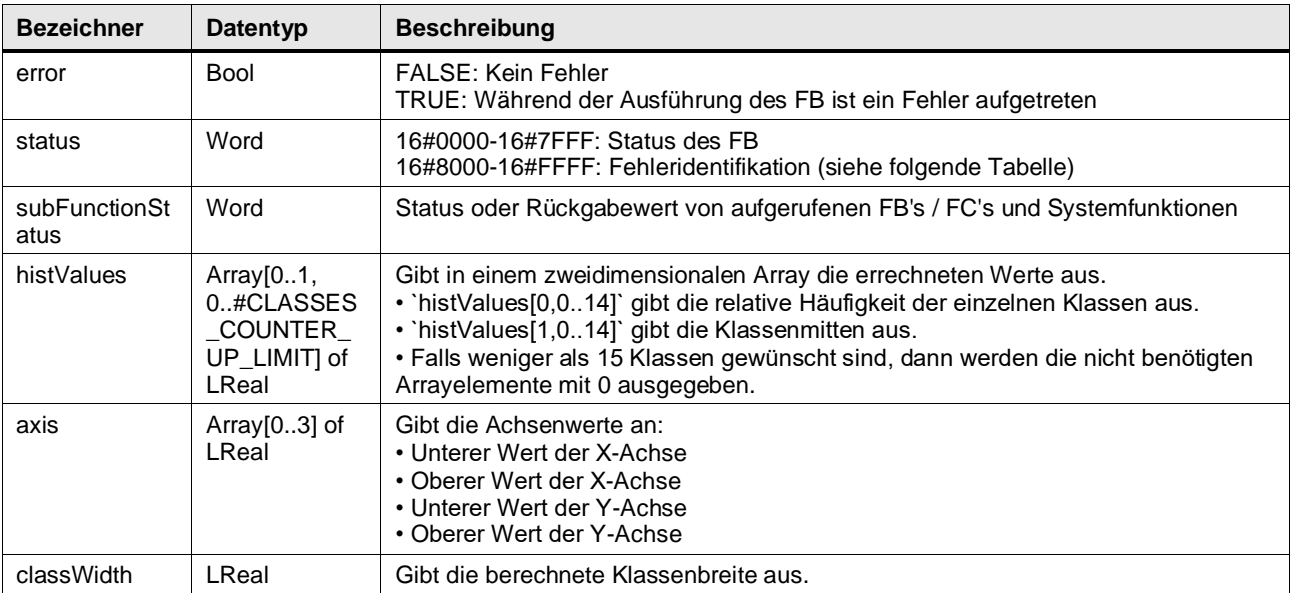

#### **In/Out Parameter**

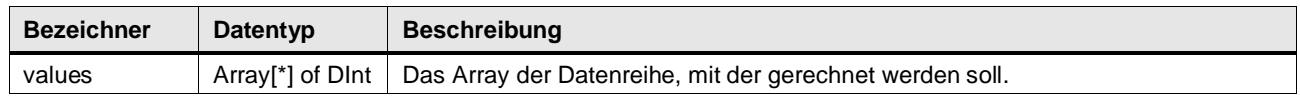

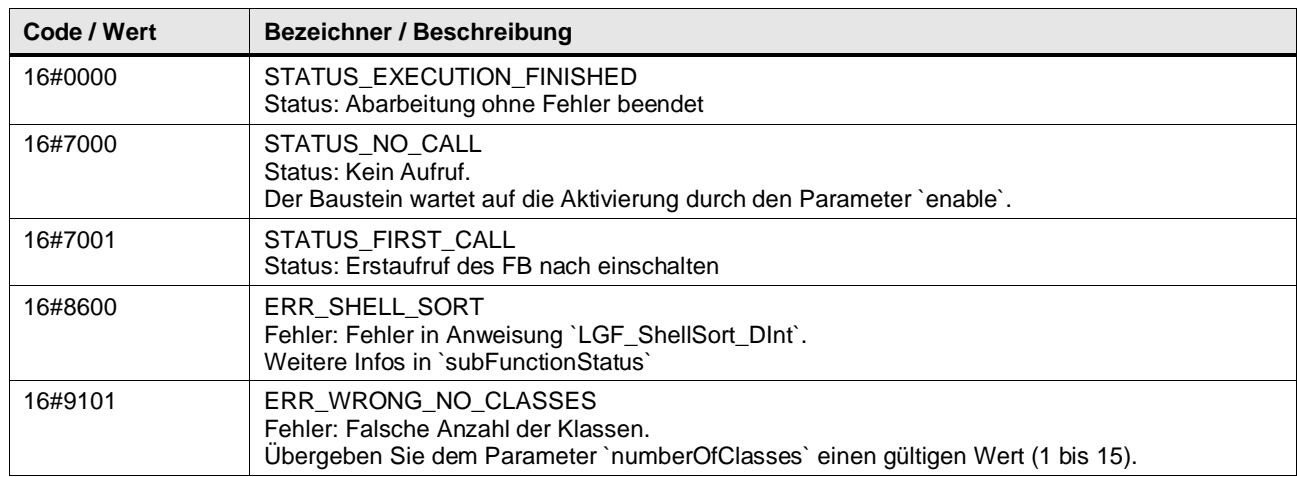

#### **Status & Error Meldungen**

# **Funktionsbeschreibung**

Der Baustein sortiert die übergebenen Daten und berechnet mithilfe der übergebenen Klassenanzahl und den Datenbereich die allgemeine Klassenbreite. Anschließend zählt der Baustein die Werte, die innerhalb einer Klasse liegen. Um ein Histogramm zeichnen zu können, errechnet der Baustein auch die nötigen X- und Y-Koordinaten.

Die Elemente des übergebenen Arrays values werden vom Baustein aufsteigend sortiert. Zur Sortierung wird der LGF\_Shellsort\_UDInt Baustein verwendet.

Die Klassenanzahl kann mit folgender Faustformel angegeben werden:

Number of classes =  $\sqrt{\text{number of elements}}$ 

z.B. 100 Werte  $\rightarrow$  *Number of classes* =  $\sqrt{100}$  = 10

#### **Formeln**

Die Klassenbreite errechnet der Baustein mit folgender Formel:

$$
classWidth = \frac{max - min}{Number of classes}
$$

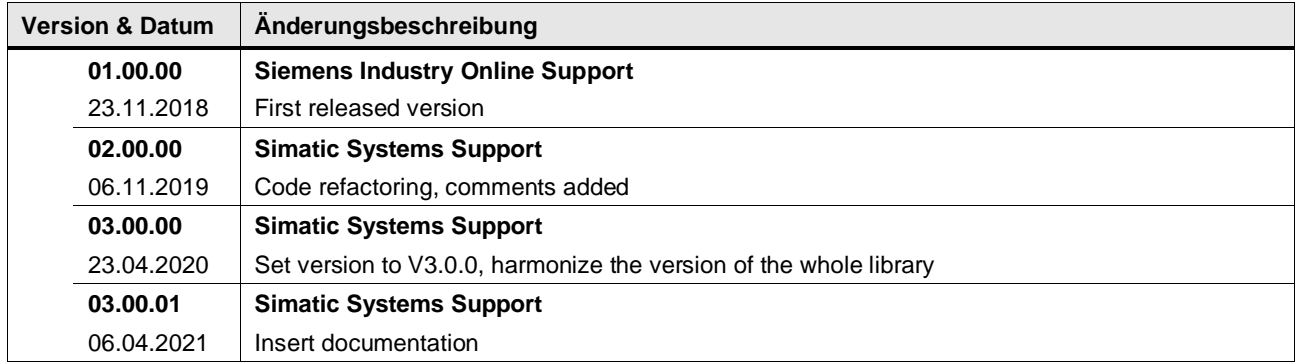

## **4.15.12 LGF\_Histogram\_LReal (FB / V3.0.1)**

Autor: Siemens Digital Industry

#### **Kurzbeschreibung**

Das Histogramm stellt die Häufigkeitsverteilung einer Stichprobe nach Klassen dar. Eine Klasse beschreibt ein Werteintervall, in dem die einzelnen Häufigkeiten aufaddiert werden. Nach Vorgabe der Anzahl der Klassen wird die Klassenbreite und die jeweilige Klassenmitte berechnet. Die Klassenanzahl ist auf 15 Klassen begrenzt.

Die Verteilung stellt sich als Rechteck um den Klassenmittelwert mit der Klassenbreite und der aufsummierten Häufigkeit als Höhe dar.

Abbildung: Verteilung

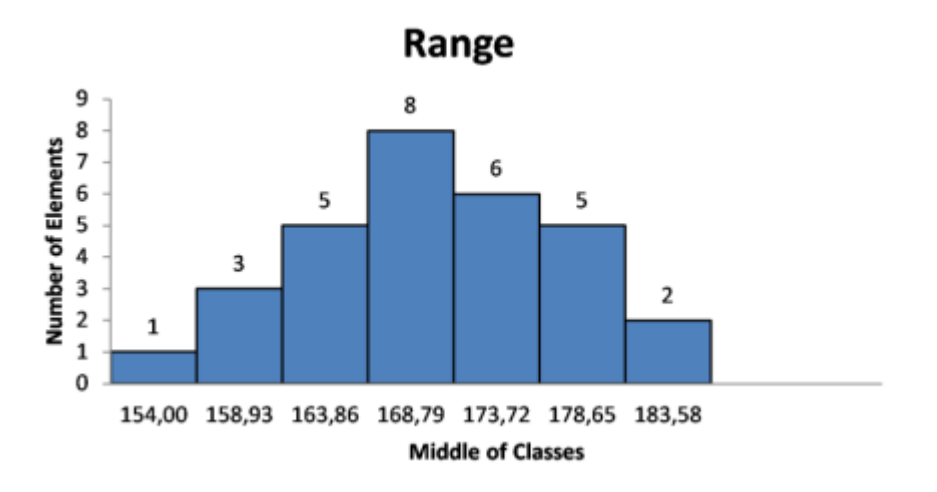

# **WinCC-Control**

Zur Visualisierung des Boxplots bietet Ihnen der Siemens Industry Online Support ein .Net-Control, dass Sie in Verbindung mit WinCC Runtime Professional nutzen können. Di WinCC Controls finden Sie im UserFiles Ordner dieser Bibliothek.

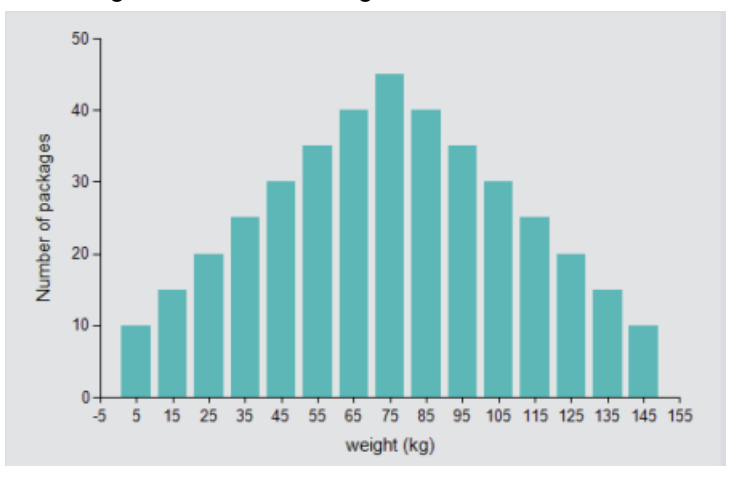

Abbildung: .Net Control "Histogramm"

# **Baustein Schnittstelle**

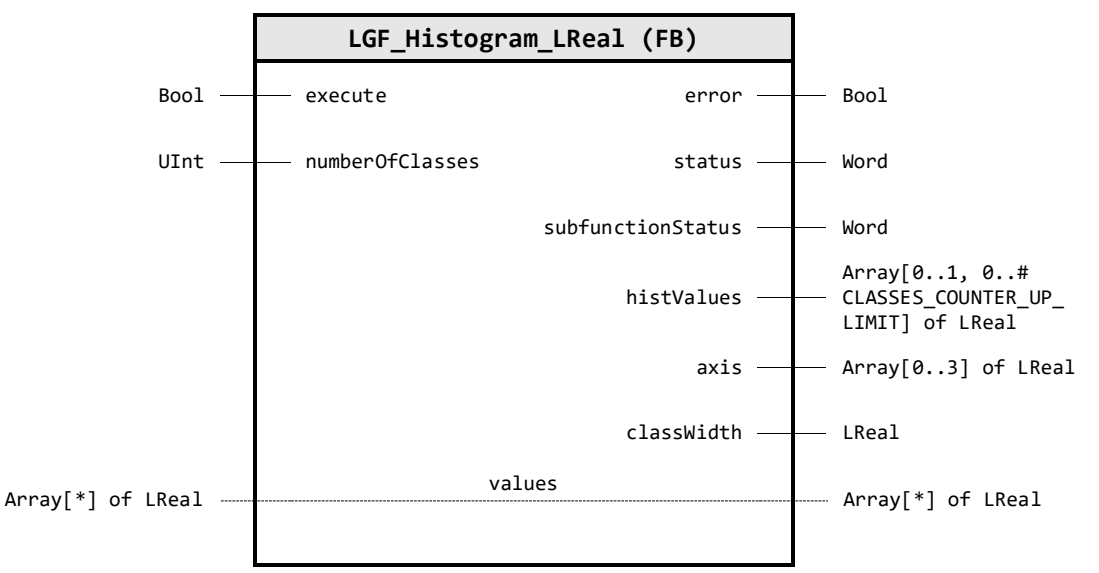

#### **Input Parameter**

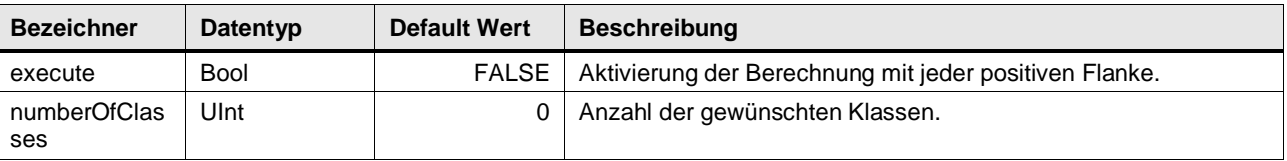

#### **Output Parameter**

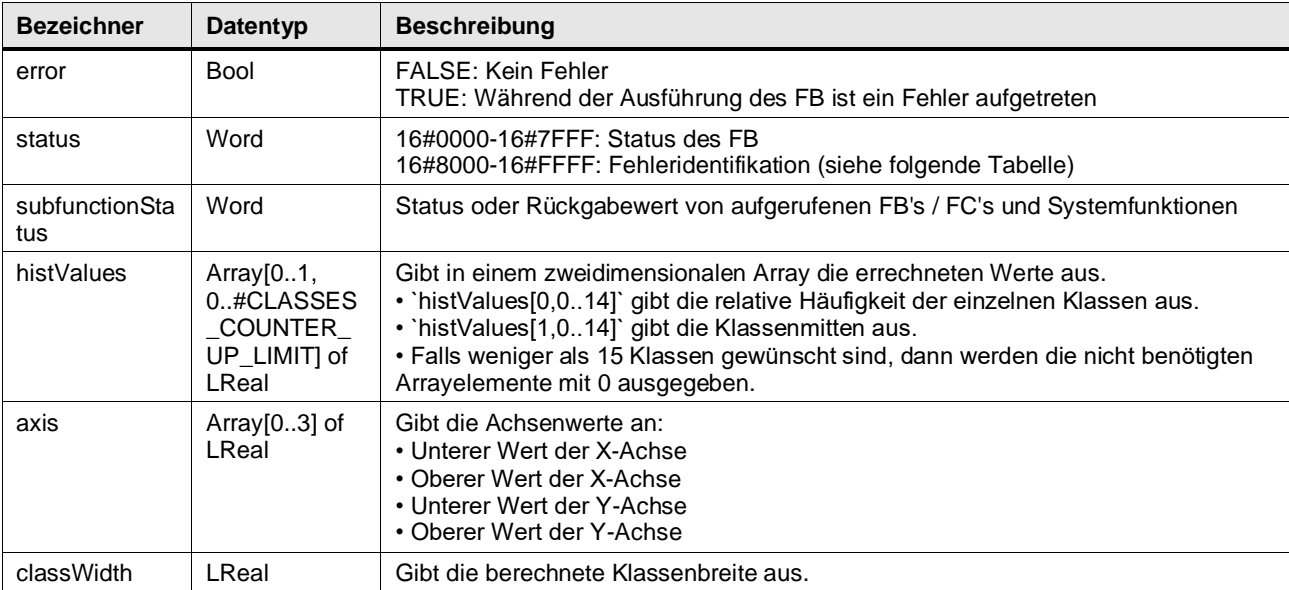

#### **In/Out Parameter**

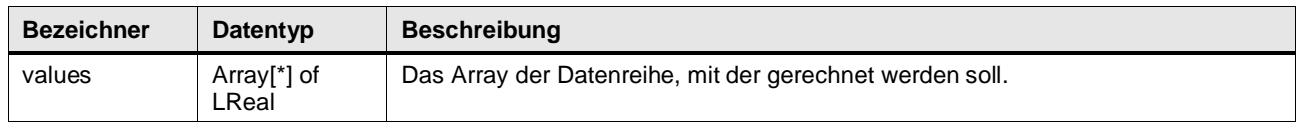

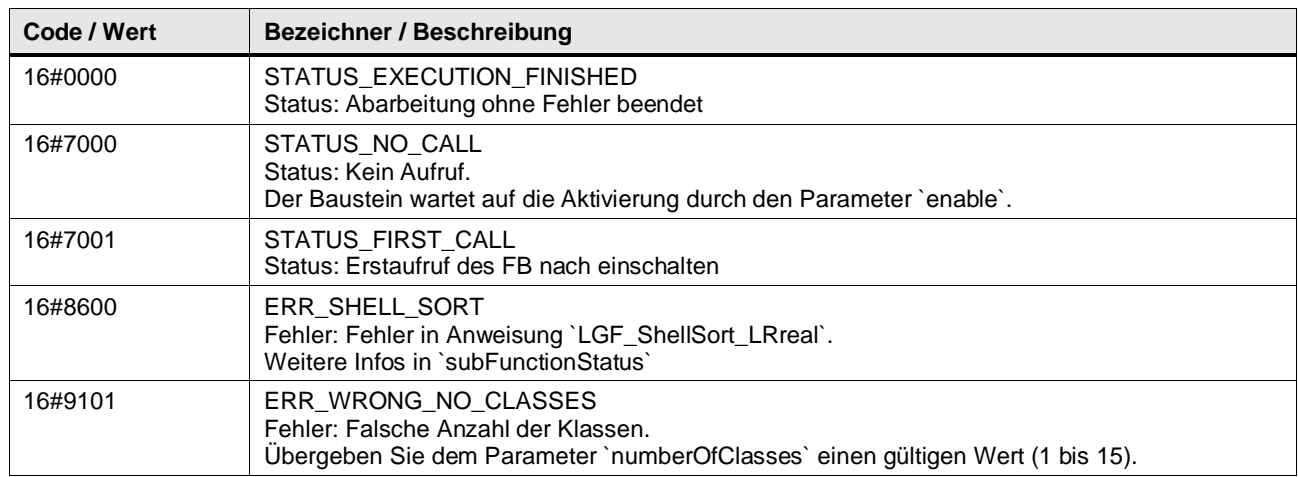

#### **Status & Error Meldungen**

# **Funktionsbeschreibung**

Der Baustein sortiert die übergebenen Daten und berechnet mithilfe der übergebenen Klassenanzahl und den Datenbereich die allgemeine Klassenbreite. Anschließend zählt der Baustein die Werte, die innerhalb einer Klasse liegen. Um ein Histogramm zeichnen zu können, errechnet der Baustein auch die nötigen X- und Y-Koordinaten.

Die Elemente des übergebenen Arrays values werden vom Baustein aufsteigend sortiert. Zur Sortierung wird der LGF\_Shellsort\_UDInt Baustein verwendet.

Die Klassenanzahl kann mit folgender Faustformel angegeben werden:

Number of classes =  $\sqrt{\text{number of elements}}$ 

z.B. 100 Werte  $\rightarrow$  *Number of classes* =  $\sqrt{100}$  = 10

#### **Formeln**

Die Klassenbreite errechnet der Baustein mit folgender Formel:

$$
classWidth = \frac{max - min}{Number of classes}
$$

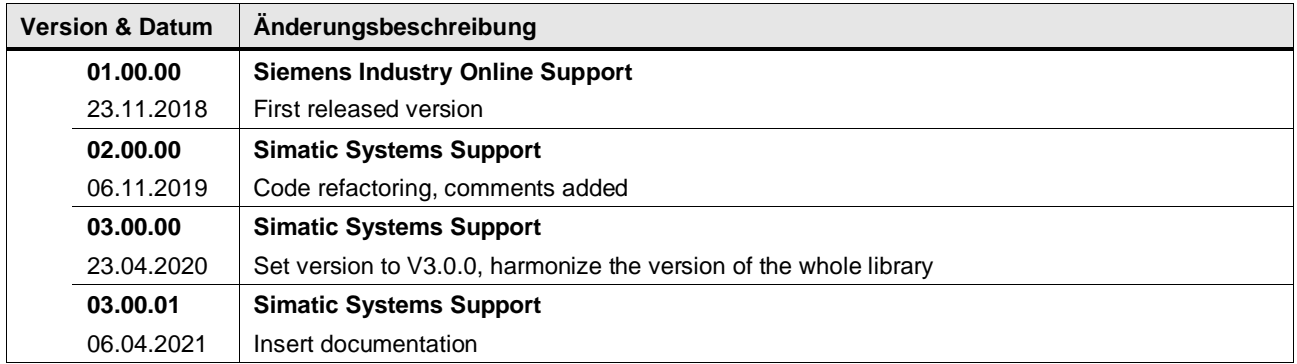

## **4.15.13 LGF\_Histogram\_UDInt (FB / V3.0.1)**

Autor: Siemens Digital Industry

#### **Kurzbeschreibung**

Das Histogramm stellt die Häufigkeitsverteilung einer Stichprobe nach Klassen dar. Eine Klasse beschreibt ein Werteintervall, in dem die einzelnen Häufigkeiten aufaddiert werden. Nach Vorgabe der Anzahl der Klassen wird die Klassenbreite und die jeweilige Klassenmitte berechnet. Die Klassenanzahl ist auf 15 Klassen begrenzt.

Die Verteilung stellt sich als Rechteck um den Klassenmittelwert mit der Klassenbreite und der aufsummierten Häufigkeit als Höhe dar.

Abbildung: Verteilung

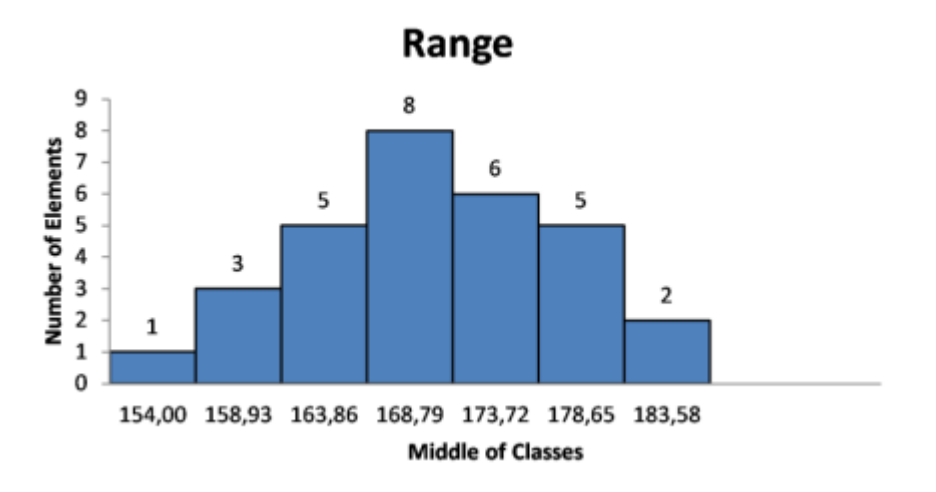

# **WinCC-Control**

Zur Visualisierung des Boxplots bietet Ihnen der Siemens Industry Online Support ein .Net-Control, dass Sie in Verbindung mit WinCC Runtime Professional nutzen können. Di WinCC Controls finden Sie im UserFiles Ordner dieser Bibliothek.

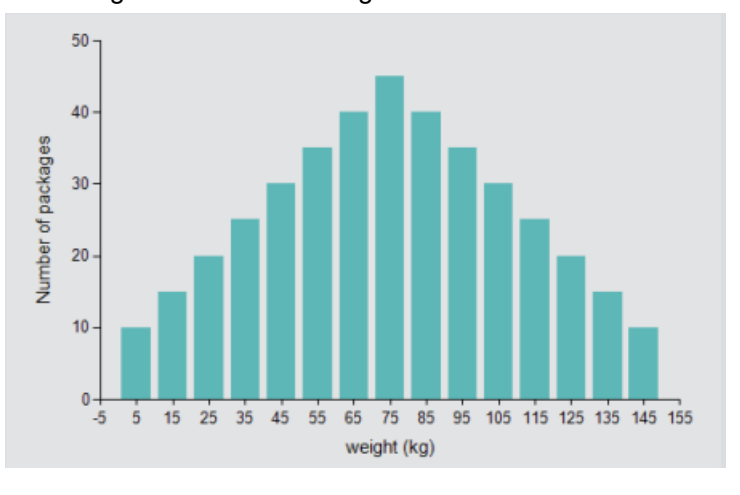

Abbildung: .Net Control "Histogramm"

# **Baustein Schnittstelle**

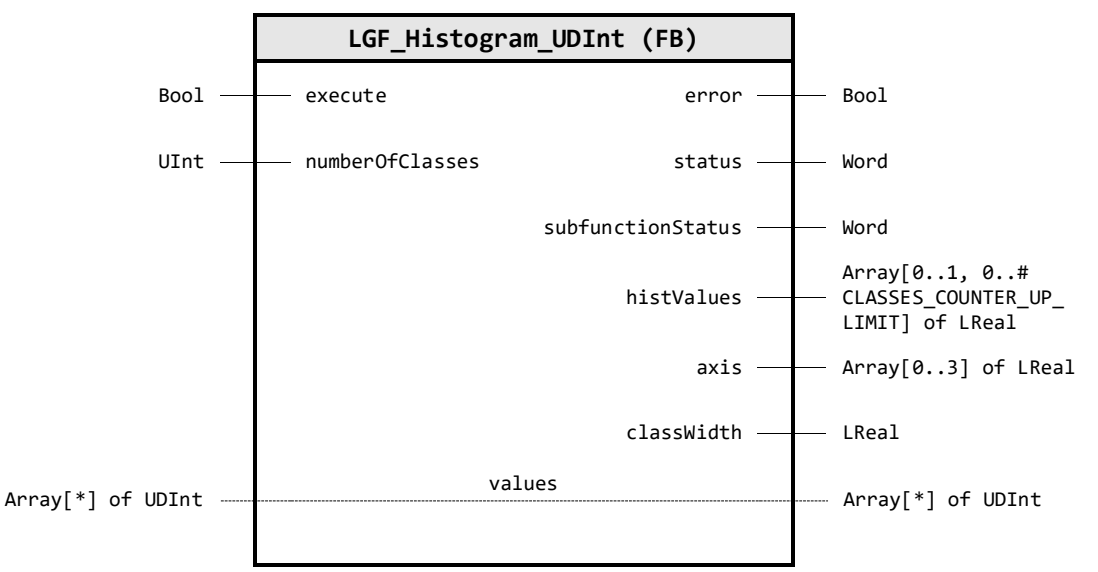

#### **Input Parameter**

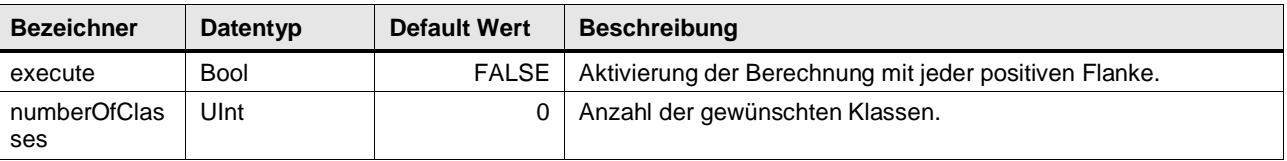

#### **Output Parameter**

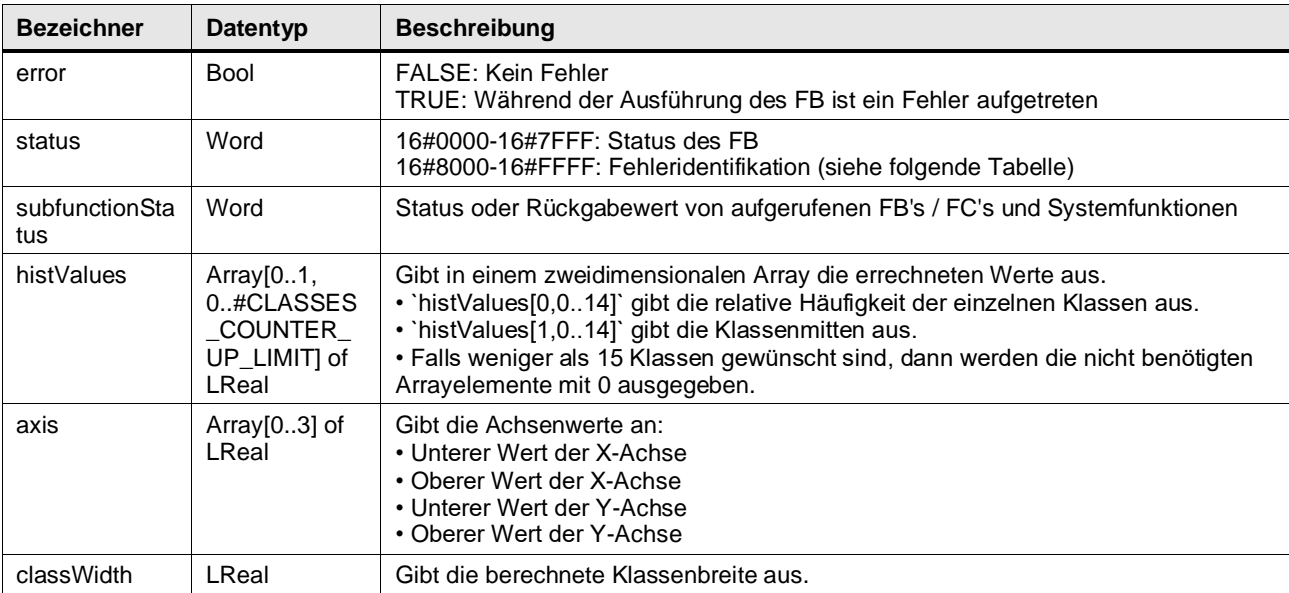

#### **In/Out Parameter**

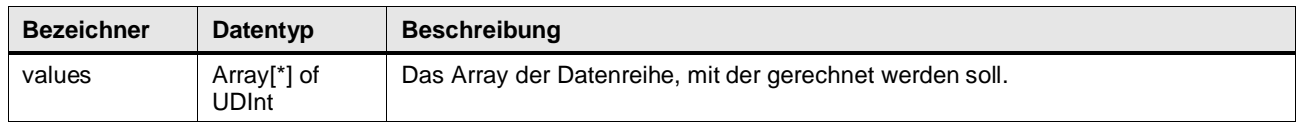

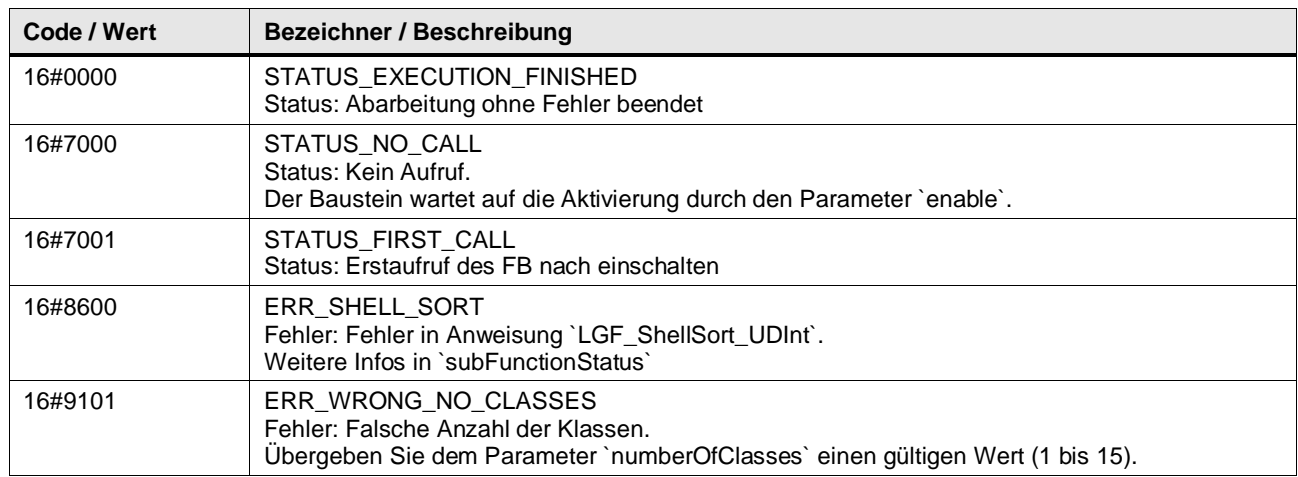

#### **Status & Error Meldungen**

# **Funktionsbeschreibung**

Der Baustein sortiert die übergebenen Daten und berechnet mithilfe der übergebenen Klassenanzahl und den Datenbereich die allgemeine Klassenbreite. Anschließend zählt der Baustein die Werte, die innerhalb einer Klasse liegen. Um ein Histogramm zeichnen zu können, errechnet der Baustein auch die nötigen X- und Y-Koordinaten.

Die Elemente des übergebenen Arrays values werden vom Baustein aufsteigend sortiert. Zur Sortierung wird der LGF\_Shellsort\_UDInt Baustein verwendet.

Die Klassenanzahl kann mit folgender Faustformel angegeben werden:

Number of classes =  $\sqrt{\text{number of elements}}$ 

z.B. 100 Werte  $\rightarrow$  *Number of classes* =  $\sqrt{100}$  = 10

#### **Formeln**

Die Klassenbreite errechnet der Baustein mit folgender Formel:

$$
classWidth = \frac{max - min}{Number of classes}
$$

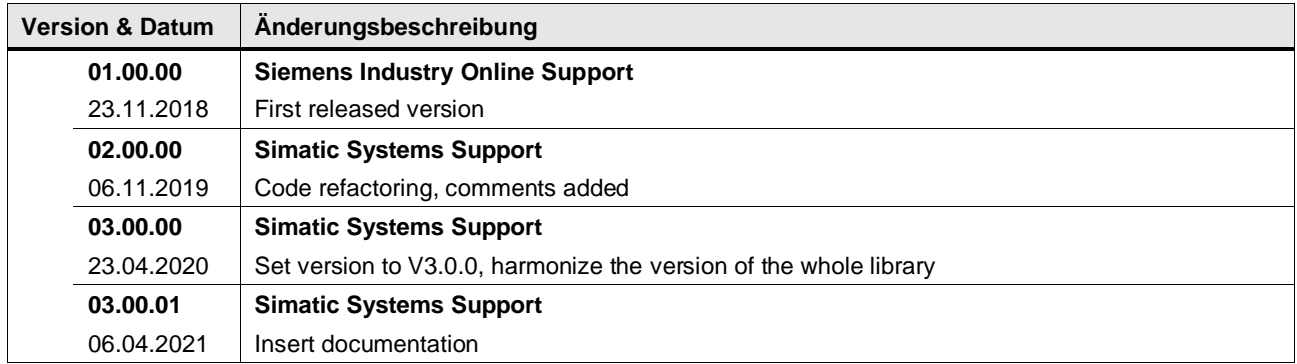

# **4.15.14 LGF\_SimpleSmoothingFB (FB / V3.0.1)**

Autor: Siemens Digital Industry

#### **Kurzbeschreibung**

Die Funktion berechnet den linearen Mittelwert zyklisch.Die einfachste Form der Glättung einer Messwertfolge ist die Berechnung des linearen Mittelwerts durch drei Punkte.Der Funktionsbaustein liest mit jeder positiven Flanke am Eingang insert einen Wert ein. Sobald drei Werte eingelesen wurden, berechnet der Baustein einen geglätteten Wert und gibt diesen aus.

#### **Baustein Schnittstelle**

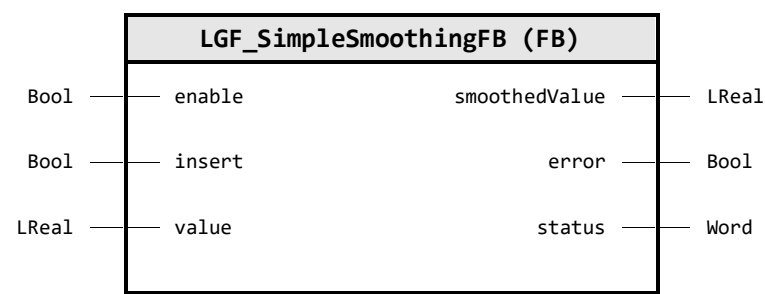

## **Input Parameter**

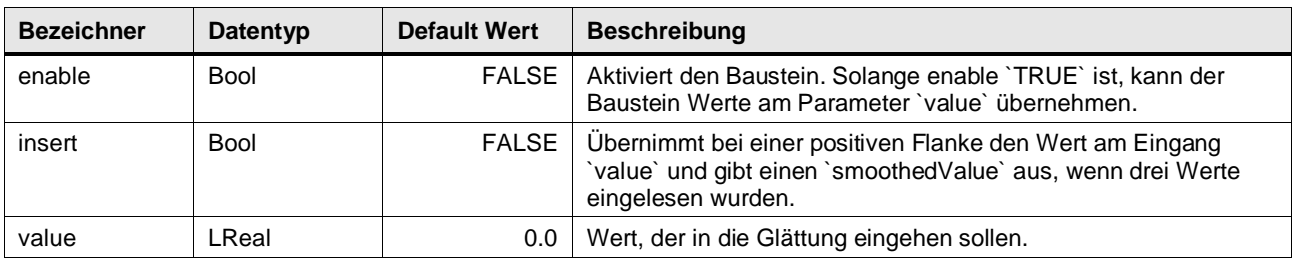

## **Output Parameter**

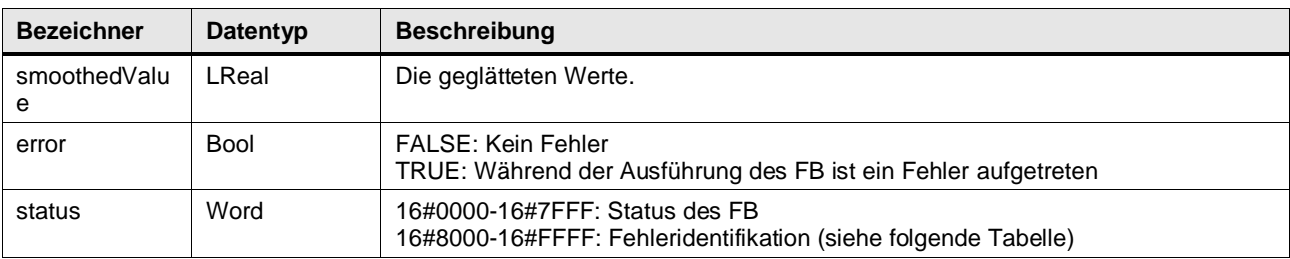

# **Status & Error Meldungen**

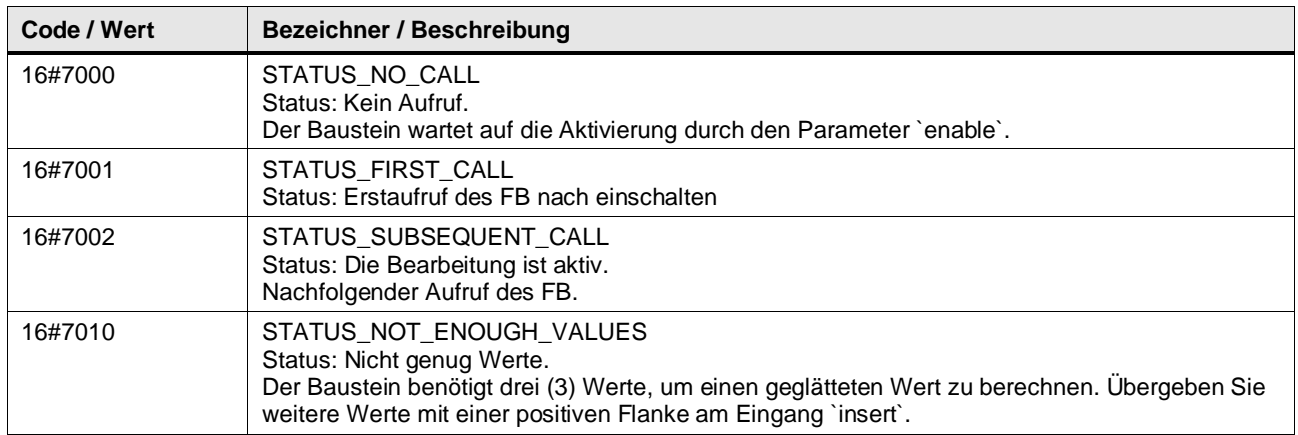

## **Funktionsbeschreibung**

Die Funktion berechnet die geglätteten Werte mit der folgenden Formel:

$$
\overline{y(n)} = \frac{y(n-1) + y(n) + y(n+1)}{3}
$$

Der berechnete Wert wird bzw. die berechneten Werte werden am Ausgang smoothedValue ausgegeben.

Aufgrund dieser Formel kann die Funktion keine Werte für die Elemente 0 und N berechnen.

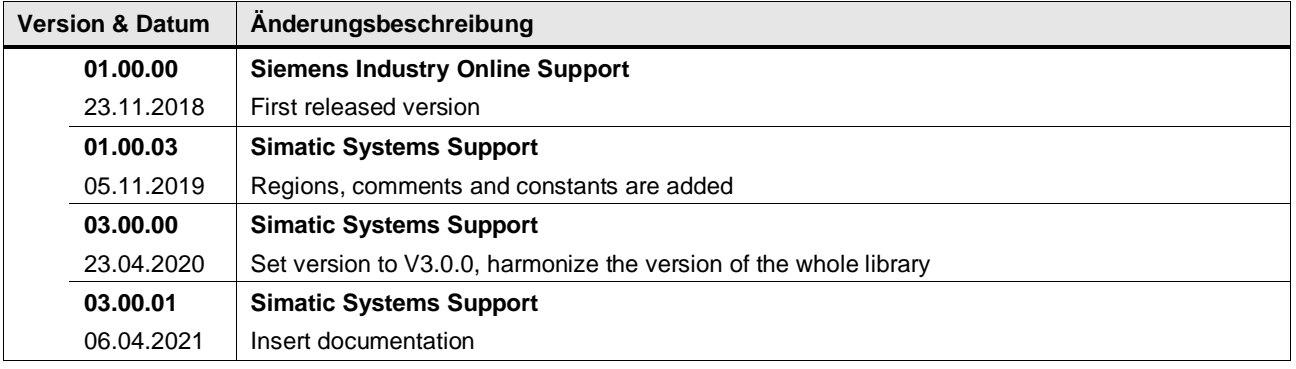

# **4.15.15 LGF\_SmoothByPolynomFB (FB / V3.0.1)**

Autor: Siemens Digital Industry

#### **Kurzbeschreibung**

Diese Funktion berechnet einen Mittelwert anhand eines Polynoms zyklisch.

Zur Glättung wird durch fünf Wertepunkte ein Polynom 3. Grades gelegt. Die Fehlerquadrate der Distanzen zwischen Polynom und realem Wert werden hierbei minimiert. Aus den so gewonnenen Parametern des Polynoms können die geglätteten Werte bestimmt werden.

Der Funktionsbaustein liest mit jeder positiven Flanke am Eingang insert einen Wert ein. Sobald fünf Werte eingelesen wurden, berechnet der Baustein einen geglätteten Wert und gibt diesen aus.

## **Baustein Schnittstelle**

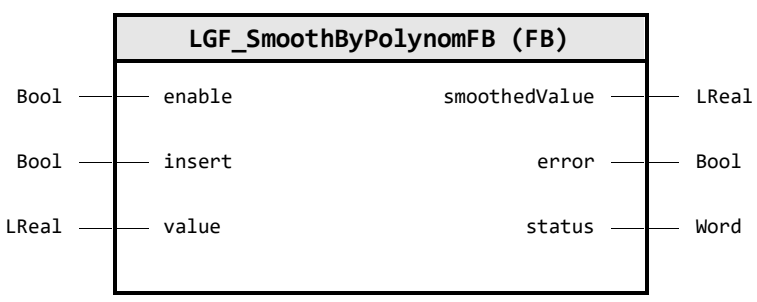

# **Input Parameter**

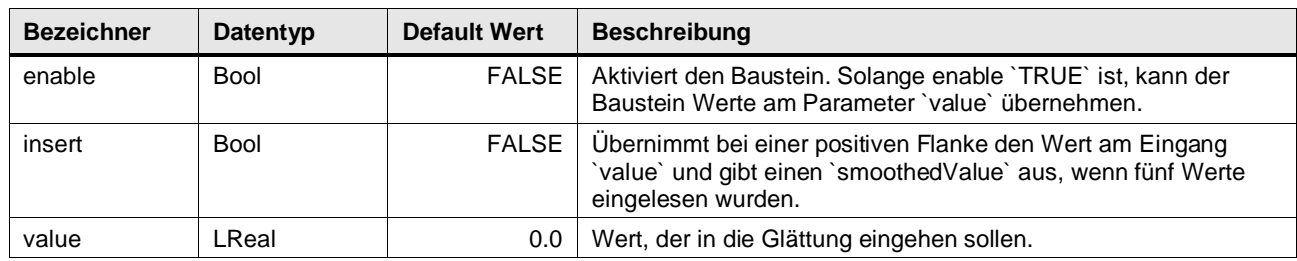

# **Output Parameter**

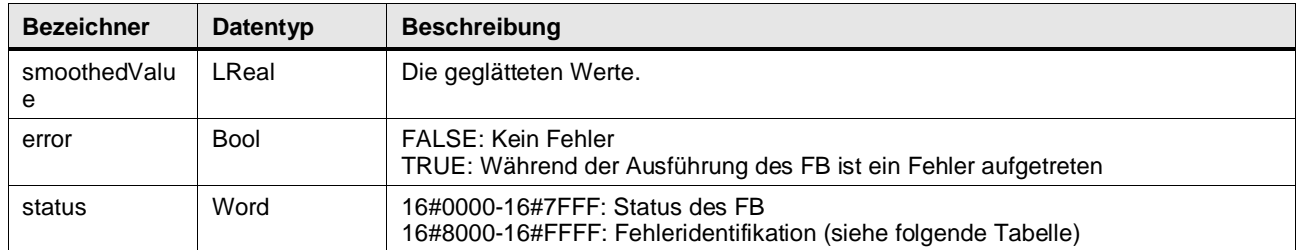

# **Status & Error Meldungen**

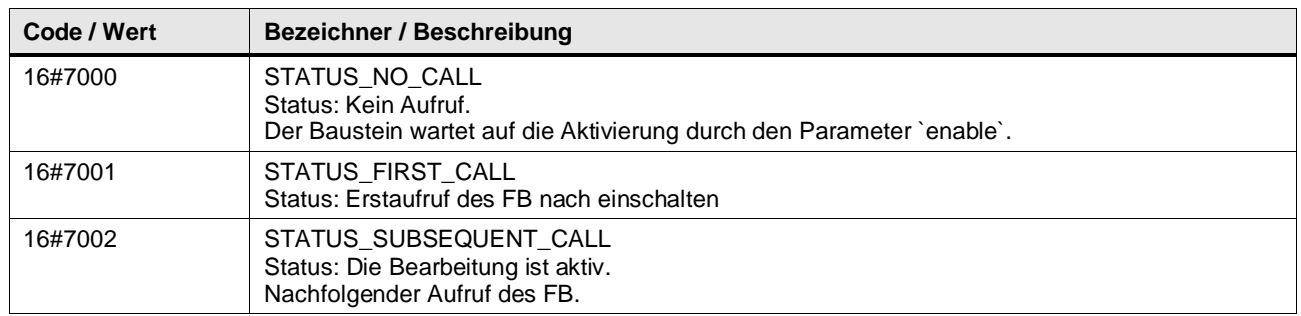

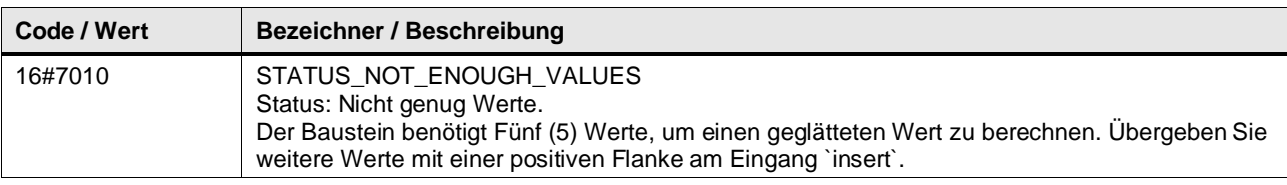

#### **Funktionsbeschreibung**

Das Ausgleichspolynom 3.Grades wird wie folgt berechnet:

$$
\overline{y(n)} = \frac{1}{35} \cdot (-3 \cdot y(n-2) + 12 \cdot y(n-1) + 17 \cdot y(n) + 12 \cdot y(n+1) - 3 \cdot y(n+2))
$$

Aus den N-Messwerten lassen sich so  $N-4$  geglättete Messwerte berechnen. Das Ausgabe-Array enthält im Index (0,1, N-1, N) den Wert 0.

Diese "fehlenden" Werte werden mit den folgenden Formalismen berechnet:

$$
\overline{y(n-2)} = \frac{1}{70} \cdot (69 \cdot y(n-2) + 4 \cdot y(n-1) - 6 \cdot y(n) + 4 \cdot y(n+1) - y(n+2))
$$
  

$$
\overline{y(n-1)} = \frac{2}{70} \cdot (2 \cdot y(n-2) + 27 \cdot y(n-1) + 12 \cdot y(n) - 8 \cdot y(n+1) + 2 \cdot y(n+2))
$$
  

$$
\overline{y(n+1)} = \frac{2}{70} \cdot (2 \cdot y(n-2) - 8 \cdot y(n-1) + 12 \cdot y(n) + 27 \cdot y(n+1) + 2 \cdot y(n+2))
$$
  

$$
\overline{y(n+2)} = \frac{1}{70} \cdot (-y(n-2) + 4 \cdot y(n-1) - 6 \cdot y(n) + 4 \cdot y(n+1) + 69 \cdot y(n+2))
$$

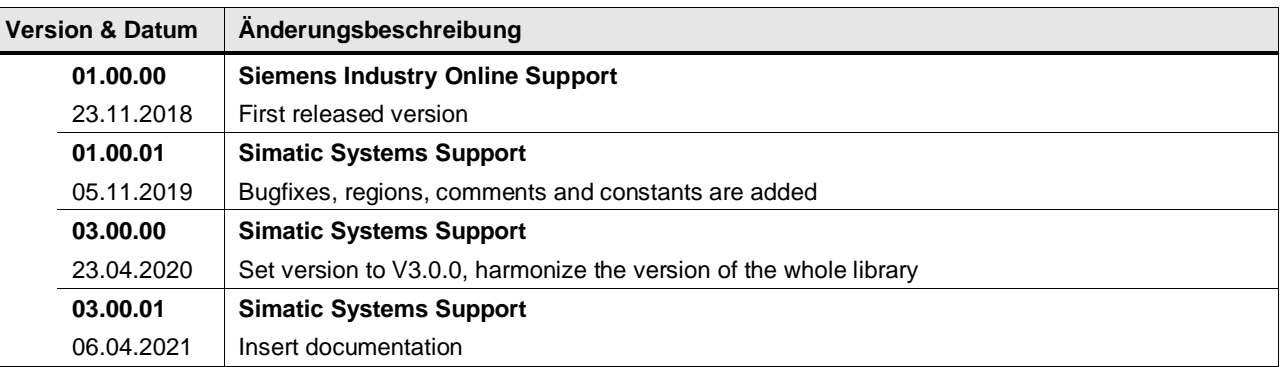

# **4.16 System operations**

# **4.16.1 LGF\_IsBigEndian (FC / V1.0.0)**

Autor: Siemens Industry Support

# **Kurzbeschreibung**

Die Funktion erkennt die Endianness des ausführenden Systems.

# **Baustein Schnittstelle**

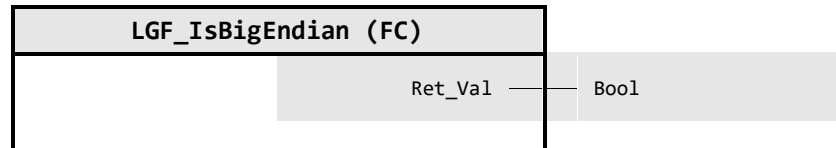

#### **Output Parameter**

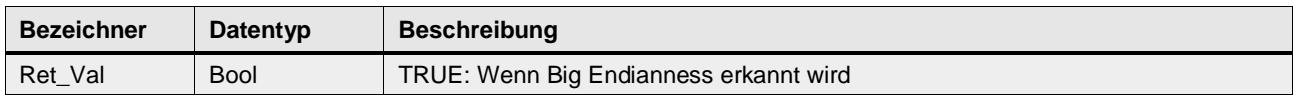

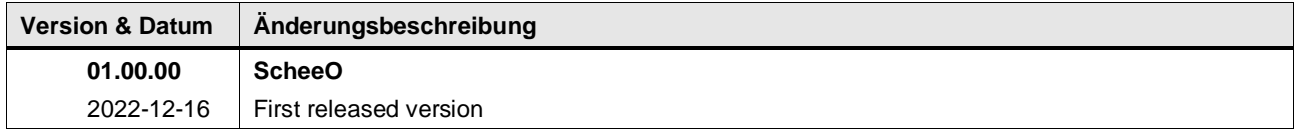

# **4.16.2 LGF\_IsLittleEndian (FC / V1.0.0)**

Autor: Siemens Industry Support

## **Kurzbeschreibung**

Die Funktion erkennt die Endianness des ausführenden Systems.

## **Baustein Schnittstelle**

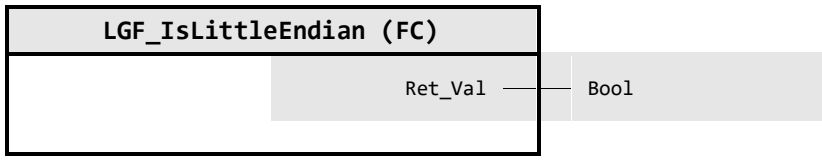

# **Output Parameter**

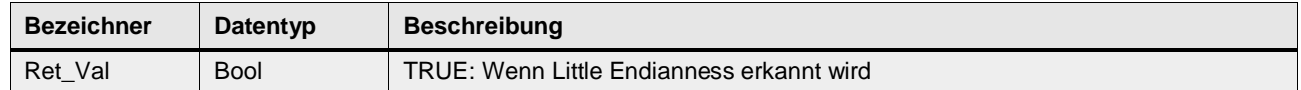

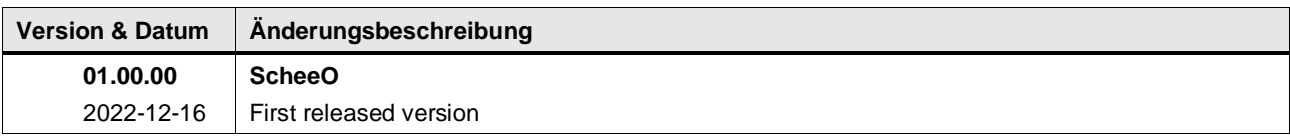

# **4.16.3 LGF\_ActDeactDevice (FB / V1.0.0)**

Autor: Siemens Industry Support

#### **Kurzbeschreibung**

LGF\_ActDeactDevice implementiert eine kompakte State Maschine zur Aktivierung und Überwachung bzw. Deaktivierung von dezentralen Geräten. Das Modul überwacht auch die Geräteverbindung und den Fehlerzustand nach der Aktivierung. Es funktioniert für PN (S7-1200 / S7-1500) und DP (S7-1500) Geräte.

#### **Baustein Schnittstelle**

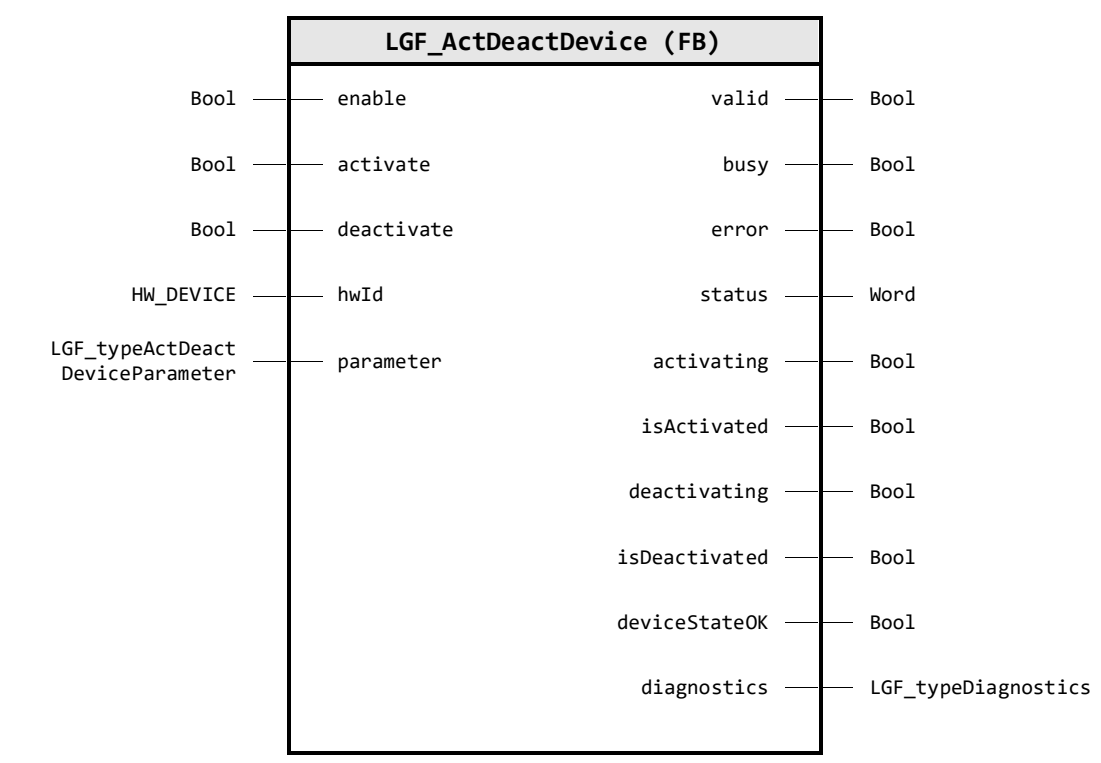

## **Input Parameter**

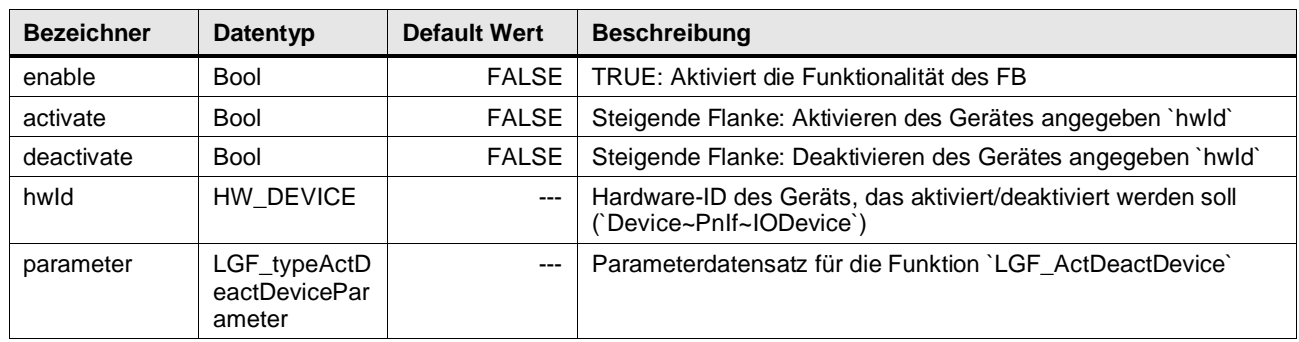

### **Output Parameter**

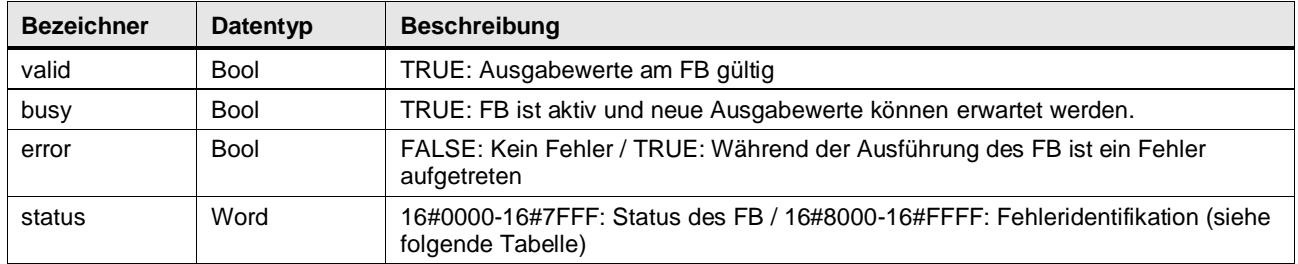

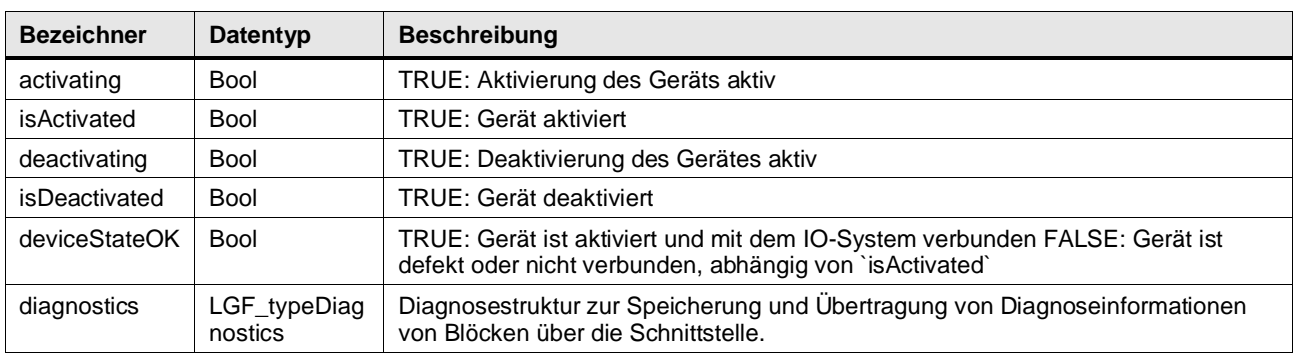

# **Status & Error Meldungen**

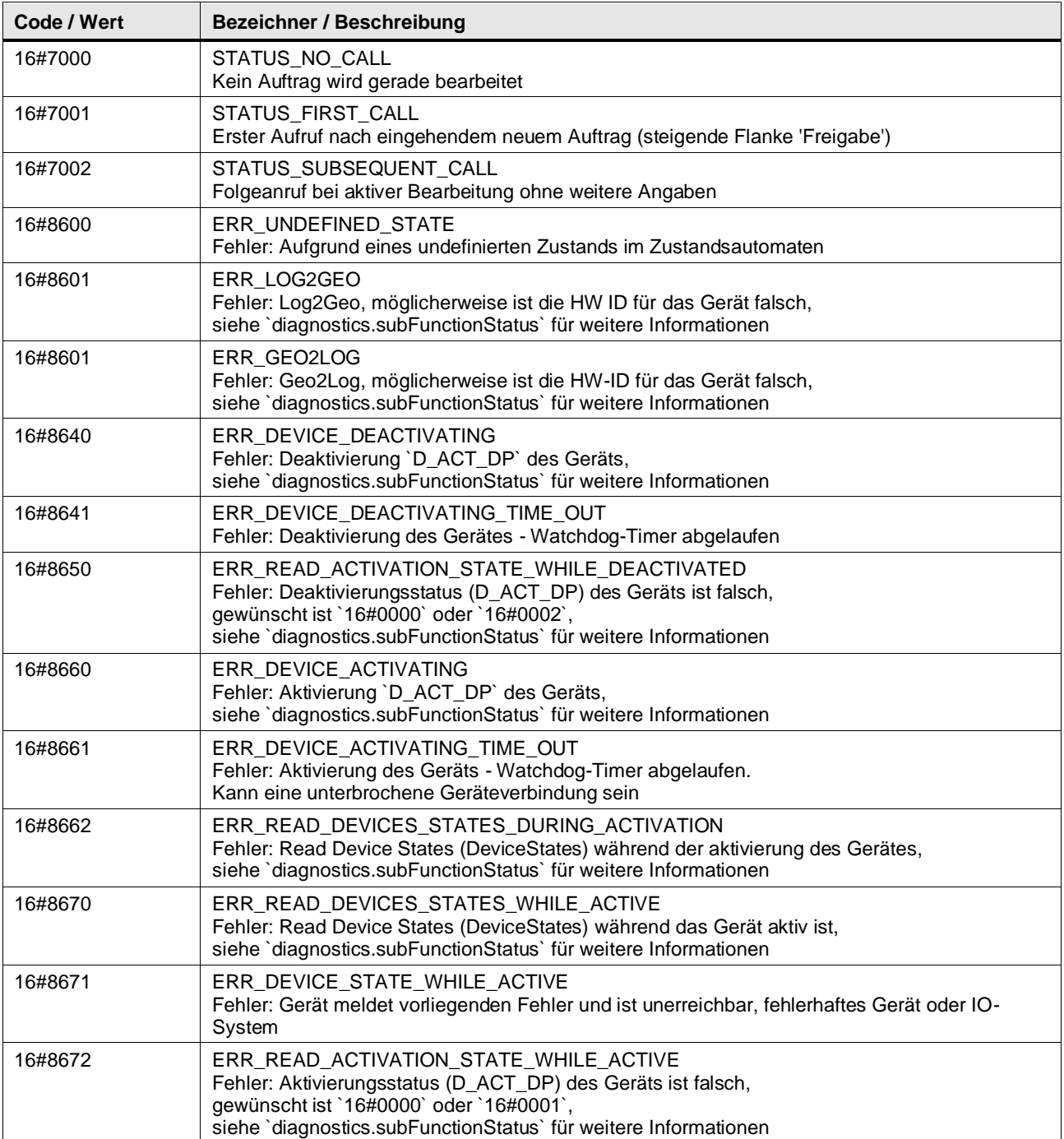

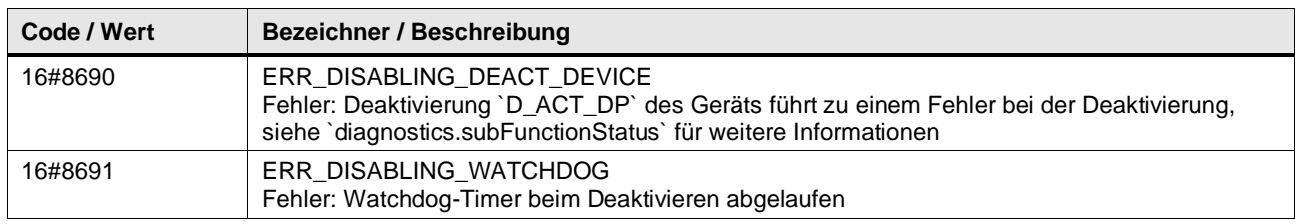

#### **Benutzer definierte Datentypen**

## **LGF\_typeActDeactDeviceParameter (UDT / V1.0.0)**

Dieser UDT gehört zum Modul LGF\_ActDeactDevice und listet alle möglichen Parameter zur Konfiguration des Verhaltens auf.

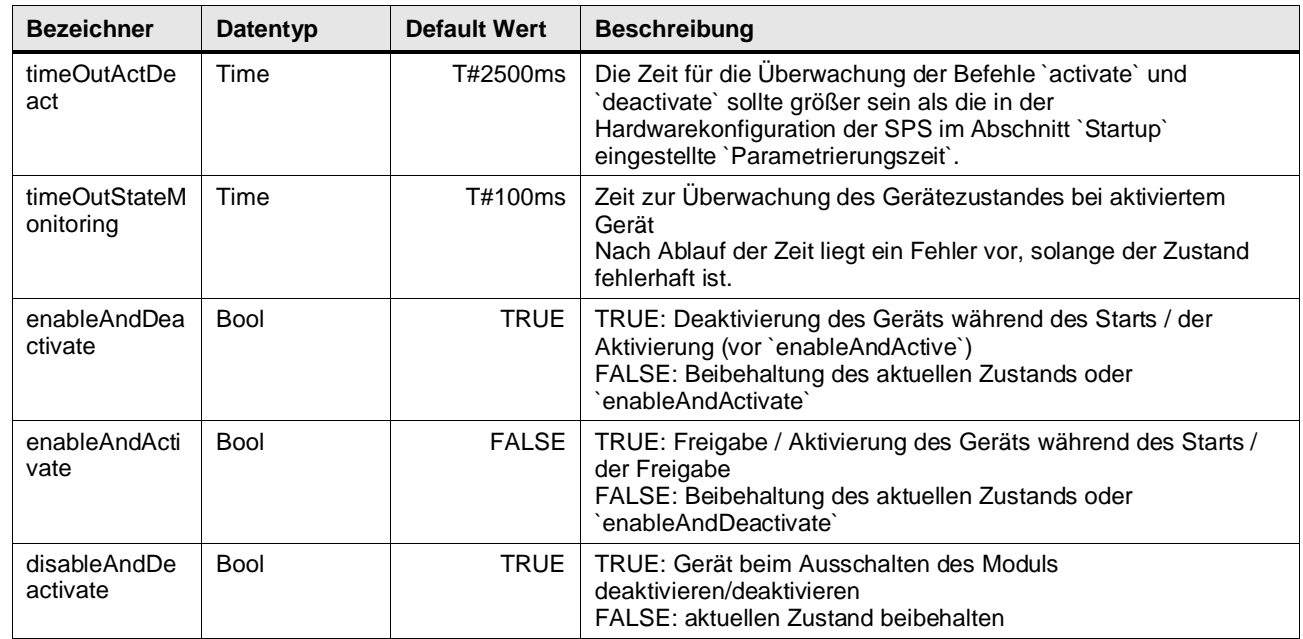

# **LGF\_typeDiagnostics (UDT / V1.0.0)**

Diagnosestruktur zur Speicherung und Übertragung von Diagnoseinformationen von Blöcken über die Schnittstelle.

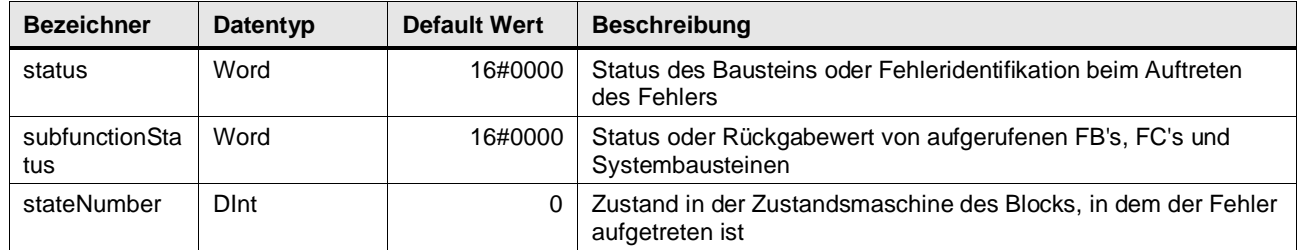

## **Funktionsbeschreibung**

Das Modul stellt den Ablauf zum Ablauf zum Aktivieren und Deaktivieren von dezentralen IO-Devices im Profinet (PN, S7-1500 & S7-1200) sowie im Profibus (DP, S7-1500) Netzwerk zur Verfügung.

Das Aktivieren des Gerätes (definiert an hwId) wird durch eine steigende Flanke an activate eingeleitet, nach vollständiger Aktivierung wir dieses am Ausgang isActivated und deviceStateOK angezeigt. Danach wird am Ausgang deviceStateOK der Verbindungsstatus angezeigt.

Die Verbindung wird überwacht und bei einem Ausfall dieser von mehr als der eingestellten Überwachungszeit timeOutStateMonitoring am Ausgang und als Fehler gemeldet. Nach

erfolgreicher Wiederherstellung der Verbindung durch das System wird ebenfalls die konfigurierte Zeit gewartet bis der Fehler zurückgesetzt wird zum Sicherstellen der Stabilität.

**Hinweis** Der Verbindungsstatus des Dezentralen Gerätes kann auch in der TIA Portal Projekt Navigation in der PLC, welcher der Controller ist, unter dem Punkt Dezentrale Peripherie angezeigt werden, wenn sie mit dem Engineering System online sind.

Das Deaktivieren des Gerätes (definiert an hwId) wird durch eine steigende Flanke an deactivate eingeleitet, nach vollständiger Aktivierung wir dieses am Ausgang isDeactivated angezeigt.

Es ist möglich die Zustände für das Ein- sowie Ausschalten zu definieren, sowie die Überwachungszeiten zum Aktivieren und Deaktivieren sowie der Verbindungsüberwachung.

Alle Fehler werden automatisch zurück gesetzt sobald der fehlerhafte Zustand behoben ist. Die Ausnahme hierzu stellen Fehler dar, welche nur durch einen Eingriff in die Software behoben werden können, wie zum Beispiel eine falsche oder nicht vorhandene Hardware ID eines nicht vorhanden dezentralen IO Devices.

**Hinweis** Der Parameter timeOutActDeact zur Überwachung der Aktivierungs- und Deaktivierungssequenz sollte immer größer eingestellt werden als der Parametrierte Wert in der Gerätekonfiguration / Anlauf / Parametrierungszeit.

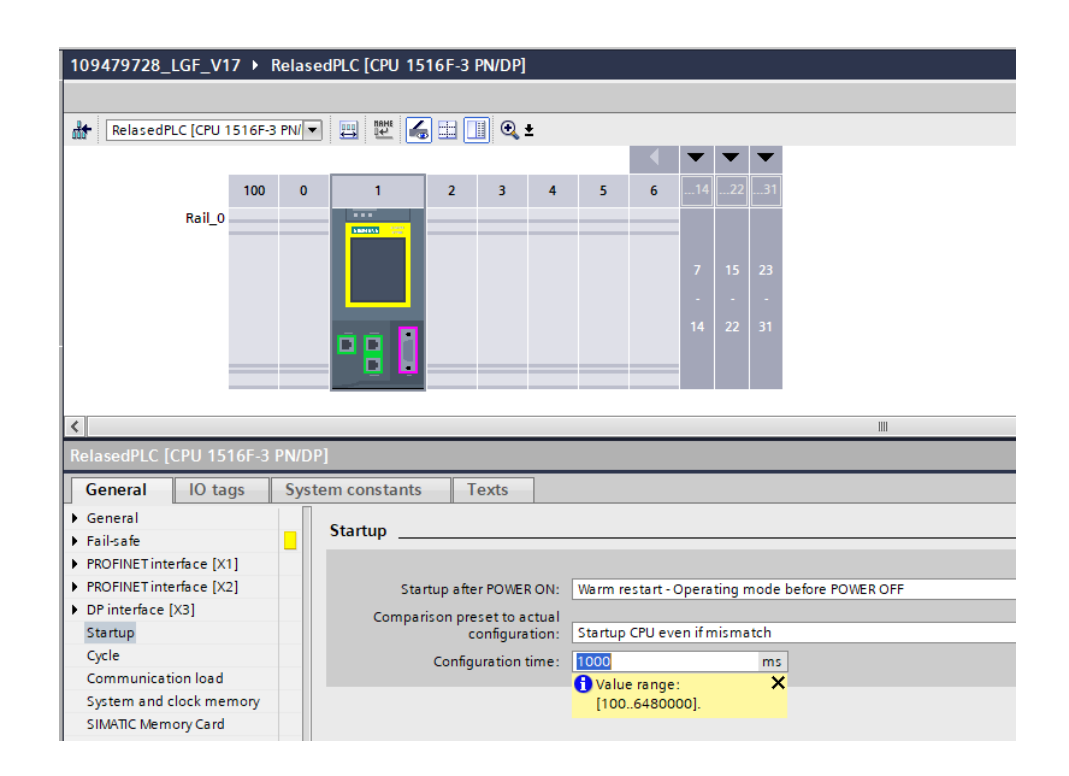

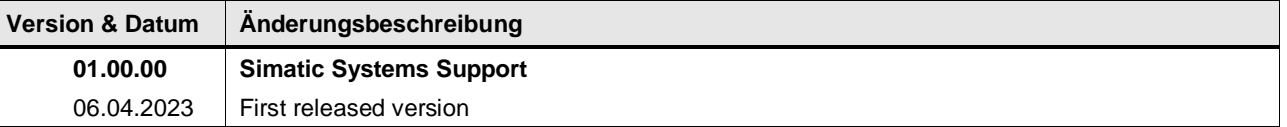

# **4.16.4 LGF\_ReadPnInterfaceParameter (FB / V1.0.0)**

Autor: Siemens Industry Support

#### **Kurzbeschreibung**

Der Funktionsblock liefert Schnittstellenparameter wie die IP-Adresseinstellungen, MAC-Adresse und den PN-Namen.

#### **Baustein Schnittstelle**

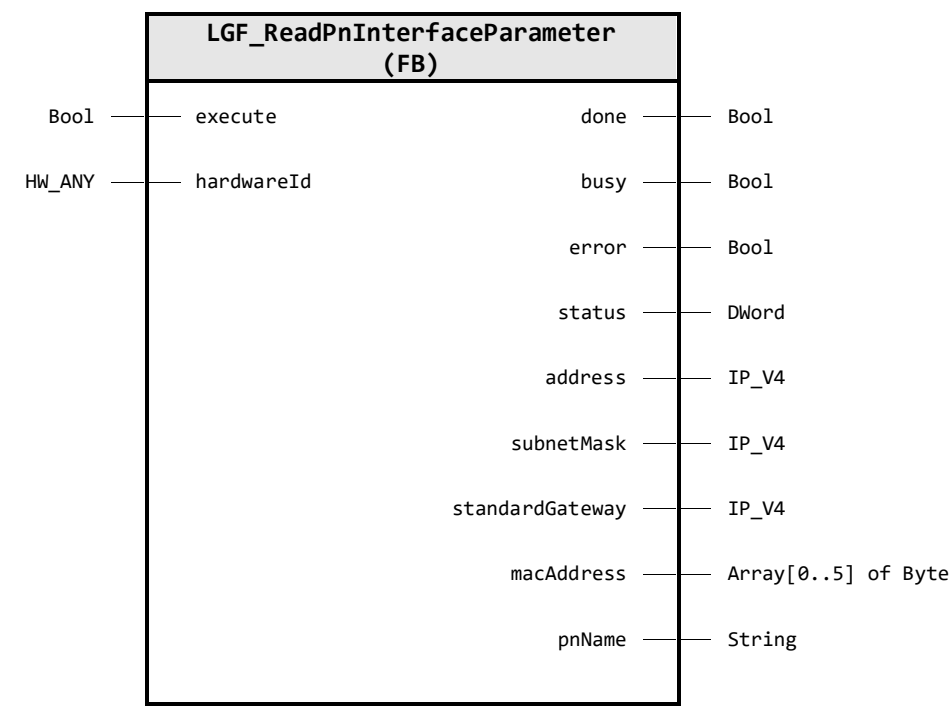

#### **Input Parameter**

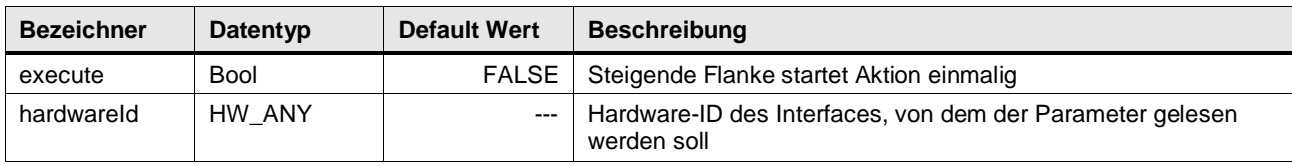

## **Output Parameter**

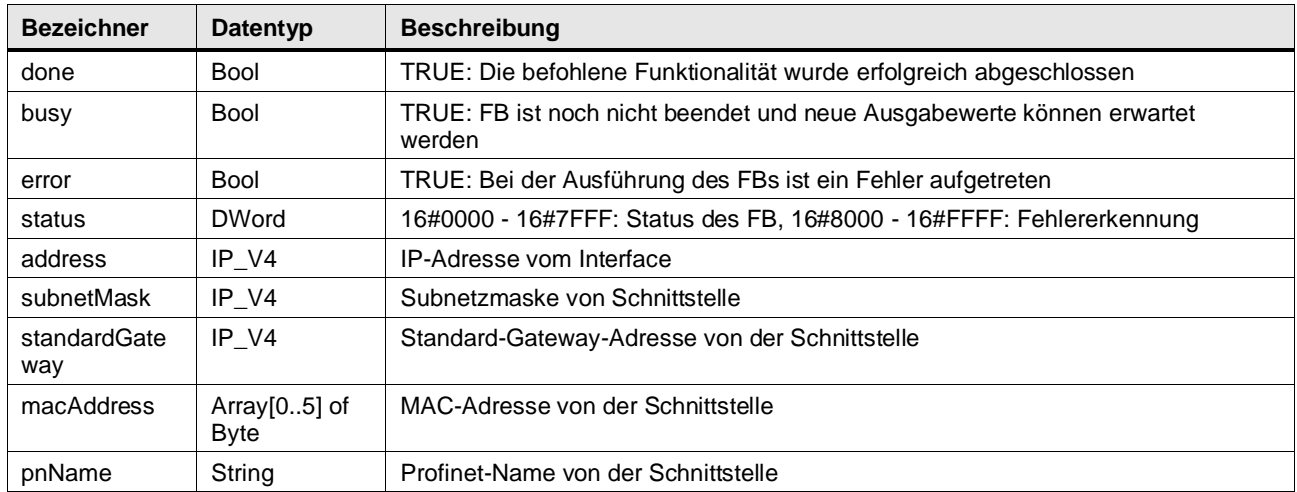

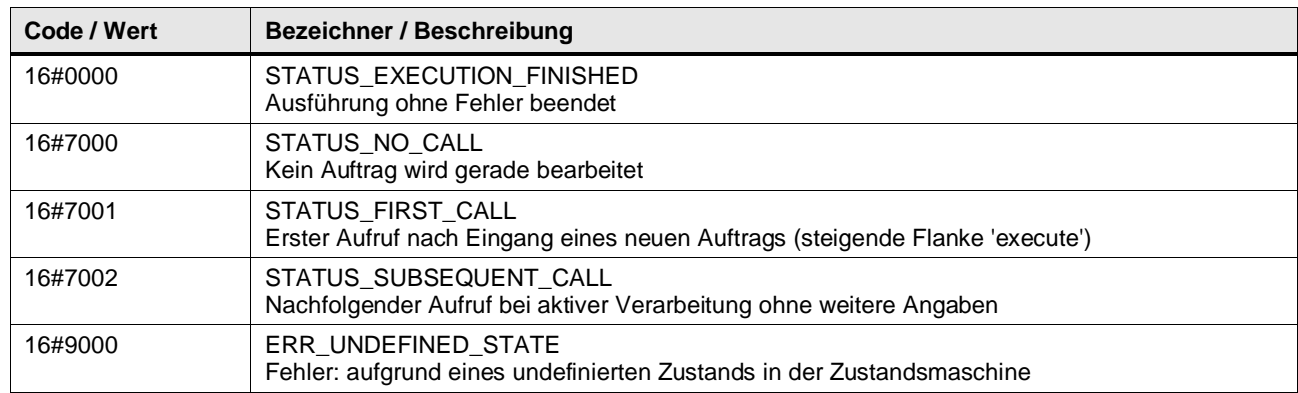

#### **Status & Error Meldungen**

# **Funktionsbeschreibung**

Die Funktion liest die Einstellungen / Parameter der Schnittstelle mit Hilfe der Systemfunktion RDREC (Read data record / Lese Datensatz).

Um die MAC- und IP-Adresse der Schnittstelle zu lesen, die über ihre Hardware-ID bereitgestellt wird, ist es zwingend erforderlich, den Datensatz PD\_INTERFACE\_DATA\_REAL jeder PROFINET-

konformen Schnittstelle zu lesen.

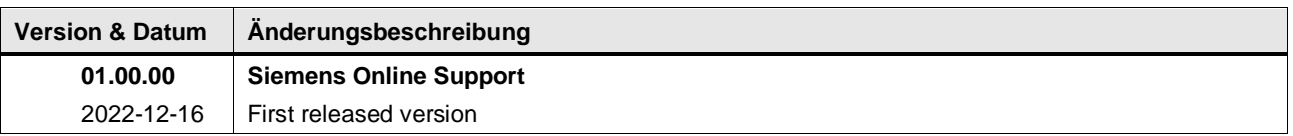

**Hinweis** Ab TIA Portal V17 kann auch die Systemfunktion CommConfig verwendet werden, die sich im Menü Anweisungen / Kommunikation / Offene Benutzerkommunikation (Version >= V8.1) befindet.

# **4.17 Legacy / Counter operations**

# **4.17.1 LGF\_CountFalInDWord (FC / V3.0.1)**

Autor: Siemens Digital Industry Support

## **Kurzbeschreibung**

Diese Funktion analysiert eine Variable von Typ DWORD und gibt aus, wie oft in der Variablen eine 1-0 Abfolge (fallende Flanke) vorkommt.

#### **Hinweis** VERALTETE FUNKTION

Bitte updaten und nutzen sie zukünftig den FB mit dem Namen LGF\_CountFalInDWord! Diese Funktion wird nicht weiter gepflegt!

#### **Baustein Schnittstelle**

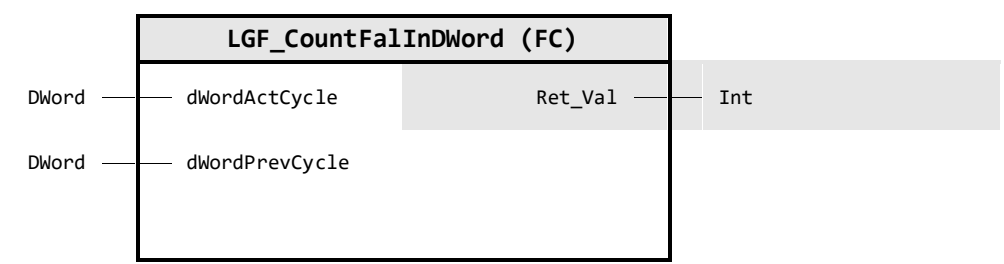

## **Input Parameter**

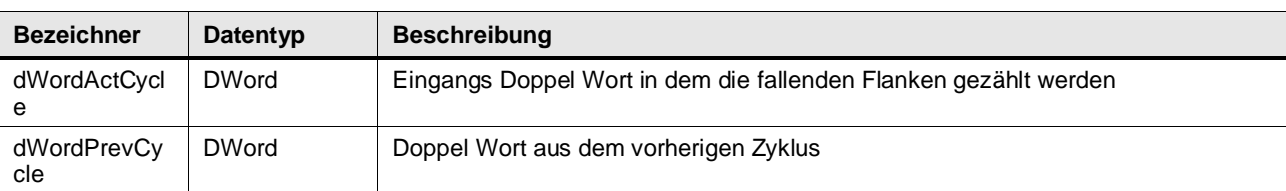

## **Output Parameter**

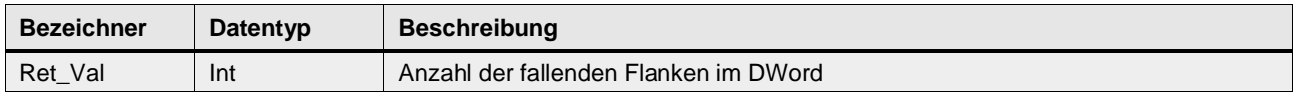

#### **Funktionsbeschreibung**

Der Baustein zählt in einer Variablen vom Datentyp DWORD die fallenden Flanken (1-0 Übergänge) von links nach rechts. Der Ausgang countFalInDWord gibt dabei die Anzahl der fallenden Flanken aus.

Damit auch fallende Flanken an der Variablengrenze erkannt werden, wird der Eingang value am Ende der Auswertung auf die statische Variable statDWordPrevCycle kopiert und im nächsten Zyklus mit ausgewertet.

#### **Beispiel**

Das folgende Beispiel verdeutlicht die Funktionsweise des Bausteins. In diesem Fall geht man davon aus, dass ein Signal von unbekannter Länge kontinuierlich in Form von Doppelwörtern (DWORD) pro Zyklus abgetastet wird.

Innerhalb dieses Signals sollen kontinuierlich die 1-0 Abfolgen (fallenden Flanken) gezählt und ausgegeben werden. Damit auch - wie in diesem Beispiel - die fallende Flanke an Variablengrenzen erkannt werden, muss der Eingang "statDWordPrevCycle" mit dem Doppelwort der vorherigen Abtastung verschaltet werden.

#### Tabelle: Beispiel

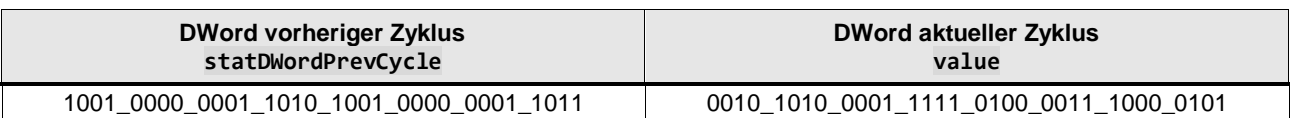

Anzahl der 1-0 Abfolgen (fallenden Flanken): Ret\_Val = 8

#### **Anwendungsbeispiel**

Auszug aus dem Handbuch des Technologiemodul TM Timer DIDQ 16x24V:

Mit der Funktion Oversampling erfasst das Technologiemodul den Zustand des jeweiligen Digitaleingangs pro Applikationszyklus (z. B. OB61) zu 32 Zeitpunkten mit gleichmäßigem zeitlichen Abstand. Die 32 Zustände werden in der Rückmeldeschnittstelle gemeinsam als 32- Bit-Wert zurückgeliefert.

Abbildung: Beispiel für ein Oversampling von DI0 am TM Timer DIDQ 16x24V

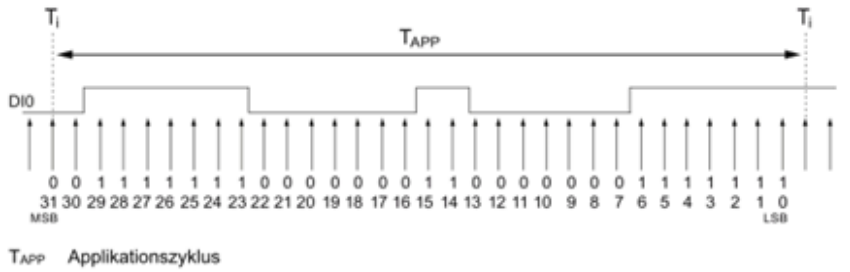

MSB Most significant bit

LSB Least significant bit

Der Baustein LGF\_CountFalInDWord wird in diesem Fall verwendet, um zu zählen, wie oft eine fallende Flanke vorkommt.

SIMATIC ET 200MP/S7-1500 Technologiemodul TM Timer DIDQ 16x24V (6ES7552-1AA00-0AB0) <https://support.industry.siemens.com/cs/ww/de/view/95153313>

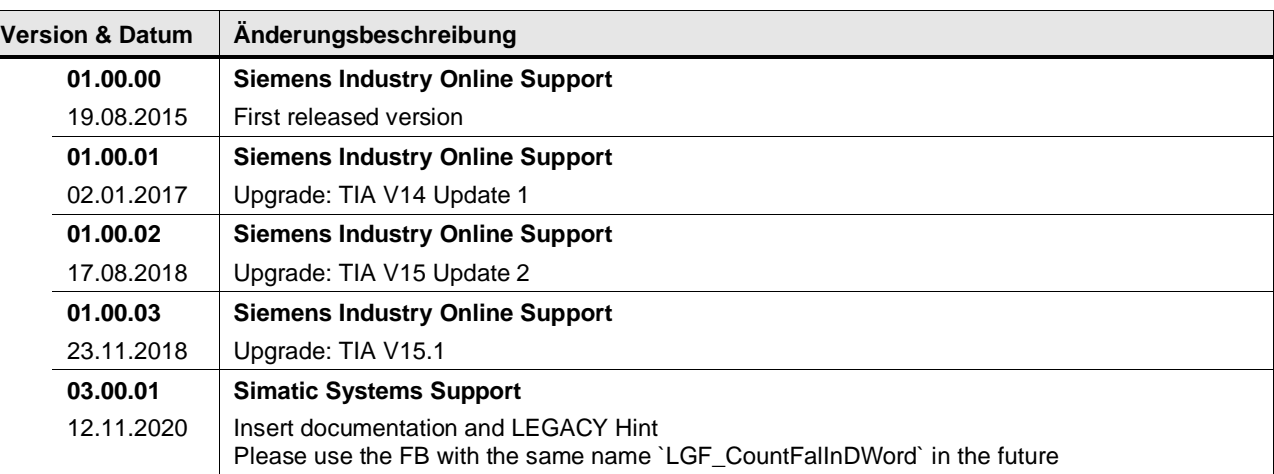
# **4.17.2 LGF\_CountRisInDWord (FC / V3.0.1)**

Autor: Siemens Digital Industry Support

#### **Kurzbeschreibung**

Diese Funktion analysiert eine Variable von Typ DWORD und gibt aus, wie oft in der Variablen eine 0-1 Abfolge (steigende Flanke) vorkommt.

**Hinweis VERALTETE FUNKTION** 

Bitte updaten und nutzen sie zukünftig den FB mit dem Namen LGF\_CountRisInDWord! Diese Funktion wird nicht weiter gepflegt!

#### **Baustein Schnittstelle**

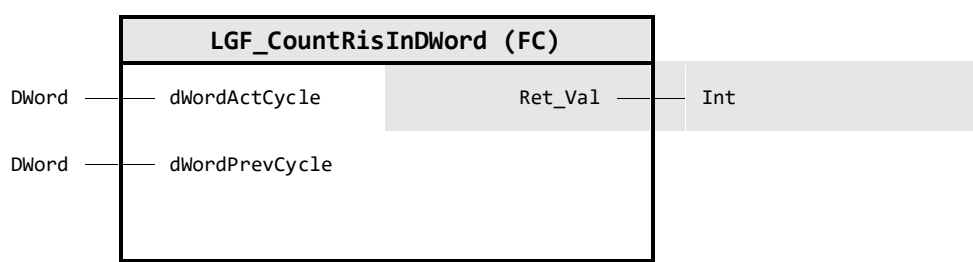

#### **Input Parameter**

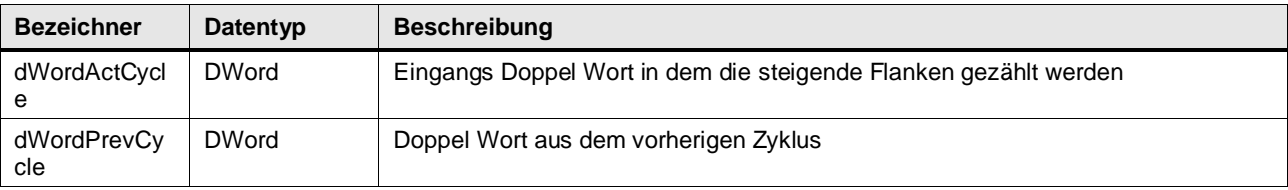

### **Output Parameter**

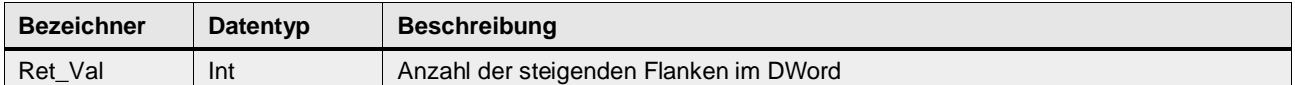

#### **Funktionsbeschreibung**

Der Baustein zählt in einer Variablen vom Datentyp DWORD die steigenden Flanken (0-1 Übergänge) von links nach rechts. Der Ausgang countRisInDWord gibt dabei die Anzahl der steigenden Flanken aus.

Damit auch steigende Flanken an der Variablengrenze erkannt werden, wird der Eingang value am Ende der Auswertung auf die statische Variable statDWordPrevCycle kopiert und im nächsten Zyklus mit ausgewertet.

#### **Beispiel**

Das folgende Beispiel verdeutlicht die Funktionsweise des Bausteins. In diesem Fall geht man davon aus, dass ein Signal von unbekannter Länge kontinuierlich in Form von Doppelwörtern (DWORD) pro Zyklus abgetastet wird.

Innerhalb dieses Signals sollen kontinuierlich die 0-1 Abfolgen (steigenden Flanken) gezählt und ausgegeben werden. Damit auch - wie in diesem Beispiel - die steigende Flanke an Variablengrenzen erkannt werden, muss der Eingang "statDWordPrevCycle" mit dem Doppelwort der vorherigen Abtastung verschaltet werden.

Tabelle: Beispiel

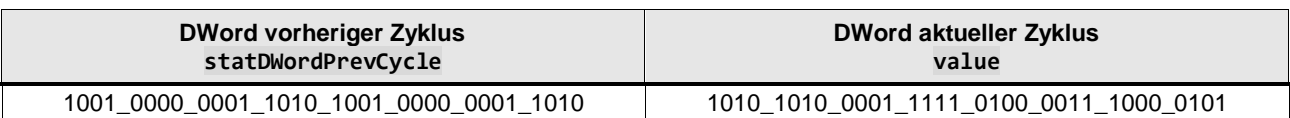

Anzahl der 0-1 Abfolgen (steigende Flanken): Ret\_Val = 9

#### **Anwendungsbeispiel:**

Auszug aus dem Handbuch des Technologiemodul TM Timer DIDQ 16x24V:

Mit der Funktion Oversampling erfasst das Technologiemodul den Zustand des jeweiligen Digitaleingangs pro Applikationszyklus (z. B. OB61) zu 32 Zeitpunkten mit gleichmäßigem zeitlichen Abstand. Die 32 Zustände werden in der Rückmeldeschnittstelle gemeinsam als 32- Bit-Wert zurückgeliefert.

Abbildung: Beispiel für ein Oversampling von DI0 am TM Timer DIDQ 16x24V

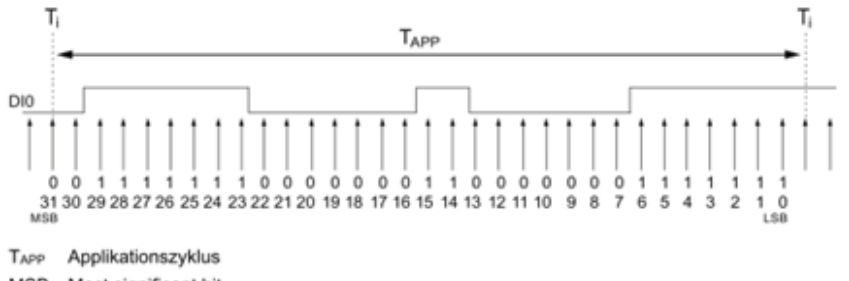

MSB Most significant bit

LSB Least significant bit

Der Baustein LGF\_CountRisInDWordFB wird in diesem Fall verwendet, um zu zählen, wie oft eine steigende Flanke vorkommt.

SIMATIC ET 200MP/S7-1500 Technologiemodul TM Timer DIDQ 16x24V (6ES7552-1AA00-0AB0) <https://support.industry.siemens.com/cs/ww/de/view/95153313>

# **Änderungshistorie**

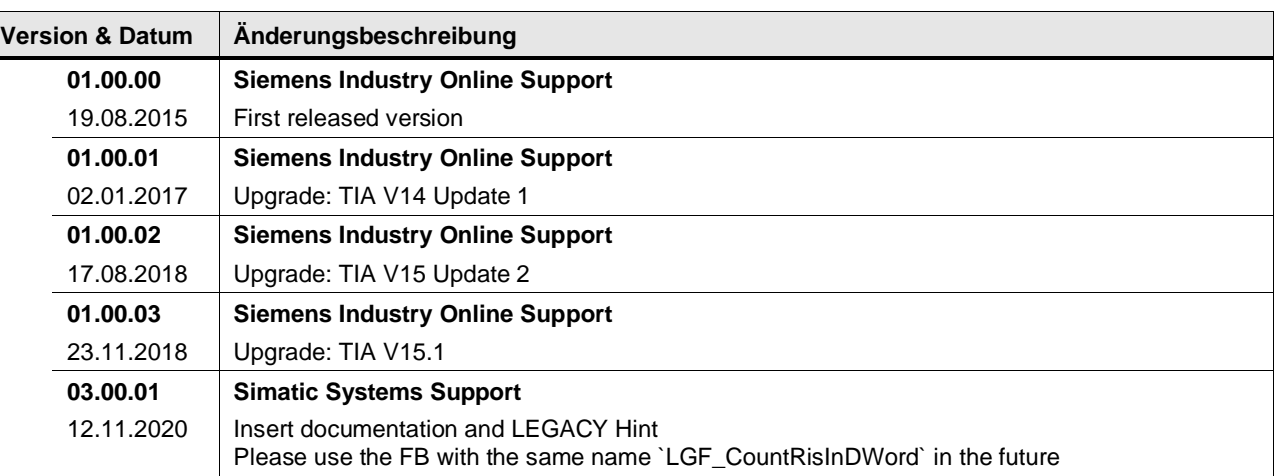

# **4.18 Legacy / Signal generators**

# **4.18.1 LGF\_SawTooth (FB / V3.0.1)**

Autor: Siemens Digital Industries

# **Kurzbeschreibung**

Diese Funktion generiert einen sägezahnförmigen Signalverlauf. Jeder Sägezahn besteht aus einer definierten Anzahl an Schritten (Inkrementen).

#### **Hinweis** VERALTETE FUNKTION

Bitte updaten und nutzen sie zukünftig den FB mit dem Namen LGF\_CountRisInDWord! Diese Funktion wird nicht weiter gepflegt!

#### **Baustein Schnittstelle**

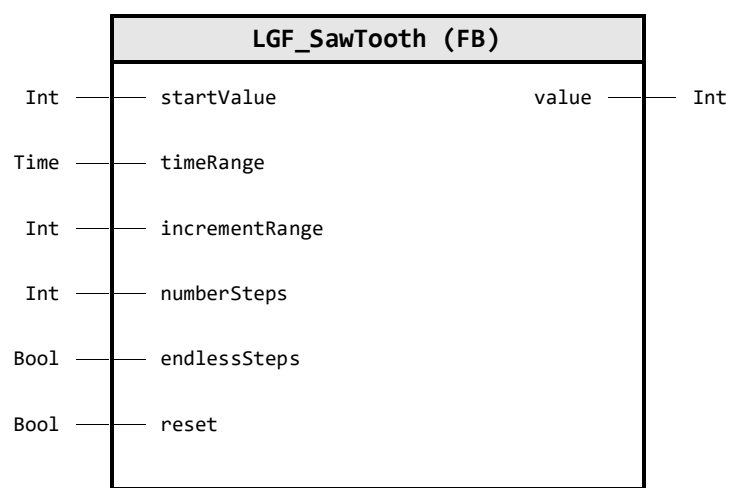

### **Input Parameter**

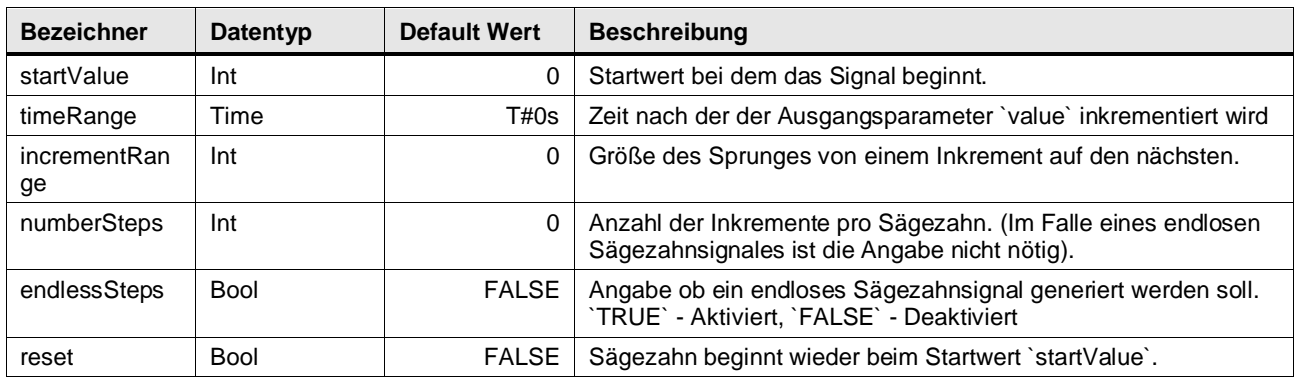

# **Output Parameter**

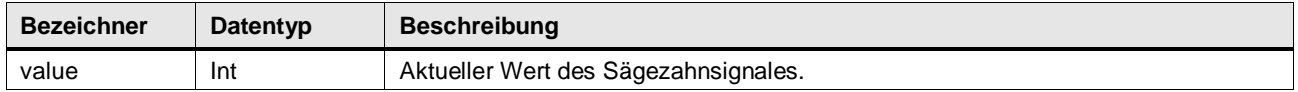

#### **Funktionsbeschreibung**

**Hinweis** Beachten Sie, dass Änderungen an den Eingangsparametern erst mit reset wirksam werden.

Der Baustein berechnet die Werte für einen sägezahnförmigen Signalverlauf, die am Ausgangsparameter value ausgegeben werden. Das Signal beginnt mit dem Startwert startValue und wird nach jedem Ablauf des Zeitintervalls timeRange mit dem Wert increment addiert. Der Wert kann auch negativ sein.

Ist die Variable endlessSteps auf FALSE gesetzt, wird die Anzahl der Addiervorgänge gezählt. Überschreitet diese den Wert numberSteps wird der Ausgangsparameter value wieder auf den Startwert gesetzt. Ein neuer Sägezahn beginnt.

Ist die Variable endlessSteps auf TRUE gesetzt, wird - einmalig beginnend bei startValue ununterbrochen der Wert increment aufaddiert. Wenn der maximale positive INT-Wertebereich (32767) des Ausgangsparameters value überschritten wird, wechselt value in den maximalen negativen INT-Wertebereich (-32768) und wird weiter aufaddiert.

**Hinweis** Die Dauer eines Sägezahns bei endlessSteps auf FALSE berechnet sich wie folgt: Dauer = #timeRange \* (#numberSteps + 1)

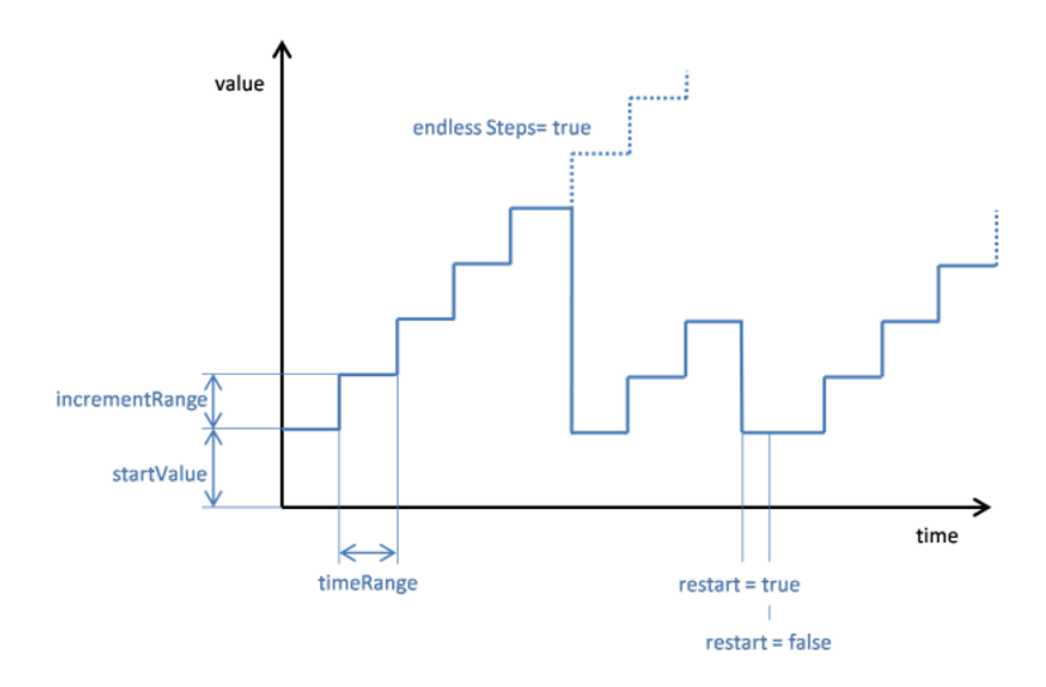

#### 4 Programm Bausteine

# **Version & Datum Änderungsbeschreibung 01.00.00 Siemens Industry Online Support** 19.08.2015 First released version **01.00.01 Siemens Industry Online Support** 02.11.2015 | Bug fix **01.00.02 Siemens Industry Online Support** 02.01.2017 | Upgrade: TIA Portal V14 Update 1 **01.00.03 Siemens Industry Online Support** 17.08.2018 Upgrade: TIA V15 Update 2 **01.00.04 Siemens Industry Online Support** 23.11.2018 Upgrade: TIA V15.1 **01.00.10 Simatic Systems Support** 23.09.2019 Code refactoring, regions and more comments added **03.00.01 Simatic Systems Support** 15.02.2021 | Insert documentation

# **Änderungshistorie**

# **5 PLC Datentypen**

# **5.1.1 LGF\_typeDiagnostics (UDT / V1.0.0)**

#### **Beschreibung**

Diagnosestruktur zur Speicherung und Übertragung von Diagnoseinformationen von Blöcken über die Schnittstelle.

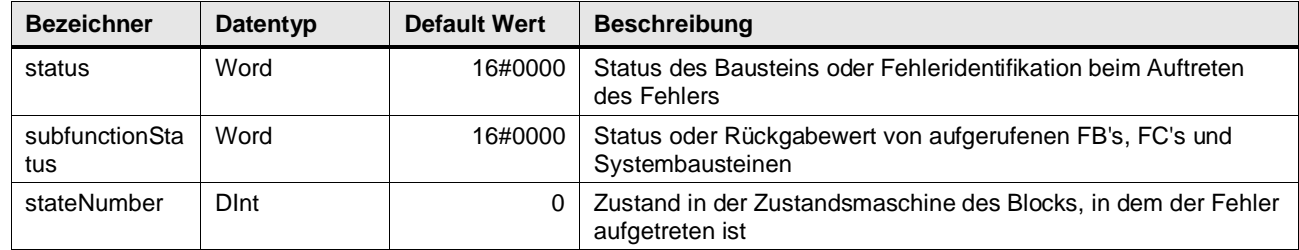

# **5.2 Date and timer operations**

# **5.2.1 LGF\_typeGPS (UDT / V3.0.1)**

## **Beschreibung**

Datentyp für GPS-Koordinaten Breitengrad (Latitude) und Längengrad (Longitude). Subdatentypen im Format Grad, Minuten, Sekunden und Richtung. Datentyp für einen gesamten GPS Datensatz.

# **Parameterbeschreibung**

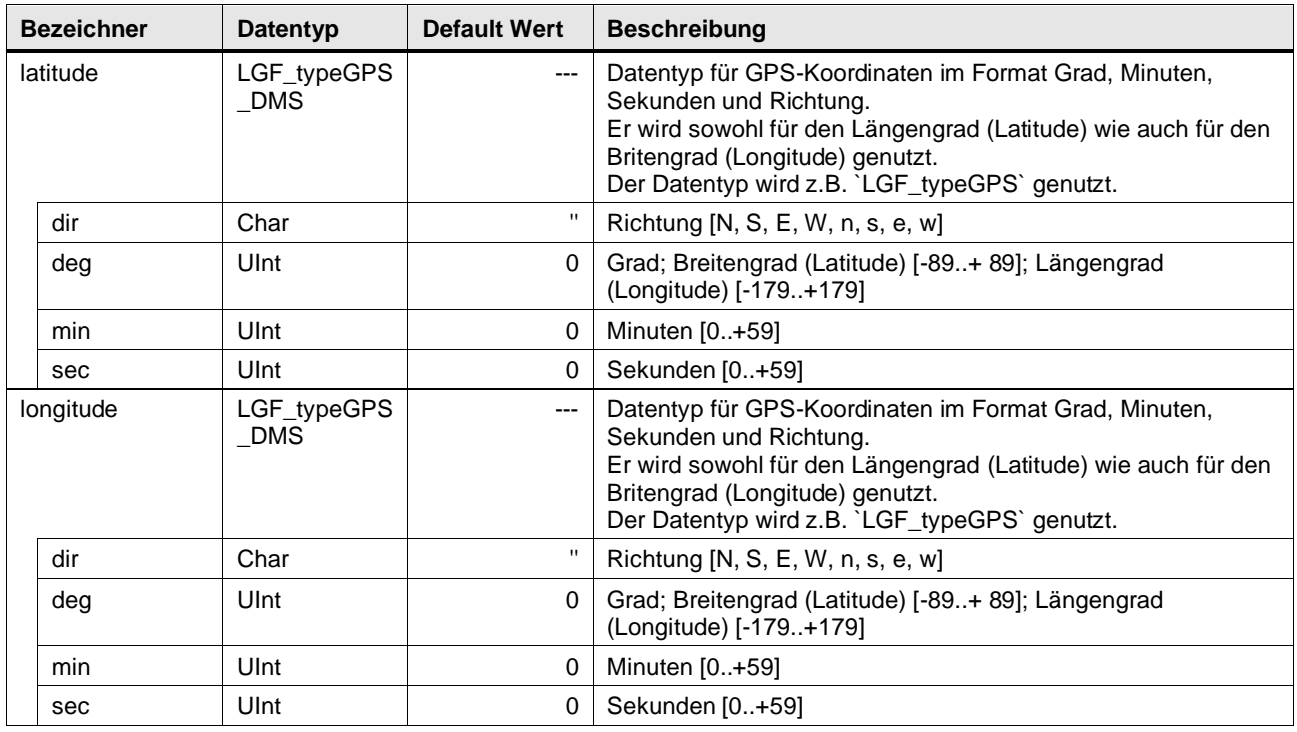

# **5.2.2 LGF\_typeGPS\_DD (UDT / V3.0.1)**

# **Beschreibung**

Datentyp für GPS-Koordinaten im Format Dezimalgrad. Für Breitengrad (Latitude) und Längengrad (Longitude). Datentyp für einen gesamten GPS Datensatz.

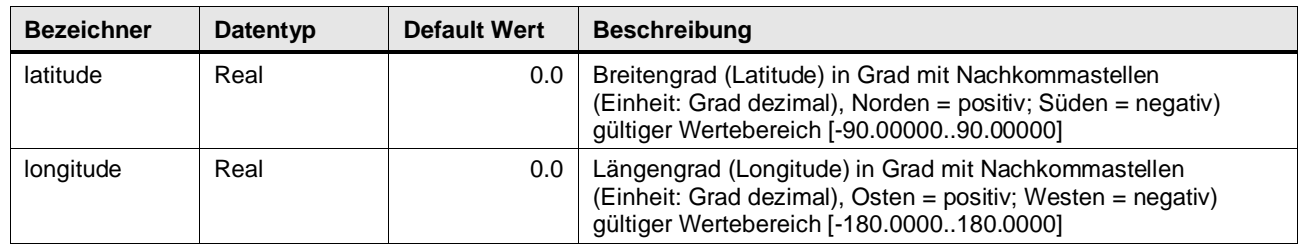

# **5.2.3 LGF\_typeGPS\_DMS (UDT / V3.0.1)**

# **Beschreibung**

Datentyp für GPS-Koordinaten im Format Grad, Minuten, Sekunden und Richtung. Er wird sowohl für den Längengrad (Latitude) wie auch für den Britengrad (Longitude) genutzt. Der Datentyp wird z.B. LGF\_typeGPS genutzt.

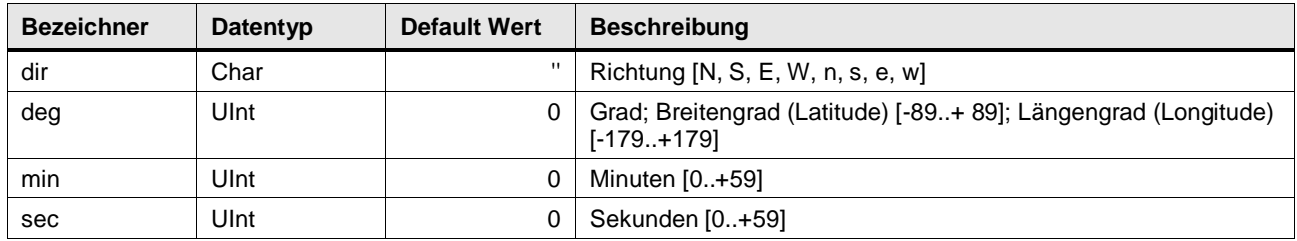

# **5.3 Math operations**

# **5.3.1 LGF\_typeIsValueInToleranceByTimeConfiguration (UDT / V1.0.0)**

# **Beschreibung**

Modulspezifische Konfigurations Parameter

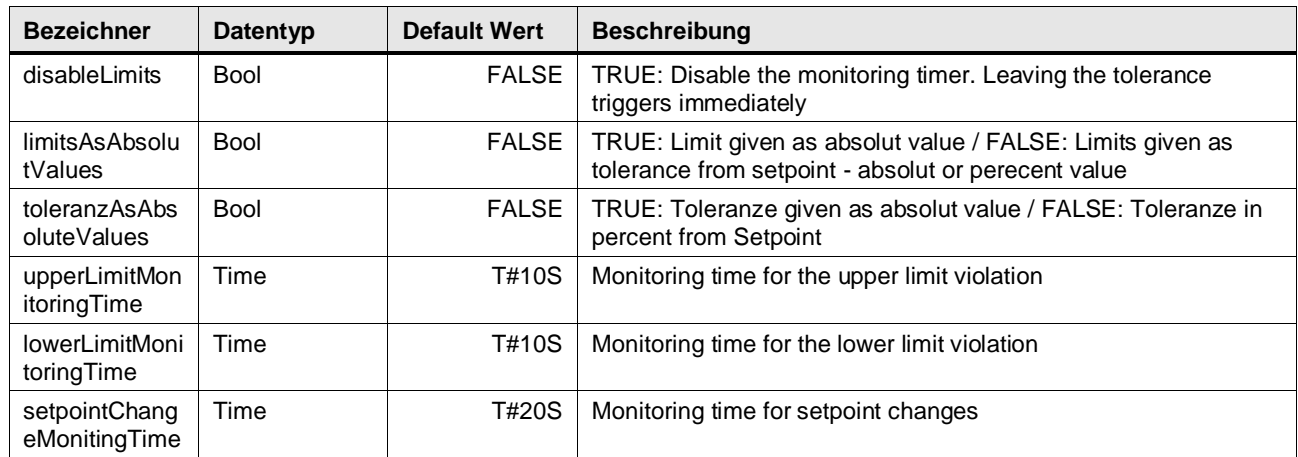

# **5.4 Data handling**

# **5.4.1 LGF\_typeDataLogParameter (UDT / V1.0.0)**

### **Beschreibung**

Dieser UDT gehört zum Module LGF\_DataLogC und listet alle möglichen Parameter zur Konfiguration des Verhaltens auf.

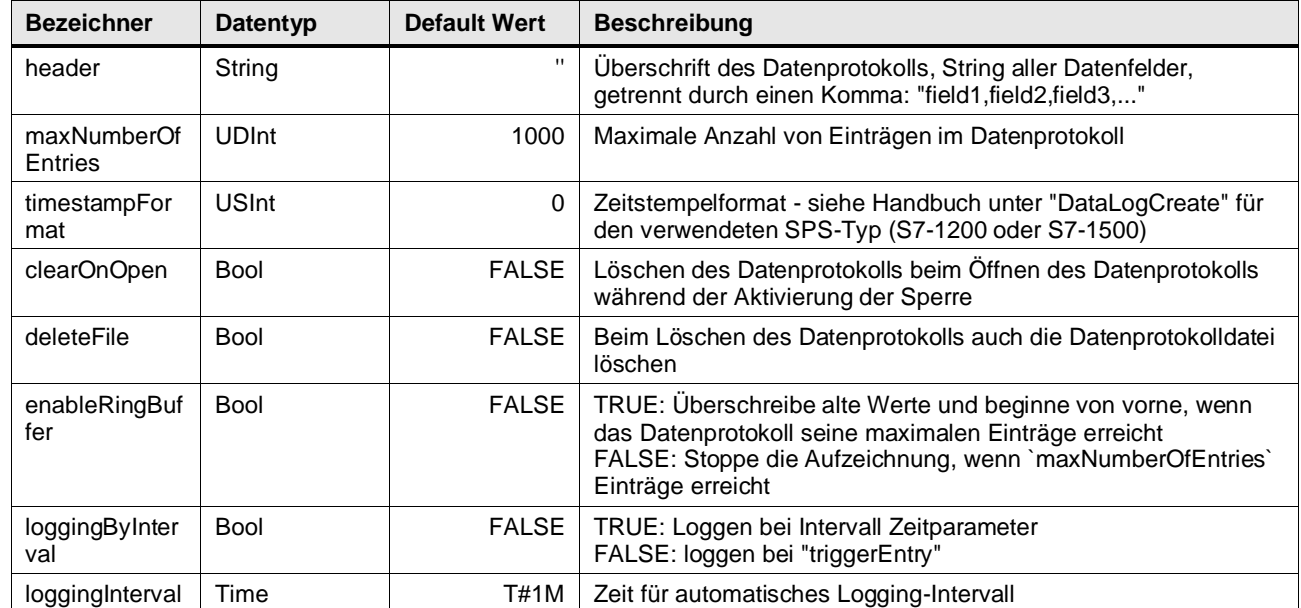

# **5.5 Technology operations**

# **5.5.1 LGF\_typeNonLinSetpoints (UDT / V3.0.1)**

# **Beschreibung**

Datentype zur Erstellung einer Stützpunkttabelle für die Funktion LGF\_NonLinearInterpolation

# **Parameterbeschreibung**

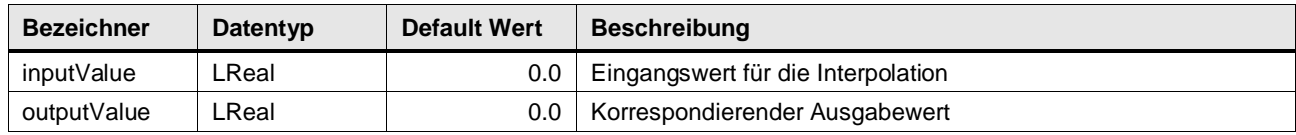

# **5.5.2 LGF\_typeRampTimeTable (UDT / V3.0.1)**

# **Beschreibung**

Datentype zur Erstellung einer Fahrkurve auf der Basis einer Stützpunkttabelle für die Funktion LGF\_RampCI

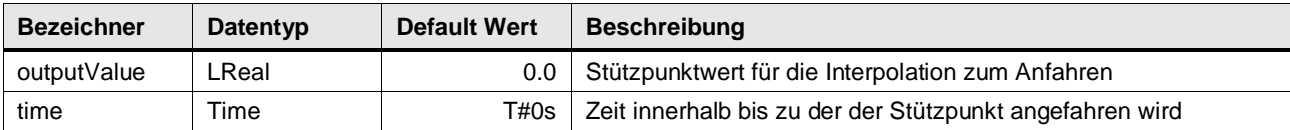

# **5.6 Measurement operations**

# **5.6.1 LGF\_typeRegressionLine (UDT / V3.0.1)**

#### **Beschreibung**

Der Datentyp ist zum Transfer von Datenpunkten (Schlüssel-Werte Paare / Key- Value pairs) nach LGF\_RegressionLine und der Berechnung für die Parameter Steigung und Y-Achsenabschnitt der interpolierten Geradengleichung.

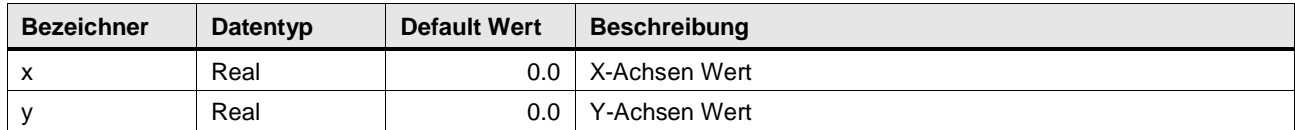

# **5.7 System operations**

# **5.7.1 LGF\_typeActDeactDeviceParameter (UDT / V1.0.0)**

# **Beschreibung**

Dieser UDT gehört zum Modul LGF\_ActDeactDevice und listet alle möglichen Parameter zur Konfiguration des Verhaltens auf.

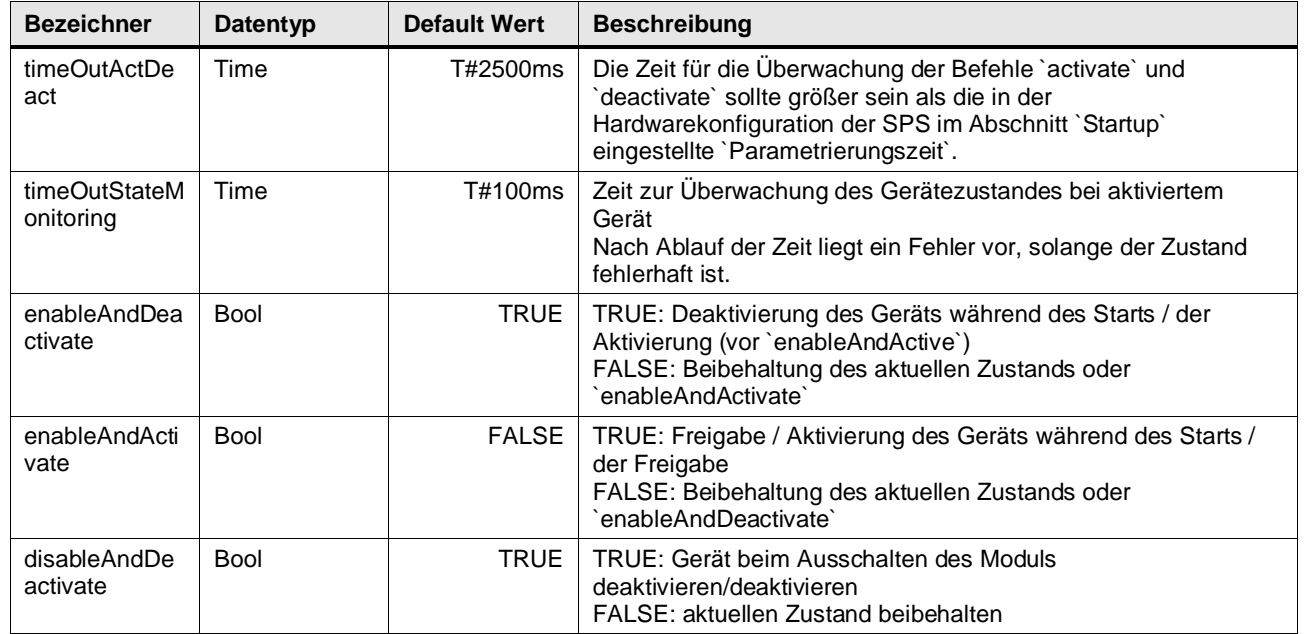

# **6.1.1 LGF\_CONSTANTS**

Konstanten Bezeichner, Werte und Beschreibung

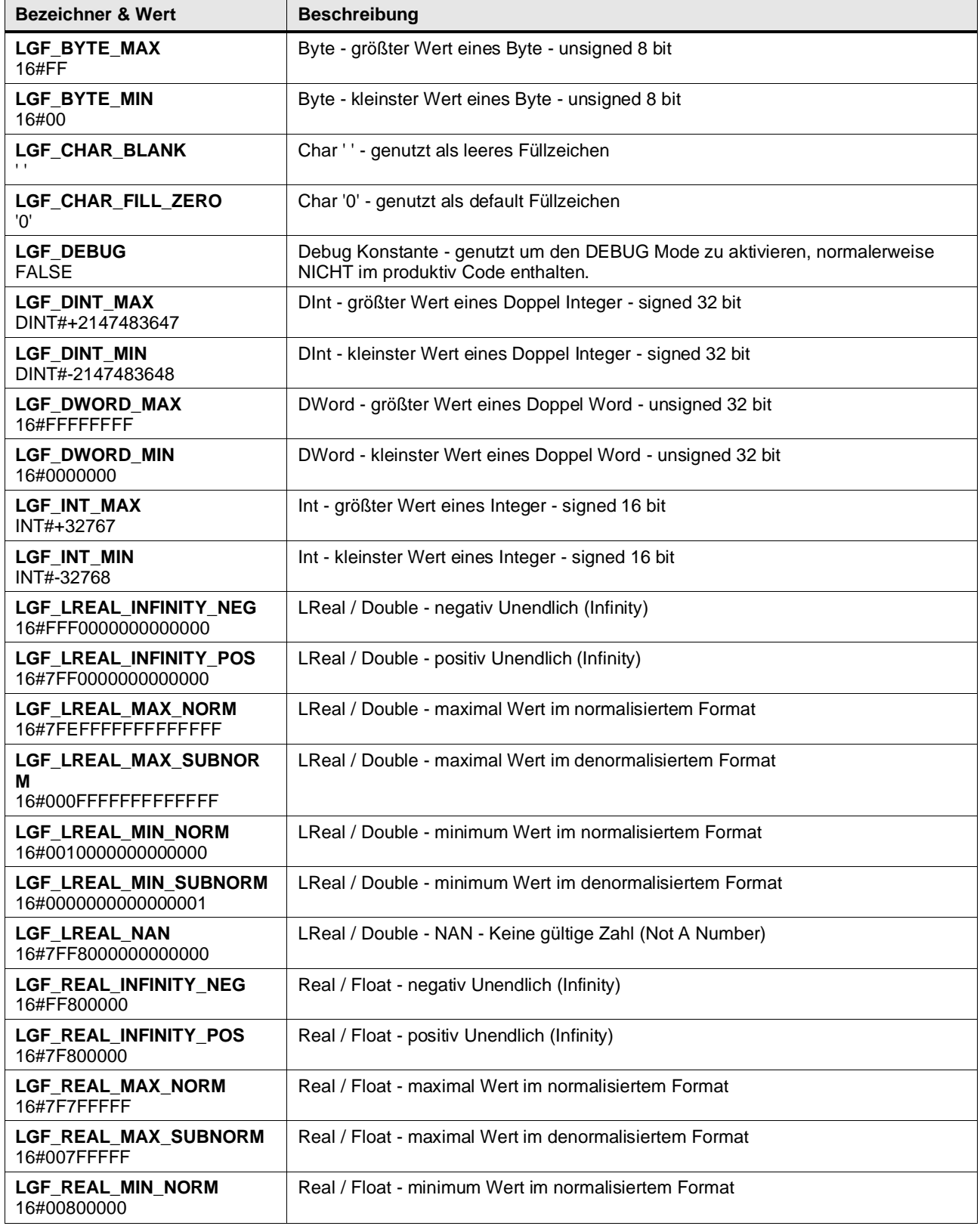

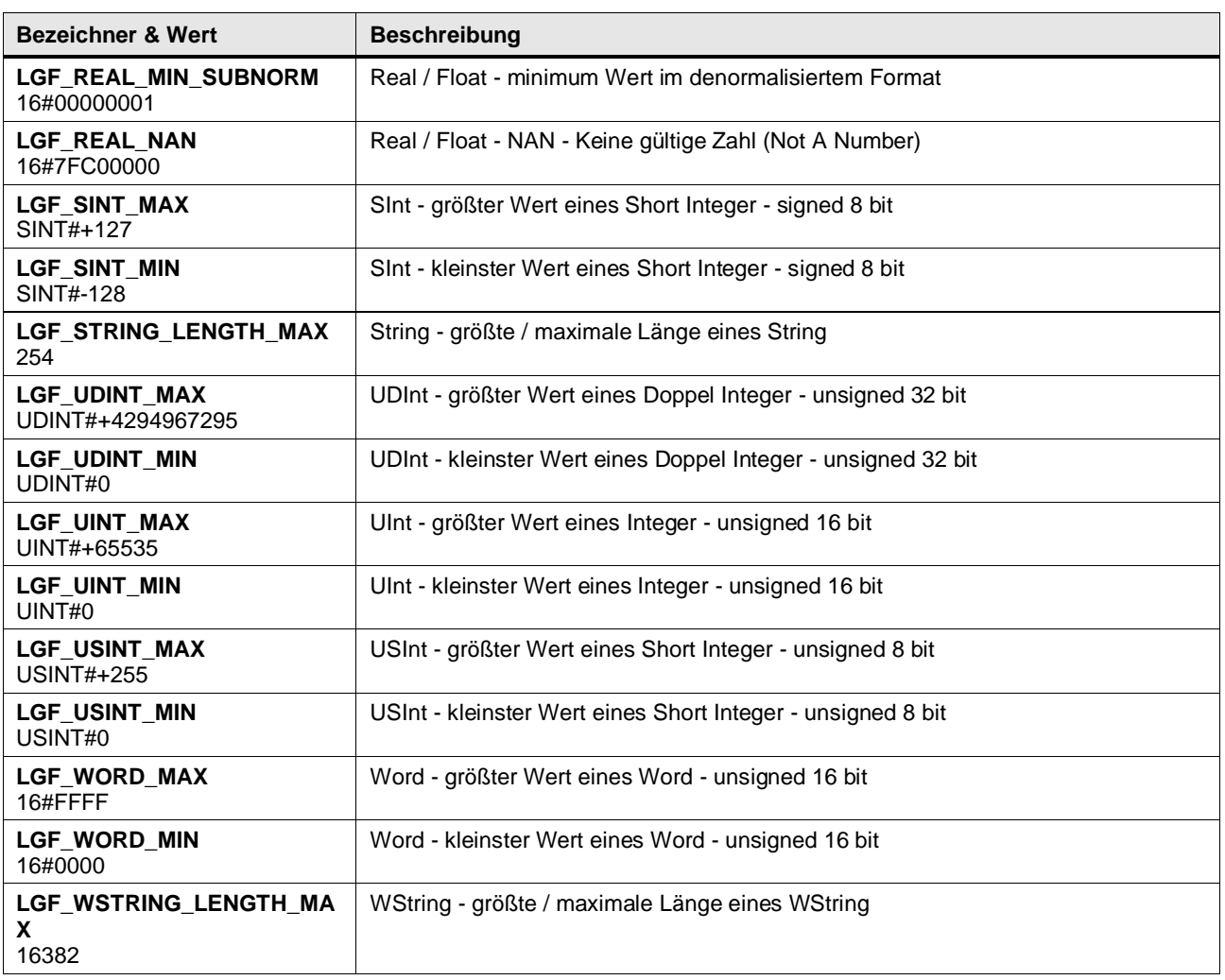

# **6.1.2 LGF\_CONSTANTS\_UNITS**

#### Konstanten Bezeichner, Werte und Beschreibung

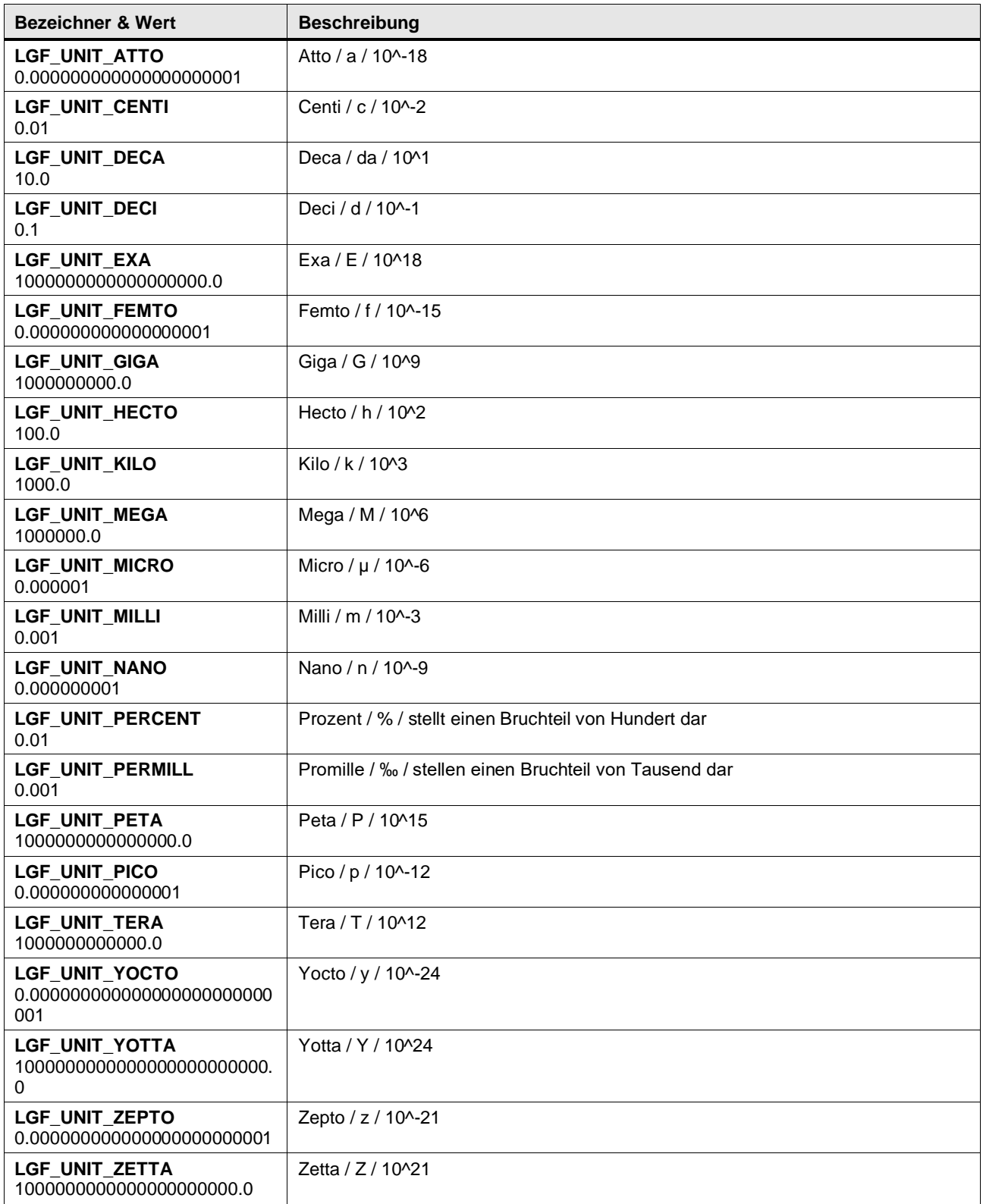

# **6.1.3 LMATH\_CONSTANTS**

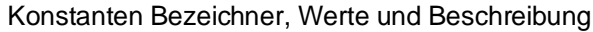

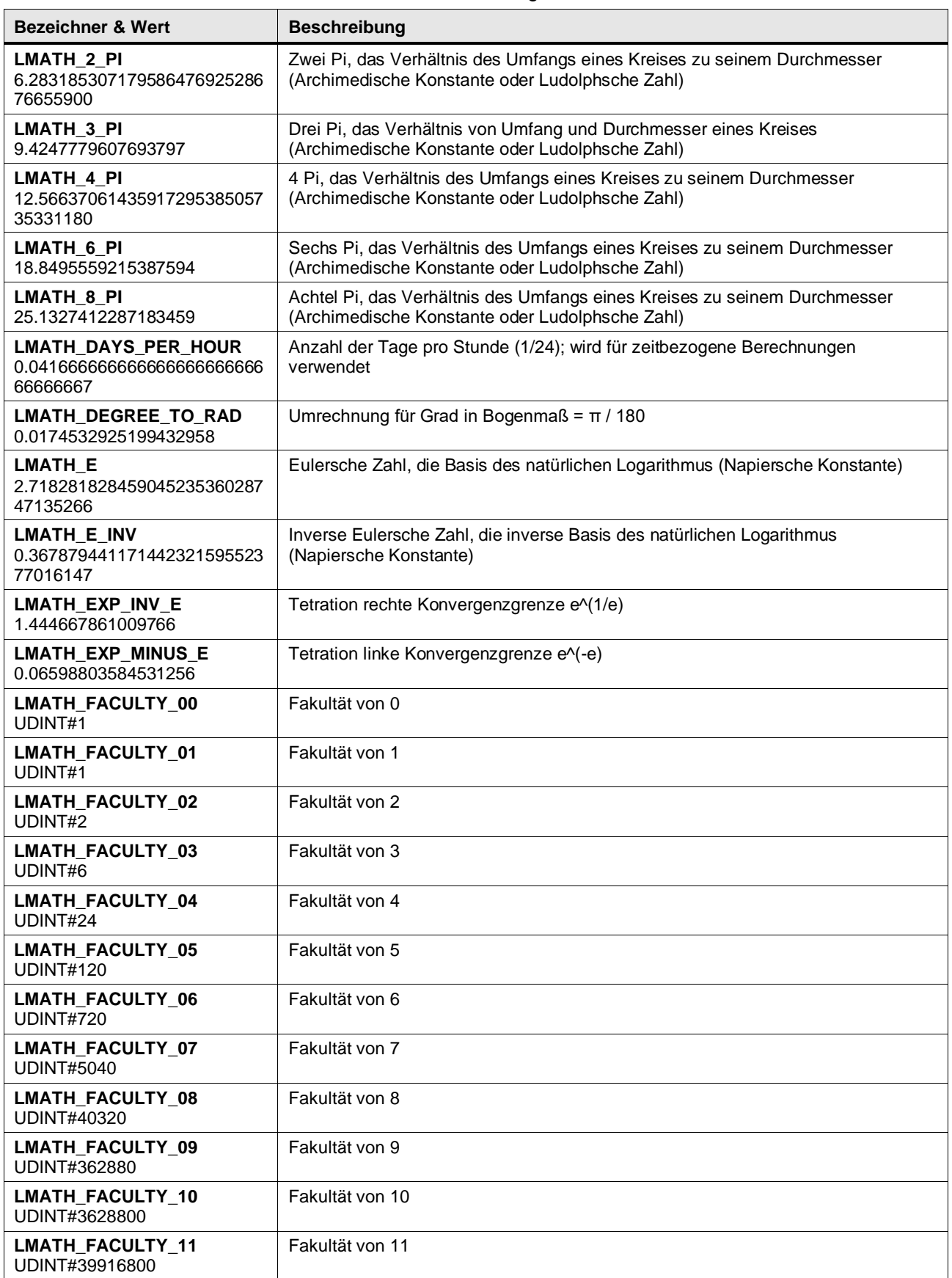

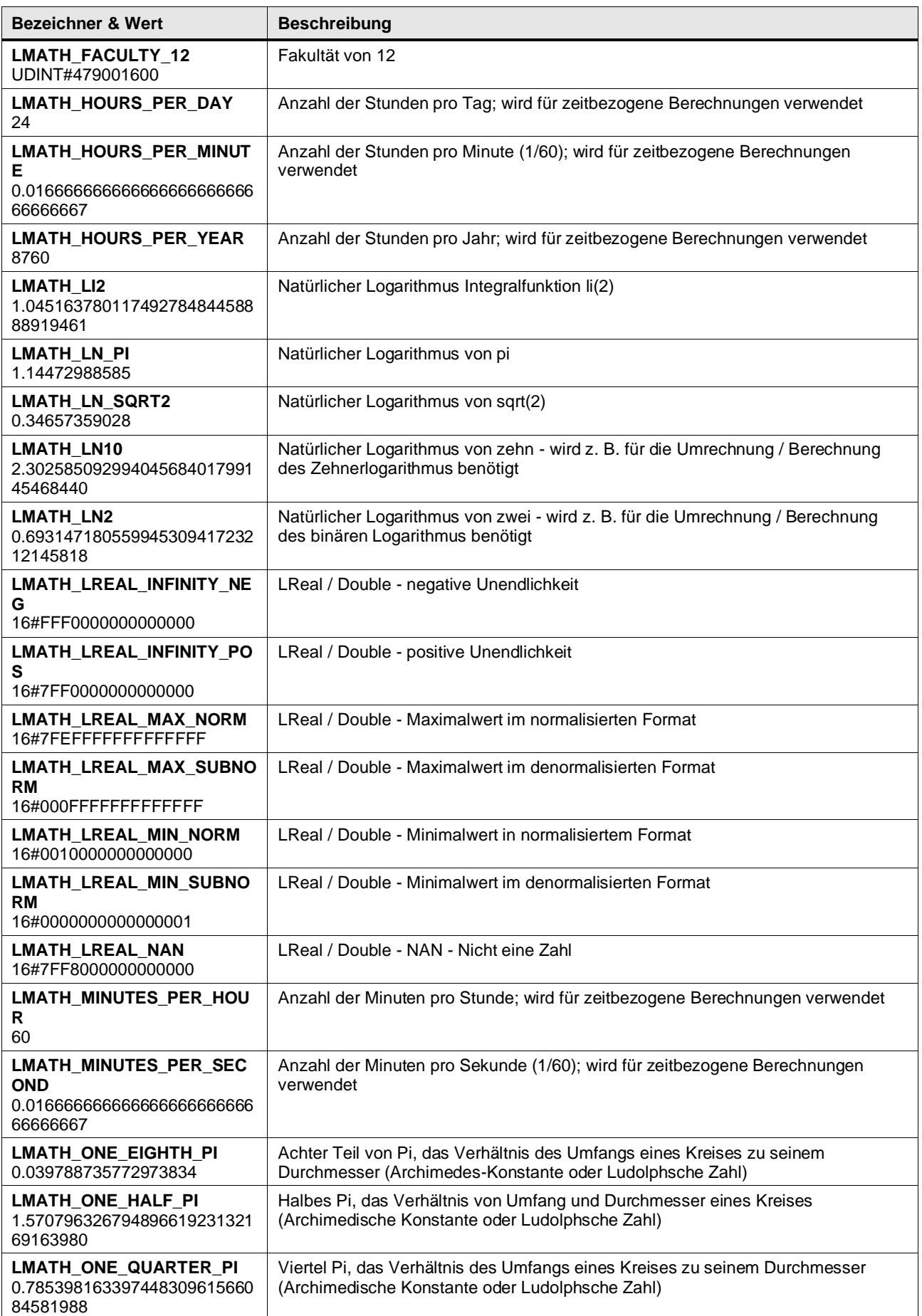

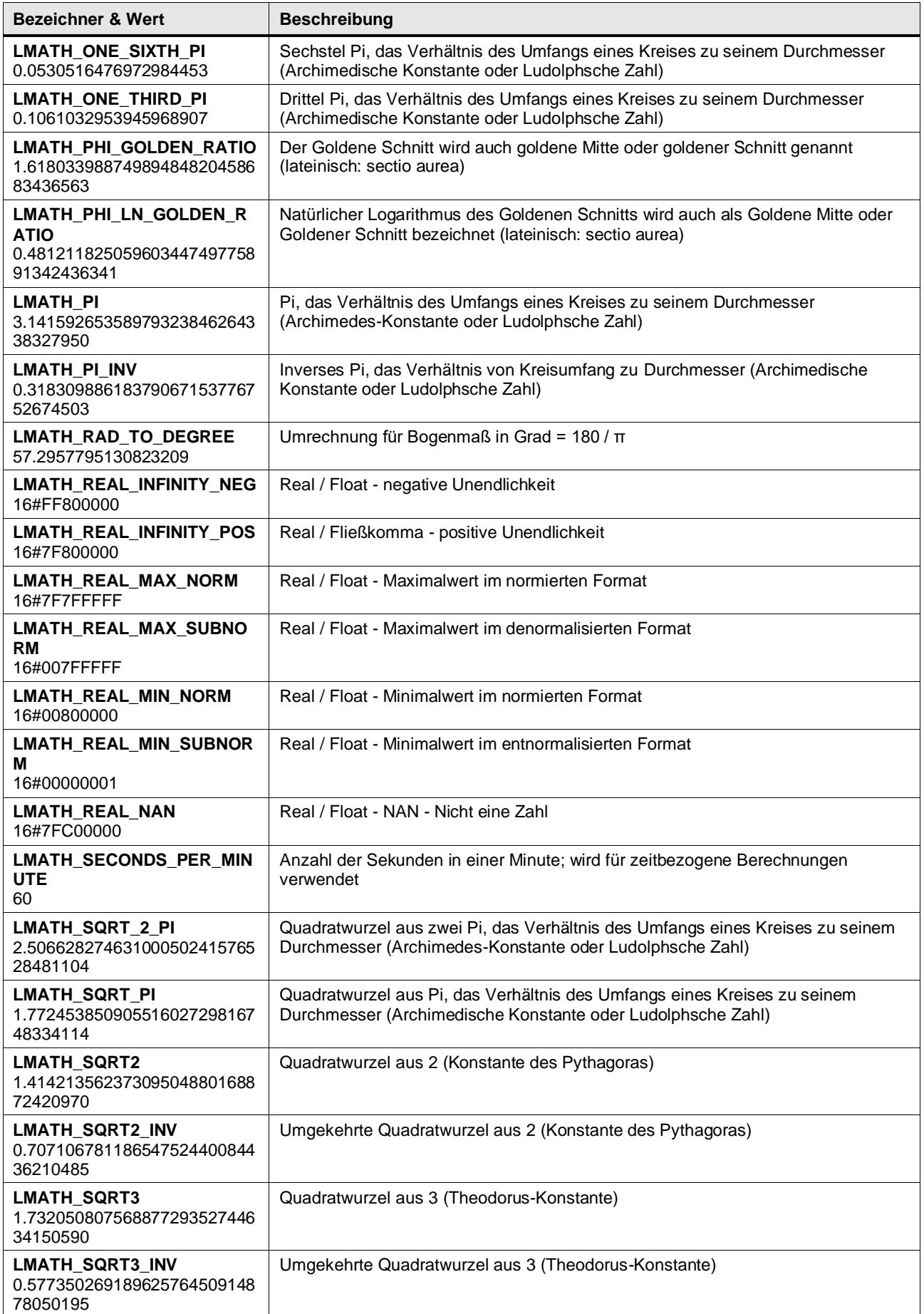

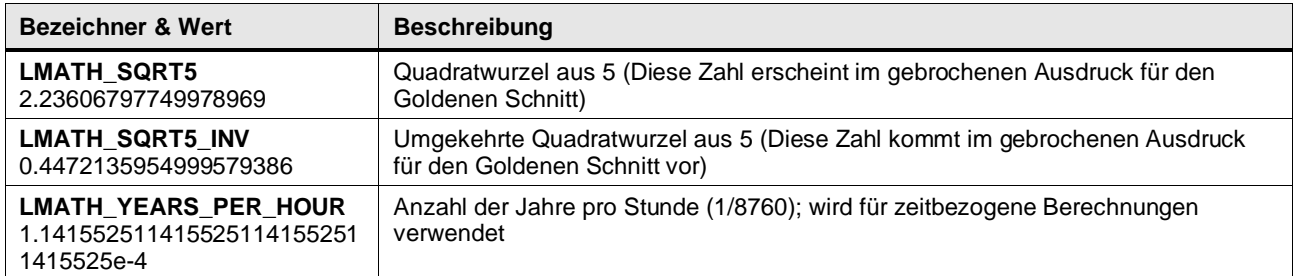

# **6.1.4 LMATH\_CONSTANTS\_EXTENDED**

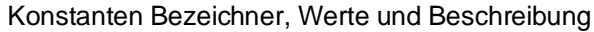

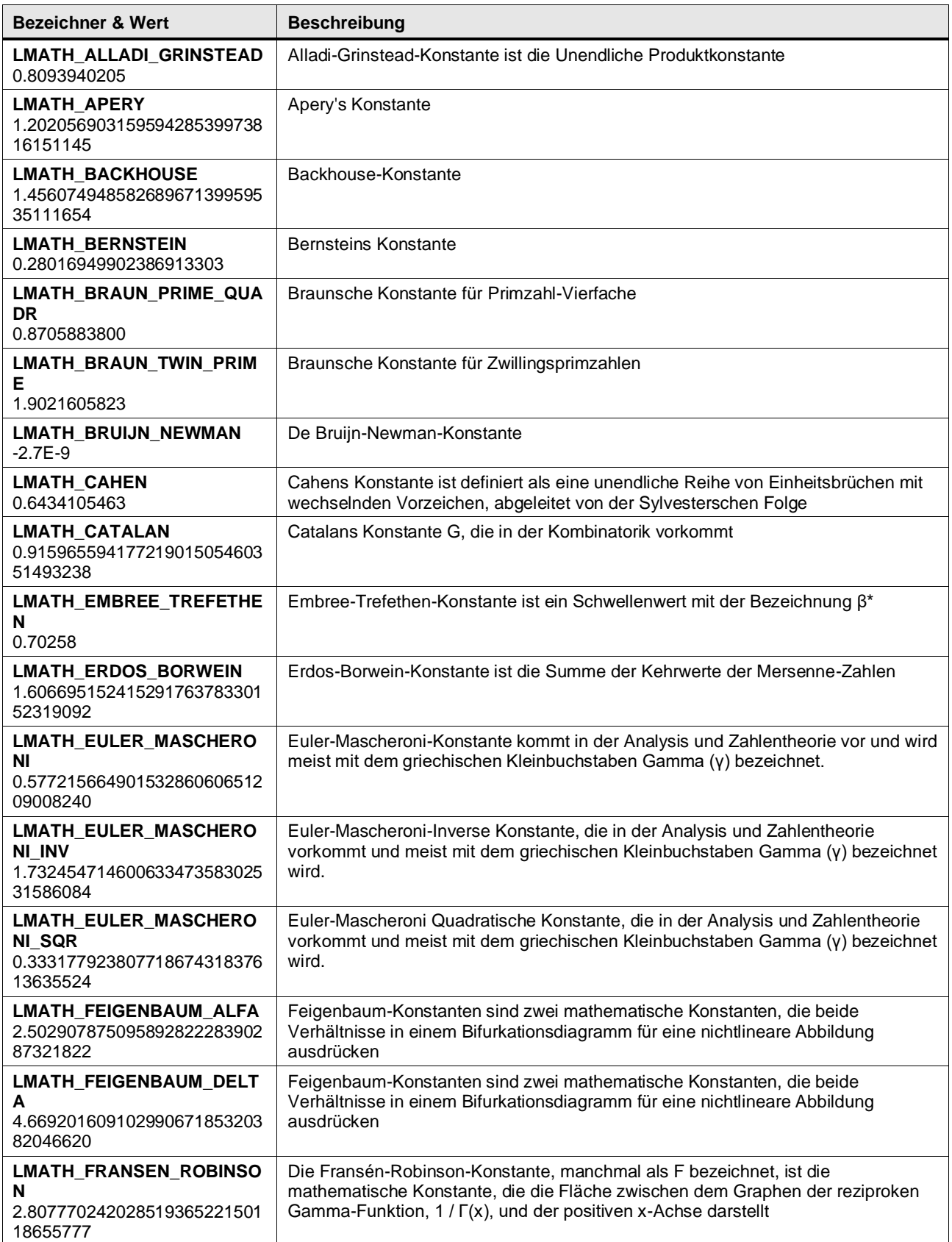

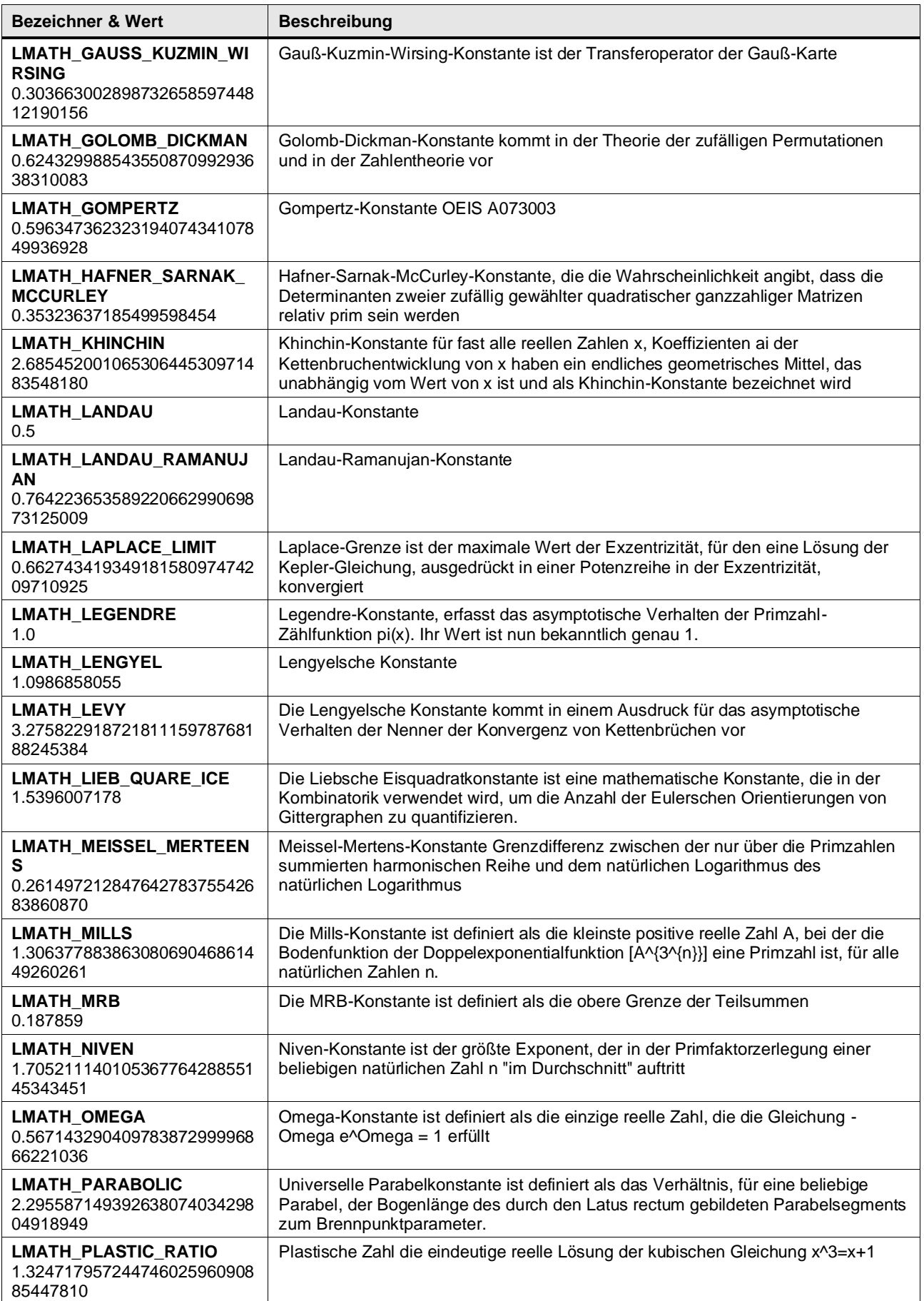

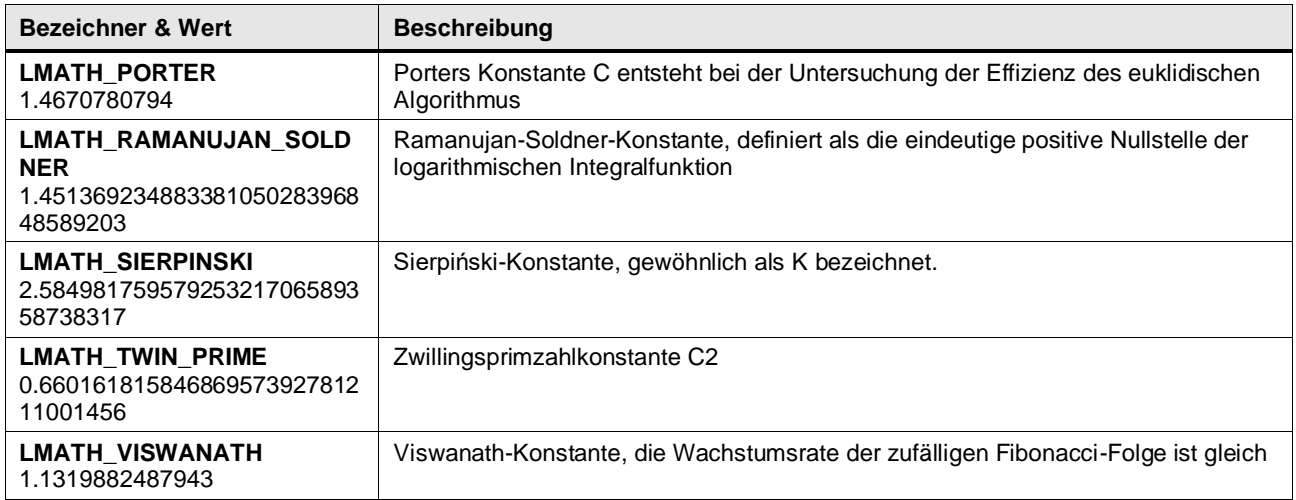

# **6.1.5 LPHYSICS\_CONSTANTS**

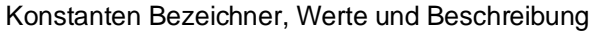

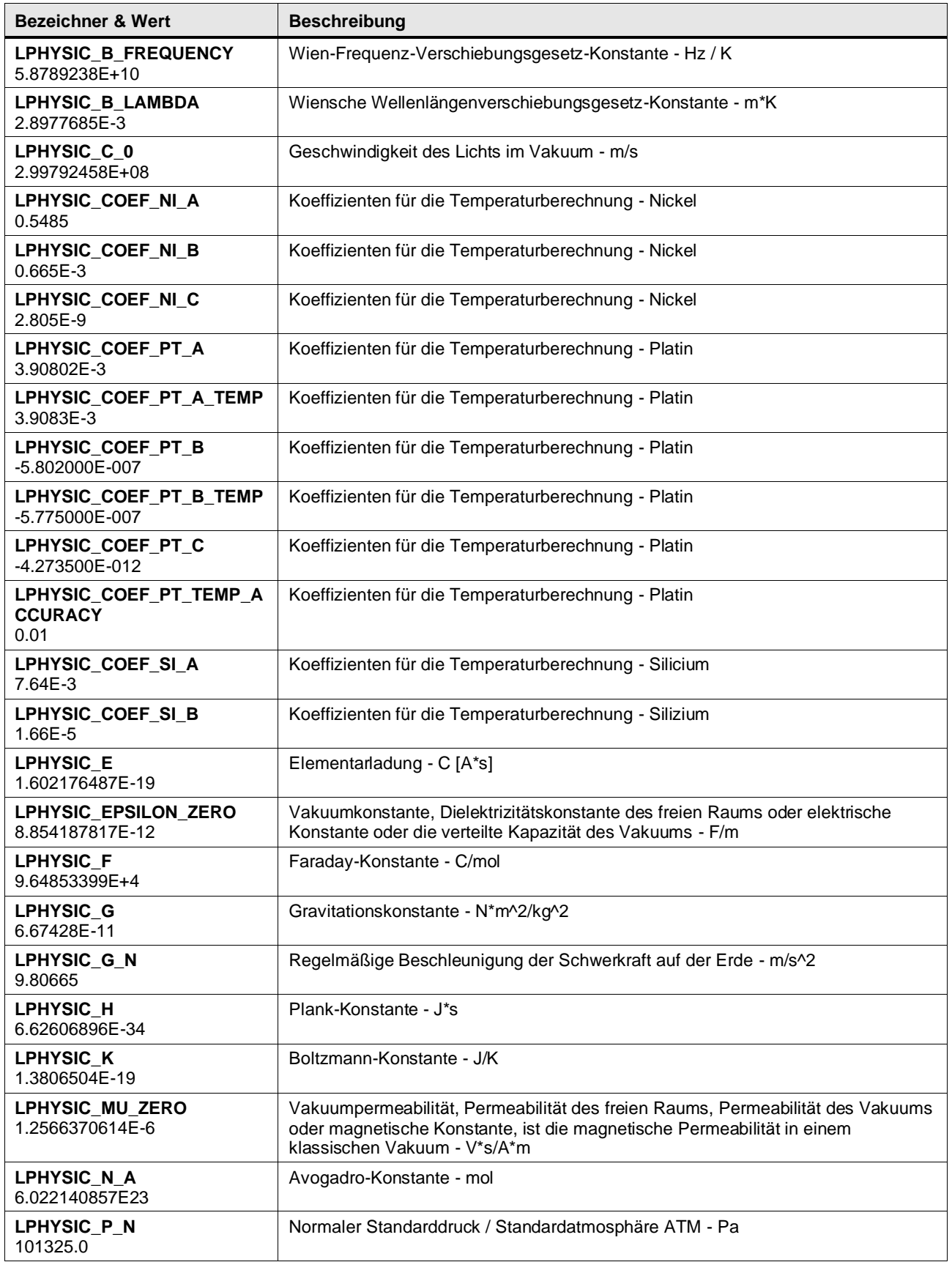

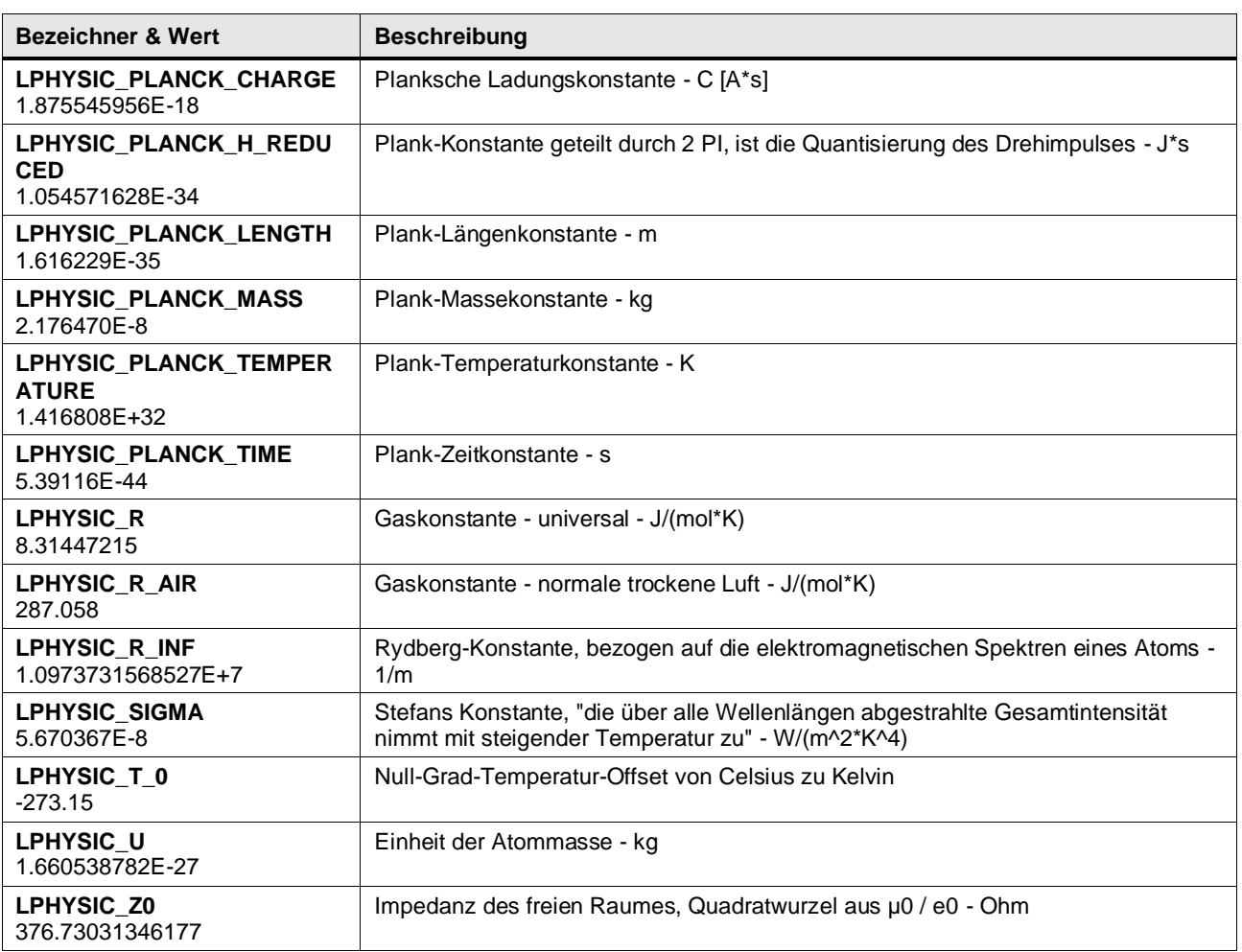

# **7 Anhang**

# **7.1 Service und Support**

### **Industry Online Support**

Sie haben Fragen oder brauchen Unterstützung?

Über den Industry Online Support greifen Sie rund um die Uhr auf das gesamte Service und Support Know-how sowie auf unsere Dienstleistungen zu.

Der Industry Online Support ist die zentrale Adresse für Informationen zu unseren Produkten, Lösungen und Services.

Produktinformationen, Handbücher, Downloads, FAQs und Anwendungsbeispiele, alle Informationen sind mit wenigen Mausklicks erreichbar: [https://support.industry.siemens.com](https://support.industry.siemens.com/)

# **Technical Support**

Der Technical Support von Siemens Industry unterstützt Sie schnell und kompetent bei allen technischen Anfragen mit einer Vielzahl maßgeschneiderter Angebote, von der Basisunterstützung bis hin zu individuellen Supportverträgen. Anfragen an den Technical Support stellen Sie per Web-Formular: <https://www.siemens.com/supportrequest>

# **SITRAIN – Digital Industry Academy**

Mit unseren weltweit verfügbaren Trainings für unsere Produkte und Lösungen unterstützen wir Sie praxisnah, mit innovativen Lernmethoden und mit einem kundenspezifisch abgestimmten Konzept.

Mehr zu den angebotenen Trainings und Kursen sowie deren Standorte und Termine erfahren Sie unter:

<https://www.siemens.de/sitrain>

### **Serviceangebot**

Unser Serviceangebot umfasst folgendes:

- Plant Data Services
- **Ersatzteilservices**
- Reparaturservices
- Vor-Ort und Instandhaltungsservices
- Retrofit- und Modernisierungsservices
- Serviceprogramme und Verträge

Ausführliche Informationen zu unserem Serviceangebot finden Sie im Servicekatalog: <https://support.industry.siemens.com/cs/sc>

### **Industry Online Support App**

Mit der App "Siemens Industry Online Support" erhalten Sie auch unterwegs die optimale Unterstützung. Die App ist für iOS und Android verfügbar: <https://support.industry.siemens.com/cs/ww/de/sc/2067>

# **7.2 Industry Mall**

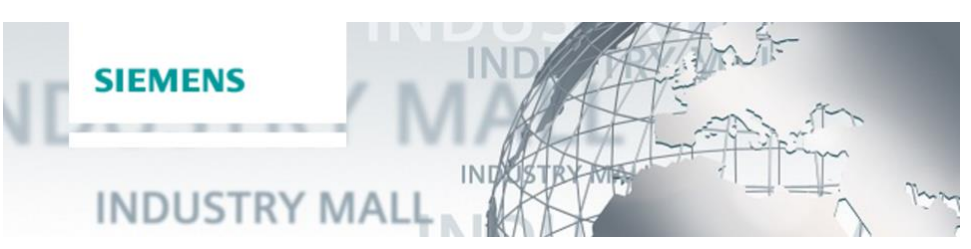

Die Siemens Industry Mall ist die Plattform, auf der das gesamte Produktportfolio von Siemens Industry zugänglich ist. Von der Auswahl der Produkte über die Bestellung und die Lieferverfolgung ermöglicht die Industry Mall die komplette Einkaufsabwicklung – direkt und unabhängig von Zeit und Ort: [https://mall.industry.siemens.com](https://mall.industry.siemens.com/)

# **7.3 Links und Literatur**

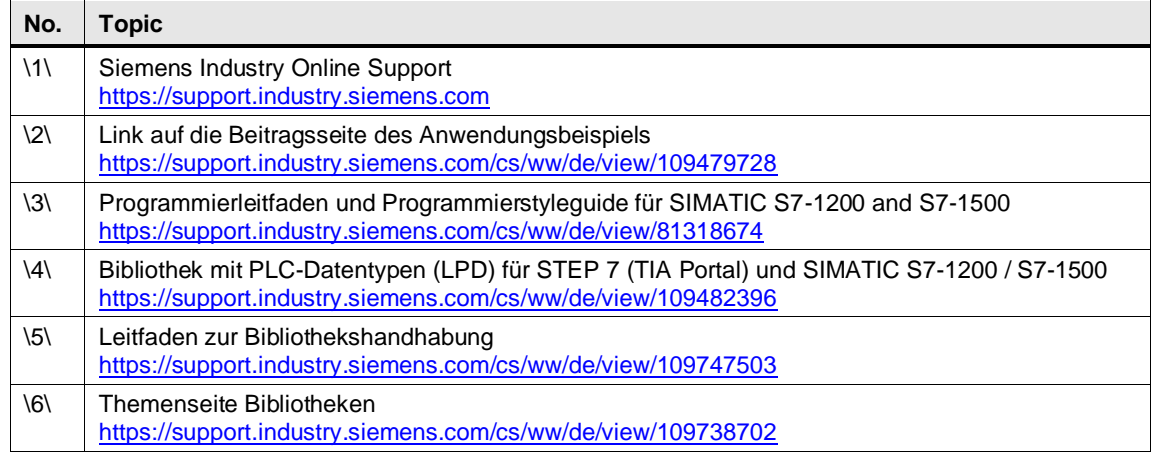

# **7.4 Änderungsdokumentation**

# **Versionierung der Bibliothek**

Die Bibliothek und Bibliothekselemente werden gemäß folgender Tabelle gepflegt:

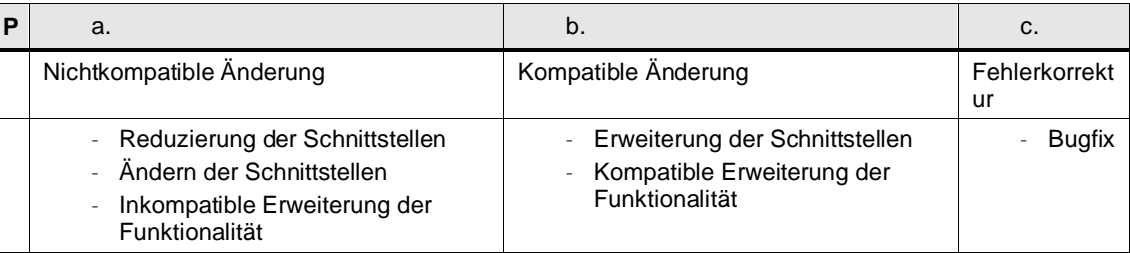

# **Versionierungs Beispiel**

Beispiel für das ändern und hochzählen der Versionsnummer:

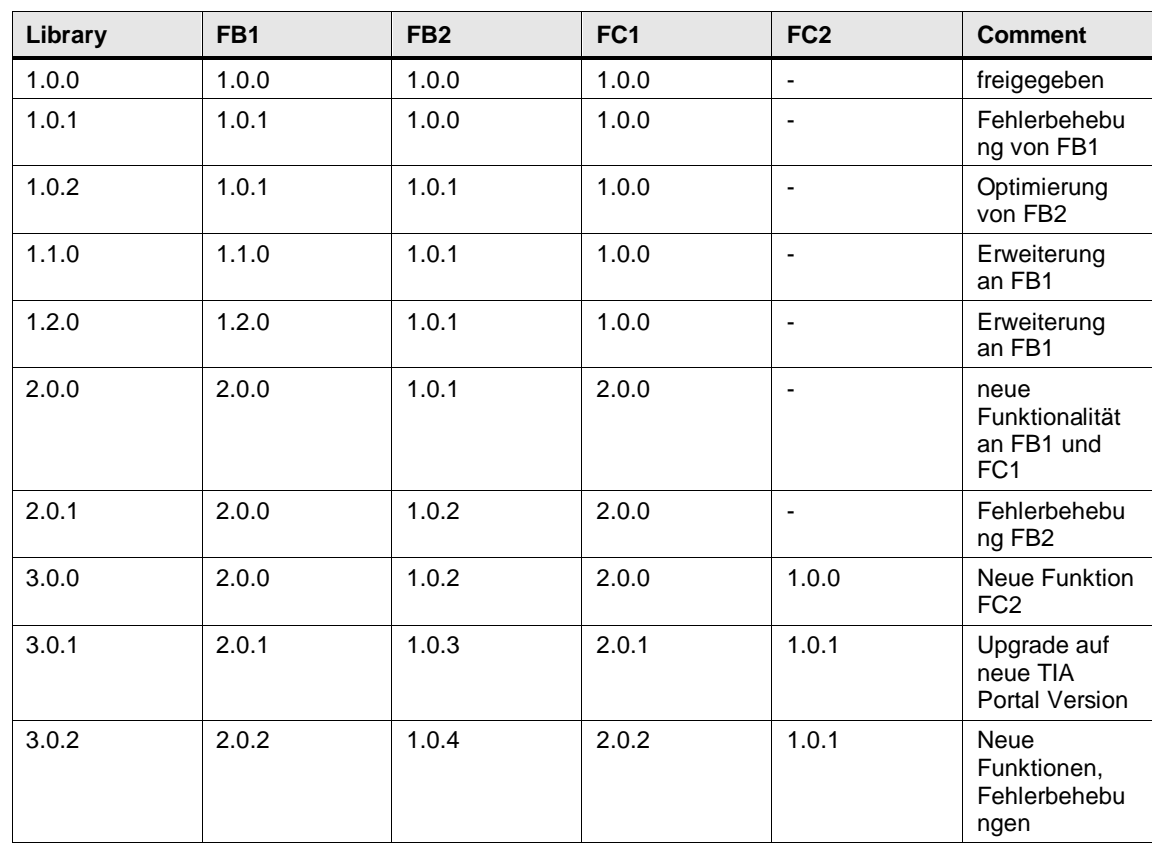

# **7.5 Änderungshistorie**

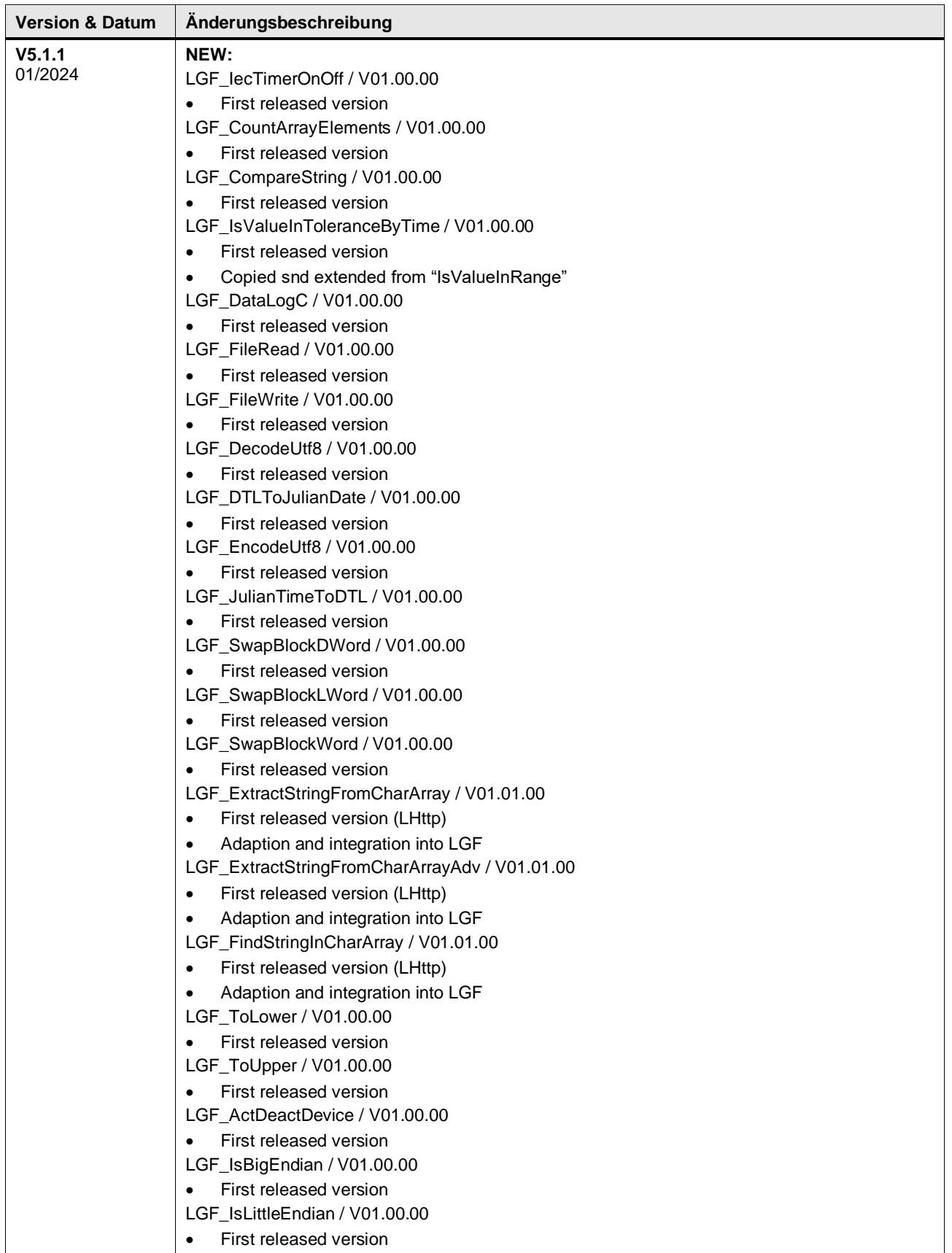

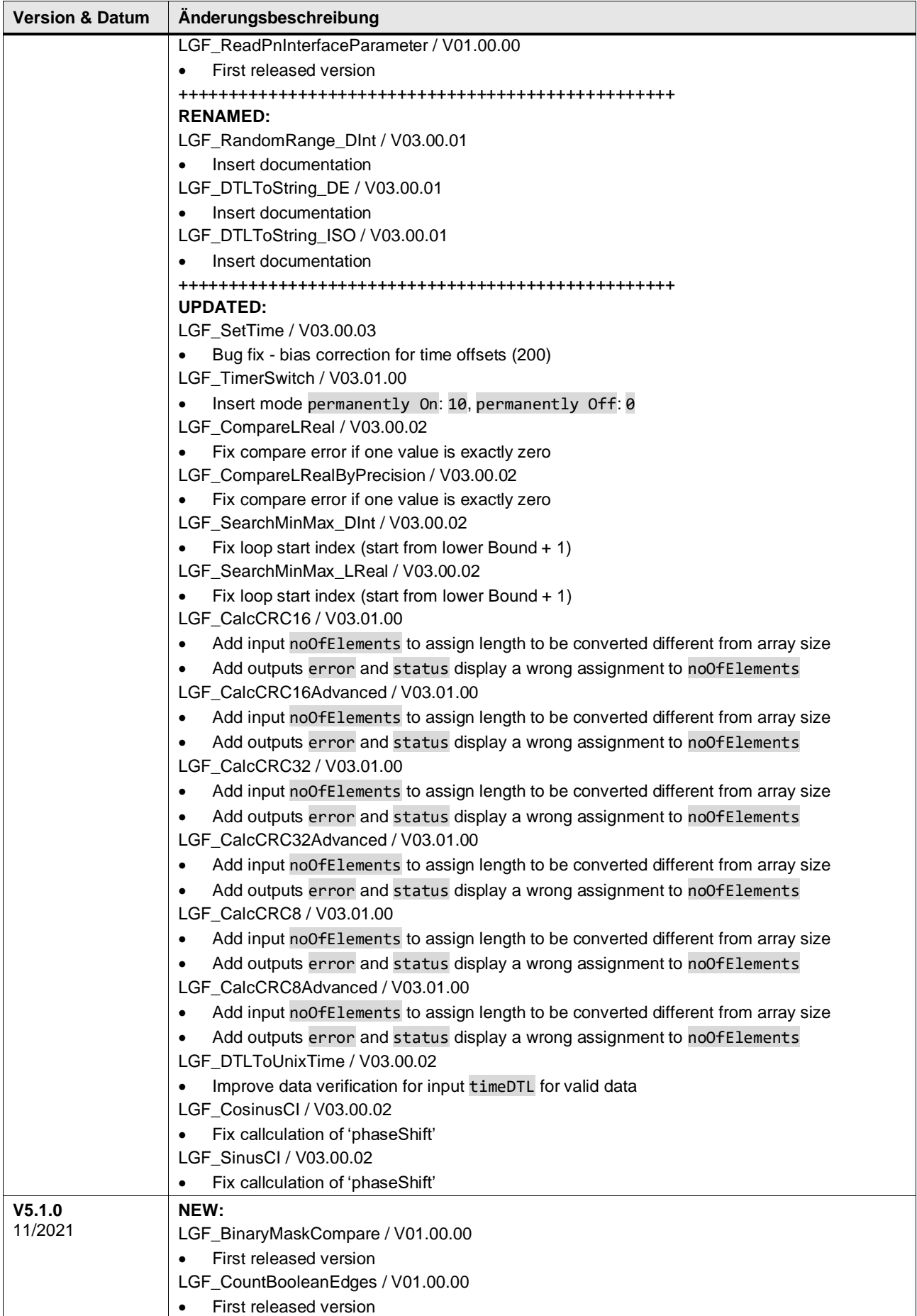

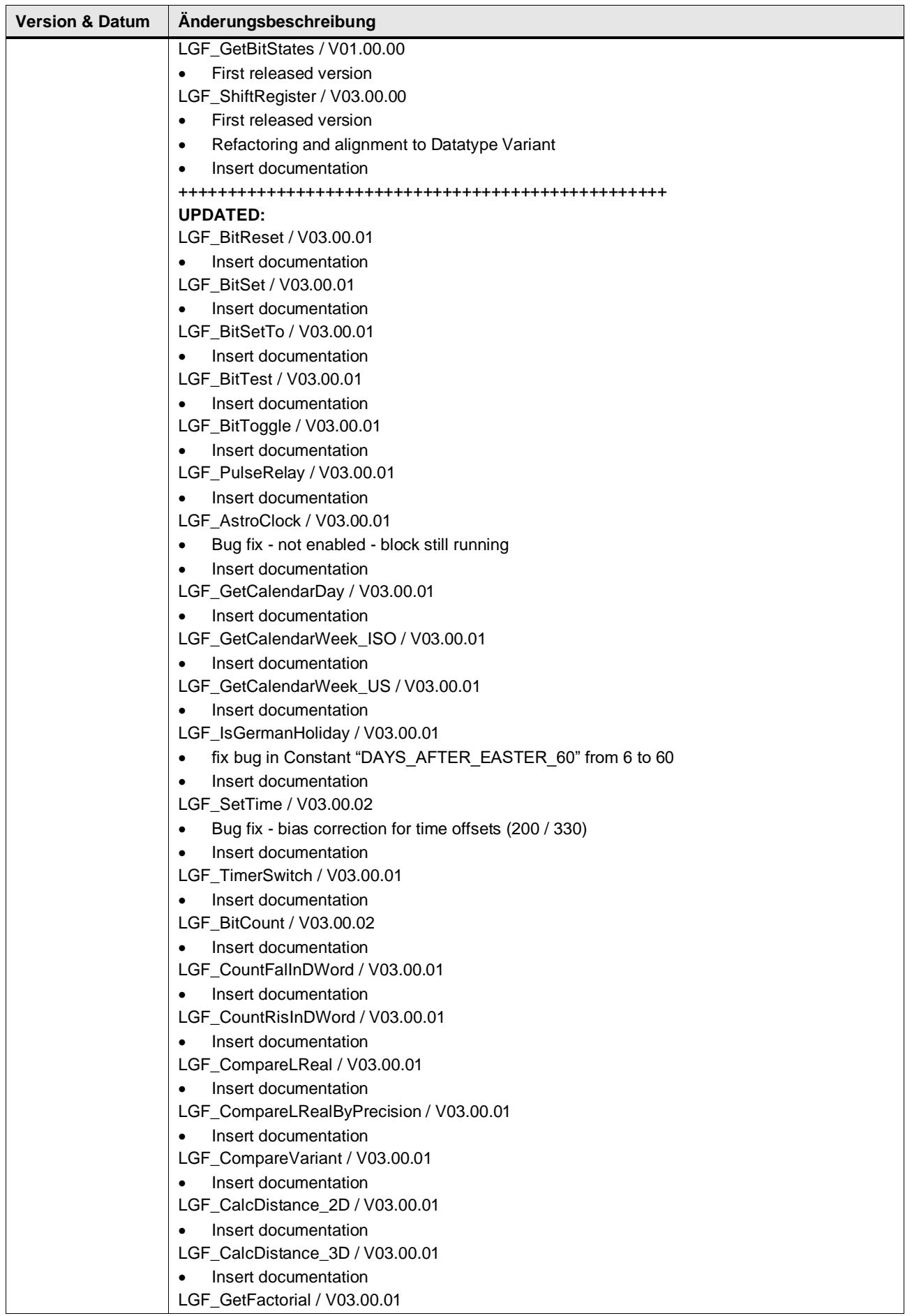

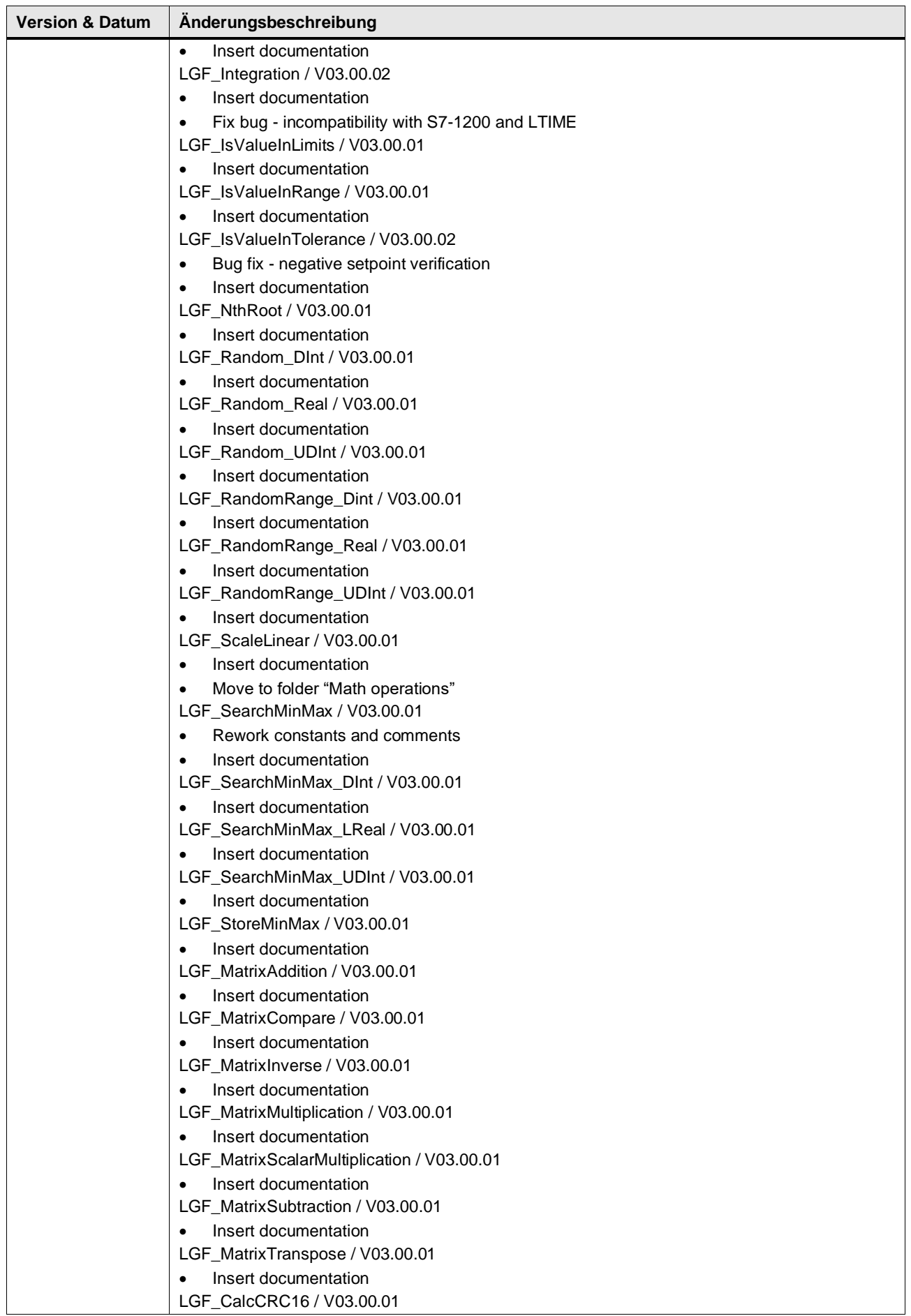

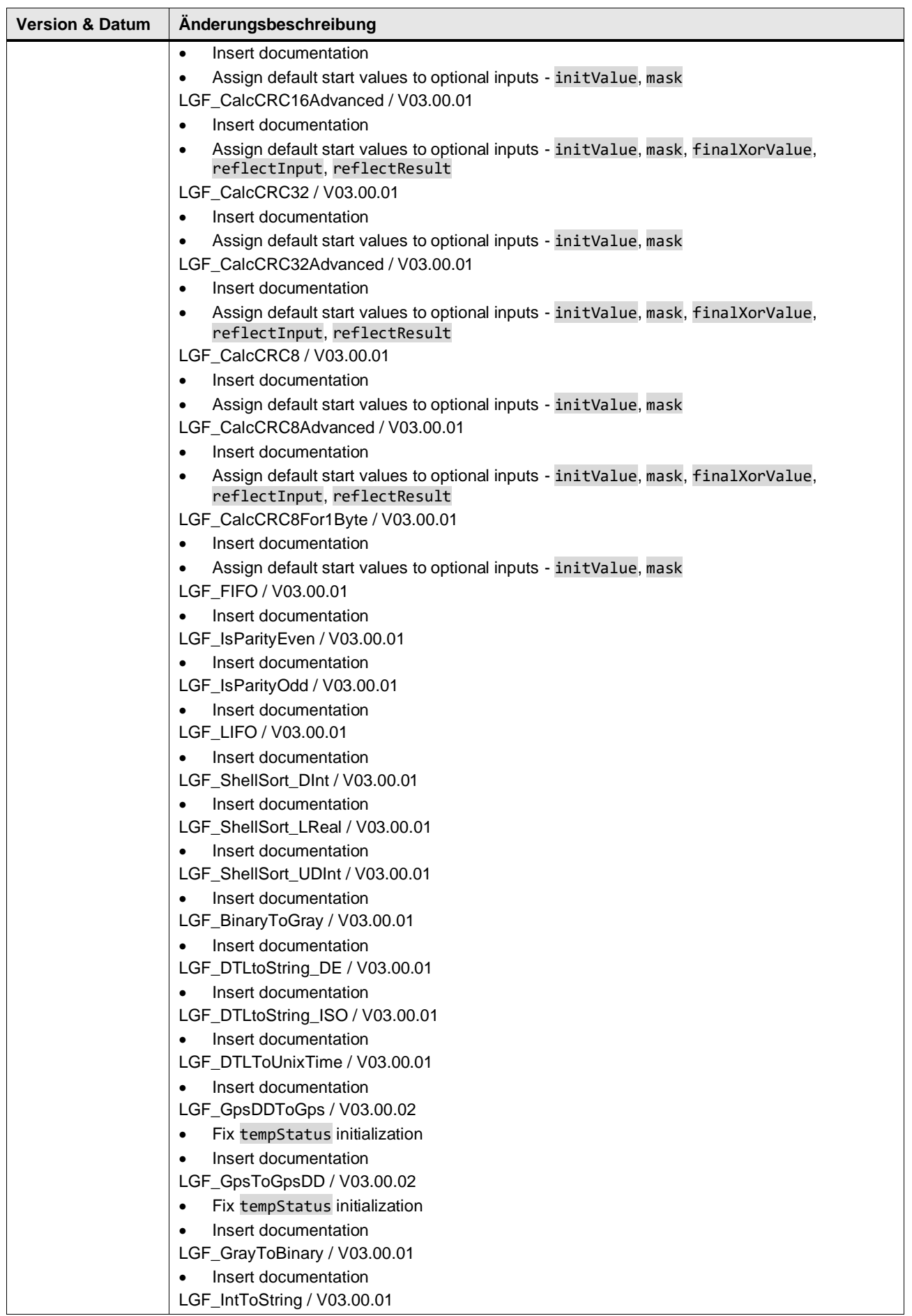

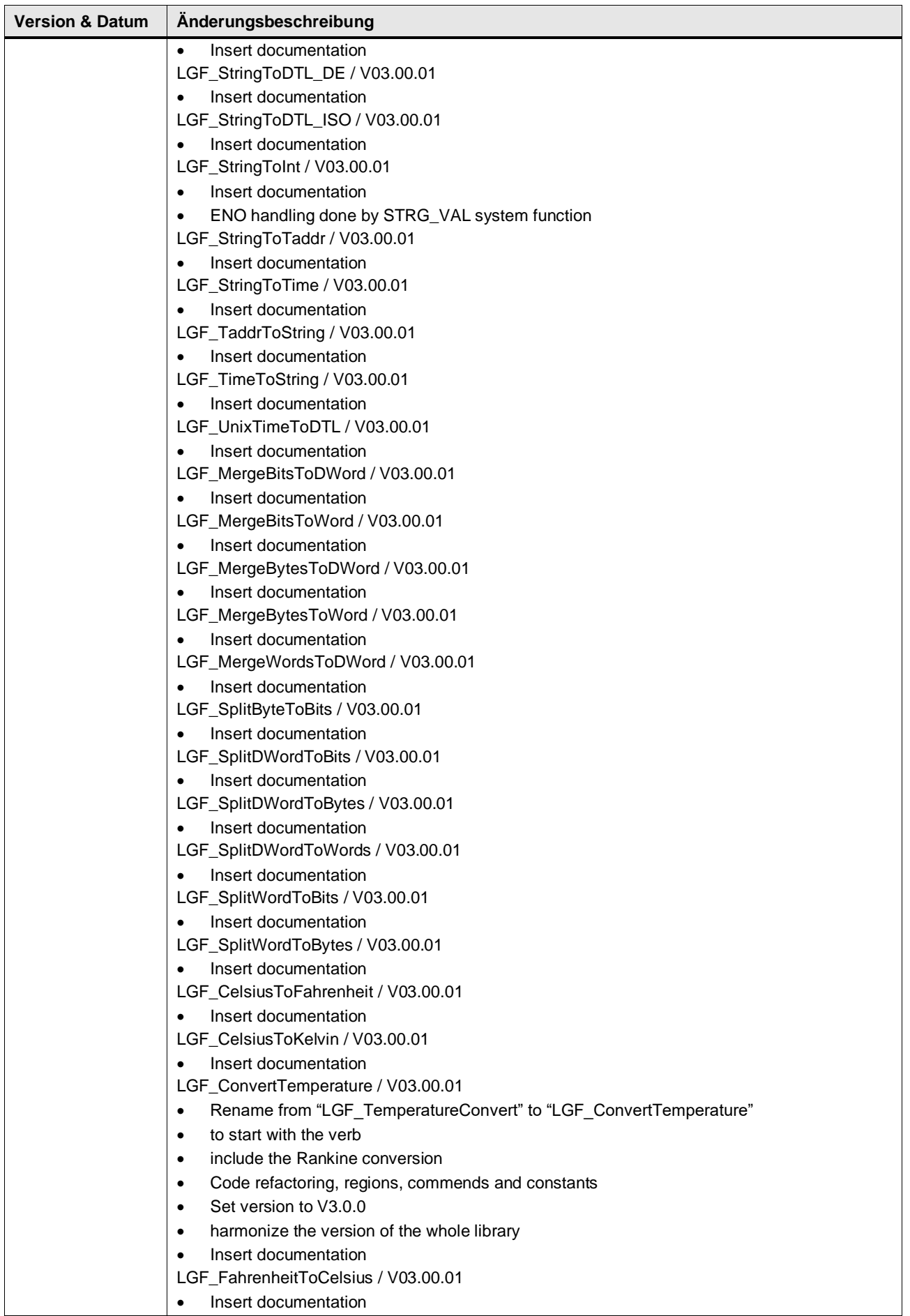

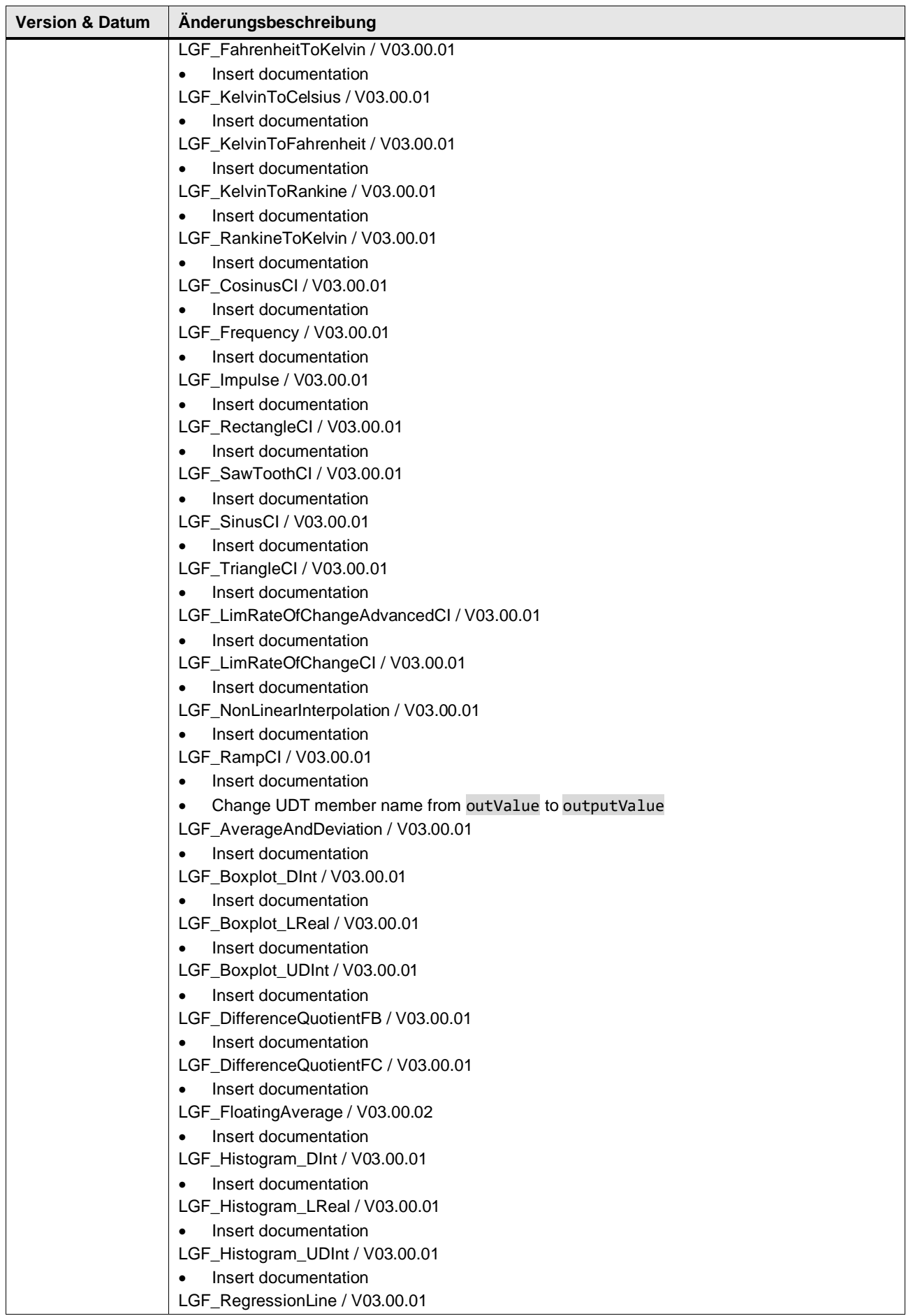
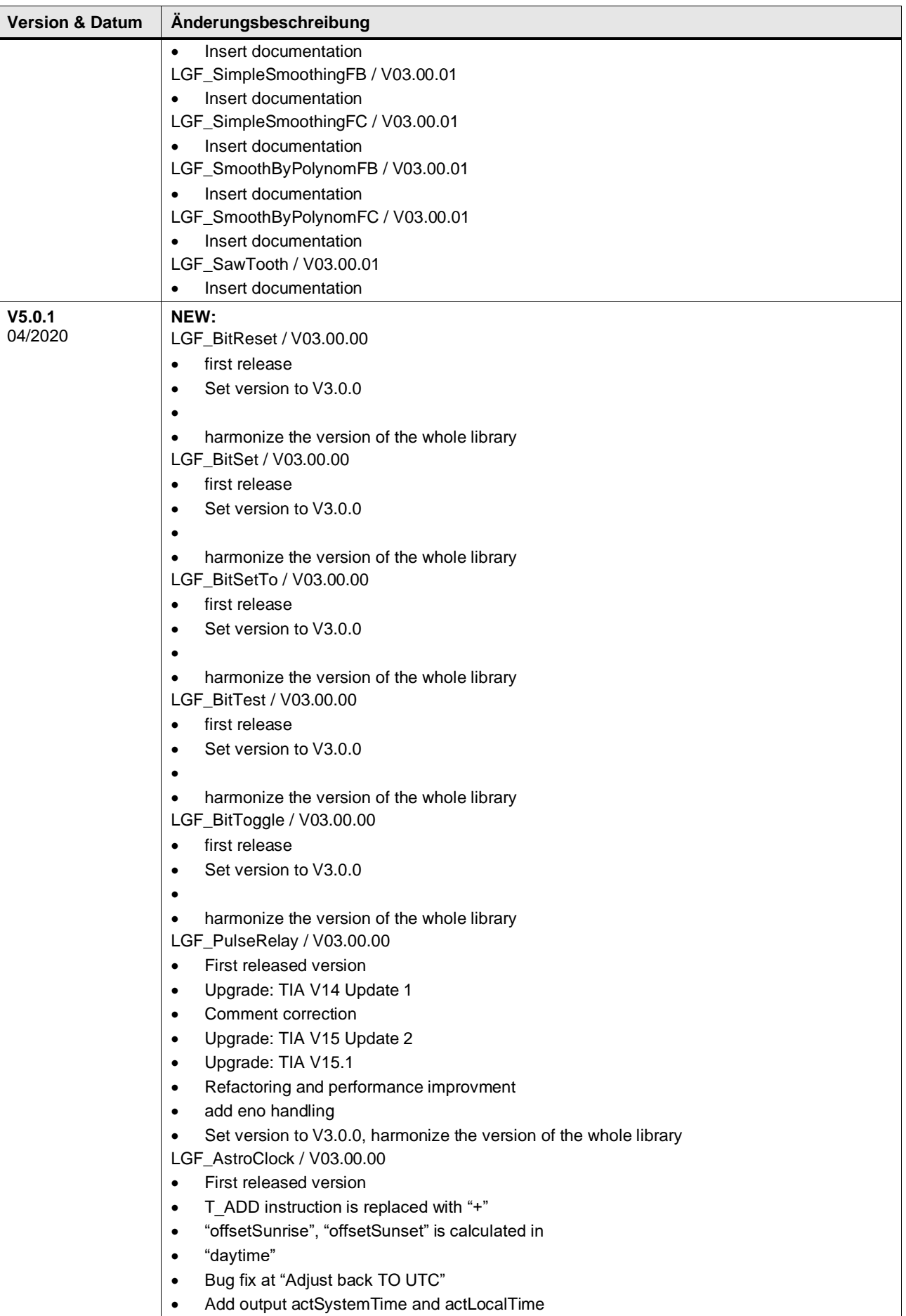

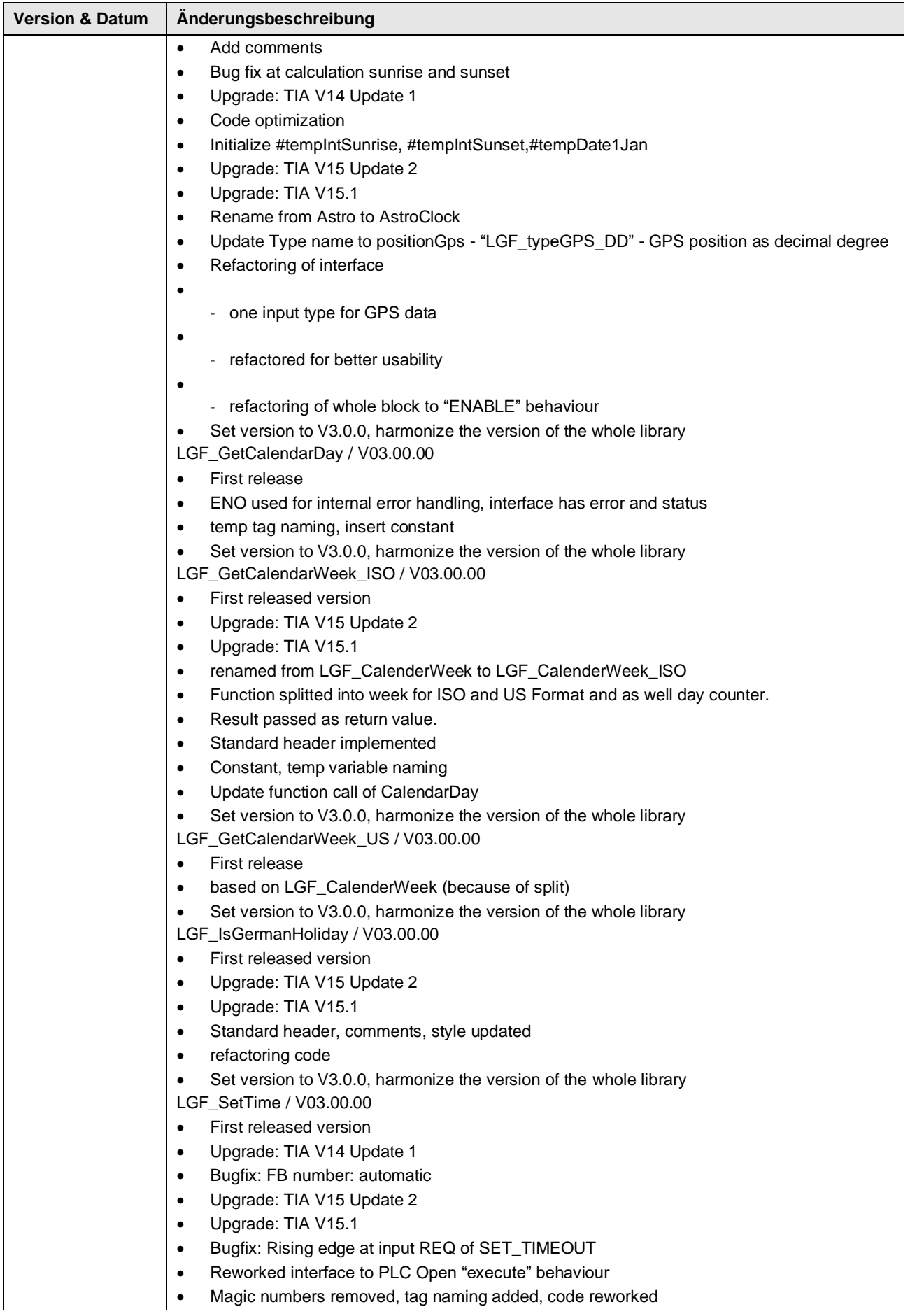

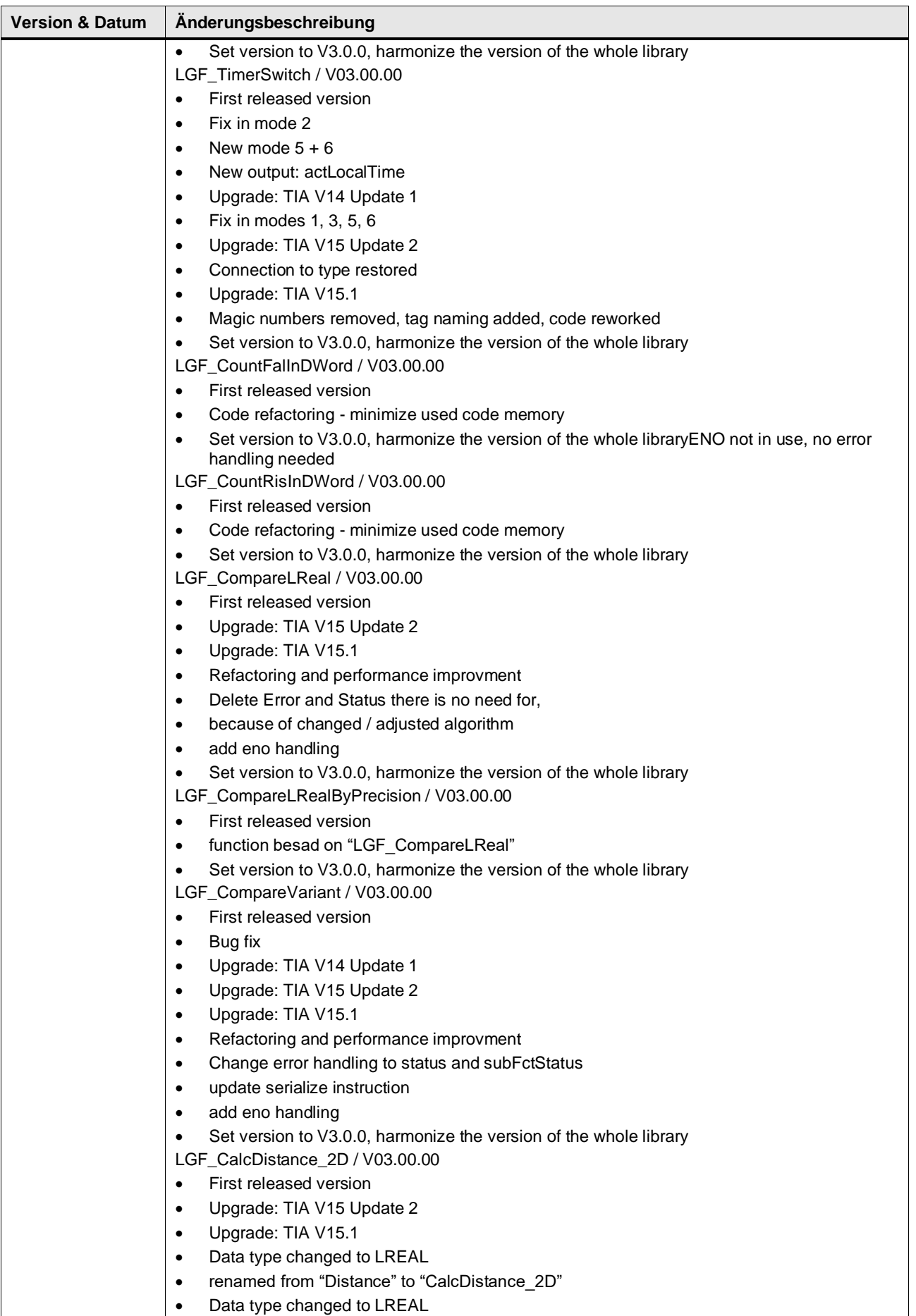

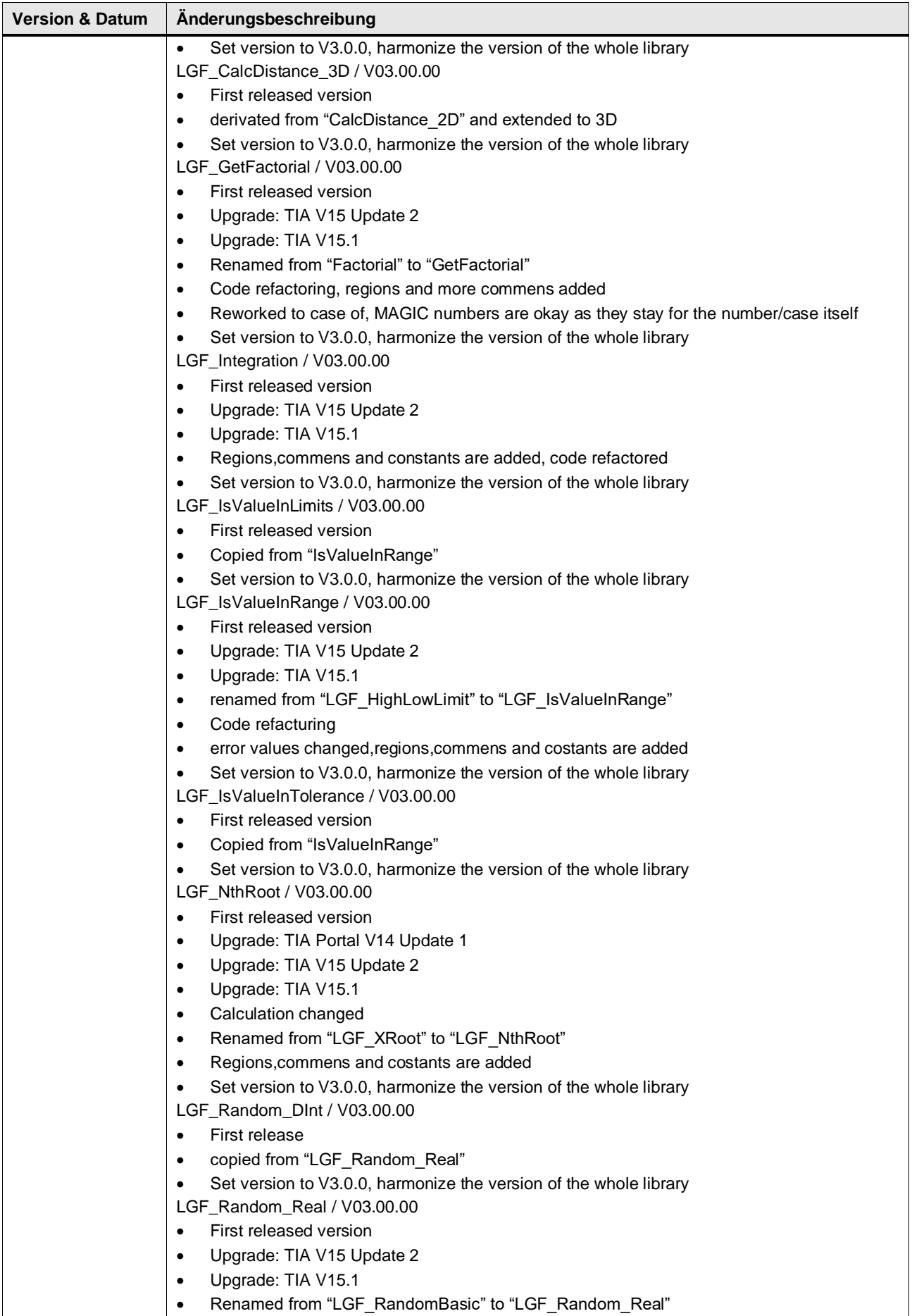

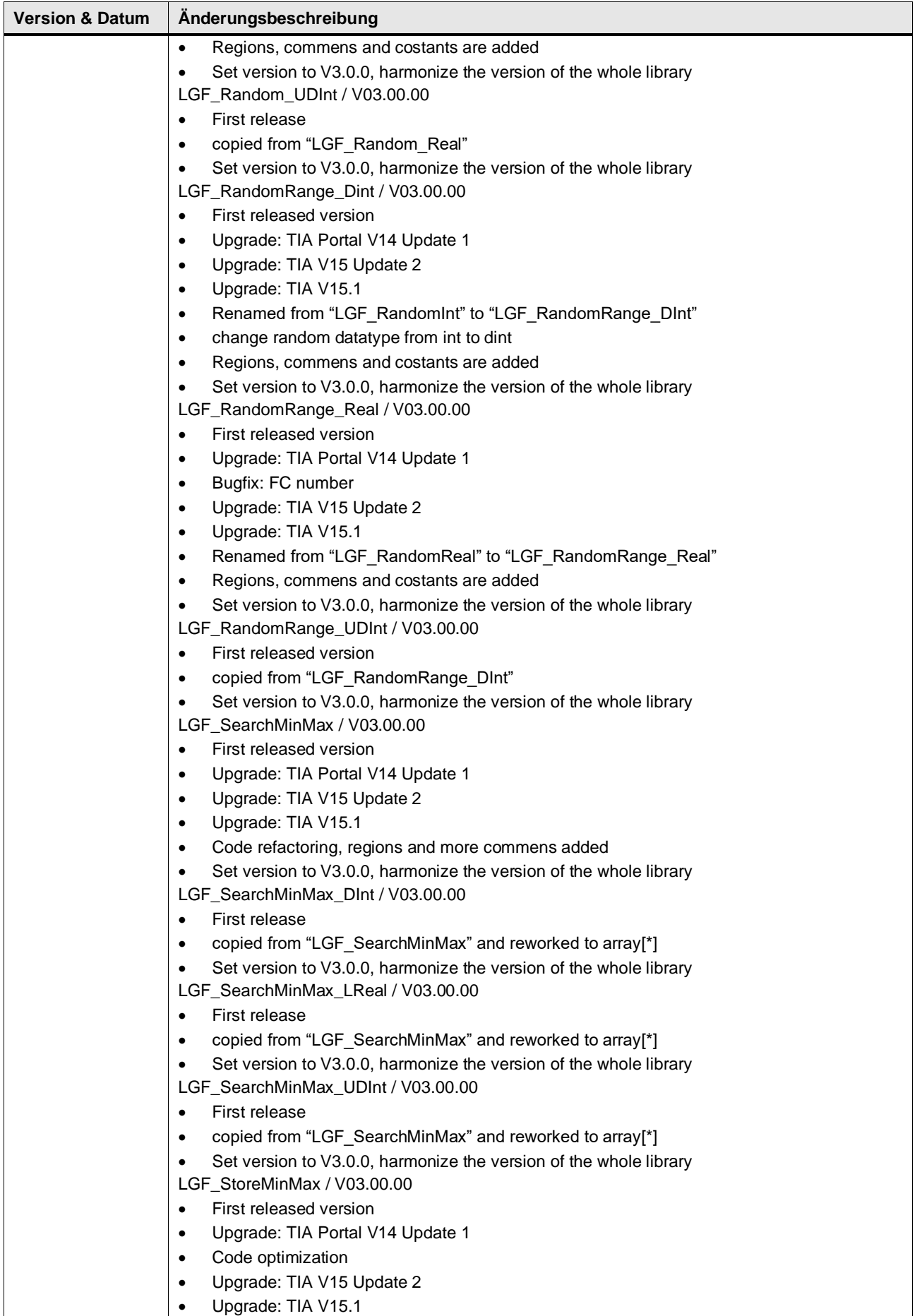

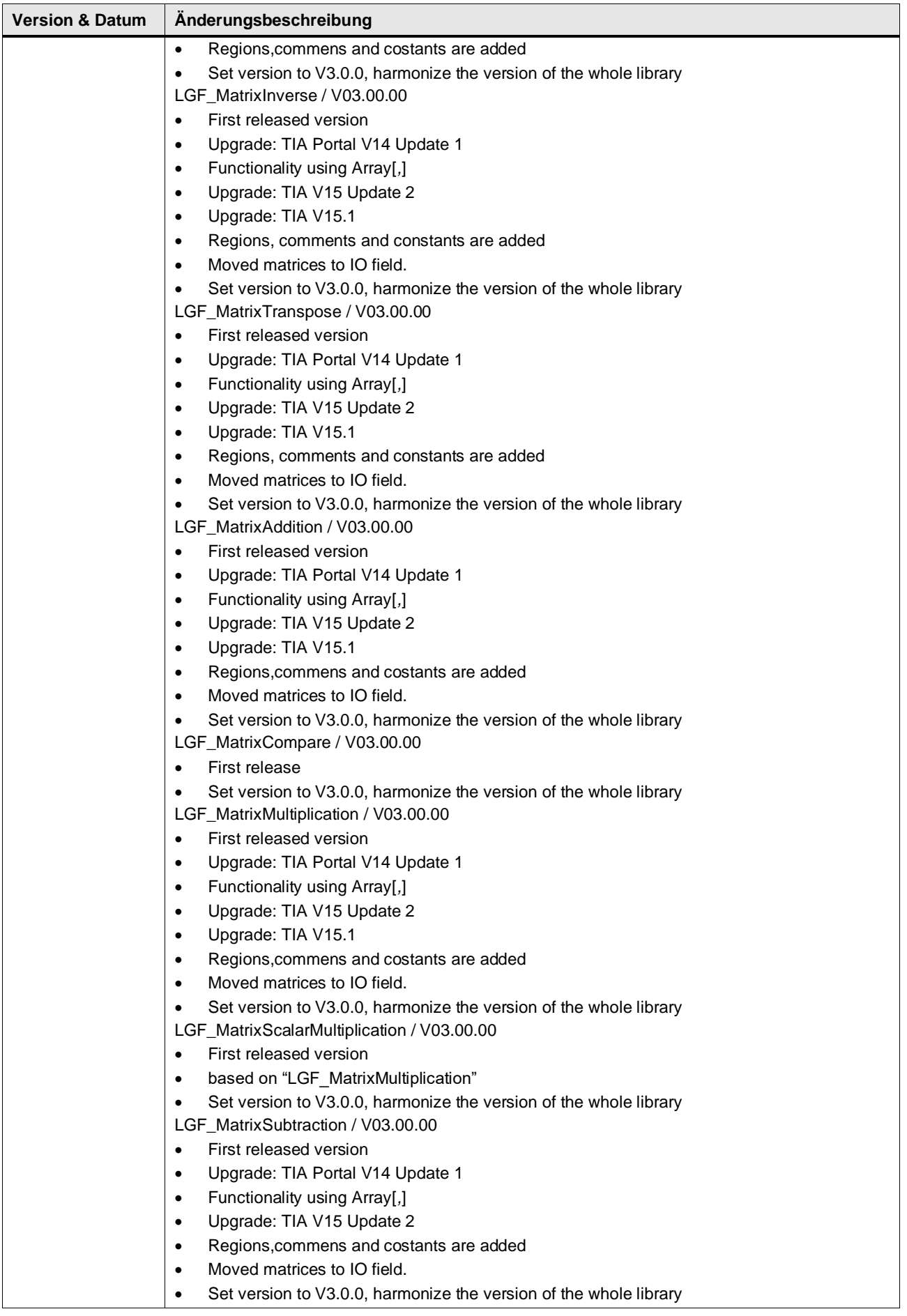

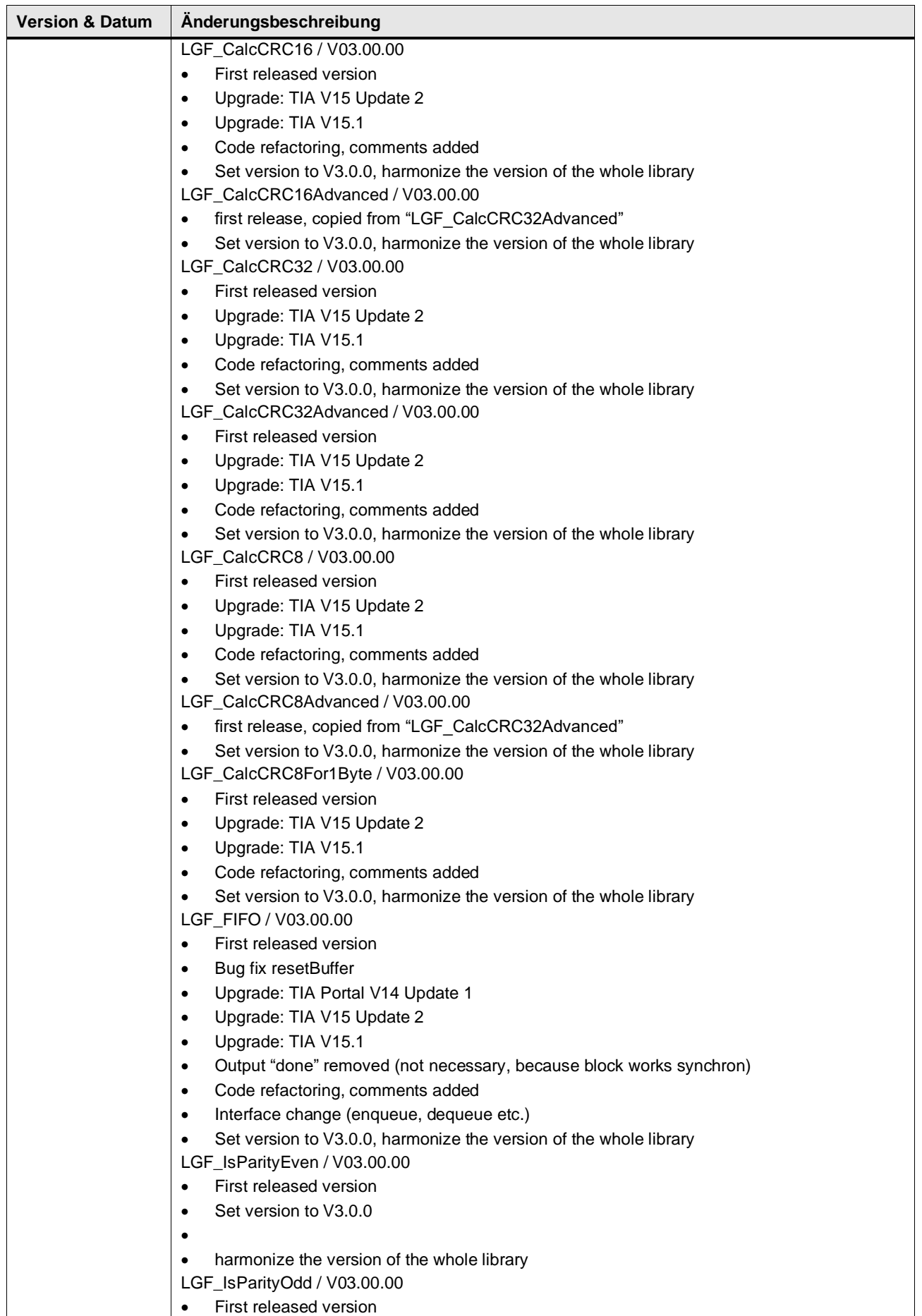

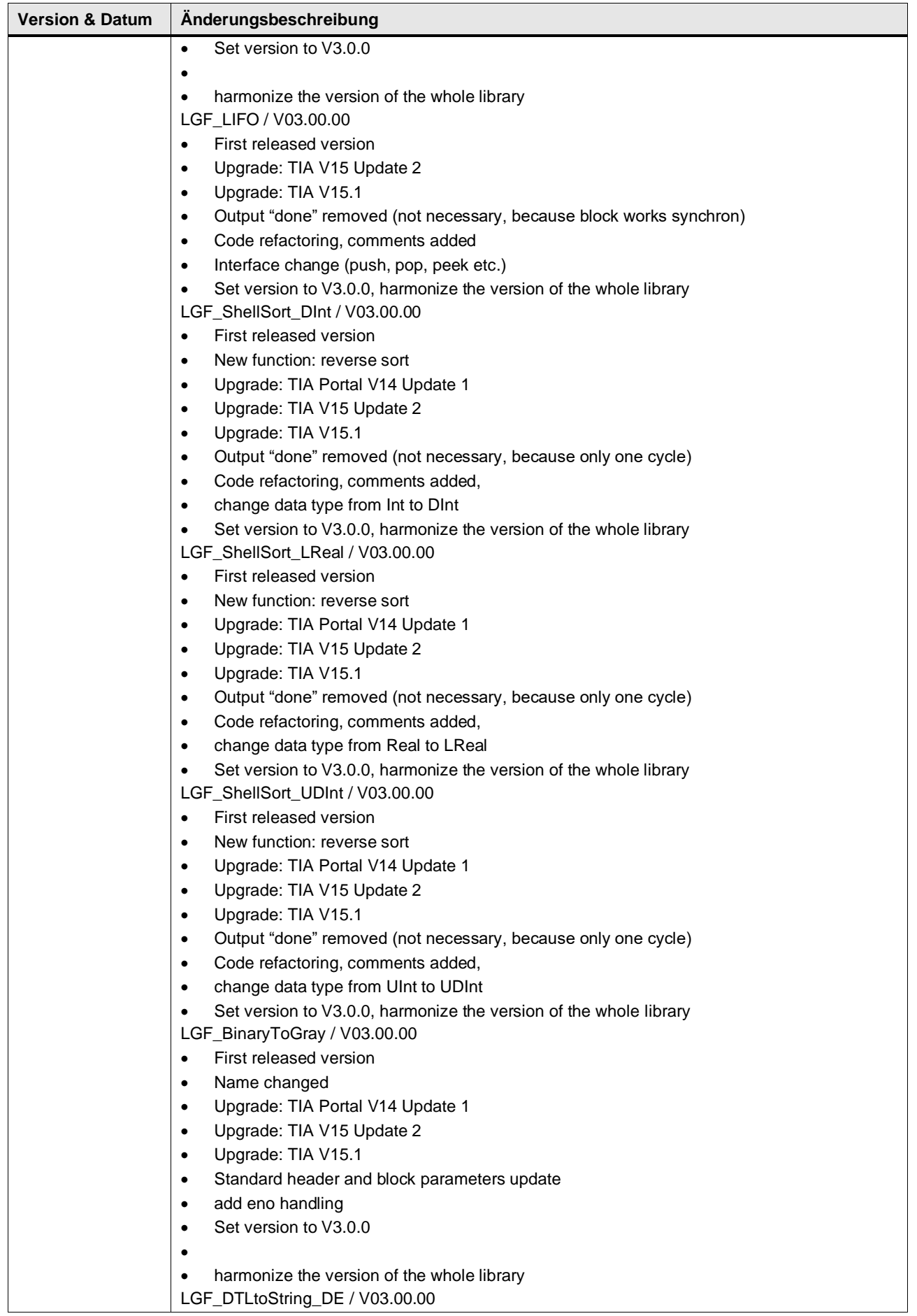

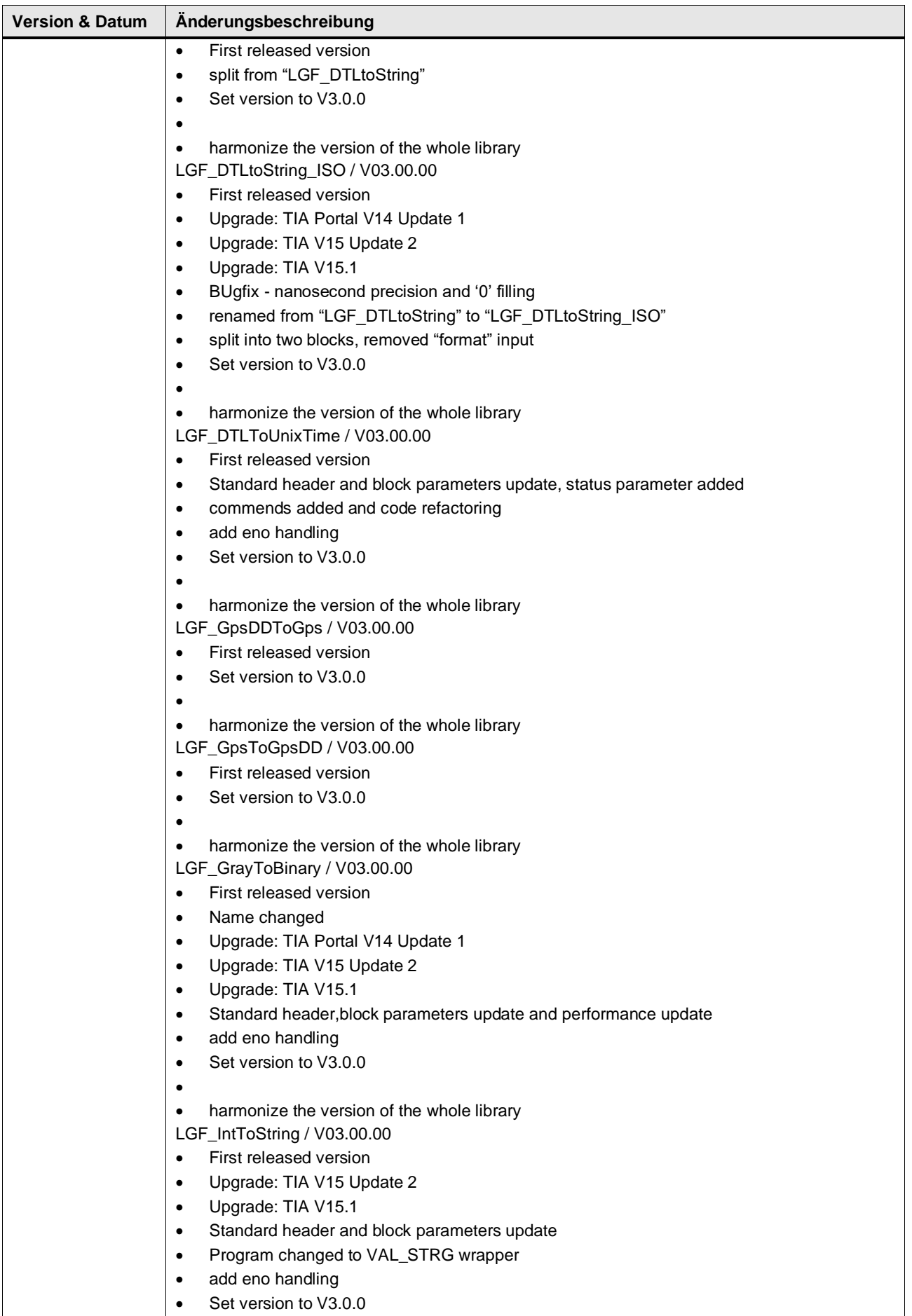

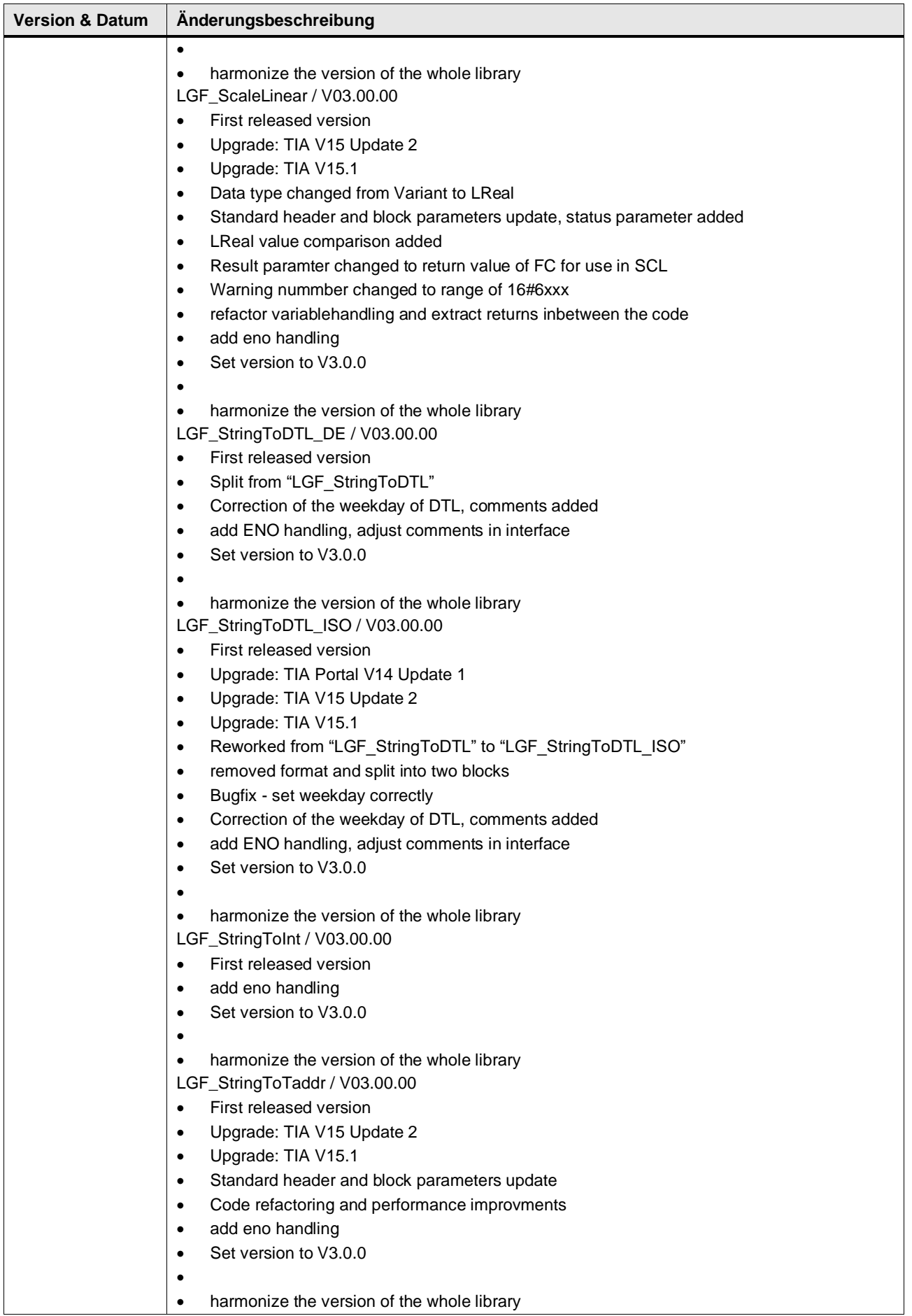

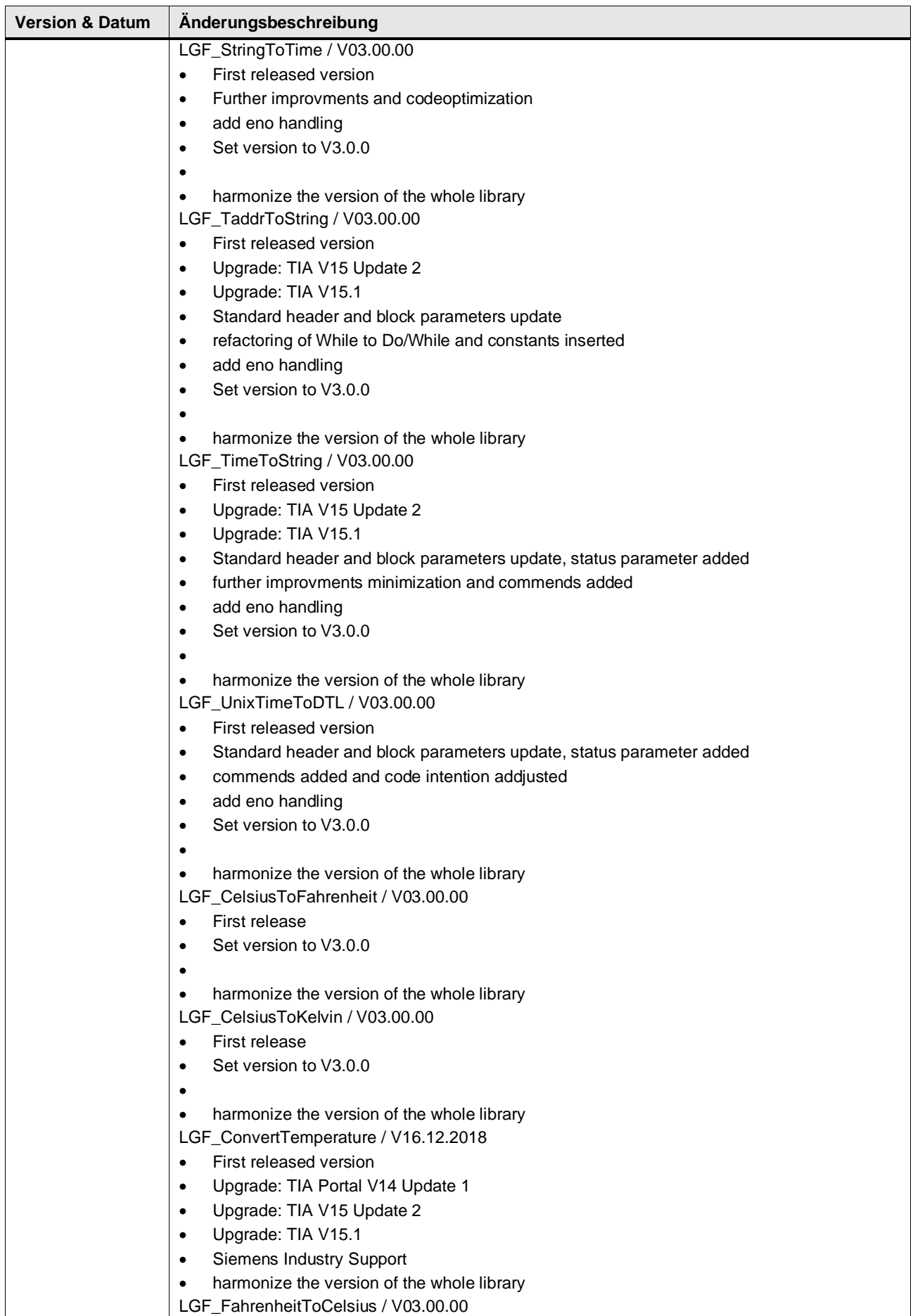

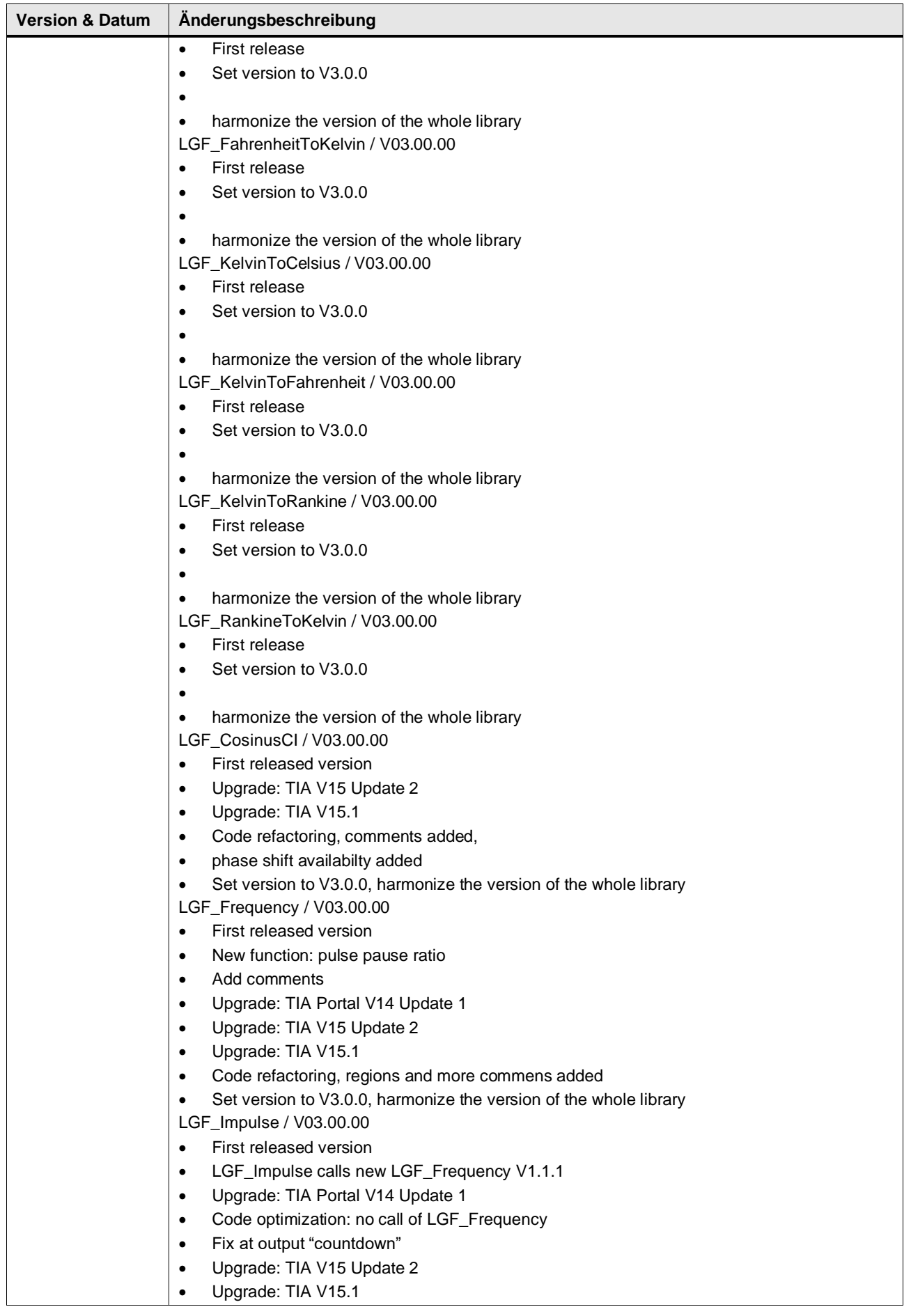

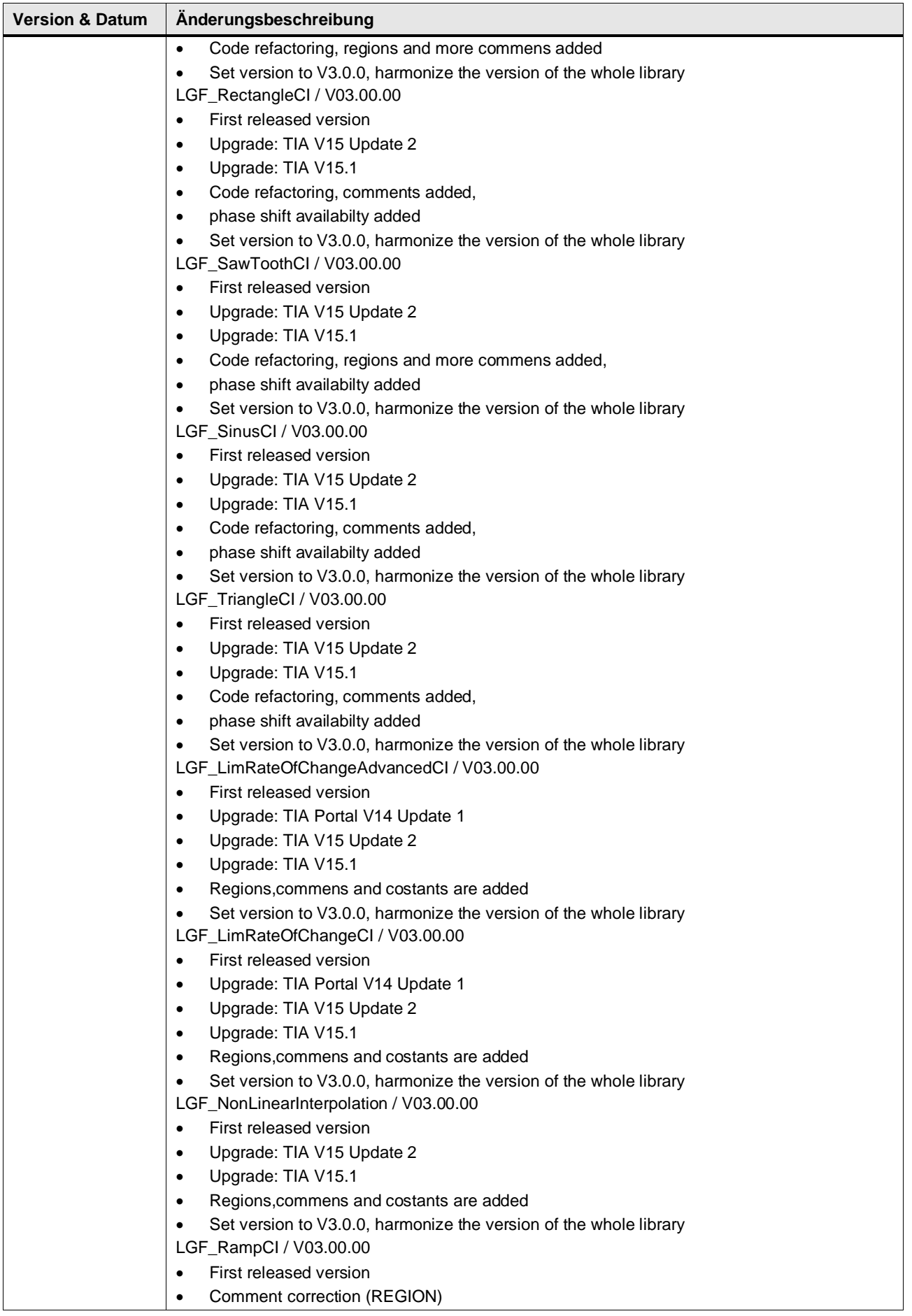

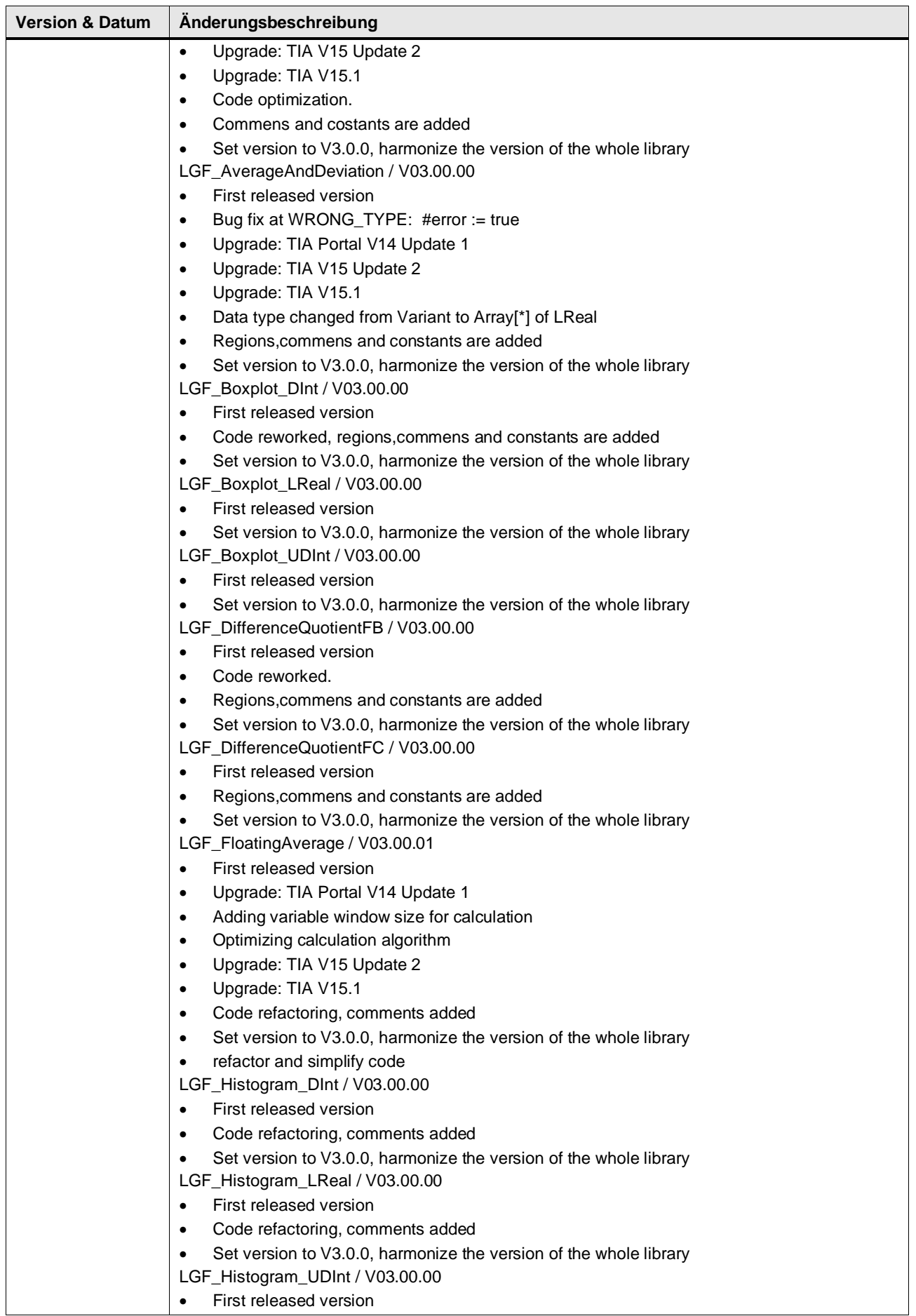

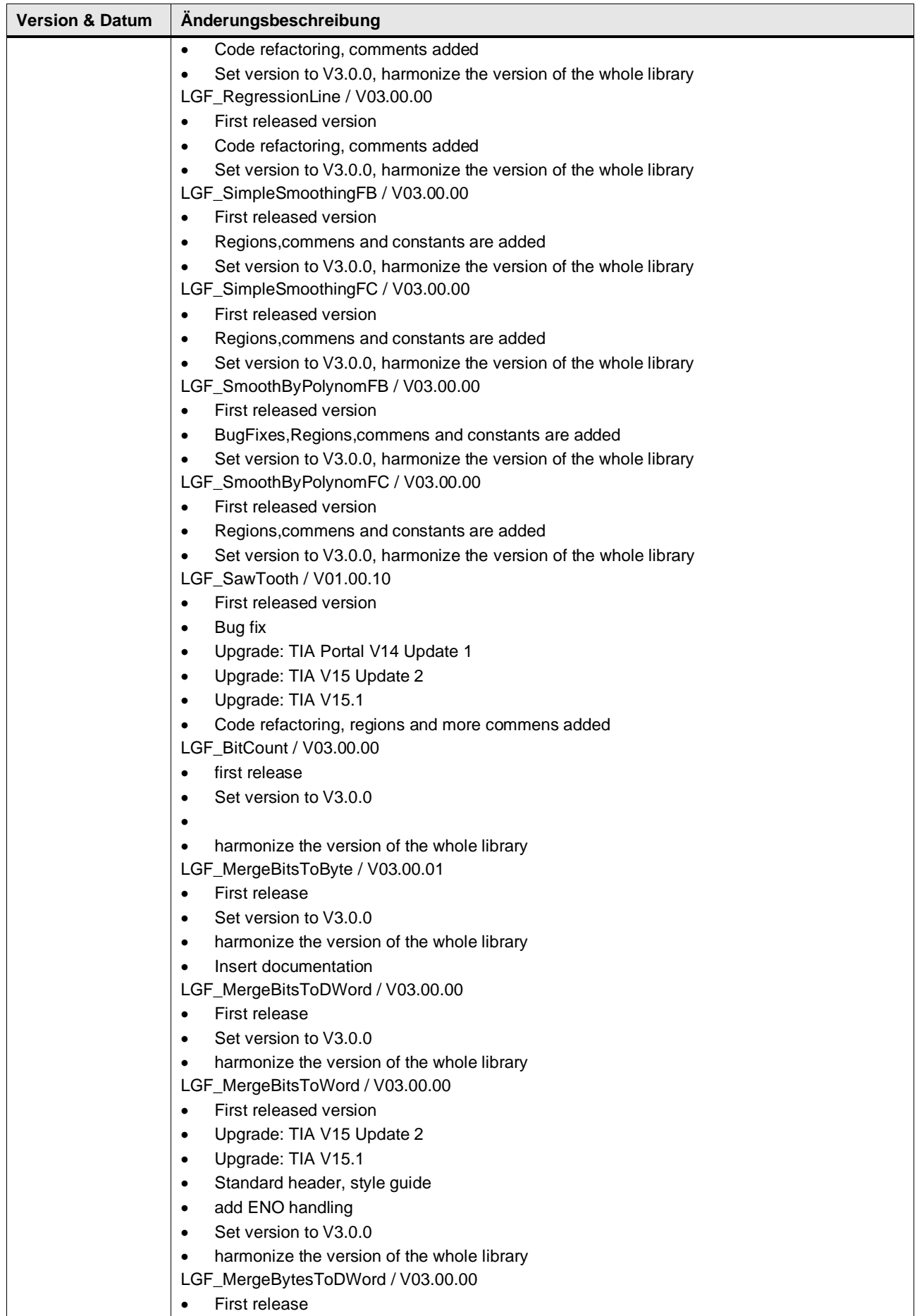

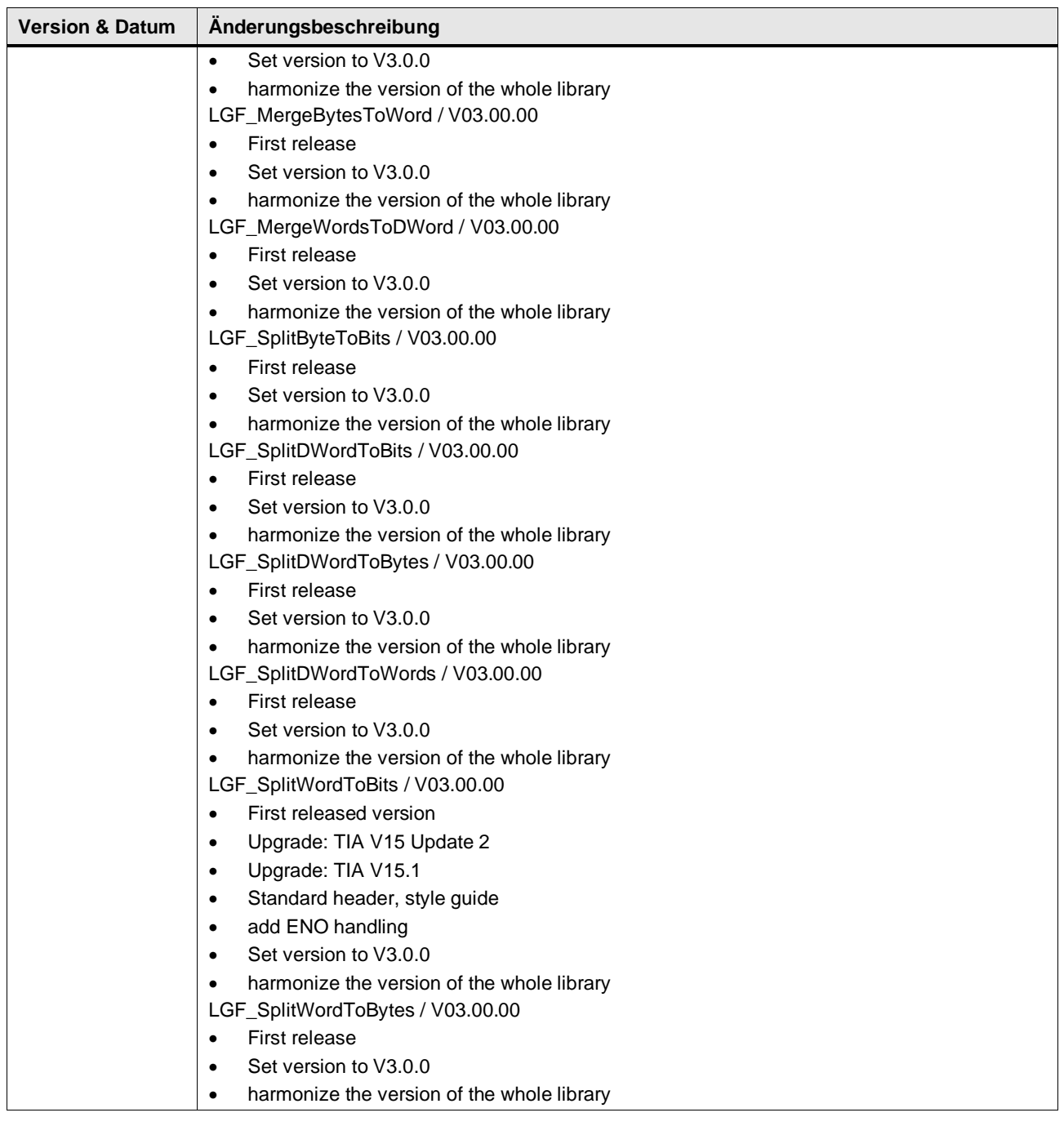